### aludu CISCO.

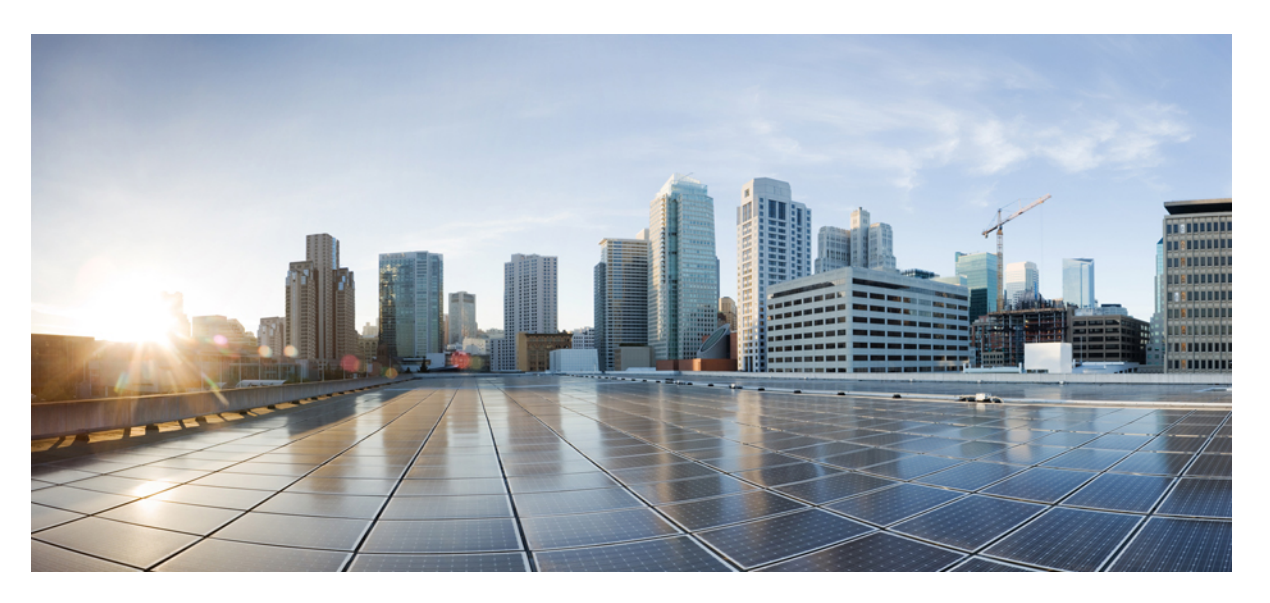

## **Cisco MDS 9000 Series SAN Analytics and SAN Telemetry Streaming Configuration Guide, Release 9.x**

**First Published:** 2022-09-02

**Last Modified:** 2022-08-18

### **Americas Headquarters**

Cisco Systems, Inc. 170 West Tasman Drive San Jose, CA 95134-1706 USA http://www.cisco.com Tel: 408 526-4000 800 553-NETS (6387) Fax: 408 527-0883

THE SPECIFICATIONS AND INFORMATION REGARDING THE PRODUCTS IN THIS MANUAL ARE SUBJECT TO CHANGE WITHOUT NOTICE. ALL STATEMENTS, INFORMATION, AND RECOMMENDATIONS IN THIS MANUAL ARE BELIEVED TO BE ACCURATE BUT ARE PRESENTED WITHOUT WARRANTY OF ANY KIND, EXPRESS OR IMPLIED. USERS MUST TAKE FULL RESPONSIBILITY FOR THEIR APPLICATION OF ANY PRODUCTS.

THE SOFTWARE LICENSE AND LIMITED WARRANTY FOR THE ACCOMPANYING PRODUCT ARE SET FORTH IN THE INFORMATION PACKET THAT SHIPPED WITH THE PRODUCT AND ARE INCORPORATED HEREIN BY THIS REFERENCE. IF YOU ARE UNABLE TO LOCATE THE SOFTWARE LICENSE OR LIMITED WARRANTY, CONTACT YOUR CISCO REPRESENTATIVE FOR A COPY.

The Cisco implementation of TCP header compression is an adaptation of a program developed by the University of California, Berkeley (UCB) as part of UCB's public domain version of the UNIX operating system. All rights reserved. Copyright © 1981, Regents of the University of California.

NOTWITHSTANDING ANY OTHER WARRANTY HEREIN, ALL DOCUMENT FILES AND SOFTWARE OF THESE SUPPLIERS ARE PROVIDED "AS IS" WITH ALL FAULTS. CISCO AND THE ABOVE-NAMED SUPPLIERS DISCLAIM ALL WARRANTIES, EXPRESSED OR IMPLIED, INCLUDING, WITHOUT LIMITATION, THOSE OF MERCHANTABILITY, FITNESS FOR A PARTICULAR PURPOSE AND NONINFRINGEMENT OR ARISING FROM A COURSE OF DEALING, USAGE, OR TRADE PRACTICE.

IN NO EVENT SHALL CISCO OR ITS SUPPLIERS BE LIABLE FOR ANY INDIRECT, SPECIAL, CONSEQUENTIAL, OR INCIDENTAL DAMAGES, INCLUDING, WITHOUT LIMITATION, LOST PROFITS OR LOSS OR DAMAGE TO DATA ARISING OUT OF THE USE OR INABILITY TO USE THIS MANUAL, EVEN IF CISCO OR ITS SUPPLIERS HAVE BEEN ADVISED OF THE POSSIBILITY OF SUCH DAMAGES.

Any Internet Protocol (IP) addresses and phone numbers used in this document are not intended to be actual addresses and phone numbers. Any examples, command display output, network topology diagrams, and other figures included in the document are shown for illustrative purposes only. Any use of actual IP addresses or phone numbers in illustrative content is unintentional and coincidental.

All printed copies and duplicate soft copies of this document are considered uncontrolled. See the current online version for the latest version.

Cisco has more than 200 offices worldwide. Addresses and phone numbers are listed on the Cisco website at www.cisco.com/go/offices.

Cisco and the Cisco logo are trademarks or registered trademarks of Cisco and/or its affiliates in the U.S. and other countries. To view a list of Cisco trademarks, go to this URL: <https://www.cisco.com/c/en/us/about/legal/trademarks.html>. Third-party trademarks mentioned are the property of their respective owners. The use of the word partner does not imply a partnership relationship between Cisco and any other company. (1721R)

© 2021–2023 Cisco Systems, Inc. All rights reserved.

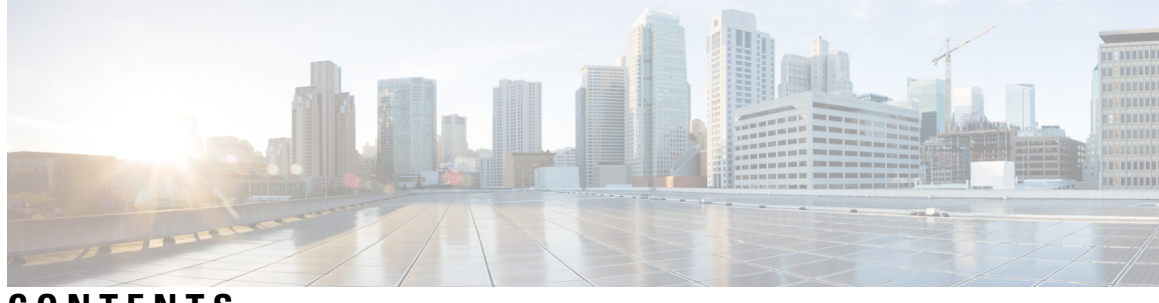

### **CONTENTS**

### **Full Cisco Trademarks with Software License ?**

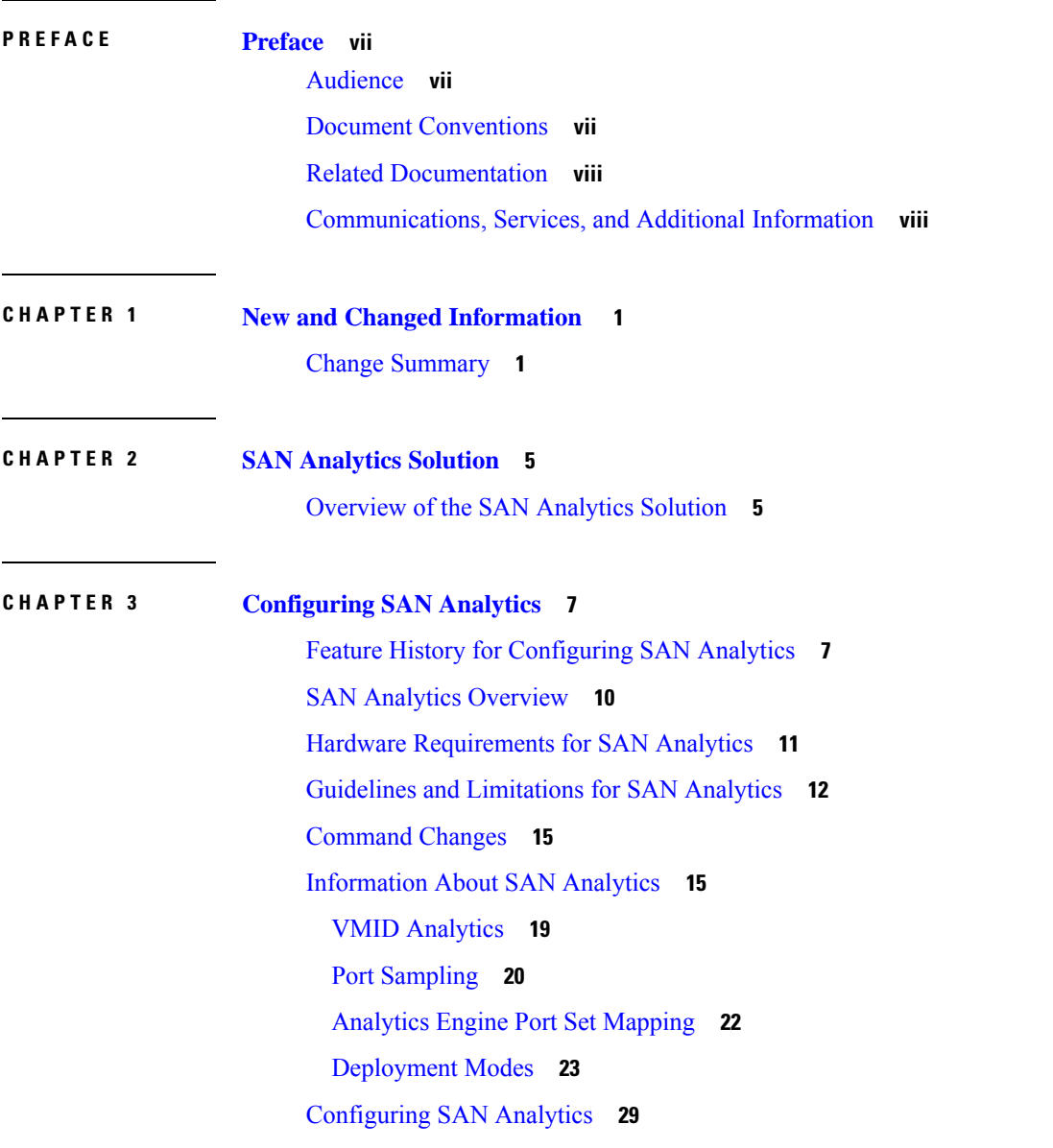

Enabling SAN [Analytics](#page-39-0) **30** [Disabling](#page-39-1) SAN Analytics **30** Enabling SAN [Analytics](#page-39-2) on an Interface **30** [Disabling](#page-40-0) SAN Analytics on an Interface **31** Enabling VMID [Analytics](#page-41-0) **32** [Disabling](#page-41-1) VMID Analytics **32** Enabling Port [Sampling](#page-42-0) **33** [Disabling](#page-42-1) Port Sampling **33** Example: [Configuring](#page-42-2) SAN Analytics **33** [Querying](#page-43-0) Metrics on a Switch **34** Schema for [Querying](#page-44-0) Metrics **35** Query [Syntax](#page-44-1) **35** [Query](#page-45-0) Rules **36** [Views](#page-45-1) **36** List of [Supported](#page-45-2) View Types **36** View Types [Representation](#page-48-0) **39** Examples: [Configuring](#page-59-0) Query Syntax **50** [Constructing](#page-64-0) and Using Queries **55** [Displaying](#page-64-1) the Installed Push Queries **55** [Displaying](#page-65-0) the Results of a Push Query **56** [Executing](#page-65-1) a Pull Query **56** [Configuring](#page-65-2) a Push Query **56** Removing a [Configured](#page-65-3) Push Query **56** [Clearing](#page-66-0) Metrics **57** [Purging](#page-66-1) Views **57** Displaying the Results of a [Configured](#page-66-2) Push Query **57** Example: [Constructing](#page-67-0) and Using Queries **58** Using the [ShowAnalytics](#page-82-0) Overlay CLI **73** Examples: Using the [ShowAnalytics](#page-83-0) Overlay CLI **74** Displaying [Congestion](#page-103-0) Drops Per Flow **94** Examples: Displaying [Congestion](#page-103-1) Drops Per Flow **94** Verifying SAN [Analytics](#page-104-0) **95** [Troubleshooting](#page-113-0) SAN Analytics **104**

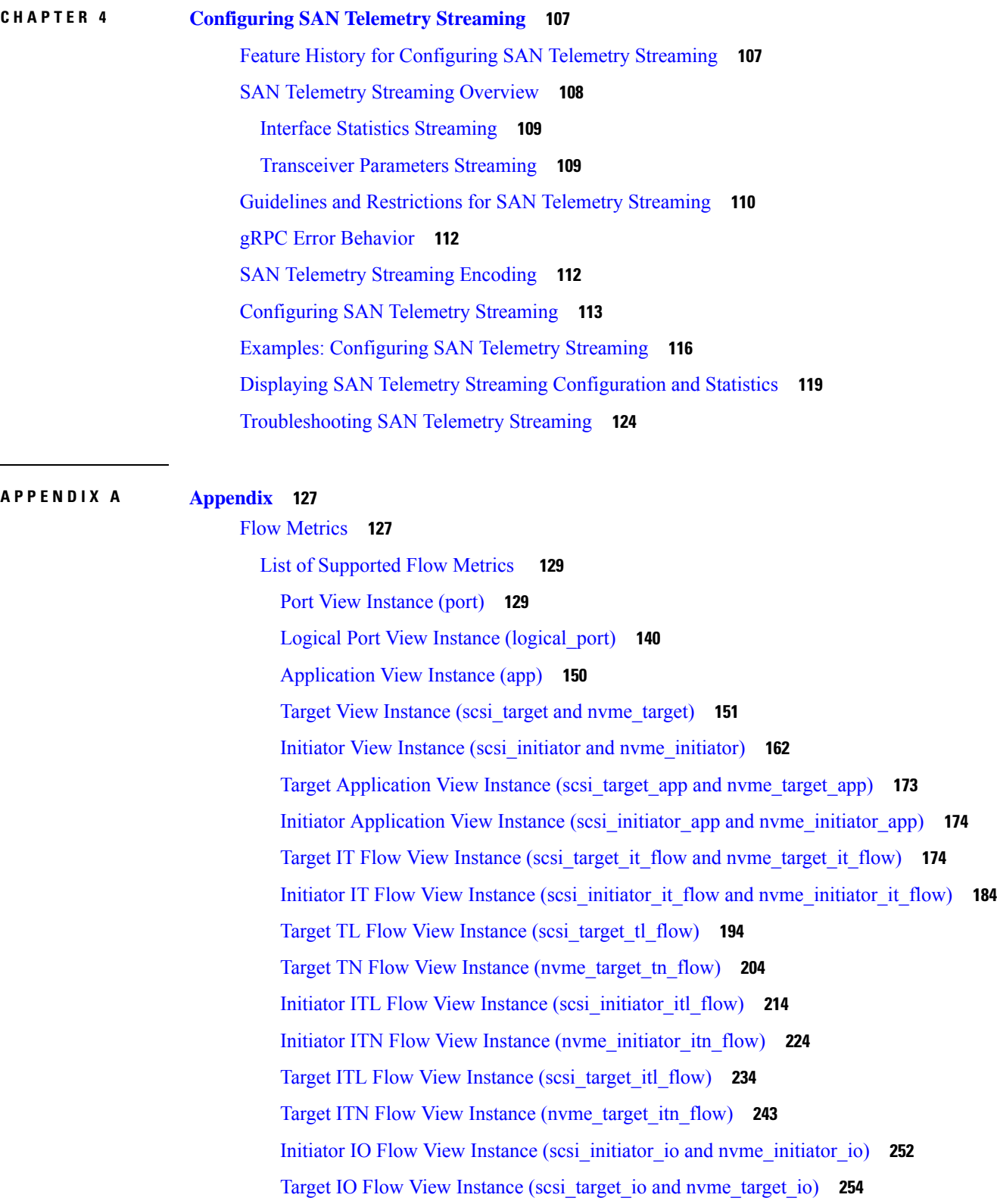

 $\blacksquare$ 

 $\mathbf I$ 

Interface [Counters](#page-265-0) **256** SAN Telemetry [Streaming](#page-270-0) Proto Files — Release 9.4(1) **261** SAN Telemetry [Streaming](#page-275-0) Proto Files — Prior to Release 9.4(1) **266** I

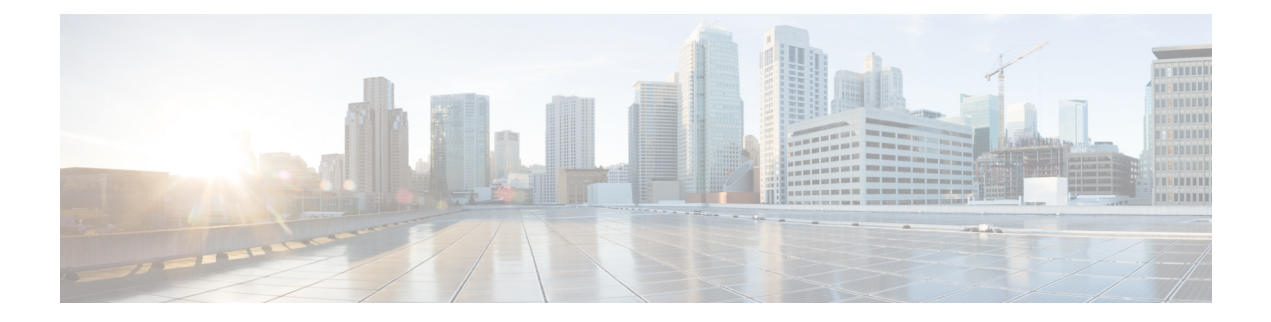

# <span id="page-6-0"></span>**Preface**

This preface describes the audience, organization of, and conventions used in the Cisco MDS 9000 Series Configuration Guides. It also provides information on how to obtain related documentation, and contains the following chapters:

- [Audience,](#page-6-1) on page vii
- Document [Conventions,](#page-6-2) on page vii
- Related [Documentation,](#page-7-0) on page viii
- [Communications,](#page-7-1) Services, and Additional Information, on page viii

# <span id="page-6-2"></span><span id="page-6-1"></span>**Audience**

To use this installation guide, you need to be familiar with electronic circuitry and wiring practices, and preferably be an electronic or electromechanical technician.

# **Document Conventions**

This document uses the following conventions:

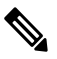

**Note** Means *reader take note*. Notes contain helpful suggestions or references to material not covered in the manual.

 $\backslash\!\!\!\backslash$ 

**Caution**

Means *reader be careful*. In this situation, you might do something that could result in equipment damage or loss of data.

Warnings use the following conventions:

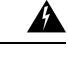

**Warning**

This warning symbol means danger. You are in a situation that could cause bodily injury. Before you work on any equipment, be aware of the hazards involved with electrical circuitry and be familiar with standard practices for preventing accidents. Use the statement number provided at the end of each warning to locate its translation in the translated safety warnings that accompanied this device. Statement 1071.

# <span id="page-7-0"></span>**Related Documentation**

The documentation set for the Cisco MDS 9000 Series Switches includes the following documents.

### **Release Notes**

[http://www.cisco.com/c/en/us/support/storage-networking/mds-9000-nx-os-san-os-software/](http://www.cisco.com/c/en/us/support/storage-networking/mds-9000-nx-os-san-os-software/products-release-notes-list.html) [products-release-notes-list.html](http://www.cisco.com/c/en/us/support/storage-networking/mds-9000-nx-os-san-os-software/products-release-notes-list.html)

#### **Regulatory Compliance and Safety Information**

<http://www.cisco.com/c/en/us/td/docs/switches/datacenter/mds9000/hw/regulatory/compliance/RCSI.html>

### **Compatibility Information**

[http://www.cisco.com/c/en/us/support/storage-networking/mds-9000-nx-os-san-os-software/](http://www.cisco.com/c/en/us/support/storage-networking/mds-9000-nx-os-san-os-software/products-device-support-tables-list.html) [products-device-support-tables-list.html](http://www.cisco.com/c/en/us/support/storage-networking/mds-9000-nx-os-san-os-software/products-device-support-tables-list.html)

### **Installation and Upgrade**

[http://www.cisco.com/c/en/us/support/storage-networking/mds-9000-nx-os-san-os-software/](http://www.cisco.com/c/en/us/support/storage-networking/mds-9000-nx-os-san-os-software/products-installation-guides-list.html) [products-installation-guides-list.html](http://www.cisco.com/c/en/us/support/storage-networking/mds-9000-nx-os-san-os-software/products-installation-guides-list.html)

### **Configuration**

[http://www.cisco.com/c/en/us/support/storage-networking/mds-9000-nx-os-san-os-software/](http://www.cisco.com/c/en/us/support/storage-networking/mds-9000-nx-os-san-os-software/products-installation-and-configuration-guides-list.html) [products-installation-and-configuration-guides-list.html](http://www.cisco.com/c/en/us/support/storage-networking/mds-9000-nx-os-san-os-software/products-installation-and-configuration-guides-list.html)

### **CLI**

[http://www.cisco.com/c/en/us/support/storage-networking/mds-9000-nx-os-san-os-software/](http://www.cisco.com/c/en/us/support/storage-networking/mds-9000-nx-os-san-os-software/products-command-reference-list.html) [products-command-reference-list.html](http://www.cisco.com/c/en/us/support/storage-networking/mds-9000-nx-os-san-os-software/products-command-reference-list.html)

### **Troubleshooting and Reference**

[http://www.cisco.com/c/en/us/support/storage-networking/mds-9000-nx-os-san-os-software/](http://www.cisco.com/c/en/us/support/storage-networking/mds-9000-nx-os-san-os-software/tsd-products-support-troubleshoot-and-alerts.html) [tsd-products-support-troubleshoot-and-alerts.html](http://www.cisco.com/c/en/us/support/storage-networking/mds-9000-nx-os-san-os-software/tsd-products-support-troubleshoot-and-alerts.html)

To find a document online, use the Cisco MDS NX-OS Documentation Locator at:

[http://www.cisco.com/c/en/us/td/docs/storage/san\\_switches/mds9000/roadmaps/doclocater.html](http://www.cisco.com/c/en/us/td/docs/storage/san_switches/mds9000/roadmaps/doclocater.html)

# <span id="page-7-1"></span>**Communications, Services, and Additional Information**

- To receive timely, relevant information from Cisco, sign up at Cisco Profile [Manager](https://www.cisco.com/offer/subscribe).
- To get the business impact you're looking for with the technologies that matter, visit Cisco [Services.](https://www.cisco.com/go/services)
- To submit a service request, visit Cisco [Support](https://www.cisco.com/c/en/us/support/index.html).
- To discover and browse secure, validated enterprise-class apps, products, solutions and services, visit Cisco [Marketplace.](https://www.cisco.com/go/marketplace/)
- To obtain general networking, training, and certification titles, visit [Cisco](http://www.ciscopress.com) Press.
- To find warranty information for a specific product or product family, access Cisco [Warranty](http://www.cisco-warrantyfinder.com) Finder.

### **Cisco Bug Search Tool**

Cisco Bug [Search](https://www.cisco.com/c/en/us/support/web/tools/bst/bsthelp/index.html) Tool (BST) is a web-based tool that acts as a gateway to the Cisco bug tracking system that maintains a comprehensive list of defects and vulnerabilitiesin Cisco products and software. BST provides you with detailed defect information about your products and software.

**Preface**

 $\mathbf I$ 

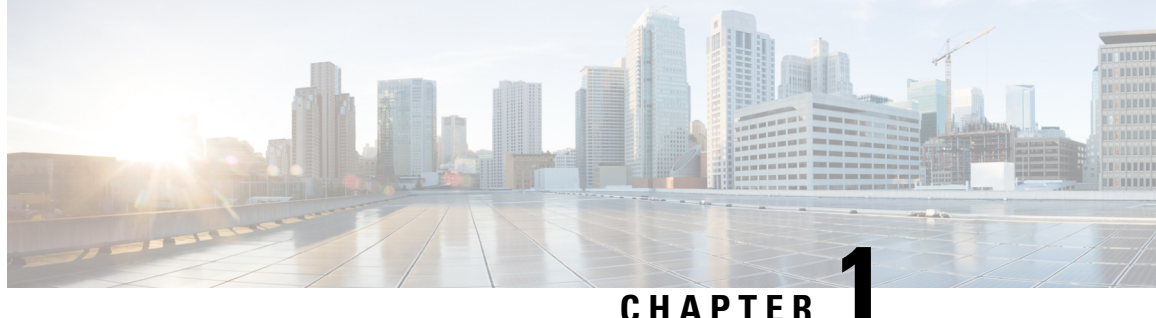

# <span id="page-10-0"></span>**New and Changed Information**

• Change [Summary,](#page-10-1) on page 1

# <span id="page-10-1"></span>**Change Summary**

The following table summarizes the new and changed information in this document, and provides information about the releases in which each feature is supported.

Note that your software release might not support all the features described in this document. For the latest caveats and feature information, see the Bug Search Tool at [https://tools.cisco.com/bugsearch/,](https://tools.cisco.com/bugsearch/) and the release notes document pertaining to your software release.

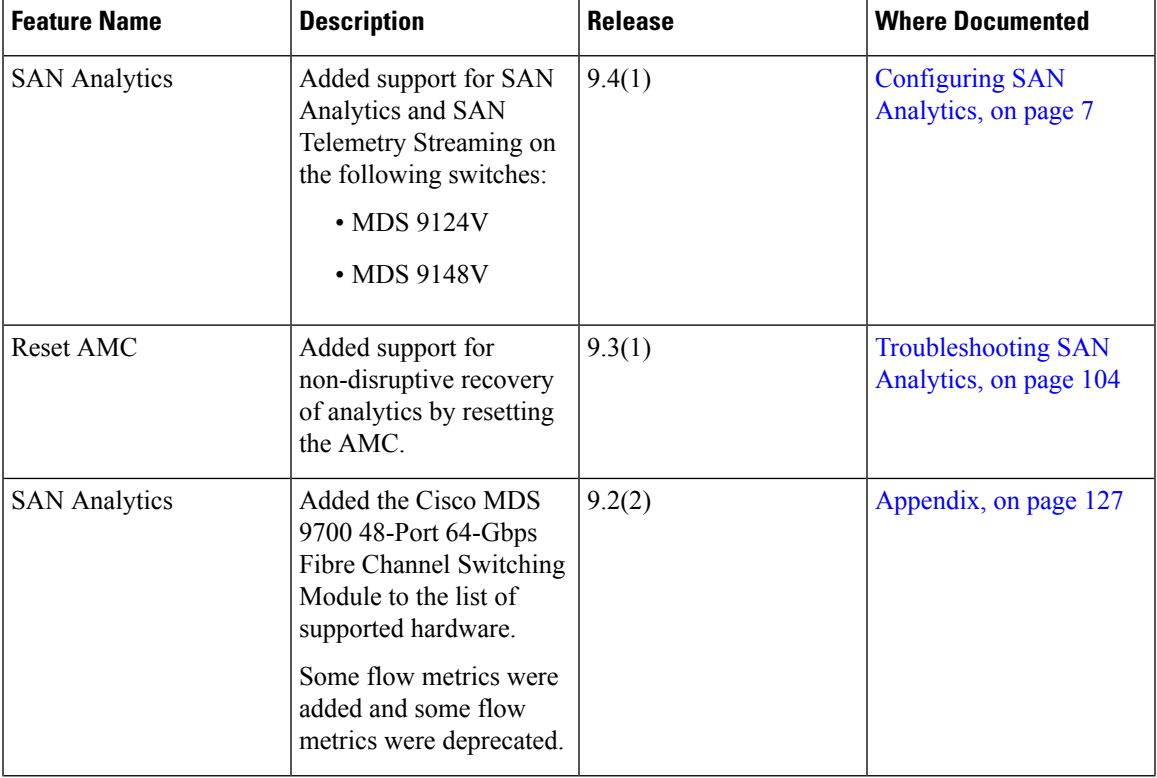

### **Table 1: New and Changed Features**

 $\mathbf I$ 

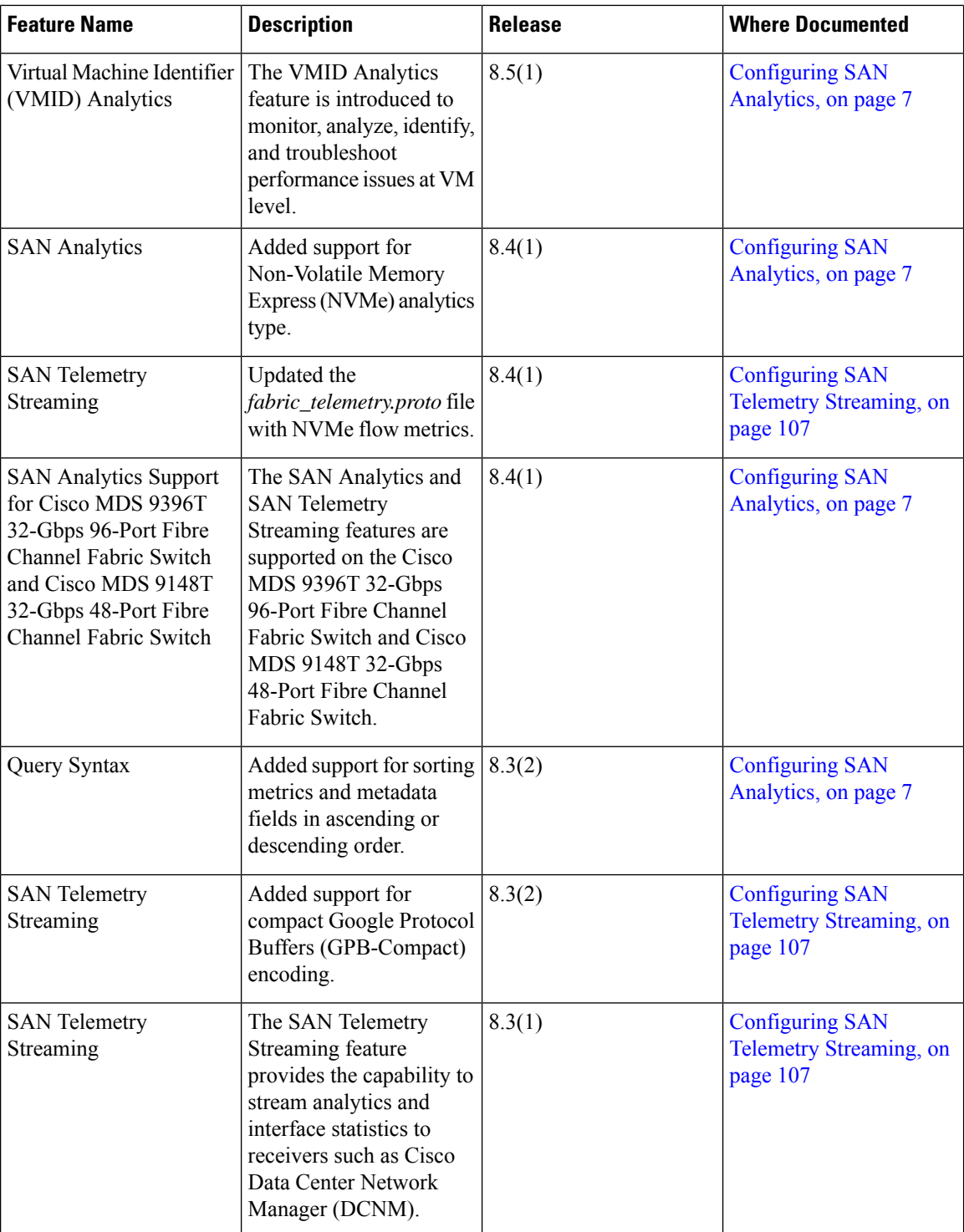

 $\mathbf{l}$ 

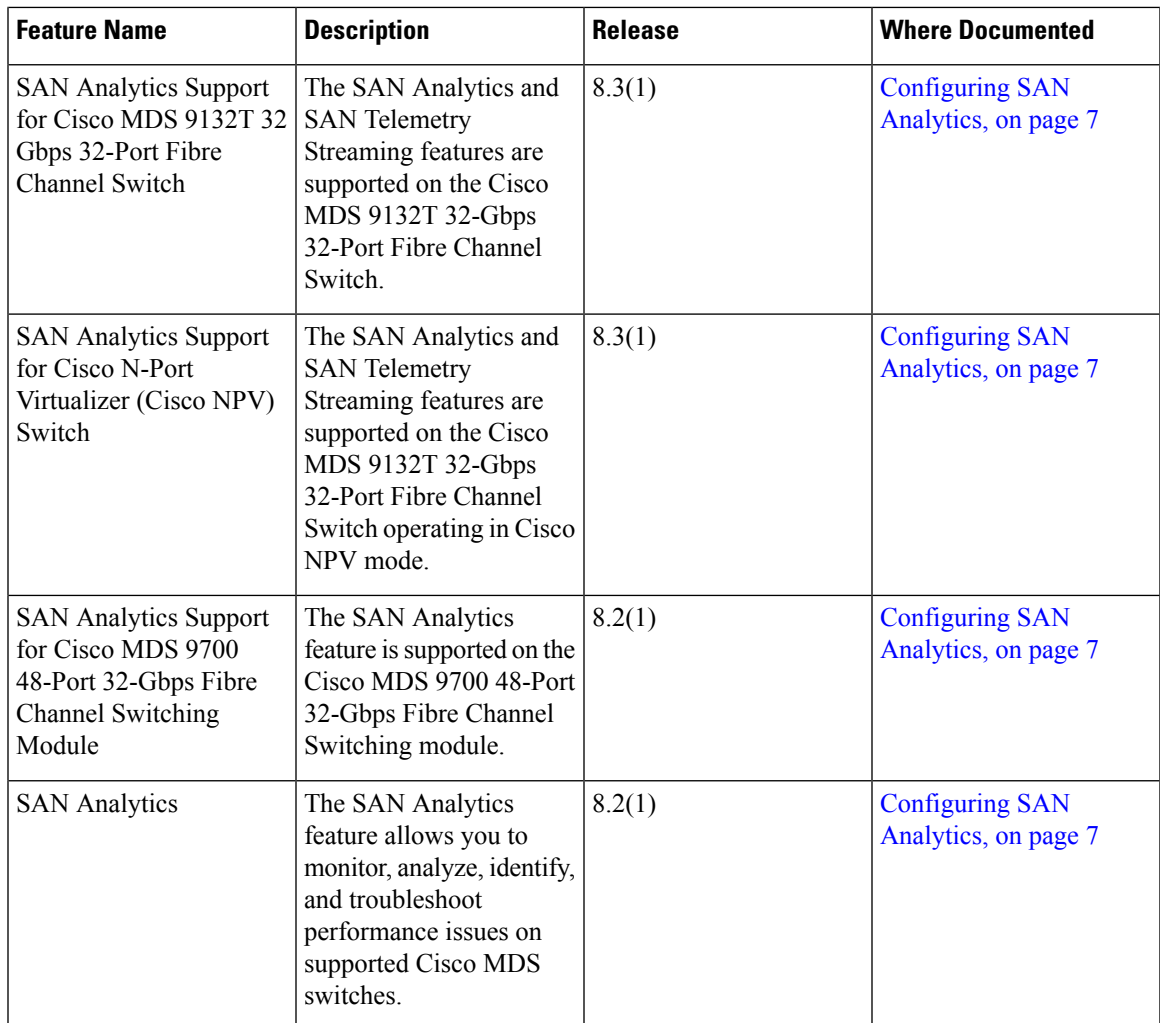

 $\mathbf I$ 

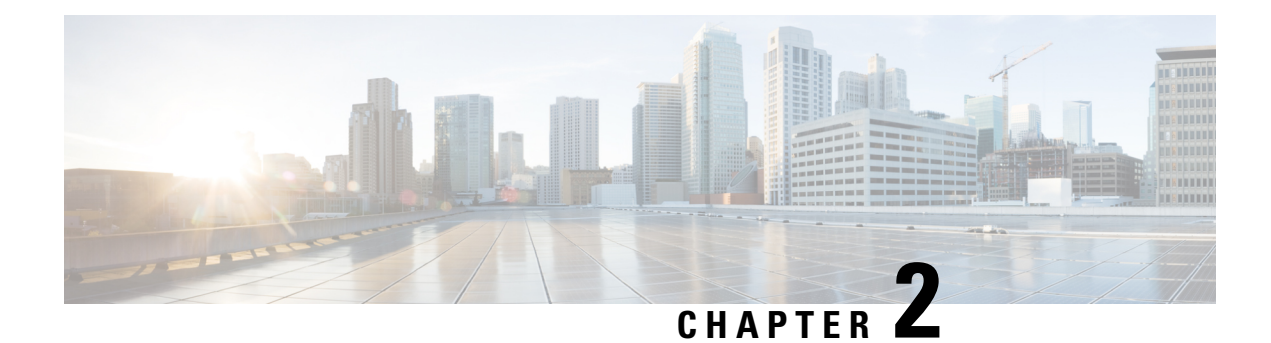

# <span id="page-14-0"></span>**SAN Analytics Solution**

• [Overview](#page-14-1) of the SAN Analytics Solution, on page 5

# <span id="page-14-1"></span>**Overview of the SAN Analytics Solution**

The SAN Analytics solution provides insights into your fabric by allowing you to monitor, analyze, identify, and troubleshoot performance issues. This solution consists of the following components:

- SAN Analytics—The SAN Analytics feature collects performance and error metrics by inspecting data frames on switch ports. It also allows on-switch display of these metrics through theSAN Analytics CLI.
- SAN Telemetry Streaming—The SAN Telemetry Streaming feature is used to stream the data of interest to one or more receivers such as Cisco Data Center Network Manager (DCNM) for analysis.

Currently, there are two types of data that are supported for streaming:

- Flow Metrics—Small Computer System Interface (SCSI) and Non-Volatile Memory Express (NVMe) flow metrics that comprise of key components of Fibre Channel exchanges.
- Interface Metrics—Statistical information of interfaces.
- Cisco DCNM SAN Insights—The Cisco DCNM SAN Insights feature represents the data of interest in a visual manner for analysis. For more information, see the Cisco DCNM SAN [Management](https://www.cisco.com/c/en/us/support/cloud-systems-management/prime-data-center-network-manager/products-installation-and-configuration-guides-list.html) User Guide.
- Third-Party Devices or Applications—The data of interest can also be streamed and analyzed visually on supported third-party devices (such as VirtualWisdom from Virtual Instruments) or applications.

The following figure depicts the workflow of the SAN Analytics solution:

**Figure 1: SAN Analytics Solution**

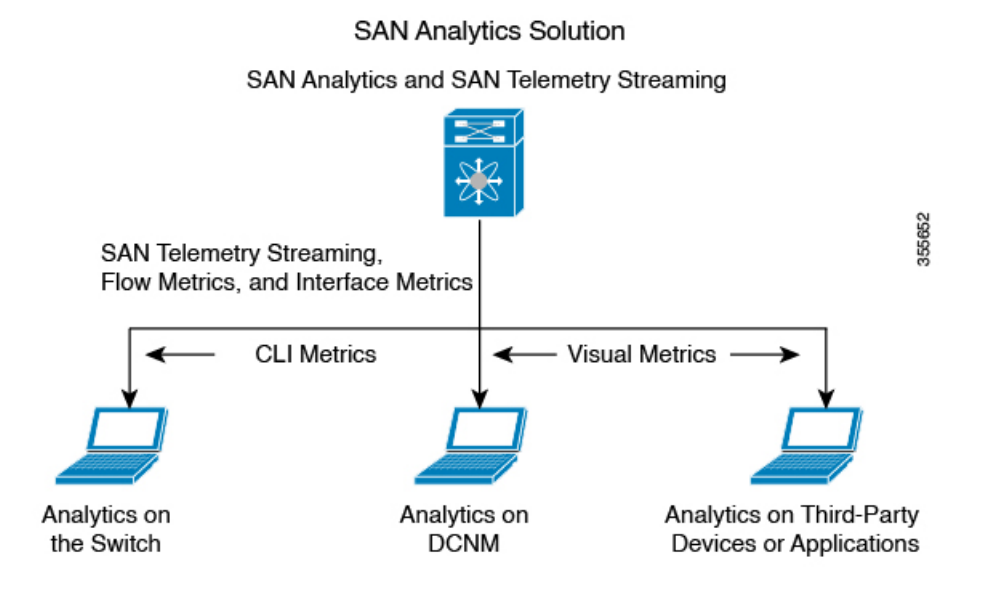

### **Cisco MDS 9000 Series SAN Analytics and SAN Telemetry Streaming Configuration Guide, Release 9.x**

<span id="page-16-2"></span>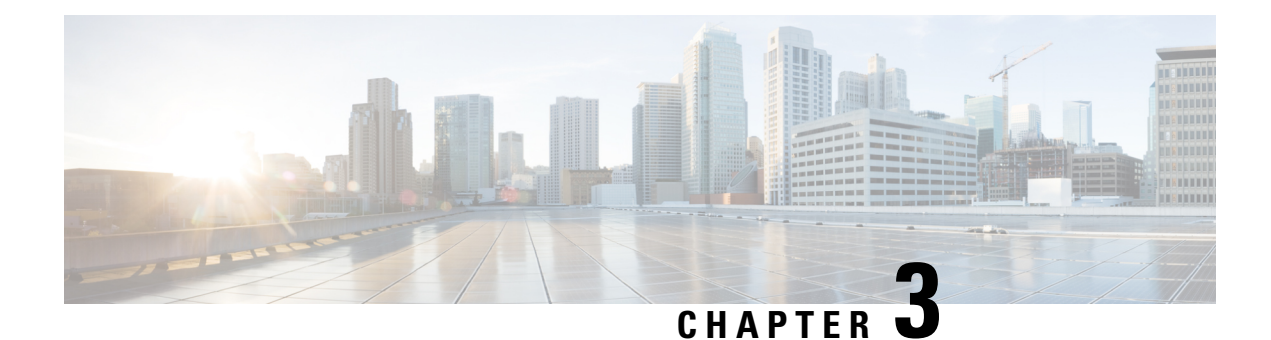

# <span id="page-16-0"></span>**Configuring SAN Analytics**

This chapter provides information about the SAN Analytics feature and how to configure it:

- Feature History for [Configuring](#page-16-1) SAN Analytics, on page 7
- SAN Analytics [Overview,](#page-19-0) on page 10
- Hardware [Requirements](#page-20-0) for SAN Analytics, on page 11
- Guidelines and [Limitations](#page-21-0) for SAN Analytics, on page 12
- [Command](#page-24-0) Changes, on page 15
- [Information](#page-24-1) About SAN Analytics, on page 15
- [Configuring](#page-38-0) SAN Analytics, on page 29
- [Querying](#page-43-0) Metrics on a Switch, on page 34
- [Constructing](#page-64-0) and Using Queries, on page 55
- Using the [ShowAnalytics](#page-82-0) Overlay CLI, on page 73
- Displaying [Congestion](#page-103-0) Drops Per Flow, on page 94
- Verifying SAN [Analytics,](#page-104-0) on page 95
- [Troubleshooting](#page-113-0) SAN Analytics, on page 104

# <span id="page-16-1"></span>**Feature History for Configuring SAN Analytics**

**Table 2: Feature History for Configuring SAN Analytics**

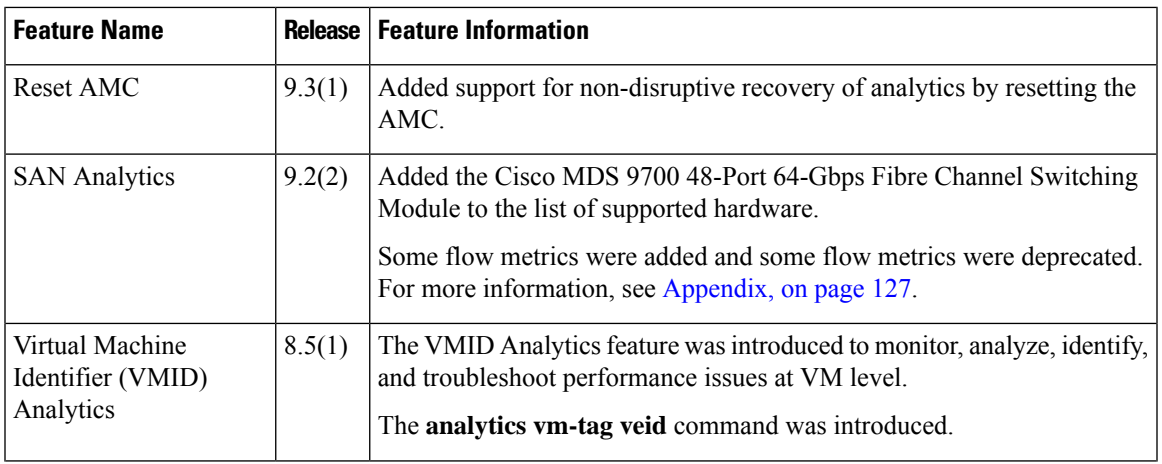

I

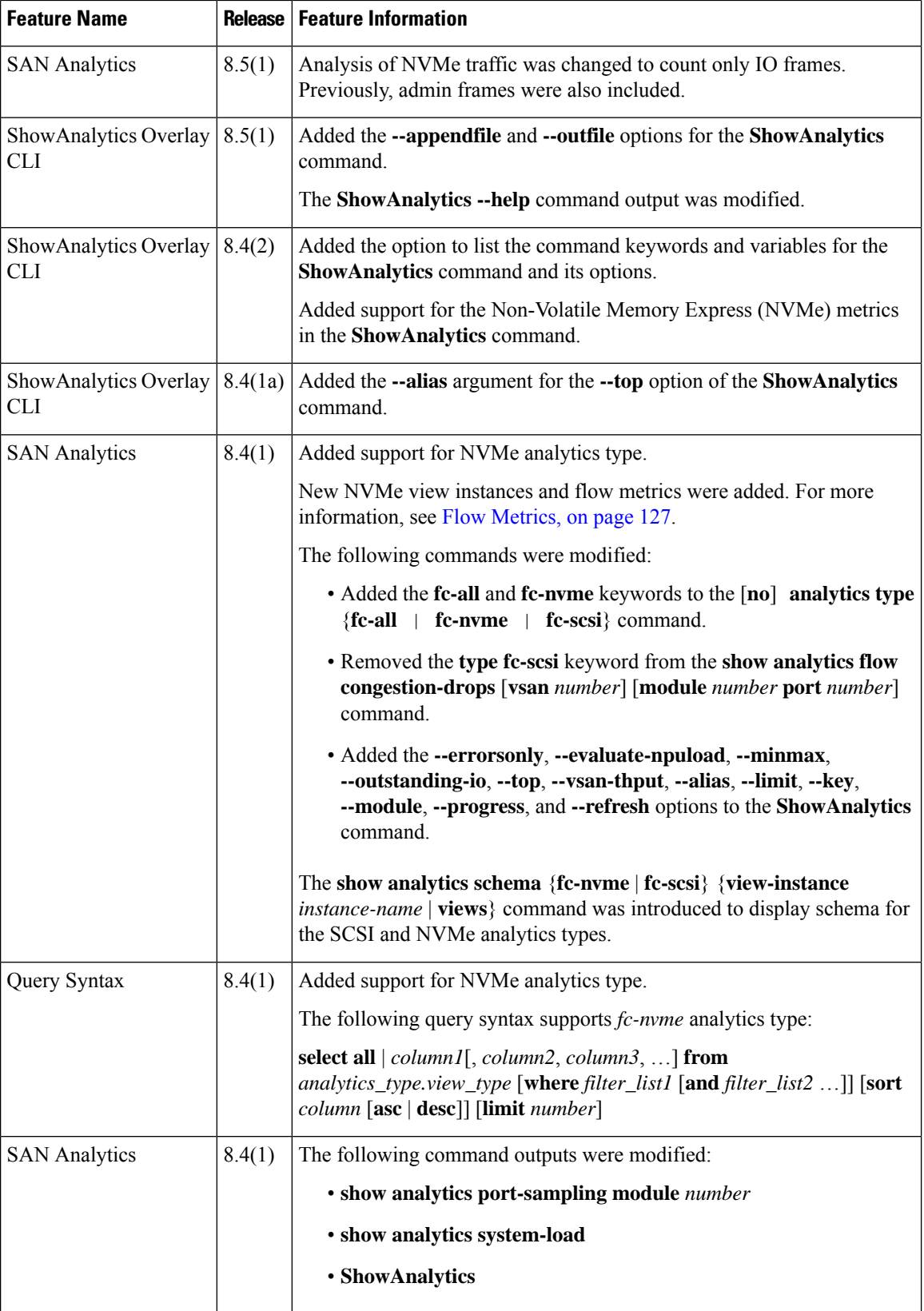

i.

 $\mathbf{l}$ 

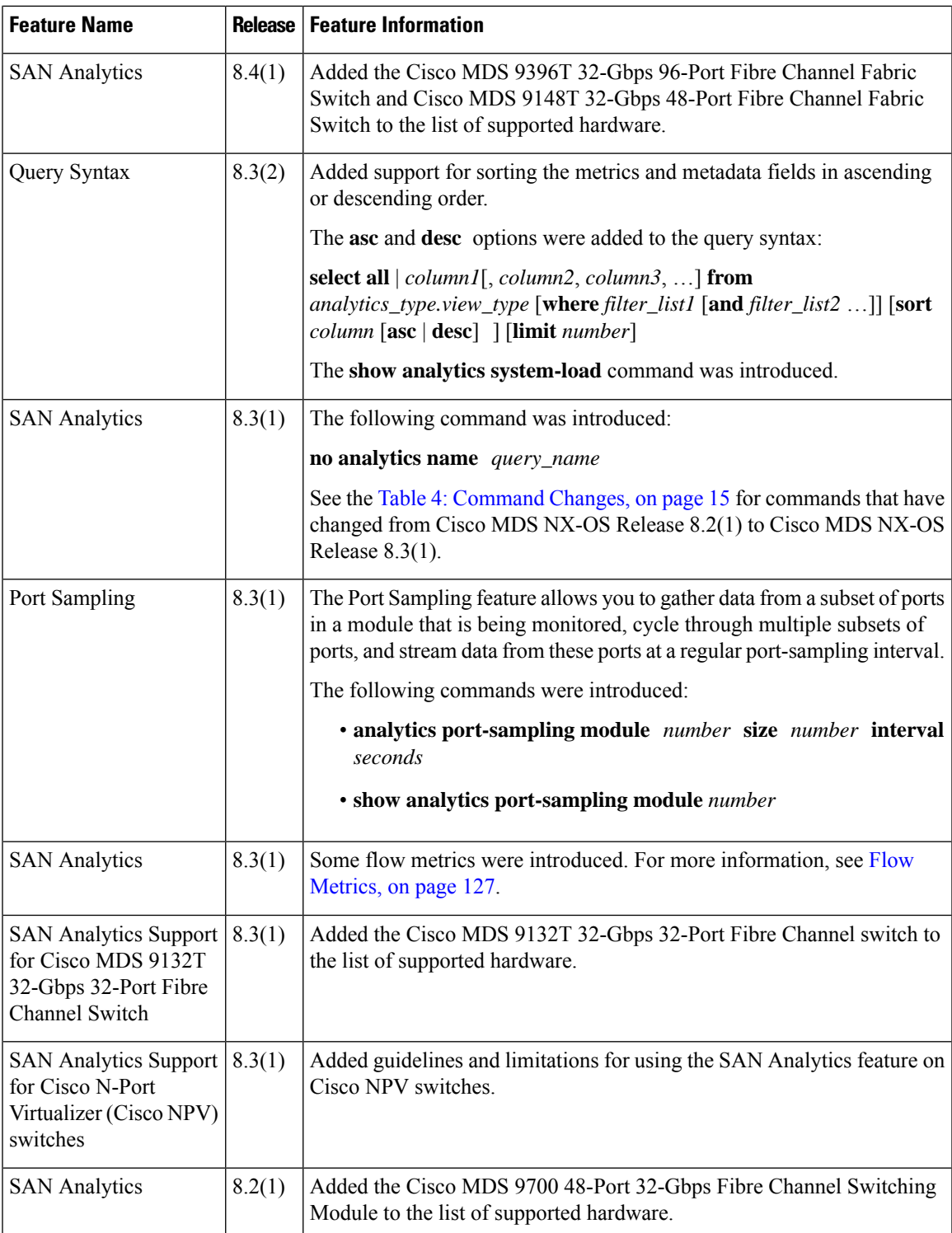

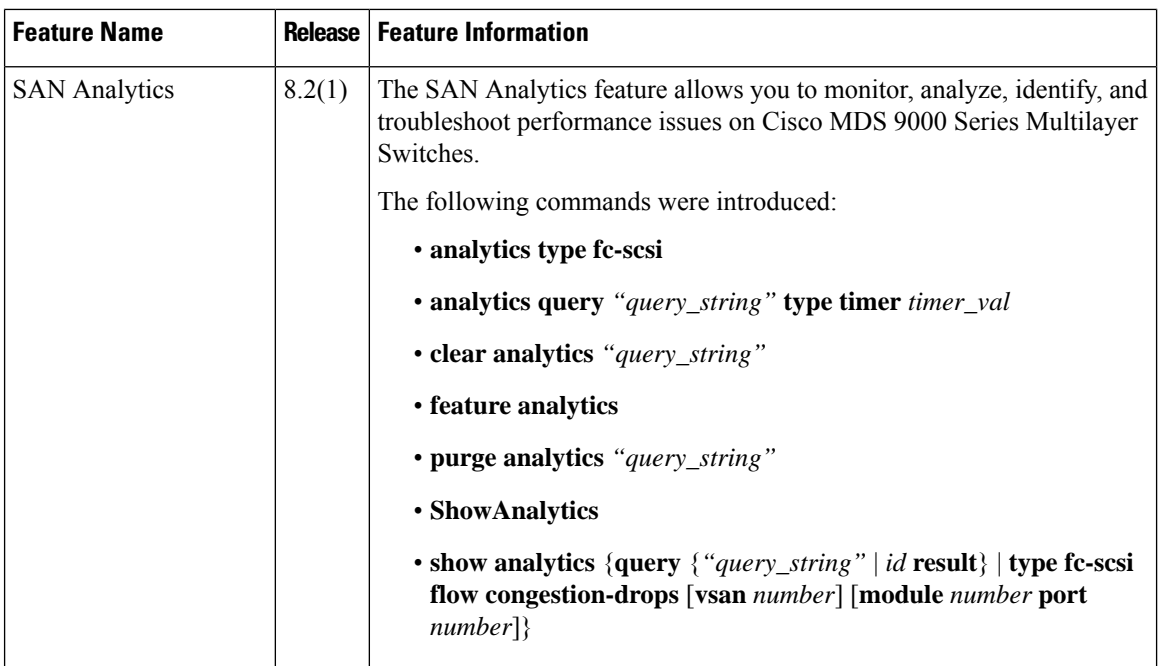

# <span id="page-19-0"></span>**SAN Analytics Overview**

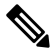

We recommended that you use the SAN Analytics feature in Cisco MDS NX-OS Release 8.3(1) or later releases. **Note**

The SAN Analytics feature allows you to monitor, analyze, identify, and troubleshoot performance issues on Cisco MDS switches. For a list of supported switches, see the Hardware [Requirements](#page-20-0) for SAN Analytics, on [page](#page-20-0) 11.

In a Fibre Channel SAN environment, it is important to provision and monitor the performance of all devices to be able to resolve any issues that can hinder the performance of such devices. The SAN Analytics feature monitors flows bidirectionally, correlates the flows in a network processing unit (NPU) within a module or individual switch, and provides the fully analyzed network data to the user.

The following figure shows the functionality of the SAN Analytics feature:

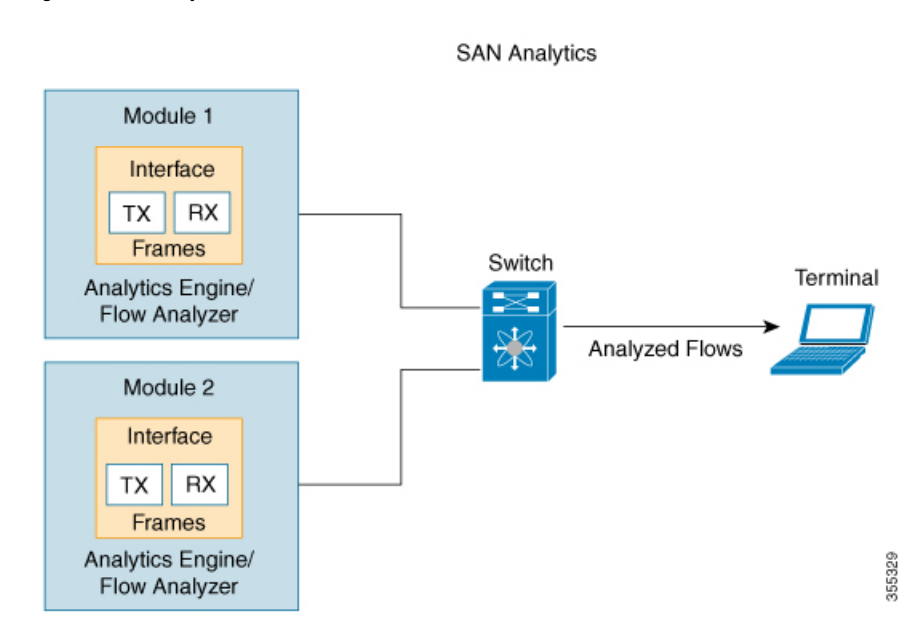

### **Figure 2: SAN Analytics Overview**

# <span id="page-20-0"></span>**Hardware Requirements for SAN Analytics**

The following table lists the Cisco MDS hardware that supports the SAN Analytics feature:

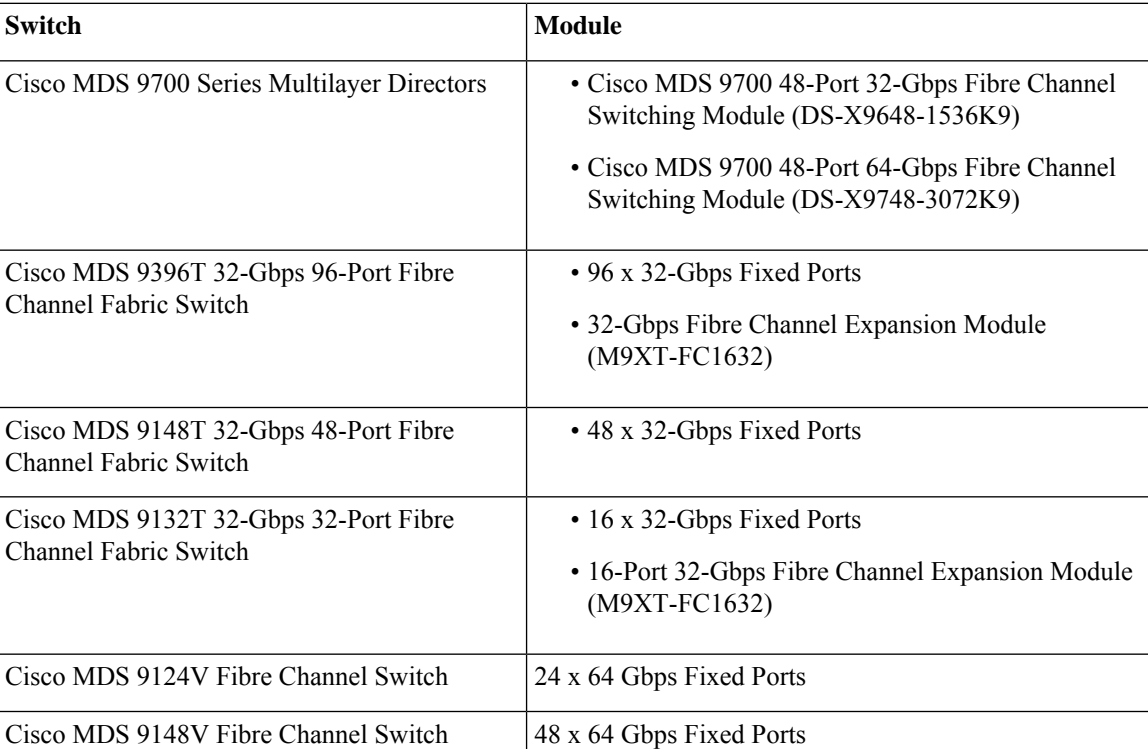

### **Table 3: List of Supported Hardware**

# <span id="page-21-0"></span>**Guidelines and Limitations for SAN Analytics**

- This feature is not supported on VSANs where:
	- The default zone permit is configured.
	- The Inter-VSAN Routing (IVR) or Cisco MDS 9000 Input/Output Accelerator (IOA) feature is enabled.
	- Interoperability mode is enabled.
	- In-Order Delivery (IOD) is enabled.
- This feature has the following restriction about queries:
	- The maximum number of push queries is eight. For information about push queries, see [Information](#page-24-1) About SAN [Analytics,](#page-24-1) on page 15.
	- Does not support clearing and purging of individual metrics. For information about clearing and purging metrics, see [Information](#page-24-1) About SAN Analytics, on page 15.
	- The where condition in the query syntax can accept only the equal  $(=)$  operator. For more information, see Query [Syntax,](#page-44-1) on page 35.
- We recommend that you do not configure the **analytics type** command on ports that are members of port channels that are connected to Cisco Nexus switches and Cisco UCS Fabric Interconnects (SAN port channels) to avoid seeing missing and erroneous metrics.
- For a switch operating in Cisco NPV mode, when server logins move from one uplink to another, either via automatic load balancing by NX-OS or manual rebalancing by the user, the **show analytics system-load**command output may display an incorrect ITL count on that switch. This occurs if any auto load balanced devices ever need to log in again and do so via a different upstream link. If they do so, then they are assigned a new FCID. Because old analytics device FCID metrics are not automatically removed these stale entries result in additional ITL counts. You must purge the metrics first using the **purge analytics** *"query\_string"* command before using the **show analytics system-load** command to get the correct data.
- The **show analytics system-load** command output displays incorrect ITL count after the VMID Analytics feature is initially enabled. To get the correct ITL count, you must first purge the metrics using the**purge analytics "select all from fc-scsi.port"** command before using the **show** analytics system-load command to get the correct data.
- If the total number of ITL records in an analytics engine port set exceeds 4000 on a Cisco MDS 48-Port 64-Gbps Fibre Channel Switching Module (DS-X9748-3072K9), incomplete analytics data may be reported. See the Analytics Engine Port Set [Mapping,](#page-31-0) on page 22 section for how to reduce the number of flows in the port set and avoid this issue.

The following syslog is displayed when this limit is exceeded:

```
%ANALYTICS_LC_MGR-SLOT1-4-ANALYTICS_LC_MGR_4K_ITL_LIMIT_HIT: Analytics data may be
incomplete on few ports :
Affected ports are fc1/5,fc1/1,fc1/7,fc1/3
```
• Analytics support on interfaces that are part of a port channel can have an impact on the overall analytics scale numbers.

- The **select all** option in the query syntax does not display VMID metrics. To view VMID metrics, you must specify one or more individual metrics in the query string and include the *vmid* key. For example, **show analytics query "select port,vsan,app\_id,vmid,target\_id,initiator\_id,lun, active\_io\_read\_count,active\_io\_write\_count from fc-scsi.scsi\_initiator\_itl\_flow"**.
- When this feature is used along with Cisco DCNM (or third-party devices or applications), the Network Time Protocol (NTP) must be synchronized. For information on NTP, see the "Configuring NTP" section in the Cisco MDS 9000 Series Fundamentals [Configuration](https://www.cisco.com/c/en/us/support/storage-networking/mds-9000-nx-os-san-os-software/products-installation-and-configuration-guides-list.html) Guide.
- This feature is not supported on Switched Port Analyzer (SPAN) Destination ports, more commonly known as SD ports, and NP (N-Port) ports. If you are enabling this feature on a range of interfaces, ensure that there are no SD or NP ports in that range of interfaces. Otherwise, this feature will not get enabled on any interface.
- This feature only analyzes frames containing standards-based commands. In Cisco MDS NX-OS Releases 8.2(x) and Release 8.3(x), Fibre Channel Protocol (FCP) SCSI read and write commands are supported. From Cisco MDS NX-OS Release 8.4(1), both Fibre Channel SCSI and Fibre Channel Non-Volatile Memory Express (NVMe) read and write commands are supported. This feature does not analyze any frames containing proprietary commands; these are typically used by storage replication technologies.
- If the **feature analytics** command is enabled in Cisco MDS NX-OS Release 8.2(1) or Release 8.3(1), upgrading or downgrading between Cisco MDS NX-OS Release 8.2(1) and Release 8.3(1) is supported only after this feature is disabled using the **no feature analytics** command before upgrading or downgrading, and then re-enabling this feature using the **feature analytics** command.

After downgrading from Cisco MDS NX-OS Release 8.3(1) or later releases to Release 8.2(1), this feature works only after you perform the workarounds mentioned in the caveat [CSCvm19337.](https://bst.cloudapps.cisco.com/bugsearch/bug/CSCvm19337)

- After upgrading, downgrading, reloading a switch, or reloading a module, all the flow metrics will be purged.
- This feature is not supported when the switch is in soft zoning mode.
- We recommend that the streaming-sample interval (**snsr-grp***id* **sample-interval***interval*), port-sampling interval (**analytics port-sampling module** *number* **size** *number* **interval** *seconds*), and push-query interval (**analytics query** *"query\_string"* **name** *query\_name* **type periodic** [**interval** *seconds*] [**clear**] [**differential**]) be configured with the same value. We also recommend that you change or configure the push-query interval first, then the port-sampling interval, and finally, the streaming-sample interval.

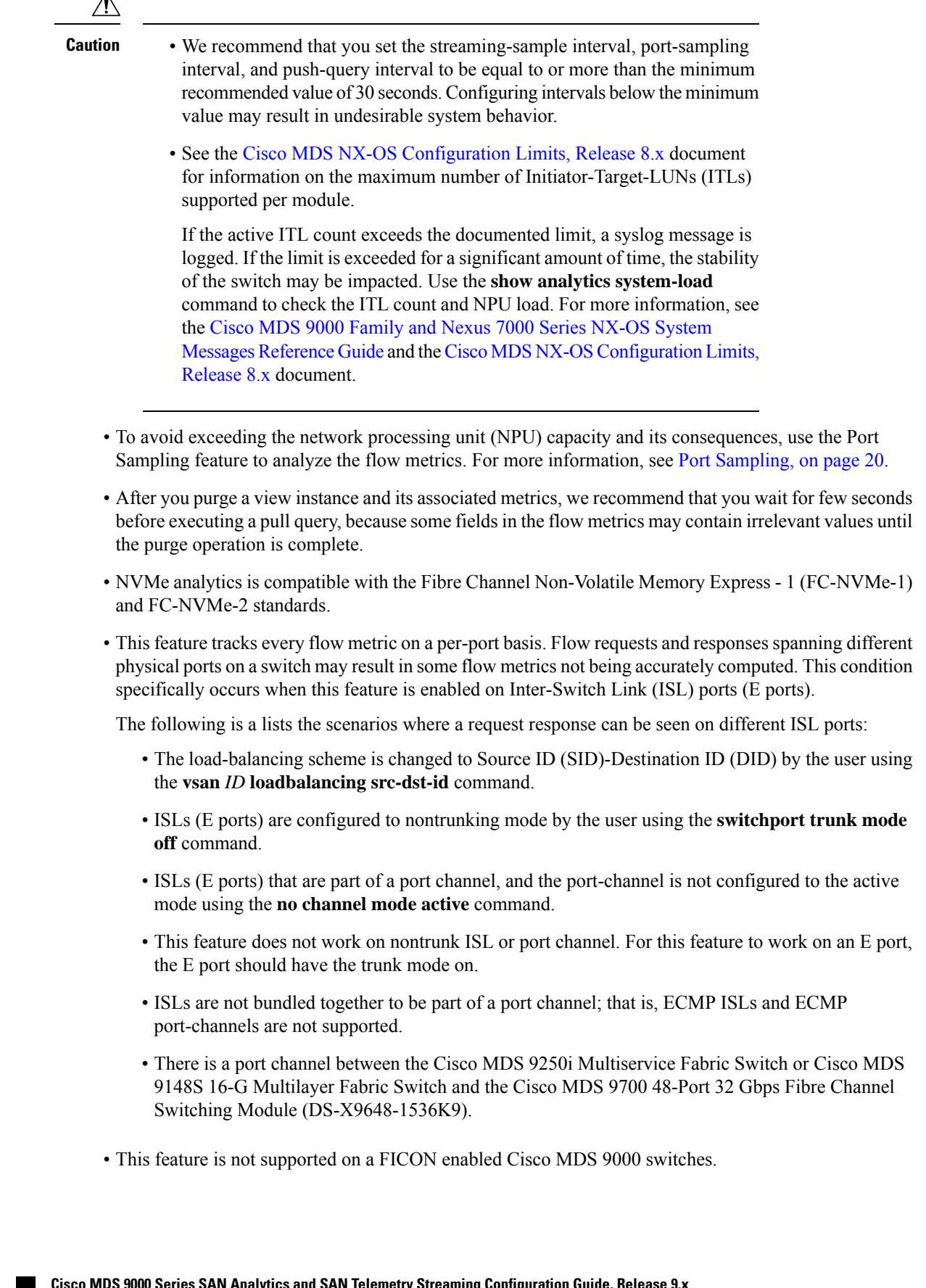

• SAN Analytics is supported on MDS 9124V and MDS 9148V from Release 9.4(1). To downgrade to an earlier release, you must disable SAN Analytics before the downgrade.

# <span id="page-24-0"></span>**Command Changes**

Some commands have undergone changes in Cisco MDS NX-OS Release 8.3(1). This document displays commands that are introduced or changed in Cisco MDS NX-OS Release 8.3(1). See the Table 4: [Command](#page-24-2) [Changes,](#page-24-2) on page 15 for the commands that are equivalent to the ones used in Cisco MDS NX-OS Release  $8.2(1)$ .

We recommended that you use the SAN Analytics feature in Cisco MDS NX-OS Release 8.3(1) and later releases.

<span id="page-24-2"></span>Table 4: [Command](#page-24-2) Changes, on page 15 lists the changes made to the commands in Cisco MDS NX-OS Release 8.3(1):

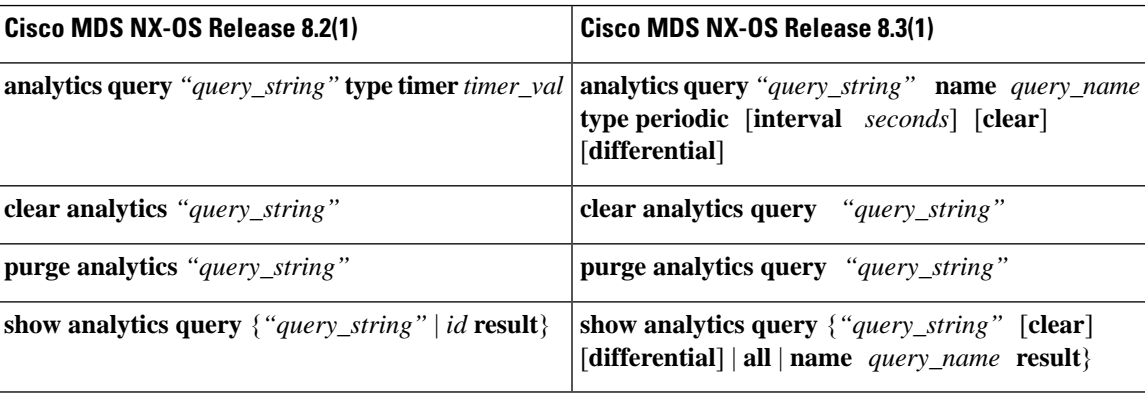

### **Table 4: Command Changes**

# <span id="page-24-1"></span>**Information About SAN Analytics**

The SAN Analytics feature collects flow metrics using frames of interest, for data analysis, and includes the following components:

- Data Collection—The flow data is collected from NPU and eventually sent and stored on the supervisor of a switch. The data that is displayed is the real time view of the data and does not display historical data.
- On-board Querying—The data that is stored in a database can be extracted using a pull query, a push query, or overlay CLIs. Queries are used to extract the flow metrics of interest from the database. The frames of interest are used to monitor, analyze, and troubleshoot performance issues on a switch. For more information, see [Constructing](#page-64-0) and Using Queries, on page 55.

The following are the different ways of querying the database:

• The pull query is a one-time query that is used to extract the flow information that is stored in the database at the instant the query is executed. The output is in JSON format. Pull queries are NX-API compliant.

The overlay CLI **ShowAnalytics** command is a python script that issues a predefined pull query that displays the flow metrics in a user-friendly tabular format. It is a CLI wrapper that is written in Python and stored in the bootflash for execution.

From Cisco MDS NX-OS Release 8.3(1), the following options are supported in a pull query:

- Clear—Clears all minimum, maximum, and peak flow metrics.
- Differential—Returns the absolute value of only the ITL or ITN flow metrics that were updated between the last and the present streaming intervals. We recommend that you use the differential query to improve scale values of your switch.
- Push query—A recurring query that is installed to periodically extract the flow metrics that are stored in the database and send them to a destination. The output is in JSON format.

From Cisco MDS NX-OS Release 8.3(1), the following options are available in a push query:

- Clear—Clears all minimum, maximum, and peak flow metrics.
- Differential—Returns the absolute value of only the ITL or ITN flow metrics that were updated between the last and the present streaming intervals. We recommend that you use the differential query to improve scale values of your switch.

Push query supports the following modes for extracting flow metrics:

- Continuous mode—Data is gathered continuously on all analytics-enabled ports.
- Sampling mode—Data is gathered on a subset of analytics-enabled ports at a configured port-sampling interval, and then the data-gathering mechanism is cycled through the next subset of ports. For example, data is gathered on a group of 6 ports from the 24 analytics-enabled ports with a port sampling interval of 30 seconds. For more information, see Port [Sampling,](#page-29-0) on [page](#page-29-0) 20.

The database that is used for storing the flow metrics is organized according to the following hierarchy:

- Analytics Type—The protocol type to analyze. *fc-scsi* analytics type is supported in Cisco MDS NX-OS Release 8.2(x) and Cisco MDS NX-OS Release 8.3(x). *fc-scsi* and *fc-nvme* analytics types are supported from Cisco MDS NX-OS Release 8.4(1).
- View—A view is a selection of flow metrics in the database defined by any valid combination of port, VSAN, initiator, target, LUN, and namespace ID parameters.
- View Type—Views are defined based on components that constitute a flow, for example, port view, initiator IT view, target ITL view, and so on. The query syntax is used to run queries on a view type. The syntax supports only one query on a single view type. For a list of view types that are supported, see List of [Supported](#page-45-2) View Types, on page 36.
- View Instance—An instance of a given view type. View instance has its own flow metrics. For example, for port view type, fc1/1 is one instance, fc1/2 is another instance, and so on.
- Flow Metrics—The flow metrics that are used for analysis. From Cisco MDS NX-OS 8.5(1) NVMe traffic metrics include only IO frames as classified by the NVMe frame's *Category* field. Prior to this release both IO and admin frames were included. For information about the list of flow metrics that are supported, see the view profiles in the Flow [Metrics,](#page-136-1) on page 127 section in Appendix.

The following image shows the various components of a sample database:

П

#### **Figure 3: Sample Database**

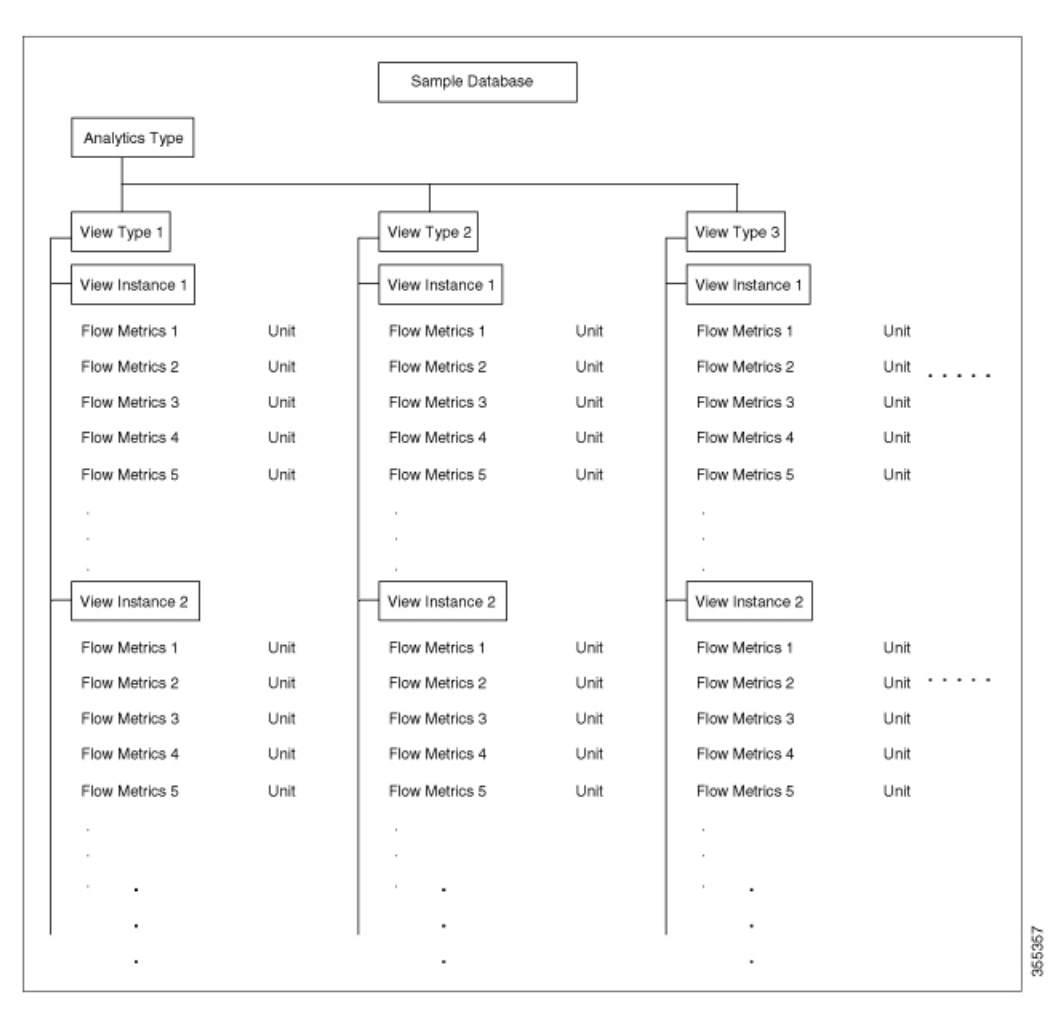

For sample examples on configuring a query syntax, see the Examples: [Configuring](#page-59-0) Query Syntax, on page [50](#page-59-0).

The following is the flow data collection workflow:

- **1.** Feature Enablement—Enable the SAN Analytics feature on switches for which flow metrics have to be analyzed.
- **2.** Interface Enablement—Enable collection of flow metrics on interfaces. We recommend that you enable the SAN Analytics feature on host interfaces, as seen in the images in [Deployment](#page-32-0) Modes, on page 23.
- **3.** Executing and Installing Queries—The following queries are used to retrieve flow metrics from the database:
	- Pull Query—Provides near real-time flow metrics for troubleshooting issues directly on a switch. Data from a pull query is extracted from the database at that instant and responded to the query. Pull query can be executed using CLI or via NX-API. Cisco DCNM can use the NX-API to gather data for visualization.

Overlay CLI—A predefined pull query that displays the flow metrics in a user-friendly tabular format. It provides near real-time flow metrics for troubleshooting issues directly on a switch.

The following image shows the functionality of a pull query:

### **Figure 4: Pull Query**

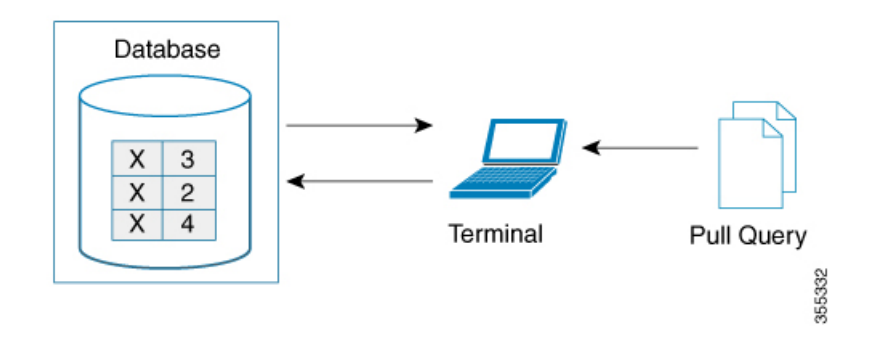

• Push Query—Provides flow metrics at regular intervals. You can specify a time interval, in seconds. After the time interval expires, the flow metrics that are of interest to the user are refreshed and pushed from the database. When multiple queries are installed, each of the push queries pushes the flow metrics independent of each other, which is the expected behavior.

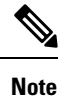

- Pull query, push query, and overlay CLI are applicable only on the interfaces on which the SAN Analytics feature is enabled.
- Push query timer fetches flow metrics from the NPU and stores them in the database on the supervisor at a specified push query interval.

The following image shows the functionality of a push query where only certain metrics are set to be updated at specific intervals:

**Figure 5: Push Query**

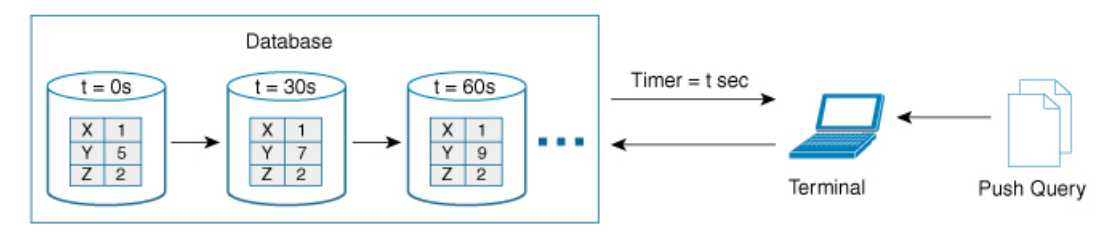

- **4.** Clearing and Resetting Metrics—The following features allow you to clear or reset the flow metrics that are collected in a database:
	- Purge—Deletes a specified view instance and all the metrics that are associated with this view instance. The view instance is immediately rebuilt with the new IO and all view metrics start counting from zero. Use this option to flush any stale metrics from a view, such as when an initiator or target is no longer active or present.

The following image shows the purge metrics query functionality:

85,223

Ш

### **Figure 6: Purge Metrics Query**

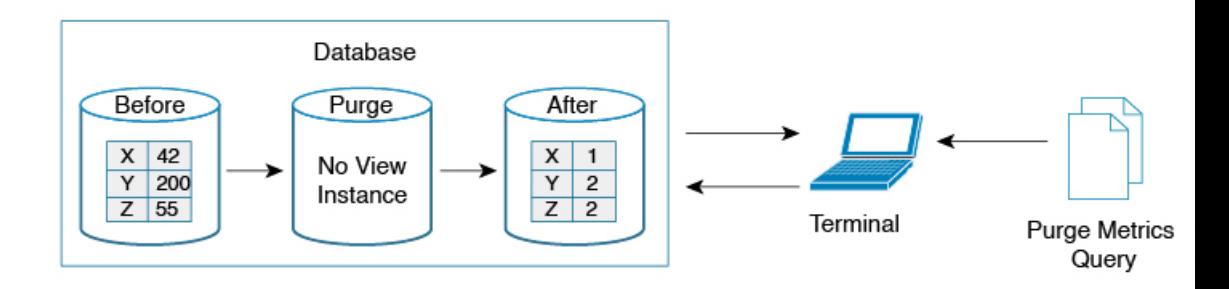

• Clear—Resets all the metrics that match the specified query string to zero except the flow metrics of the type *key*. After clearing, the database continues to collect the flow metrics for the specified query.

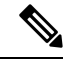

The **clear analytics query** command is different from the **clear** option that is used in a push query. The **clear analytics query** command resets all the metrics that meet the query syntax and the **clear** option that is used in a push query resets the minimum, maximum, and peak flow metrics. **Note**

The following image shows the clear metrics query functionality:

**Figure 7: Clear Metrics Query**

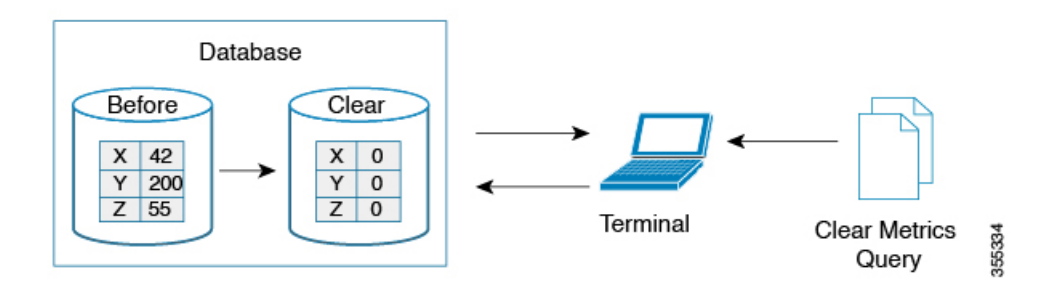

### <span id="page-28-0"></span>**VMID Analytics**

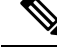

The VMID Analytics feature is currently in beta status for use in non-production environment only. Contact your account teams or Cisco MDS marketing team to understand the use case before enabling this feature. This beta status and restriction will change to regular production status in an upcoming release. **Note**

The SAN Analytics feature provides Fibre Channel traffic information at a device (per FCID) level. However, end devices can host multiple virtual entities (virtual machines [VMs]) and each VM can cause a varying load on the Fibre Channel fabric. Therefore, it becomes crucial to monitor the Fibre Channel performance of each VM. The VMID Analytics feature can be used to monitor, analyze, identify, and troubleshoot Fibre Channel performance issues at a VM level.

Individual VMs within a given device use the same FCID for their SCSI and NVMe IO exchanges. The NX-OS Virtual Machine Identifier (VMID) server feature enables resolving traffic sources from a per-FCID device level to an individual VM level. For more information on this feature, see the "VMID" section in the "Managing FLOGI, Name Server, FDMI, and RSCN Databases" chapter of the Cisco MDS 9000 Series [Fabric](https://www.cisco.com/c/en/us/td/docs/switches/datacenter/mds9000/sw/8_x/config/fabric/cisco_mds9000_fabric_config_guide_8x/managing_flogi.html) [Configuration](https://www.cisco.com/c/en/us/td/docs/switches/datacenter/mds9000/sw/8_x/config/fabric/cisco_mds9000_fabric_config_guide_8x/managing_flogi.html) Guide, Release 8.x.

After the VMID server feature is enabled, the VMID Analytics feature can subsequently be enabled to resolve performance metrics for initiators. When enabled, analytics views that used to report the initiator level metrics will also report VMID level metrics. Only the view types which include the *scsi-initiator-id* or *nvme-initiator-id* key are monitored. An additional *vmid* key is supported for these view types. You must specify the *vmid* key as part of the "selected fields" list along with the initiator ID in the query syntax to collect the VMID-specific analytics. If VMID is not specified in the "selected fields" list and only the initiator ID is specified then the aggregated metrics are collected for the initiator.

Disabling the VMID Server feature cause attached devices to stop inserting VMID information into Fibre Channel frames. Also, when the VMID Analytics feature is disabled the frames are counted against the source FCID and not the VMID. However, the Analytics database continues to retain the previously collected per-VMID metrics. You must purge the metrics or perform a nondisruptive module upgrade to reset the database. If you do not purge the metrics, then the output of the pull or push query with and without using the differential option will be as follows:

- When you use the differential option in a pull or push query after the VMID Analytics feature is disabled, only the first pull or push query will contain the stale per-VMID metrics.
- When you do not use the differential option in a pull or push query after the VMID Analytics feature is disabled, every pull or push query will fetch the stale per-VMID metrics.

The VMID Analytics feature was introduced in Cisco MDS NX-OS Release 8.5(1).

### <span id="page-29-0"></span>**Port Sampling**

The Port Sampling feature that is introduced in Cisco MDS NX-OS Release 8.3(1) allows you to gather data from a subset of ports in a module that is already being monitored, cycle through the various subsets of ports, and stream data from these ports at a regular port-sampling interval.

This feature is useful when the NPU load is high and you cannot reduce the number of ports that are being monitored on a module. In such a situation, the load on the NPU can be reduced by sampling a subset of the monitored ports at a specified port-sampling interval. Use the **show analytics system-load** command to check the NPU load.

In Cisco MDS NX-OS Release 8.3(2), system messages were introduced to alert you if the NPU load is high when the ITL count exceeds a module limit, when the ITL count exceeds the system limit, and when there is no response from NPU for analytics data. For more information, see the Cisco MDS 9000 [Family](https://www.cisco.com/c/en/us/td/docs/switches/datacenter/sw/system_messages/reference/sys_Book.html) and Nexus 7000 Series NX-OS System Messages [Reference](https://www.cisco.com/c/en/us/td/docs/switches/datacenter/sw/system_messages/reference/sys_Book.html) document.

Any I/O and errors that occur on a monitored port, when it is not being sampled, are not seen and not included in the analytics data.

The port sampling interval that is used in this feature is independent of the streaming sample interval. We recommend that you set the streaming-sample interval, port-sampling interval, and push query interval to be equal to or more than the minimum recommended value of 30 seconds.

Ш

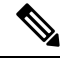

#### When this feature is enabled on a module and then the SAN Analytics feature is enabled on new ports on the module, the port-sampling data for the new ports are streamed only after the next port-sampling interval. **Note**

### **Port-Sampling Scenarios**

Let us consider a module consisting of 48 ports and group them into two subsets of 24 ports. Depending on the port-sampling intervals that are configured for these subsets of ports and the streaming-sample interval that is configured, flow metrics can be captured at different intervals as seen in the following examples:

### **Figure 8: Port-Sampling Groups**

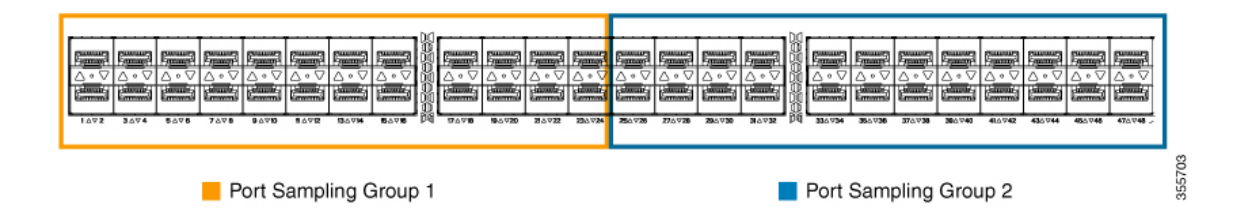

• When the port-sampling interval and the streaming-sample interval start at the same time:

**Figure 9: Port Sampling Interval and Streaming Sample Interval Starting at the Same Time**

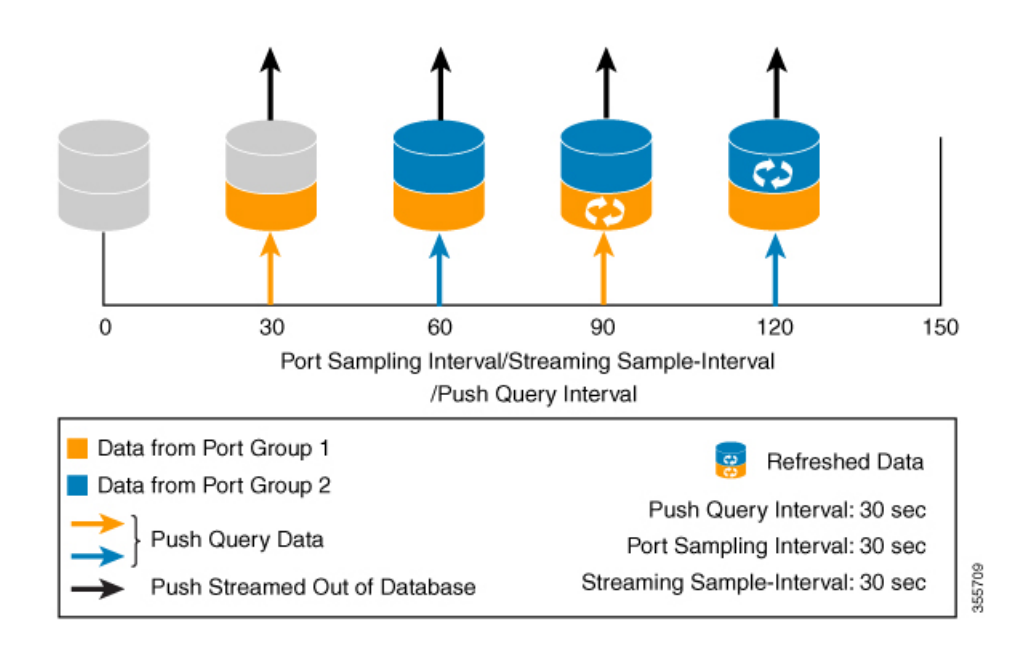

• When the port-sampling interval and the streaming-sample interval start at a different time:

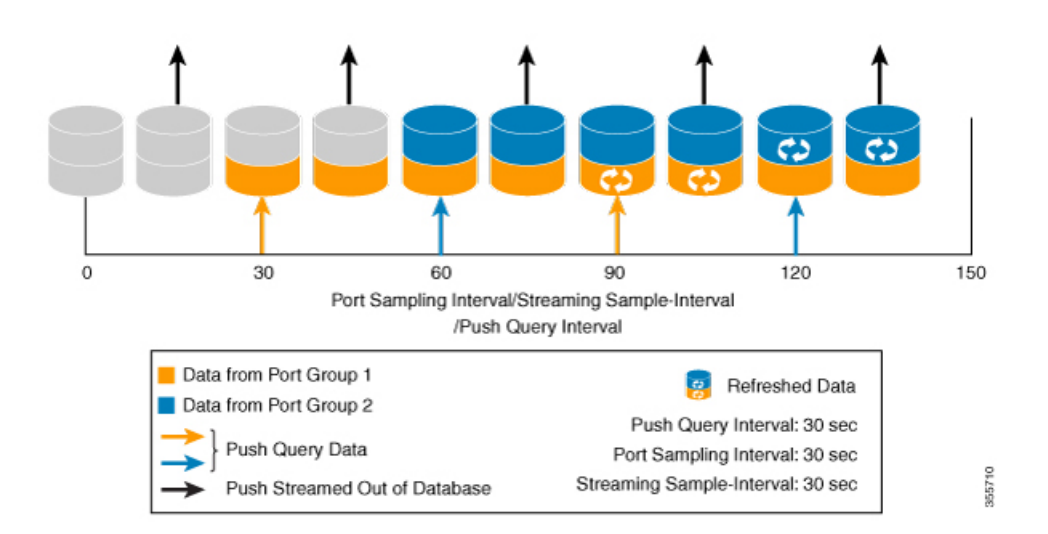

**Figure 10: Port Sampling Interval and Streaming Sample Interval Starting at <sup>a</sup> Different Time**

### <span id="page-31-0"></span>**Analytics Engine Port Set Mapping**

Starting with 64 Gbps capable ports, analytics data on a module is managed as sets of ports by the port ASICs. The data from each port set are stored in a dedicated memory block. To avoid analytics data loss, the total number of ITL flows monitored through each port set should not exceed the capacity of the associated block.

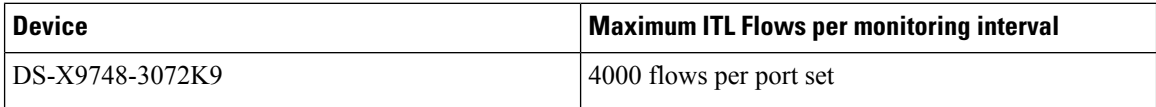

If the number of ITL flows per port set exceeds the capacity of the associated block, it may be reduced by disabling analytics on one or more of the ports in a port set, or by moving the traffic to a physical port in a different port set.

Table 5: Analytics Engine Port Set [Mapping,](#page-32-1) on page 23 provides the partitioning of ports to analytics engine port sets:

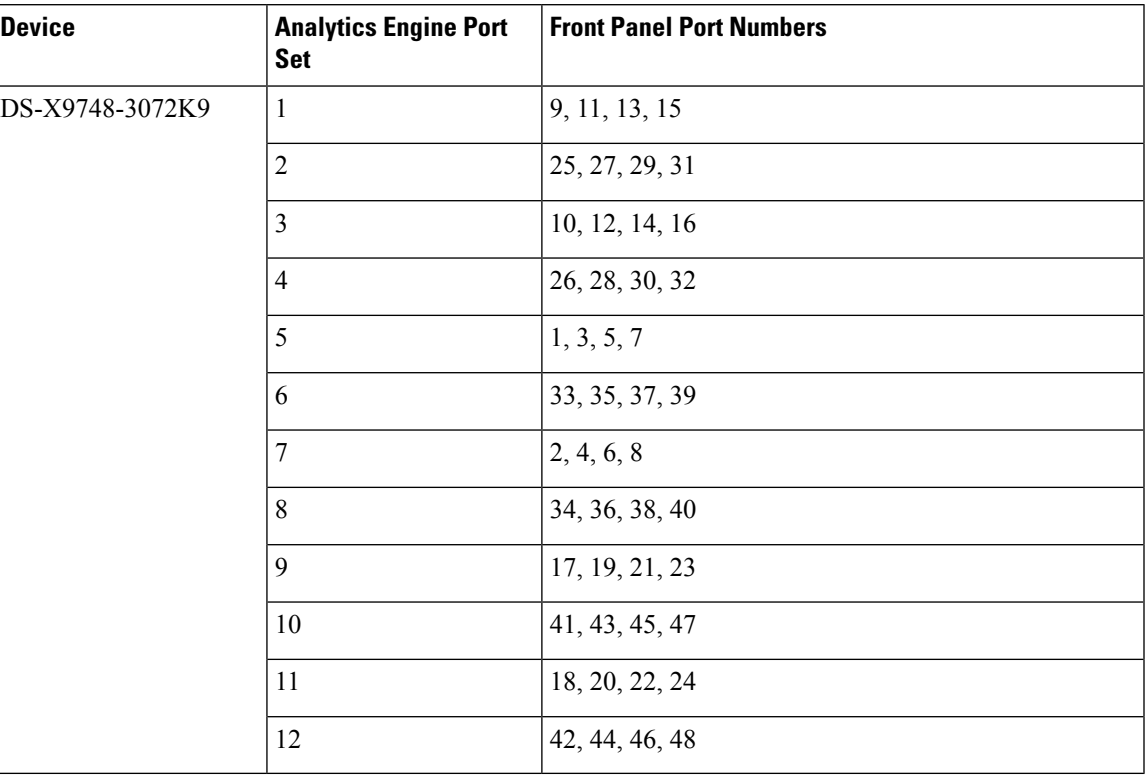

### <span id="page-32-1"></span>**Table 5: Analytics Engine Port Set Mapping**

### <span id="page-32-0"></span>**Deployment Modes**

Depending on where the switches that support the SAN Analytics feature are deployed in a SAN fabric, the following deployment modes are possible:

### **Host Edge Deployment Mode**

The SAN Analytics feature is enabled on all Cisco MDS core switches and on interfaces that are connected to hosts.

### **Figure 11: Host Edge Deployment Mode**

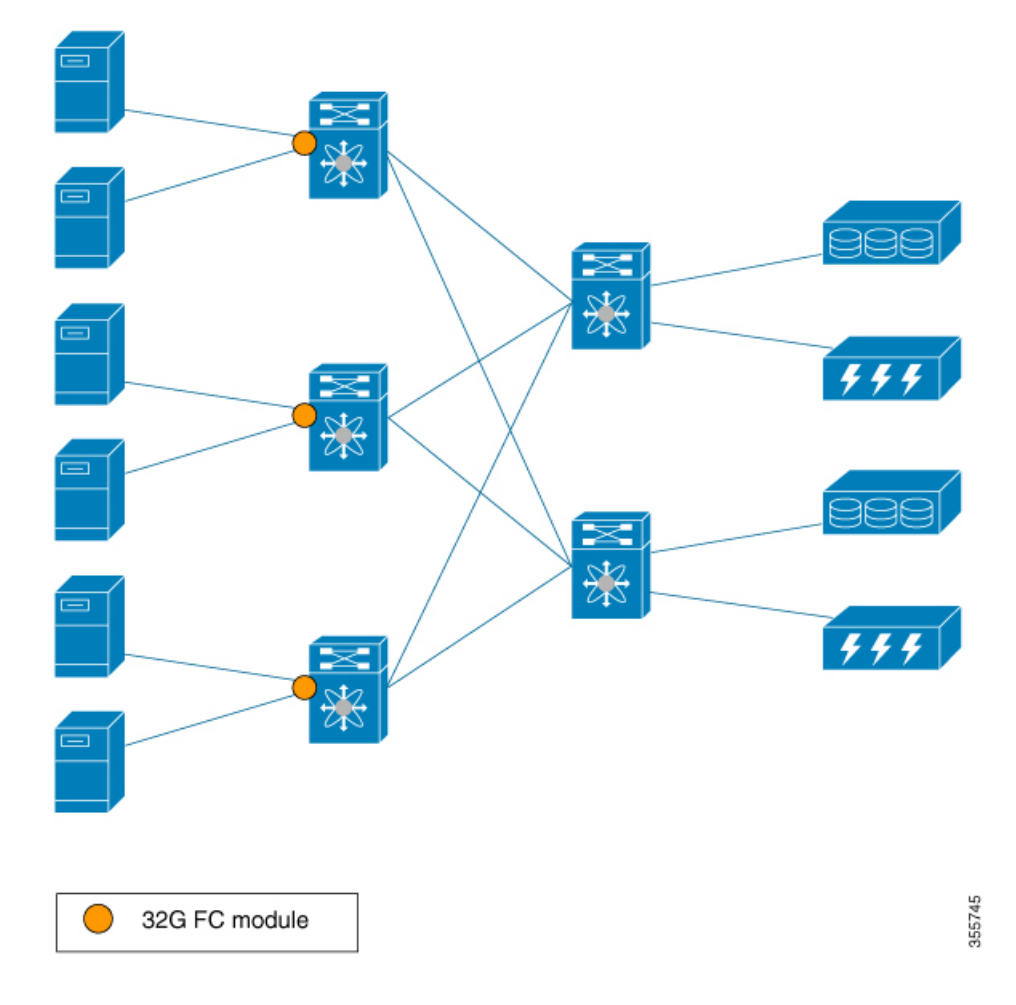

### **Storage Edge Deployment Mode**

The SAN Analytics feature is enabled on all the Cisco MDS core switches and on the interfaces that are connected to storage arrays.

ı

**Figure 12: Storage Edge Deployment Mode**

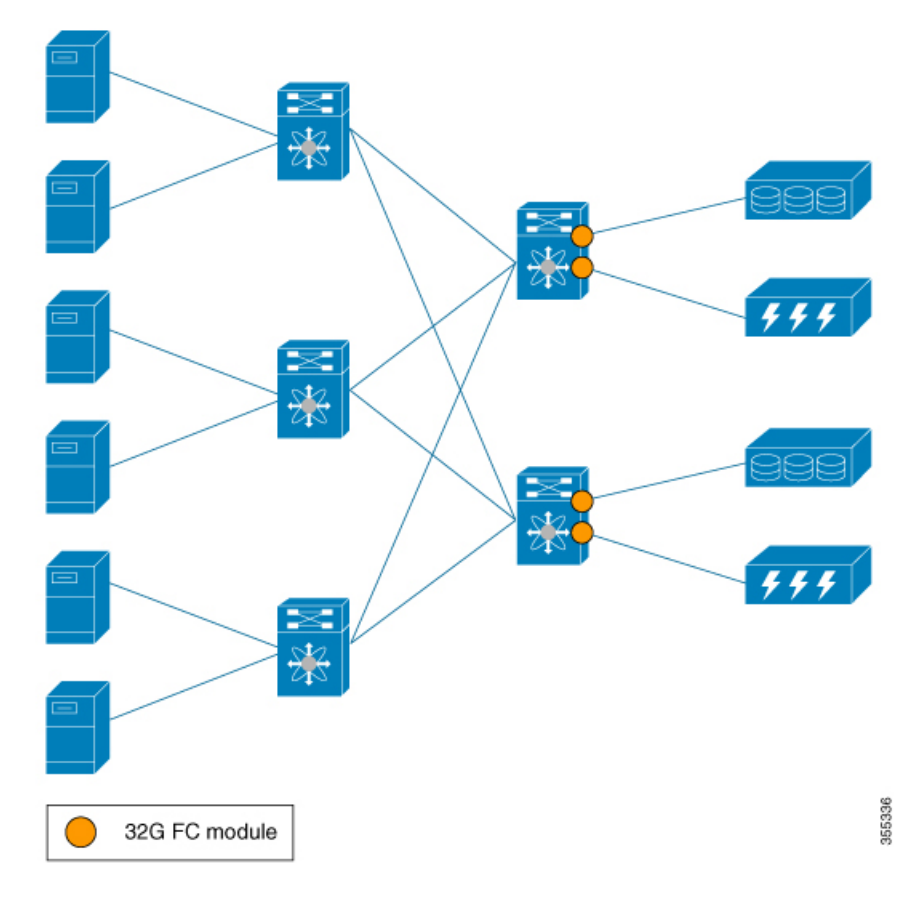

### **ISL Deployment Mode**

The SAN Analytics feature is enabled on all the Cisco MDS switches and on the interfaces that are on any one side of ISLs.

### **Figure 13: ISL Deployment Mode**

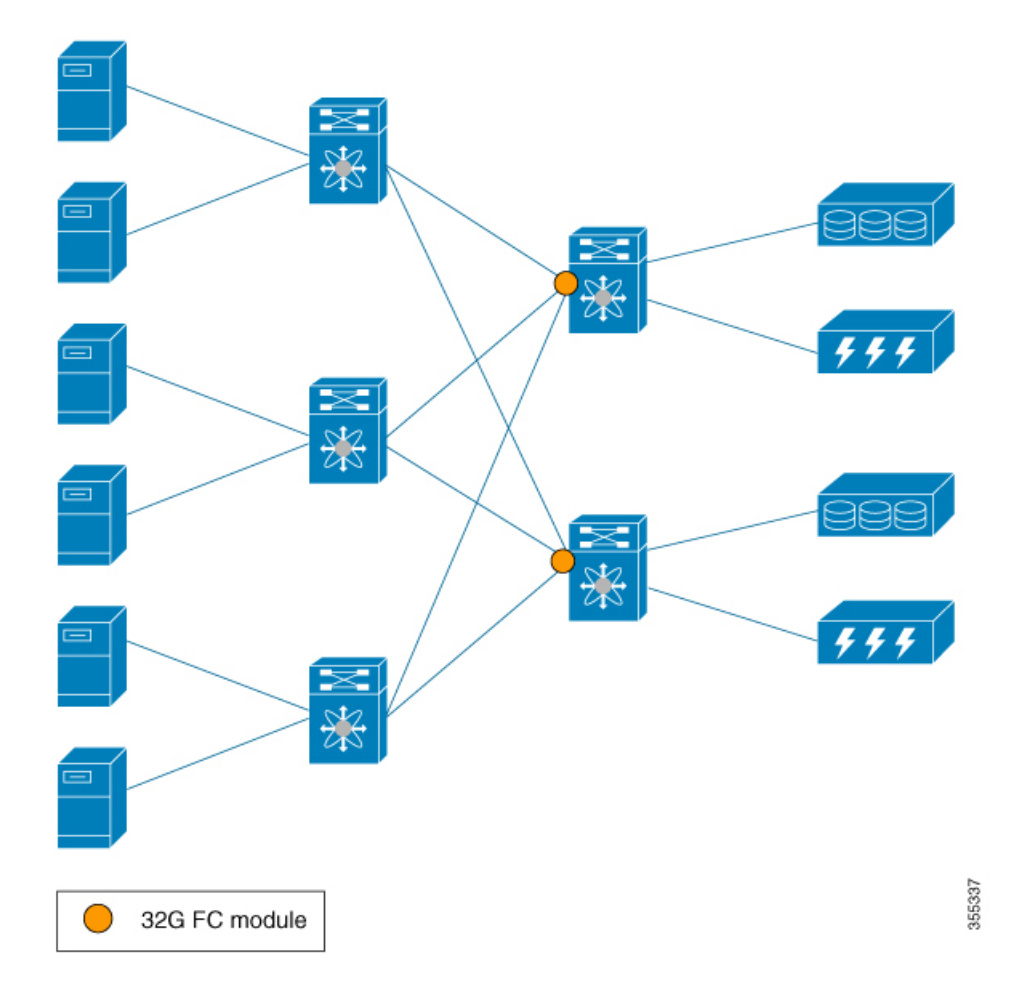

The following image shows the functionality of the SAN Analytics feature when supported and unsupported modules (16-Gbps Fibre Channel, Cisco MDS 9700 40-Gbps 24-Port FCoE Module (DS-X9824-960K9), Cisco MDS 24/10-Port SAN Extension Module (DS-X9334-K9), and so on) are used in SAN.

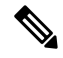

The numbers 1 and 2 in the Figure 14: [Functionality](#page-36-0) of The SAN Analytics Feature When Supported and [Unsupported](#page-36-0) Modules are Used represent two different flows from initiators to targets respectively. **Note**
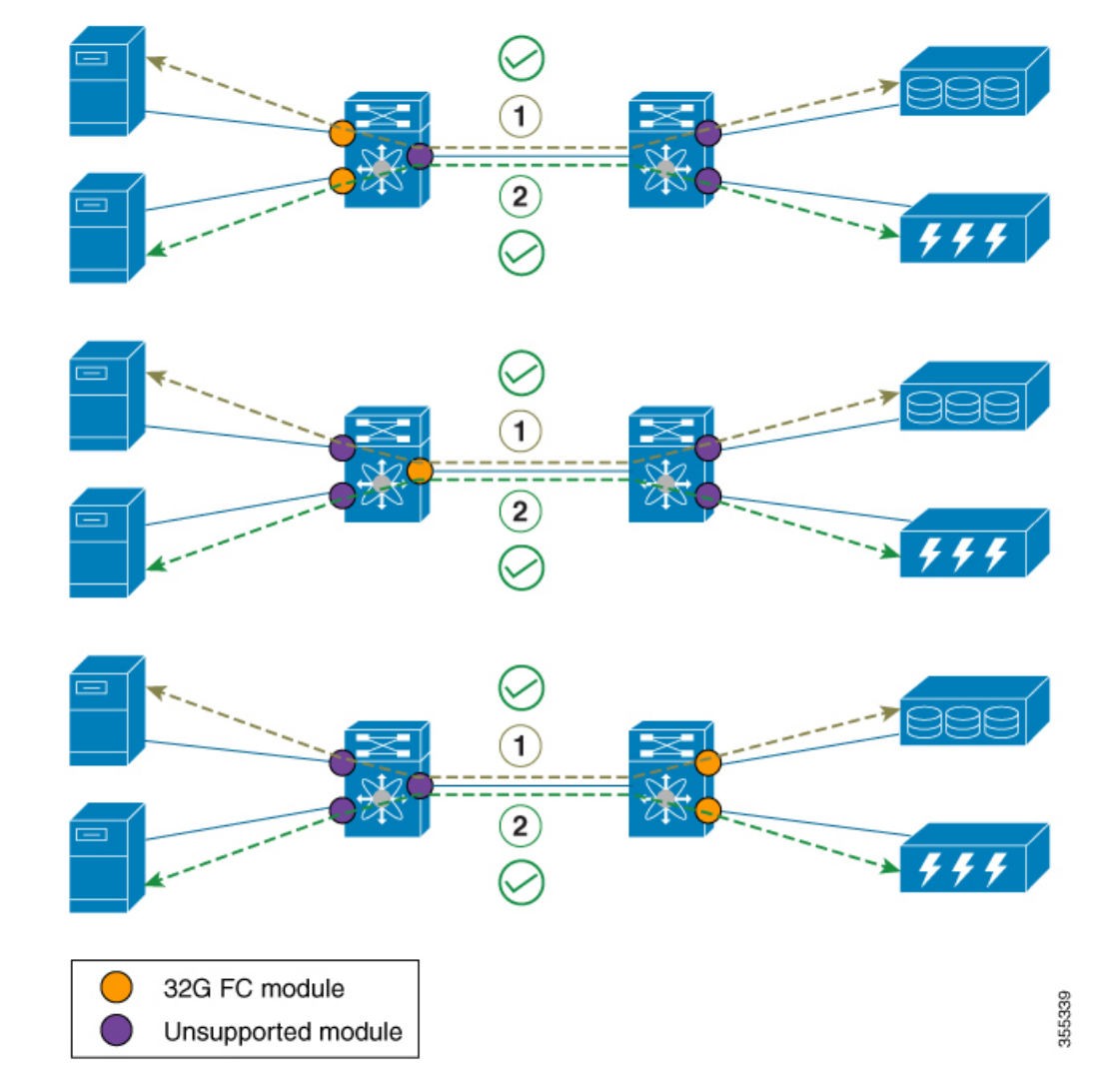

**Figure 14: Functionality of The SAN Analytics Feature When Supported and Unsupported Modules are Used**

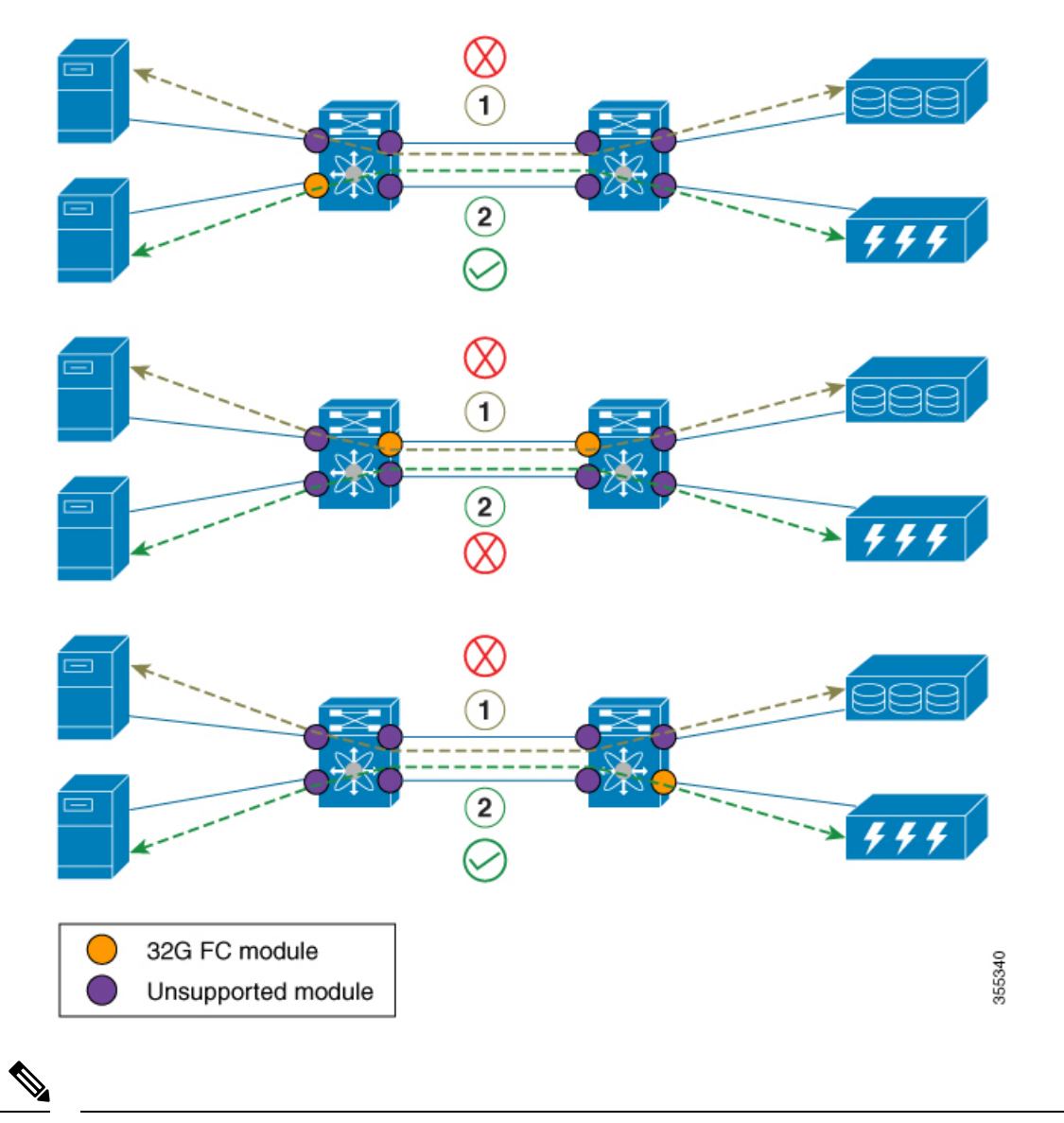

**Note**

- In the above ISL mode scenarios, the request responses can be seen on different members of port channel.
- When supported and unsupported modules are used on ISL, the analytics data that is analyzed on the ISL may not be accurate. Hence, we recommend that you do not analyze data on ISL where supported and unsupported modules are used.

Ш

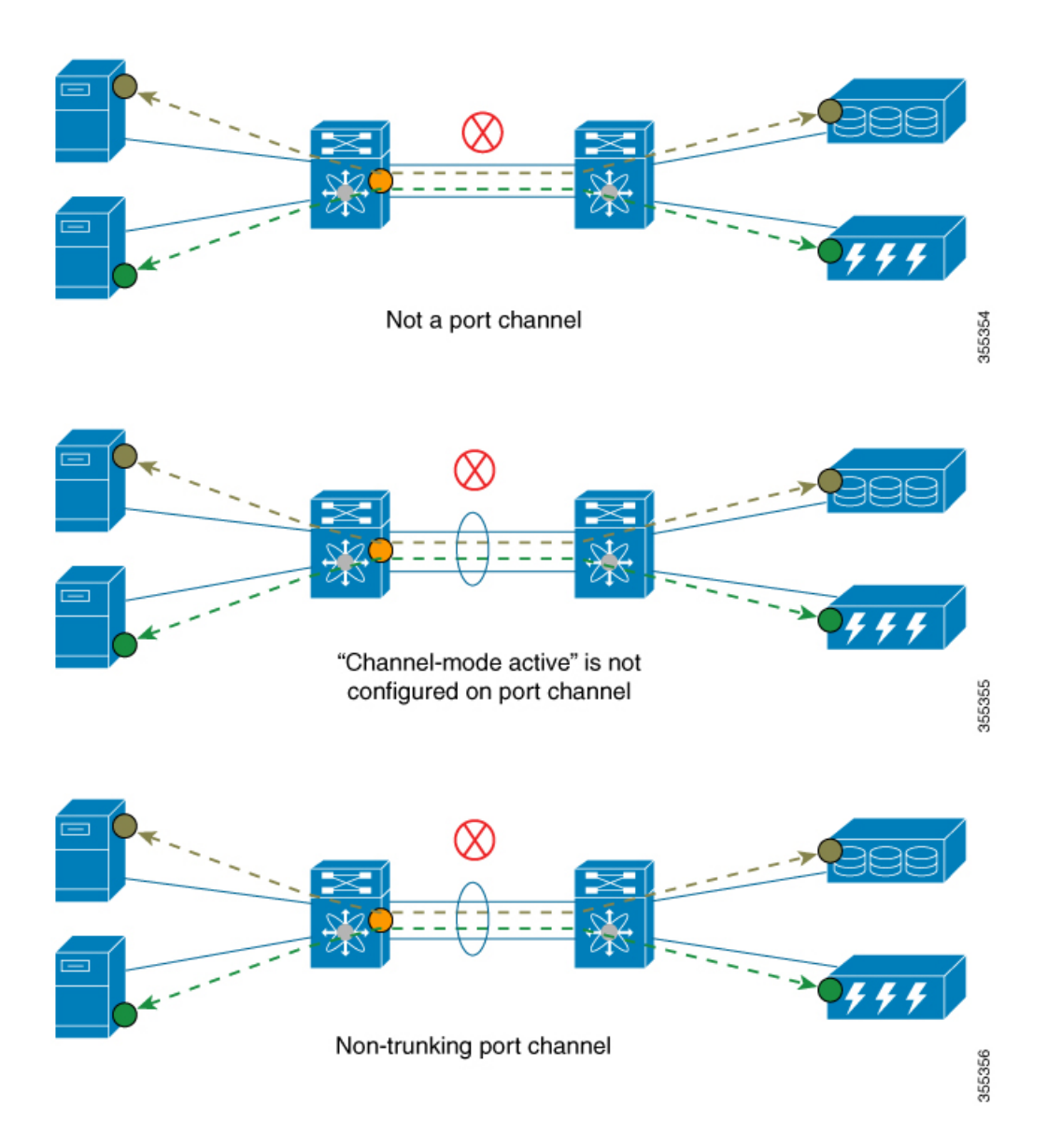

# **Configuring SAN Analytics**

Enable the SAN Analytics feature on both a switch and its interfaces in order to enable flow metric collection from the interfaces.

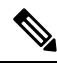

#### **Note**

- To use the SAN Analytics feature, you must install an appropriate license package using the **install license** command. For more information, see the Cisco MDS 9000 Series [Licensing](https://www.cisco.com/c/en/us/td/docs/switches/datacenter/mds9000/sw/8_1/config/licensing/cisco_mds9000_licensing_guide_8x.html) Guide.
- If you are using Cisco DCNM SAN Insights, you can configure the SAN Analytics feature in Cisco DCNM SAN Insights and there is no need to configure this feature on the switch. For more information, see the "Configuring SAN Insights" section in the Cisco DCNM SAN Management [Configuration](https://www.cisco.com/c/en/us/td/docs/switches/datacenter/sw/11_0_1/config_guide/san/b_dcnm_san/configure.html#task_fw1_g1y_pdb) Guide.

# <span id="page-39-0"></span>**Enabling SAN Analytics**

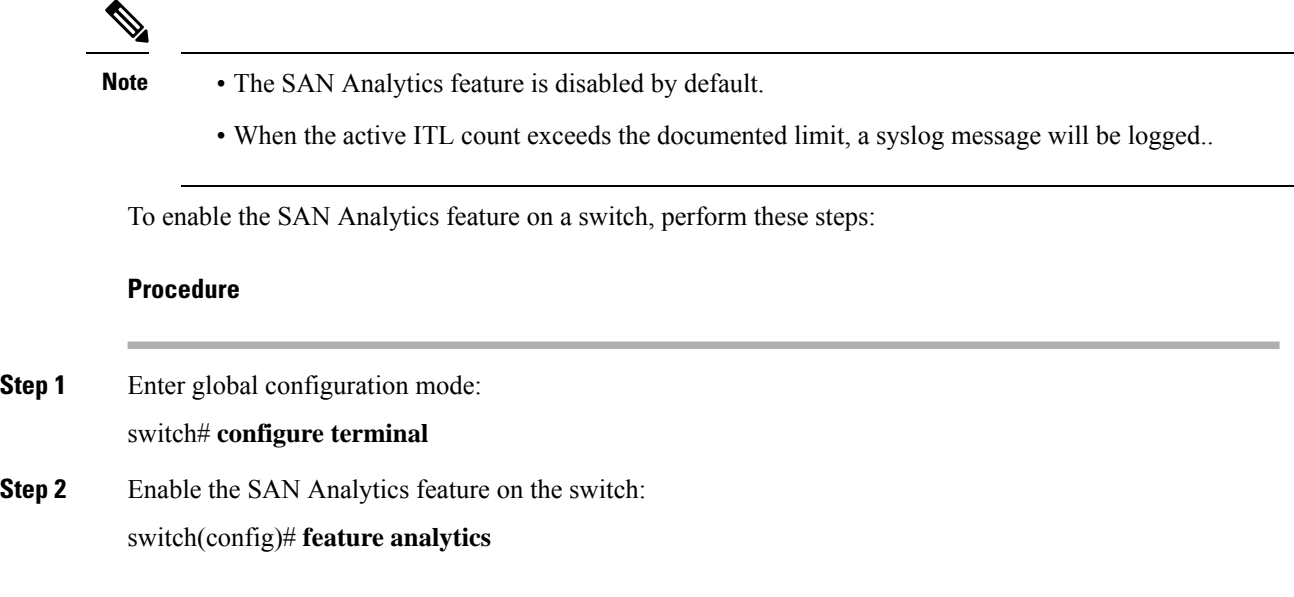

# **Disabling SAN Analytics**

To disable the SAN Analytics feature on a switch, perform these steps:

#### **Procedure**

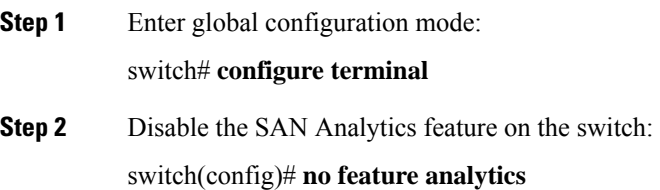

# <span id="page-39-1"></span>**Enabling SAN Analytics on an Interface**

To enable the SAN Analytics feature on an interface, perform these steps:

#### **Before you begin**

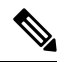

**Note** The SAN Analytics feature is disabled by default on all interfaces.

• Enable the SAN Analytics feature on the switch. See the Enabling SAN [Analytics,](#page-39-0) on page 30 section.

• In port channels, enable the SAN Analytics feature on all the interfaces.

#### **Procedure**

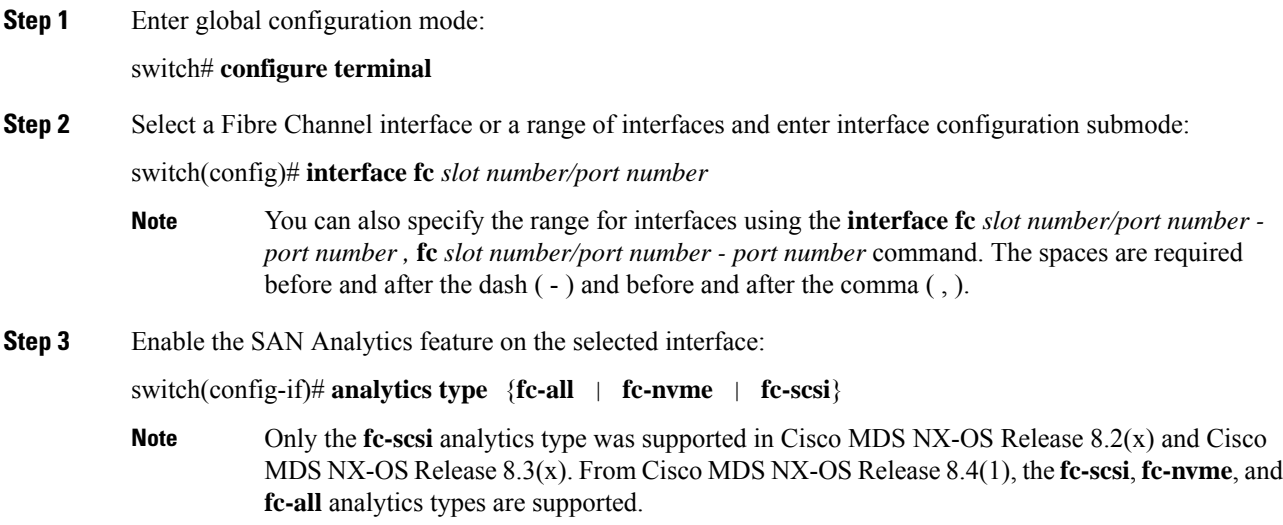

# **Disabling SAN Analytics on an Interface**

To disable the SAN Analytics feature on an interface, perform these steps:

#### **Before you begin**

**Procedure**

In port channels, disable the SAN Analytics feature on all the interfaces.

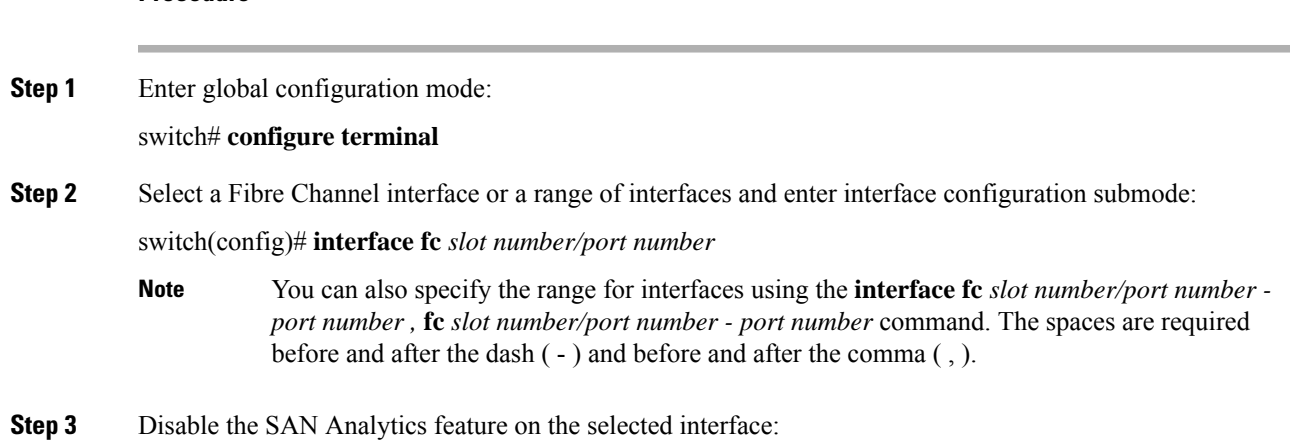

switch(config-if)# **no analytics type** {**fc-all** | **fc-nvme** | **fc-scsi**}

### **Enabling VMID Analytics**

To enable the VMID Analytics feature on a switch, perform these steps:

#### **Before you begin**

- **1.** Ensure that the attached HBAs have firmware that supports VMID capability and that the capability is enabled on the HBA.
- **2.** Enable the SAN Analytics feature on the switch. See the Enabling SAN [Analytics,](#page-39-0) on page 30 section.
- **3.** Enable SAN Analytics on an interface. See the Enabling SAN [Analytics](#page-39-1) on an Interface, on page 30 section.
- **4.** Enable the VMID Server feature. See the "Enabling the VMID Server" section in the "Managing FLOGI, Name Server, FDMI, and RSCN Databases" chapter of the Cisco MDS 9000 Series Fabric [Configuration](https://www.cisco.com/c/en/us/td/docs/switches/datacenter/mds9000/sw/8_x/config/fabric/cisco_mds9000_fabric_config_guide_8x/managing_flogi.html) Guide, [Release](https://www.cisco.com/c/en/us/td/docs/switches/datacenter/mds9000/sw/8_x/config/fabric/cisco_mds9000_fabric_config_guide_8x/managing_flogi.html) 8.x.

#### **Procedure**

**Step 1** Enter global configuration mode: switch# **configure terminal Step 2** Enable the VMID Analytics feature on the switch: switch(config)# **analytics vm-tag veid**

### **Disabling VMID Analytics**

To disable the VMID Analytics feature on a switch, perform these steps:

#### **Procedure**

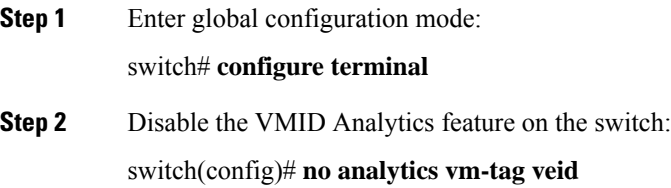

### **Enabling Port Sampling**

**Note**

• Port sampling is supported only in Cisco MDS NX-OS Release 8.3(1) and later releases.

• Port sampling is disabled by default, and continuous monitoring is enabled on all the analytics-enabled ports. For more information on port sampling, see Port [Sampling,](#page-29-0) on page 20.

To enable port sampling on a module, perform these steps:

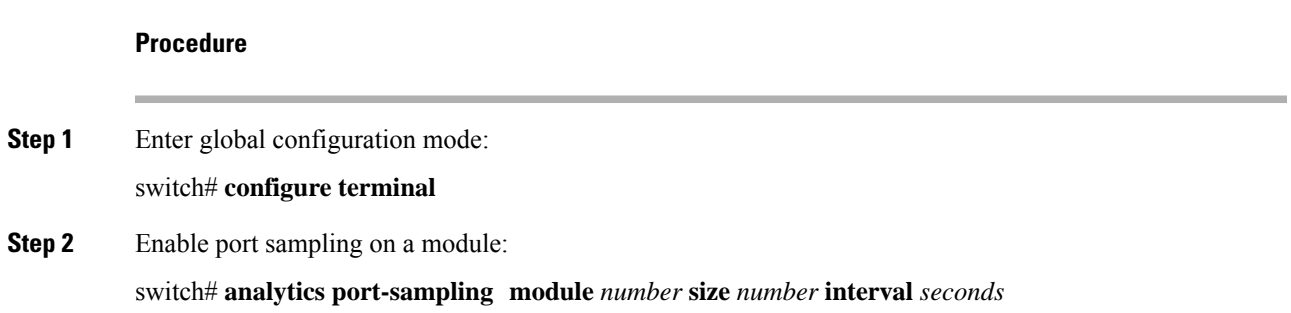

### **Disabling Port Sampling**

To disable port sampling on a module, perform these steps:

#### **Procedure**

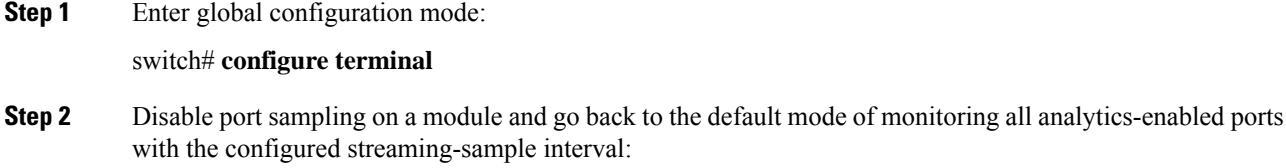

switch# **no analytics port-sampling module** *number*

# **Example: Configuring SAN Analytics**

This example shows how to enable the SAN Analytics feature on a switch:

```
switch# configure terminal
switch(config)# feature analytics
```
This example shows how to disable the SAN Analytics feature on a switch:

switch# **configure terminal** switch(config)# **no feature analytics**

This example shows how to enable the SAN Analytics feature on an interface for the SCSI analytics type when the NVMe analytics type is already enabled:

• This example displays that the NVMe analytics type is already enabled:

```
switch# show running-config analytics
```

```
!Command: show running-config analytics
!Running configuration last done at: Wed Mar 13 09:01:56 2019
!Time: Wed Mar 13 09:02:52 2019
version 8.4(1)
feature analytics
interface fc1/1
 analytics type fc-nvme
```
• This example displays how to enable the SCSI analytics type on a single port:

```
switch# configure terminal
switch(config)# interface fc 1/1
switch(config-if)# analytics type fc-scsi
```
• This example displays that the SCSI analytics type is enabled:

```
switch# show running-config analytics
!Command: show running-config analytics
!Running configuration last done at: Wed Mar 13 09:01:56 2019
!Time: Wed Mar 13 09:02:52 2019
version 8.4(1)
feature analytics
interface fc1/1
```

```
analytics type fc-scsi
analytics type fc-nvme
```
# **Querying Metrics on a Switch**

When you run a pull query CLI, the specified metrics are collected from the NPU of a module, stored in the metric database on the supervisor, and then displayed in the user session.

### **Schema for Querying Metrics**

A schema is used to display the data of interest that is stored in a database to a user. Use the **show analytics schema** command for more information on schema. Metrics are maintained in a database in the form of various view instances. These view instances can be retrieved using queries. See [Views,](#page-45-0) on page 36 for more information.

### <span id="page-44-0"></span>**Query Syntax**

The following is the *query syntax* that is used in the pull query, push query, clearing metrics, and purging views:

**select all**| *column1*[, *column2*, *column3*, …] **from** *analytics\_type.view\_type* [**where** *filter\_list1* [**and***filter\_list2* …]] [**sort** *column* [**asc** | **desc**]] [**limit** *number*]

The following are the elements of the query syntax:

- *analytics\_type*—Specifies the analytics type. Only the *fc-scsi* type is supported in Cisco MDS NX-OS Release 8.2(1) and Cisco MDS NX-OS Release 8.3(1).From Cisco MDS NX-OS Release 8.4(1),*fc-nvme* analytics type is supported.
- *view\_type*—Specifies the view type of a metric database. The syntax is used to run queries on it. The syntax supports only one query on a single view type. For the list of supported view types and their descriptions, see List of [Supported](#page-45-1) View Types, on page 36.
- *column*—Specifies the flow metrics. A view instance contains multiple columns.
- *filter list*—Specifies the filters to extract specific metrics of a view instance. You can use the filter conditions on a flow metric column whose type is a *key* value or on a view instance column. You can also use the AND operator for filtering. For a list of view types that are supported, see List of [Supported](#page-45-1) View [Types,](#page-45-1) on page 36.
- **sort—Specifies** to sort the results in a column. Sorting is performed before the limit operation is performed.
- **asc**—Sorts the results in a column in ascending order. By default, sorting is done in ascending order if no order is specified.
- **desc**—Sorts the results in a column in descending order.
- **limit**—Limits the number of metrics that are returned in a result.

For examples on configuring query syntax, see the Examples: [Configuring](#page-59-0) Query Syntax, on page 50.

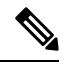

**Note**

• The *limit* and *where* options in the *"query\_string"* can only be used on the *key* fields.

• Prior to Cisco MDS NX-OS, Release 8.3(2), the sort option in the *"query\_string"* could only be used on the *key* fields and the metrics were sorted only in ascending order. From Cisco MDS NX-OS, Release 8.3(2), the *sort* option in the *"query\_string"* can be used on all the *metrics* and *metadata* fields and can be sorted in ascending or descending order using the **asc** or**desc** options respectively. By default, sorting is performed in ascending order if no order is specified.

If you have configured push queries with the **sort asc** or **sort desc** option, make sure that you remove these sort options before downgrading from Cisco MDS NX-OS, Release 8.3(2) to Cisco MDS NX-OS, Release 8.3(1) or earlier releases.

# **Query Rules**

The following are the rules for constructing queries:

- The **select**, **from**, **where**, **sort**, and **limit** conditions should be used in the same order as described in Query [Syntax,](#page-44-0) on page 35.
- The list of columns under the **select** condition should belong to the schema that corresponds to the *view\_type* under the **from** condition.
- The **where** condition is allowed only on flow metric fields whose type is a *key* value. For information about the flow metric fields whose type is a key value, see List of [Supported](#page-45-1) View Types, on page 36.
- Before Cisco MDS NX-OS, Release 8.3(2), the **sort** condition must be a *metric* field and should be present among the columns that are listed under the **select** condition. From Cisco MDS NX-OS, Release 8.3(2), the **sort** condition must be a *metric* or *metadata* field and should be present among the columns that are listed under the **select** condition.

## <span id="page-45-0"></span>**Views**

A view is a representation of the flow metrics about a port, initiator, target, LUN, or any valid combination of these. Each view type supports specific flow metrics. To optimize resource utilization, long names in the flow metrics are used for OnBoard queries and short names are used for SAN Telemetry Streaming. For more information, see Flow [Metrics,](#page-136-0) on page 127.

### <span id="page-45-1"></span>**List of Supported View Types**

The following table lists the supported view types:

#### **Table 6: Supported View Types**

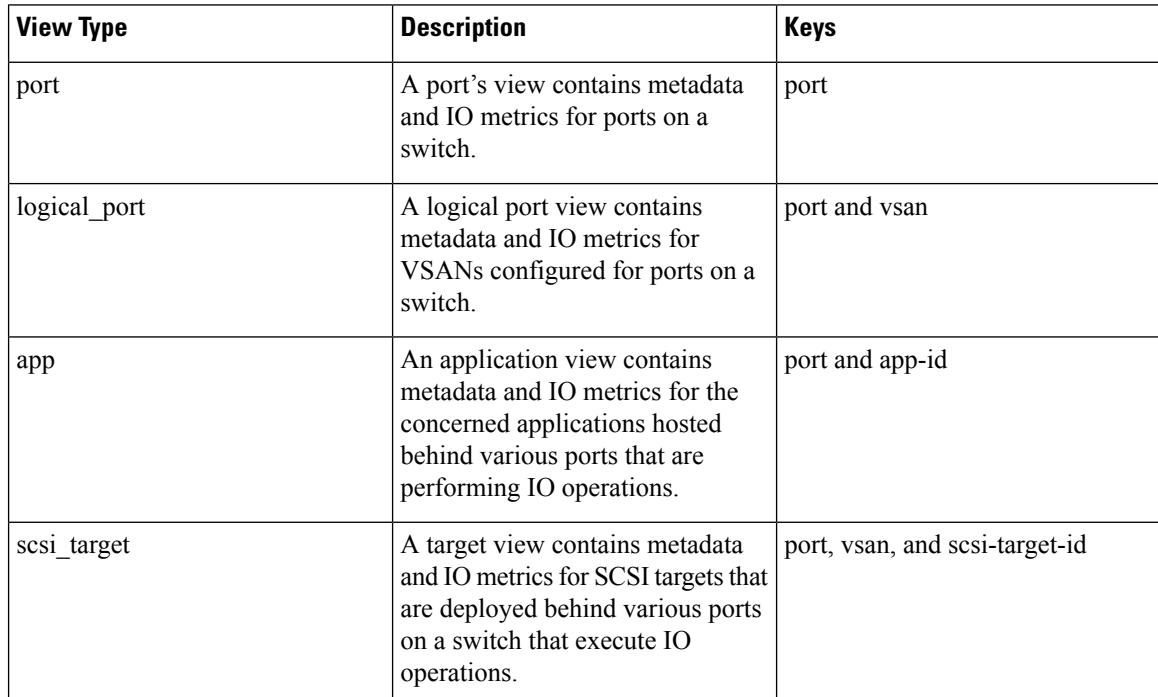

 $\mathbf{l}$ 

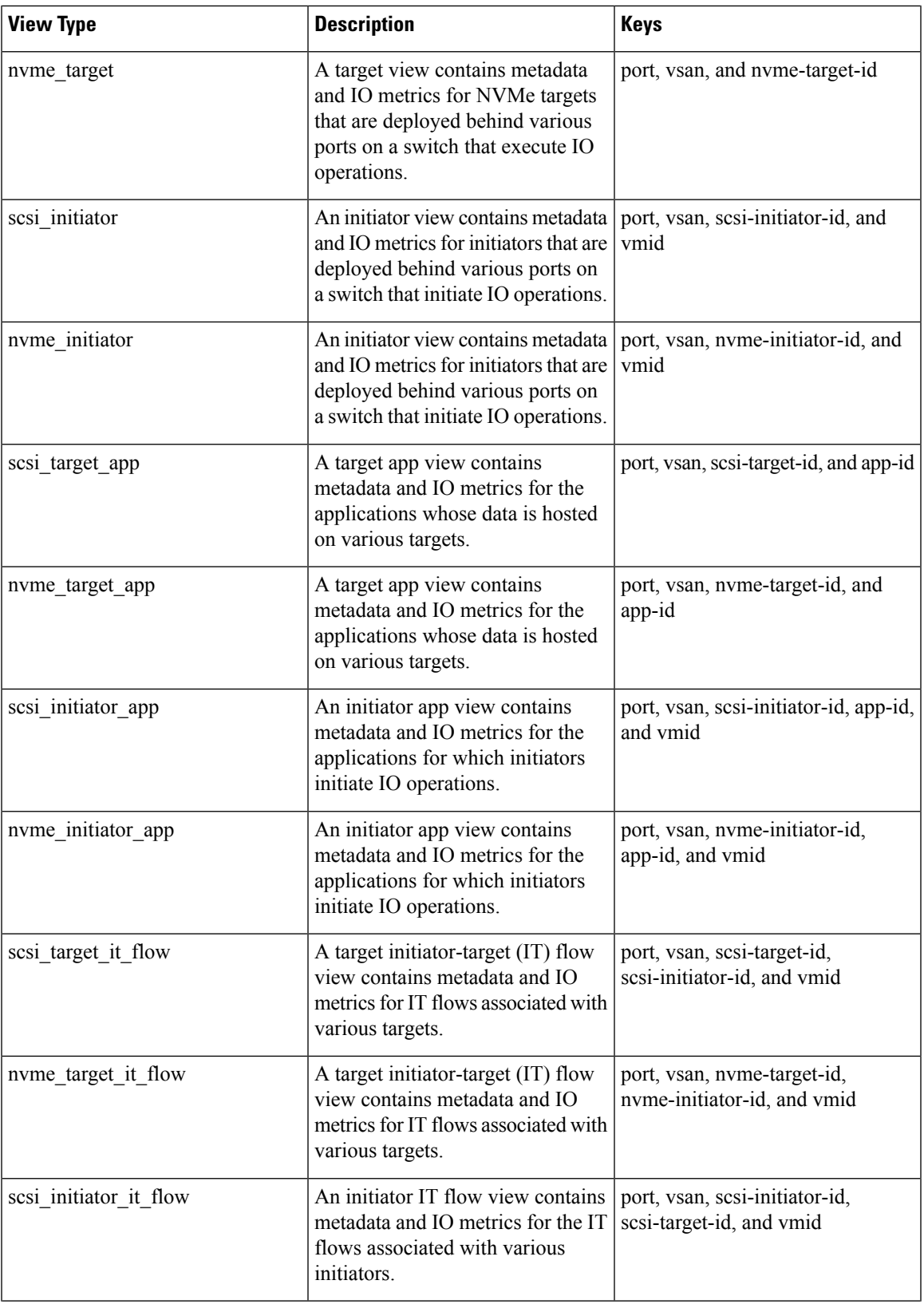

 $\mathbf I$ 

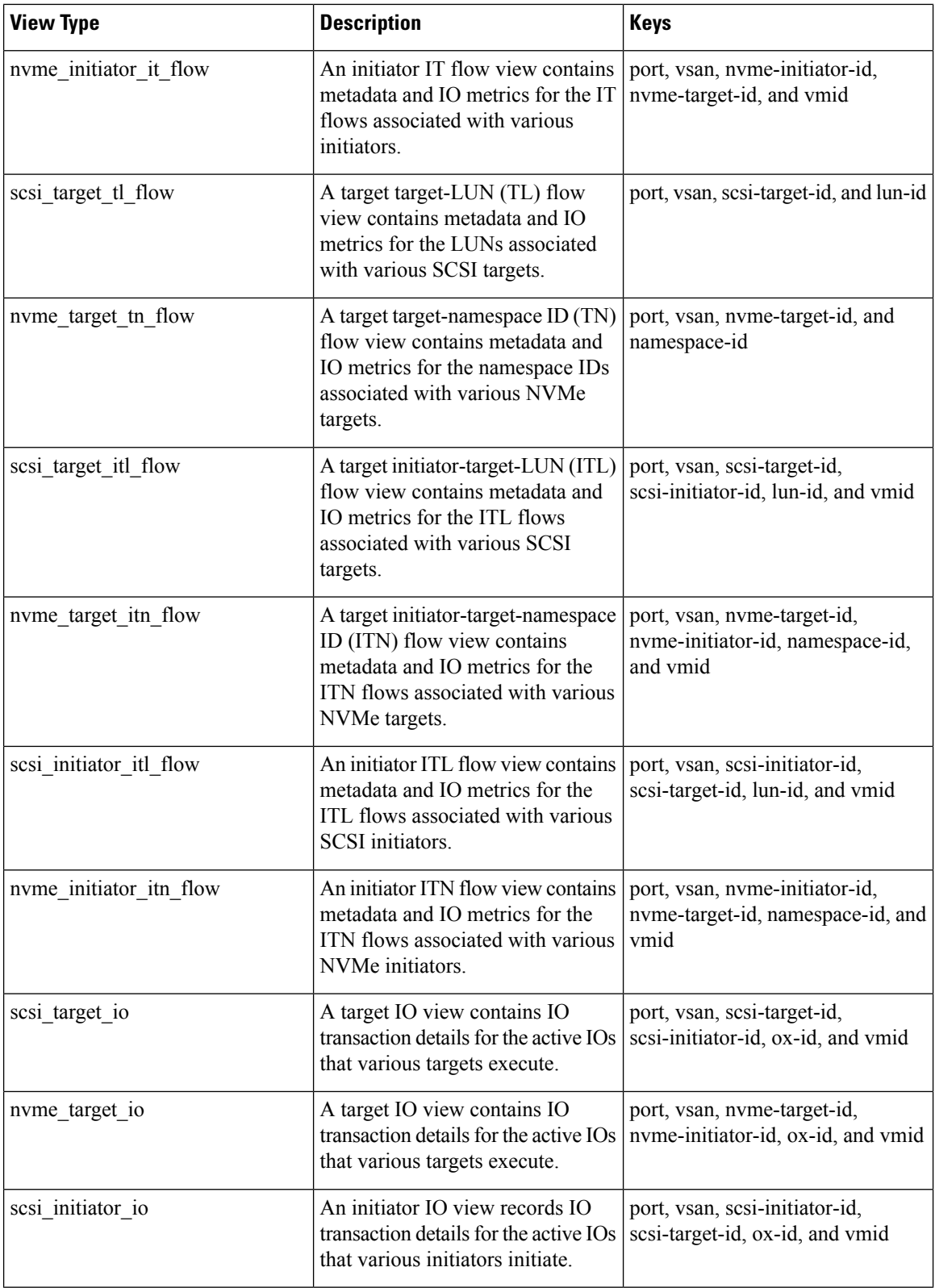

i.

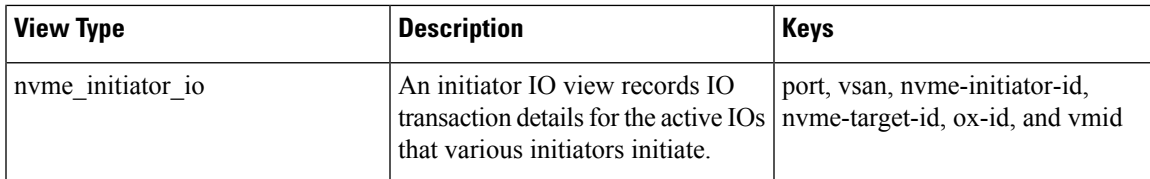

### **View Types Representation**

The examples provided in this section are for SCSI analytics type and can be extended to the NVMe analytics type as well. **Note**

We have considered a sample topology to explain the different view types. In the following image:

- Initiator 1 and Initiator 2 are configured in VSAN 1 and are communicating with Target 1, Target 2, LUN 1, and LUN 2 in zone 1.
	- Initiator 1 generates 125 read I/Os to Target 1 and 75 read I/Os to Target 2.
	- Initiator 2 generates 50 read I/Os to Target 1 and Target 2 respectively.
- Initiator 3 is configured in VSAN 2 and communicates with Target 3, LUN 3, and LUN 4 in zone 2.

Initiator 3 generates 300 read I/Os to Target 3. Target 3 is generating 150 read I/Os to LUN 3 and LUN 4 respectively.

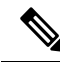

The information that is provided in brackets in the following images are the Fibre Channel IDs (FCIDs) of the devices. **Note**

For the list of supported view types and their descriptions, see List of [Supported](#page-45-1) View Types, on page 36.

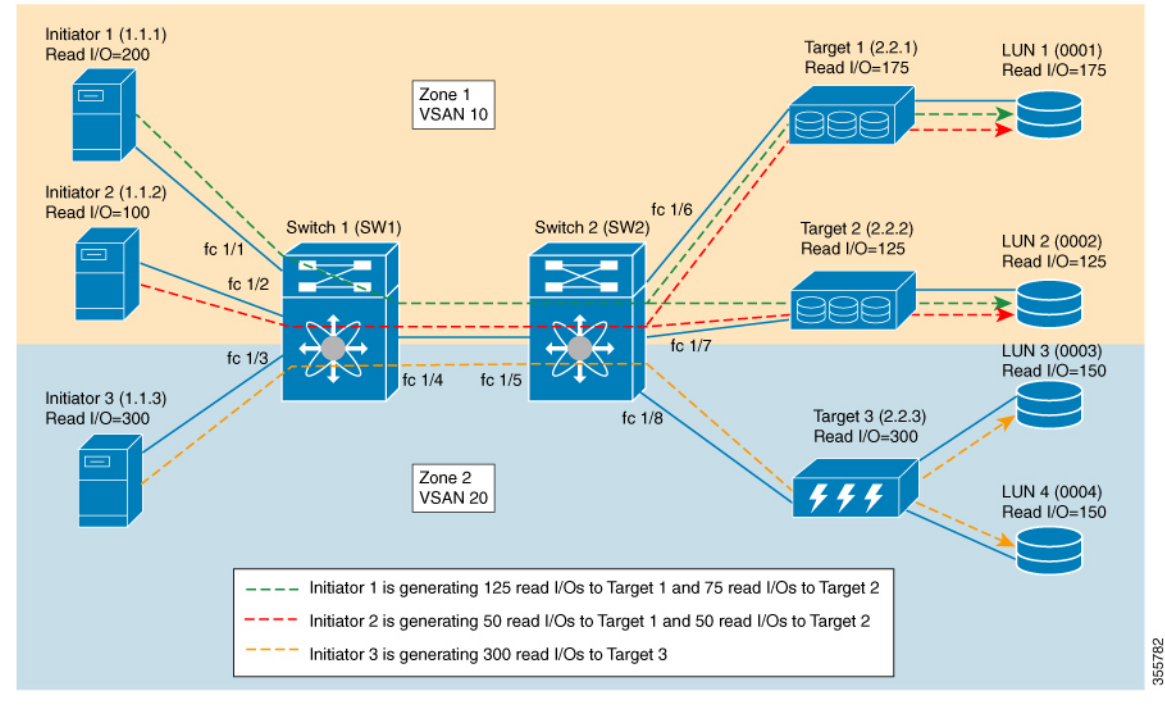

#### **Figure 15: Sample Topology for View Types Representation**

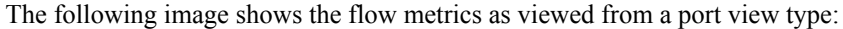

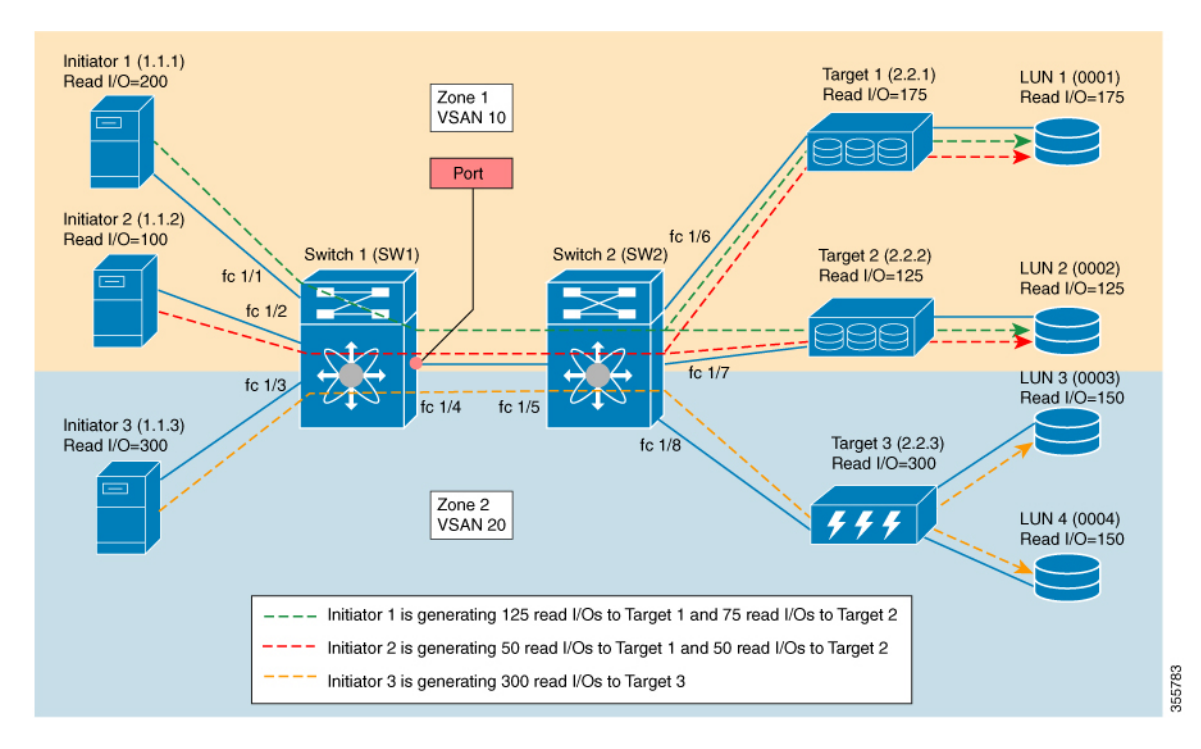

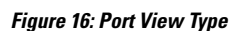

**40**

 $\mathbf{I}$ 

#### **Table 7: Port View Type**

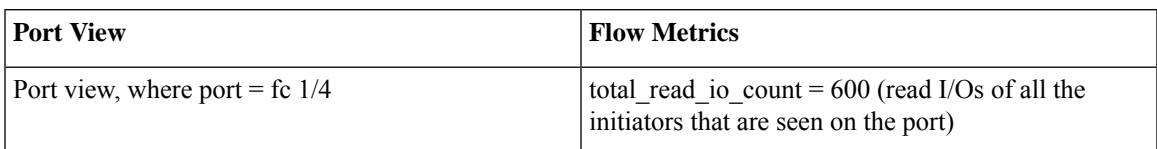

The following image shows the flow metrics as viewed from a logical port view type:

#### **Figure 17: Logical Port View Type**

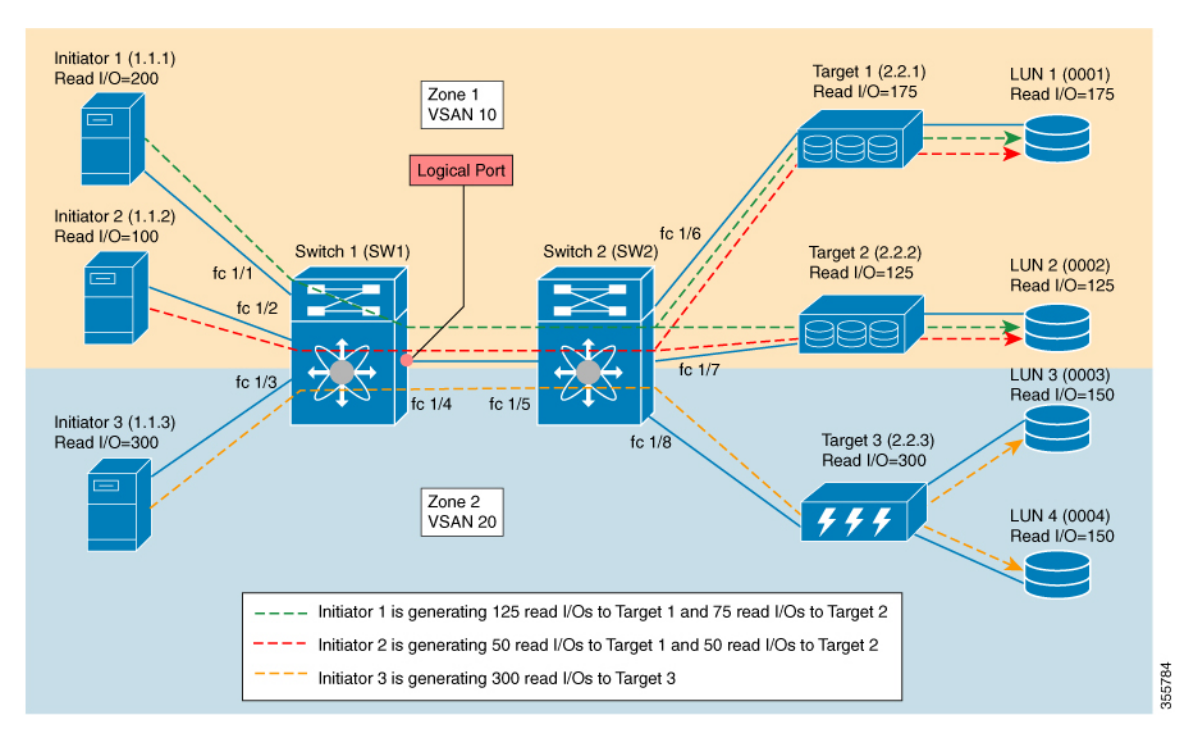

#### **Table 8: Logical Port View Type**

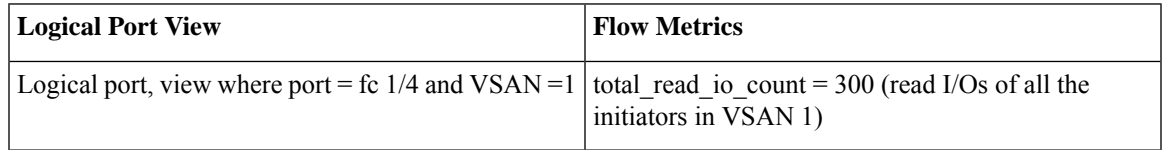

The following image shows the flow metrics as viewed from a scsi\_initiator view type:

#### **Figure 18: scsi\_initiator View Type**

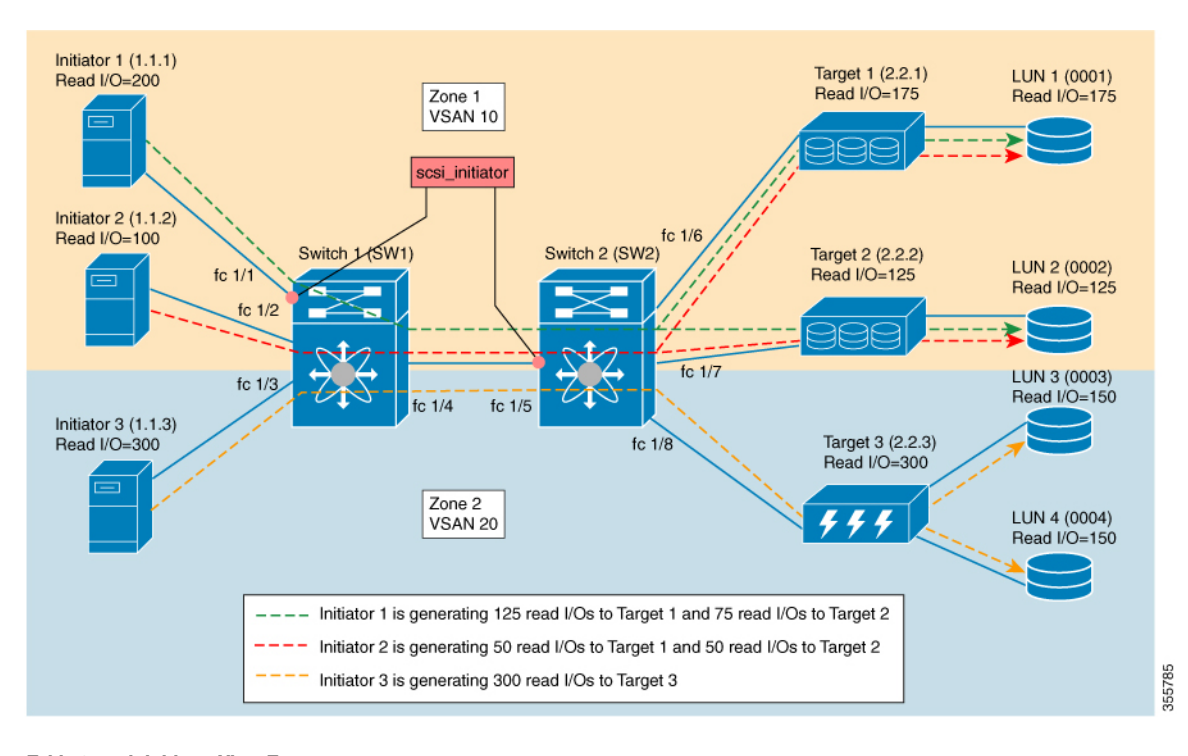

**Table 9: scsi\_initiator View Type**

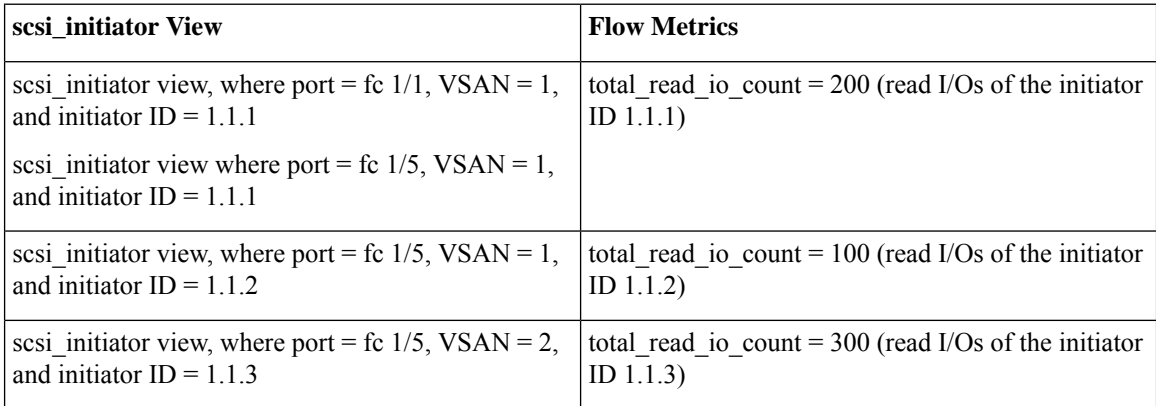

The following image shows the flow metrics as viewed from a scsi\_target view type:

#### **Figure 19: scsi\_target View Type**

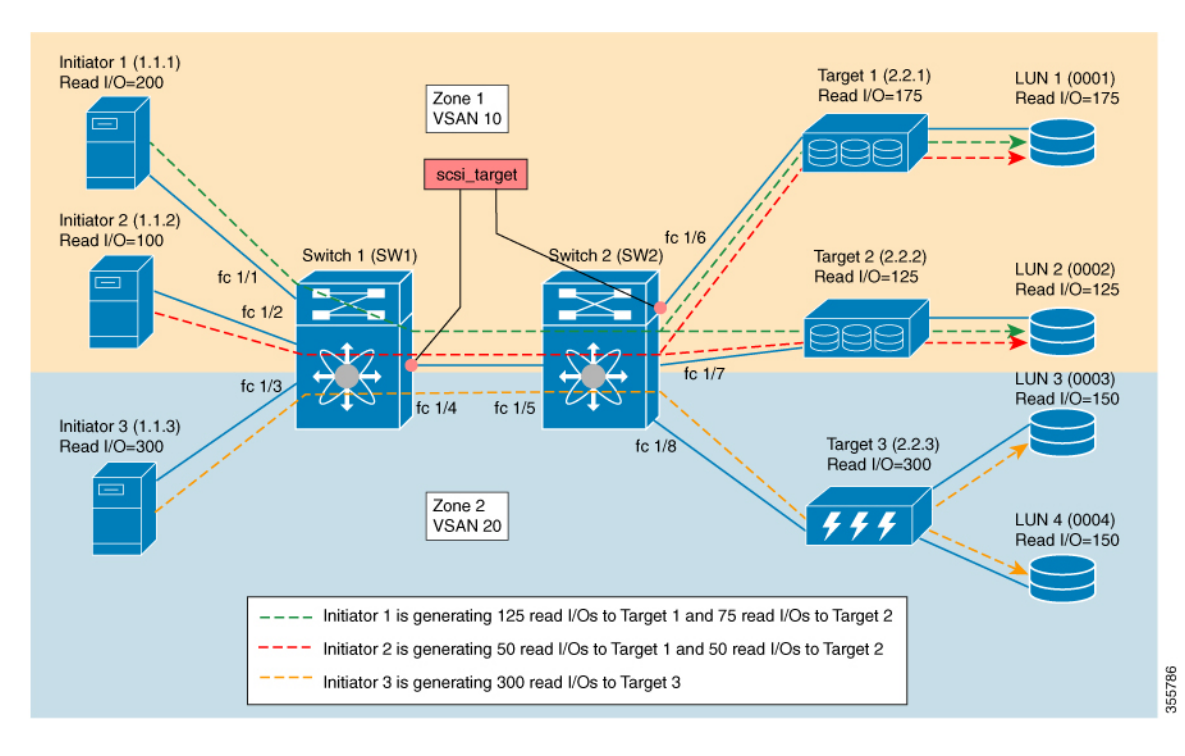

**Table 10: scsi\_target View Type**

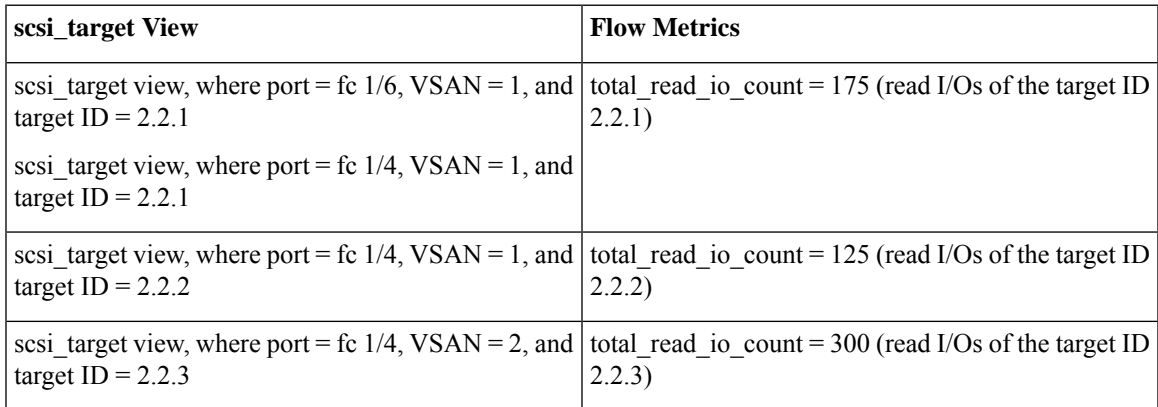

The following image shows the flow metrics as viewed from a scsi\_initiator\_it\_flow view type:

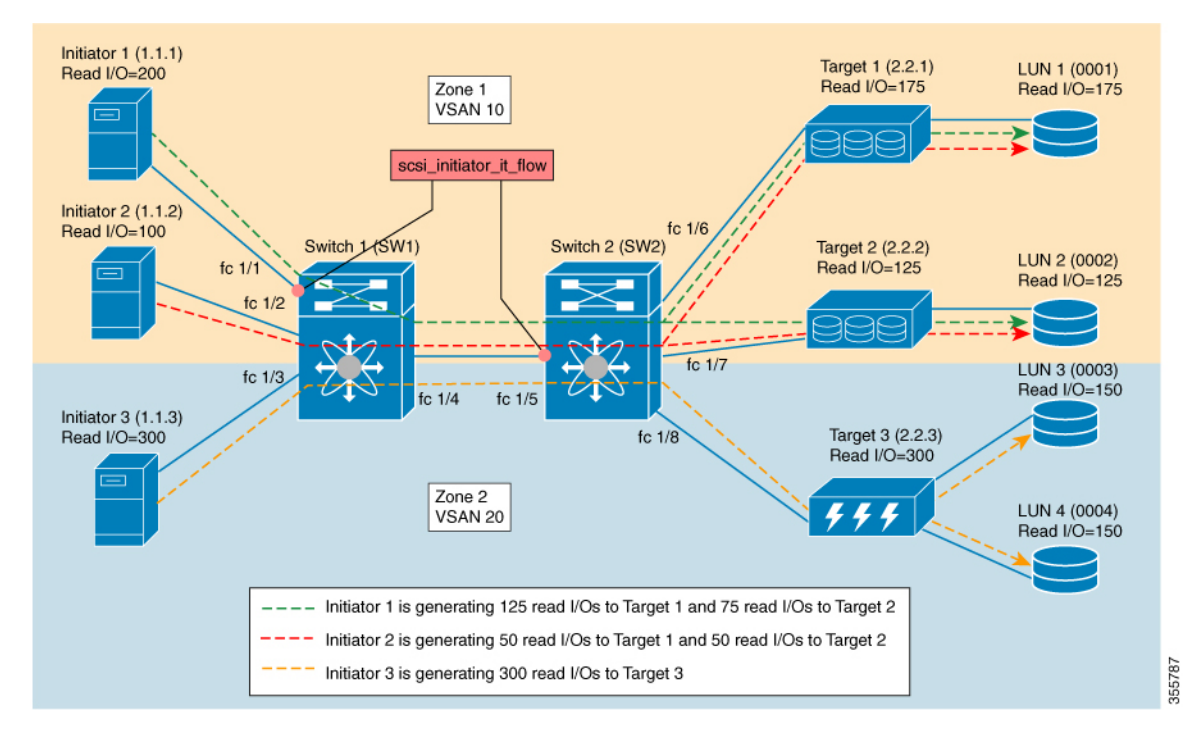

**Figure 20: scsi\_initiator\_it\_flow View Type**

**Table 11: scsi\_initiator\_it\_flow View Type**

| scsi_initiator_it_flow View                                                                                     | <b>Flow Metrics</b>                                 |
|----------------------------------------------------------------------------------------------------|-----------------------------------------------------|
| scsi initiator it flow view, where port = fc $1/1$ ,                                                            | total read io count = $125$ (read I/Os only between |
| VSAN = 1, initiator ID = 1.1.1, and target ID = 2.2.1                                                           | initiator ID 1.1.1 and target ID $2.2.1$ )          |
| scsi initiator it flow view, where port = fc $1/5$ ,<br>VSAN = 1, initiator ID = 1.1.1, and target ID = 2.2.1   |                                                     |
| scsi initiator it flow view, where port = fc $1/1$ ,                                                            | total read io count = $75$ (read I/Os only between  |
| VSAN = 1, initiator ID = 1.1.1, and target ID = 2.2.2                                                           | initiator ID 1.1.1 and target ID $2.2.2$ )          |
| scsi initiator it flow view, where port = fc $1/5$ ,<br>VSAN = 1, initiator ID = 1.1.1, and target ID = $2.2.2$ |                                                     |
| scsi initiator it flow view, where port = fc $1/5$ ,                                                            | total read io count = $50$ (read I/Os only between  |
| VSAN = 1, initiator ID = 1.1.2, and target ID = 2.2.1                                                           | initiator ID $1.1.2$ and target ID $2.2.1$ )        |
| scsi initiator it flow view, where port = fc $1/5$ ,                                                            | total read io count = $50$ (read I/Os only between  |
| VSAN = 1, initiator ID = 1.1.2, and target ID = 2.2.2                                                           | initiator ID $1.1.2$ and target ID $2.2.2$ )        |
| scsi initiator_it_flow view, where port = fc $1/5$ ,                                                            | total read io count = $300$ (read I/Os only between |
| VSAN = 2, initiator ID = 1.1.3, and target ID = 2.2.3                                                           | initiator ID $1.1.3$ and target ID $2.2.3$ )        |

The following image shows the flow metrics as viewed from a scsi target it flow view type:

 $\mathbf{I}$ 

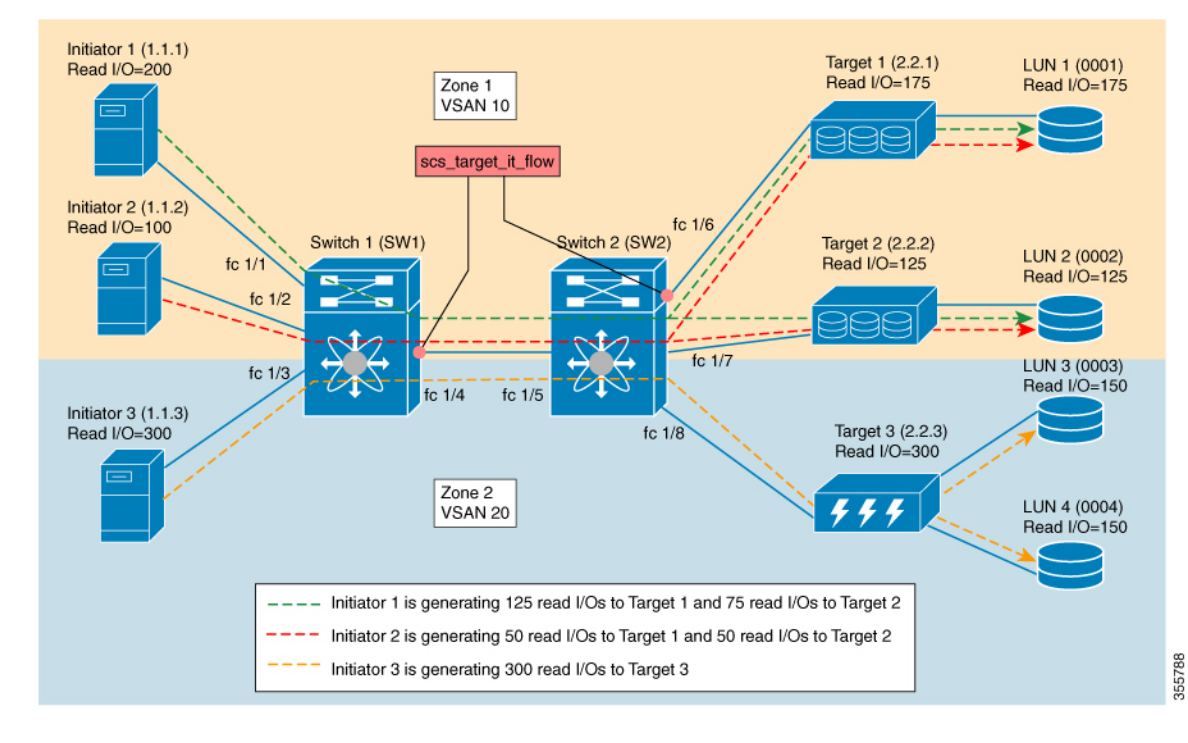

#### **Figure 21: scsi\_target\_it\_flow View Type**

**Table 12: scsi\_target\_it\_flow View Type**

| scsi_target_it_flow View                                                                                      | <b>Flow Metrics</b>                                 |
|----------------------------------------------------------------------------------------------------|-----------------------------------------------------|
| scsi target it flow view, where port = fc $1/6$ , VSAN                                                        | total read io count = $125$ (read I/Os only between |
| $= 1$ , initiator ID = 1.1.1, and target ID = 2.2.1                                                           | initiator ID $1.1.1$ and target ID $2.2.1$ )        |
| scsi target it flow view, where port = $fc$ 1/4, VSAN<br>$= 1$ , initiator ID = 1.1.1, and target ID = 2.2.1  |                                                     |
| scsi target it flow view, where port = fc $1/6$ , VSAN                                                        | total read io $count = 50$ (read I/Os only between  |
| $= 1$ , initiator ID = 1.1.2, and target ID = 2.2.1                                                           | initiator ID 1.1.2 and target ID 2.2.1)             |
| scsi target it flow view, where port = fc $1/4$ , VSAN<br>$= 1$ , initiator ID = 1.1.2, and target ID = 2.2.1 |                                                     |
| scsi target it flow view, where port = $fc$ 1/4, VSAN                                                         | total read io count = $75$ (read I/Os only between  |
| $= 1$ , initiator ID = 1.1.1, and target ID = 2.2.2                                                           | initiator ID $1.1.1$ and target ID $2.2.2$ )        |
| scsi target it flow view, where port = fc $1/4$ , VSAN                                                        | total read io count = $50$ (read I/Os only between  |
| $= 1$ , initiator ID = 1.1.2, and target ID = 2.2.2                                                           | initiator ID $1.1.2$ and target ID $2.2.2$ )        |
| scsi target it flow view, where port = $fc$ 1/4, VSAN                                                         | total read io count = $300$ (read I/Os only between |
| $= 2$ , initiator ID = 1.1.3, and target ID = 2.2.3                                                           | initiator ID $1.1.3$ and target ID $2.2.3$ )        |

The following image shows the flow metrics as viewed from a scsi initiator itl flow view type:

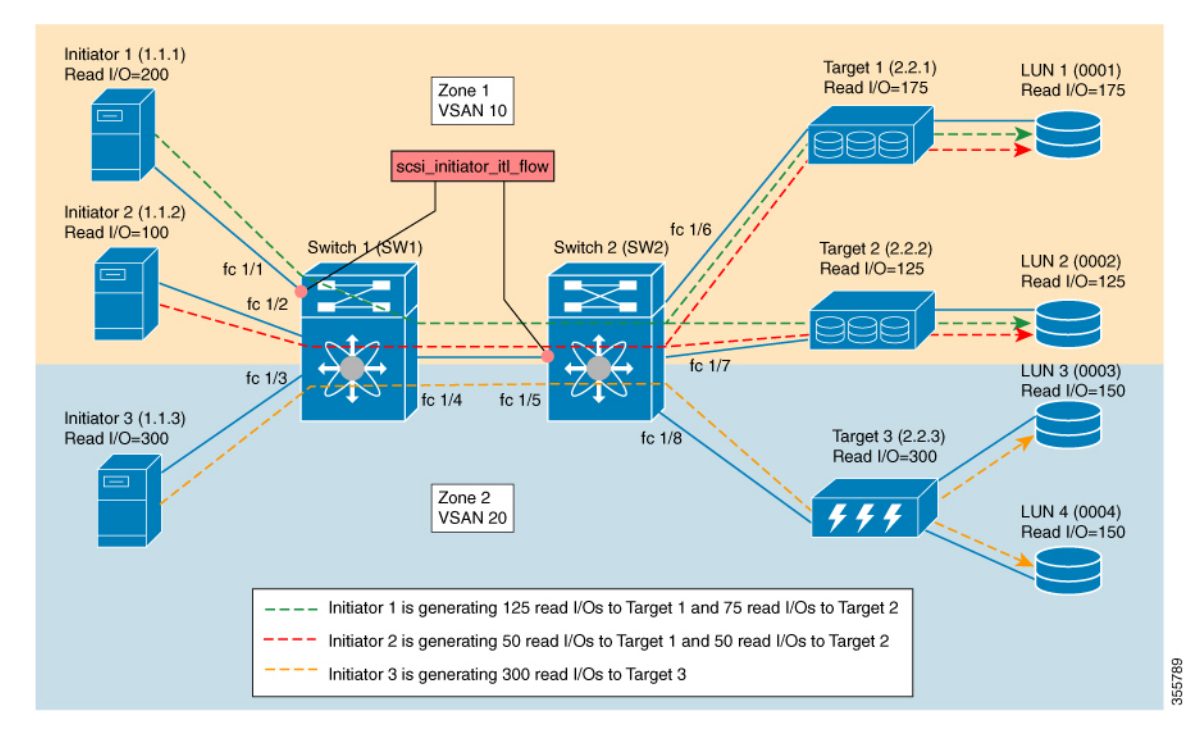

#### **Figure 22: scsi\_initiator\_itl\_flow View Type**

**Table 13: scsi\_initiator\_itl\_flow View Type**

| scsi_initiator_itl_flow View                                                                                                    | <b>Flow Metrics</b>                                                                                                    |
|----------------------------------------------------------------------------------------------------|----------------------------------------------------------------------------------------------------|
| scsi initiator itl flow view, where port = fc $1/1$ ,<br>VSAN = 1, initiator ID = 1.1.1, target ID = 2.2.1, and<br>$LUN ID = 0001$ | total read io $count = 125$ (read I/Os only between<br>initiator ID 1.1.1, target ID 2.2.1, and LUN ID $0001$ )                                                            |
| scsi initiator itl flow view, where port = fc $1/5$ ,<br>VSAN = 1, initiator ID = 1.1.1, target ID = 2.2.1, and<br>$LUN ID = 0001$ |                                                                                                    |
| scsi initiator itl flow view, where port = fc $1/1$ ,<br>VSAN = 1, initiator ID = 1.1.1, target ID = 2.2.2, and<br>$LUN ID = 0002$ | total read io count = $75$ (read I/Os only between<br>initiator ID 1.1.1, target ID 2.2.2, and LUN ID $0002$ )                                                             |
| scsi initiator itl flow view, where port = fc $1/5$ ,<br>VSAN = 1, initiator ID = 1.1.1, target ID = 2.2.2, and<br>$LUN ID = 0002$ |                                                                                                    |
| scsi initiator itl flow view, where port = fc $1/5$ ,<br>VSAN = 1, initiator ID = 1.1.2, target ID = 2.2.1, and<br>$LUN ID = 0001$ | total read io count = $50$ (read I/Os only between<br>initiator ID 1.1.2, target ID 2.2.1, and LUN ID 0001<br>and initiator ID 1.1.2, target ID 2.2.2, and LUN ID<br>0002) |
| scsi initiator itl flow view, where port = fc $1/5$ ,<br>VSAN = 1, initiator ID = 1.1.2, target ID = 2.2.2, and<br>$LUN ID = 0002$ |                                                                                                    |

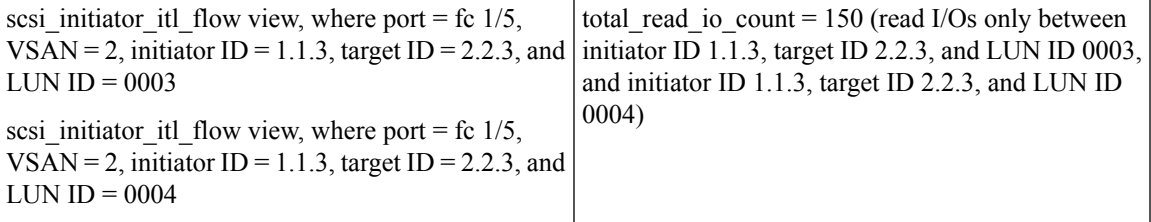

The following image shows the flow metrics as viewed from a scsi\_target\_itl\_flow view type:

#### **Figure 23: scsi\_target\_itl\_flow View Type**

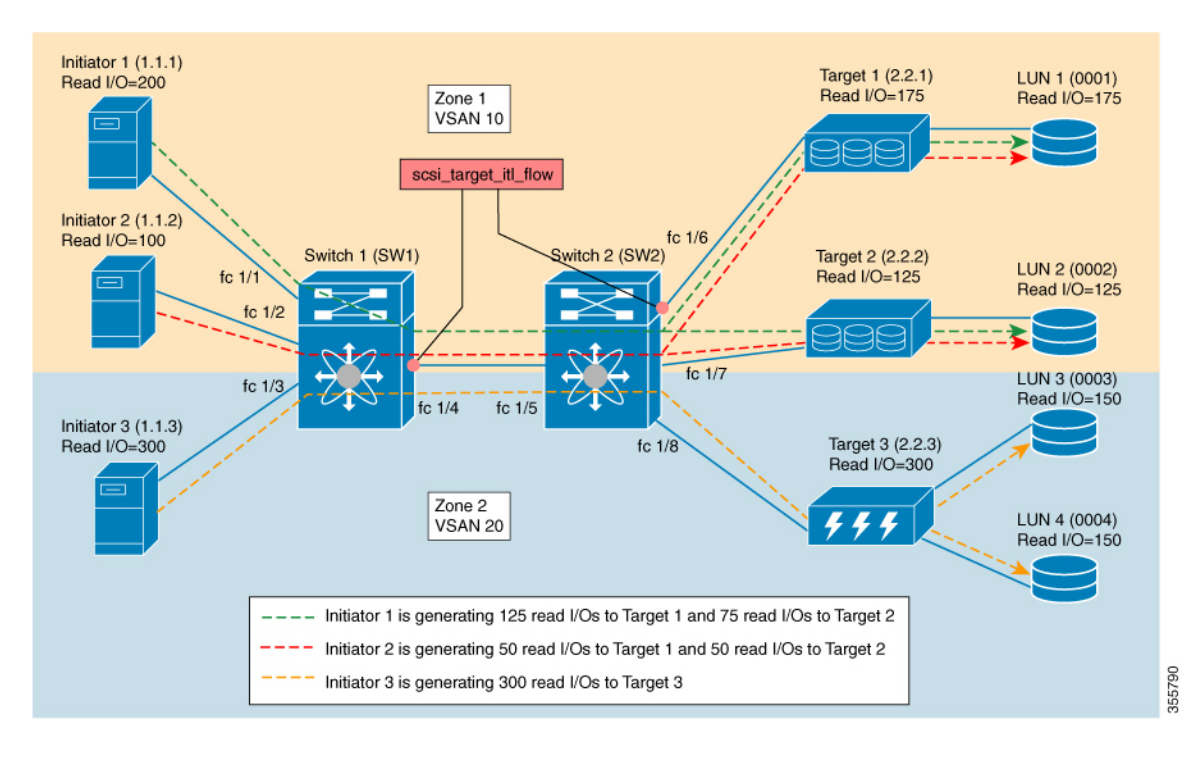

**Table 14: scsi\_target\_itl\_flow View Type**

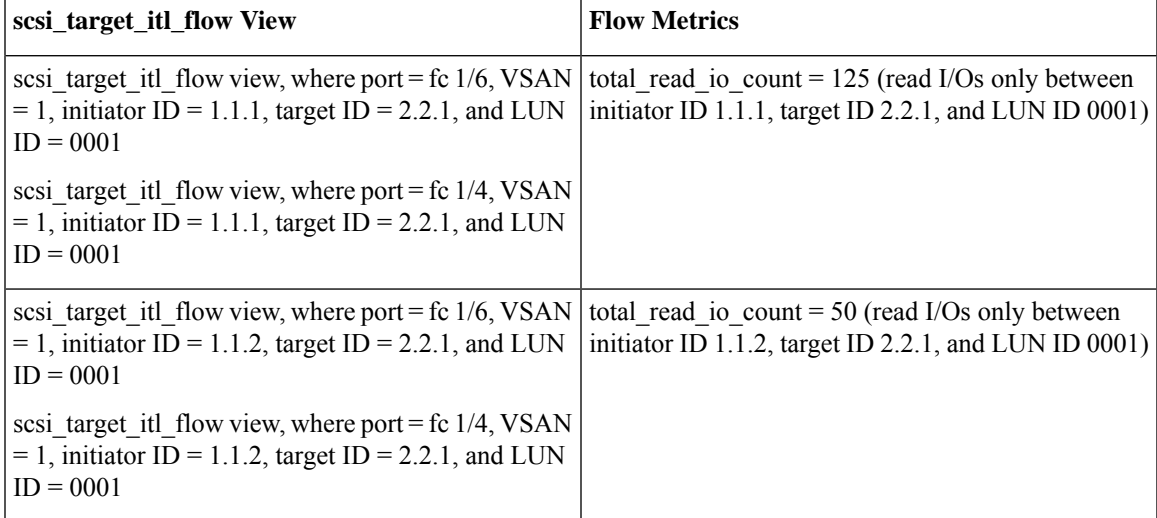

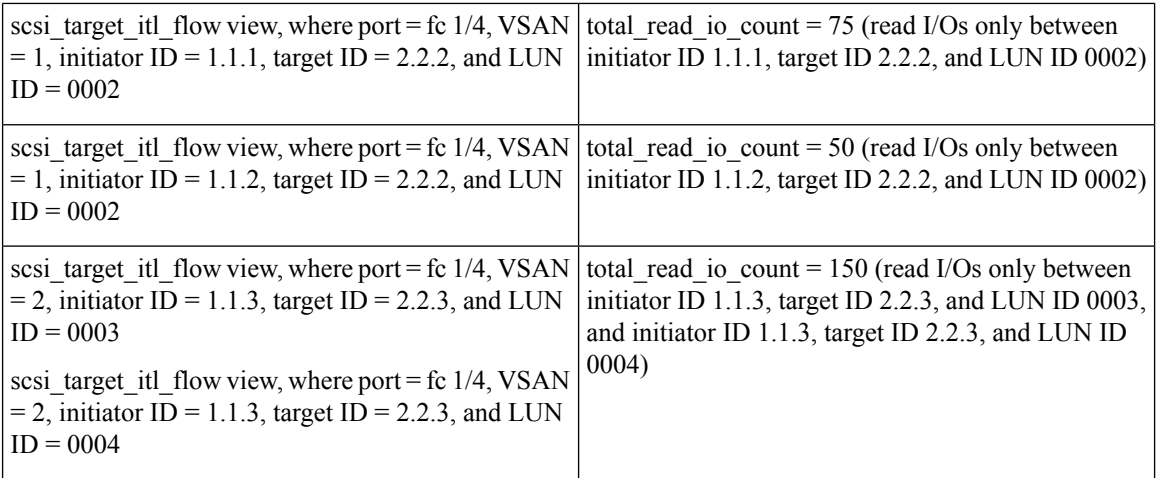

The following image shows the flow metrics as viewed from a scsi\_target\_tl\_flow view type:

#### **Figure 24: scsi\_target\_tl\_flow View Type**

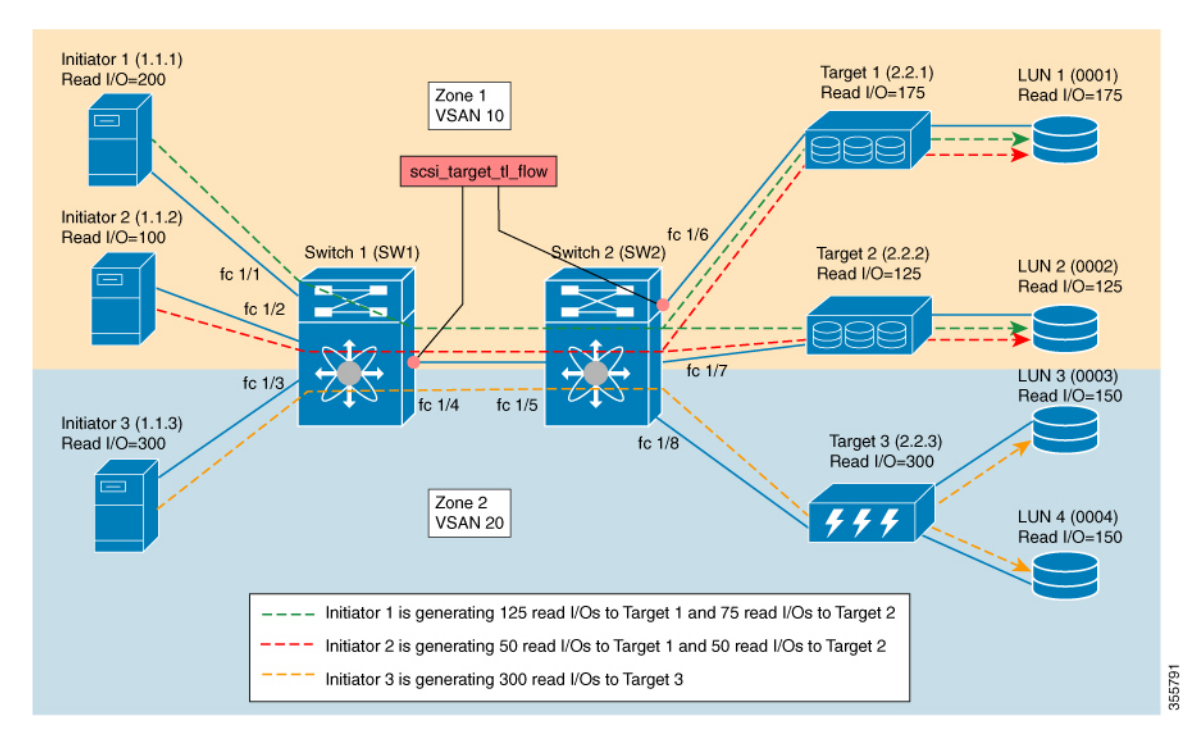

**Table 15: scsi\_target\_tl\_flow View Type**

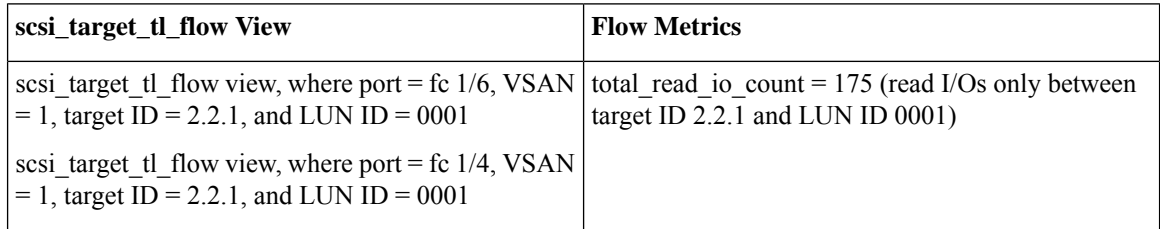

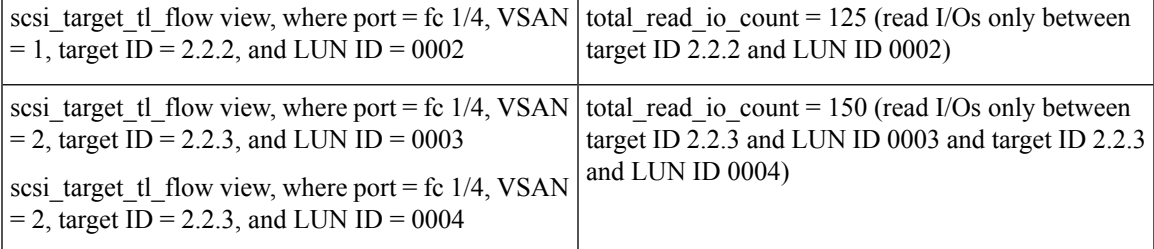

The following image shows initiator views where the total read io count is 0.

**Figure 25: Initiator Views Where the total\_read\_io\_count is Zero**

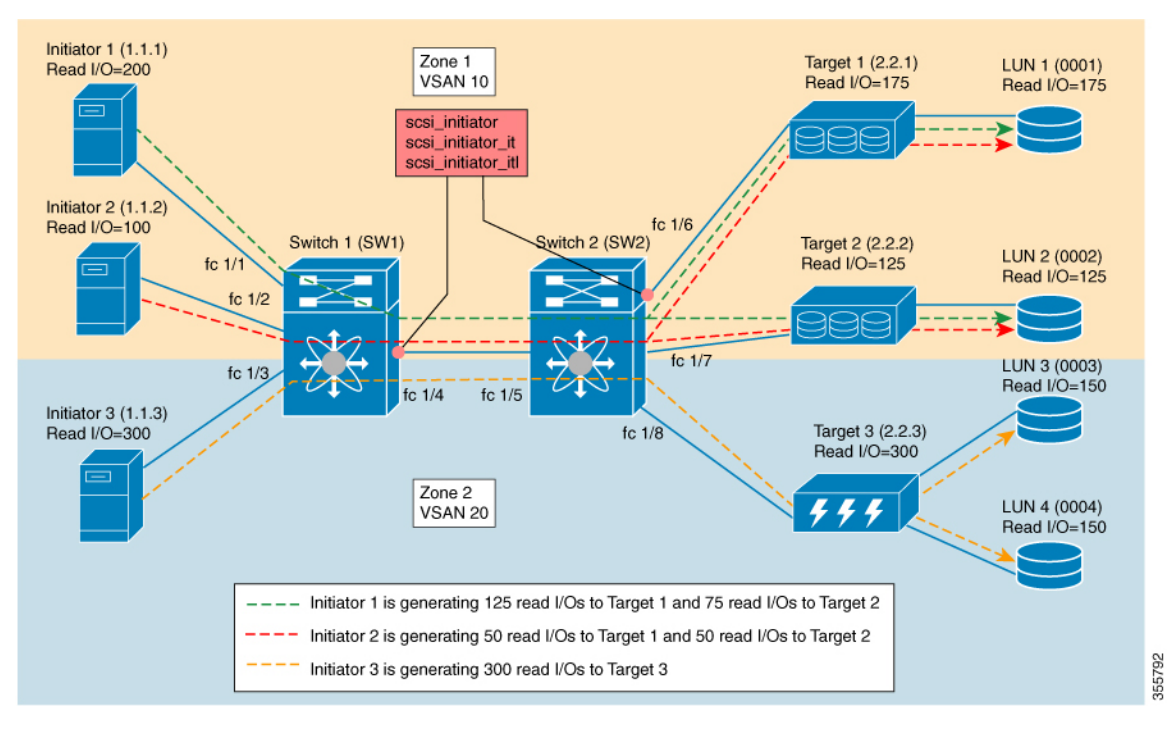

The following image shows target views where the total\_read\_io\_count is 0.

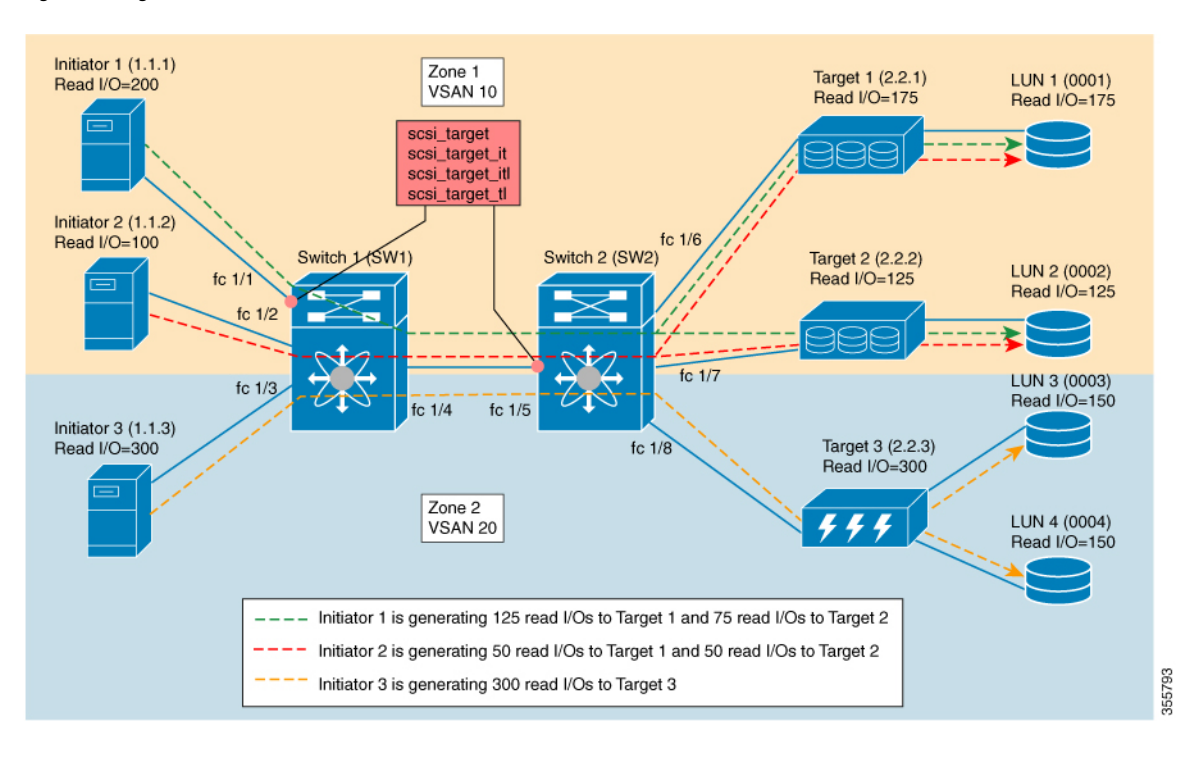

#### **Figure 26: Target Views Where the total\_read\_io\_count is Zero**

# <span id="page-59-0"></span>**Examples: Configuring Query Syntax**

The **show analytics query 'select all from fc-scsi.scsi\_initiator'** command provides an output of the flow metrics of all the initiators, as seen in the sample database shown in the following image:

 $\mathbf{I}$ 

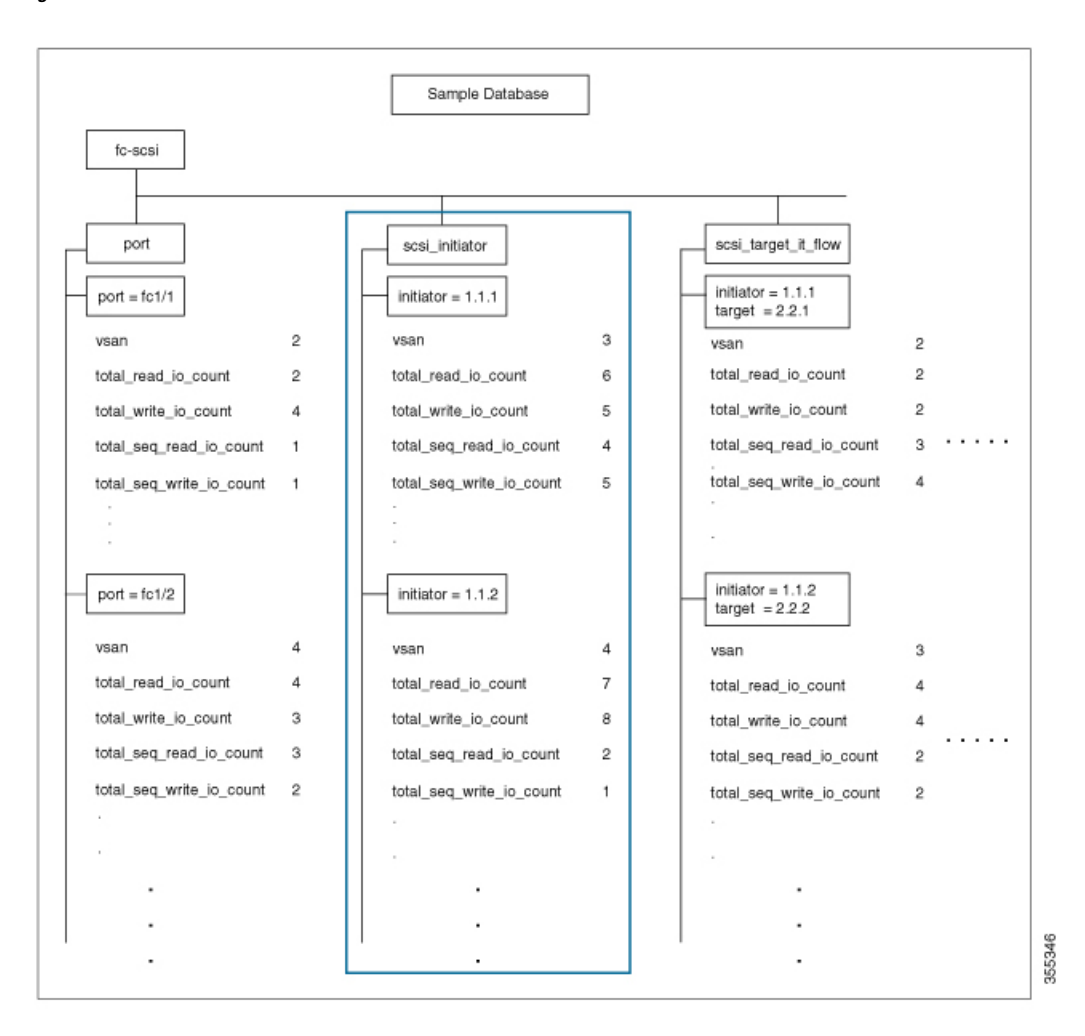

#### **Figure 27: Flow Metrics of all the Initiators**

The **show analytics query 'select total\_read\_io\_count from fc-scsi.scsi\_initiator'** command provides an output of a target's total\_read\_io\_count flow metrics, as seen in the sample database in the following image:

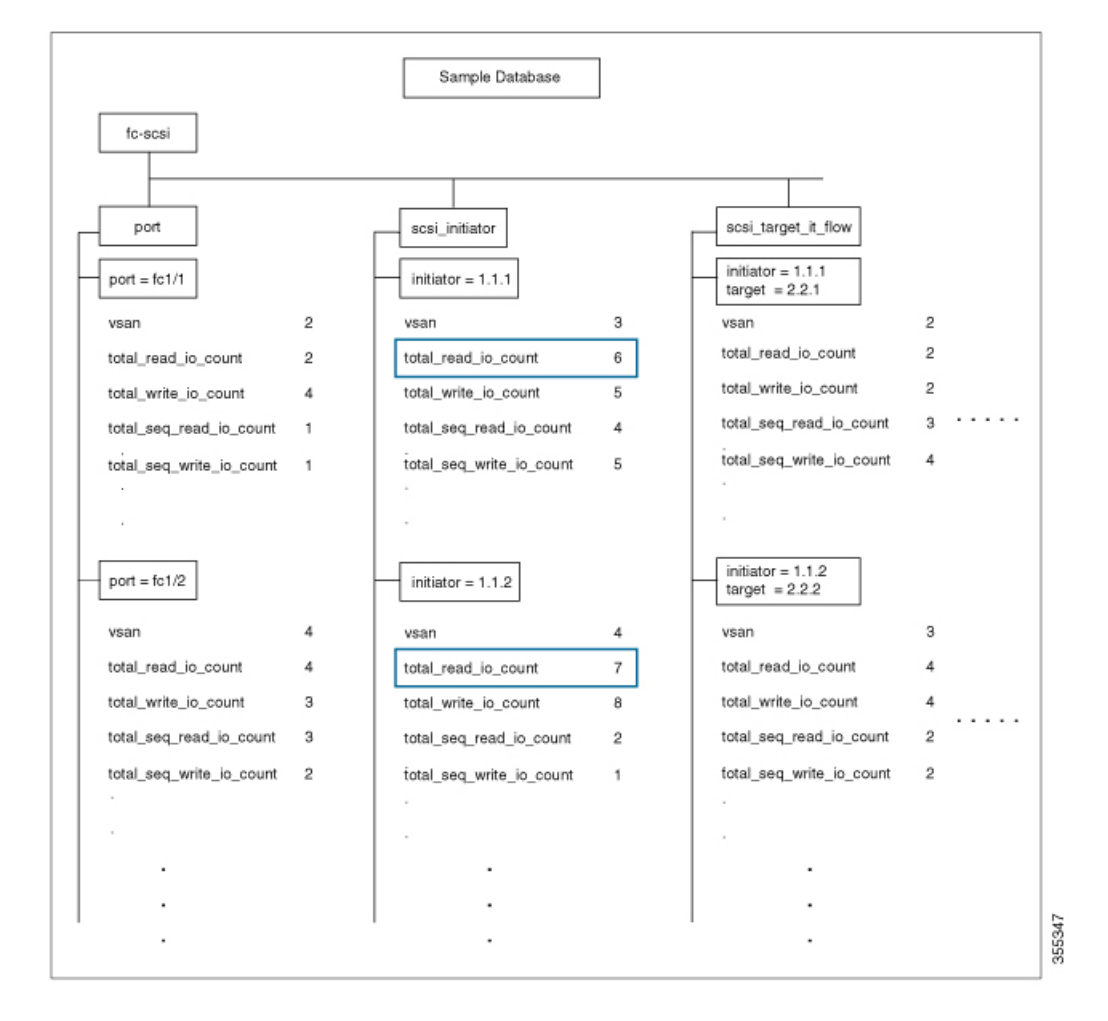

#### **Figure 28: Flow Metrics of <sup>a</sup> Target's Total Read IO Count**

The **show analyticsquery 'select total\_read\_io\_count,total\_write\_io\_count from fc-scsi.scsi\_target\_it\_flow'** command provides an output of an initiator's and a target's total\_read\_io\_count and total\_write\_io\_count flow metrics viewed from the target, as seen in the sample database in the following image:

Ш

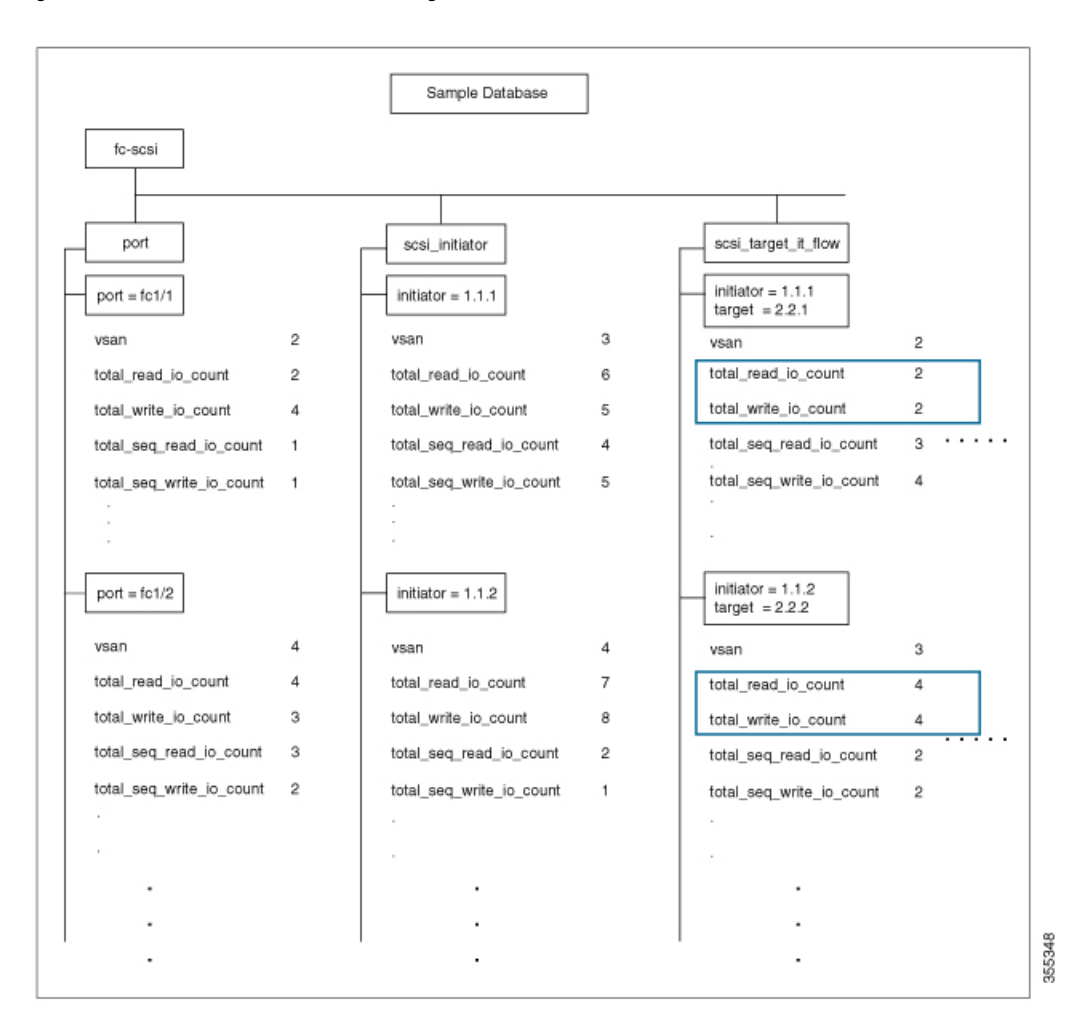

Figure 29: Flow Metrics of an Initiator's and Target's Total Read IO Count and Total Write IO Count

The **show analytics query 'select all from fc-scsi.port where port=fc1/1 and vsan=2 limit 1'** command provides an output of a port's flow metrics that are a part of port fc1/1, VSAN 2, with the number of records is limited to one, as seen in the sample database in the following image:

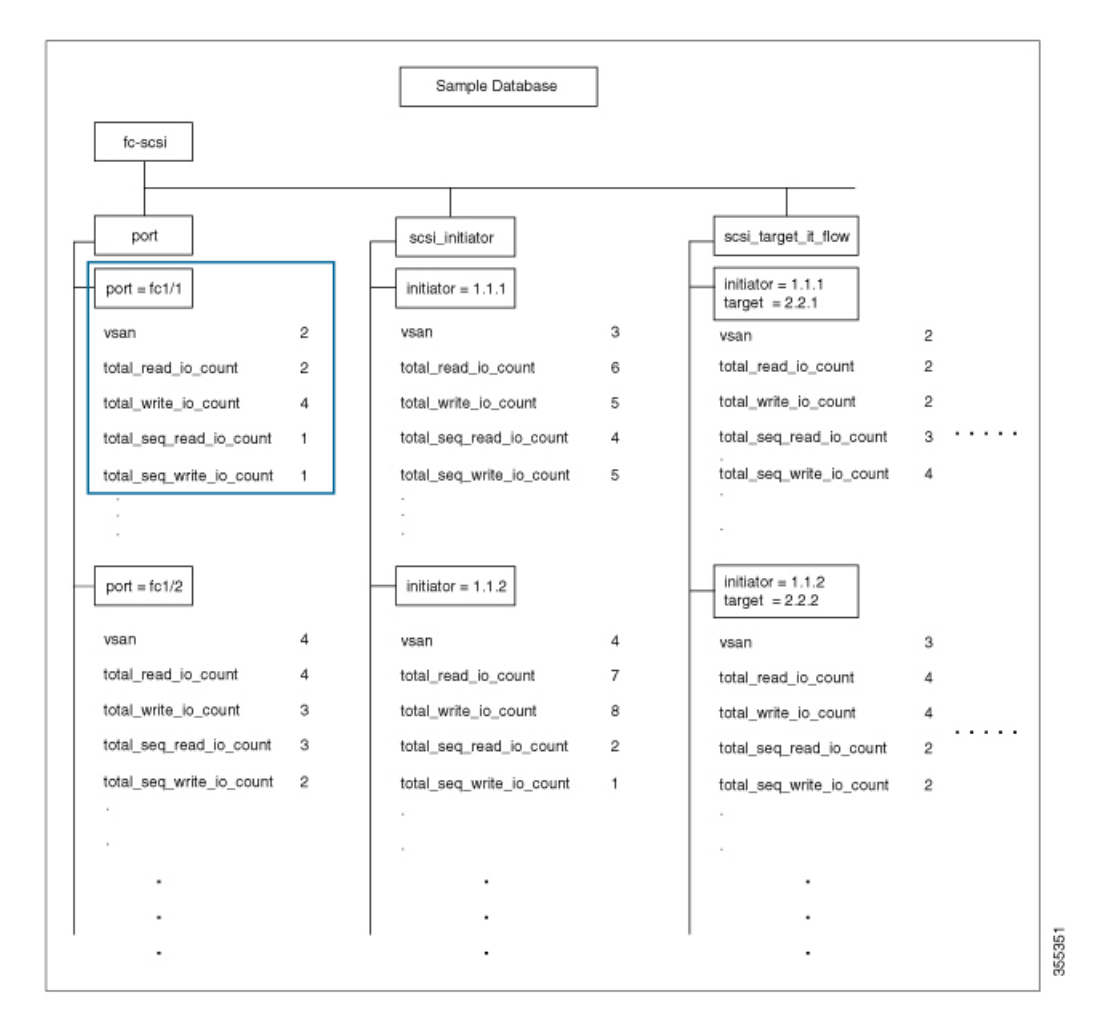

Figure 30: Flow Metrics of the Port FC 1/1 That Belongs to VSAN 2 With the Number of Records Limited to One

The **show analytics query 'select all from fc-scsi.scsi\_initiator where port=fc1/1 and vsan=3 sort total\_write\_io\_count'** command provides an output of an initiator's total\_write\_io\_count flow metrics that are a part of port fc1/1 and VSAN 3, and the output is sorted, as seen in the sample database in the following image:

Ш

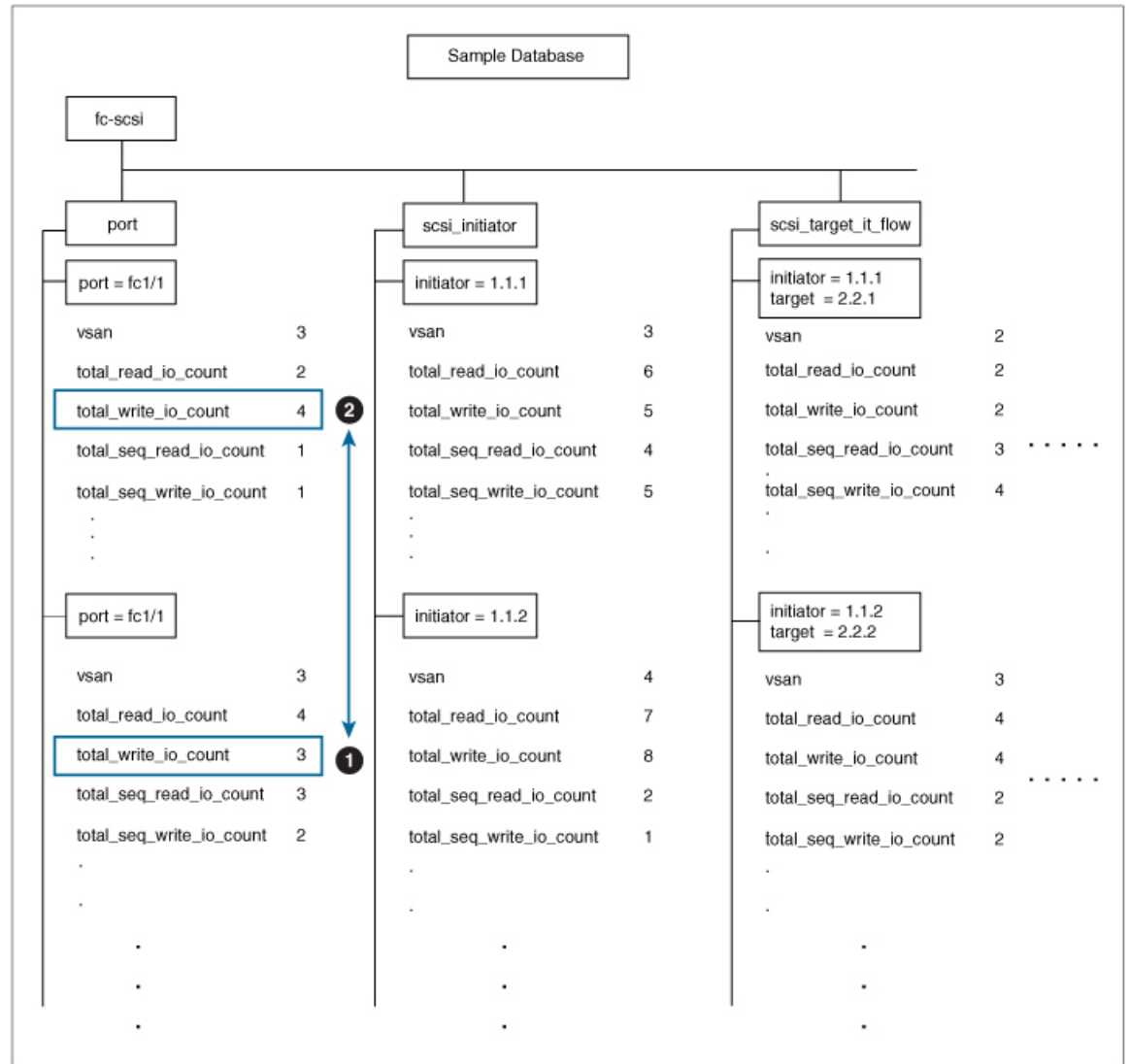

Figure 31: Flow Metrics of an Initiator's Total Write IO Count That Belongs to Port FC1/1 and VSAN 3 With the Output Sorted

# **Constructing and Using Queries**

Flow metrics are analyzed by using a *query\_string* that is in the form of a query syntax.

# **Displaying the Installed Push Queries**

To display the installed push queries, run this command:

switch# **show analytics query** {**all** | **name** *query\_name*}

## **Displaying the Results of a Push Query**

To display the results of a push query, run this command:

switch# **show analytics query name** *query\_name* **result**

## **Executing a Pull Query**

To execute a pull query, run this command:

switch# **show analytics query** *"query\_string"* [**clear**] [**differential**]

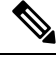

Use the "query\_string" to specify query semantics, such as **select**, **table**, **limit**, and so on, for example, "select *all from fc-scsi.port"*. **Note**

# **Configuring a Push Query**

To configure a push query, perform these steps:

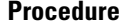

**Step 1** Enter global configuration mode:

switch# **configure terminal**

**Step 2** Specify a query string and a timer value for the flow metrics to be displayed at specific intervals:

switch(config)# **analytics query** *"query\_string"* **name** *query\_name* **type periodic** [**interval** *seconds*] [**clear**] [**differential**]

Only one push query using a *"query\_string"* is allowed at a time. If you try to configure a duplicate push query name, a message is returned stating that the current configuration is a duplicate.

Pull query, push query, and overlay CLI are applicable only on interfaces where theSAN Analytics feature is enabled. **Note**

# **Removing a Configured Push Query**

To remove a configured push query, perform these steps:

#### **Procedure**

**Step 1** Enter global configuration mode: switch# **configure terminal**

**Step 2** Remove a configured push query:

switch(config)# **no analytics name** *query\_name*

## **Clearing Metrics**

To reset all the flow metrics for a view instance that match the query string, run this command:

switch# **clear analytics query** *"query\_string"*

**Note**

- The *"query\_string"* must have the format *"select all from <view-name>"*.
	- You can clear the flow metrics without installing a push query.
	- The **clear analytics query** command is different from the **clear** option that is used in a push query. The **clear analytics query** command resets all the metrics that meet the query syntax and the **clear** option that is used in a push query resets the minimum, maximum, and peak flow metrics.

# **Purging Views**

To delete a specific view instance and its associated metrics, run this command:

switch# **purge analytics query** *"query\_string"*

**Note**

• The *"query\_string"* must have the format *"select all from <view-name>"*.

- You can clear the flow metrics without installing a push query.
- The **where** clause in the purge query can accept only the *port* key field.

### **Displaying the Results of a Configured Push Query**

The flow metrics that are displayed using the **show analytics query name** *query\_name* **result** command are the refreshed metrics at the time interval when this command was executed. For example, if a push query is configured to refresh at an interval of every 30 seconds, and the **show analytics query name** *query\_name* **result** command is executed after 35 seconds, the push query displays the flow metrics that were refreshed when the time interval was 30 seconds.

To display the flow metrics of a configured push query, run this command:

switch# **show analytics query name** *query\_name* **result**

# **Example: Constructing and Using Queries**

### **Note**

• The number after *"values"* in the output indicates the corresponding number of a record.

• New metrics are added in Cisco MDS NX-OS Release 8.3(1) because of which the query results may vary slightly between Cisco MDS NX-OS Release 8.3(1) and later releases and Cisco MDS NX-OS Release 8.2(1).

This example shows the output of all the flow metrics of the SCSI initiator ITL flow view instance:

```
switch# show analytics query 'select all from fc-scsi.scsi_initiator_itl_flow'
{ "values": {
        "1": {
                "port": "fc1/1",
                "vsan": "10",
                "app_id": "255",
                "initiator_id": "0xe80041",
                "target_id": "0xd60200",
                "lun": "0000-0000-0000-0000",
                "active io read count": "0"
                "active_io_write_count": "1",
                "total_read_io_count": "0",
                "total_write_io_count": "1162370362",
                "total seq read io count": "0",
                "total seq write io count": "1",
                "total_read_io_time": "0",
                "total_write_io_time": "116204704658",
                "total read io initiation time": "0",
                "total_write_io_initiation_time": "43996934029",
                "total read io bytes": "0",
                "total_write_io_bytes": "595133625344",
                "total read io inter gap time": "0",
                "total write io inter gap time": "41139462314556",
                "total_time_metric_based_read_io_count": "0",
                "total_time_metric_based_write_io_count": "1162370358",
                "total time metric based read io bytes": "0",
                "total_time_metric_based_write_io_bytes": "595133623296",
                "read_io_rate": "0",
                "peak_read_io_rate": "0",
                "write_io_rate": "7250",
                "peak write io rate": "7304",
                "read_io_bandwidth": "0",
                "peak read io bandwidth": "0",
                "write_io_bandwidth": "3712384",
                "peak_write_io_bandwidth": "3739904",
                "read_io_size_min": "0",
                "read_io_size_max": "0",
                "write_io_size_min": "512",
                "write io size max": "512",
                "read io completion time min": "0",
                "read_io_completion_time_max": "0",
                "write io completion time min": "89"
                "write_io_completion_time_max": "416",
                "read io initiation time min": "0",
                "read io initiation time max": "0",
                "write io initiation time min": "34"
                "write_io_initiation_time_max": "116",
                "read io inter gap time min": "0",
```
Ш

```
"read io inter gap time max": "0",
         "write_io_inter_gap_time_min": "31400",
         "write io inter gap time max": "118222",
         "peak active io read count": "0",
         "peak_active_io_write_count": "5",
         "read_io_aborts": "0",
         "write_io_aborts": "0",
         "read_io_failures": "0",
         "write io failures": "0",
         "read_io_scsi_check_condition_count": "0",
         "write io scsi check condition count": "0",
         "read_io_scsi_busy_count": "0",
         "write_io_scsi_busy_count": "0",
         "read_io_scsi_reservation_conflict_count": "0",
         "write io scsi_reservation_conflict_count": "0",
         "read_io_scsi_queue_full_count": "0",
         "write io scsi queue full count": "0",
         "sampling start time": "1528535447",
         "sampling_end_time": "1528697457"
},
.
.
.
"5": {
        "port": "fc1/8",
         "vsan": "10",
         "app_id": "255",
         "initiator_id": "0xe80001",
         "target id": "0xe800a1",
        "lun": "0000-0000-0000-0000",
        "active io read count": "0",
         "active_io_write_count": "1",
         "total read io count": "0",
         "total_write_io_count": "1138738309",
         "total_seq_read_io_count": "0",
        "total seq write io count": "1",
        "total_read_io_time": "0",
         "total_write_io_time": "109792480881",
         "total read io initiation time": "0",
         "total_write_io_initiation_time": "39239145641",
         "total<sup>-</sup>read io bytes": "0",
        "total_write_io_bytes": "583034014208",
         "total_read_io_inter_gap_time": "0",
         "total_write_io_inter_gap_time": "41479779998852",
         "total_time_metric_based_read_io_count": "0",
         "total_time_metric_based_write_io_count": "1138738307",
         "total time metric based read io bytes": "0",
         "total_time_metric_based_write_io_bytes": "583034013184",
         "read io rate": "0",
         "peak_read_io_rate": "0"
         "write io rate": "7074",
         "peak_write_io_rate": "7903",
         "read_io_bandwidth": "0",
         "peak read io bandwidth": "0",
         "write io bandwidth": "3622144",
         "peak_write_io_bandwidth": "4046336",
         "read_io_size_min": "0",
         "read_io_size_max": "0",
         "write io size min": "512",
         "write_io_size_max": "512",
         "read io completion time min": "0",
         "read io completion time max": "0",
         "write io completion time min": "71"
         "write_io_completion_time_max": "3352",
```
}}

```
"read_io_initiation_time_min": "0",
        "read_io_initiation_time_max": "0",
        "write io initiation time min": "26"
        "write_io_initiation_time_max": "2427",
        "read_io_inter_gap_time_min": "0",
        "read io inter gap time max": "0",
        "write_io_inter_gap_time_min": "25988",
        "write_io_inter_gap_time_max": "868452",
        "peak active io read count": "0",
        "peak_active_io_write_count": "5",
        "read_io_aborts": "0",
        "write_io_aborts": "0",
        "read io failures": "0"
        "write io failures": "0",
        "read_io_scsi_check_condition_count": "0",
        "write io scsi check condition count": "0",
        "read_io_scsi_busy_count": "0",
        "write_io_scsi_busy_count": "0",
        "read io scsi reservation conflict count": "0",
        "write io scsi reservation conflict count": "0",
        "read_io_scsi_queue_full_count": "0",
        "write_io_scsi_queue_full_count": "0",
        "sampling_start_time": "1528535447",
        "sampling_end_time": "1528697457"
}
```
This example shows the output of all the flow metrics of the NVMe initiator ITN flow view instance:

```
switch# show analytics query 'select all from fc-nvme.nvme_initiator_itn_flow'
{ "values": {
        "1": {
                "port": "fc1/9",
                "vsan": "5",
                "app_id": "255",
                "initiator_id": "0xa40160",
                "target_id": "0xa4018c",
                "connection_id": "0000-0000-0000-0000",
                "namespace_id": "1",
                "active io read count": "0",
                "active io write count": "0",
                "total_read_io_count": "414106348",
                "total write io count": "0",
                "total_seq_read_io_count": "0",
                "total_seq_write_io_count": "0",
                "total_read_io_time": "204490863437",
                "total<sup>write</sup> io time": "0",
                "total read io initiation time": "132775579977",
                "total write io initiation time": "0",
                "total_read_io_bytes": "16226866588672",
                "total write io bytes": "0",
                "total read io inter gap time": "19198018763772",
                "total_write_io_inter_gap_time": "0",
                "total_time_metric_based_read_io_count": "414106244",
                "total time metric based write io count": "0",
                "total_time_metric_based_read_io_bytes": "16226860198912",
                "total time metric based write io bytes": "0",
                "read io rate": "0",
                "peak_read_io_rate": "16826",
                "write io rate": "0",
                "peak_write_io_rate": "0",
                "read_io_bandwidth": "0",
                "peak_read_io_bandwidth": "656438400",
```

```
"write_io_bandwidth": "0",
        "peak write io bandwidth": "0",
        "read_io_size_min": "1024",
        "readio sizemax" : "262144""write_io_size_min": "0",
        "write io size max": "0",
        "read_io_completion_time_min": "16",
        "read io completion time max": "7057",
        "write io completion time min": "0",
        "write_io_completion_time_max": "0",
        "read_io_initiation_time_min": "16",
        "read_io_initiation_time_max": "5338",
        "write_io_initiation_time_min": "0",
        "write_io_initiation_time_max": "0",
        "read_io_inter_gap_time_min": "32",
        "read_io_inter_gap_time_max": "83725169",
        "write io inter gap time min": "0",
        "write_io_inter_gap_time_max": "0",
        "peak active io read count": "11",
        "peak active io write count": "0",
        "read_io_aborts": "24",
        "write_io_aborts": "0",
        "read_io_failures": "80",
        "write_io_failures": "0",
        "read io timeouts": "0",
        "write io timeouts": "0",
        "read_io_nvme_lba_out_of_range_count": "0",
        "write io nvme lba out of range count": "0",
        "read io nvme ns not ready count": "0",
        "write_io_nvme_ns_not_ready_count": "0",
        "read io nvme reservation conflict count": "0",
        "write_io_nvme_reservation_conflict_count": "0",
        "read io nvme capacity exceeded count": "0"
        "write io nvme capacity_exceeded_count": "0",
        "sampling_start_time": "1512847422",
        "sampling_end_time": "1513166516"
"5": {
        "port": "fc1/9",
        "vsan": "5",
        "app_id": "255",
        "initiator_id": "0xa40165",
        "target_id": "0xa40190",
        "connection_id": "0000-0000-0000-0000",
        "namespace_id": "1",
        "active io_read count": "0",
        "active_io_write_count": "0",
        "total_read_io_count": "33391955",
        "total write io count": "643169087",
        "total seq read io count": "0",
        "total_seq_write_io_count": "0"
        "total_read_io_time": "13005795783",
        "total_write_io_time": "131521212441",
        "total_read_io_initiation_time": "5696099596",
        "total write io initiation time": "71938348902",
        "total_read_io_bytes": "1309083368448",
        "total_write_io_bytes": "329302572544",
        "total read io inter gap time": "19175084866843",
        "total_write_io_inter_gap_time": "19182318062480",
        "total time metric based read io count": "33391919"
        "total_time_metric_based_write_io_count": "643168808",
```
}, . . .

}

}}

```
"total time metric based read io bytes": "1309074355200",
"total_time_metric_based_write_io_bytes": "329302429696",
"read_io_rate": "0",
"peak read io rate": "574",
"write io rate": "0",
"peak_write_io_rate": "9344",
"read_io_bandwidth": "0",
"peak_read_io_bandwidth": "19122176",
"write io bandwidth": "0",
"peak_write_io_bandwidth": "4784384",
"read_io_size_min": "1024",
"read_io_size_max": "262144",
"write_io_size_min": "512",
"write_io_size_max": "512",
"read_io_completion_time_min": "16",
"read_io_completion_time_max": "5123",
"write io completion time min": "27"
"write_io_completion_time_max": "2254",
"read_io_initiation_time_min": "16",
"read_io_initiation_time_max": "3650",
"write_io_initiation_time_min": "12",
"write_io_initiation_time_max": "1377",
"read io inter gap time min": "32",
"read_io_inter_gap_time_max": "3234375975",
"write io inter gap time min": "32",
"write_io_inter_gap_time_max": "38886219",
"peak_active_io_read_count": "6",
"peak active io write count": "16",
"read_io_aborts": "6",
"write_io_aborts": "18"
"read_io_failures": "30",
"write_io_failures": "261",
"read_io_timeouts": "0",
"write io timeouts": "0",
"read_io_nvme_lba_out_of_range_count": "0",
"write io nvme lba out of range count": "0",
"read_io_nvme_ns_not_ready_count": "0",
"write_io_nvme_ns_not_ready_count": "0",
"read io nvme reservation conflict count": "0",
"write io nvme reservation conflict count": "0",
"read_io_nvme_capacity_exceeded_count": "0",
"write_io_nvme_capacity_exceeded_count": "0",
"sampling_start_time": "1512847422",
"sampling_end_time": "1513166516"
```
This example shows the output of specific flow metrics for a specific initiator ID of an initiator ITL flow view instance:

```
switch# show analytics query 'select
port,initiator_id,target_id,lun,total_read_io_count,total_write_io_count,read_io_rate,write_io_rate
from fc-scsi.scsi_initiator_itl_flow where initiator_id=0xe80001'
{ "values": {
        "1": {
                 "port": "fc1/8",
                 "initiator_id": "0xe80001",
                 "target_id": "0xe800a1",
                "lun": "0000-0000-0000-0000",
                 "total read io count": "0",
                 "total_write_io_count": "1139010960",
```
Ш

```
"read_io_rate": "0",
                "write_io_rate": "7071",
                "sampling_start_time": "1528535447",
                "sampling_end_time": "1528697495"
        }
}}
```
This example shows the output of specific flow metrics for a specific initiator ID and LUN of an initiator ITL flow view instance:

```
switch# show analytics query 'select
port,initiator_id,target_id,lun,total_read_io_count,total_write_io_count,read_io_rate,write_io_rate
from fc-scsi.scsi_initiator_itl_flow where initiator_id=0xe80001 and lun=0000-0000-0000-0000'
{ "values": {
        "1": {
                 "port": "fc1/8",
                "initiator_id": "0xe80001",
                 "target_id": "0xe800a1",
                 "lun": "0000-0000-0000-0000",
                 "total read io count": "0",
                "total write io count": "1139453979",
                "read_io_rate": "0",
                 "write io rate": "7070",
                 "sampling_start_time": "1528535447",
                 "sampling_end_time": "1528697559"
        }
}}
```
This example shows the output of specific flow metrics for a specific LUN, with the output sorted for the write\_io\_rate metrics of a target ITL flow view instance:

```
switch# show analytics query 'select
port,initiator id,target id,lun,total read io count,total write io count,read io rate,write io rate
 from fc-scsi.scsi_target_itl_flow where lun=0000-0000-0000-0000 sort write_io_rate'
{ "values": {
        "1": {
                 "port": "fc1/6",
                 "initiator_id": "0xe80020",
                 "target id^{\overline{u}}: "0xd60040",
                 "lun": "0000-0000-0000-0000",
                 "total read io count": "0",
                 "total<sup>-</sup>write io count": "1103394068",
                 "read io rate": "0",
                 "write_io_rate": "6882",
                 "sampling_start_time": "1528535447",
                 "sampling_end_time": "1528697630"
         },
         "2": {
                 "port": "fc1/6",
                 "initiator_id": "0xe80021",
                 "target id": "0xe80056",
                 "lun": "0000-0000-0000-0000",
                 "total read io count": "0",
                 "total_write_io_count": "1119199742",
                 "read io rate": "0",
                 "write io rate": "6946",
                 "sampling_start_time": "1528535447",
                 "sampling_end_time": "1528697630"
         },
         "3": {
```

```
"port": "fc1/8",
```
}}

```
"initiator_id": "0xe80000",
        "target id": "0xe80042",
        "lun": "0000-0000-0000-0000",
        "total read io count": "0",
        "total_write_io_count": "1119506589",
        "read_io_rate": "0",
        "write_io_rate": "6948",
        "sampling_start_time": "1528535447",
        "sampling_end_time": "1528697630"
},
"4": {
        "port": "fc1/8",
        "initiator_id": "0xe80001",
        "target_id": "0xe800a1",
        "lun": "0000-0000-0000-0000",
        "total read io count": "0",
        "total_write_io_count": "1139953183",
        "read io rate": "0","write io rate": "7068",
        "sampling_start_time": "1528535447",
        "sampling_end_time": "1528697630"
},
"5": {
        "port": "fc1/1",
        "initiator_id": "0xe80041",
        "target_id": "0xd60200",
        "lun": "0000-0000-0000-0000",
        "total read io count": "0",
        "total_write_io_count": "1163615698",
        "read io rate": "0",
        "write io rate": "7247",
        "sampling_start_time": "1528535447",
        "sampling_end_time": "1528697630"
}
```
This example shows the output of specific flow metrics for a specific LUN, with the output limited to three records and sorted for the write io rate metrics of an initiator ITL flow view instance:

```
switch# show analytics query 'select
port,initiator_id,target_id,lun,total_read_io_count,total_write_io_count,read_io_rate,write_io_rate
 from fc-scsi.scsi_initiator_itl_flow where lun=0000-0000-0000-0000 sort write_io_rate limit
 3'
{ "values": {
        "1": {
                 "port": "fc1/6",
                 "initiator_id": "0xe80020",
                 "target id^{\overline{u}}: "0xd60040",
                 "lun": "0000-0000-0000-0000",
                 "total read io count": "0",
                 "total_write_io_count": "1103901828",
                 "read_io_rate": "0",
                 "write_io_rate": "6885",
                 "sampling_start_time": "1528535447",
                 "sampling_end_time": "1528697704"
        },
        \frac{1}{2}": {
                 "port": "fc1/8",
                 "initiator_id": "0xe80000",
                 "target_id": "0xe80042",
                 "lun": "0000-0000-0000-0000",
                 "total read io count": "0",
```
Ш

}}

```
"total_write_io_count": "1120018575",
        "read io rate": "0",
        "write_io_rate": "6940",
        "sampling_start_time": "1528535447",
        "sampling_end_time": "1528697704"
},
"3": {
        "port": "fc1/6",
        "initiator_id": "0xe80021",
        "target_id": "0xe80056",
        "lun": "0000-0000-0000-0000",
        "total_read_io_count": "0",
        "total<sup>_</sup>write_io_count": "1119711583",
        "read io rate": "0","write_io_rate": "6942",
        "sampling_start_time": "1528535447",
        "sampling_end_time": "1528697704"
}
```
This example shows the output of specific flow metrics for a specific LUN and target ID of an initiator ITL flow view instance:

```
switch# show analytics query 'select
port,initiator_id,target_id,lun,total_read_io_count,total_write_io_count,read_io_rate,write_io_rate
from fc-scsi.scsi_initiator_itl_flow where lun=0000-0000-0000-0000 and target_id=0xe800a1'
{ "values": {
        "1": {
                "port": "fc1/8",
                "initiator_id": "0xe80001",
                "target id": "0xe800a1",
                "lun": "0000-0000-0000-0000",
                "total read io count": "0",
                "total_write_io_count": "1139010960",
                "read io rate": "0",
                "write_io_rate": "7071"
                "sampling start time": "1528535447",
                "sampling_end_time": "1528697495"
        }
}}
```
This example shows the output of specific flow metrics for VMID 4 and initiator ID 0x0900e0 for initiator ITL flow view instance:

```
switch# show analytics query "select port,vsan,initiator_id,vmid from
fc-scsi.scsi_initiator_itl_flow where initiator_id=0x0900e0 and vmid=4"
{ "values": {
        "1": {
                "port": "fc2/9",
                "vsan": "1",
                "initiator_id": "0x0900e0",
                "vmid": "4",
                "sampling_start_time": "1589269530",
        }
}}
```
This example shows how to configure a push query when the duration to refresh the flow metrics is set to the default duration of 30 seconds:

```
switch# configure terminal
switch(config)# analytics query 'select all from fc-scsi.scsi_initiator_itl_flow' name
initiator_itl_flow type periodic
switch(config)# show analytics query name initiator_itl_flow result
{ "values": {
        "1": {
                "port": "fc1/1",
                "vsan": "10",
                "app_id": "255",
                "initiator_id": "0xe80041",
                "target_id": "0xd60200",
                "lun": "0000-0000-0000-0000",
                "active_io_read_count": "0",
                "active io write count": "1",
                "total read io count": "0",
                "total_write_io_count": "1162370362",
                "total seq read io count": "0",
                "total_seq_write_io_count": "1",
                "total read io time": "0",
                "total_write_io_time": "116204704658",
                "total_read_io_initiation_time": "0",
                "total_write_io_initiation_time": "43996934029",
                "total read io bytes": "0",
                "total_write_io_bytes": "595133625344",
                "total read io inter gap time": "0",
                "total write io inter gap time": "41139462314556",
                "total time metric based read io count": "0",
                "total time metric based write io count": "1162370358",
                "total_time_metric_based_read_io_bytes": "0",
                "total_time_metric_based_write_io_bytes": "595133623296",
                "read_io_rate": "0",
                "peak_read_io_rate": "0",
                "write_io_rate": "7250",
                "peak write io rate": "7304",
                "read_io_bandwidth": "0",
                "peak_read_io_bandwidth": "0",
                "write_io_bandwidth": "3712384",
                "peak write io bandwidth": "3739904",
                "read_io_size_min": "0",
                "read_io_size_max": "0",
                "write_io_size_min": "512",
                "write_io_size_max": "512",
                "read_io_completion_time_min": "0",
                "read_io_completion_time_max": "0",
                "write_io_completion_time_min": "89",
                "write_io_completion_time_max": "416",
                "read io initiation time min": "0",
                "read_io_initiation_time_max": "0",
                "write_io_initiation_time_min": "34",
                "write io initiation time max": "116",
                "read_io_inter_gap_time_min": "0",
                "read_io_inter_gap_time_max": "0",
                "write io inter gap time min": "31400",
                "write_io_inter_gap_time_max": "118222",
                "peak_active_io_read_count": "0",
                "peak active io write count": "5",
                "read_io_aborts": "0",
                "write_io_aborts": "0",
                "read_io_failures": "0",
                "write_io_failures": "0",
                "read io scsi check condition count": "0",
                "write io scsi check condition count": "0",
                "read io scsi busy count": "0",
```
Ш

```
"write io scsi busy count": "0",
        "read io scsi_reservation_conflict_count": "0",
        "write io scsi reservation conflict count": "0",
        "read io scsi queue full count": "0",
        "write_io_scsi_queue_full_count": "0",
        "sampling_start_time": "1528535447",
        "sampling_end_time": "1528697457"
},
.
.
.
"5": {
        "port": "fc1/8",
        "vsan": "10",
        "app_id": "255",
        "initiator_id": "0xe80001",
        "target id": "0xe800a1",
        "lun": "0000-0000-0000-0000",
        "active io read count": "0",
        "active_io_write_count": "1",
        "total_read_io_count": "0",
        "total_write_io_count": "1138738309",
        "total seq read io count": "0",
        "total_seq_write_io_count": "1",
        "total_read_io_time": "0",
        "total_write_io_time": "109792480881",
        "total read io initiation time": "0",
        "total write io initiation time": "39239145641",
        "total<sup>-</sup>read io bytes": "0",
        "total_write_io_bytes": "583034014208",
        "total_read_io_inter_gap_time": "0",
        "total_write_io_inter_gap_time": "41479779998852",
        "total_time_metric_based_read_io_count": "0",
        "total_time_metric_based_write_io_count": "1138738307",
        "total_time_metric_based_read_io_bytes": "0",
        "total time metric based write io bytes": "583034013184",
        "read io rate": "0",
        "peak_read_io_rate": "0",
        "write_io_rate": "7074",
        "peak_write_io_rate": "7903",
        "read_io_bandwidth": "0",
        "peak_read_io_bandwidth": "0",
        "write io bandwidth": "3622144"
        "peak_write_io_bandwidth": "4046336",
        "read_io_size_min": "0",
        "read_io_size_max": "0",
        "write_io_size_min": "512",
        "write_io_size_max": "512",
        "read io completion time min": "0",
        "read_io_completion_time_max": "0",
        "write io completion time min": "71"
        "write io completion time max": "3352",
        "read io initiation time min": "0",
        "read_io_initiation_time_max": "0",
        "write_io_initiation_time_min": "26",
        "write_io_initiation_time_max": "2427",
        "read_io_inter_gap_time_min": "0",
        "read io inter gap time max": "0",
        "write_io_inter_gap_time_min": "25988",
        "write_io_inter_gap_time_max": "868452",
        "peak_active_io_read_count": "0",
        "peak_active_io_write_count": "5",
        "read_io_aborts": "0",
        "write_io_aborts": "0",
```

```
"read_io_failures": "0",
                "write io failures": "0",
                "read io scsi check condition count": "0",
                "write io scsi check condition count": "0",
                "read_io_scsi_busy_count": "0",
                "write io scsi busy count": "0"
                "read io scsi reservation conflict count": "0",
                "write io scsi reservation conflict count": "0",
                "read io scsi queue full count": "0",
                "write_io_scsi_queue_full_count": "0",
                "sampling_start_time": "1528535447",
                "sampling_end_time": "1528697457"
        }
}}
```
These examples show how to clear all the minimum, maximum, and peak flow metrics:

• This example shows the output before clearing all the minimum, maximum, and peak flow metrics:

```
switch# show analytics query "select all from fc-scsi.scsi_target_itl_flow where
port=fc1/17" clear
{ "values": {
        "1": {
                "port": "fc1/17",
                "vsan": "1",
                "app_id": "255",
                "target_id": "0xef0040",
                "initiator_id": "0xef0000",
                "lun": "0000-0000-0000-0000",
                "active io read count": "0",
                "active_io_write_count": "1",
                "total_read_io_count": "0",
                "total_write_io_count": "84701",
                "total seq read io count": "0",
                "total_seq_write_io_count": "1",
                "total_read_io_time": "0",
                "total write io time": "7007132",
                "total<sup>read</sup> io initiation time": "0",
                "total_write_io_initiation_time": "2421756",
                "total read io bytes": "0",
                "total_write_io_bytes": "86733824",
                "total read io inter gap time": "0",
                "total_write_io_inter_gap_time": "2508109021",
                "total time metric based read io count": "0",
                "total time metric based write io count": "84701",
                "total time metric based read io bytes": "0",
                "total_time_metric_based_write_io_bytes": "86733824",
                "read io rate": "0",
                "peak_read_io_rate": "0",
                "write io rate": "8711",
                "peak write io rate": "8711",
                "read_io_bandwidth": "0",
                "peak_read_io_bandwidth": "0",
                "write_io_bandwidth": "8920576",
                "peak_write_io_bandwidth": "8920576",
                "read_io_size_min": "0",
                "read_io_size_max": "0"
                "write io size min": "1024",
                "write_io_size_max": "1024",
                "read_io_completion_time_min": "0",
                "read_io_completion_time_max": "0",
                "write io completion time min": "74",
                "write_io_completion_time_max": "844",
```

```
"read io initiation time min": "0",
        "read_io_initiation_time_max": "0",
        "write io initiation time min": "24"
        "write_io_initiation_time_max": "775",
        "read_io_inter_gap_time_min": "0",
        "read io inter gap time max": "0",
        "write_io_inter_gap_time_min": "26903",
        "write_io_inter_gap_time_max": "287888",
        "peak active io read count": "0",
        "peak_active_io_write_count": "3",
        "read_io_aborts": "0",
        "write_io_aborts": "0",
        "read io failures": "0",
        "write io failures": "0",
        "read_io_scsi_check_condition_count": "0",
        "write_io_scsi_check_condition_count": "0",
        "read_io_scsi_busy_count": "0",
        "write io scsi busy count": "0"
        "read io scsi reservation conflict count": "0",
        "write io scsi reservation conflict count": "0",
        "read_io_scsi_queue_full_count": "0",
        "write_io_scsi_queue_full_count": "0",
        "sampling_start_time": "1530683133",
        "sampling_end_time": "1530684301"
},
```
}}

The **show analytics query** *"query\_string"* **clear** command is a clear-on-push or clear-on-pull command. Therefore, this command is not applicable when this command is executed for the first time. **Note**

• This example shows the output after clearing all the minimum, maximum, and peak flow metrics. The metrics that were cleared are highlighted in the output.

```
switch# show analytics query "select all from fc-scsi.scsi_target_itl_flow where
port=fc1/17" clear
{ "values": {
        "1": {
                "port": "fc1/17",
               "vsan": "1",
                "app_id": "255",
                 "target_id": "0xef0040",
                 "initiator_id": "0xef0000"
                 "lun": "0000-0000-0000-0000",
                "active io read count": "0",
                "active_io_write_count": "0",
                "total_read_io_count": "0",
                 "total_write_io_count": "800615",
                 "total seq read io count": "0",
                 "total_seq_write_io_count": "1",
                "total_read_io_time": "0",
                "total write io time": "66090290",
                 "total read io initiation time": "0",
                 "total write io initiation time": "22793874",
                 "total<sup>-</sup>read io bytes": "0",
                 "total_write_io_bytes": "819829760",
                 "total read io inter gap time": "0",
                 "total_write_io_inter_gap_time": "23702347887",
```

```
"total time metric based read io count": "0",
        "total_time_metric_based_write_io_count": "800615",
        "total time metric based read io bytes": "0",
        "total_time_metric_based_write_io_bytes": "819829760",
        "read io rate": "0",
        "peak read io rate": "0",
        "write_io_rate": "0",
        "peak_write_io_rate": "0",
        "read_io_bandwidth": "0",
        "peak_read_io_bandwidth": "0",
        "write_io_bandwidth": "0",
        "peak_write_io_bandwidth": "0",
        "read_io_size_min": "0",
        "read_io_size_max": "0",
        "write_io_size_min": "0",
        "write_io_size_max": "0",
        "read_io_completion_time_min": "0",
        "read_io_completion_time_max": "0",
        "write_io_completion_time_min": "0",
        "write_io_completion_time_max": "0",
        "read_io_initiation_time_min": "0",
        "read_io_initiation_time_max": "0",
        "write_io_initiation_time_min": "0",
        "write_io_initiation_time_max": "0",
        "read_io_inter_gap_time_min": "0",
        "read_io_inter_gap_time_max": "0",
        "write_io_inter_gap_time_min": "0",
        "write_io_inter_gap_time_max": "0",
        "peak active io read count": "0",
        "peak_active_io_write_count": "0",
        "read_io_aborts": "0",
        "write_io_aborts": "0",
        "read io failures": "0",
        "write_io_failures": "0",
        "read_io_scsi_check_condition_count": "0",
        "write io scsi check condition count": "0",
        "read io scsi busy count": "0",
        "write_io_scsi_busy_count": "0",
        "read_io_scsi_reservation_conflict_count": "0",
        "write io scsi reservation conflict count": "0",
        "read io scsi queue full count": "0"
        "write io scsi queue full count": "0",
        "sampling_start_time": "1530683133",
        "sampling_end_time": "1530684428"
},
```
These examples show how to stream only the ITL flow metrics that have changed between streaming-sample intervals:

• This example shows the output before using the differential option:

```
switch# show analytics query "select port, target_id,
initiator_id,lun,total_write_io_count from fc-scsi.scsi_target_itl_flow where port=fc1/17"
differential
{ "values": {
        "1": {
                "port": "fc1/17",
                "target id": "0xef0040",
                "initiator_id": "0xef0000"
                "lun": "0001-0000-0000-0000",
```
}}

П

```
"total write io count": "1515601",
                "sampling_start_time": "1530683133",
                "sampling_end_time": "1530683484"
        },
        "2": {
                "port": "fc1/17",
                "target_id": "0xef0040",
                "initiator_id": "0xef0020"
                "lun": "0000-0000-0000-0000",
                "total_write_io_count": "1515601",
                "sampling_start_time": "1530683133",
                "sampling_end_time": "1530683484"
        },
        "3": {
                "port": "fc1/17",
                "target_id": "0xef0040",
                "initiator_id": "0xef0020"
                "lun": "0001-0000-0000-0000",
                "total_write_io_count": "1515600",
                "sampling_start_time": "1530683133",
                "sampling_end_time": "1530683484"
        },
        "4": {
                "port": "fc1/17",
                "target_id": "0xef0040",
                "initiator_id": "0xef0000",
                "lun": "0000-0000-0000-0000",
                "total write io count": "1515600",
                "sampling start_time": "1530683133",
                "sampling_end_time": "1530683484"
        }
}}
```
• This example shows the output with the differential option and only the records that have changed:

```
switch# show analytics query "select port, target_id,
initiator_id,lun,total_write_io_count from fc-scsi.scsi_target_itl_flow where port=fc1/17"
differential
{ "values": {
       "1": {
                 "port": "fc1/17",
                "target_id": "0xef0040",
                "initiator_id": "0xef0000",
                 "lun": "0001-0000-0000-0000",
                 "total write io count": "1892021",
                 "sampling_start_time": "1530683133",
                "sampling_end_time": "1530683534"
        },
        \frac{1}{2}": {
                "port": "fc1/17",
                "target_id": "0xef0040",
                "initiator_id": "0xef0020",
                "lun": "0000-0000-0000-0000",
                "total_write_io_count": "1892021",
                "sampling_start_time": "1530683133",
                 "sampling_end_time": "1530683534"
        },
        "3": {
                "port": "fc1/17",
                "target_id": "0xef0040",
                 "initiator_id": "0xef0000"
                 "lun": "0000-0000-0000-0000",
                 "total write io count": "1892021",
```

```
"sampling start time": "1530683133",
                "sampling_end_time": "1530683534"
        }
}}
```
This example shows how to remove an installed query name:

```
switch(config)# no analytics name initiator_itl_flow
```
The following example show how to clear the flow metrics:

**1.** This example show the output before clearing the flow metrics:

```
switch# show analytics query "select port,target_id,total_write_io_count,
total_write_io_bytes,total_time_metric_based_write_io_count,write_io_rate,
peak_write_io_rate,write_io_bandwidth,peak_write_io_bandwidth,
write_io_size_min,write_io_size_max,write_io_completion_time_min,
write_io_completion_time_max,write_io_initiation_time_min,
write_io_initiation_time_max,write_io_inter_gap_time_min,write_io_inter_gap_time_max
from fc-scsi.scsi_target where
target_id=0x650060"
{ "values": {
        "1": {
                "port": "fc3/17",
                "target_id": "0x650060",
                "total write io count": "67350021",
                "total_write_io_bytes": "17655403905024",
                "total_time_metric_based_write_io_count": "67349761",
                "write io rate": "0",
                "peak_write_io_rate": "6300",
                "write_io_bandwidth": "0",
                "peak_write_io_bandwidth": "1651572736",
                "write_io_size_min": "262144",
                "write_io_size_max": "262144",
                "write_io_completion_time_min": "192",
                "write_io_completion_time_max": "9434",
                "write_io_initiation_time_min": "21",
                "write io initiation time max": "199"
                "write_io_inter_gap_time_min": "2553",
                "write_io_inter_gap_time_max": "358500",
                "sampling start time": "1531204359",
                "sampling_end_time": "1531215327"
        }
```
**2.** This example shows how to clear the flow metrics:

**Note** Clearing metrics is allowed only on view instances and not on individual flow metrics.

switch# **clear analytics query "select all from fc-scsi.scsi\_target where target\_id=0x650060"**

**3.** This example shows the output after clearing the flow metrics:

```
switch# show analytics query "select port,target_id,total_write_io_count,
total_write_io_bytes,total_time_metric_based_write_io_count,write_io_rate,
```

```
peak_write_io_rate,write_io_bandwidth,peak_write_io_bandwidth,
write_io_size_min,write_io_size_max,write_io_completion_time_min,
write_io_completion_time_max,write_io_initiation_time_min,
write io initiation time max, write io inter gap time min, write io inter gap time max
from fc-scsi.scsi_target where target_id=0x650060"
{ "values": {
        "1": {
                "port": "fc3/17",
                "target_id": "0x650060",
                "total write io count": "0",
                "total_write_io_bytes": "0",
                "total_time_metric_based_write_io_count": "0",
                "write_io_rate": "0",
                "peak_write_io_rate": "0",
                "write io bandwidth": "0",
                "peak_write_io_bandwidth": "0",
                "write_io_size_min": "0",
                "write_io_size_max": "0",
                "write io completion time min": "0",
                "write_io_completion_time_max": "0",
                "write_io_initiation_time_min": "0",
                "write_io_initiation_time_max": "0",
                "write_io_inter_gap_time_min": "0",
                "write io inter gap time max": "0",
                "sampling_start_time": "1531204359",
                "sampling_end_time": "1531215464"
        }
```
This example shows the output after purging the flow metrics:

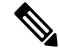

**Note** Only the *port* key value is allowed with the **where** clause for purging metrics.

switch# **purge analytics query "select all from fc-scsi.scsi\_target where port=fc3/17"** switch# **show analytics query "select all from fc-scsi.scsi\_target where port=fc3/17"** Table is empty for query "select all from fc-scsi.scsi target where port=fc3/17"

# **Using the ShowAnalytics Overlay CLI**

The**ShowAnalytics** overlay CLI is used to interpret the analytics data that isin JSON format in a user-friendly tabular format. The**ShowAnalytics** overlay CLI has a "Linux like" syntax and usesthe inbuilt NX-OSPython interpreter to execute a script to convert the JSON output of the pull query into a tabular format. Currently, only a small subset of the flow metrics is displayed.

• To execute Overlay CLIs, you must login as **network-admin**. • The **ShowAnalytics** overlay command displays cumulative data about the Exchange Completion Time (ECT) for the *--initiator-itl* and *--target-itl* options under the *--info* option. However, it displays instantaneous data for rate and bandwidth metrics. • If the active ITL count exceeds the documented limit, the **ShowAnalytics** overlay command displays a warning and exits. For information on the ITL count limit, see the Cisco MDS NX-OS [Configuration](https://www.cisco.com/c/en/us/td/docs/switches/datacenter/mds9000/sw/8_x/config/config_limits/cisco_mds9000_config_limits_8x.html) Limits, [Release](https://www.cisco.com/c/en/us/td/docs/switches/datacenter/mds9000/sw/8_x/config/config_limits/cisco_mds9000_config_limits_8x.html) 8.x document. • If you configure a push query with the **clear** keyword as recommended by Virtual Instruments or Cisco DCNM, the minimum and maximum flow metrics will not have accurate values. • The options under the ShowAnalytics command support only the SCSI analytics type, except the **--evaluate-npuload** option that supports both SCSI and NVMe analytics types. • Run the **--evaluate-npuload** option before configuring the *analytics type* on interfaces. The **--evaluate-npuload** option does not work on a module even if one of the interface on the module is configured with an analytic type. • The **--outstanding-io** option works only on F ports. **Note**

To display the analytics information in a tabular format, run this command:

switch# **ShowAnalytics** *–help*.

For more information, see the Cisco MDS 9000 Series Command [Reference,](https://www.cisco.com/c/en/us/td/docs/switches/datacenter/mds9000/sw/8_x/command/cisco_mds9000_command_ref_8x.html) Release 8.x.

# **Examples: Using the ShowAnalytics Overlay CLI**

This example shows the options under the overlay CLI:

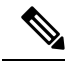

**Note**

The option to display the available keywords and variables under the overlay CLI and its options that are added from Cisco MDS NX-OS Release 8.4(2) and later.

```
switch# ShowAnalytics ?
 ShowAnalytics Aliased to 'source sys/analytics.py'
 ShowAnalyticsConsistency Aliased to 'source sys/analytics_pss_consistency_checker.py'
 --errors To display errors stats in all IT(L/N) pairs
 --errorsonly To display IT(L/N) flows with errors
 --evaluate-npuload To evaluate npuload on system
 --help To display help and exit
 --info \sim To display information about IT(L/N) flows
 --minmax To display min max and peak info about IT(L/N) flows
 --outstanding-io To display outstanding io for an interface
 --top To display top 10 IT(L/N) Flow
 --version To display version of utility and exit
 --vsan-thput To display per vsan throughput for interface
```
This example shows how to display the overlay CLI version:

```
switch# ShowAnalytics --version
ShowAnalytics 4.0.0
```
This example shows how to display the flow metrics of an initiator ITL:

switch# **ShowAnalytics --info --initiator-itl** 2021-02-09 09:01:39.714290

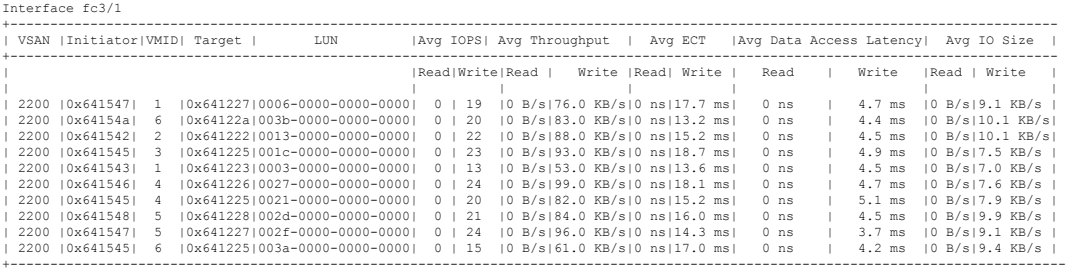

This example shows how to display the flow metrics of an initiator for NVMe:

switch# **ShowAnalytics --info --initiator-itn** 2021-02-09 09:01:39.714290

Interface fc16/12

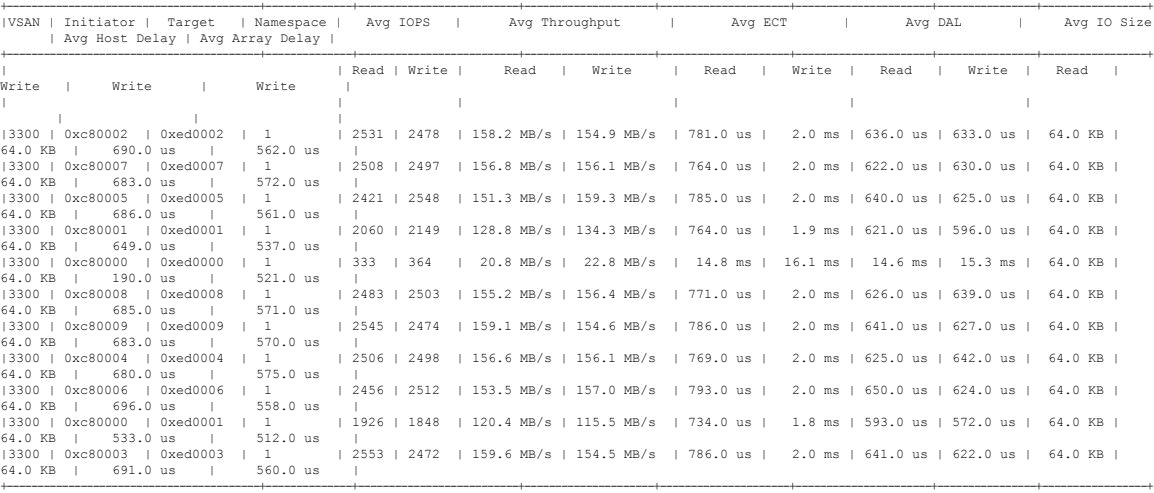

Total number of ITNs: 11

This example shows how to display the flow metrics of an initiator for SCSI:

switch# **ShowAnalytics --info --initiator-itl** 2021-02-09 09:01:39.714290

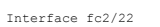

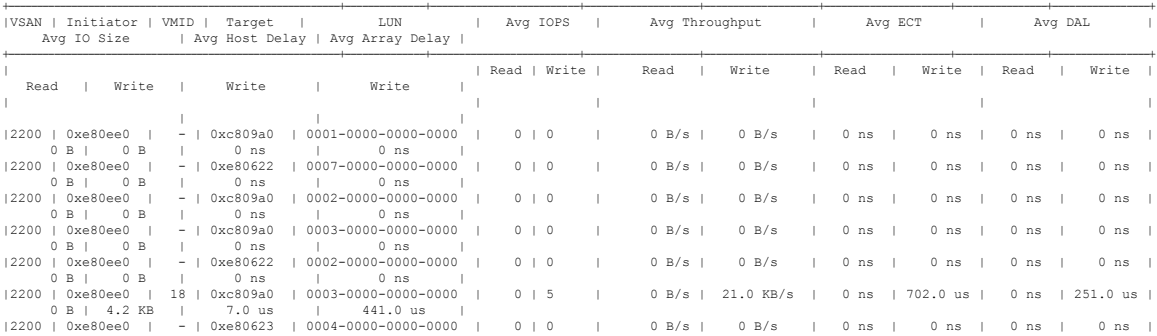

0 B | 0 B | 0 ns | 0 ns | |2200 | 0xe80ee0 | - | 0xe80622 | 0000-0000-0000-0000 | 0 | 0 | 0 B/s | 0 B/s | 0 ns | 0 ns | 0 ns | 0 ns | 0 B | 0 B | 0 ns | 0 ns | +----------------------------------------------------------+--------------+--------------------------+--------------------+--------------------+----------------------+----------------+-----------------+

Total number of ITLs: 8

This example shows how to display the flow metrics of a target ITL:

switch# **ShowAnalytics --info --target-itl** 2021-02-09 12:14:59.285397

Interface fc1/1

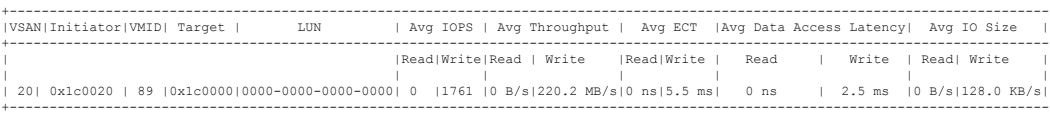

# This example shows how to display the flow metrics of a target for NVMe:

switch# **ShowAnalytics --info --target-itn** 2021-02-09 12:14:59.285397

Interface fc3/15

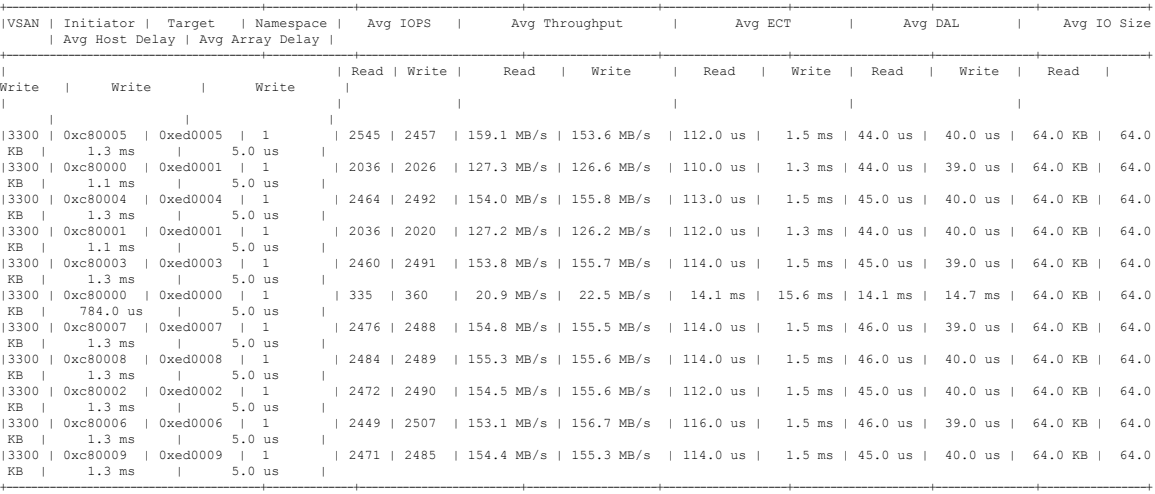

Total number of ITNs: 11

# This example shows how to display the flow metrics of a target for SCSI:

switch# **ShowAnalytics --info --target-itl** 2021-02-09 12:14:59.285397

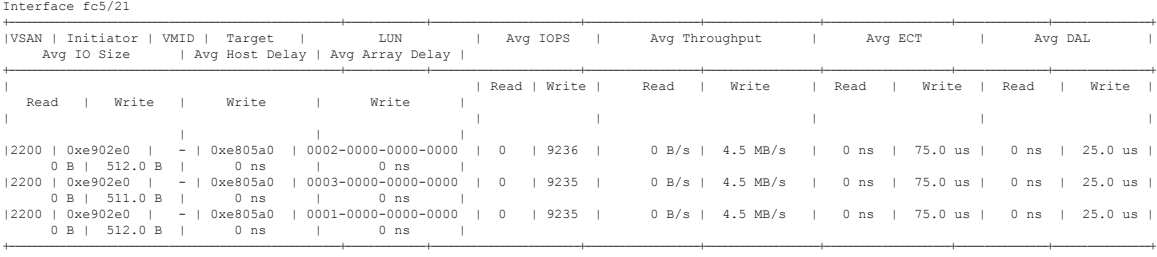

Total number of ITLs: 3

This example shows how to display all target ITLs and limit the output to 10 random records:

switch# **ShowAnalytics --info --target-itl --interface fc8/15 --limit 10** 2019-04-09 11:11:24.652190

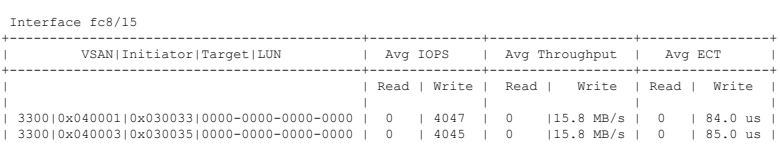

Ш

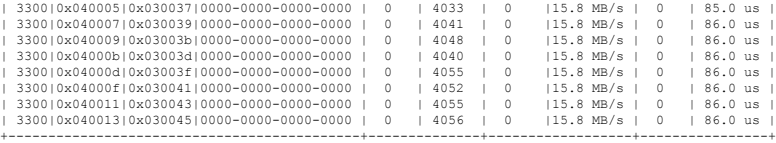

This example shows how to display all target ITNs and limit the output to 5 random records for NVMe:

switch# **ShowAnalytics --info --target-itn --interface fc8/15 --limit 5** 2019-04-09 11:11:24.652190

Interface fc3/15 +-----------------------------------------+--------------+--------------------------+---------------------+--------------------+----------------------+----------------+-----------------+ |VSAN | Initiator | Target | Namespace | Avg IOPS | Avg Throughput | Avg ECT | Avg DAL | Avg IO Size | VSAN | Initiator | Target | Namespace<br>| Avg Host Delay | Avg Array Delay | +-----------------------------------------+--------------+--------------------------+---------------------+--------------------+----------------------+----------------+-----------------+ | | Read | Write | Read | Write | Read | Write | Read | Write | Read | Write | Write | Write | | | | | | | | | |  $\frac{1}{2396}$  | 2473 | 149.8 MB/s | 154.6 MB/s | 111.0 us | 1.5 ms | 45.0 us | 40.0 us | 64.0 KB | 64.0 KB | 64.0 KB | 64.0 KB | 64.0 KB | 64.0 KB | 64.0 KB | 64.0 KB | 64.0 KB | 64.0 KB | 64.0 KB | 64.0 KB | 64.0 KB | 64. KB | 1.3 ms | 5.0 us |  $\frac{1}{300}$  | 2180 | 2250 | 136.3 MB/s | 140.7 MB/s | 110.0 us | 1.2 ms | 43.0 us | 39.0 us | 64.0 KB | 64.0 KB | 64.0 KB | 1.1 ms | 5.0 us |  $\frac{1}{3}$  | 2424 | 2463 | 151.5 MB/s | 154.0 MB/s | 114.0 us | 1.5 ms | 46.0 us | 39.0 us | 64.0 KB | 64.0 KB | 64.0 KB | 64.0 KB | 64.0 KB | 64.0 KB | 64.0 KB | 64.0 KB | 64.0 KB | 64.0 KB | 64.0 KB | 64.0 KB | 64.0 KB | KB | 1.3 ms | 5.0 us |  $\frac{1}{3}$  | 2129 | 2202 | 133.1 MB/s | 137.6 MB/s | 110.0 us | 1.2 ms | 43.0 us | 37.0 us | 64.0 KB | 64.0 KB KB | 992.0 us | 5.0 us | | 0xc 0xc<br>| 0xed| 1 | 2457 | 2462 | 153.6 MB/s | 153.9 MB/s | 114.0 us | 1.5 ms | 46.0 us | 38.0 us | 64.0 KB | 64.0<br>5.0 us | 1.5 | 552.0 us | 5.<br>
13300 | 0xc80003 | 0xed0003 |<br>
KB | 1.3 ms | 5. +-----------------------------------------+--------------+--------------------------+---------------------+--------------------+----------------------+----------------+-----------------+

Total number of ITNs: 5

# This example shows how to display all target ITLs and limit the output to 10 random records for SCSI:

switch# **ShowAnalytics --info --target-itl --interface fc8/15 --limit 10** 2019-04-09 11:11:24.652190

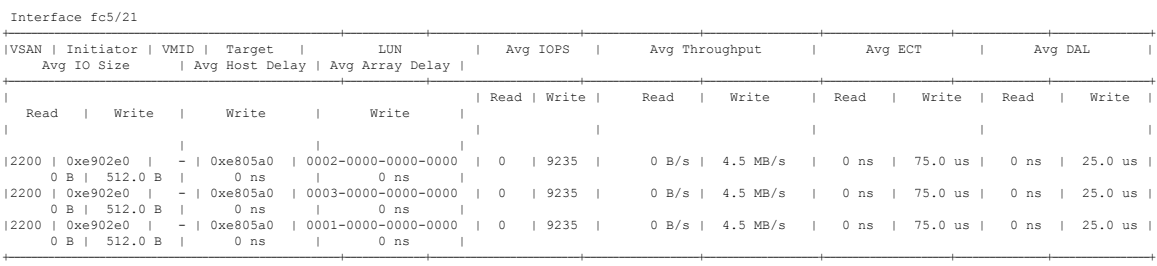

.<br>Total number of ITLs: 3

### This example shows how to display the flow metrics of VSAN 3300 of an initiator ITN for NVMe:

```
switch# ShowAnalytics --info --initiator-itn --vsan 3300
2019-04-08 11:26:23.074904
```
Interface fc16/12

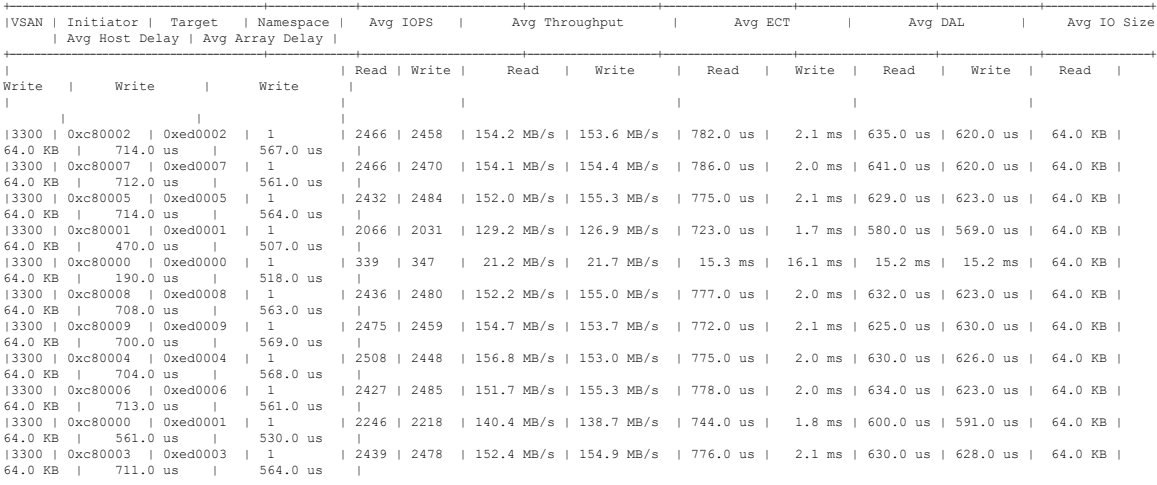

+-----------------------------------------+--------------+--------------------------+---------------------+---------------------+----------------------+----------------+-----------------+ Total number of ITNs: 11

# This example shows how to display the flow metrics of VSAN 2200 of an initiator ITL for SCSI:

# switch# **ShowAnalytics --info --initiator-itl --vsan 2200** 2019-04-08 11:26:23.074904

Interface fc2/22

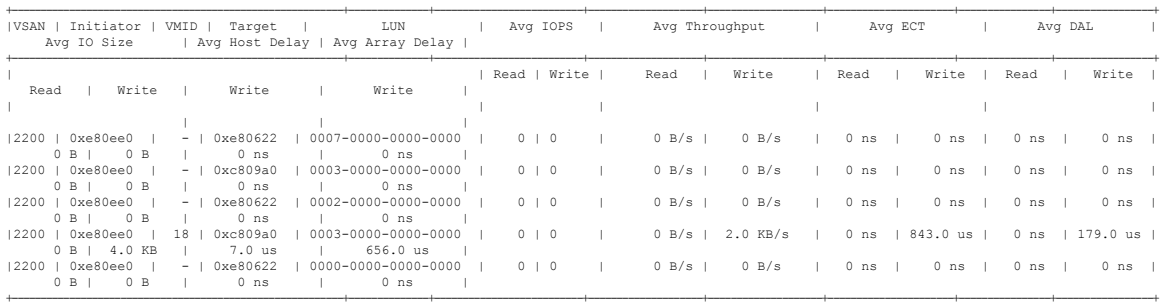

.<br>Total number of ITLs: 5

# This example shows how to display the flow metrics of interface fc3/15 of a target ITN for NVMe:

switch# **ShowAnalytics --info --target-itn --interface fc3/15** 2019-04-09 11:11:17.974991

Interface fc3/15

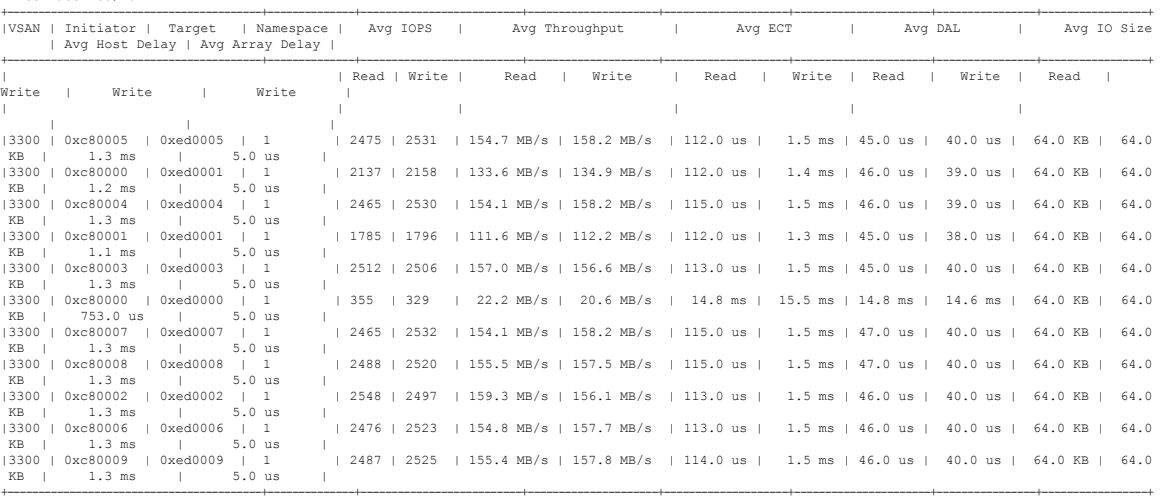

Total number of ITNs: 11

# This example shows how to display the flow metrics of interface fc5/21 of a target ITL for SCSI:

switch# **ShowAnalytics --info --target-itl --interface fc5/21** 2019-04-09 11:11:17.974991

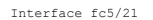

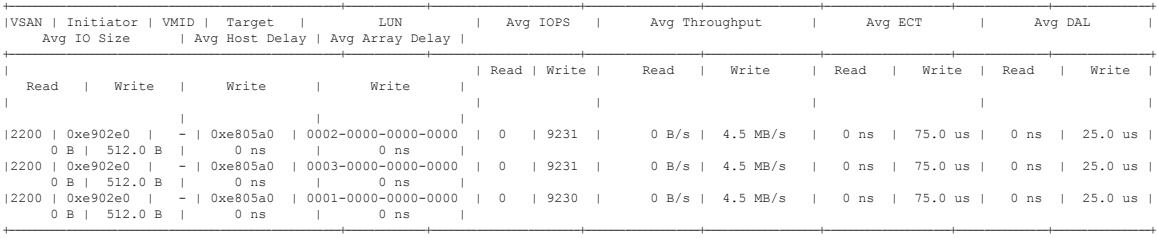

Total number of ITLs: 3

This example shows how to display the flow metrics and device alias information of interface fc3/15 of a target ITN and limit the output to 10 random records for NVMe:

 $\mathbf{I}$ 

| IVSAN I             | Initiator<br>Avg IO Size      |                                                                                                    | Target               | Namespace  <br>  Avg Host Delay   Avg Array Delay |              | Avg IOPS |      | Avg Throughput                                                              | <b>Contract Contract</b> | Avg ECT |       |      | Avq DAL |
|---------------------|-------------------------------|----------------------------------------------------------------------------------------------------|----------------------|---------------------------------------------------|--------------|----------|------|-----------------------------------------------------------------------------|--------------------------|---------|-------|------|---------|
|                     |                               |                                                                                                    |                      |                                                   | Read   Write |          | Read | Write                                                                       |                          | Read    | Write | Read |         |
| Write               | Read I                        | Write I                                                                                                    | Write                | Write                                             |              |          |      |                                                                             |                          |         |       |      |         |
|                     |                               |                                                                                                    |                      |                                                   |              |          |      |                                                                             |                          |         |       |      |         |
| $13300$ $1$         | 0xc80005                      |                                                                                                    | 0xed0005             | $\frac{1}{2}$                                     |              |          |      | $\vert$ 2488   2514   155.5 MB/s   157.1 MB/s   113.0 us   1.5 ms   46.0 us |                          |         |       |      | 39.0    |
| $us$                | 64.0 KB   64.0 KB             | <b>The Contract of the Contract of the Contract of the Contract of the Contract of the Contract of the Contract of the Contract of the Contract of the Contract of the Contract of the Contract of The Contract of The Contract </b> | $1.3$ ms             | $5.0$ us                                          |              |          |      |                                                                             |                          |         |       |      |         |
| $13300$ $1$         | 0xc80000                      |                                                                                                    | 0xed0001             | $\frac{1}{2}$                                     |              |          |      | $\vert$ 2122   2154   132.6 MB/s   134.7 MB/s   111.0 us   1.4 ms   45.0 us |                          |         |       |      | 40.0    |
|                     | us   64.0 KB   64.0 KB        | a ka                                                                                                    | $1.2$ ms             | $5.0$ us                                          |              |          |      |                                                                             |                          |         |       |      |         |
| 13300               | 0xc80004                      |                                                                                                    | 0xed0004             | $\frac{1}{2}$                                     |              |          |      | 2492   2509   155.8 MB/s   156.8 MB/s   113.0 us   1.5 ms   46.0 us         |                          |         |       |      | 40.0    |
| us l                | 64.0 KB   64.0 KB             |                                                                                                    | $1.3$ ms<br>$\sim$   | $5.0$ us                                          |              |          |      |                                                                             |                          |         |       |      |         |
| $13300$ $1$         | 0xc80001                      |                                                                                                    | 0xed0001             | $\frac{1}{2}$                                     |              |          |      | 1847   1752   115.4 MB/s   109.5 MB/s   112.0 us   1.3 ms   45.0 us   39.0  |                          |         |       |      |         |
|                     | us   64.0 KB   64.0 KB        | a kara                                                                                                    | $1.1$ ms             | $5.0$ us                                          |              |          |      |                                                                             |                          |         |       |      |         |
| $13300$ $1$         | 0xc80003                      |                                                                                                    | 0xed0003             | $\frac{1}{2}$                                     |              |          |      | 2523   2495   157.7 MB/s   155.9 MB/s   114.0 us   1.5 ms   46.0 us         |                          |         |       |      | 41.0    |
| us l                | 64.0 KB   64.0 KB             |                                                                                                    | $1.3$ ms             | $5.0$ us                                          |              |          |      |                                                                             |                          |         |       |      |         |
| $13300$ $1$         | 0xc80000                      |                                                                                                    | 0xed0000             | $\frac{1}{2}$                                     |              |          |      | 340   355   21.3 MB/s   22.2 MB/s   14.3 ms   15.3 ms   14.2 ms   14.4      |                          |         |       |      |         |
|                     | ms   64.0 KB   64.0 KB        | - 11                                                                                                    | $801.0$ us           | $5.0$ us                                          |              |          |      |                                                                             |                          |         |       |      |         |
| $13300$ $1$         | 0xc80007<br>64.0 KB   64.0 KB |                                                                                                    | 0xed0007<br>$1.3$ ms | $\frac{1}{2}$<br>$5.0$ us                         |              |          |      | 1 2495 1 2510 1 156.0 MB/s 1 156.9 MB/s 1 114.0 us 1 1.5 ms 1 47.0 us 1     |                          |         |       |      | 40.0    |
| us l<br>$13300$ $1$ | 0xc80008                      |                                                                                                    | 0xed0008             | $\frac{1}{2}$                                     |              |          |      | 2515   2496   157.2 MB/s   156.0 MB/s   114.0 us   1.5 ms   47.0 us   40.0  |                          |         |       |      |         |
| $us$                | 64.0 KB   64.0 KB             |                                                                                                    | 1.3 ms               | $5.0$ us                                          |              |          |      |                                                                             |                          |         |       |      |         |
| $13300$ $1$         | 0xc80002                      |                                                                                                    | 0xed0002             | $\frac{1}{2}$                                     |              |          |      | 1 2537 1 2484 1 158.6 MB/s 1 155.3 MB/s 1 114.0 us 1 1.5 ms 1 46.0 us 1     |                          |         |       |      | 41.0    |
| us l                | 64.0 KB   64.0 KB             |                                                                                                    | $1.3$ ms             | $5.0$ us                                          |              |          |      |                                                                             |                          |         |       |      |         |
| $13300$ $1$         | 0xc80006                      |                                                                                                    | 0xed0006             | $\frac{1}{2}$                                     |              |          |      | 2502   2510   156.4 MB/s   156.9 MB/s   113.0 us   1.5 ms   46.0 us   41.0  |                          |         |       |      |         |
|                     | us   64.0 KB   64.0 KB        | and the state                                                                                                    | 1.3 ms               | $5.0$ us                                          |              |          |      |                                                                             |                          |         |       |      |         |
|                     |                               |                                                                                                    |                      |                                                   |              |          |      |                                                                             |                          |         |       |      |         |

switch# **ShowAnalytics --info --target-itn --alias --interface fc3/15 --limit 10** 2019-04-09 12:04:07.032501

Total number of ITNs: 10

This example shows how to display the flow metrics and device alias information of interface fc5/21 of a target ITL and limit the output to 10 random records for SCSI:

switch# **ShowAnalytics --info --target-itl --alias --interface fc5/21 --limit 10** 2019-04-09 12:04:07.032501

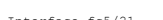

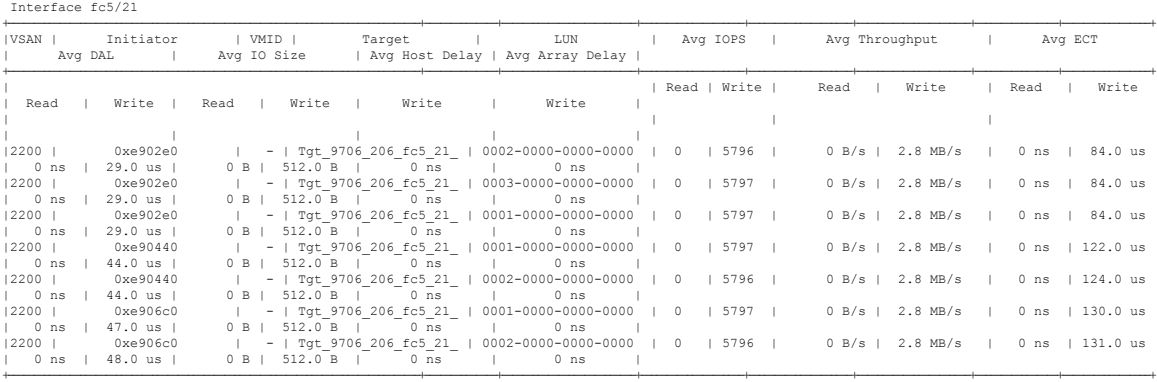

Total number of ITLs: 7

# This example shows how to display the flow metrics of target ID 0xed0001 of a target ITN for NVMe:

switch# **ShowAnalytics --info --target-itn --target 0xed0001** 2019-04-09 11:16:26.246741

| Interface fc3/15 |  |
|------------------|--|

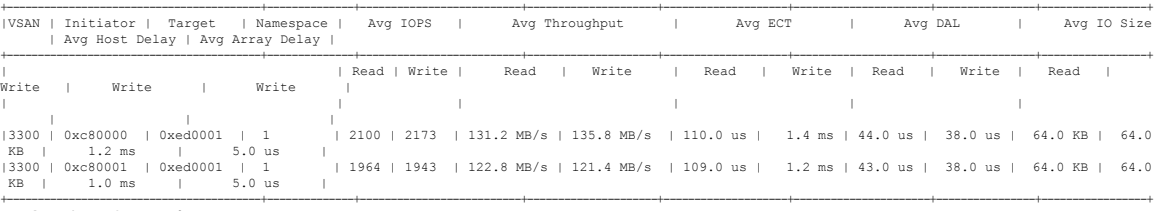

Total number of ITNs: 2

This example shows how to display the flow metrics of target ID 0xe80b40 of a target ITL for SCSI:

switch# **ShowAnalytics --info --target-itl --target 0xe80b40** 2019-04-09 11:16:26.246741

Interface fc5/21 +----------------------------------------------------------+--------------+--------------------------+--------------------+--------------------+----------------------+----------------+-----------------+

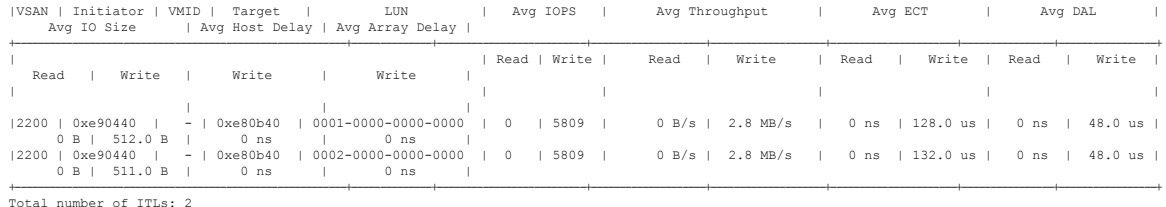

This example shows how to display the flow metrics of initiator ID 0xed0500, target ID 0xef0720, and LUN ID 0001-0000-0000-0000 of a target ITL:

switch# **ShowAnalytics --info --target-itl --initiator 0xed0500 --target 0xef0720 --lun 0001-0000-0000-0000** 2019-04-09 11:17:24.643292

B: Bytes, s: Seconds, Avg: Average, Acc: Accumulative,<br>ns: Nano Seconds, ms: Milli Seconds, us: Micro Seconds,<br>GB: Giga Bytes, MB: Mega Bytes, KB: Killo Bytes,<br>ECT: Exchange Completion Time, DAL: Data Access Latency

Interface : fc8/17

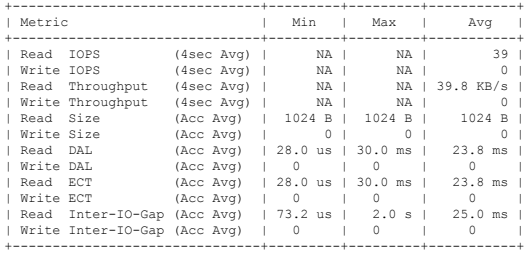

This example shows how to display the flow metrics of initiator ID 0xc80004, target ID 0xed0004, and namespace 1 of a target ITN for NVMe:

# switch# **ShowAnalytics --info --target-itn --initiator 0xc80004 --target 0xed0004 --namespace 1** 2019-04-09 11:17:24.643292

B: Bytes, s: Seconds, Avg: Average, Acc: Accumulative,<br>ns: Nano Seconds, ms: Milli Seconds, us: Micro Seconds,<br>GB: Giga Bytes, MB: Mega Bytes, KB: Killo Bytes,<br>ECT: Exchange Completion Time, DAL: Data Access Latency

Interface : fc3/15

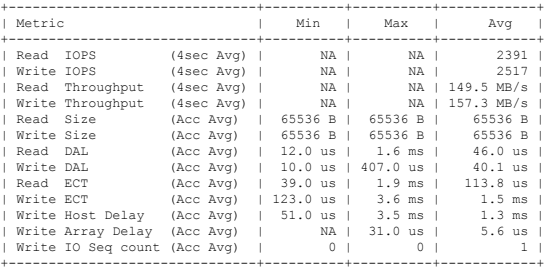

This example shows how to display the flow metrics of initiator ID 0xe90440, target ID 0xe80b40, and LUN ID 0001-0000-0000-0000 of a target ITL:

switch# **ShowAnalytics --info --target-itl --initiator 0xe90440 --target 0xe80b40 --lun 0001-0000-0000-0000**

2019-04-09 11:17:24.643292

B: Bytes, s: Seconds, Avg: Average, Acc: Accumulative,<br>ns: Nano Seconds, ms: Milli Seconds, us: Micro Seconds,<br>GB: Giga Bytes, MB: Mega Bytes, KB: Killo Bytes,<br>ECT: Exchange Completion Time, DAL: Data Access Latency

Interface : fc5/21

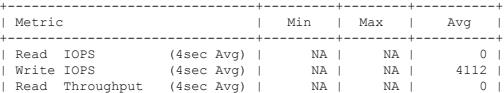

Ш

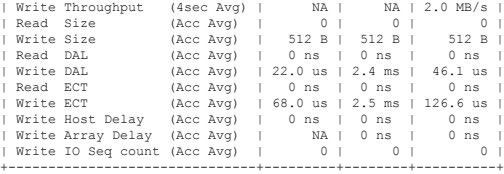

# This example shows how to display the flow metrics of initiator ID 0xc80005 and namespace 1 of a target ITN for NVMe:

switch# **ShowAnalytics --info --target-itn --initiator 0xc80005 --namespace 1** 2019-04-09 11:18:40.132828

Interface fc3/15 +-----------------------------------------+--------------+--------------------------+---------------------+--------------------+----------------------+----------------+-----------------+ |VSAN | Initiator | Target | Namespace | Avg IOPS | Avg Throughput | Avg ECT | Avg DAL | Avg IO Size | Avg Host Delay | Avg Array Delay | +-----------------------------------------+--------------+--------------------------+---------------------+--------------------+----------------------+----------------+-----------------+ | | Read | Write | Read | Write | Read | Write | Read | Write | Read | Write | Write | Write | | | | | | | | | | |3300 | 1 | 2451 | 2478 | 153.2 MB/s | 154.9 MB/s | 114.0 us | 1.5 ms | 45.0 us | 40.0 us | 64.0 KB | 64.0 KB<br>| 5.0 us | KB | 1.3 ms | 5.0 us | +-----------------------------------------+--------------+--------------------------+---------------------+--------------------+----------------------+----------------+-----------------+ .<br>Total number of ITNs: 1

This example shows how to display the flow metrics of initiator ID 0xe90440 and LUN ID 0001-0000-0000-0000 of a target ITL for SCSI:

#### switch# **ShowAnalytics --info --target-itl --initiator 0xe90440 --lun 0001-0000-0000-0000** 2019-04-09 11:18:40.132828

Interface fc5/21

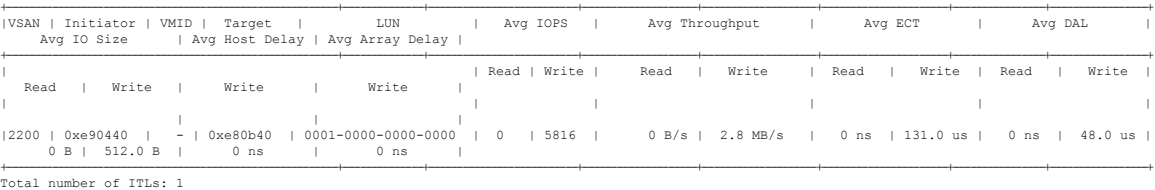

For information on flow metrics, see Flow [Metrics,](#page-136-0) on page 127.

This example shows how to display the top ITNs for I/O operations per second (IOPS) for NVMe:

switch# **ShowAnalytics --top --nvme**

2019-06-13 10:56:49.099069

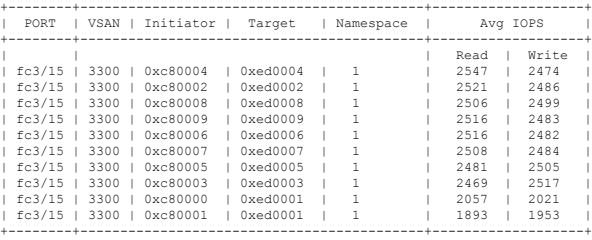

This example shows how to display the top ITLs for I/O operations per second (IOPS):

switch# **ShowAnalytics --top**

2019-06-13 10:56:49.099069

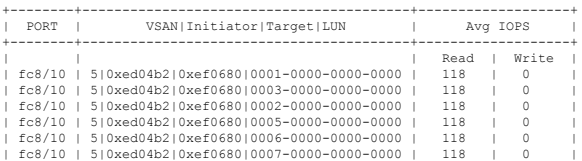

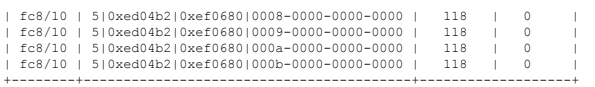

### This example shows how to display the top ITLs with I/O size:

switch# **ShowAnalytics --top --key IOSIZE** Data collected at : Tue, 07 Jun 2022 12:16:09 +0530

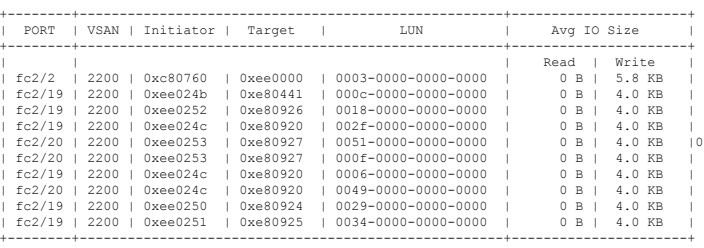

This example shows how to display the initiator flow of ITLs :

switch# **ShowAnalytics --top --initiator-flow**

Data collected at : Tue, 07 Jun 2022 12:20:28 +0530

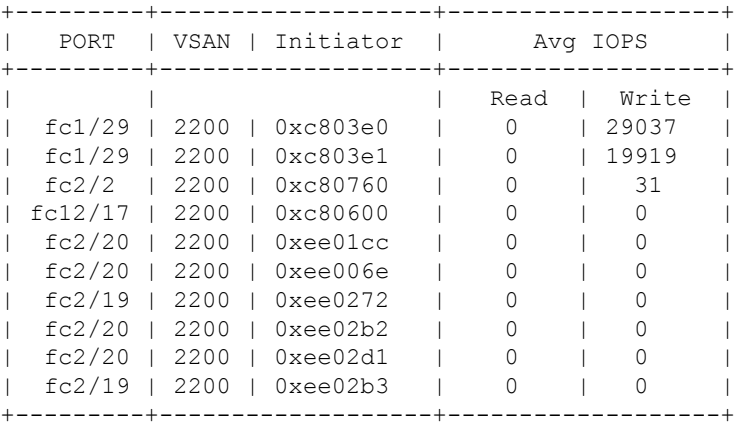

This example shows how to display the target flow of ITLs :

switch# **ShowAnalytics --top --target-flow**

Data collected at : Tue, 07 Jun 2022 12:20:42 +0530

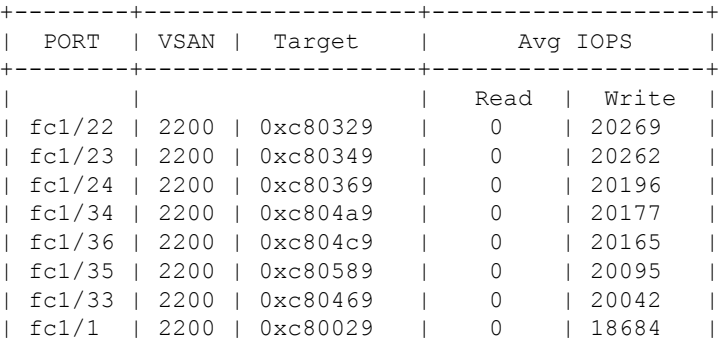

ı

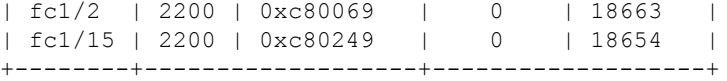

This example shows how to display the flow of ITLs :

```
switch# ShowAnalytics --top --it-flow
Data collected at : Tue, 07 Jun 2022 12:21:58 +0530
```
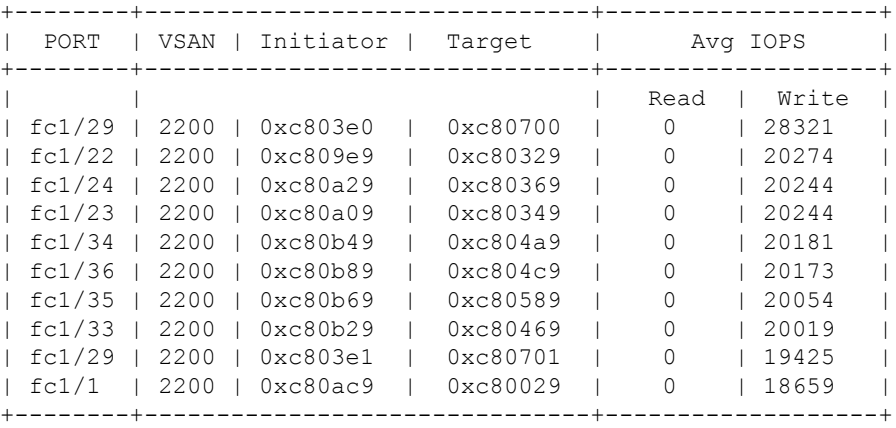

This example shows how to display the initiator, target and LUN flow of ITLs :

```
switch# ShowAnalytics --top --noclear
Data collected at : Tue, 07 Jun 2022 12:27:38 +0530
```
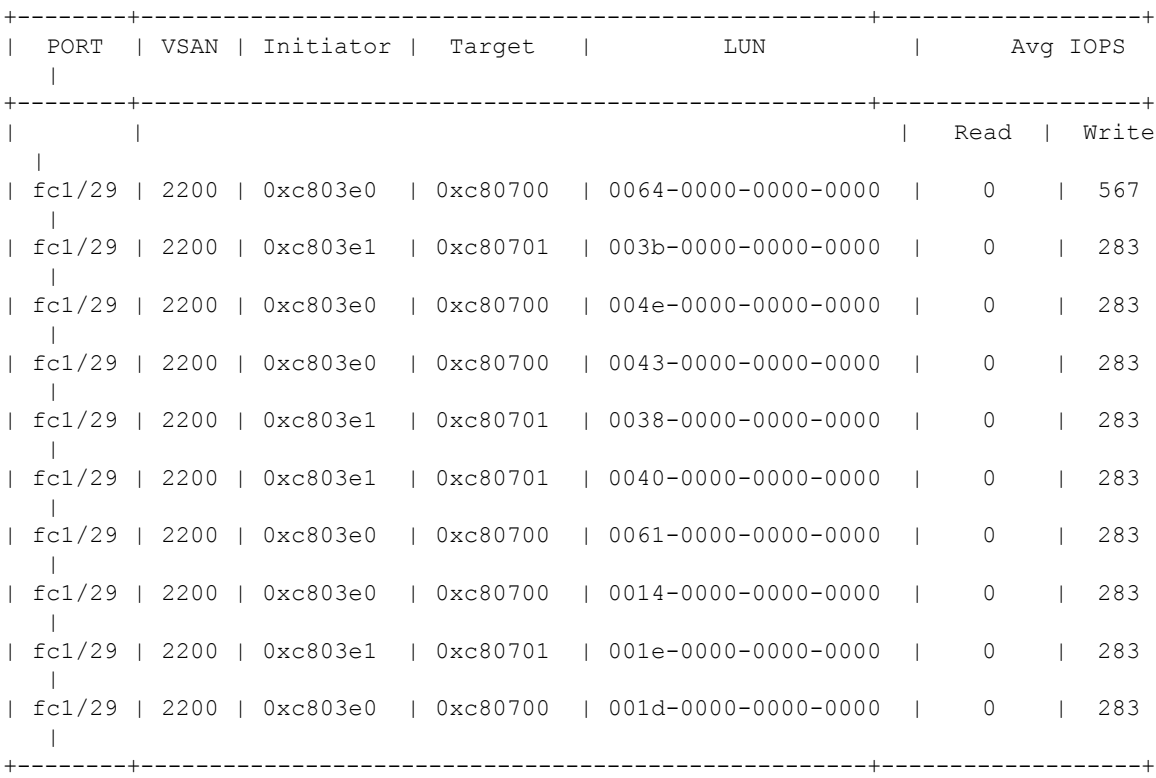

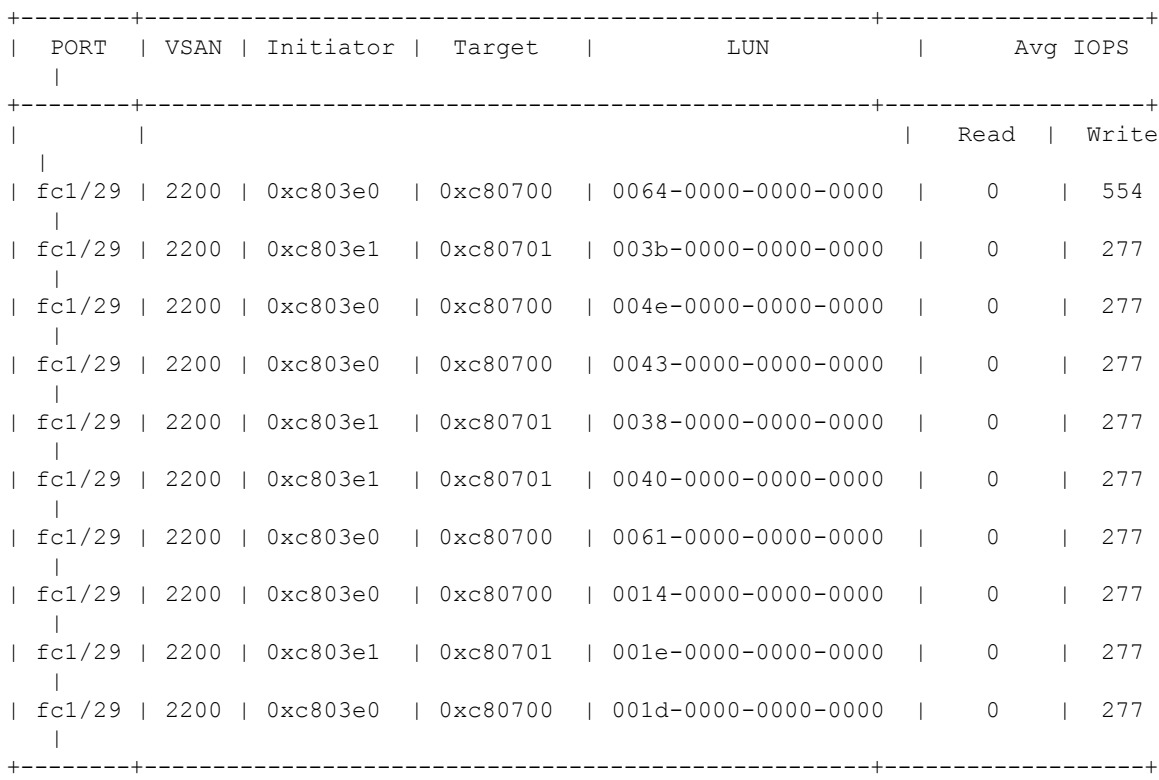

Data collected at : Tue, 07 Jun 2022 12:27:45 +0530

This example shows how to display the top ITNs for throughput progressively for NMVe:

switch# **ShowAnalytics --top --key thput --progress --nvme**

2019-06-13 10:58:16.015546

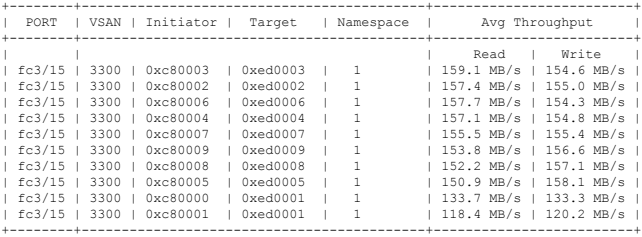

This example shows how to display the top ITLs for throughput progressively:

switch# **ShowAnalytics --top --key thput --progress**

2019-06-13 10:58:16.015546

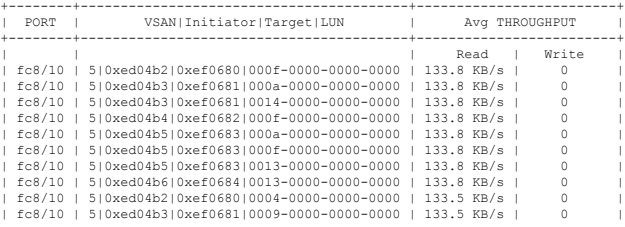

П

+--------+-----------------------------------------+-------------------------+

This example shows how to display the ITNs with the highest I/O operations per second (IOPS) for NVMe. The **--alias** option causes initiator and target device alias information is displayed.

switch# **ShowAnalytics --top --alias --nvme**

2021-02-09 09:15:25.445815

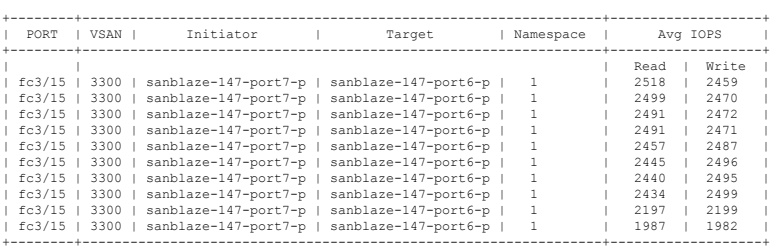

This example shows how to display the ITLs with the highest I/O operations per second (IOPS) for SCSI. The **--alias** option causes initiator and target device alias information is displayed.

switch# **ShowAnalytics --top --alias**

2021-02-09 09:15:25.445815

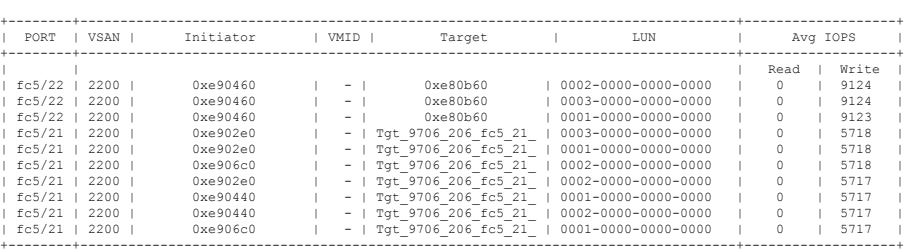

This example shows how to display the ITLs with the highest I/O operations per second (IOPS). The **--alias** option causes initiator and target device alias information is displayed.

switch# **ShowAnalytics --top --alias**

2021-02-09 09:15:25.445815

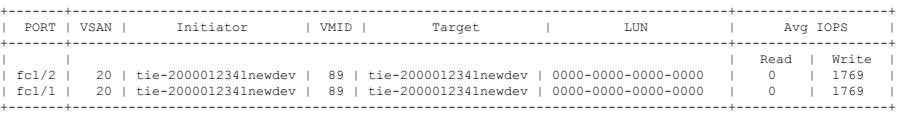

This example shows how to display the errors for all target ITNs and limit the output to ten random records for NVMe:

switch# **ShowAnalytics --errors --target-itn --limit 10** 2019-05-23 11:28:34.926267

|        | Interface fc3/15 |          |           |      |                                       |      |       |  |
|--------|------------------|----------|-----------|------|---------------------------------------|------|-------|--|
| VSAN I | Initiator        | Target   | Namespace |      | Total NVMe Failures   Total FC Aborts |      |       |  |
|        |                  |          |           | Read | Write                                 | Read | Write |  |
| 3300   | 0xc80005         | 0xed0005 | 1         | o    | 0                                     |      | O     |  |
| 3300   | 0xc80000         | 0xed0001 |           |      | $\Omega$                              |      |       |  |
| 3300   | 0xc80004         | 0xed0004 |           |      | $\Omega$                              |      |       |  |
| 3300   | 0xc80001         | 0xed0001 |           |      | 0                                     |      |       |  |
| 3300   | 0xc80003         | 0xed0003 |           |      | 0                                     |      |       |  |
| 3300   | 0xc80000         | 0xed0000 |           |      | $\Omega$                              | 1260 | 1210  |  |
| 3300   | 0xc80007         | 0xed0007 |           |      | $\Omega$                              |      | n     |  |
| 3300   | 0xc80008         | 0xed0008 |           |      | $\Omega$                              |      |       |  |
| 3300   | 0xc80002         | 0xed0002 |           |      | $\Omega$                              |      |       |  |
| 3300   | 0xc80006         | 0xed0006 |           | 0    | $^{\circ}$                            | Ω    | O     |  |
|        |                  |          |           |      |                                       |      |       |  |

This example shows how to display the errors for all target ITLs and limit the output to ten random records:

switch# **ShowAnalytics --errors --target-itl --limit 10** 2019-05-23 11:28:34.926267

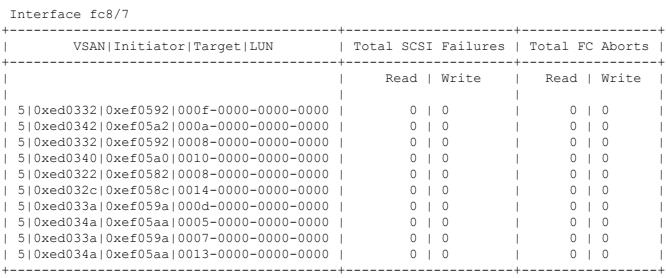

# This example shows how to display all ITNs with nonzero NVMe failure and revert counts:

switch# **ShowAnalytics --errorsonly --initiator-itn** 2019-04-09 11:27:42.496294

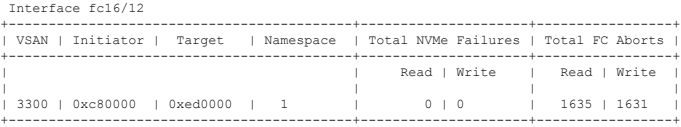

This example shows how to display all ITLs with nonzero SCSI failure and revert counts:

switch# **ShowAnalytics --errorsonly --initiator-itl** 2019-04-09 11:27:42.496294

Interface fc8/27 +-------------------------------------------+---------------------+-----------------+ | VSAN|Initiator|Target|LUN | Total SCSI Failures | Total FC Aborts | +-------------------------------------------+---------------------+-----------------+ | Read | Write | Read | Write | | | |  $311|0x900000|0xc90000|0000-0000-0000-0000$   $0 \t 0 \t 1 \t 2 \t 1 \t 0 \t 0 \t 0 \t 0$ +-------------------------------------------+---------------------+-----------------+

This example shows how to display 10 random ITLs with nonzero SCSI failure and revert counts. The device-alias (if any) is included for both the initiator and target.

switch# **ShowAnalytics --errorsonly --initiator-itl --alias --limit 10** 2019-04-09 12:06:19.847350

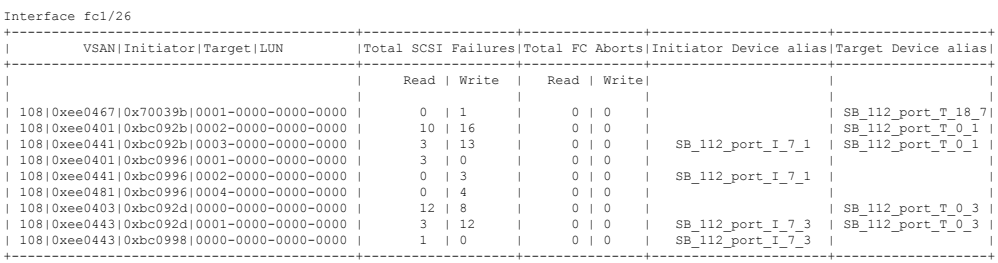

This example shows how to display 10 random ITNs with nonzero NVMe failure and revert counts. The device-alias (if any) is included for both the initiator and target.

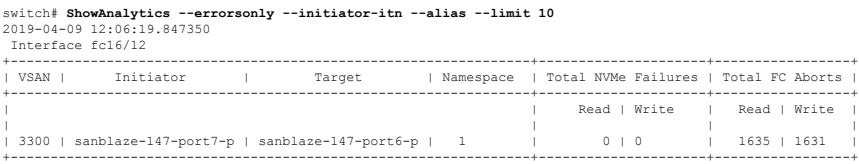

This example shows how to display 10 random ITLs with nonzero SCSI failure and terminate counts. The device-alias (if any) is included for both the initiator and target.

П

switch# **ShowAnalytics --errorsonly --initiator-itl --alias --limit 10** 2019-04-09 12:06:19.847350

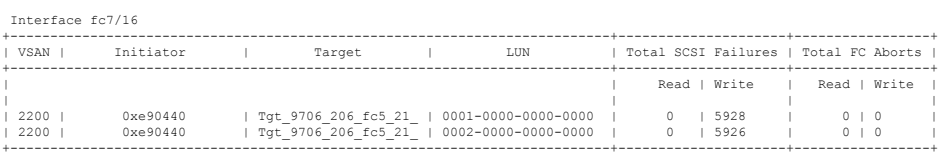

This example shows how to display the minimum, maximum, and peak flow metrics of target ID 0xef0720 of a target ITL:

switch# **ShowAnalytics --minmax --target-itl --target 0xef0720** 2019-04-09 11:22:08.652598

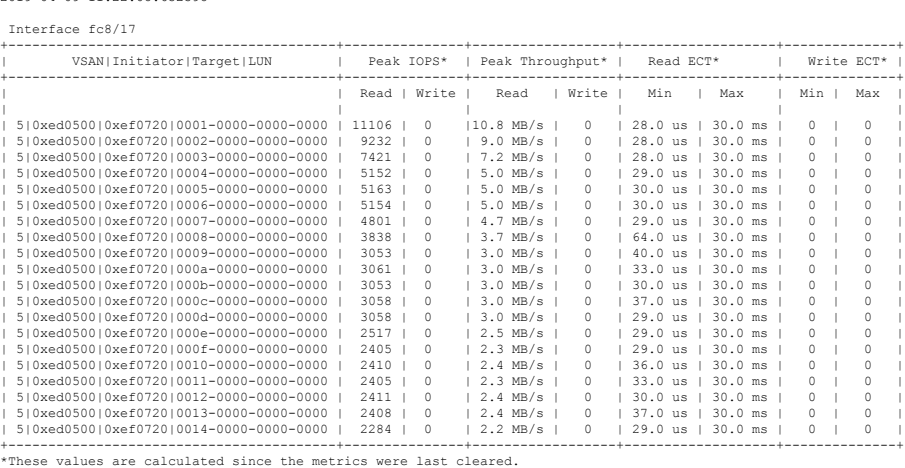

This example shows how to display the minimum, maximum, and peak flow metrics of target ID 0xed0000 of a target ITN for NVMe:

#### switch# **ShowAnalytics --minmax --target-itn --target 0xed0000**

2019-04-09 11:22:08.652598 Interface fc3/15

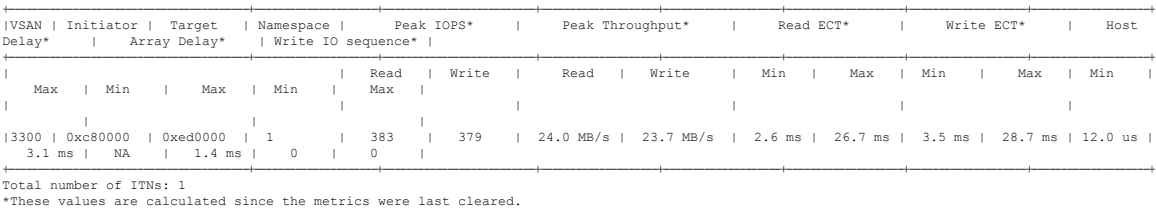

This example shows how to display the minimum, maximum, and peak flow metrics of target ID 0xe80b40 of a target ITL for SCSI:

# switch# **ShowAnalytics --minmax --target-itl --target 0xe80b40** 2019-04-09 11:22:08.652598

Interface fc5/21

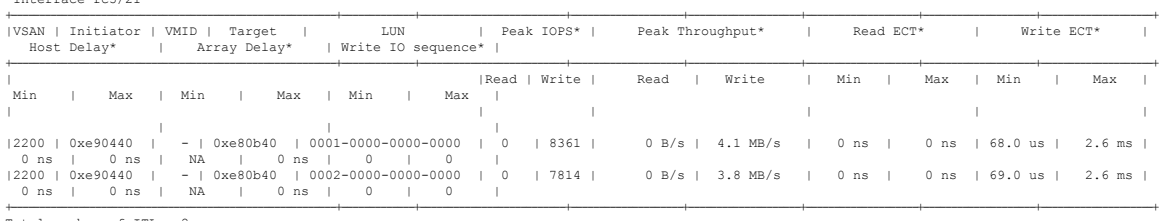

Total number of ITLs: 2 \*These values are calculated since the metrics were last cleared.

This example shows how to display the device alias information, minimum, maximum, and peak flow metrics of interface fc3/15 of a target ITN and limit the output to 10 random records for NVMe:

switch# **ShowAnalytics --minmax --target-itn --alias --interface fc3/15 --limit 10** 2019-04-09 12:01:40.609197

Interface fc3/15

| Initiator<br>IVSAN I<br>Target<br>Array Delay*<br>  Write IO sequence*                            |  | Namespace |       | Peak IOPS* |       |  | Peak Throughput* |       |                                                                                 | Read ECT* |     | Write ECT* |     | Host Delay* |     |
|---------------------------------------------------------------------------------------------------|--|-----------|-------|------------|-------|--|------------------|-------|---------------------------------------------------------------------------------|-----------|-----|------------|-----|-------------|-----|
| Max   Min<br>I Max I<br>  Min                                                                     |  |           | Read  |            | Write |  | Read             | Write | Min                                                                             | Max       | Min |            | Max | Min         | Max |
|                                                                                                   |  |           |       |            |       |  |                  |       |                                                                                 |           |     |            |     |             |     |
| sanblaze-147-port7-p   sanblaze-147-port6-p   1<br> 3300 <br>NA   36.0 us   0   0<br>ms l         |  |           | 2674  |            | 2595  |  |                  |       | 1 167.1 MB/s   162.2 MB/s   38.0 us   2.3 ms   69.0 us   3.9 ms   12.0 us   3.7 |           |     |            |     |             |     |
| sanblaze-147-port7-p   sanblaze-147-port6-p   1<br>$13300$ $1$<br>NA   32.0 us   0   0<br>ms      |  |           | 10199 |            | 10163 |  |                  |       | 637.4 MB/s   635.2 MB/s   9.0 us   2.4 ms   65.0 us   3.9 ms   12.0 us   3.7    |           |     |            |     |             |     |
| sanblaze-147-port7-p   sanblaze-147-port6-p   1<br>13300<br>NA   34.0 us   0   0  <br>ms l        |  |           | 2618  |            | 2587  |  |                  |       | 163.6 MB/s   161.7 MB/s   39.0 us   2.4 ms   69.0 us   3.8 ms   12.0 us   3.6   |           |     |            |     |             |     |
| sanblaze-147-port7-p   sanblaze-147-port6-p   1<br>$13300$ $1$<br>NA   35.0 us   0   0<br>ms      |  |           | 2288  |            | 2287  |  |                  |       | 1 143.0 MB/s   143.0 MB/s   37.0 us   2.4 ms   69.0 us   4.0 ms   12.0 us   3.7 |           |     |            |     |             |     |
| sanblaze-147-port7-p   sanblaze-147-port6-p   1<br>  3300<br>NA   33.0 us   0   0                 |  |           | 2624  |            | 2583  |  |                  |       | 164.0 MB/s   161.4 MB/s   38.0 us   2.5 ms   108.0 us   3.6 ms   12.0 us   3.4  |           |     |            |     |             |     |
| ms<br>sanblaze-147-port7-p   sanblaze-147-port6-p   1<br>$13300$ $1$<br>NA   1.4 ms   0   0<br>ms |  |           | 383   |            | 379   |  |                  |       | 24.0 MB/s   23.7 MB/s   2.6 ms   27.0 ms   3.5 ms   28.7 ms   12.0 us   3.1     |           |     |            |     |             |     |
| sanblaze-147-port7-p   sanblaze-147-port6-p   1<br> 3300<br>NA   39.0 us   0   0<br>ms l          |  |           | 2624  |            | 2587  |  |                  |       | 164.0 MB/s   161.7 MB/s   38.0 us   2.4 ms   69.0 us   3.7 ms   12.0 us   3.5   |           |     |            |     |             |     |
| sanblaze-147-port7-p   sanblaze-147-port6-p   1<br>$13300$ $1$<br>NA   31.0 us   0   0<br>ms l    |  |           | 2621  |            | 2597  |  |                  |       | 163.8 MB/s   162.3 MB/s   38.0 us   2.4 ms   77.0 us   3.9 ms   12.0 us   3.5   |           |     |            |     |             |     |
| sanblaze-147-port7-p   sanblaze-147-port6-p   1<br>$13300$ $1$<br>NA   33.0 us   0   0  <br>ms l  |  |           | 2646  |            | 2590  |  |                  |       | 1 165.4 MB/s   161.9 MB/s   38.0 us   2.6 ms   69.0 us   3.8 ms   12.0 us   3.6 |           |     |            |     |             |     |
| sanblaze-147-port7-p   sanblaze-147-port6-p   1<br>$13300$ $1$<br>NA   32.0 us   0   0<br>$ms$    |  |           | 2651  |            | 2594  |  |                  |       | 165.7 MB/s   162.2 MB/s   39.0 us   2.6 ms   69.0 us   3.6 ms   12.0 us   3.5   |           |     |            |     |             |     |

This example shows how to display the device alias information, minimum, maximum, and peak flow metrics of interface fc5/21 of a target ITL and limit the output to 10 random records for SCSI:

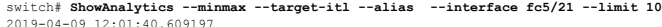

Interface fc5/21

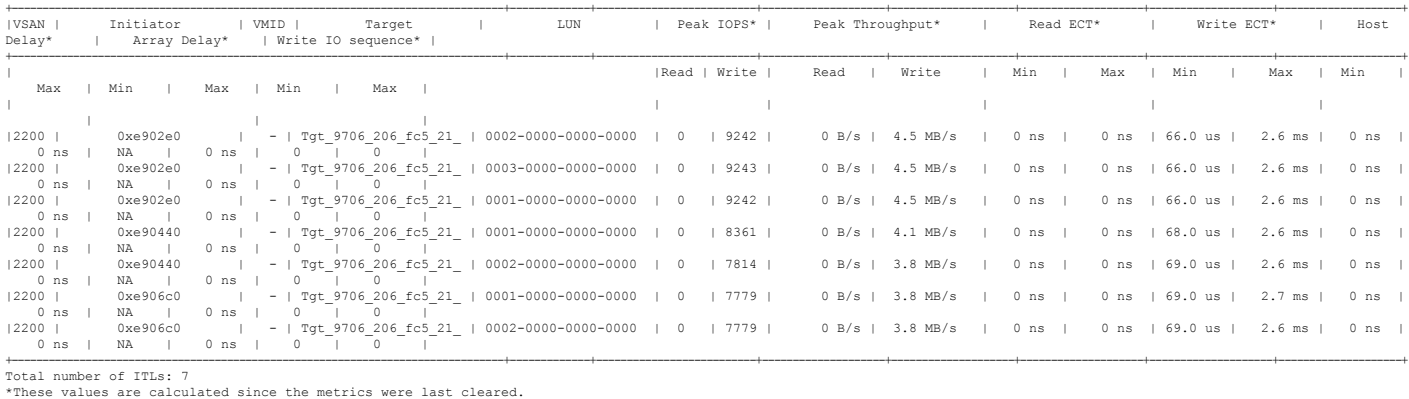

### This example shows how to display the NPU load for a range of interfaces:

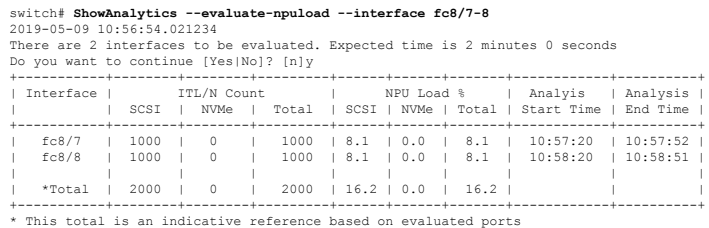

П

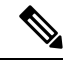

Evaluating NPU load takes some time. If the connection to the switch is lost during the evaluation process, the process continues to run in the background until completion and the output is saved in a file. A syslog message is generated after the process is complete with the filename and the location of the file where the output is saved. **Note**

This example shows how to duplicate the output to a file named *output.txt* on bootflash:

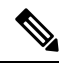

You can use the **--outfile** option with all the **ShowAnalytics** command options to duplicate the command output to a file. **Note**

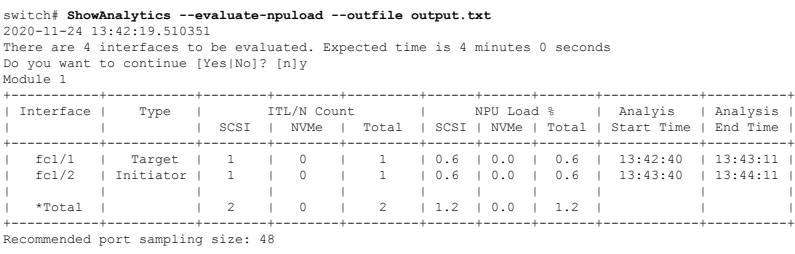

\* This total is an indicative reference based on evaluated ports

Errors: ------

------

Traffic is not running on port fc1/47 Traffic is not running on port fc1/48

This example shows how to append the output to a file named *output.txt* on bootflash: that already contains some output:

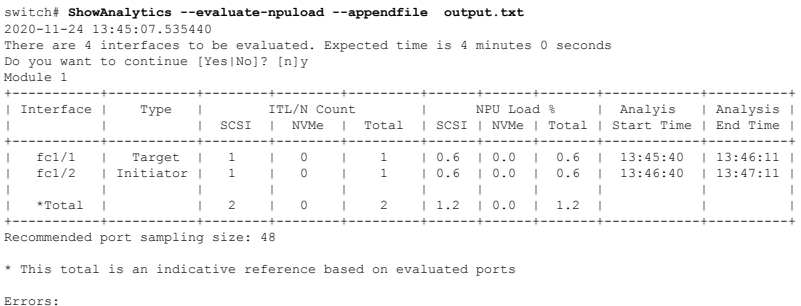

Traffic is not running on port fc1/47 Traffic is not running on port fc1/48

This example shows how to display the VSAN throughput information for NVMe:

```
switch# ShowAnalytics --vsan-thput --nvme
2019-05-09 14:02:07.940600
 Interface fc16/12
+------+--------+--------+--------+
| VSAN | Throughput (4s avg) |
|     | Read   | Write  | Total  |<br>|     | (MBps) | (MBps) | (MBps) |<br>+------+-------+--------+--------+
| 3300 | 1605.8 | 1626.8 | 3232.6 |
+------+--------+--------+--------+
Note: This data is only for NVMe
```
This example shows how to display the VSAN throughput information for SCSI:

switch# **ShowAnalytics --vsan-thput**

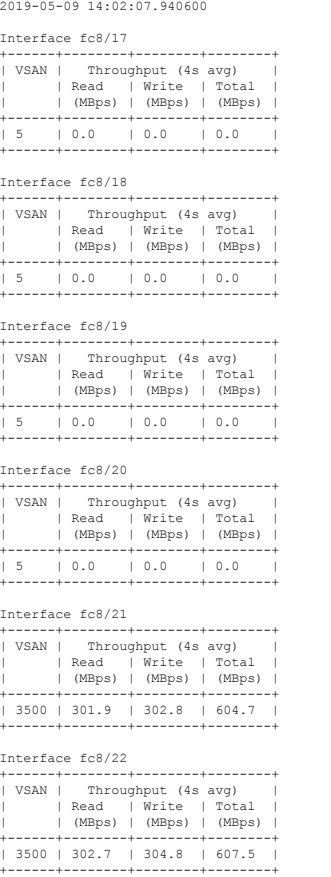

This example shows how to display the VSAN throughput information for a port channel:

switch# **ShowAnalytics --vsan-thput --interface port-channel108** 2019-05-09 15:01:32.538121

Interface port-channel108

Note: This data is only for SCSI

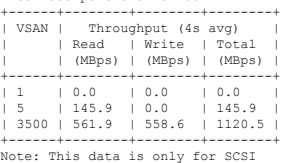

This example shows how to display the outstanding IO per ITN for an interface for NVMe:

switch# **ShowAnalytics --outstanding-io --interface fc16/12 --nvme** 2019-05-20 11:59:48.306396 Interface : fc16/12 VSAN : 3300 FCNS\_type : Initiator +------------------------------------+----------------+ | Initiator | Target | Namespace | Outstanding IO | +------------------------------------+----------------+ | | Read | Write | | | | | 0xc80002 | 0xed0002 | 1 | 3 | 6 | | 0xc80007 | 0xed0007 | 1 | 5 | 5 | | 0xc80005 | 0xed0005 | 1 | 1 | 10 | | 0xc80001 | 0xed0001 | 1 | 2 | 7 | | 0xc80000 | 0xed0000 | 1 | 6 | 5 | | 0xc80008 | 0xed0008 | 1 | 1 | 7 | | 0xc80009 | 0xed0009 | 1 | 3 | 4 |

Ш

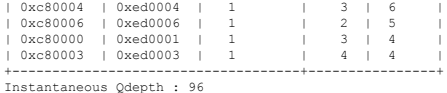

This example shows how to display the outstanding IO per ITL for an interface for SCSI:

switch# **ShowAnalytics --outstanding-io --interface fc8/7** 2019-05-20 11:59:48.306396 Interface : fc8/7 VSAN : 5 FCNS\_type : Target +---------------------------------------+----------------+ | Initiator|Target|LUN | Outstanding IO | +---------------------------------------+----------------+ | Read | Write | | | | 0xed0320|0xef0580|0001-0000-0000-0000 | 2 | 0 | | 0xed0320|0xef0580|0002-0000-0000-0000 | 1 | 0 |  $0 \times \text{ed} 0320 \mid 0 \times \text{ef} 0580 \mid 0003 - 0000 - 0000 - 0000 \mid 1 \mid 0$ <br> $0 \times \text{ed} 0320 \mid 0 \times \text{ef} 0580 \mid 0004 - 0000 - 0000 - 0000 \mid 1 \mid 0$ | 0xed0320|0xef0580|0004-0000-0000-0000 | 1 | 0 |<br>| 0xed0320|0xef0580|0005-0000-0000-0000 | 1 | 0 |<br>| 0xed0320|0xef0580|0006-0000-0000-0000 | 1 | 0 | 0xed032010xef058010007-0000-0000-0000 | 1 | 0 | 0xed0320|0xef0580|0008-0000-0000-0000 | 1 | 0 | | 0xed0320|0xef0580|0009-0000-0000-0000 | 1 | 0 | | 0xed0320|0xef0580|000a-0000-0000-0000 | 1 | 0 | +---------------------------------------+----------------+ Instantaneous Qdepth : 11

The *Instantaneous Qdepth* value in the output represents the number of IOs that are currently active in the specified interface. **Note**

This example shows how to display the outstanding IO per ITN for an interface, limit the output to 10 records, and refresh the data periodically for NVMe:

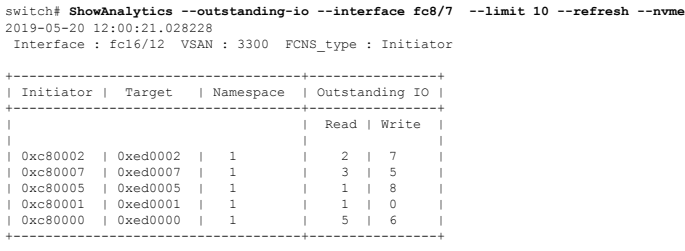

This example shows how to display the outstanding IO per ITL for an interface, limit the output to 10 records, and refresh the data periodically for SCSI:

switch# **ShowAnalytics --outstanding-io --interface fc8/7 --limit 10 --refresh** 2019-05-20 12:00:21.028228 Interface : fc8/7 VSAN : 5 FCNS\_type : Target +---------------------------------------+----------------+ | Initiator|Target|LUN | Outstanding IO | +---------------------------------------+----------------+ Read | Write | | |  $0 \times \text{ed0320} \mid \text{0} \times \text{ef0580} \mid 0001-0000-0000-0000 \mid 0 \mid \\ 0 \times \text{ed0320} \mid 0 \times \text{ef0580} \mid 0002-0000-0000-0000-0000 \mid 1 \mid \\ 0 \times \text{ed0320} \mid 0 \times \text{ef0580} \mid 0003-0000-0000-0000-0000 \mid 1 \mid$ | 0xed0320|0xef0580|0002-0000-0000-0000 | 1 | 0 | | 0xed0320|0xef0580|0003-0000-0000-0000 | 1 | 0 | | 0xed0320|0xef0580|0004-0000-0000-0000 | 1 | 0 | 0xed0320|0xef0580|0005-0000-0000-0000 | 0xed0320|0xef0580|0006-0000-0000-0000 | 0 | 0 | | 0xed0320|0xef0580|0007-0000-0000-0000 | 1 | 0 | | 0xed0320|0xef0580|0008-0000-0000-0000 | 0 | 0 | 0xed0320|0xef0580|0009-0000-0000-0000 0xed0320|0xef0580|000a-0000-0000-0000 +---------------------------------------+----------------+ Estimated Qdepth : 6

This example shows how to display the histogram of a initiator ID 0xee008e, target ID 0xe80b22, and LUN ID 0060-0000-0000-0000 of a target ITL

switch# **ShowAnalytics --histogram --initiator-itl --initiator 0xee008e --target 0xe80b22 --lun 0060-0000-0000-0000**

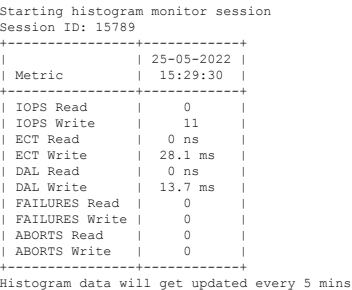

This example shows how to display the histogram of a initiator ID 0xee008e and target ID 0xe80b22 of a target ITL

switch# **ShowAnalytics --histogram --initiator-it --initiator 0xee008e --target 0xe80b22**

Starting histogram monitor session Session ID: 16205 +----------------+------------+ | 25-05-2022<br>| 15:30:13<br>| 15:30:13  $|$  15:30:13 +------------<br>+-----------| IOPS Read | 0<br>| IOPS Write | 106 | IOPS Write | 106 |<br>| ECT Read | 0 ns |<br>| ECT Write | 28.1 ms |<br>| DAL Read | 0 ns |<br>| FAILURES Read | 0 |<br>| FAILURES Write | 0 | | ABORTS Read | 0 | ABORTS Write +----------------+------------+ Histogram data will get updated every 5 mins

This example shows how to display the histogram of all sessions.

switch# **ShowAnalytics --histogram --show-sessions**

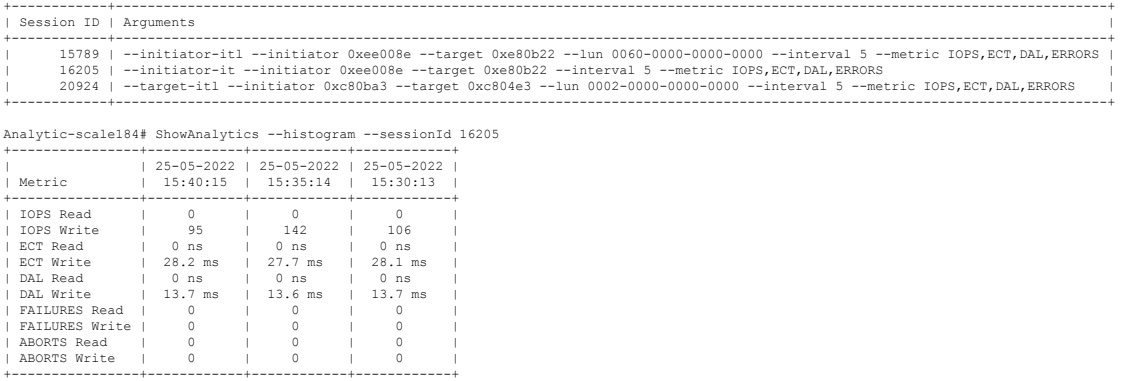

This example shows how to display the histogram of a specific session 15789 that is stopped.

switch# **ShowAnalytics --histogram --stop-session --sessionId 15789**

Stopping session id: 15789

Analytic-scale184# ShowAnalytics --histogram --initiator-itn --initiator 0xc80960 --target 0xe80641 --namespace 3 Starting histogram monitor session Session ID: 27792 +----------------+------------+ | | 25-05-2022 | | Metric | 15:47:11 | +----------------+------------+ | IOPS Read | 0 |<br>| ICPS Write | 0 |<br>| ECT Write | 433.0 us |<br>| ECT Write | 1.0 ms |<br>| DAL Read | 421.0 us |<br>| DAL Write | 339.0 us | | ECT Write | 1.0 ms<br>| DAL Read | 421.0 us<br>| DAL Write | 339.0 us<br>| FAILURES Read | 0

П

| FAILURES Write | 0<br>| ABORTS Read | 0 ABORTS Read | 0<br>ABORTS Write | 0 ABORTS Write +----------------+------------+ Histogram data will get updated every 5 mins

This example shows how to display the histogram with metric details such as IOPS, ECT, DAL, and Errors for an initiator ID 0xee008e and target ID 0xe80b22 every five minutes.

switch# **ShowAnalytics --histogram --initiator-it --initiator 0xee008e --target 0xe80b22 --interval 5 --metric IOPS,ECT,DAL,ERRORS**

|  | Data collected at : Wed, 25 May 2022 16:20:12 +0530 |  |  |  |  |  |  |  |  |
|--|-----------------------------------------------------|--|--|--|--|--|--|--|--|
|--|-----------------------------------------------------|--|--|--|--|--|--|--|--|

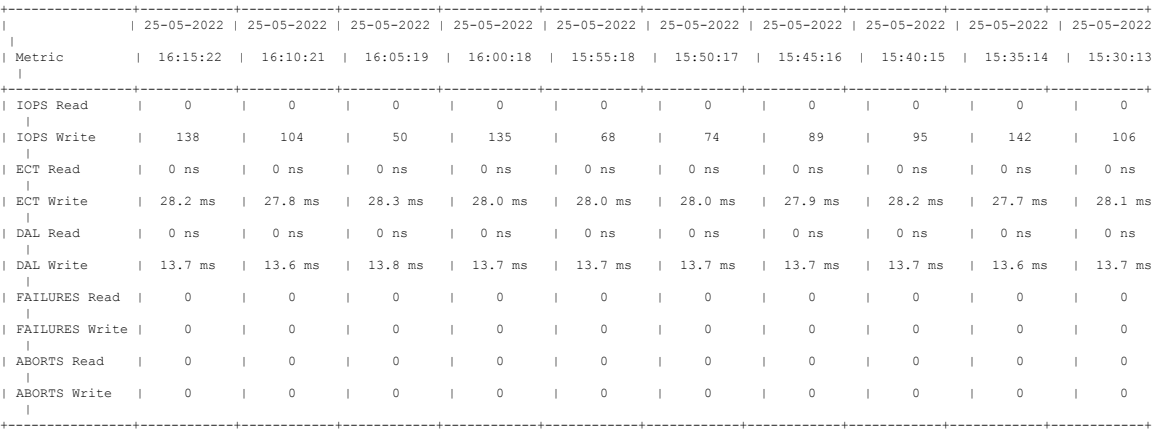

This example shows how to display the histogram for an initiator ID 0xee008e and target ID 0xe80b22 with an refresh time of 120 minutes.

switch# **ShowAnalytics --histogram --initiator-it --initiator 0xee008e --target 0xe80b22 --interval 120**

```
Starting histogram monitor session
Session ID: 21352
+----------------+------------+
| | 25-05-2022 |
| Metric | 16:21:29 |
+----------------+------------+
| IOPS Read | 0 |
| IOPS Write | 84 |
| ECT Read | 0 ns |<br>| ECT Write | 28.1 ms |<br>| DAL Write | 0 ns |<br>| DAL Write | 13.7 ms |
| FAILURES Read | 0 |<br>| FAILURES Write | 0 |
   ABORTS Read
   ABORTS Write
+----------------+------------+
Histogram data will get updated every 120 mins
```
This example shows how to display the histogram with metric details such as ECT and DAL for an initiator ID 0xee008e and target ID 0xe80b22 every five minutes.

switch# **ShowAnalytics --histogram --initiator-it --initiator 0xee008e --target 0xe80b22 --metric ECT,DAL**

Starting histogram monitor session Session ID: 22073 +-----------+------------+ | 25-05-2022<br>Netric | 16:22:35 | Metric | 16:22:35 | +-----------+------------+ | ECT Read | 0 ns | | ECT Write | 28.1 ms | | DAL Read | 0 ns | | DAL Read | 0 ns<br>| DAL Write | 13.7 ms +-----------+------------+ Histogram data will get updated every 5 mins

This example shows how to display the histogram for an initiator ID 0xee008e every five minutes.

switch# **ShowAnalytics --histogram --initiator 0xee008e**

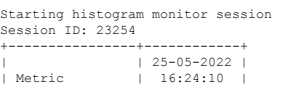

+----------------+------------+ | IOPS Read | 0<br>| IOPS Write | 124  $\begin{tabular}{lllllllll} \texttt{IOPS Write} & & & 124 \\ \texttt{ECT Read} & & & 0 ns \\ \texttt{ECT Write} & & 28.2 ms \\ \end{tabular}$ | ECT Read | 0 ns | | ECT Write | 28.2 ms | | DAL Read | 0 ns | | DAL Write | 13.8 ms | | FAILURES Read | 0 | | FAILURES Write | 0 | | ABORTS Read | 0 | ABORTS Write +----------------+------------+ Histogram data will get updated every 5 mins

This example shows how to display the histogram for a target 0xc804e3 every five minutes.

switch# **ShowAnalytics --histogram --target 0xc804e3**

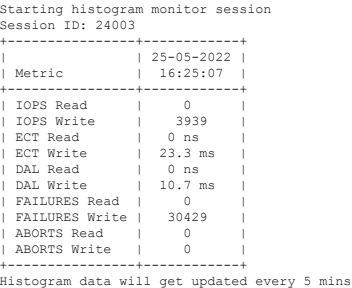

# **Displaying Congestion Drops Per Flow**

The SAN Analytics feature displays packet timeout drops on a per-flow basis. The number of packets dropped along with the time stamp for ports is displayed.

To display the packet drops on a per-flow basis, run this command:

switch# **show analytics flow congestion-drops**

 $\mathscr{D}$ 

**Note**

From Cisco MDS NX-OS Release 9.4(1), the command **show analytics flow congestion-drops** is available as part of the **show tech-support slowdrain commands** as **slot <slot number> show analytics flow congestion-drops**. The command is available on MDS switches that are capable of performing analytic.

# **Examples: Displaying Congestion Drops Per Flow**

This example shows flows where frames are dropped due to congestion. The source and destination FCID, differential frame drop count for the IT pair, and timestamp of the drops are displayed.

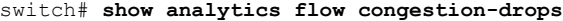

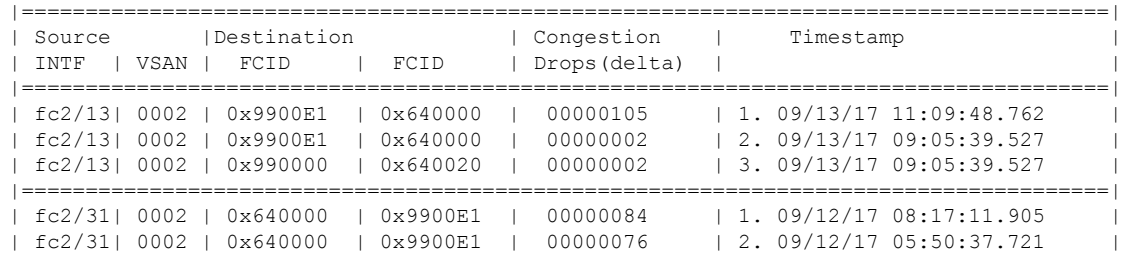

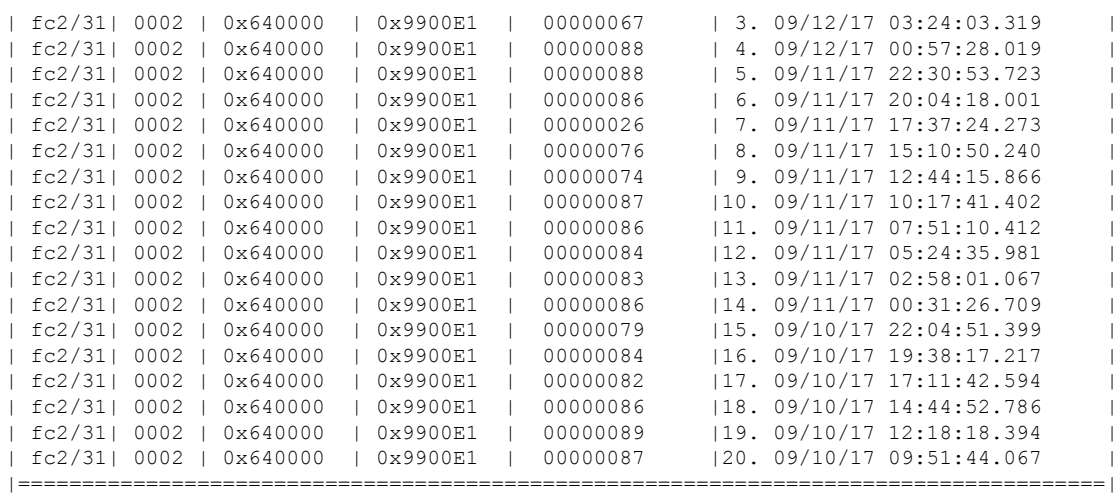

This example shows the use of the command in the **show tech-support slowdrain commands**.

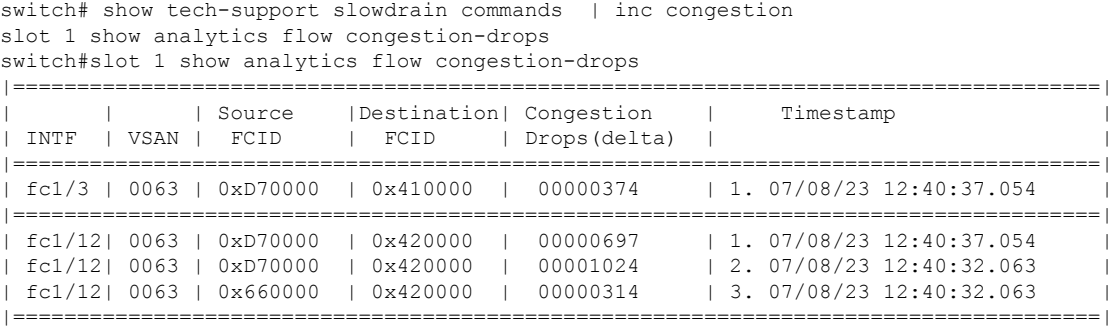

# **Verifying SAN Analytics**

This example shows the list of interfaces that have the SAN Analytics feature enabled:

```
switch# show running-config analytics
!Command: show running-config analytics
!Running configuration last done at: Mon Apr 1 05:27:54 2019
!Time: Mon Apr 1 05:28:42 2019
version 8.4(0)SK(1)
feature analytics
analytics port-sampling module 4 size 12 interval 30
analytics query "select all from fc-scsi.scsi target itl flow" name VI scsi type periodic
interval 30 differential clear
analytics query "select all from fc-nvme.nvme_target_itn_flow" name nvme-184 type periodic
interval 30 differential clear
interface fc4/25
 analytics type fc-scsi
interface fc4/26
 analytics type fc-nvme
```

```
interface fc12/44
 analytics type fc-scsi
  analytics type fc-nvme
```
This example shows the list of configured push queries that are installed on a switch:

```
switch# show analytics query all
Total queries:2
============================
Ouery Name
Query String : select all from fc-scsi.scsi target itl flow
Query Type : periodic, interval 30
Query Options :differential clear
Query Name :nvme-184
Query String : select all from fc-nyme.nyme target itn flow
Query Type :periodic, interval 30
Query Options :differential clear
```
This example shows how to display the NPU load, ITL, and ITN count per module:

switch# **show analytics system-load**

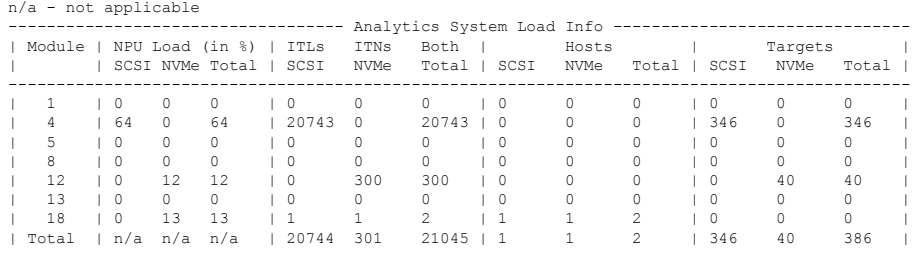

As of Mon Apr 1 05:31:10 2019

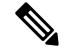

```
The show analytics system-load command provides the system load information based on all ITL counts,
      including active and inactive ITL counts. Hence, we recommend that you use the purge analytics query
       "query_string" command to remove the inactive ITL counts, and then run this command to get the active
      ITL counts.
Note
```
This example displays the NPU load, ITL, and ITN of all active modules:

switch# **ShowAnalytics --systemload-active**

```
This will run differential query on scsi_initiator_itl_flow, scsi_target_itl_flow,<br>nvme_initiator_itn_flow, nvme_target_itn_flow, scsi_initiator, scsi_target,
nvme_initiator and nvme_target or use the result of installed query if present
 Do you want to continue [Yes|No]? [n]y
Data collected at : Wed, 25 May 2022 16:29:24 +0530
```
Using result of installed queries: dcnmtgtITN,dcnmtgtITL

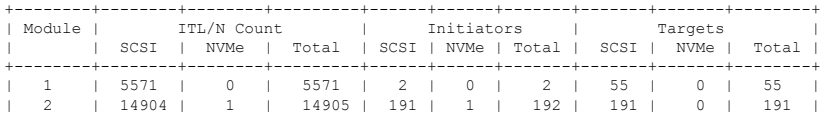

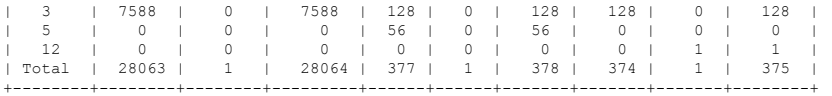

# This example displays the NPU load, ITL, and ITN details for a particular active module:

#### switch# **ShowAnalytics --systemload-active --module 1 --detail**

This will run differential query on scsi\_initiator\_itl\_flow, scsi\_target\_itl\_flow,<br>nvme\_initiator\_itn\_flow, nvme\_target\_itn\_flow, scsi\_initiator, scsi\_target,<br>nvme\_initiator and nvme\_target or use the result of installed q Do you want to continue [Yes|No]? [n]y

Data collected at : Wed, 25 May 2022 16:35:35 +0530

Using result of installed queries: dcnmtgtITN,dcnmtgtITL

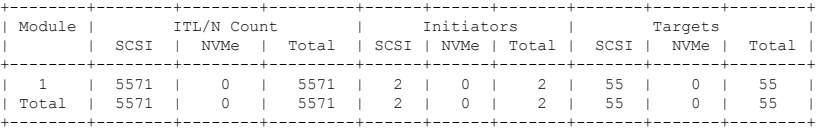

Detailed output for DS-X9748-3072K9 modules Module : 1

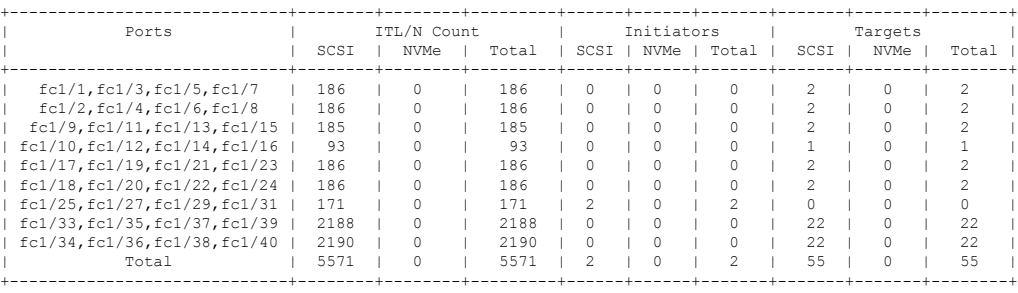

# This example shows how to check the port sampling status and the instantaneous NPU load:

```
switch# show analytics port-sampling module 1
Sampling Window Size: 12
Rotation Interval: 30<br>NPU LOAD : 64%
                     [SCSI 64%, NVMe 0%]
```
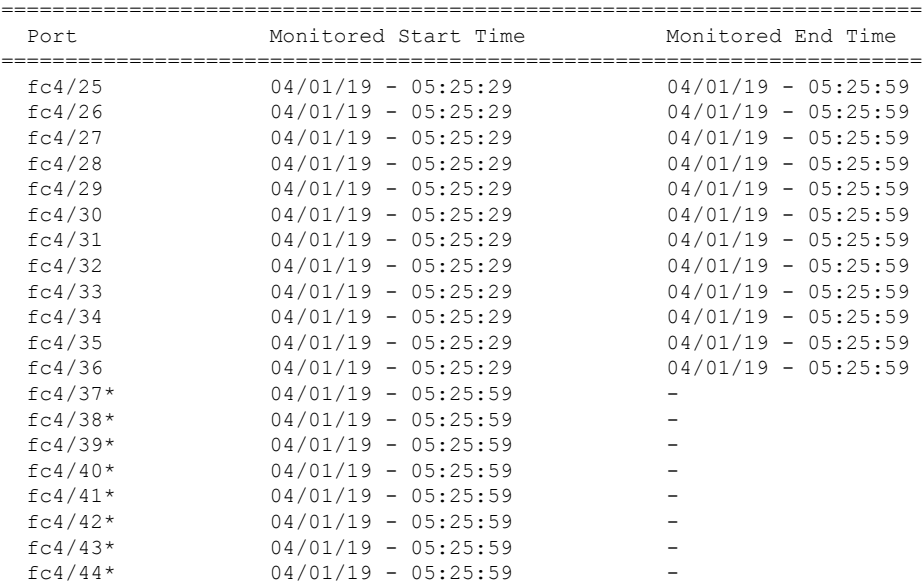

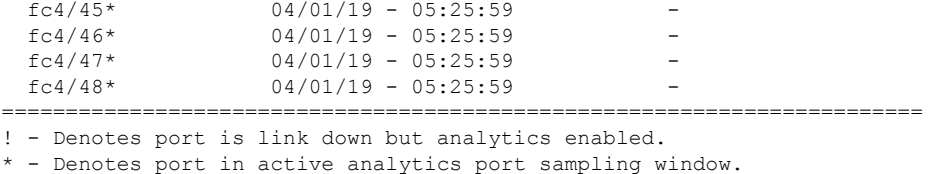

The star symbol (\*) next to a port indicates that the port is currently being sampled.

This example shows the output of a push query that has already been configured:

```
switch# show analytics query name iniitl result
{ "values": {
        "1": {
                "port": "fc1/6",
                "vsan": "10",
                "app_id": "255",
                "initiator_id": "0xe800a0",
                "target_id": "0xd601e0",
                "lun": "0000-0000-0000-0000",
                "active io read count": "0",
                "active_io_write_count": "7",
                "total read io count": "0",
                "total_write_io_count": "1008608573",
                "total_seq_read_io_count": "0",
                "total_seq_write_io_count": "1",
                "total_read_io_time": "0",
                "total_write_io_time": "370765952314",
                "total<sup>read</sup> io initiation time": "0",
                "total write io initiation time": "52084968152",
                "total read io bytes": "0",
                "total_write_io_bytes": "2065630357504",
                "total_read_io_inter_gap_time": "0",
                "total_write_io_inter gap_time": "16171468343166",
                "total time metric based read io count": "0",
                "total time metric based write io count": "1008608566",
                "total_time_metric_based_read_io_bytes": "0",
                "total_time_metric_based_write_io_bytes": "2065630343168",
                "read io rate": "0",
                "peak read io rate": "0",
                "write io rate": "16070",
                "peak write io rate": "32468",
                "read_io_bandwidth": "0",
                "peak_read_io_bandwidth": "0",
                "write_io_bandwidth": "32912384",
                "peak write io bandwidth": "66494976",
                "read io size min": "0",
                "read_io_size_max": "0",
                "write_io_size_min": "2048",
                "write_io_size_max": "2048",
                "read_io_completion_time_min": "0",
                "read_io_completion_time_max": "0",
                "write io completion time min": "111"
                "write_io_completion_time_max": "9166",
                "read io initiation time min": "0",
                "read io initiation time max": "0",
                "write io initiation time min": "36"
                "write_io_initiation_time_max": "3265",
                "read io inter gap time min": "0",
                "read_io_inter_gap_time_max": "0",
                "write_io_inter_gap_time_min": "100",
```
},

"write\_io\_inter\_gap\_time\_max": "1094718", "peak\_active\_io\_read\_count": "0", "peak active io write count": "23", "read\_io\_aborts": "0", "write\_io\_aborts": "0", "read\_io\_failures": "0", "write\_io\_failures": "0", "read io scsi check condition count": "0", "write io scsi check condition count": "0", "read\_io\_scsi\_busy\_count": "0", "write\_io\_scsi\_busy\_count": "0", "read\_io\_scsi\_reservation\_conflict\_count": "0", "write\_io\_scsi\_reservation\_conflict\_count": "0", "read io scsi queue full count": "0" "write\_io\_scsi\_queue\_full\_count": "0", "sampling\_start\_time": "1529993232", "sampling\_end\_time": "1529993260" "2": { "port": "fc1/6", "vsan": "10", "app\_id": "255", "initiator\_id": "0xe800a1", "target\_id": "0xd601e1", "lun": "0000-0000-0000-0000", "active\_io\_read\_count": "0", "active\_io\_write\_count": "8", "total read io count": "0", "total\_write\_io\_count": "1004271260", "total\_seq\_read\_io\_count": "0", "total\_seq\_write\_io\_count": "1", "total read io time": "0", "total\_write\_io\_time": "370004164726", "total\_read\_io\_initiation\_time": "0", "total\_write\_io\_initiation\_time": "51858511487", "total read io bytes": "0", "total\_write\_io\_bytes": "2056747540480", "total\_read\_io\_inter\_gap\_time": "0", "total write io inter gap time": "16136686881766", "total\_time\_metric\_based\_read\_io\_count": "0", "total\_time\_metric\_based\_write\_io\_count": "1004271252", "total\_time\_metric\_based\_read\_io\_bytes": "0", "total\_time\_metric\_based\_write\_io\_bytes": "2056747524096", "read io rate": "0", "peak\_read\_io\_rate": "0", "write\_io\_rate": "16065", "peak\_write\_io\_rate": "16194", "read\_io\_bandwidth": "0", "peak\_read\_io\_bandwidth": "0", "write io bandwidth": "32901632", "peak\_write\_io\_bandwidth": "33165824", "read\_io\_size\_min": "0", "read\_io\_size\_max": "0", "write io size min": "2048", "write io size<sup>-max": "2048",</sup> "read io completion time min": "0", "read\_io\_completion\_time\_max": "0", "write io completion time min": "114" "write\_io\_completion\_time\_max": "9019", "read\_io\_initiation\_time\_min": "0", "read io initiation time max": "0", "write io\_initiation\_time\_min": "37" "write\_io\_initiation\_time\_max": "3158", "read io inter gap time min": "0",

```
"read_io_inter_gap_time_max": "0",
"write_io_inter_gap_time_min": "101",
"write io inter gap time max": "869035",
"peak active io read count": "0",
"peak_active_io_write_count": "19",
"read_io_aborts": "0",
"write_io_aborts": "0",
"read io failures": "0"
"write io failures": "0",
"read_io_scsi_check_condition_count": "0",
"write_io_scsi_check_condition_count": "0",
"read_io_scsi_busy_count": "0",
"write io scsi busy count": "0",
"read io scsi reservation conflict count": "0",
"write_io_scsi_reservation_conflict_count": "0",
"read_io_scsi_queue_full_count": "0",
"write_io_scsi_queue_full_count": "0",
"sampling_start_time": "1529993232",
"sampling_end_time": "1529993260"
```
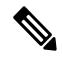

}}

}

**Note** The output of these queries are in JSON format.

This example shows the list of view instances supported in the *fc-scsi* analytics type:

```
switch# show analytics schema fc-scsi views
fc-scsi db schema tables:
        port
        logical_port
        app
        scsi_target
        scsi_initiator
        scsi<sup>target</sup> app
        scsi initiator app
        scsi target tl flow
        scsi_target_it_flow
        scsi initiator it flow
        scsi_target_itl_flow
        scsi initiator itl flow
        scsi target io
        scsi initiator io
```
This example shows the list of view instances supported in the *fc-nvme* analytics type:

```
switch# show analytics schema fc-nvme views
fc-nvme db schema tables:
        port
        logical_port
        app
        nvme_target
        nvme_initiator
        nvme_target_app
        nvme initiator app
        nvme target tn flow
```
Ш

```
nvme target it flow
nvme initiator it flow
nvme_target_itn_flow
nvme_initiator_itn_flow
nvme_target_io
nvme_initiator_io
```
This example shows the list of flow metrics supported in the *fc-scsi.port* view instance:

**Note** The *exceed\_count* counters in the output will be supported in a future Cisco MDS NX-OS Release.

```
switch# show analytics schema fc-scsi view-instance port
fc-scsi.port table schema columns:
       *port
        scsi_target_count
        scsi initiator count
        io_app_count
        logical port count
        scsi_target_app_count
        scsi_initiator_app_count
        active io read count
        active_io_write_count
        scsi target it flow count
        scsi initiator it flow count
        scsi target itl flow count
        scsi_initiator_itl_flow_count
        scsi target tl flow count
        total_abts_count
        total read io count
        total_write_io_count
        total_seq_read_io_count
         total seq write io count
         total read io time
        total_write_io_time
        total read io initiation time
        total_write_io_initiation_time
        total_read_io_bytes
        total_write_io_bytes
        total_read_io_inter_gap_time
        total_write_io_inter_gap_time
        total time metric based read io count
        total_time_metric_based_write_io_count
        total_time_metric_based_read_io_bytes
        total_time_metric_based_write_io_bytes
        read_io_rate
        peak read io rate
        write_io_rate
        peak write io rate
        read_io_bandwidth
        peak read_io_bandwidth
        write io bandwidth
        peak write io bandwidth
        read_io_size_min
        read_io_size_max
        write_io_size_min
        write<sup>l</sup>io size max
        read io completion time min
```
read\_io\_completion\_time\_max write\_io\_completion\_time\_min write io completion time max read io initiation time min read\_io\_initiation\_time\_max write io initiation time min write io initiation time max read io inter gap time min read io inter gap time max write\_io\_inter\_gap\_time\_min write\_io\_inter\_gap\_time\_max peak active io read count peak\_active\_io\_write\_count read\_io\_aborts write io aborts read\_io\_failures write io failures read\_io\_timeouts write io timeouts read\_io\_scsi\_check\_condition\_count write\_io\_scsi\_check\_condition\_count read\_io\_scsi\_busy\_count write io scsi busy count read io scsi reservation conflict count write io scsi reservation conflict count read\_io\_scsi\_queue\_full\_count write\_io\_scsi\_queue\_full\_count read\_io\_rate\_exceed\_count write io rate exceed count read io bandwidth exceed count write io bandwidth exceed count read\_io\_size\_min\_exceed\_count read\_io\_size\_max\_exceed\_count write io size min exceed count write io size max exceed count read\_io\_initiation\_time\_min\_exceed\_count read\_io\_initiation\_time\_max\_exceed\_count write\_io\_initiation\_time\_min\_exceed\_count write io initiation time max exceed count read\_io\_completion\_time\_min\_exceed\_count read\_io\_completion\_time\_max\_exceed\_count write io completion time min exceed count write\_io\_completion\_time\_max\_exceed\_count read io inter gap time min exceed count read\_io\_inter\_gap\_time\_max\_exceed\_count write\_io\_inter\_gap\_time\_min\_exceed\_count write io inter gap time max exceed count read\_io\_abort\_exceed\_count write io abort exceed count read io failure exceed count write io failure exceed count sampling start time sampling end time  $(* - indicates the metric is a 'key' for the table)$ 

This example shows the list of flow metrics supported in the *fc-nvme.port* view instance:

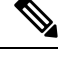

**Note** The *exceed count* counters in the output will be supported in a future Cisco MDS NX-OS Release.

Ш

switch# **show analytics schema fc-nvme view-instance port** fc-nvme.port table schema columns: \*port nvme\_target\_count nvme\_initiator\_count io\_app\_count logical\_port\_count nvme\_target\_app\_count nvme\_initiator\_app\_count active io read count active\_io\_write\_count nvme target it flow count nvme\_initiator\_it\_flow\_count nvme target itn flow count nvme\_initiator\_itn\_flow\_count nvme\_target\_tn\_flow\_count total\_abts\_count total\_read\_io\_count total\_write\_io\_count total\_seq\_read\_io\_count total seq write io count total read io time total write io time total read io initiation time total write io initiation time total $\bar{c}$ read io bytes total\_write\_io\_bytes total\_read\_io\_inter\_gap\_time total write io inter gap time total time metric based read io count total\_time\_metric\_based\_write\_io\_count total time metric based read io bytes total\_time\_metric\_based\_write\_io\_bytes read io rate peak read io rate write\_io\_rate peak write io rate read\_io\_bandwidth peak read io bandwidth write io bandwidth peak write io bandwidth read\_io\_size\_min read\_io\_size\_max write io size min write\_io\_size\_max read io completion time min read\_io\_completion\_time\_max write\_io\_completion\_time\_min write io completion time max read\_io\_initiation\_time\_min read\_io\_initiation\_time\_max write\_io\_initiation\_time\_min write\_io\_initiation\_time\_max read io inter gap time min read io inter gap time max write\_io\_inter\_gap\_time\_min write io inter gap time max peak\_active\_io\_read\_count peak active io write count read\_io\_aborts  $write$  io aborts read\_io\_failures

write io failures read\_io\_timeouts write io timeouts read io nvme lba out of range count write\_io\_nvme\_lba\_out\_of\_range\_count read io nvme ns not ready count write io nvme ns not ready count read\_io\_nvme\_reservation\_conflict\_count write io nvme reservation conflict count read\_io\_nvme\_capacity\_exceeded\_count write io nvme capacity exceeded count read\_io\_rate\_exceed\_count write io rate exceed count read io bandwidth exceed count write io bandwidth exceed count read\_io\_size\_min\_exceed\_count read\_io\_size\_max\_exceed\_count write io size min exceed count write io size max exceed count read io initiation time min exceed count read\_io\_initiation\_time\_max\_exceed\_count write\_io\_initiation\_time\_min\_exceed\_count write io initiation time max exceed count read io completion time min exceed count read\_io\_completion\_time\_max\_exceed\_count write\_io\_completion\_time\_min\_exceed\_count write\_io\_completion\_time\_max\_exceed\_count read io inter gap time min exceed count read io inter gap time max exceed count write\_io\_inter\_gap\_time\_min\_exceed\_count write io inter gap time max exceed count read\_io\_abort\_exceed\_count write io abort exceed count read\_io\_failure\_exceed\_count write io failure exceed count sampling\_start\_time sampling end time

 $(* -$  indicates the metric is a 'key' for the table)

### **Troubleshooting SAN Analytics**

Due to an ASIC issue, it is possible that the ITO table is not flushed, if the response to an exchange is received on another link (due to port channel flap or such rare occasions). This event itself does not affect analytics. But if this happens for a large number of ITLs and if there is a lot of churn in the fabric (such that the ITLs which had an ITO table hitare now quiet and a fresh set of ITLs are now active in the fabric), then scale can be affected. An error can occur in AMC when the scale limits are exceeded. On 64G modules and switches the analytics are collected via the AlertMgrCollector(AMC).

The AMC reset feature provides a non-disruptive recovery of analytics by resetting only the ASIC analytics. You can reset the AMC on the line card using the **analytics reset module**  $\langle \textit{module-number} \rangle$  command. For scale limits, see the *Cisco MDS NX-OS [Configuration](https://www.cisco.com/c/en/us/td/docs/dcn/mds9000/sw/9x/configuration/configuration-limits/cisco-mds-9000-nx-os-configuration-limits-9x.html) Limits, Release 9.x*.

This command resets only the AMC modules and flushes all the entries in the table and recover the AMC from ITO\_HIT\_ON\_CMD.

For example:

```
switch # analytics reset module 6
switch # 2022 Jun 15 12:24:48 sw184-9706
%ANALYTICS LC_MGR-SLOT6-5-ANALYTICS_LC_MGR_RESET_SUCCESS:
Analytics reset successful on module 6
```
#### On a successful reset, following syslog will be seen:

```
switch# 2022 Mar 13 22:35:54 switch
       %ANALYTICS_LC_MGR-SLOT6-5-ANALYTICS_LC_MGR_RESET_SUCCESS: Reset of Analytics engine
```
succeeded.

#### On failure to reset, following syslog will be seen:

```
switch# 2022 Mar 13 22:35:54 switch
      %ANALYTICS_LC_MGR-SLOT6-3-ANALYTICS_LC_MGR_RESET_FAILURE: Reset of Analytics engine
```
failed

If a failure syslog is seen, collect the tech-support and reload the module for recovery.

 $\mathbf I$ 

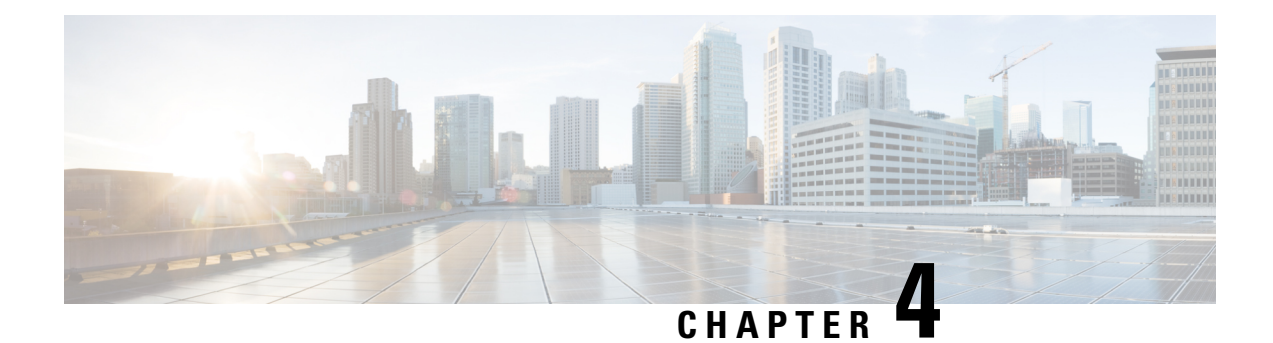

# **Configuring SAN Telemetry Streaming**

This chapter provides information about the SAN Telemetry Streaming feature and how to configure it:

- Feature History for [Configuring](#page-116-0) SAN Telemetry Streaming, on page 107
- SAN Telemetry Streaming [Overview,](#page-117-0) on page 108
- Guidelines and [Restrictions](#page-119-0) for SAN Telemetry Streaming, on page 110
- gRPC Error [Behavior,](#page-121-0) on page 112
- SAN Telemetry [Streaming](#page-121-1) Encoding, on page 112
- [Configuring](#page-122-0) SAN Telemetry Streaming, on page 113
- Examples: [Configuring](#page-125-0) SAN Telemetry Streaming, on page 116
- Displaying SAN Telemetry Streaming [Configuration](#page-128-0) and Statistics, on page 119
- [Troubleshooting](#page-133-0) SAN Telemetry Streaming, on page 124

# <span id="page-116-0"></span>**Feature History for Configuring SAN Telemetry Streaming**

**Table 16: Feature History for Configuring SAN Telemetry Streaming**

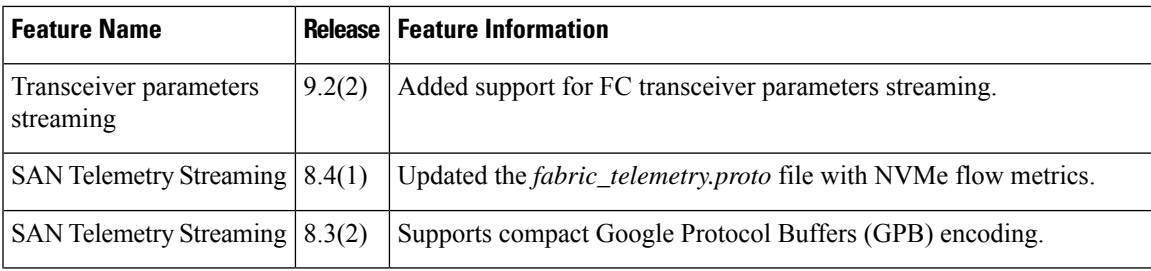

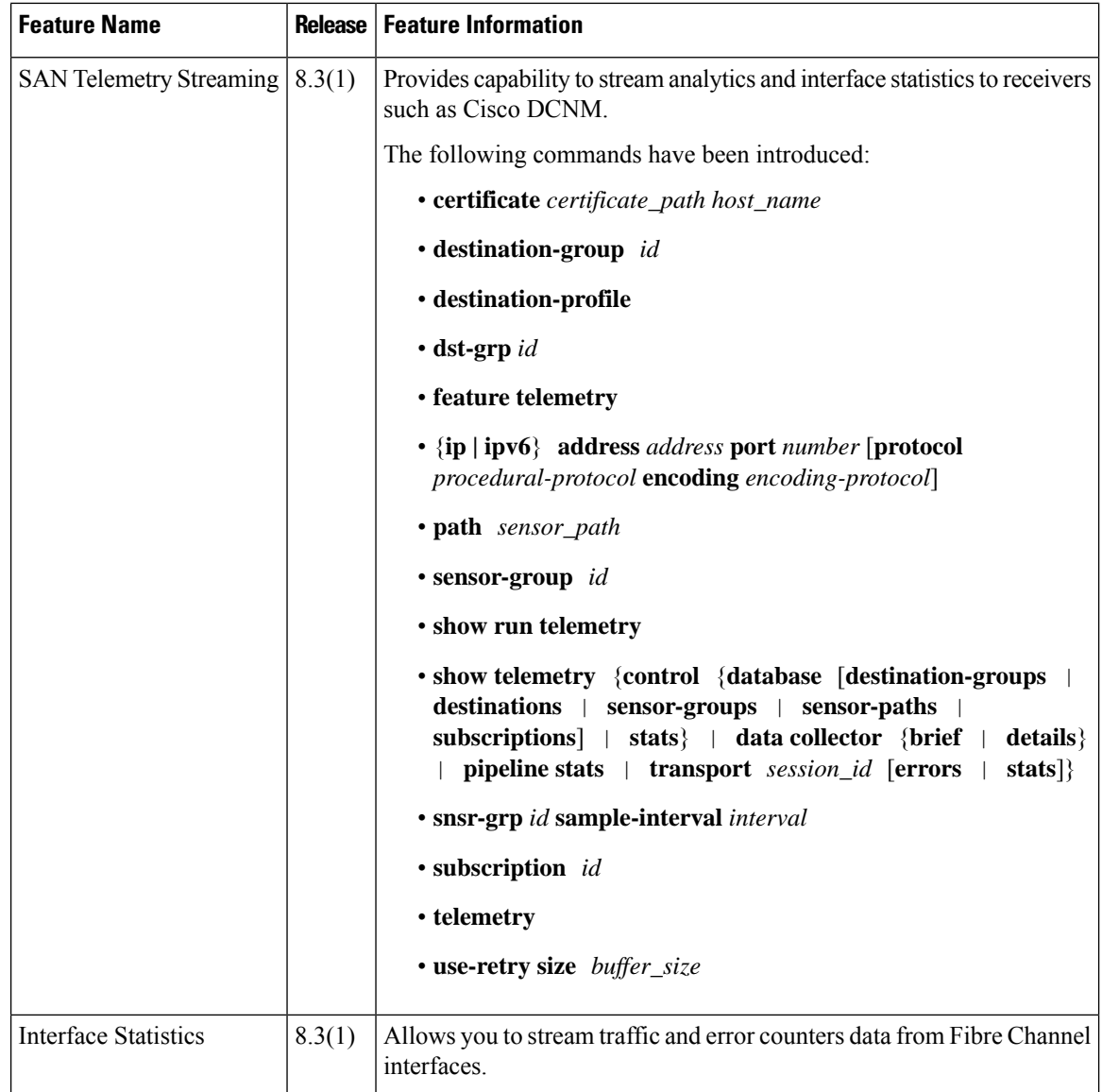

### <span id="page-117-0"></span>**SAN Telemetry Streaming Overview**

Cisco NX-OS provides several mechanisms such as Simple Network Management Protocol (SNMP), CLI, and syslog to collect data from a network. The SAN Telemetry Streaming feature is used to stream the data of interest to one or more upstream receivers such as Cisco DCNM for analysis. The pull model that is used in SAN analytics is used to send data from the server only when clients request for it.

In general, data is collected from switches using the push (fetch) model streams data to the client continuously. SAN Telemetry Streaming enables the push model, which provides near-real-time access to monitor data.

Data collected from sensors can be streamed to Cisco DCNM or third-party devices or apps, by adding a sensor path to a sensor group in the SAN Telemetry Streaming configuration. For more information, see [Configuring](#page-122-0) SAN Telemetry Streaming, on page 113.

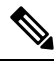

**Note** In Cisco MDS NX-OS Release 8.3(1), the version number added in the telemetry payload is 1.0.0.1.

### **Interface Statistics Streaming**

Interface statisticsstreaming allows you to stream traffic and error counters data from Fibre Channel interfaces. Collection of traffic and error counters are enabled by default and cannot be configured or disabled. There are more than 65 interface statistics counters available. For information on the modules that support interface statistics, see Hardware [Requirements](#page-20-0) for SAN Analytics, on page 11.

For information on the list of supported interface counters, see Interface [Counters,](#page-265-0) on page 256.

### **Transceiver Parameters Streaming**

Transceiver parameters streaming periodically collects information about transceivers and streams it to receivers. The information is comprised of both operational Diagnostic Optical Monitoring (DOM) data as well as static data about the vendor name, model number, and serial number of each monitored transceiver, along with the switch timestamp. This allows centralized and enhanced transceiver monitoring over the local NX-OS on-switch transceiver parameter threshold monitoring.

Analyzing transceiver DOM operating parameters over time can be used to identify transceiver performance issues. For example, correlating interface errors such as bit errors or frame CRCs with transceiver receive power level could lead to identification of intermittent cable issues which might otherwise be difficult to identify. The timestamp can be used for time sequencing and correlation with other data or logs.

Transceiver parameters streaming sensors may be defined to collect either local switch transceiver data only, or both local and peer transceiver data.

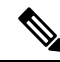

Monitoring peer transceiver data requires that the peer device supports inband FC Read Diagnostic Parameters (RDP) ELS requests. **Note**

This feature is comprised of the following components:

- Collection on the switch: The transceiver parameters listed in Table 17: Streamed Transceiver Parameters, on [page](#page-119-1) 110 are periodically collected. These are monitored locally by NX-OS on the switch, independently of transceiver parameter streaming.
- Streaming to receivers: Telemetry configuration commands are used to specify the range of interfaces to stream and the streaming interval for the transceiver parameters. Streaming starts from 10 minutes after the transceiver is operational to avoid stale data being streamed. The receiver may then monitor and analyze the data.

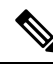

**Note** Transceiver parameters streaming is supported only on Fibre Channel ports.

Table 17: Streamed Transceiver [Parameters,](#page-119-1) on page 110 displays the list of transceiver parameters that are streamed:

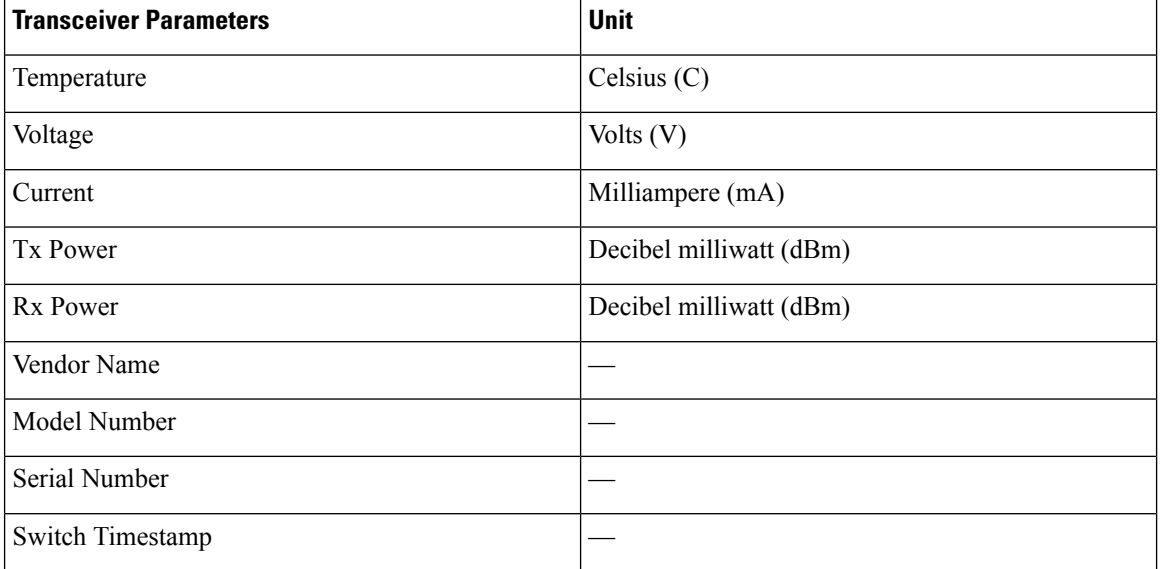

#### <span id="page-119-1"></span>**Table 17: Streamed Transceiver Parameters**

### <span id="page-119-0"></span>**Guidelines and Restrictions for SAN Telemetry Streaming**

- If the **feature telemetry** command is enabled, ensure that you disable this feature using the **no feature telemetry** command before downgrading to a release earlier than Cisco MDS NX-OS Release 8.3(1).
- Before Cisco MDS NX-OS Release 8.3(2), SAN Telemetry Streaming only supported Google Protocol Buffers(GPB) encoding over Google remote procedure call (gRPC) transport.From Cisco MDS NX-OS Release 8.3(2), compact GPB encoding support was added. Ensure that all the destinations under a destination group and all the destination groups under a subscription are of the same encoding type.

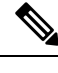

GPB key value encoding is referred to as just GPB. GPB is used instead of GPB key value in configuration and show commands. **Note**

- If you are using Cisco DCNM SAN Insights, configure the SAN Telemetry Streaming feature in Cisco DCNM SAN Insights; there is no need to configure this feature on the switch. For more information, see the "Configuring SAN Insights" section in the Cisco DCNM SAN Management [Configuration](https://www.cisco.com/c/en/us/td/docs/switches/datacenter/sw/11_0_1/config_guide/san/b_dcnm_san/configure.html#task_fw1_g1y_pdb) Guide.
- We recommend that the streaming-sample interval (**snsr-grp***id* **sample-interval***interval*), port-sampling interval (**analytics port-sampling module** *number* **size** *number* **interval** *seconds*), and push-query interval (**analytics query** *"query\_string"* **name** *query\_name* **type periodic** [**interval** *seconds*] [**clear**] [**differential**]) be configured with the same value. We also recommend that you change or configure the push-query interval first, then the port-sampling interval, and finally, the streaming-sample interval.
- The smallest streaming sample interval that is supported is 30 seconds. We recommend that you set the push query interval, port sampling interval, and streaming sample interval to be equal to or more than the minimum recommended value of 30 seconds and to be the same value. Configuring intervals below the minimum value may result in undesirable system behavior.
- Streaming of interface statistics is not supported on Cisco MDS 9132T switches that operate in the Cisco NPV mode.
- Up to two management receivers(destinations) are supported. However, we recommend that you configure only one receiver for optimal performance.
- If you are configuring multiple receivers (Cisco DCNM or third-party devices or apps), we recommend that you configure them under the same destination group. If there are multiple Cisco DCNM receivers, you must manually configure the receivers in the same destination group.
- When an SAN Telemetry Streaming receiver stops functioning, other receivers experience interruption in data flow. Restart the failed receiver. For information on how to restart the receiver, see your receiver documentation.

Telemetry data streaming is uniform if the receiver is running without any delays and the management port is free from packet drops. If there are gRPC transport delays because of slowness in the receiver or network, there is a possibility of data collection getting interrupted, and the data getting dropped on the switch because of system memory limitations. The occurrence of this issue depends on the number of ITLs being streamed out and the delay in or slowness of the network. Use the **show telemetry control database sensor-groups**, **show telemetry transport** *session\_id* **errors**, and any telemetry syslog command to check the drops at a sensor group level and transport status for transport delays, if any. For more information, see [Troubleshooting](#page-133-0) SAN Telemetry Streaming, on page 124.

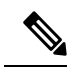

If the slowness in the network is not fixed, or if there are continuous network drops that are slowing the transmission or streaming of analytics data for a duration of 25 hours or more, the transport session is disabled permanently and a syslog message is generated. After you fix the issue, the streaming can be resumed by removing and configuring the IP address under the corresponding destination group. For configuration details, see [Configuring](#page-122-0) SAN Telemetry Streaming, on [page](#page-122-0) 113. **Note**

- SAN Telemetry and Streaming is supported on MDS 9124V and MDS 9148V from Release 9.4(1). To downgrade to an earlier release, you must disable SAN telemetry before the downgrade.
- In Releases before 9.4(1), read and write IO bandwidth metrics for line rate traffic of 64 Gbps was truncated. From Release 9.4(1), MDS NX-OS accurately reports bandwidth metrics of upto 64 Gbps line rate traffic.
- For telemetry, the original bandwidth fields are renamed to  $*$  deprecated and the new bandwidth fields are renamed to the original names. Therefore, the bandwidth fields that are streamed are:
	- read io bandwidth
	- peak read io bandwidth
	- write io bandwidth
	- peak write io bandwidth
	- read io bandwidth deprecated
	- peak read io bandwidth deprecated
	- write io bandwidth deprecated

• peak\_write\_io\_bandwidth\_deprecated

### <span id="page-121-0"></span>**gRPC Error Behavior**

A switch client disables connection to a gRPC receiver after the gRPC receiver sends 20 errors, one of the gRPC errors or both, to the switch. If the response from the receiver takes more than 30 seconds, and if this condition persists for 25 hours continuously, the respective transport session is marked as disabled. You must unconfigure and reconfigure the destination IPaddress under the destination group to enable the gRPC receiver. Use the **show telemetry transport***session\_id* **errors** command to view the errors generated.For configuration details, see [Configuring](#page-122-0) SAN Telemetry Streaming, on page 113 and for errors, see [Troubleshooting](#page-133-0) SAN Telemetry [Streaming,](#page-133-0) on page 124.

The following are gRPC errors:

- The gRPC client sends the wrong certificate for secure connections.
- The gRPC receiver takes too long to handle client messages and incurs a timeout. Avoid timeouts by processing messages using a separate message-processing thread.

### <span id="page-121-1"></span>**SAN Telemetry Streaming Encoding**

The following encoding are used in SAN Telemetry Streaming:

- GPB Key Value—Before Cisco MDS NX-OS Release 8.3(2), GPB key value was the only supported encoding. The key that is used in this encoding is a string and is self-describing. However, the data size that is used in this encoding is larger than the compact GPB encoding. In this type of encoding, the data can be easily analyzed without any intermediate process. For more information on the *key* fields, see Flow [Metrics,](#page-136-0) on page 127.
- Compact GPB—From Cisco MDS NX-OS Release 8.3(2), compact GPB encoding support was added. The key that is used in this encoding is an integer. Hence, the data size that is used in this encoding is smaller than the GPB-KV encoding. However, a decoding table is required to decode integers to their respective metrics. The decoding table for compact GPB is a *.proto* file. With compact GPB, you must use the *telemetry\_bis.proto* file for all**path***analytics: query\_name* queries and upload it to your collector for parsing the data stream.

**Note** For interface statistics streaming (*path show\_stats*), only GPB-KV encoding is supported.

The following example displays a snippet of the telemetry fields that are used in compact GPB *.proto* file:

```
message Telemetry {
...
repeated TelemetryField data qpbkv = 11;TelemetryGPBTable data_gpb = 12;
...}
message TelemetryGPBTable {
repeated TelemetryRowGPB row = 1;
}
```
Ш

```
message TelemetryRowGPB {
uint64 timestamp = 1;
bytes keys = 10;
bytes content = 11;
}
```
In this example, the fields that are used in the *.proto* file of compact GPB are included under the *data\_gpb* field. The *key* field in the TelemetryRowGPB message structure carries the *.proto* filename (fabric\_telemetry) and the *content* field carries the fields from the *.proto* file.

For information on the *.proto* files that are used in compact GPB, see SAN Telemetry [Streaming](#page-275-0) Proto Files — Prior to [Release](#page-275-0) 9.4(1), on page 266.

### <span id="page-122-0"></span>**Configuring SAN Telemetry Streaming**

Path

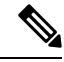

If you are using Cisco DCNM SAN Insights, you can configure the SAN Telemetry Streaming feature in Cisco DCNM SAN Insights; there is no need to configure this feature on the switch. For more information, see the "Configuring SAN Insights" section in the Cisco DCNM SAN Management [Configuration](https://www.cisco.com/c/en/us/td/docs/switches/datacenter/sw/11_0_1/config_guide/san/b_dcnm_san/configure.html#task_fw1_g1y_pdb) Guide. **Note**

The following images display the different ways of configuring sensor and destination groups:

**Figure 32: Sensor Group Mapped to the Same Destination Group**

Group<sub>2</sub>

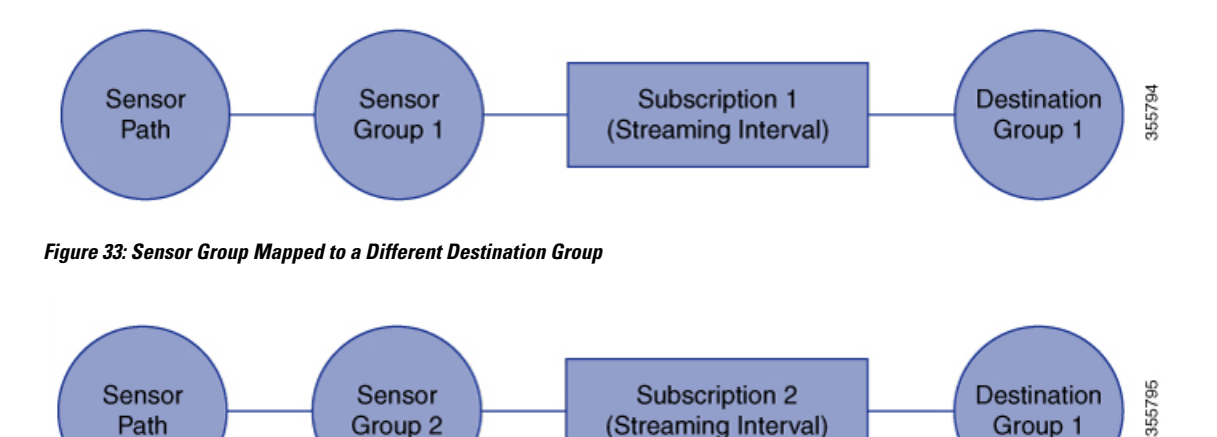

(Streaming Interval)

Group 1

#### **Figure 34: One Sensor Group Mapped to Multiple Destination Groups**

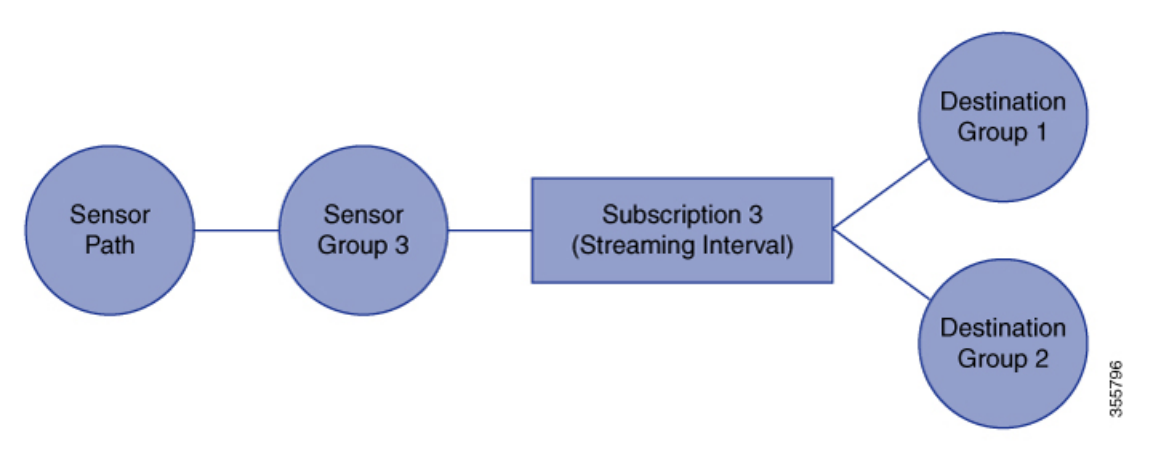

**Figure 35: Multiple Sensor Groups Mapped to <sup>a</sup> Single Destination Group**

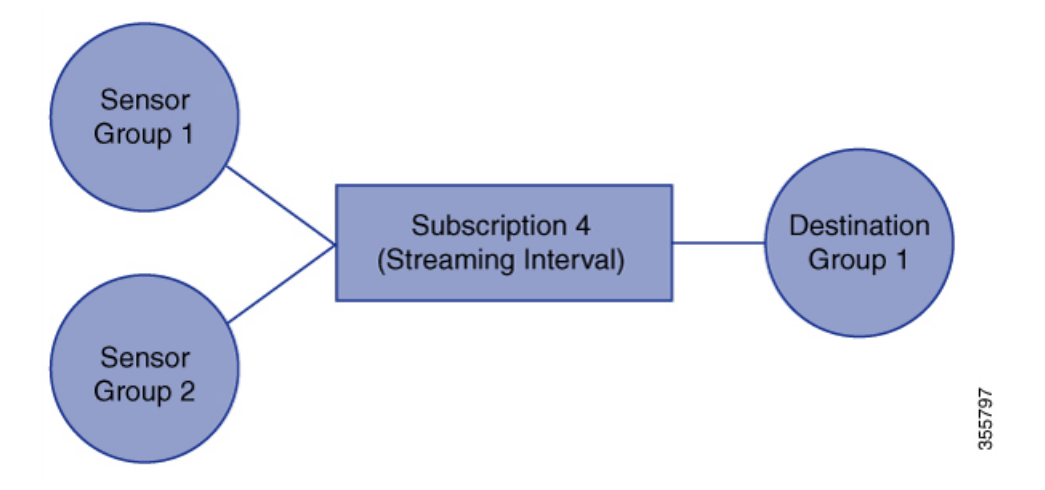

To configure SAN Telemetry Streaming, perform the following procedure.

#### **Before you begin**

- Ensure that your switch is running Cisco MDS NX-OS Release 8.3(1) or a later release.
- Enable the SAN Analytics feature. See Enabling SAN [Analytics,](#page-39-0) on page 30.
- Ensure that the timezone on the telemetry source switch is set correctly with the **clock** configuration command. Otherwise, SAN telemetry receivers will be unable to correlate the received analytics timestamps. For more information about this command, see the Cisco MDS 9000 Series [Command](https://www.cisco.com/c/en/us/support/storage-networking/mds-9000-nx-os-san-os-software/products-command-reference-list.html) [Reference.](https://www.cisco.com/c/en/us/support/storage-networking/mds-9000-nx-os-san-os-software/products-command-reference-list.html)

#### **Procedure**

**Step 1** Enter global configuration mode:

switch# **configure terminal**

 $\mathbf{l}$ 

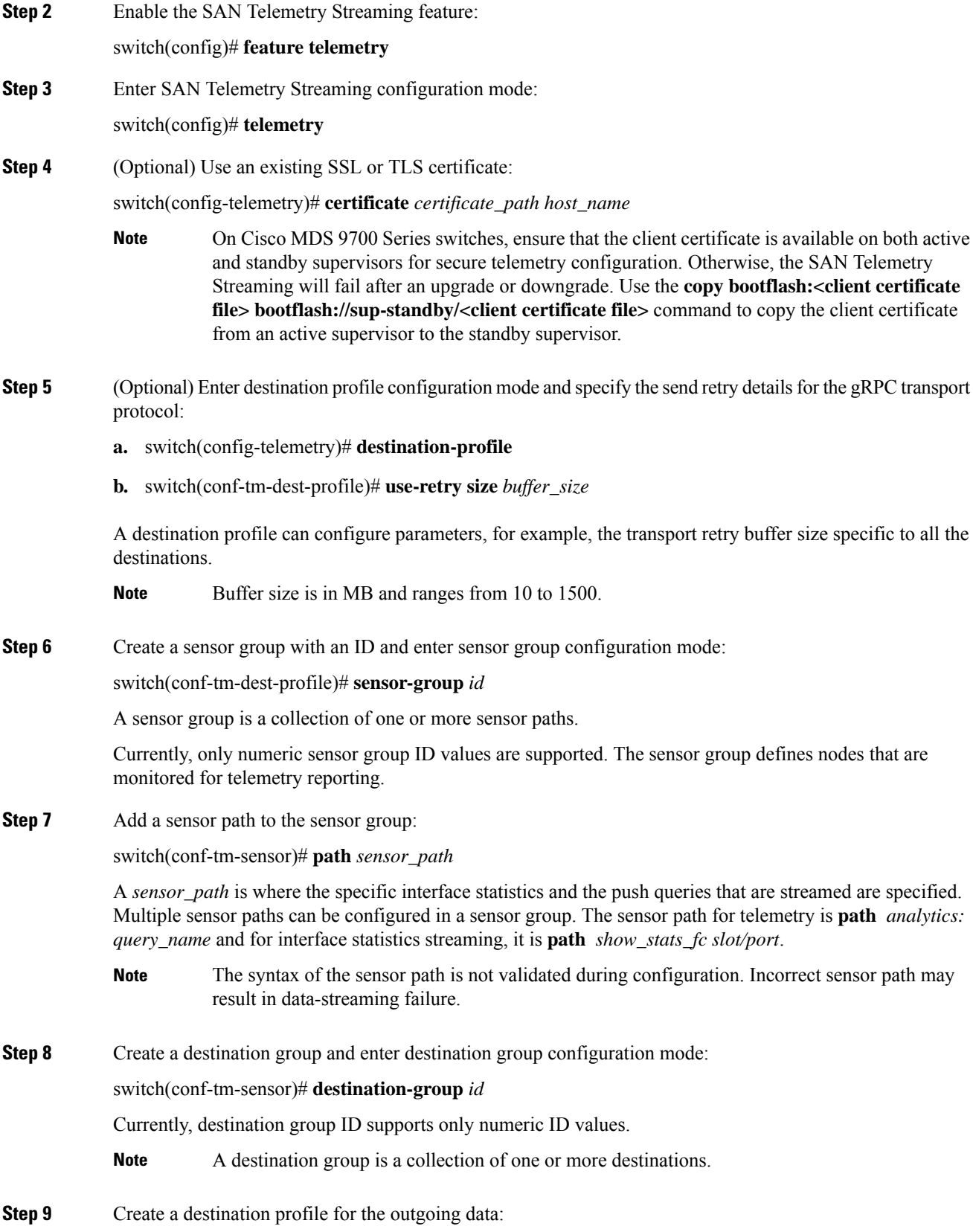

switch(conf-tm-dest)# {**ip | ipv6**} **address** *address* **port** *number* [**protocol** *procedural-protocol* **encoding** *encoding-protocol*]

As of Cisco MDS NX-OS Release 8.3(2), gRPC is the only supported transport protocol; GPB and compact GPB are the only supported encoding. **Note**

When the destination group is linked to a subscription node, telemetry data is sent to the IP address and port that are specified in the destination profile.

**Step 10** Create a subscription node with an ID and enter subscription configuration mode:

switch(conf-tm-dest)# **subscription** *id*

A subscription maps a sensor group to a destination group.

Currently, subscription ID supports only numeric ID values.

**Step 11** Link the sensor group with an ID to the subscription node and set the data streaming sample interval in milliseconds:

switch(conf-tm-sub)# **snsr-grp** *id* **sample-interval** *interval*

**Note** The minimum streaming sample interval that is recommended is 30000.

Currently, sensor group ID supports only numeric ID values. Specify the streaming sample interval value; the value must be in milliseconds. The minimum streaming sample interval that is supported is 30000 milliseconds. An interval value that is greater than the minimum value creates a frequency-based subscription where the telemetry data is sent periodically at the specified interval.

**Step 12** Link the destination group with an ID to this subscription:

switch(conf-tm-sub)# **dst-grp** *id*

Currently, destination group ID supports only numeric ID values.

### <span id="page-125-0"></span>**Examples: Configuring SAN Telemetry Streaming**

This example displays how to create a subscription that streams data from Fibre Channel interface 3/1 and 4/1 every 30 seconds to IP 1.2.3.4 port 50003 and IP 1:1::1:1 port 50009, and encrypts the stream using GPB encoding that is verified using test.pem:

```
switch# configure terminal
switch(config)# telemetry
switch(config-telemetry)# certificate /bootflash/test.pem foo.test.google.fr
switch(conf-tm-telemetry)# destination-group 100
switch(conf-tm-dest)# ip address 1.2.3.4 port 50003 protocol gRPC encoding GPB
switch(conf-tm-dest)# destination-group 1
switch(conf-tm-dest)# ipv6 address 1:1::1:1 port 50009 protocol gRPC encoding GPB-compact
switch(config-dest)# sensor-group 100
switch(conf-tm-sensor)# path show_stats_fc3/1
switch(conf-tm-sensor)# subscription 100
switch(conf-tm-sub)# snsr-grp 100 sample-interval 30000
```

```
switch(conf-tm-sub)# dst-grp 100
switch(config-dest)# sensor-group 1
switch(conf-tm-sensor)# path show_stats_fc4/1
switch(conf-tm-sensor)# subscription 1
switch(conf-tm-sub)# snsr-grp 1 sample-interval 30000
switch(conf-tm-sub)# dst-grp 1
```
This example displays how to create a periodic collection of **show** command data every 30 seconds and sends it to receivers 1.2.3.4 and 1.1::1.1:

```
switch# configure terminal
switch(config)# telemetry
```

```
switch(config-telemetry)# destination-group 100
switch(conf-tm-dest)# ip address 1.2.3.4 port 60001 protocol gRPC encoding GPB
switch(conf-tm-sensor)# destination-group 1
```
switch(conf-tm-dest)# **ipv6 address 1:1::1:1 port 60009 protocol gRPC encoding GPB-compact**

```
switch(config-dest)# sensor-group 100
switch(conf-tm-sensor)# subscription 100
switch(conf-tm-sub)# snsr-grp 100 sample-interval 30000
switch(conf-tm-sub)# dst-grp 100
```

```
switch(conf-tm-dest)# sensor-group 1
switch(conf-tm-sensor)# subscription 1
switch(conf-tm-dest)# snsr-grp 1 sample-interval 30000
switch(conf-tm-sub)# dst-grp 1
```
This example displays that a sensor group can contain multiple paths, a destination group can contain multiple destination profiles, and a subscription can be linked to multiple sensor groups and destination groups:

```
switch# configure terminal
switch(config)# telemetry
switch(config-telemetry)# sensor-group 100
switch(conf-tm-sensor)# path analytics:init
switch(conf-tm-sensor)# path analytics:initit
switch(config-telemetry)# sensor-group 200
switch(conf-tm-sensor)# path analytics:inititl
switch(conf-tm-sensor)# destination-group 100
switch(conf-tm-dest)# ip address 1.2.3.4 port 50004
switch(conf-tm-dest)# ipv6 address 5:6::7:8 port 50005
switch(conf-tm-dest)# destination-group 200
switch(conf-tm-dest)# ip address 5.6.7.8 port 50001
switch(conf-tm-dest)# subscription 600
switch(conf-tm-sub)# snsr-grp 100 sample-interval 30000
switch(conf-tm-sub)# snsr-grp 200 sample-interval 30000
switch(conf-tm-sub)# dst-grp 100
switch(conf-tm-sub)# dst-grp 200
switch(conf-tm-dest)# subscription 900
switch(conf-tm-sub)# snsr-grp 200 sample-interval 30000
```
switch(conf-tm-sub)# **dst-grp 100**

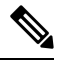

The *sensor\_path* is the location where the specific interface statistics and the push queries that are streamed are specified. Multiple sensor paths can be configured in a sensor group. The sensor path for telemetry streaming is **path** *analytics: query\_name*, and for interface statistics streaming it is **path** *show\_stats\_fc slot/port*. The query names *init*, *initit*, and *inititl* that are specified in the sensor paths are configured in the SAN Analytics feature. For more information, see [Configuring](#page-65-0) a Push Query, on page 56. **Note**

This example shows a sample configuration of transceiver streaming.

```
switch# configure terminal
switch(config)# telemetry
switch(config-telemetry)# sensor-group 200
switch(conf-tm-sensor)# path transceiver:fc1/1
switch(conf-tm-sensor)# path transceiver:fc13/1-48
switch(conf-tm-sensor)# show telemetry data collector details
--------------------------------------------------------------------------------
Row ID Successful Failed Skipped Sensor Path(GroupId)
--------------------------------------------------------------------------------
1 398 14 0 show_stats_fc3/1-48(100)<br>2 30488 0 1 analytics:dcnmtgtITL(2)<br>3 395 0 1
2 30488 0 1 analytics:\frac{1}{\text{domt}gt\text{III}}(2)3 395 0 0 0 show_stats_fc5/1-48(100)<br>4 0 0 0 0 transceiver:fc1/1(200)
4 0 0 0 0 0 transceiver:fc1/1(200)<br>5 0 0 0 0 transceiver:fc13/1-48(
5 0 0 0 transceiver:fc13/1-48(200)
```
6 0 0 0 analytics:dcnmtgtITN(1)

This example shows a sample configuration and how to verify an SAN Telemetry Streaming configuration. You can also check the **show telemetry data collector details** and **show telemetry transport** *session\_id* **stats** command outputs for verifying the SAN Telemetry Streaming configuration. For more information, see Displaying SAN Telemetry Streaming [Configuration](#page-128-0) and Statistics, on page 119.

```
switch# configure terminal
switch(config)# telemetry
switch(config-telemetry)# destination-group 100
switch(conf-tm-dest)# ip address 1.2.3.4 port 50003 protocol gRPC encoding GPB
switch(conf-tm-dest)# ip address 1.2.3.4 port 50004 protocol gRPC encoding GPB
switch(config-telemetry)# destination-group 1
switch(conf-tm-dest)# ipv6 address 1:1::1:1 port 50008 protocol gRPC encoding GPB-compact
switch(conf-tm-dest)# ipv6 address 1:2::3:4 port 50009 protocol gRPC encoding GPB-compact
switch(conf-tm-dest)# end
switch# show running-config telemetry
!Command: show running-config telemetry
!Running configuration last done at: Thu Jun 14 08:14:24 2018
!Time: Thu Jun 14 08:14:40 2018
version 8.3(1)
feature telemetry
```
ipv6 address 1:2::3:4 port 50008 protocol gRPC encoding GPB-compact

telemetry

destination-group 1

```
ipv6 address 1:1::1:1 port 50009 protocol gRPC encoding GPB-compact
destination-group 100
ip address 1.2.3.4 port 50003 protocol gRPC encoding GPB
ip address 1.2.3.4 port 50004 protocol gRPC encoding GPB
```

$$
\theta
$$

**Note**

NPU load is based on all ITLs, including the count of active and inactive ITLs. Hence, we recommend that you clear or purge queries before checking the NPU load.

# <span id="page-128-0"></span>**Displaying SAN Telemetry Streaming Configuration and Statistics**

Use the following Cisco NX-OS CLI **show** commands to display SAN Telemetry Streaming configuration, statistics, errors, and session information:

This example displays the internal databases that are reflected in the SAN Telemetry Streaming configuration:

```
switch# show telemetry control database
Subscription Database size = 1
--------------------------------------------------------------------------------
Subscription ID Data Collector Type
--------------------------------------------------------------------------------
100 SDB
Sensor Group Database size = 1
--------------------------------------------------------------------------------------------
Row ID Sensor Group ID Sensor Group type Sampling interval(ms) Linked subscriptions SubID
  --------------------------------------------------------------------------------------------
1 100 Timer /SDB 30000 /Running 1 100
Collection Time in ms (Cur/Min/Max): 53/9/81
Encoding Time in ms (Cur/Min/Max): 21/6/33
Transport Time in ms (Cur/Min/Max): 10470/1349/11036
Streaming Time in ms (Cur/Min/Max): 10546/9/11112
Collection Statistics:
 collection id dropped = 0last_collection_id_dropped = 0
 \text{drop\_count} = = 0Sensor Path Database size = 4
------------------------------------------------------------------------------------------
Row ID Subscribed Linked Sec Retrieve Path Query: Filter
           Groups Groups level (GroupId):
------------------------------------------------------------------------------------------
      1 No 1 0 Self analytics:inititl(100): NA : NA
GPB Encoded Data size in bytes (Cur/Min/Max): 162310/162014/162320
JSON Encoded Data size in bytes (Cur/Min/Max): 0/0/0
2 No 1 0 Self show_stats_fc1/3(100): NA : NA
GPB Encoded Data size in bytes (Cur/Min/Max): 2390/2390/2390
JSON Encoded Data size in bytes (Cur/Min/Max): 0/0/0
```

```
3 No 1 0 Self analytics:initit(100): NA : NA
GPB Encoded Data size in bytes (Cur/Min/Max): 158070/157444/158082
JSON Encoded Data size in bytes (Cur/Min/Max): 0/0/0
4 No 1 0 Self analytics:init(100): NA : NA
GPB Encoded Data size in bytes (Cur/Min/Max): 159200/158905/159212
JSON Encoded Data size in bytes (Cur/Min/Max): 0/0/0
Destination Group Database size = 1
> use-vrf : default
--------------------------------------------------------------------------------
Destination Group ID Refcount
--------------------------------------------------------------------------------
100 1
Destination Database size = 3
--------------------------------------------------------------------------------
Dst IP Addr Dst Port Encoding Transport Count
--------------------------------------------------------------------------------
10.30.217.80 50009 GPB gRPC 1
2001:420:301:2005:3::11
              60003 GPB gRPC 1
2001:420:54ff:a4::230:e5
              50013 GPB gRPC 1
switch(conf-tm-dest)# show telemetry control database sensor-groups
Sensor Group Database size = 1
-------------------------------------------------------------------------------------------
Row ID Sensor Group ID Sensor Group type Sampling interval(ms) Linked subscriptions SubID
--------------------------------------------------------------------------------------------
1 100 Timer /SDB 30000 /Running 1 100
Collection Time in ms (Cur/Min/Max): 53/9/81
Encoding Time in ms (Cur/Min/Max): 21/21/33
Transport Time in ms (Cur/Min/Max): 10304/461/15643
Streaming Time in ms (Cur/Min/Max): 10380/9/15720
Collection Statistics:
 collection id dropped = 0last collection id dropped = 0drop count = 0
```
In the command output, SDB is a type of SAN data collector. Telemetry also supports DME, NX-API, and YANG data sources on other supported platforms. **Note**

This example displays the statistics of internal databases in the SAN Telemetry Streaming configuration:

```
switch# show telemetry control stats
show telemetry control stats entered
-------------------------------------------------------------------------------
Error Description Error Count
-------------------------------------------------------------------------------
Chunk allocation failures 0 0
Sensor path Database chunk creation failures 0
Sensor Group Database chunk creation failures 0
Destination Database chunk creation failures 0
```
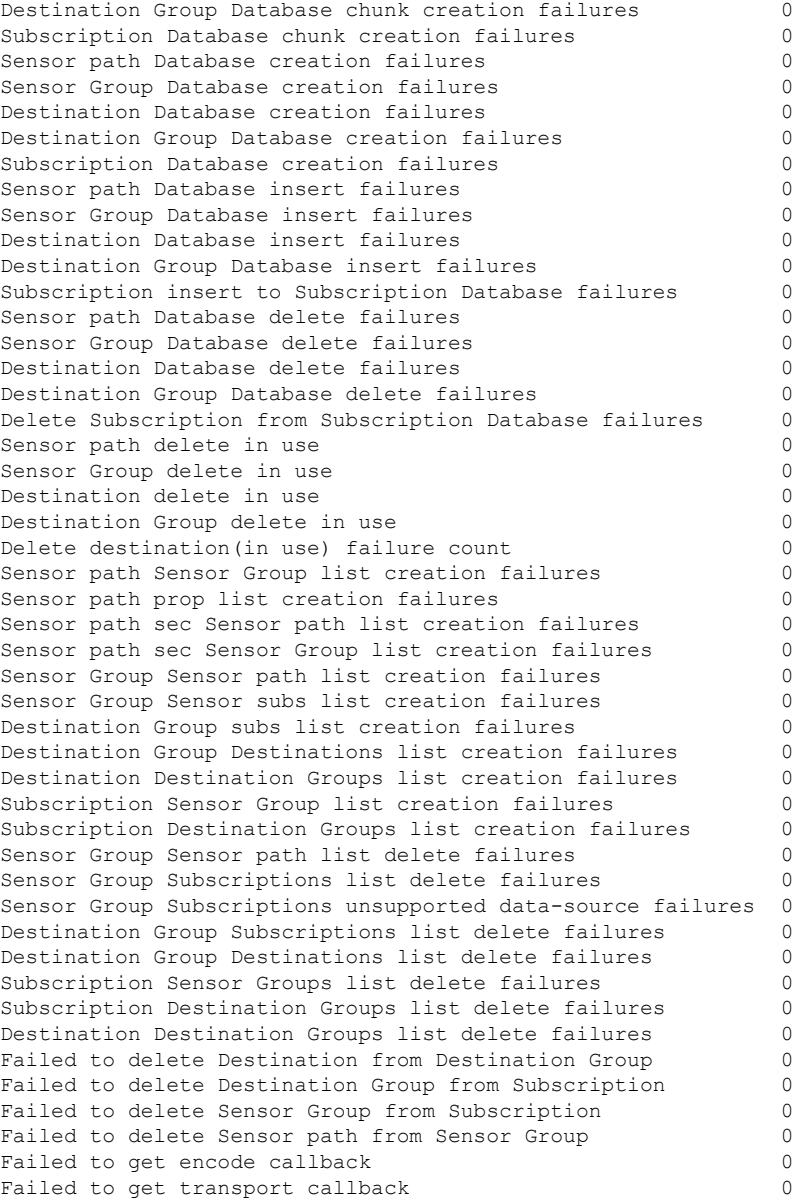

#### This example displays the statistic summary of the data collection:

switch# **show telemetry data collector brief**

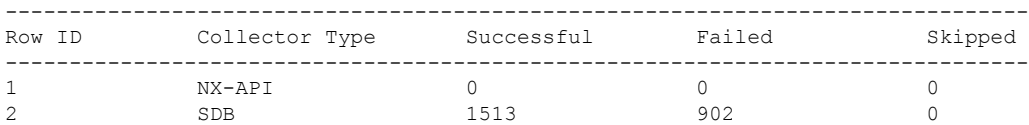

This example displays detailed statistics of the data collection, including a breakdown of all sensor paths:

switch# **show telemetry data collector details**

I

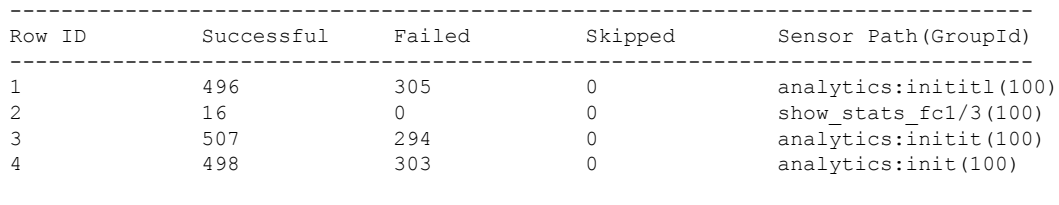

```
\label{eq:1} \bigotimes_{\mathbb{Z}} \mathbb{Z}_{\mathbb{Z}}
```
**Note** The *Skipped* count in the output indicates the number of times zero difference records were fetched.

This example displays the statistics of the SAN Telemetry Streaming pipeline. The SAN Telemetry Streaming pipeline provides statistics on collection and transport queues such as queue sizes, queue drops, and so on.

```
switch# show telemetry pipeline stats
Main Statistics:
  Timers:
     Errors:
        Start Fail = 0Data Collector:
     Errors:
        Node Create Fail = 0
  Event Collector:
     Errors:
       Node Create Fail = 0 Node Add Fail = 0
        Invalid Data = 0
  Memory:
     Allowed Memory Limit = 838860800 bytes
     Occupied Memory = 53399552 bytes
Queue Statistics:
  Request Queue:
     High Priority Queue:
        Info:
          Actual Size = 50 Current Size = 0
           Max Size = 0 Full Count = 0Errors:
           Enqueue Error = 0 Dequeue Error = 0
     Low Priority Queue:
        Info:
          Actual Size = 50 Current Size = 0
           Max Size = 0 Full Count = 0Errors:
          Enqueue Error = 0 Dequeue Error = 0
   Data Queue:
     High Priority Queue:
        Info:
          Actual Size = 160000 Current Size = 0Max Size = 0 Full Count = 0Errors:
           Enqueue Error = 0 Dequeue Error = 0
```
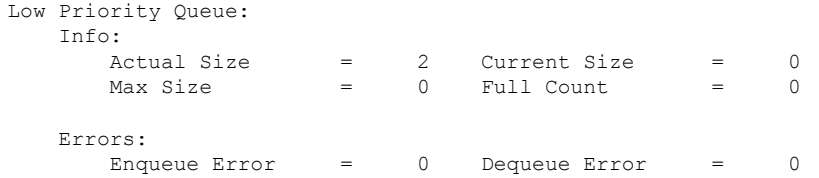

This example displays all the configured transport sessions:

#### switch# **show telemetry transport**

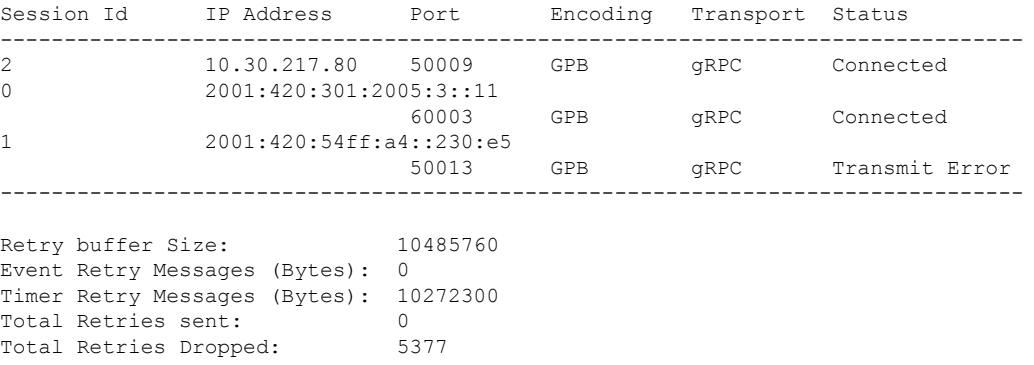

This example displays detailed session information for a specific transport session:

```
switch# show telemetry transport 0
```
Session Id: 2 IP Address:Port 10.30.217.80:50009 Transport: GRPC Status: Connected Last Connected: Fri Jun 22 07:07:12.735 UTC Last Disconnected: Never Tx Error Count: 0 Last Tx Error: None Event Retry Queue Bytes: 0 Event Retry Queue Size: 0 Timer Retry Queue Bytes: 0 Timer Retry Queue Size: 0 Sent Retry Messages: 0<br>Dropped Retry Messages: 0 Dropped Retry Messages:

This example displays details of a specific transport session:

switch# **show telemetry transport 2 stats**

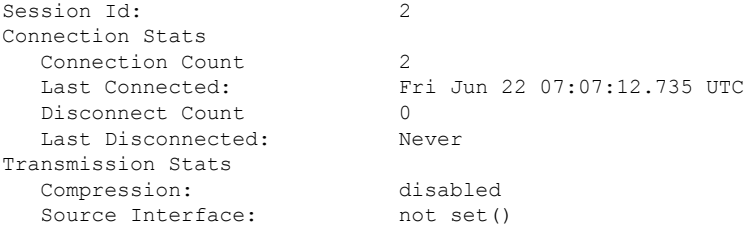

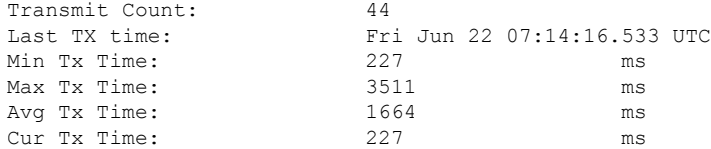

This command displays detailed error statistics for a specific transport session:

```
switch# show telemetry transport 2 errors
Session Id: 1
Connection Errors
  Connection Error Count: 0
Transmission Errors
  Tx Error Count: 1746
  Last Tx Error: Fri Jun 22 07:15:07.970 UTC
  Last Tx Return Code: UNAVAILABLE
```
 $\mathscr{D}_{\mathscr{A}}$ 

The following is a description of the return codes in the **show telemetry transport errors** command output: **Note**

- OK—No errors were detected.
- UNAVAILABLE—The configured IP address or port is not reachable. Check the configuration to verify if you have configured the correct IP address or port.
- DEADLINE\_EXCEEDED—Receiver has not responded for more than 30 seconds, or there are network delays.

### <span id="page-133-0"></span>**Troubleshooting SAN Telemetry Streaming**

Use the **show tech-support telemetry** command to collect telemetry data for troubleshooting. If you find any errors, check [Configuring](#page-122-0) SAN Telemetry Streaming, on page 113 to verify the configuration.

Use the following information to troubleshooting telemetry status:

**1.** Using the **show analytics system-load** command, check the NPU load. If the NPU load is high, disable analytics on some ports.

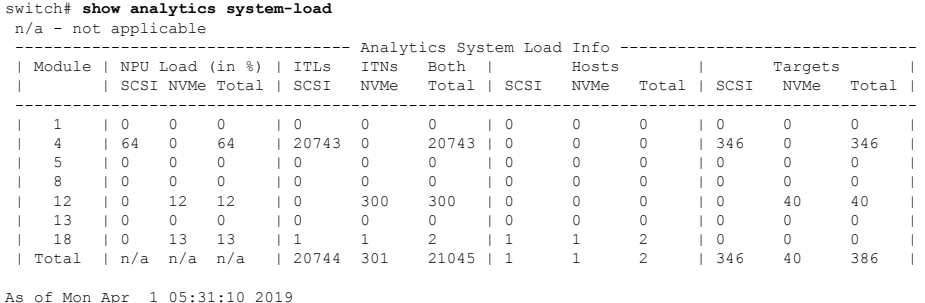

Ш

<span id="page-134-0"></span>**2.** Using the **show telemetry control database sensor-groups** command, check the command output to verify if the sample interval timer is running. If the timer is not running, check if the timer is configured properly.

```
switch# show telemetry control database sensor-groups
Sensor Group Database size = 3
 ----------------------------------------------------------------------------------------------------
Row ID Sensor Group ID Sensor Group type Sampling interval(ms) Linked subscriptions
 SubID
----------------------------------------------------------------------------------------------------
1 100 Timer /SDB 5000 /Running 1
     100
Collection Time in ms (Cur/Min/Max): 0/0/1
Encoding Time in ms (Cur/Min/Max): 0/0/0
Transport Time in ms (Cur/Min/Max): 0/0/0
Streaming Time in ms (Cur/Min/Max): 1/1/4753
Collection Statistics:
 collection_id_dropped = 0
  last collection id dropped = 0drop count = 02 1 Timer /SDB 30000 /Running 1
     1
Collection Time in ms (Cur/Min/Max): 5/4/16
Encoding Time in ms (Cur/Min/Max): 2/2/11
Transport Time in ms (Cur/Min/Max): 644/635/1589
Streaming Time in ms (Cur/Min/Max): 3223/3168/4964
Collection Statistics:
  collection id dropped = 0last_collection_id_dropped = 0
 drop count = 0
```
<span id="page-134-1"></span>**3.** Using the **show telemetry data collector details** command, check the command output to see if there are errors in collecting data. If you find errors, the *sensor\_path* specified while configuring SAN Telemetry Streaming is incorrect and you must correct the sensor path.

<span id="page-134-2"></span>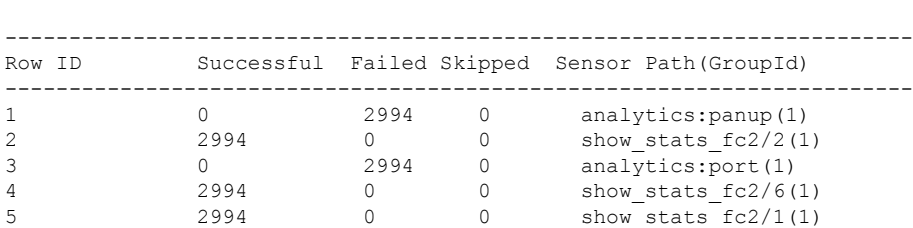

switch# **show telemetry data collector details**

**4.** Using the **show logging logfile** | *grep -i telemetry* command, check for errors in the syslog message:

switch# **show logging logfile | grep -i telemetry** 2018 Jun 28 16:26:17 switch %TELEMETRY-4-TRANSPORT\_SEND\_ERROR: GRPC send to 172.20.30.129:60002 failed. (DEADLINE\_EXCEEDED(len:2876013))

**5.** If no issues are found using in [step](#page-134-0) 1, [step](#page-134-1) 2, and [step](#page-134-2) 3, the issue is likely to be with the transport protocol. Using the **show telemetry transport 0 errors** command, check the command output to see if there are any transport protocol errors.

The following reasons can cause transport protocol errors:

- Configuring an incorrect IP address or port in the destination profile or subscription. Correct the IP address or port in the destination profile or subscription.
- Receiver has not started. Check if the receiver is active and listening to the gRPC port.
- Receiver has started, but is not processing the message. Check the receiver application for errors.
- Problems exists with the management IP. Use the **telnet** command to test if the IP address and port can be reached.

```
switch# show telemetry transport 1 errors
```
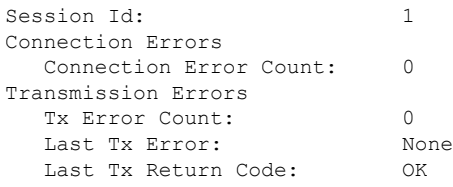

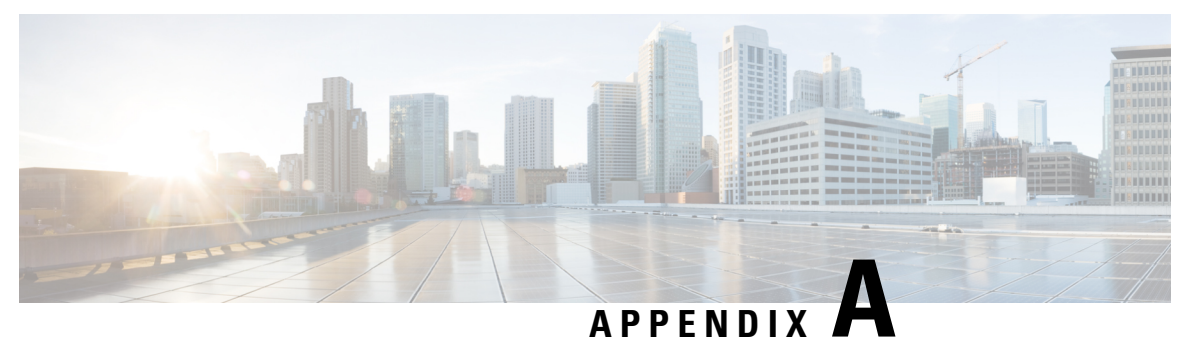

# **Appendix**

- Flow [Metrics,](#page-136-0) on page 127
- Interface [Counters,](#page-265-0) on page 256
- SAN Telemetry [Streaming](#page-270-0) Proto Files Release 9.4(1), on page 261
- SAN Telemetry [Streaming](#page-275-0) Proto Files Prior to Release 9.4(1), on page 266

### <span id="page-136-0"></span>**Flow Metrics**

This section provides detailed information about each flow metric. Long names in flow metrics are used for SAN analytics and short names are used for SAN Telemetry Streaming purposes.

• The *total\_abts\_count* flow metrics is updated only for the SCSI analytics type. • From Cisco MDS NX-OS Release 9.2(2), the following view instances were deprecated: • Application View Instance (app) • Target Application View Instance (scsi\_target\_app and nvme\_target\_app) • Initiator Application View Instance (scsi initiator app and nyme initiator app) • From Cisco MDS NX-OS Release 9.2(2), the following metrics were deprecated: • total seq read io count • total\_seq\_write\_io\_count • read\_io\_inter\_gap\_time\_min • read\_io\_inter\_gap\_time\_max • write io inter gap time min • write io inter gap time max • From Cisco MDS NX-OS Release 9.2(2), the following metrics are introduced: • total busy period • write io first burst count • write io array delay time • write io host delay time • write io array delay time max • write io host delay time max • write io host delay time min • multisequence\_exchange\_write\_io\_sequences\_max • multisequence exchange write io sequences min • total\_write\_io\_sequences\_count **Note** The following is the list of supported views: • Port View [Instance](#page-138-0) (port) • Logical Port View Instance [\(logical\\_port\)](#page-149-0)

- [Application](#page-159-0) View Instance (app)
- Target View Instance (scsi\_target and [nvme\\_target\)](#page-160-0)
- Initiator View Instance (scsi\_initiator and [nvme\\_initiator\)](#page-171-0)
- Target Application View Instance (scsi\_target\_app and [nvme\\_target\\_app\)](#page-182-0)
- Initiator Application View Instance (scsi\_initiator\_app and [nvme\\_initiator\\_app\)](#page-183-0)
- Target IT Flow View Instance (scsi\_target\_it\_flow and [nvme\\_target\\_it\\_flow\)](#page-183-1)
- Initiator IT Flow View Instance (scsi\_initiator\_it\_flow and [nvme\\_initiator\\_it\\_flow\)](#page-193-0)
- Target TL Flow View Instance [\(scsi\\_target\\_tl\\_flow\)](#page-203-0)
- Target TN Flow View Instance [\(nvme\\_target\\_tn\\_flow\)](#page-213-0)
- Initiator ITL Flow View Instance [\(scsi\\_initiator\\_itl\\_flow\)](#page-223-0)
- Initiator ITN Flow View Instance [\(nvme\\_initiator\\_itn\\_flow\)](#page-233-0)
- Target ITL Flow View Instance [\(scsi\\_target\\_itl\\_flow\)](#page-243-0)
- Target ITN Flow View Instance [\(nvme\\_target\\_itn\\_flow\)](#page-252-0)
- Initiator IO Flow View Instance (scsi\_initiator\_io and [nvme\\_initiator\\_io\)](#page-261-0)
- Target IO Flow View Instance (scsi\_target\_io and [nvme\\_target\\_io\)](#page-263-0)

### <span id="page-138-0"></span>**List of Supported Flow Metrics**

### **Port View Instance (port)**

**Table 18: Flow Metrics for Port View Instance**

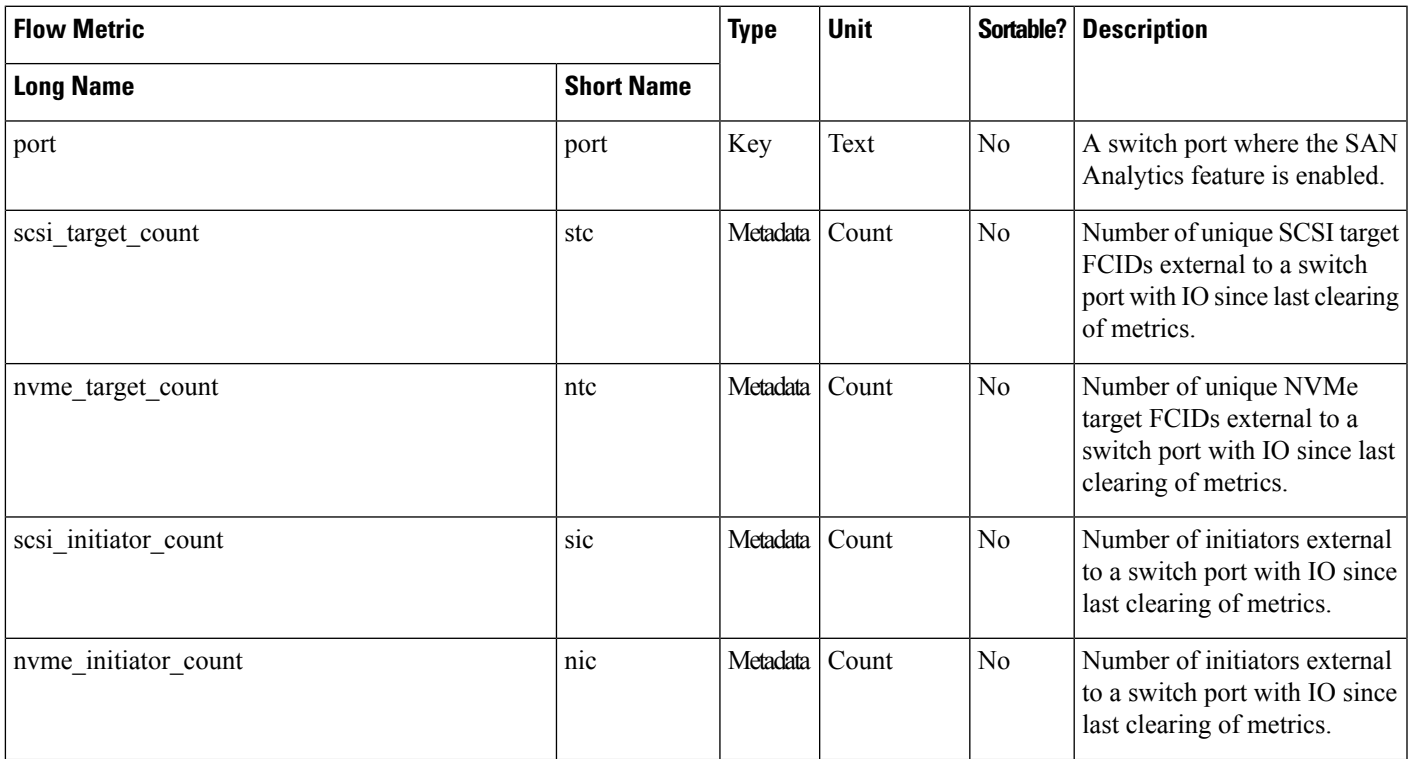

 $\mathbf I$ 

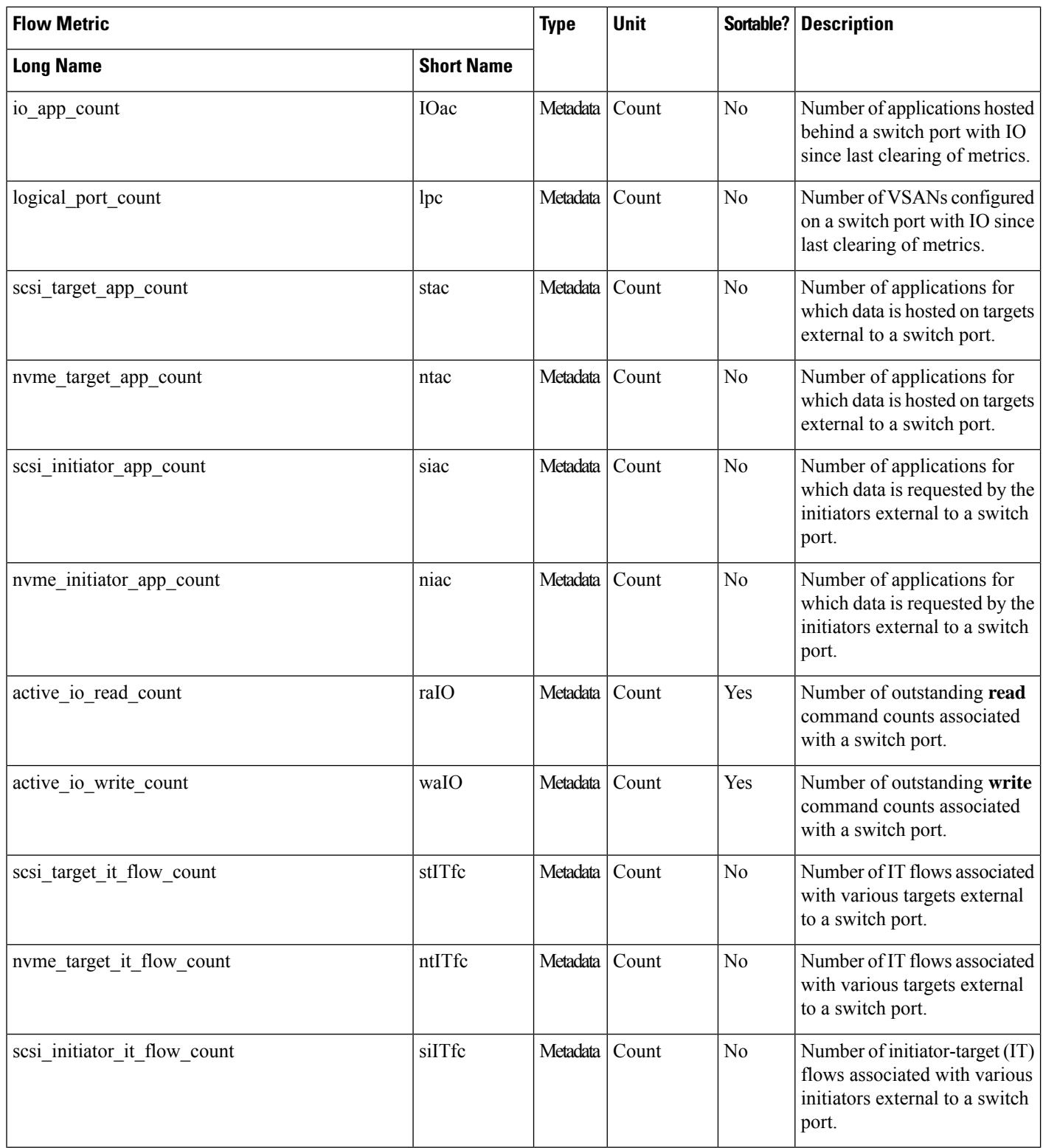

 $\mathbf{l}$ 

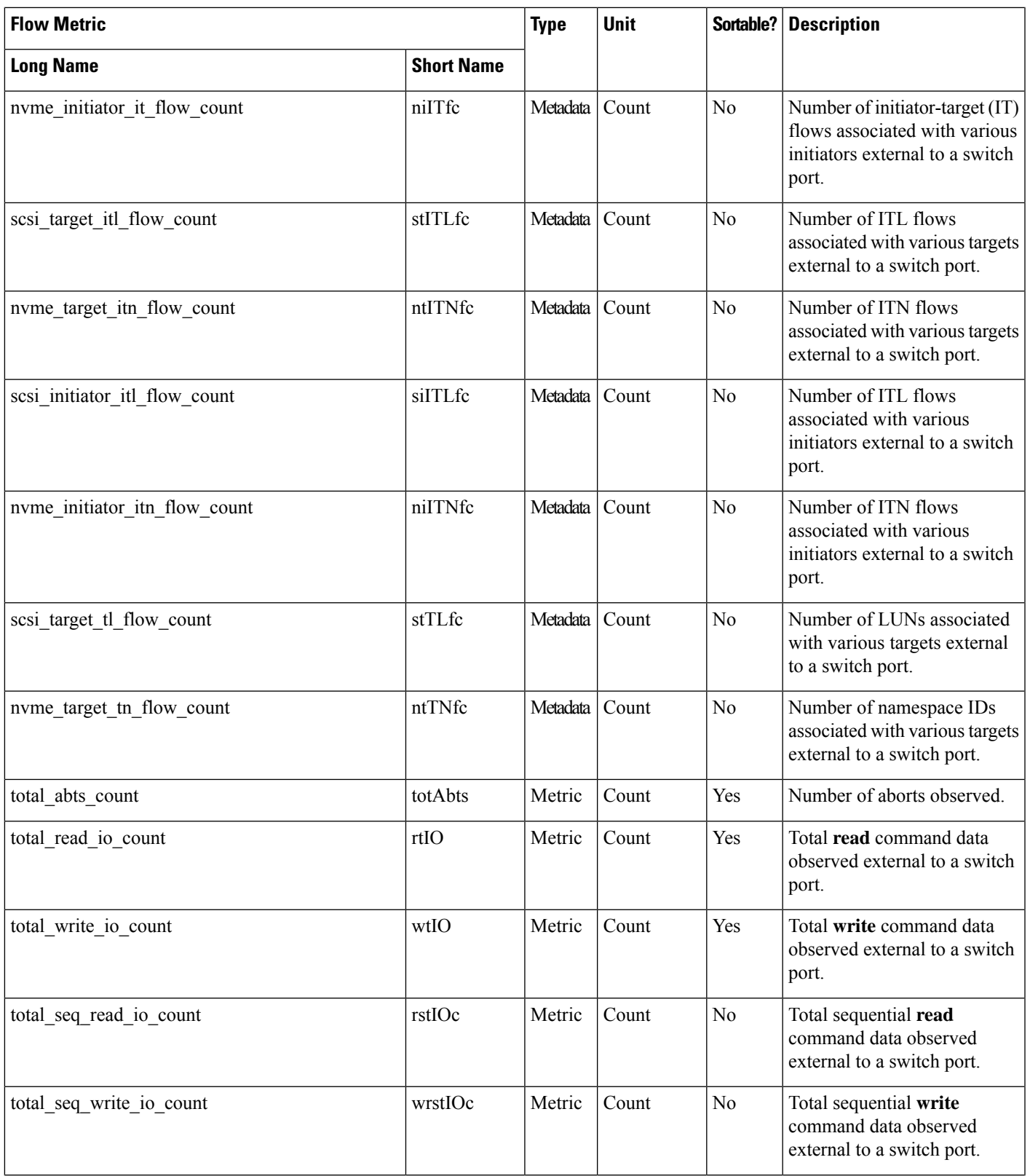

 $\mathbf I$ 

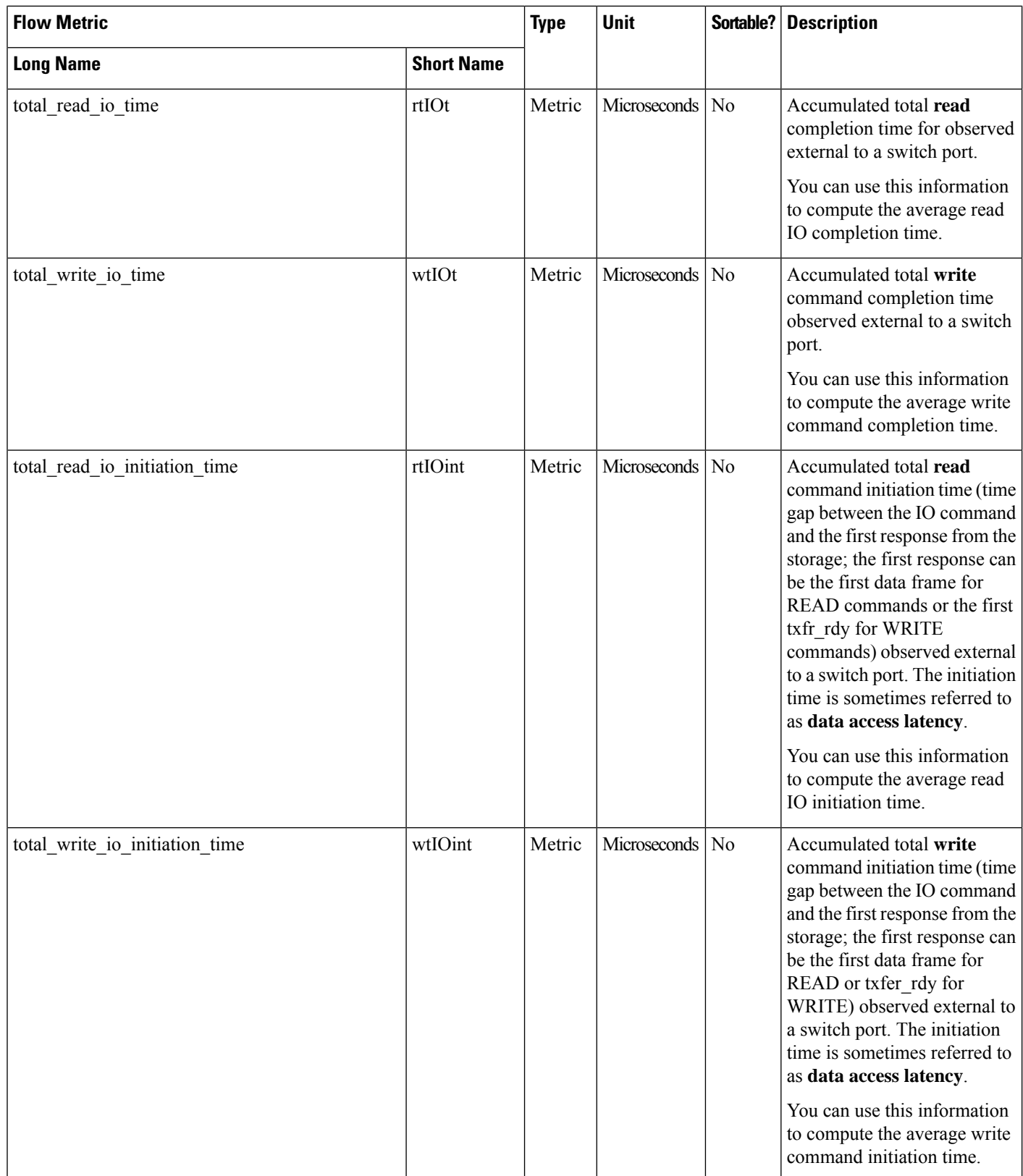

 $\mathbf{l}$ 

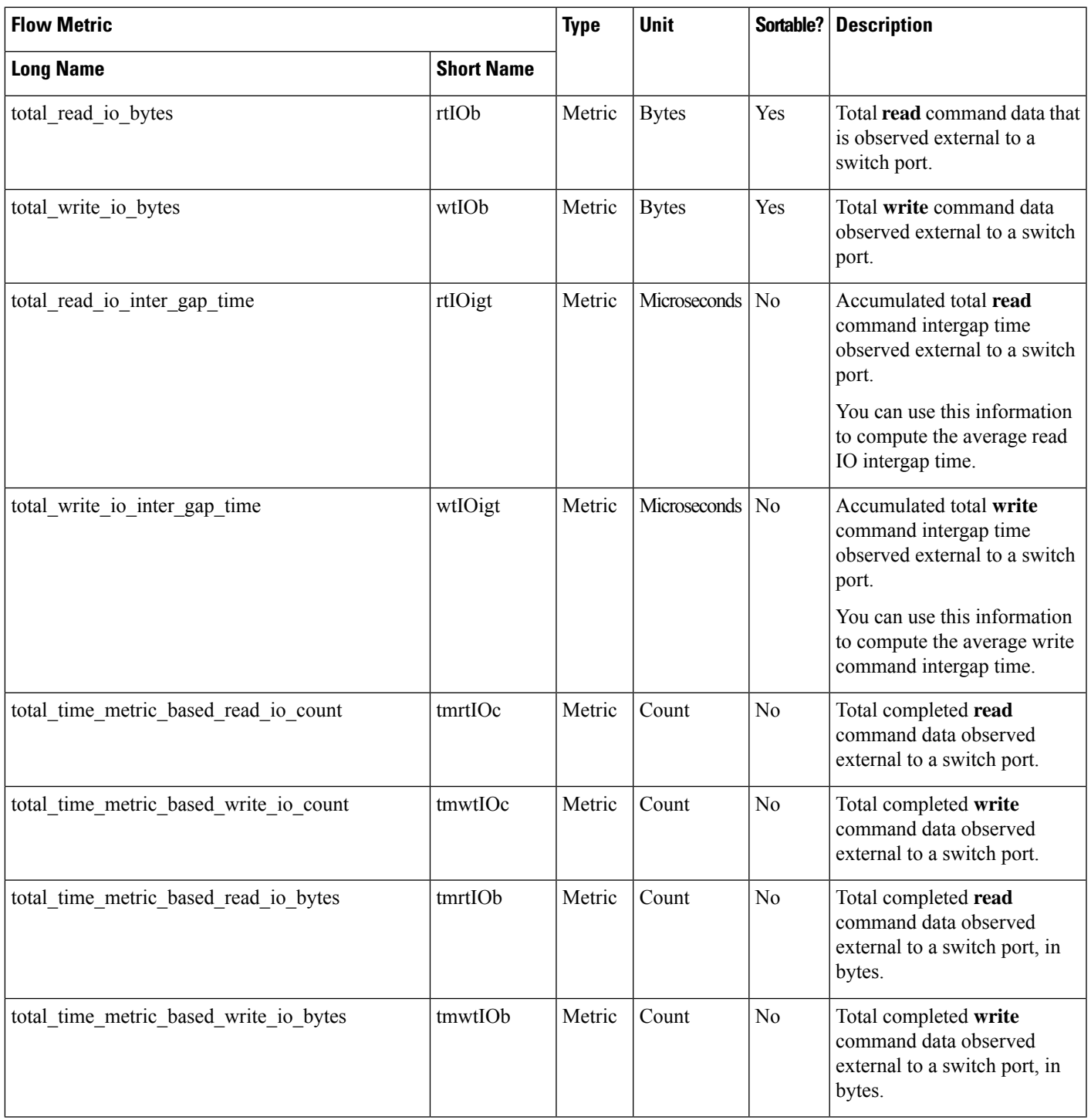

 $\mathbf I$ 

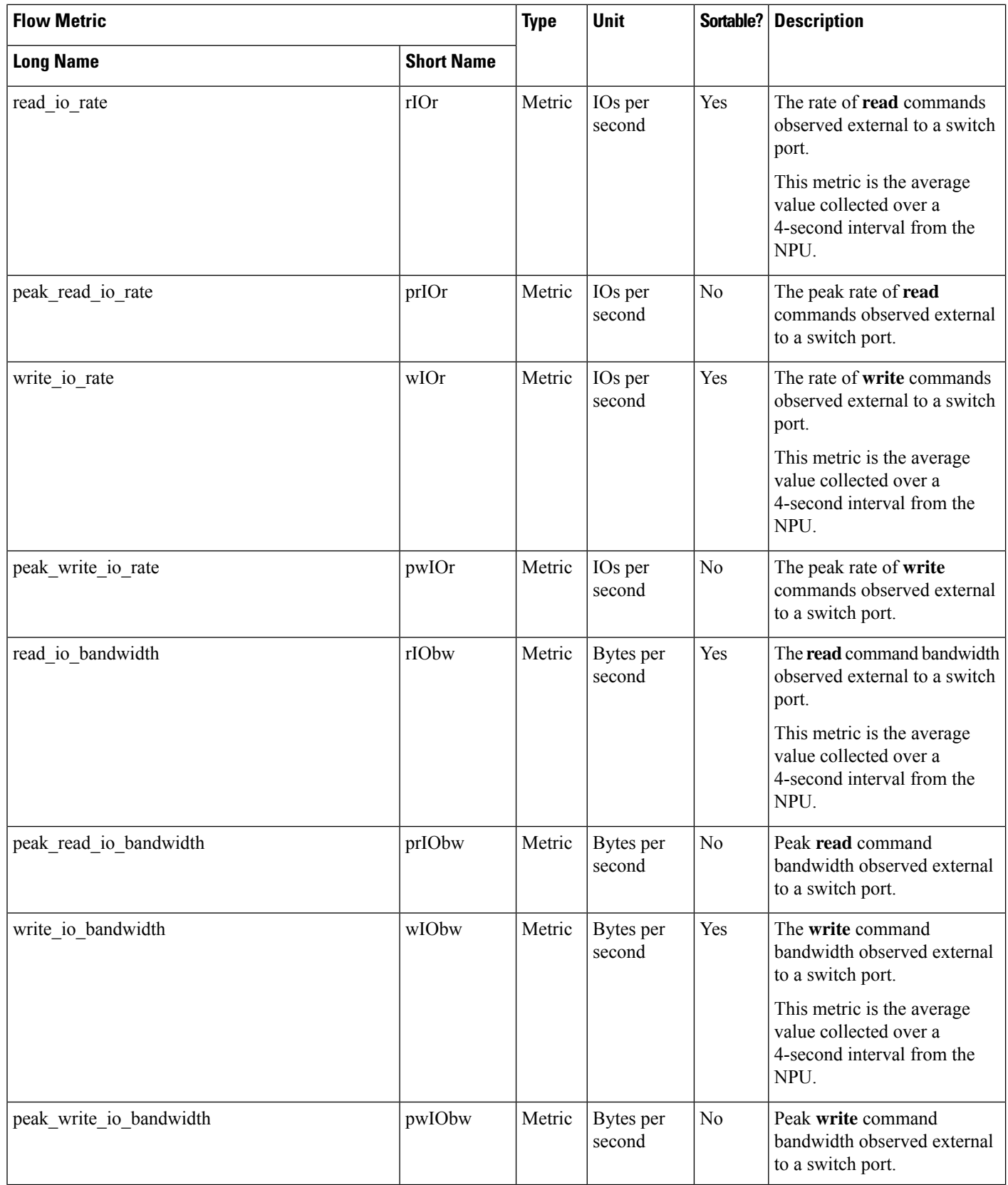
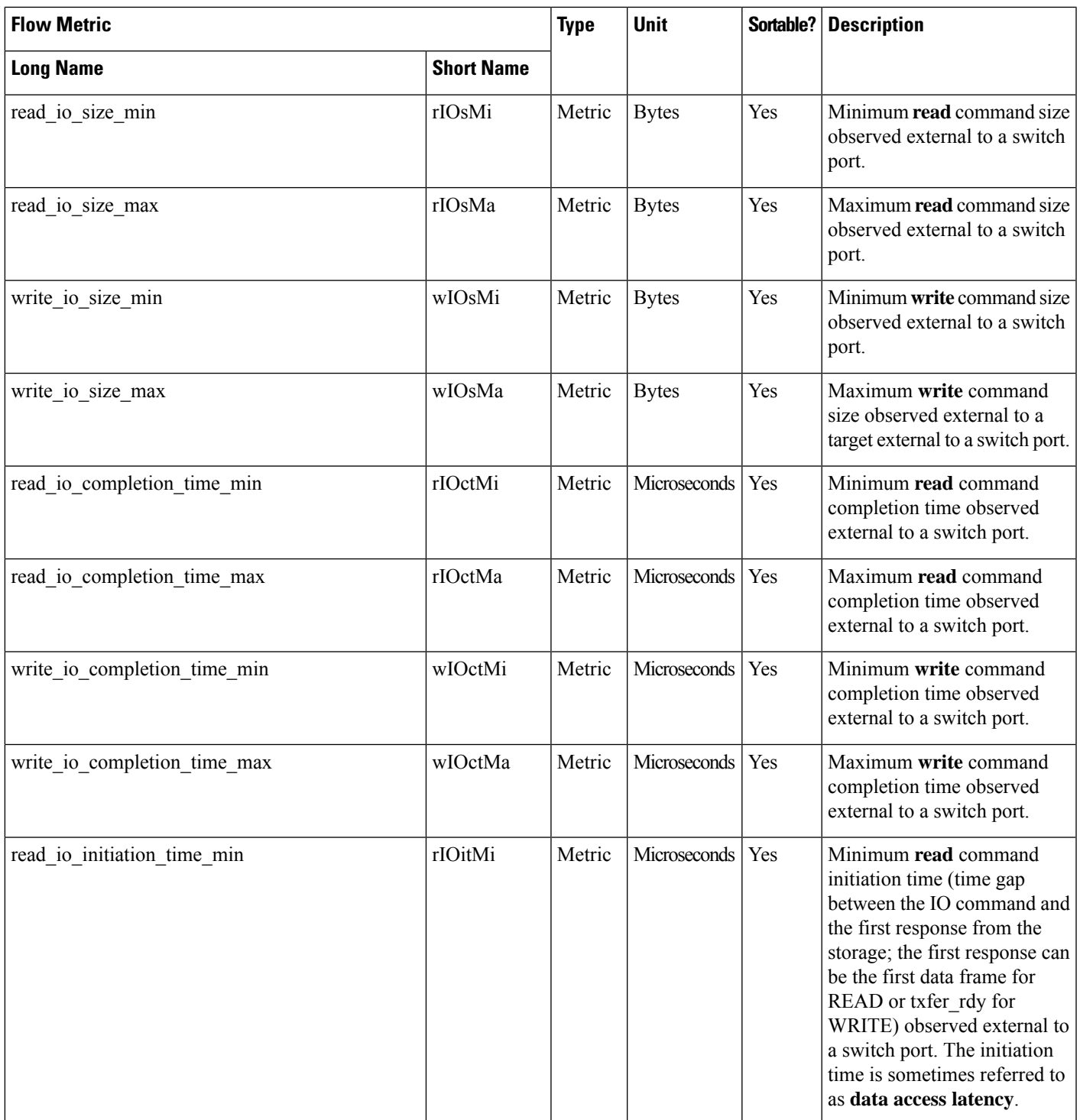

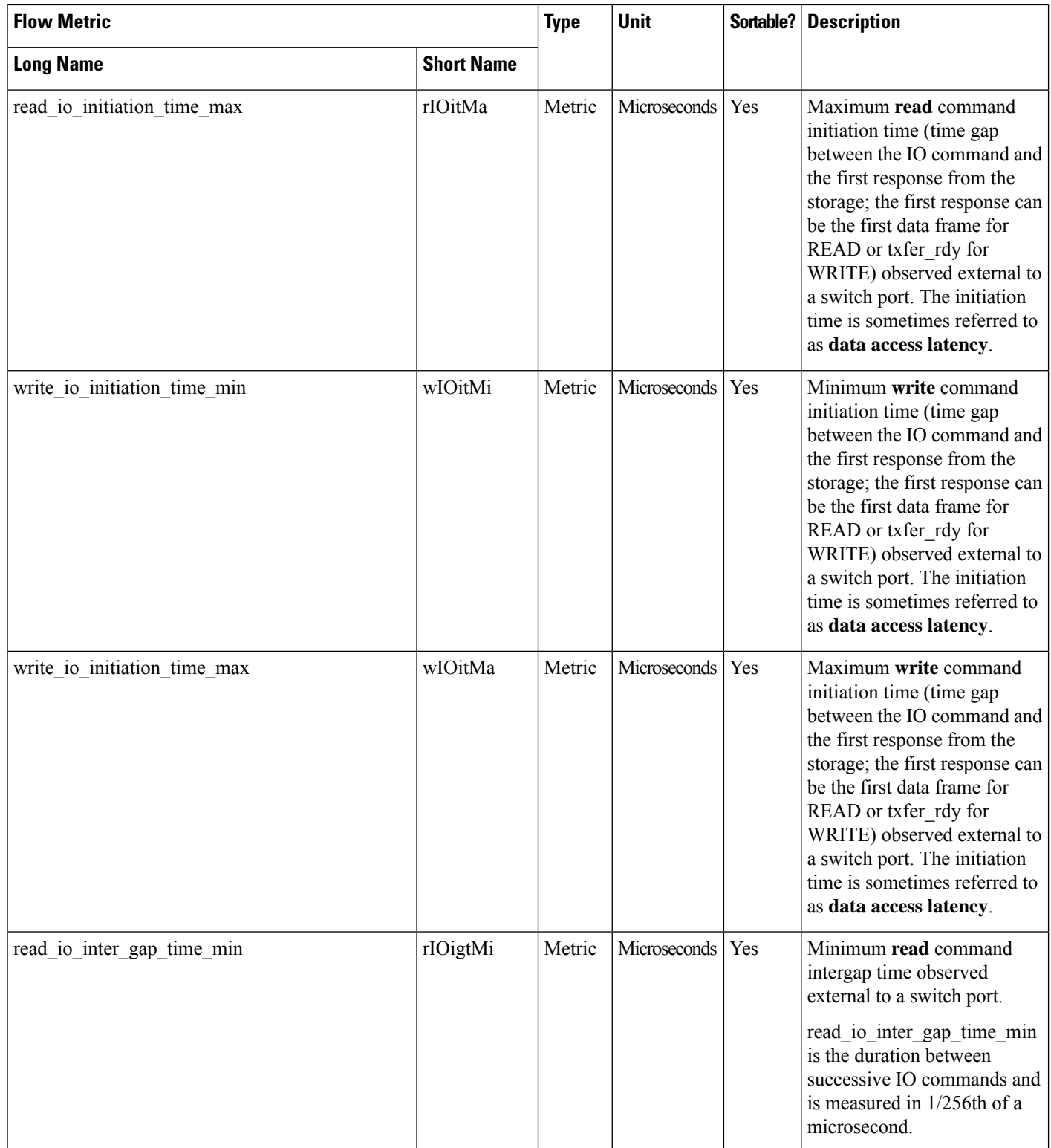

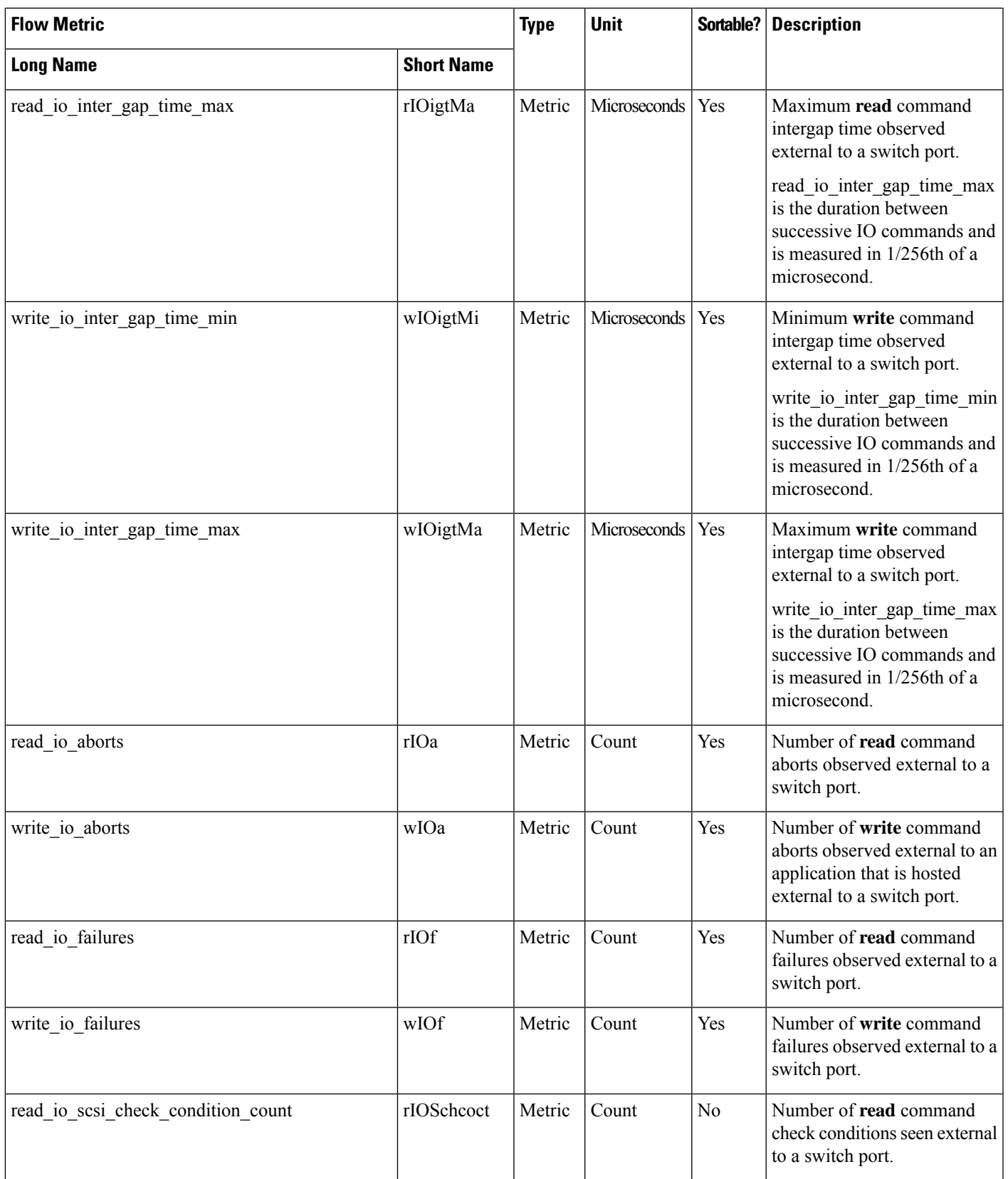

 $\mathbf l$ 

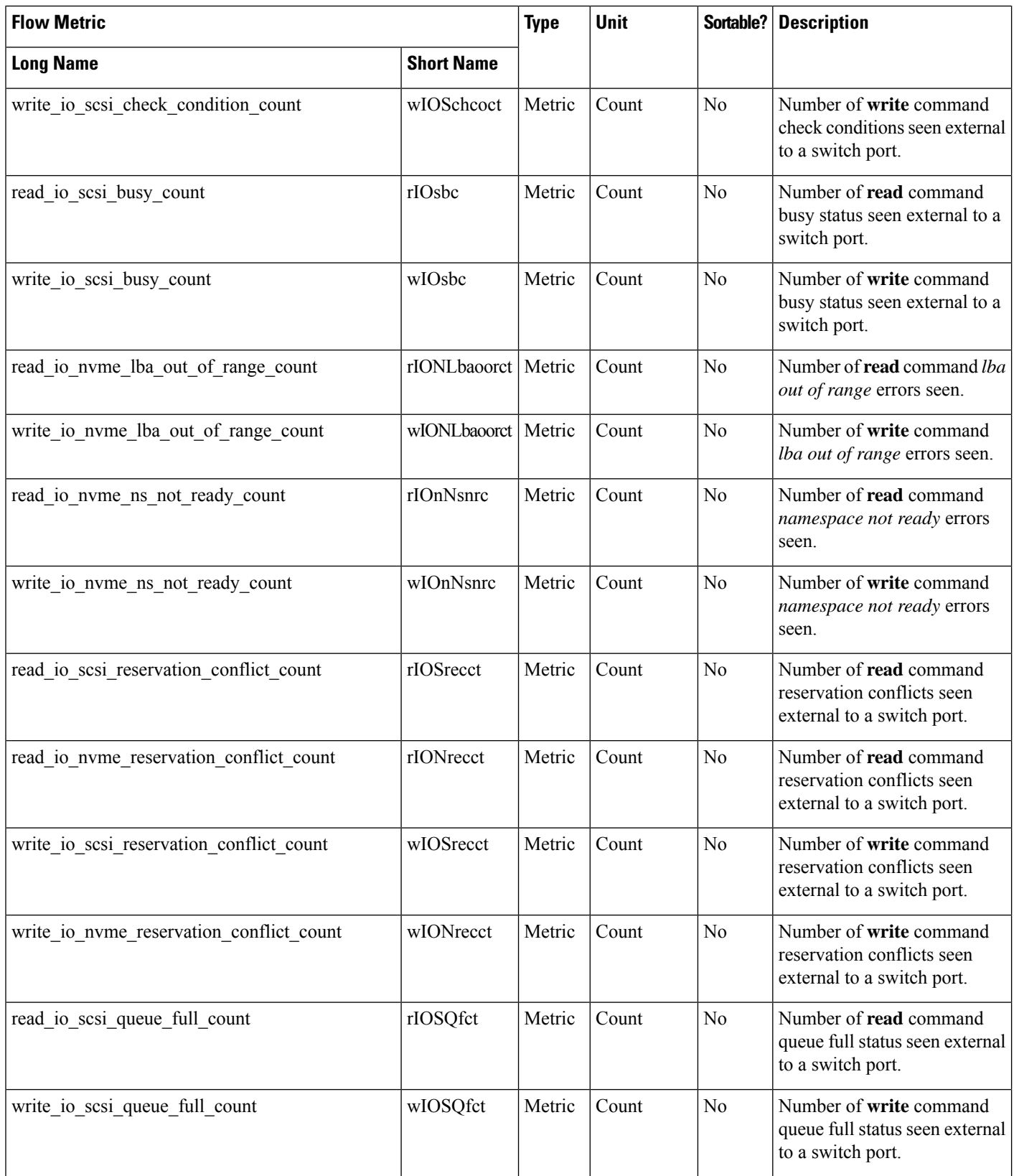

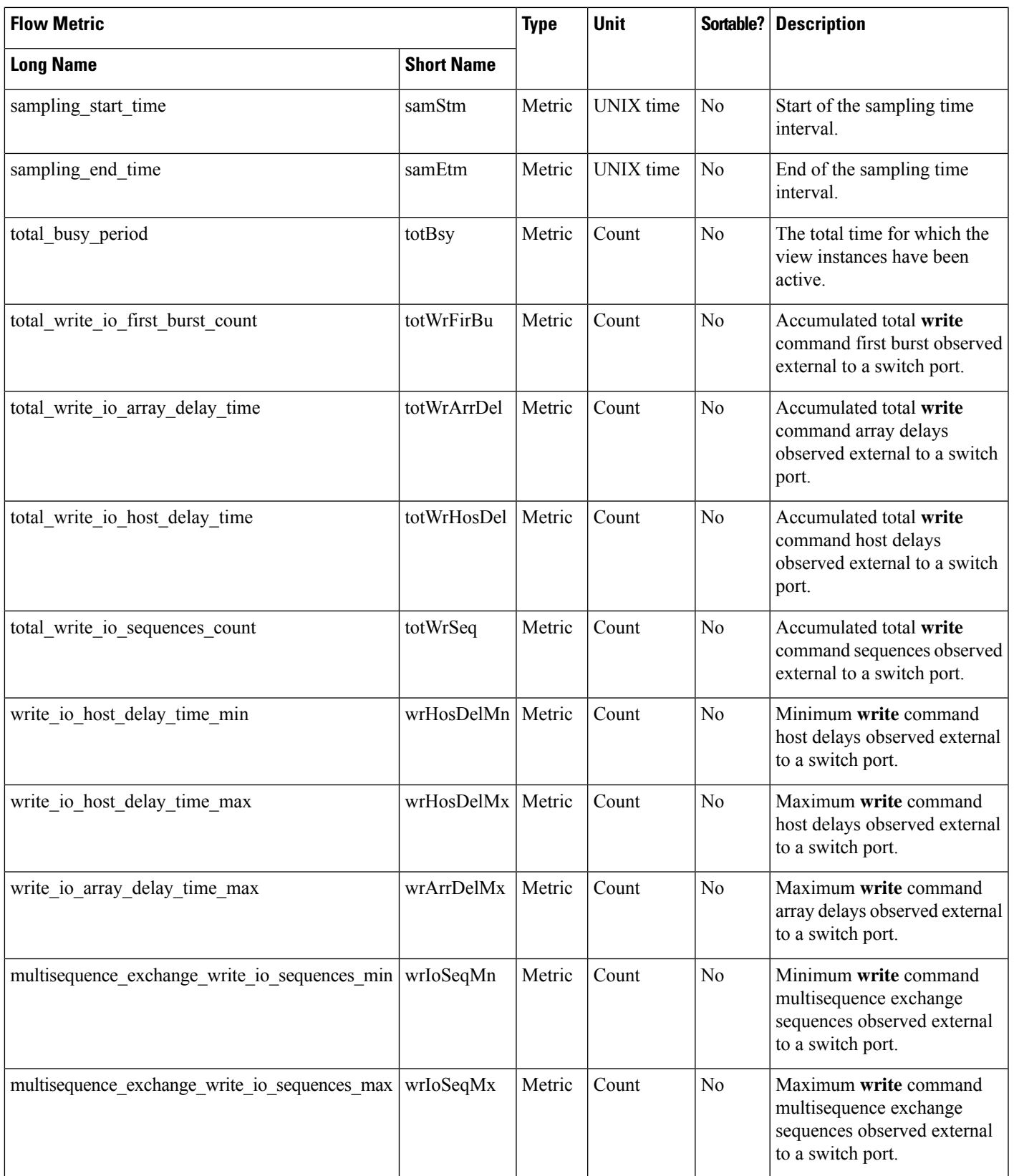

# **Logical Port View Instance (logical\_port)**

### **Table 19: Flow Metrics for Logical Port View Instance**

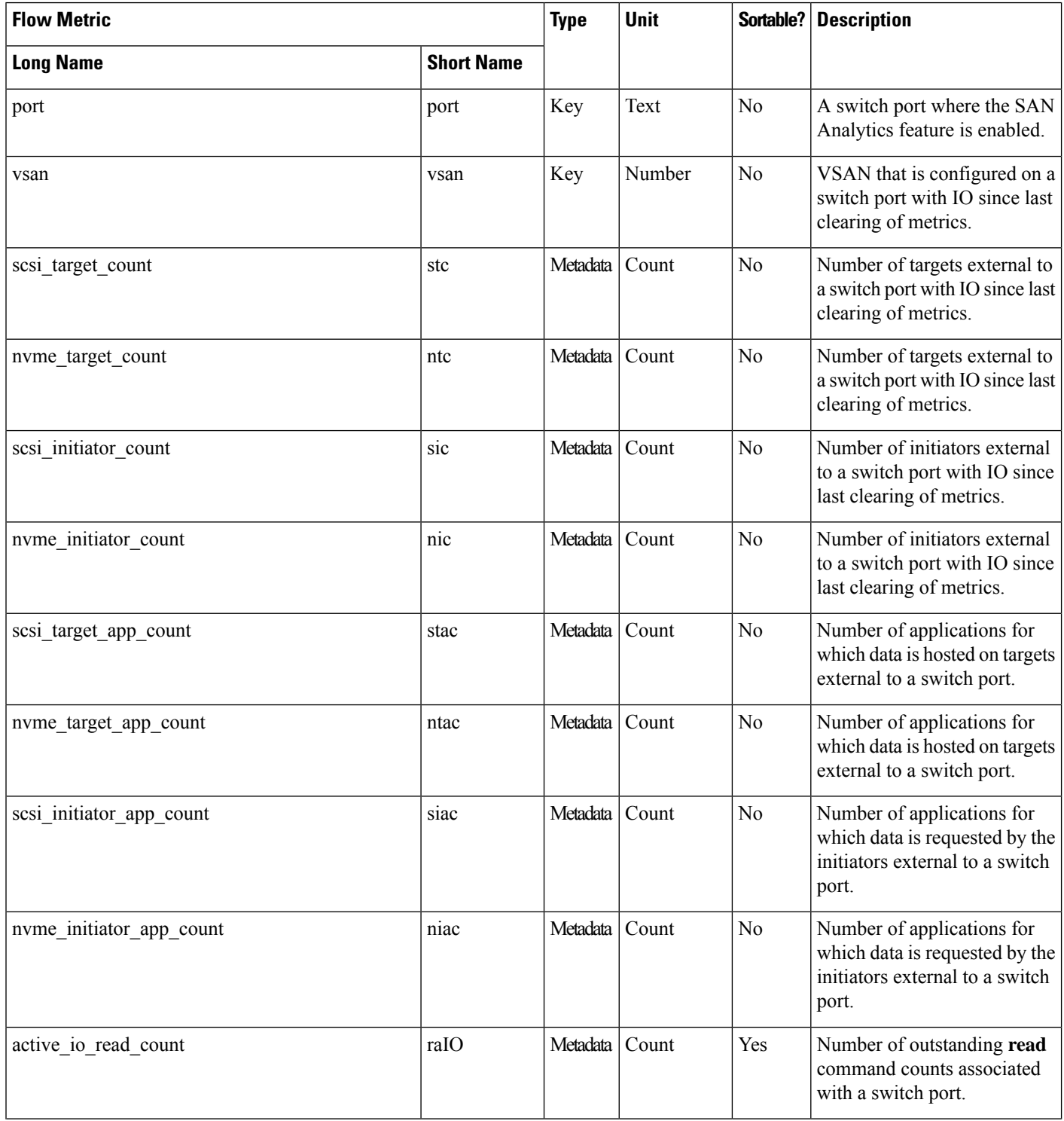

I

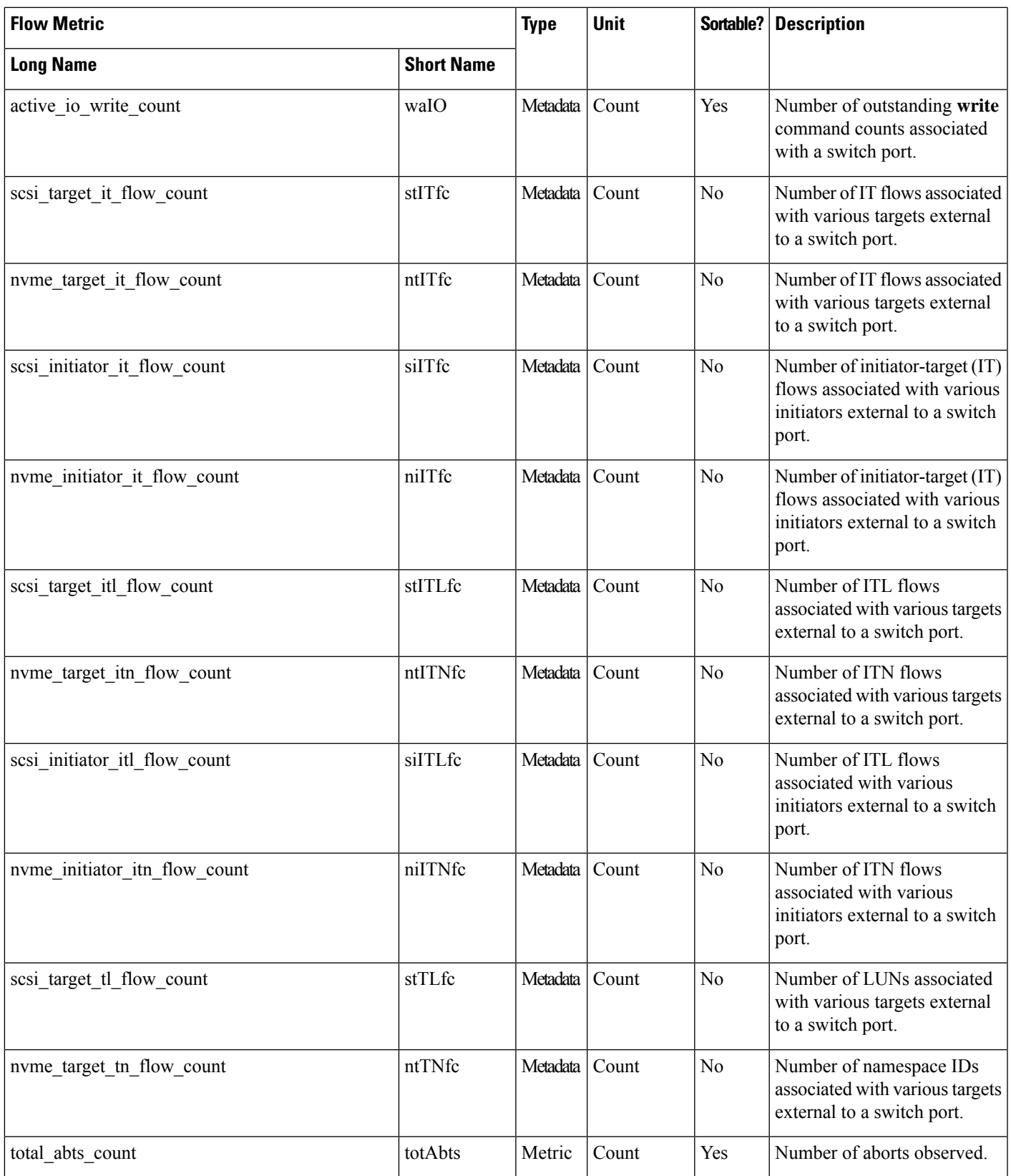

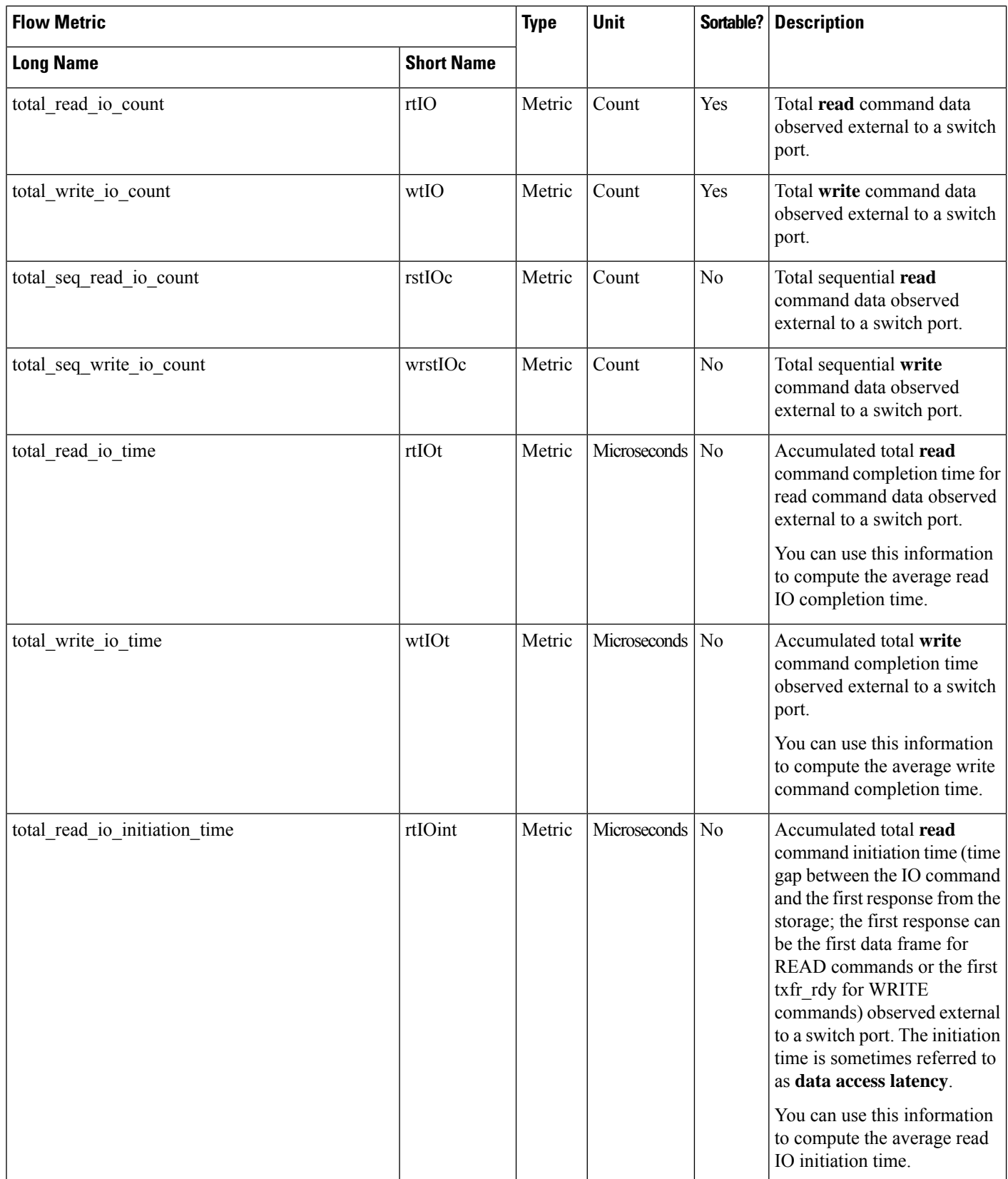

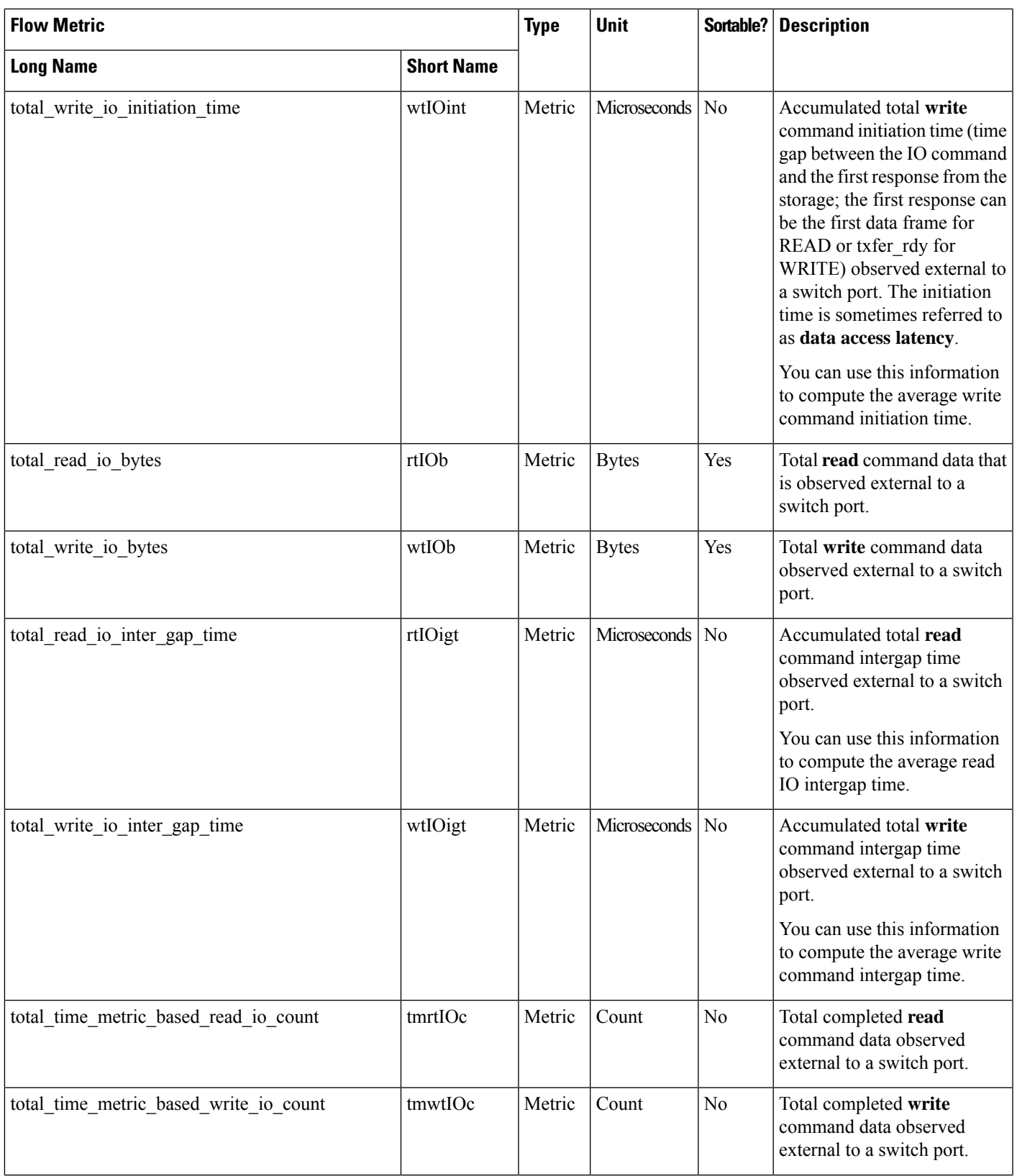

 $\mathbf l$ 

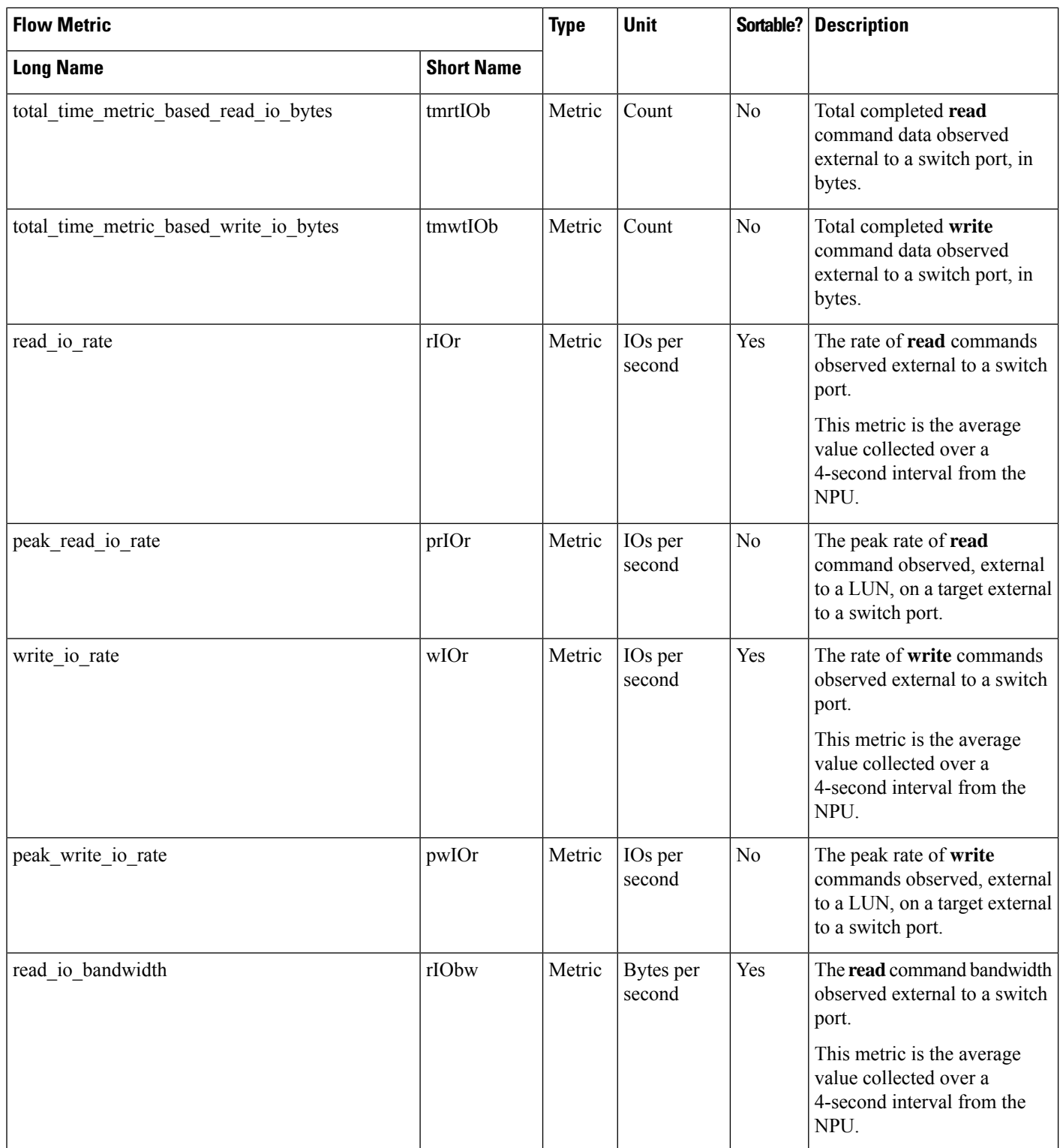

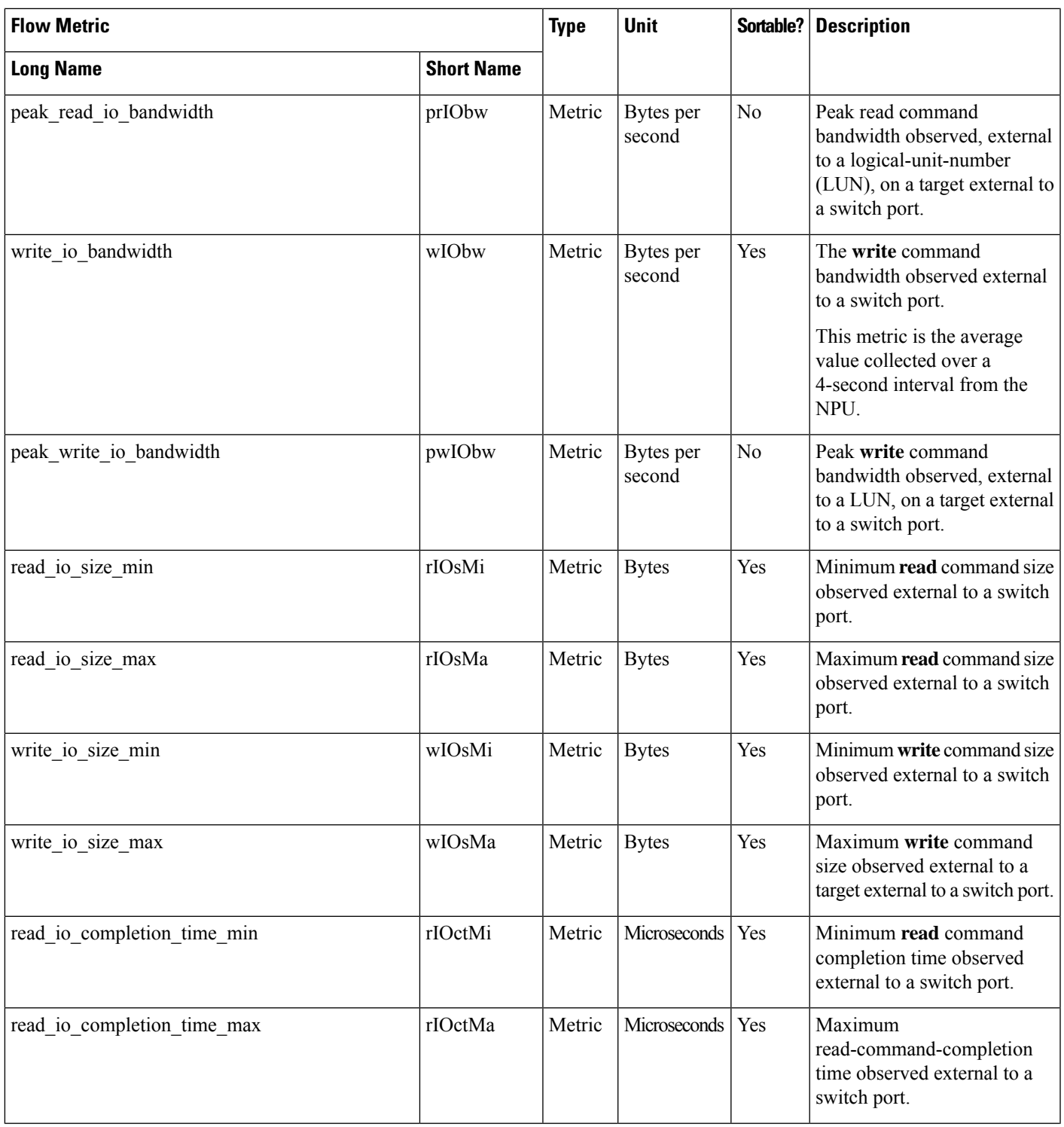

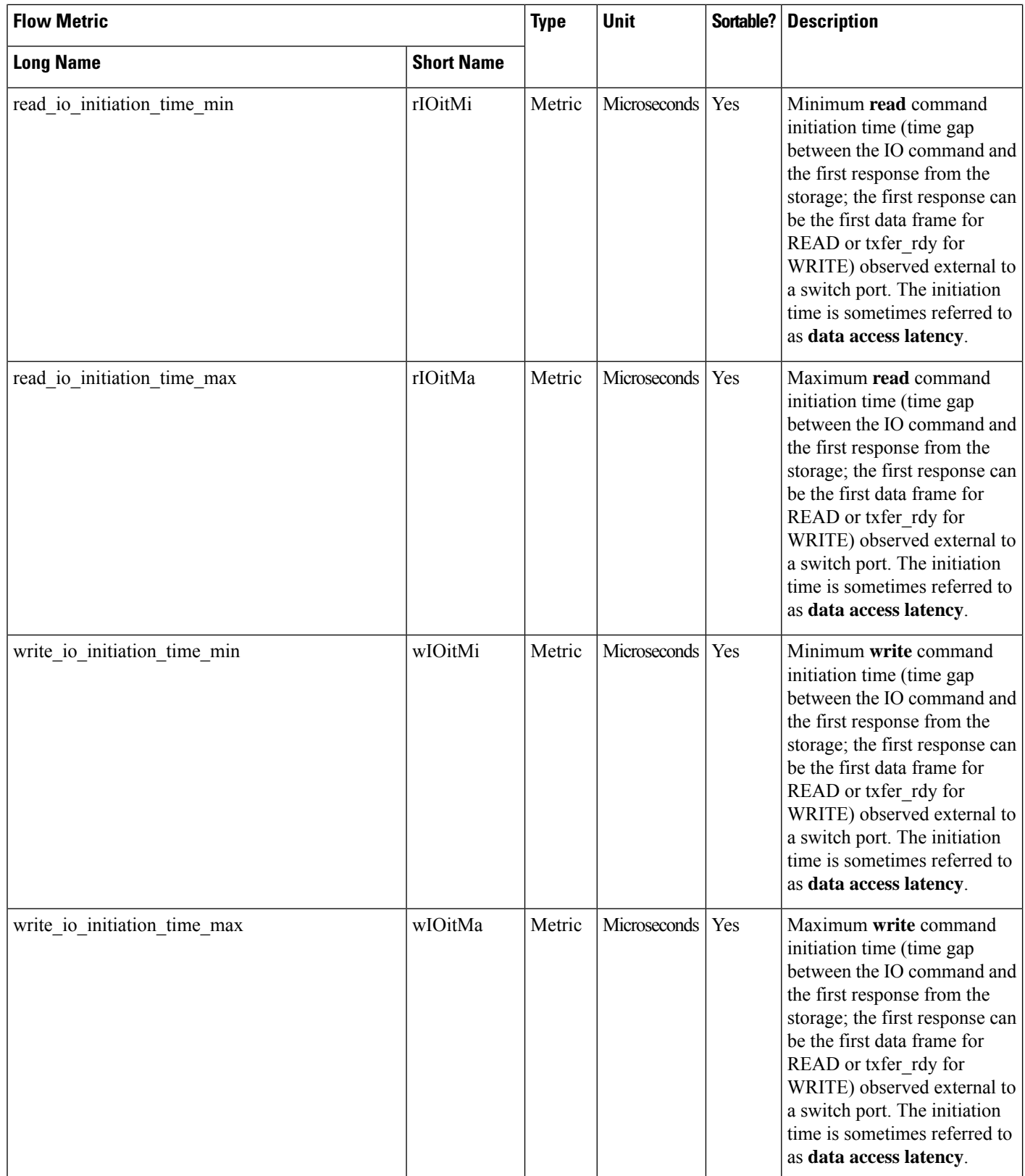

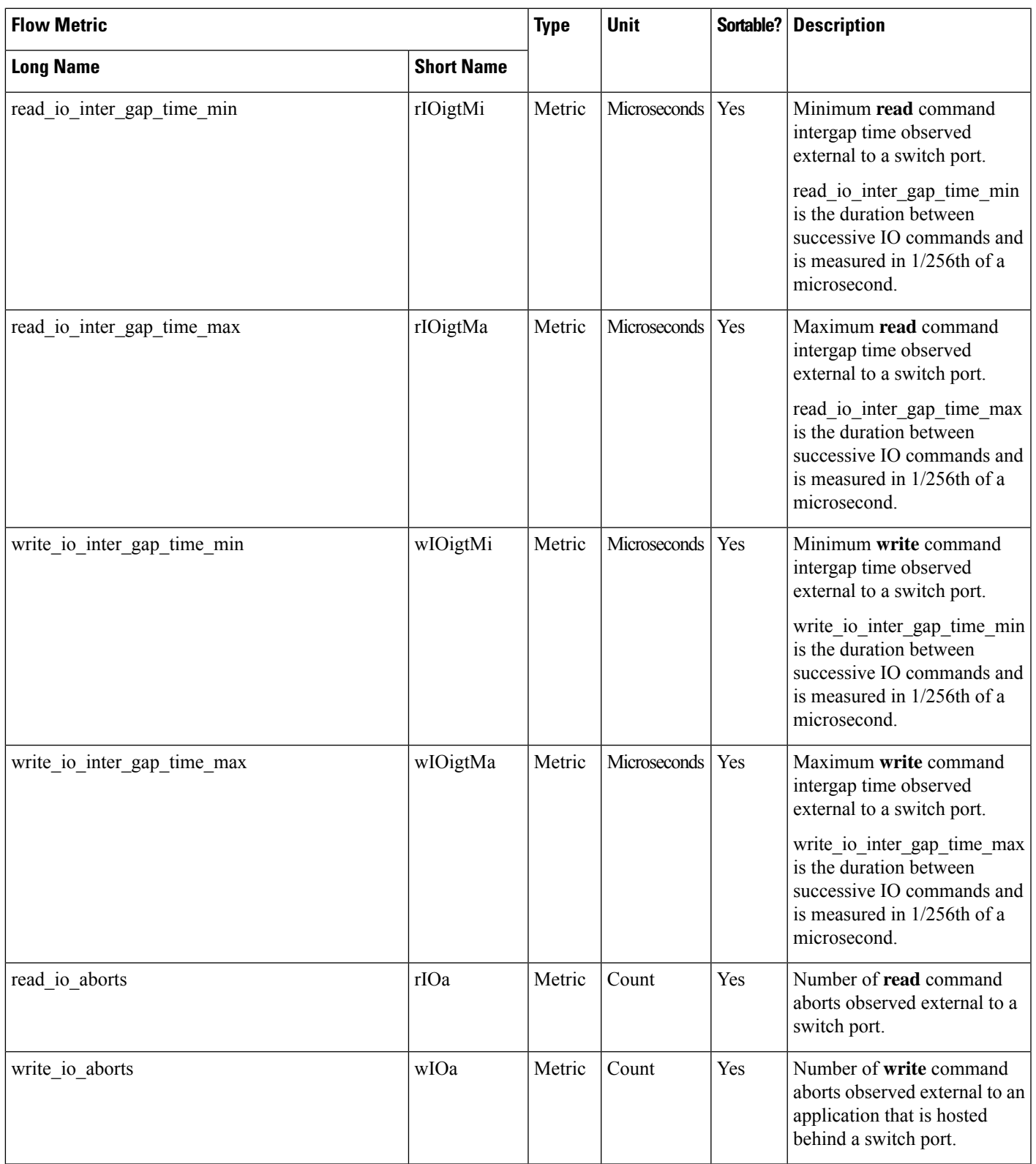

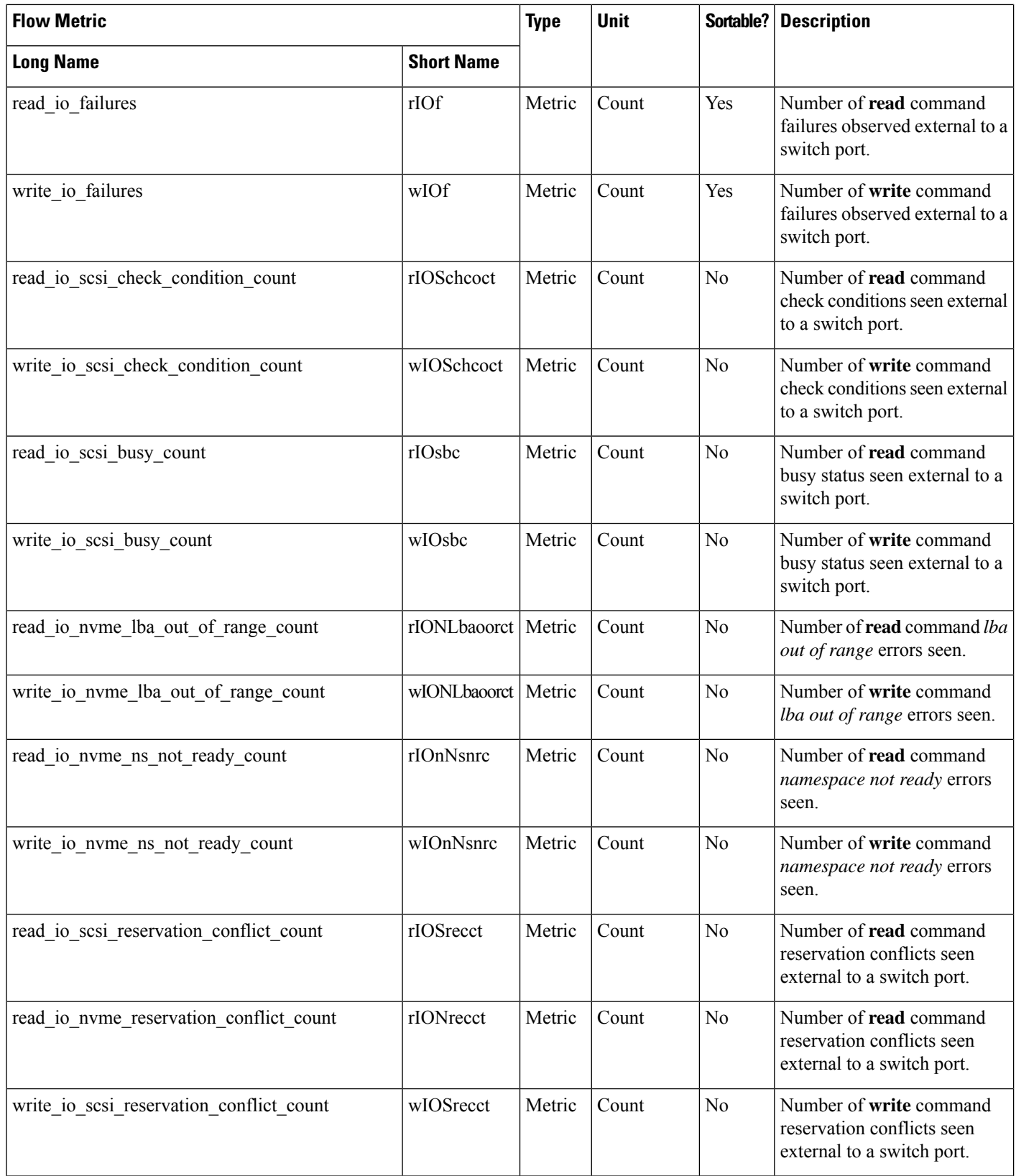

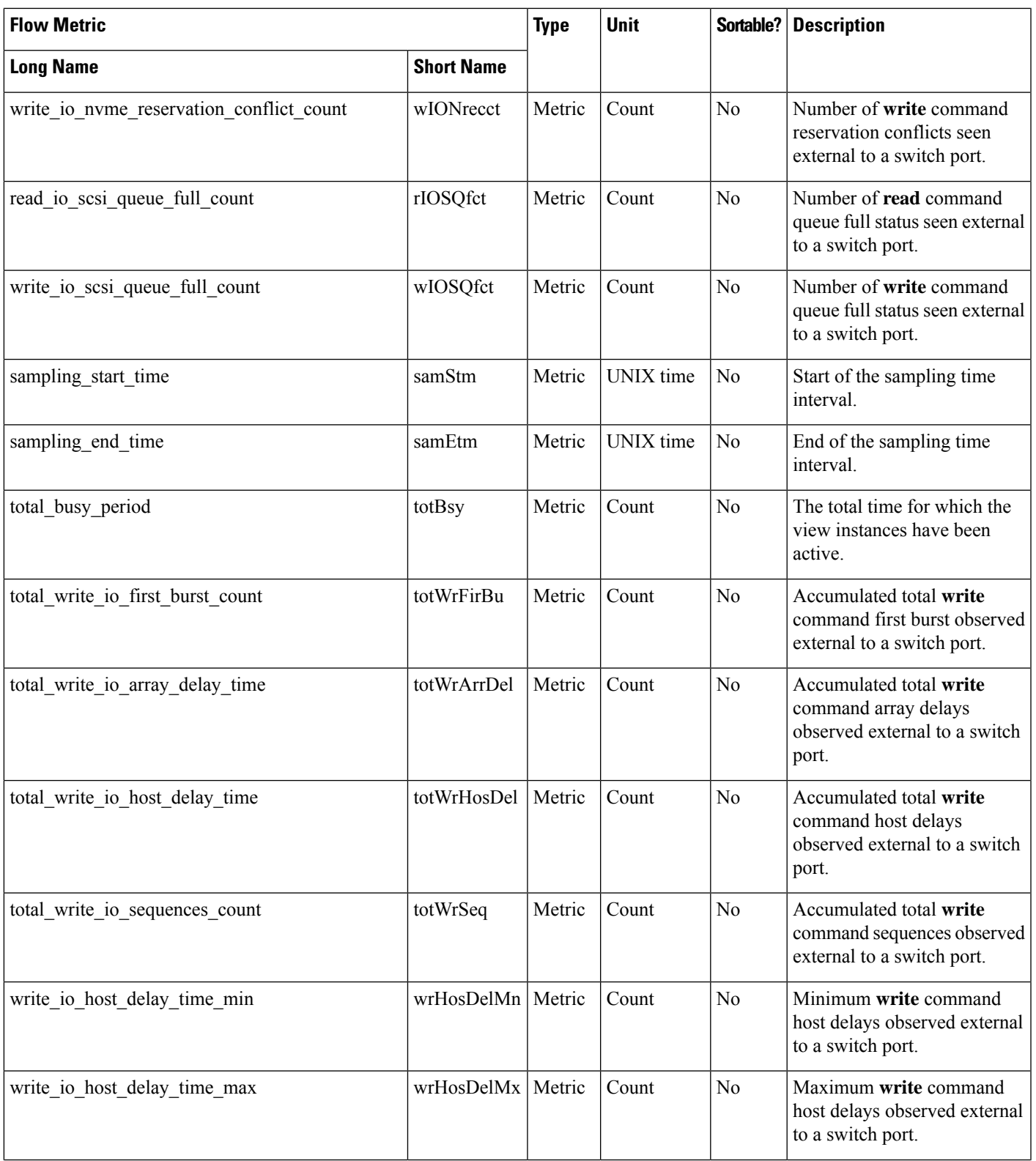

I

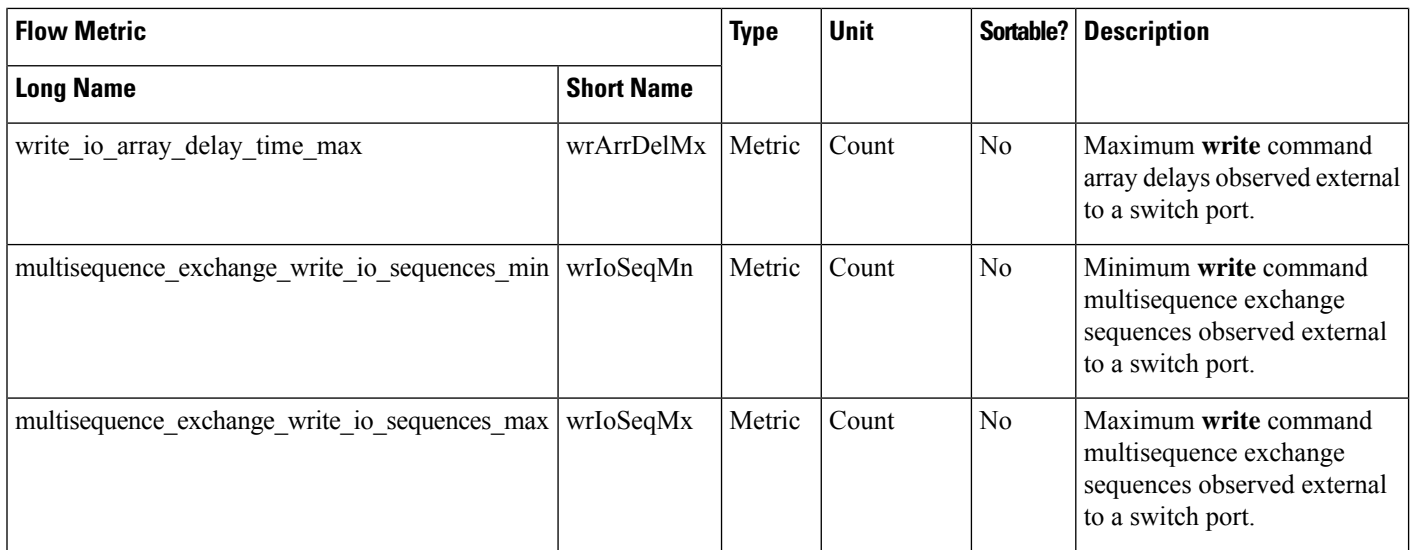

# **Application View Instance (app)**

**Table 20: Flow Metrics for Application View Instance**

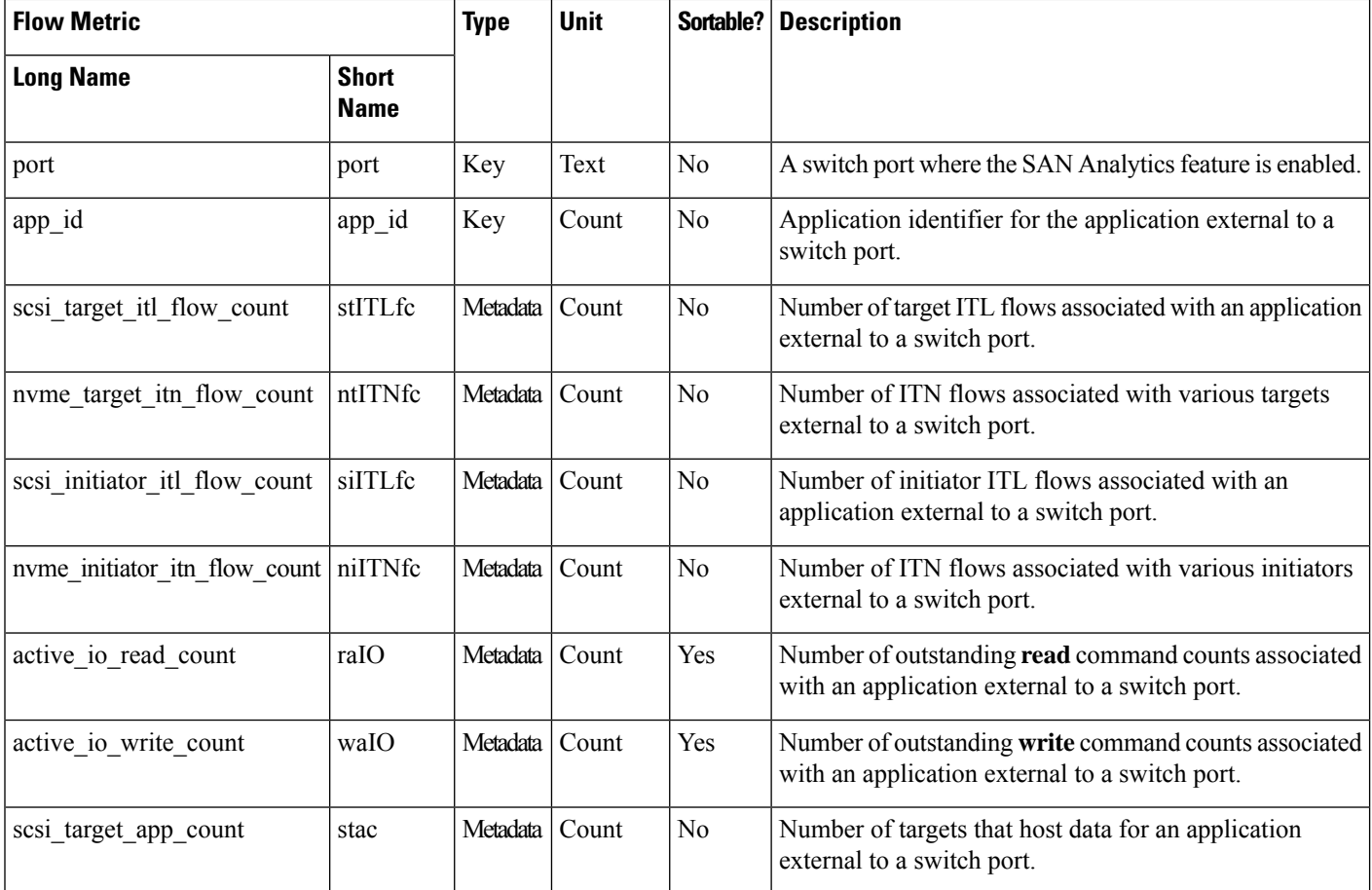

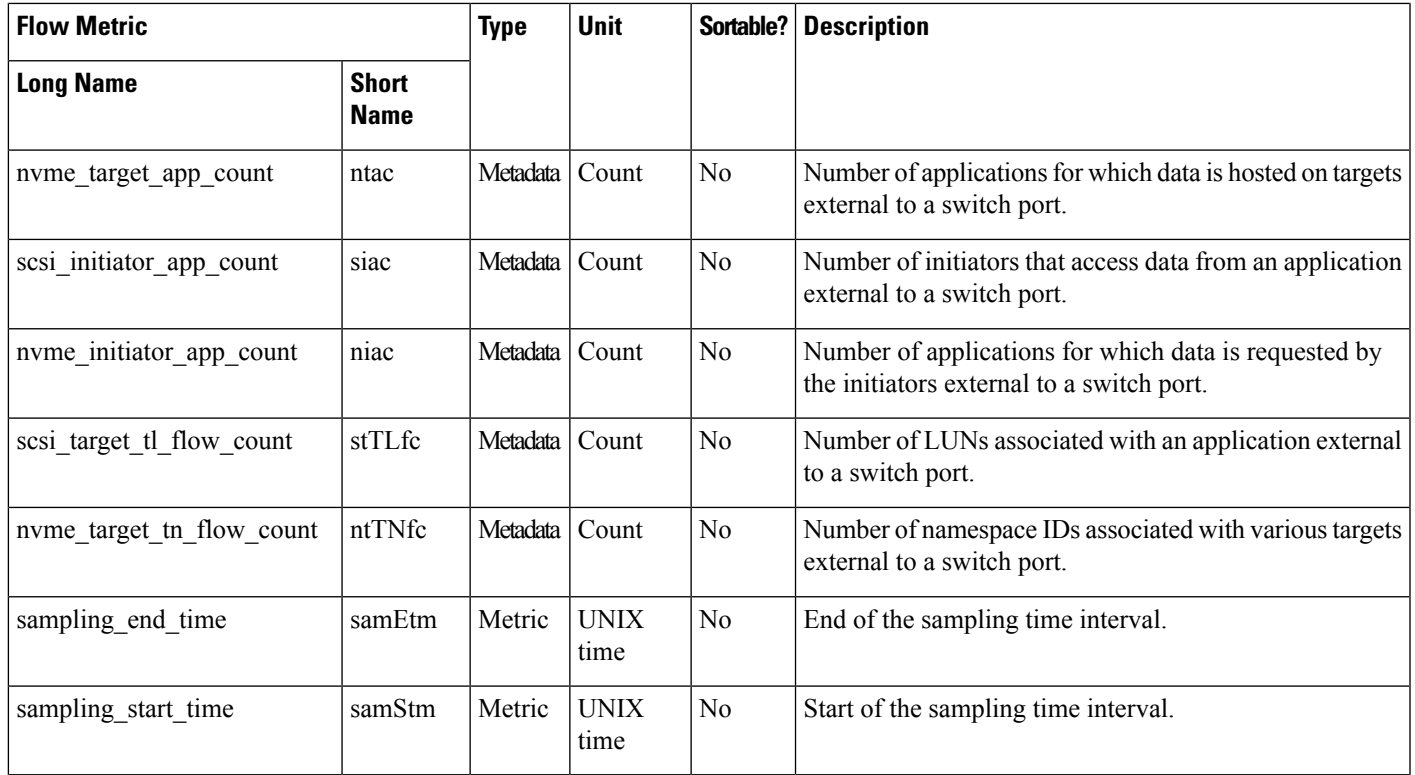

### **Target View Instance (scsi\_target and nvme\_target)**

### **Table 21: Flow Metrics for Target View Instance**

I

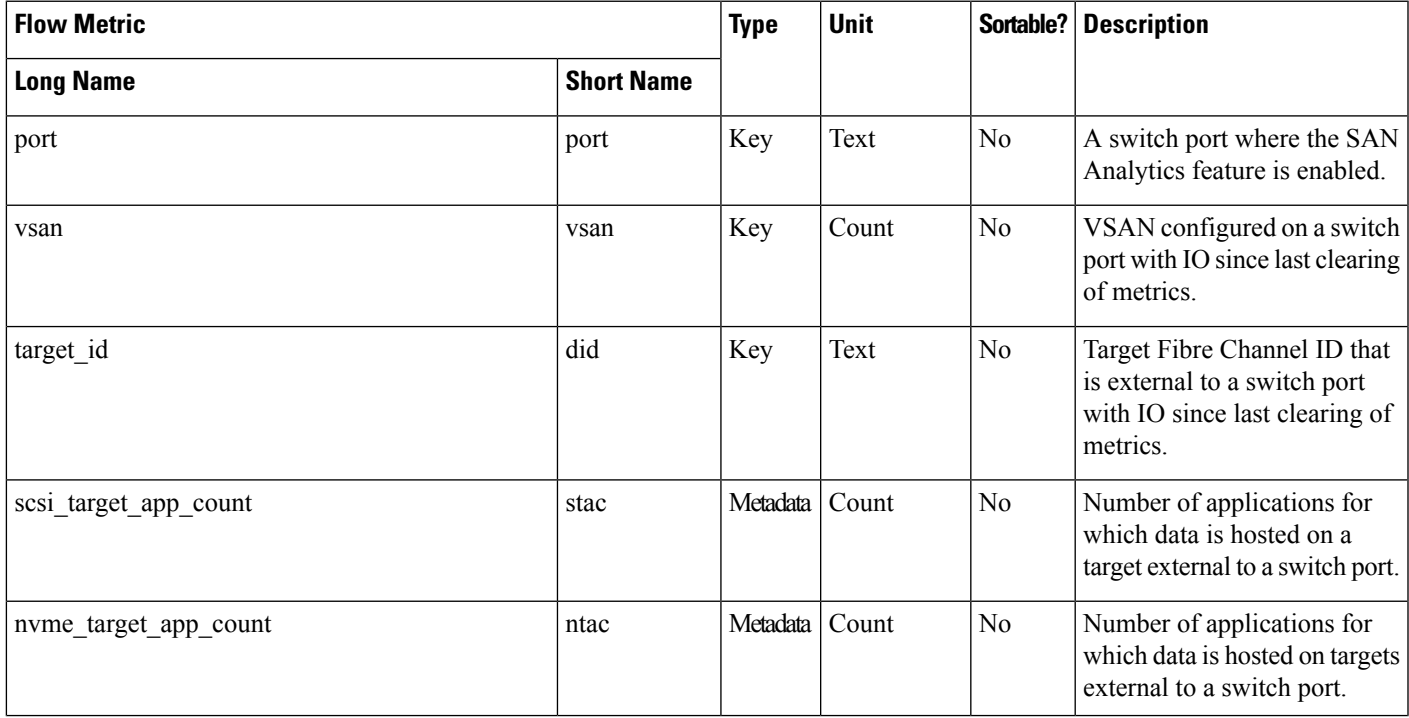

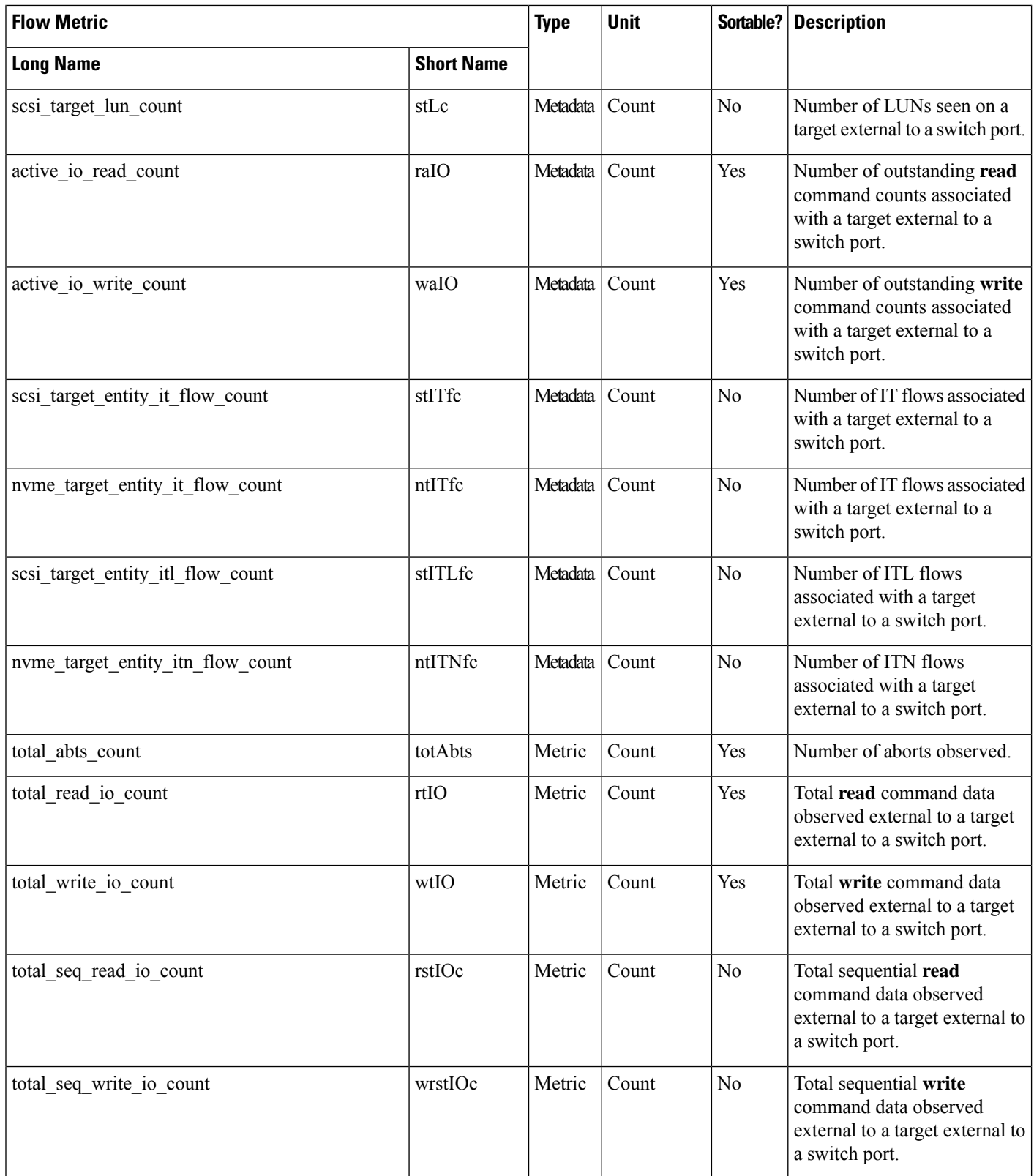

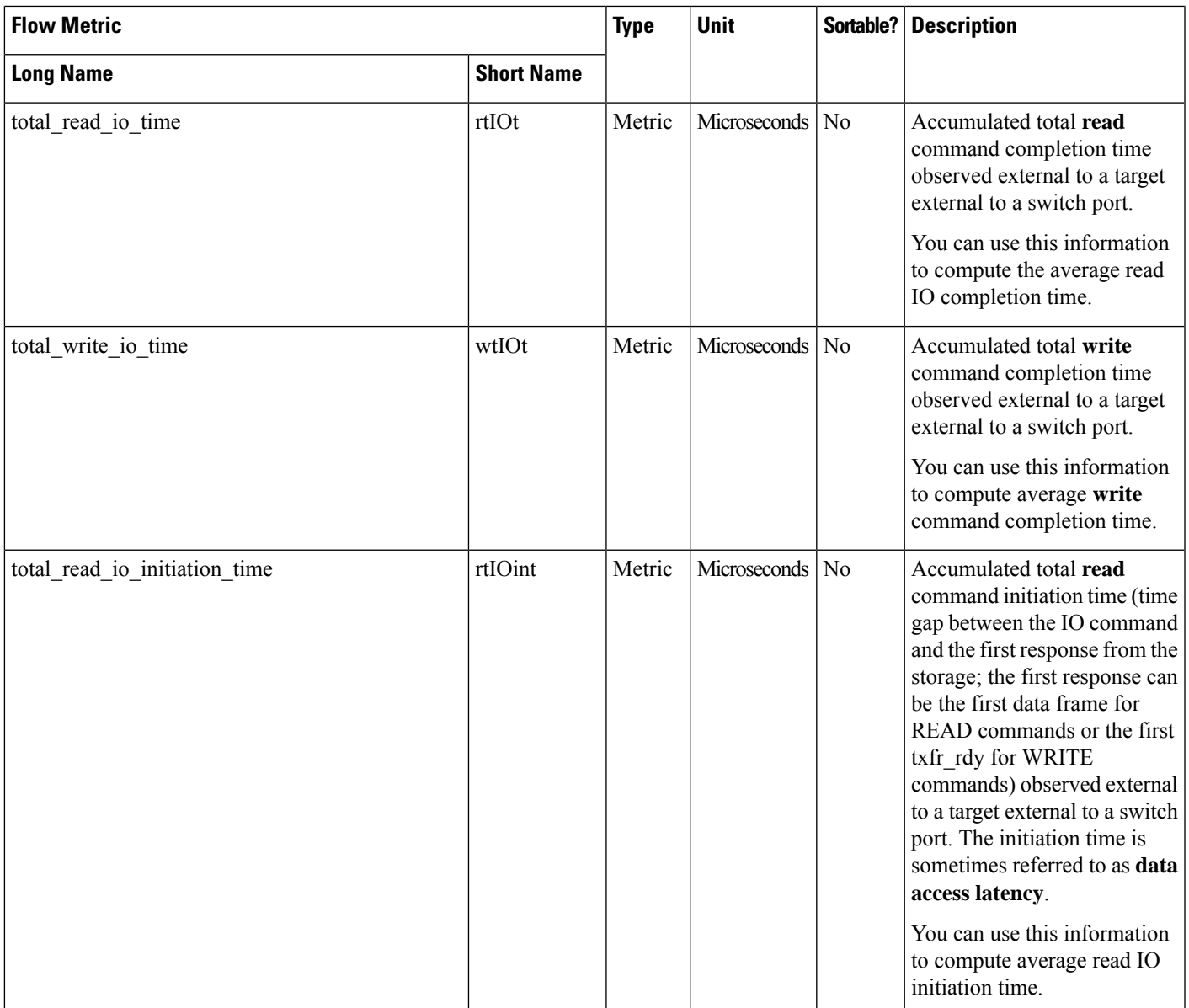

 $\mathbf l$ 

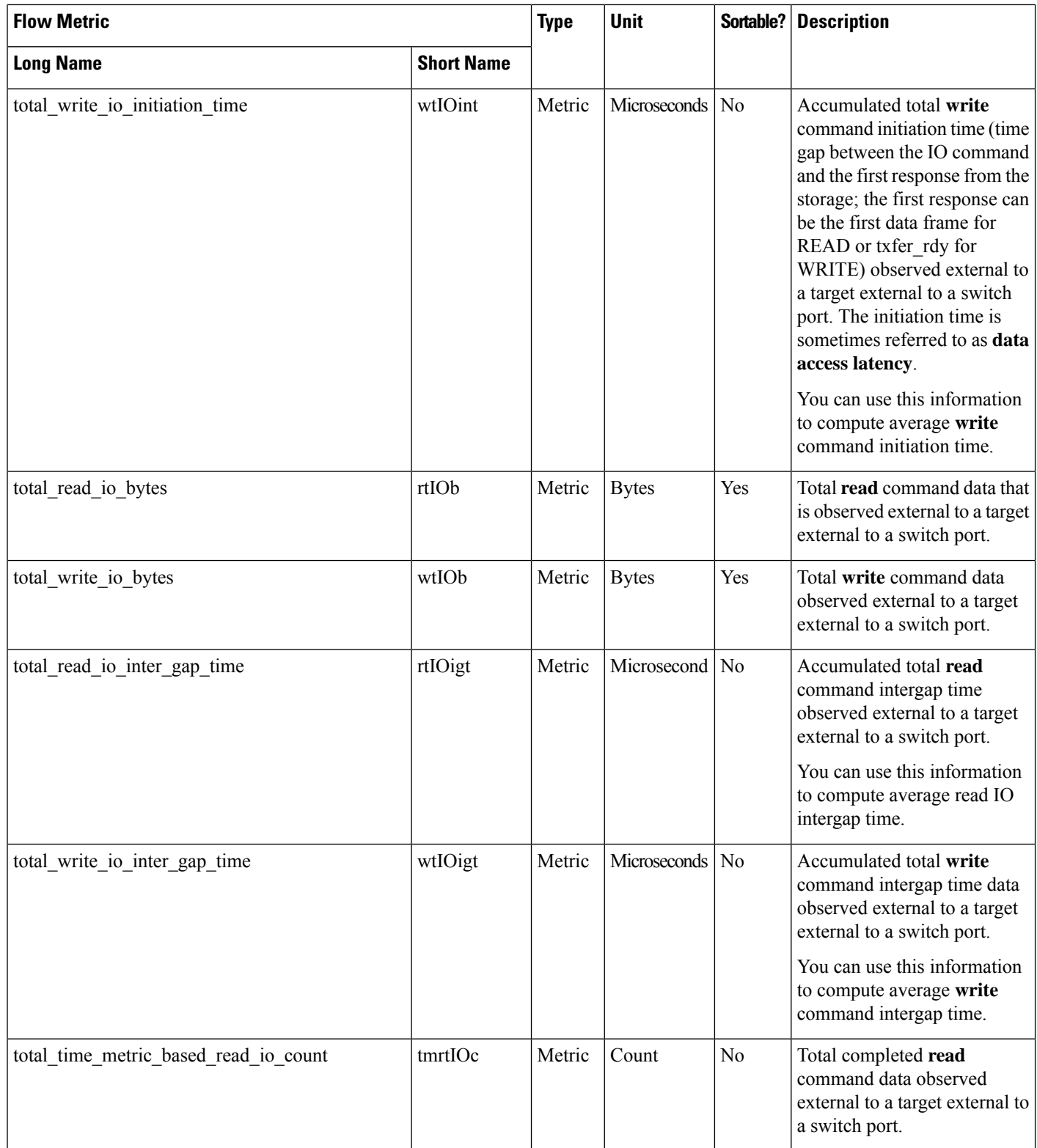

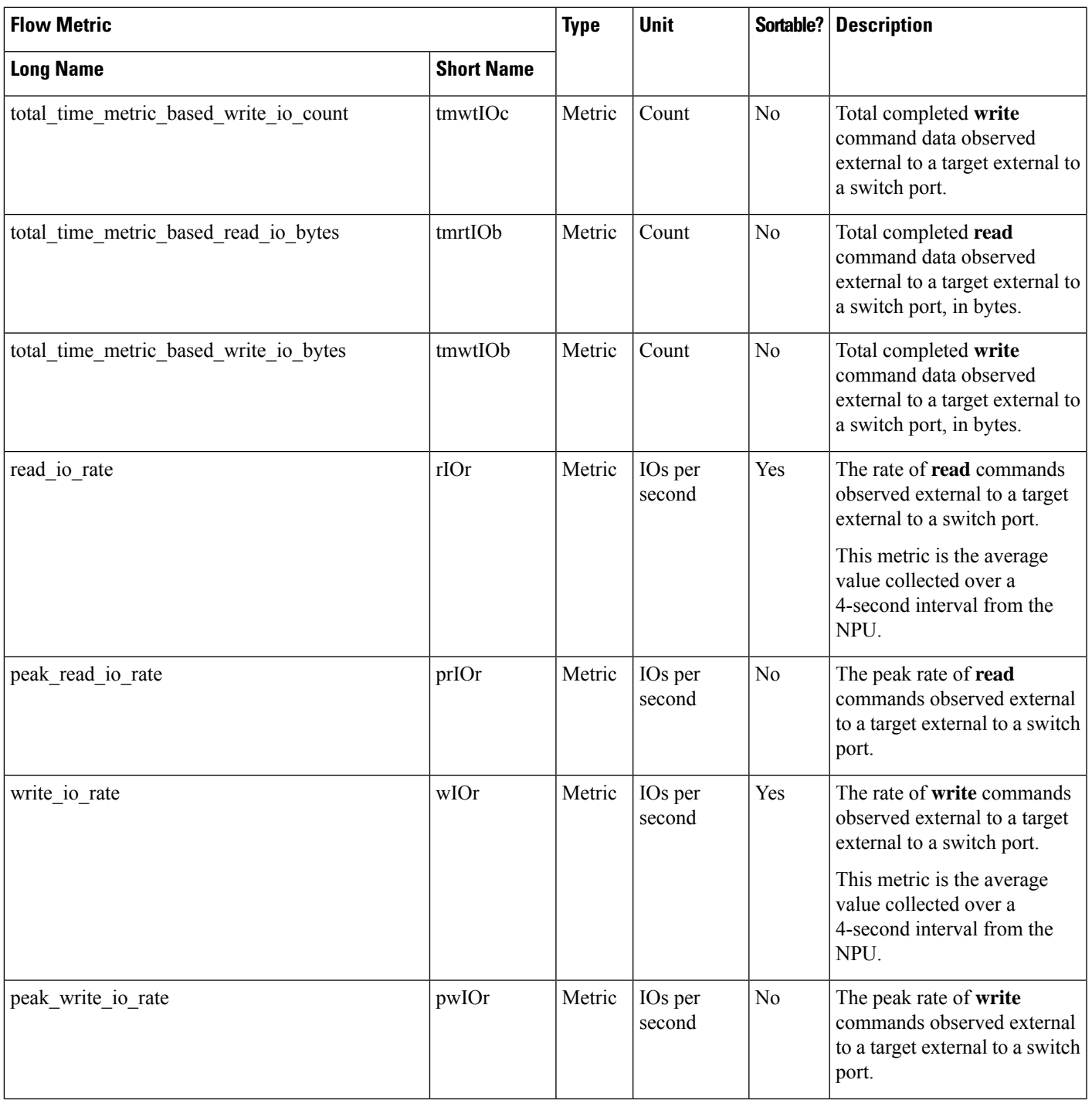

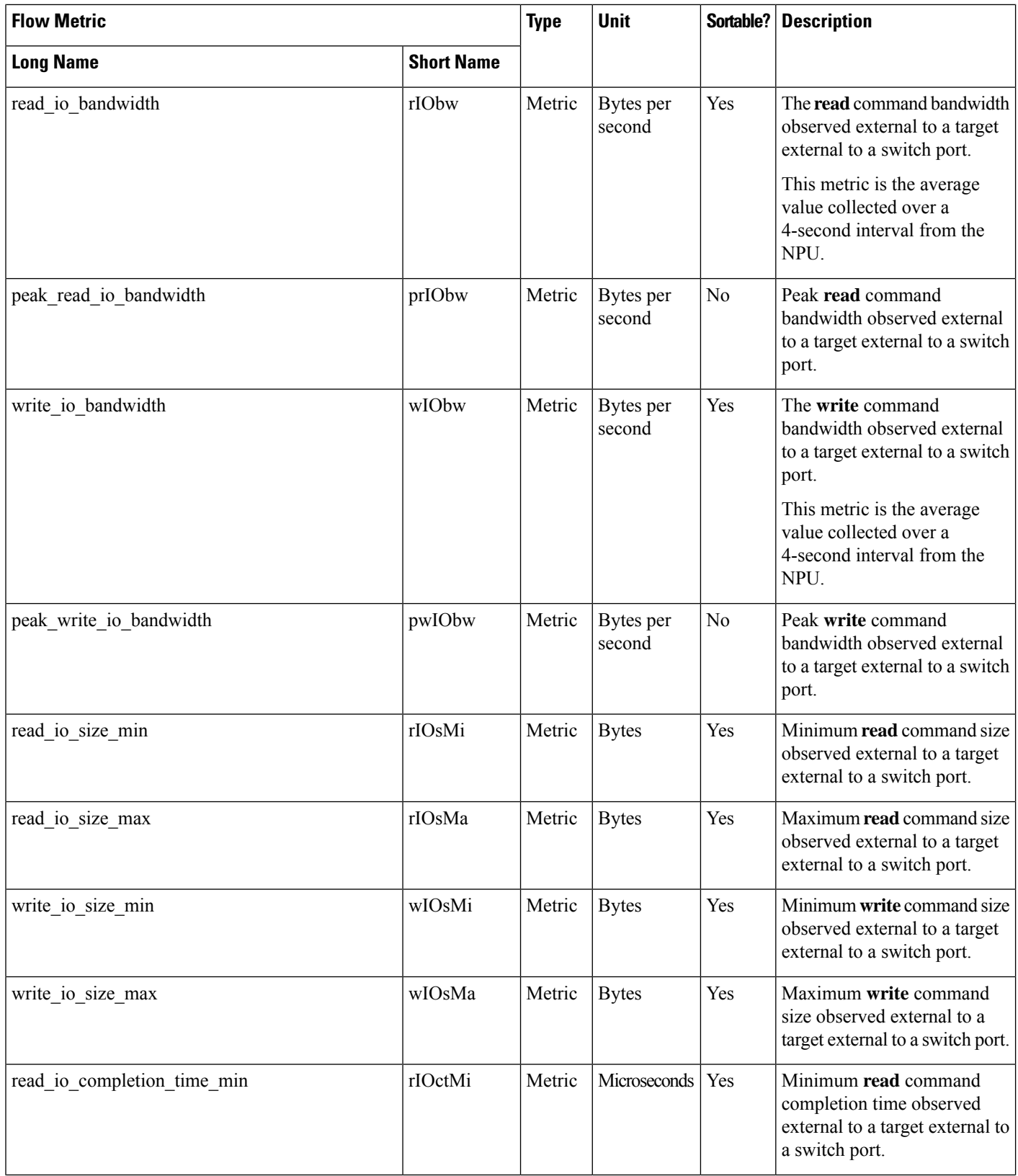

∎

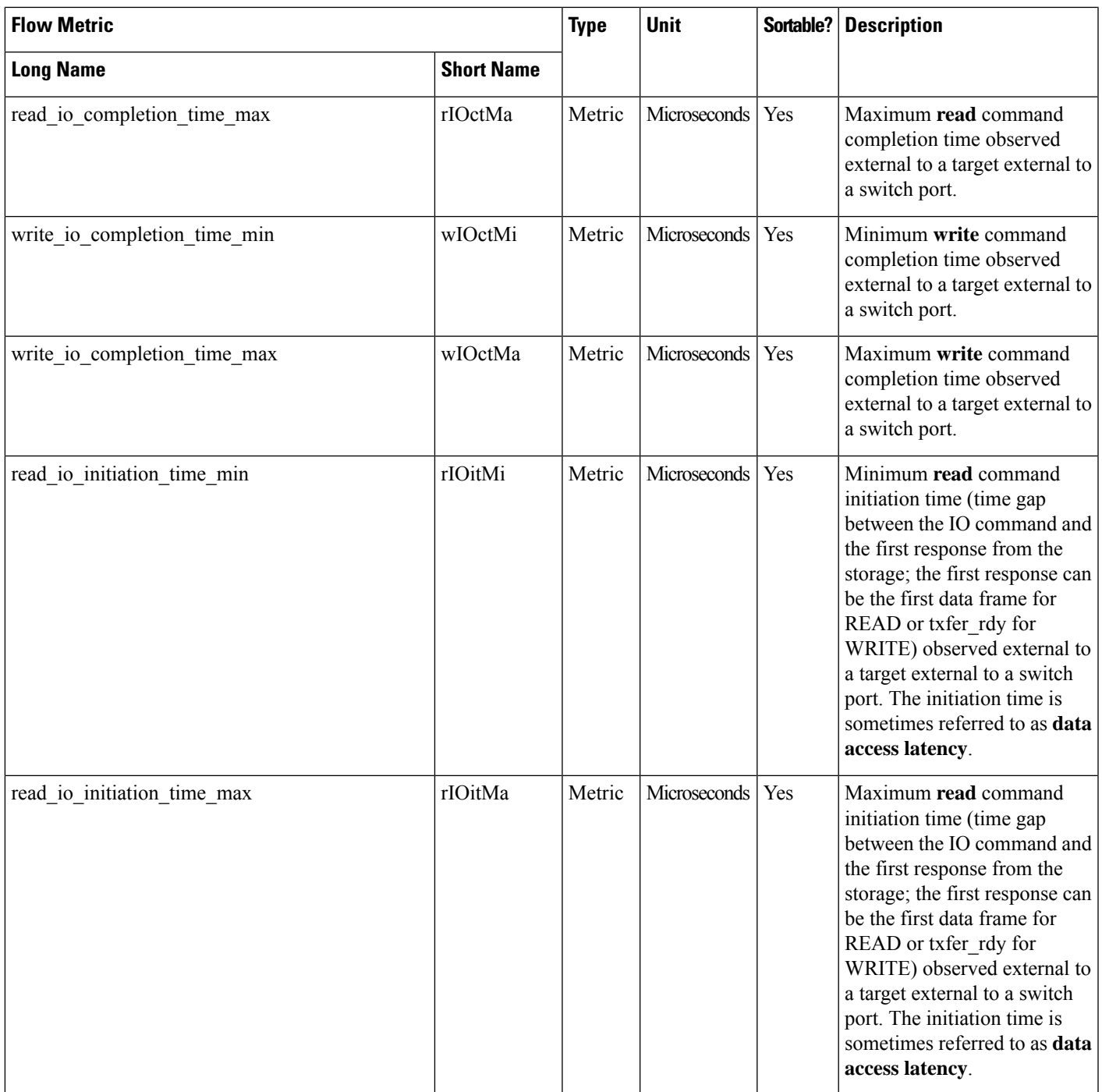

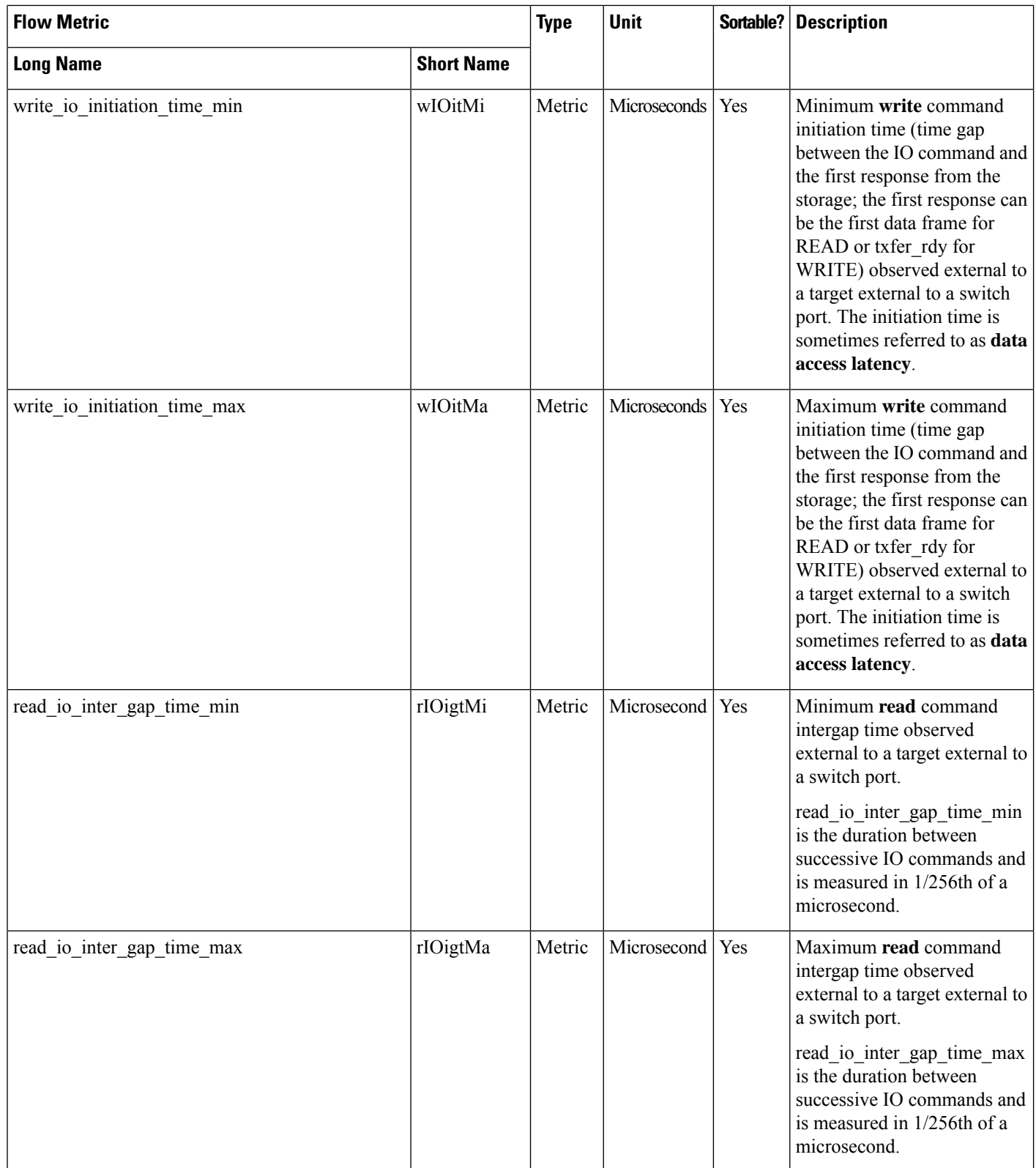

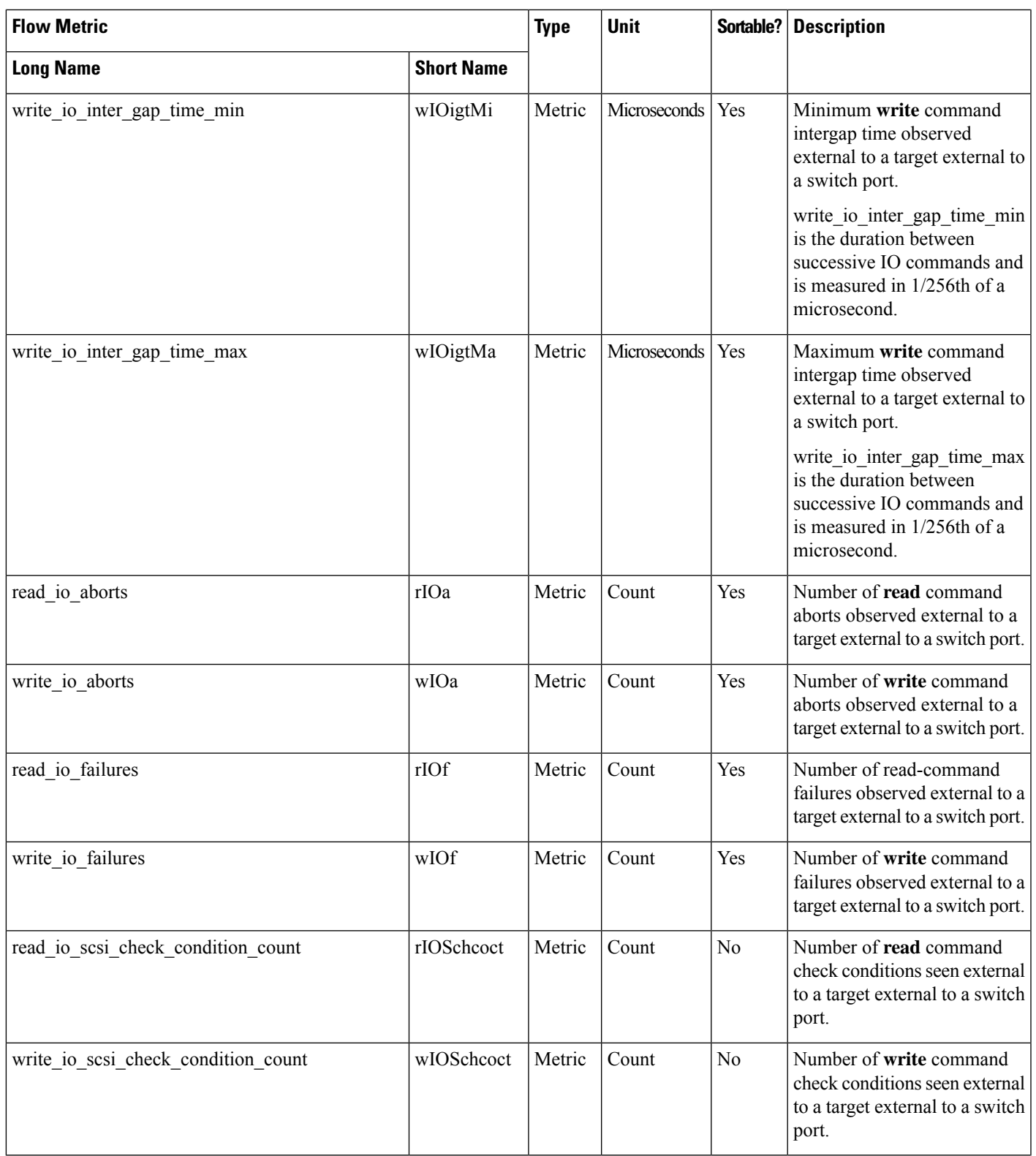

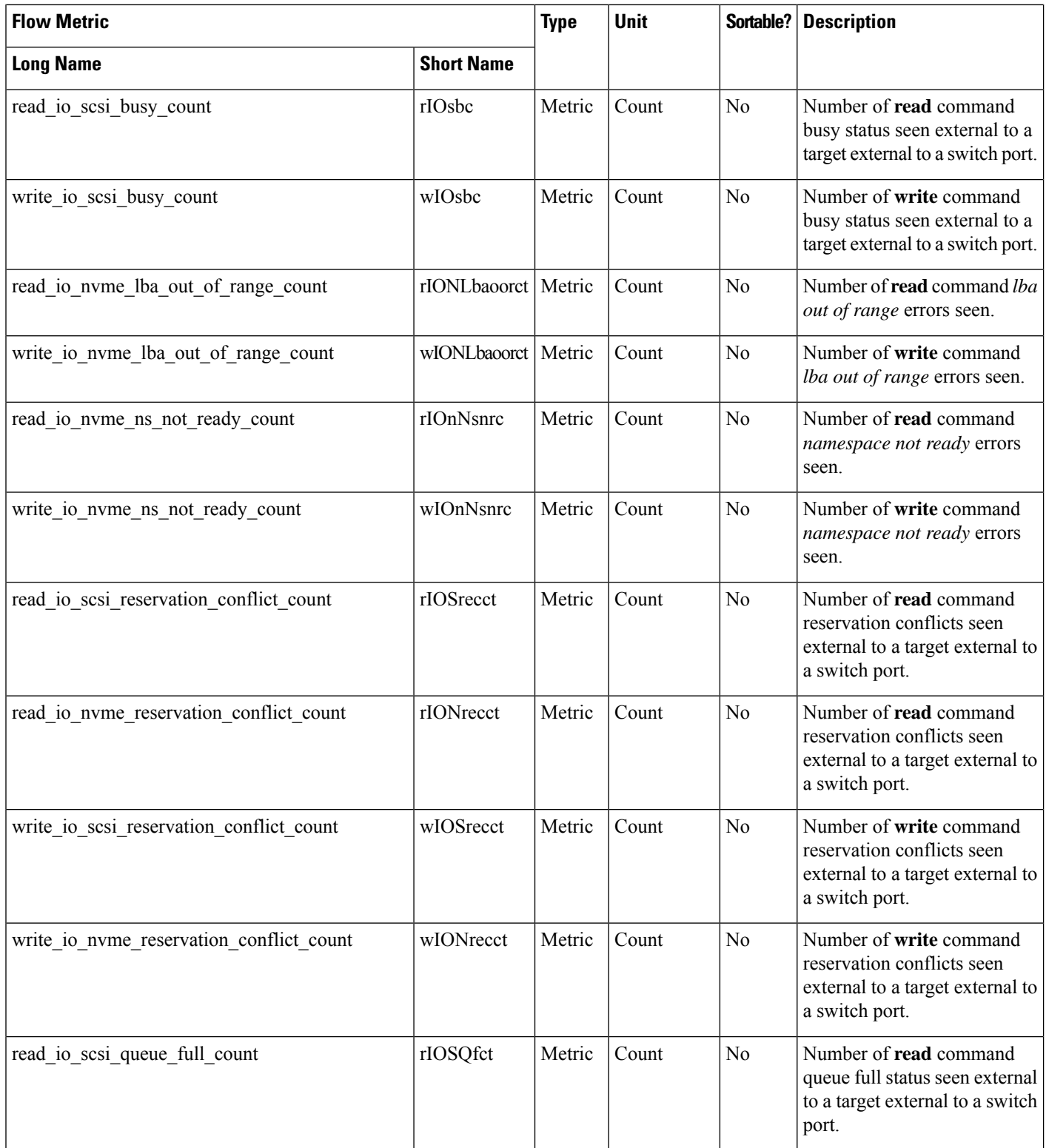

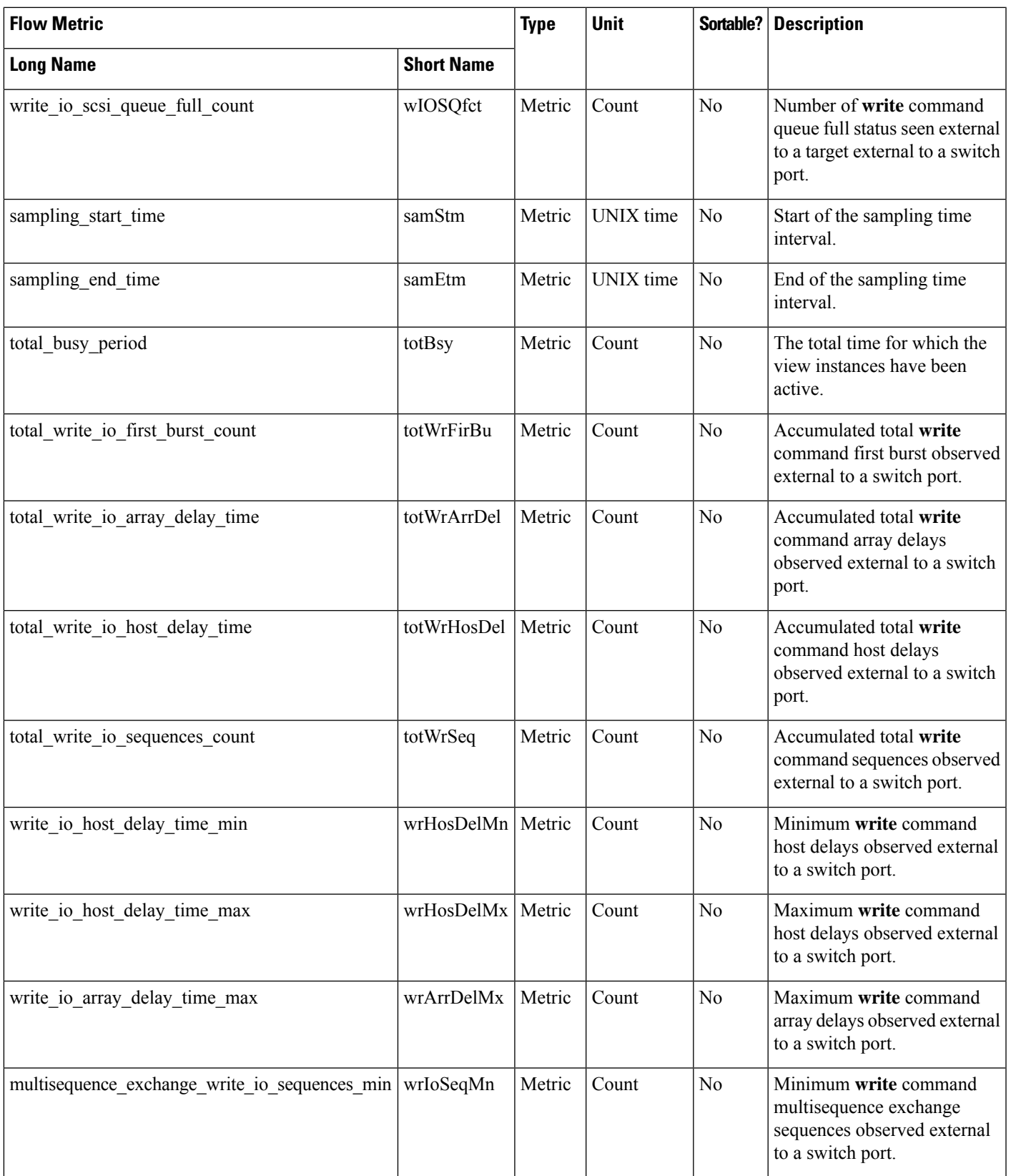

I

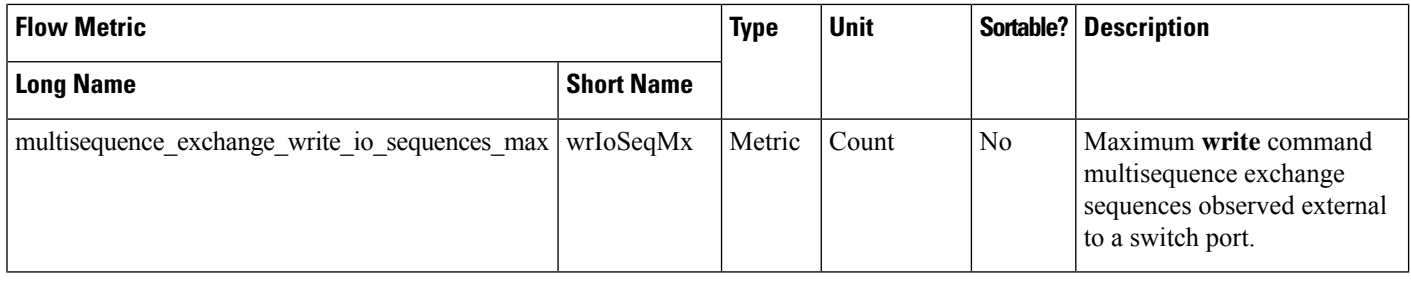

## **Initiator View Instance (scsi\_initiator and nvme\_initiator)**

#### **Table 22: Flow Metrics for Initiator View Instance**

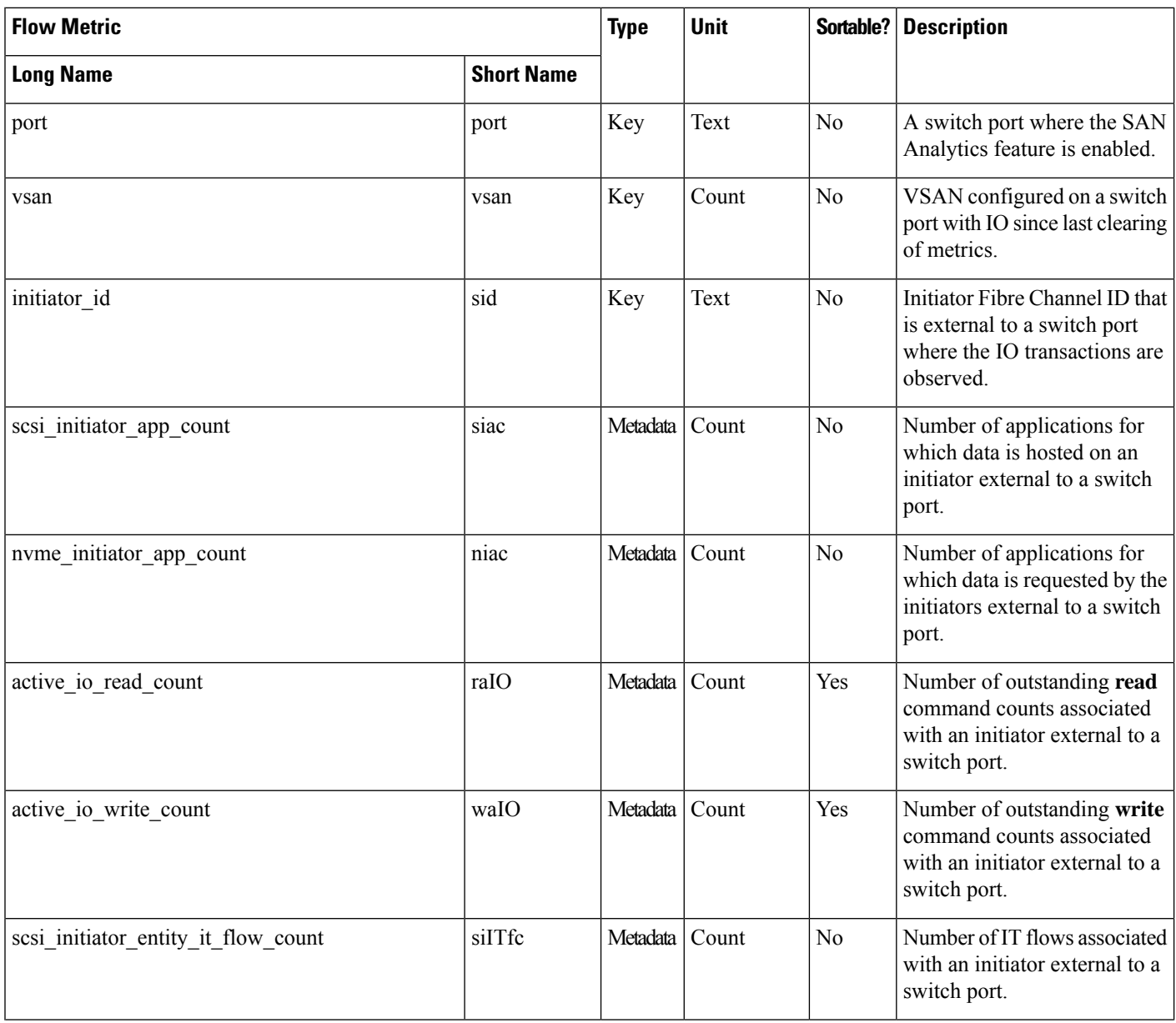

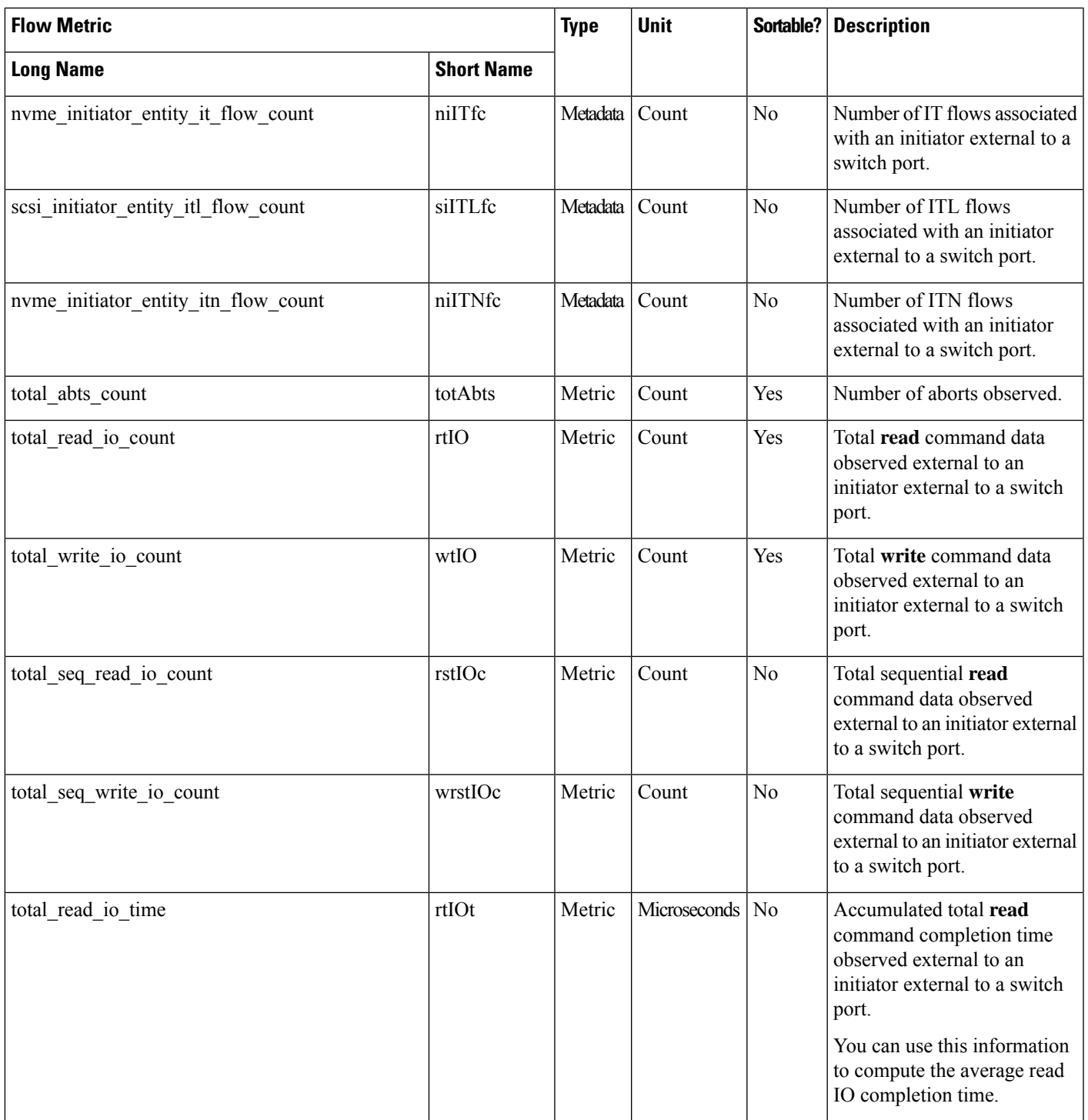

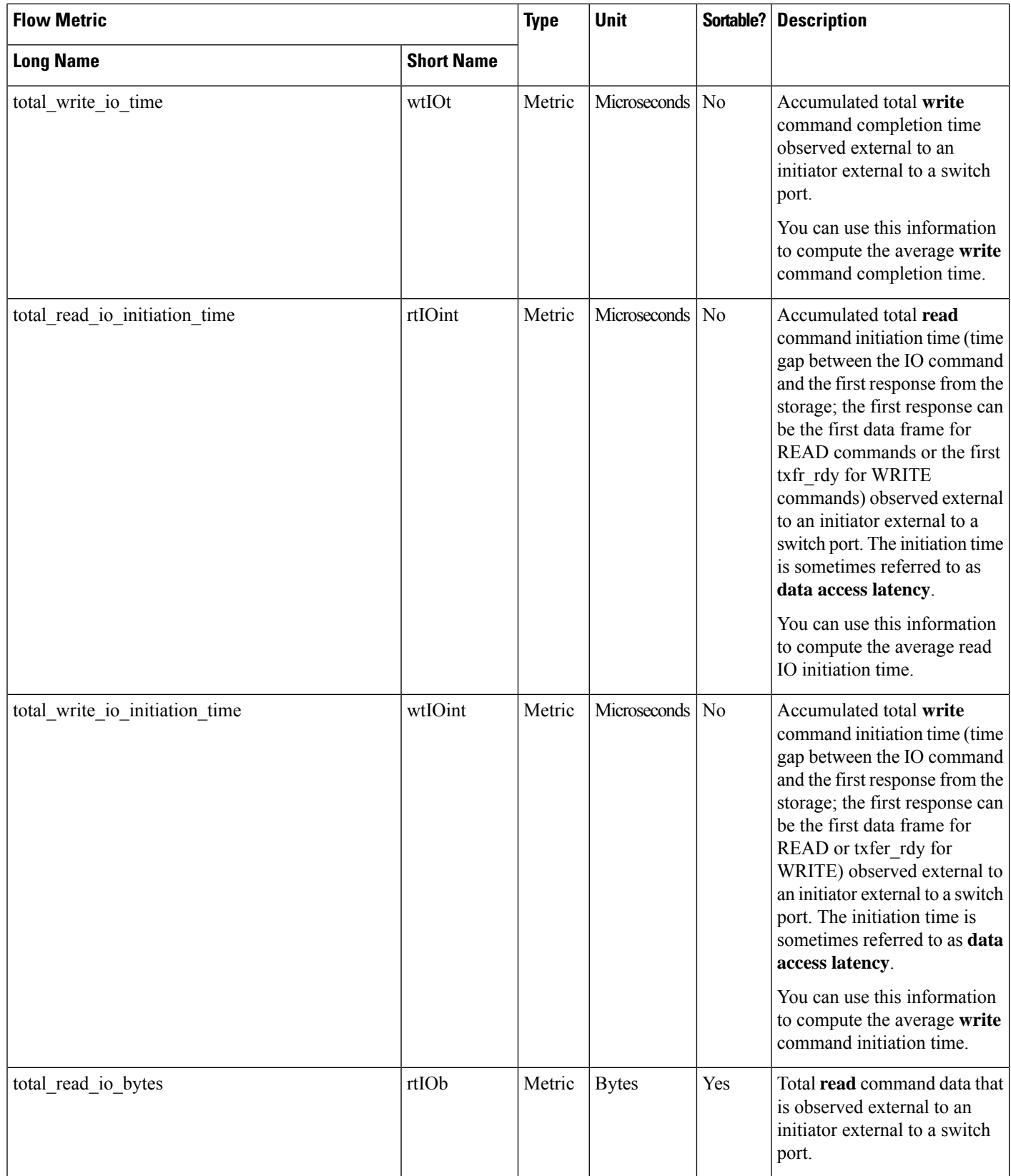

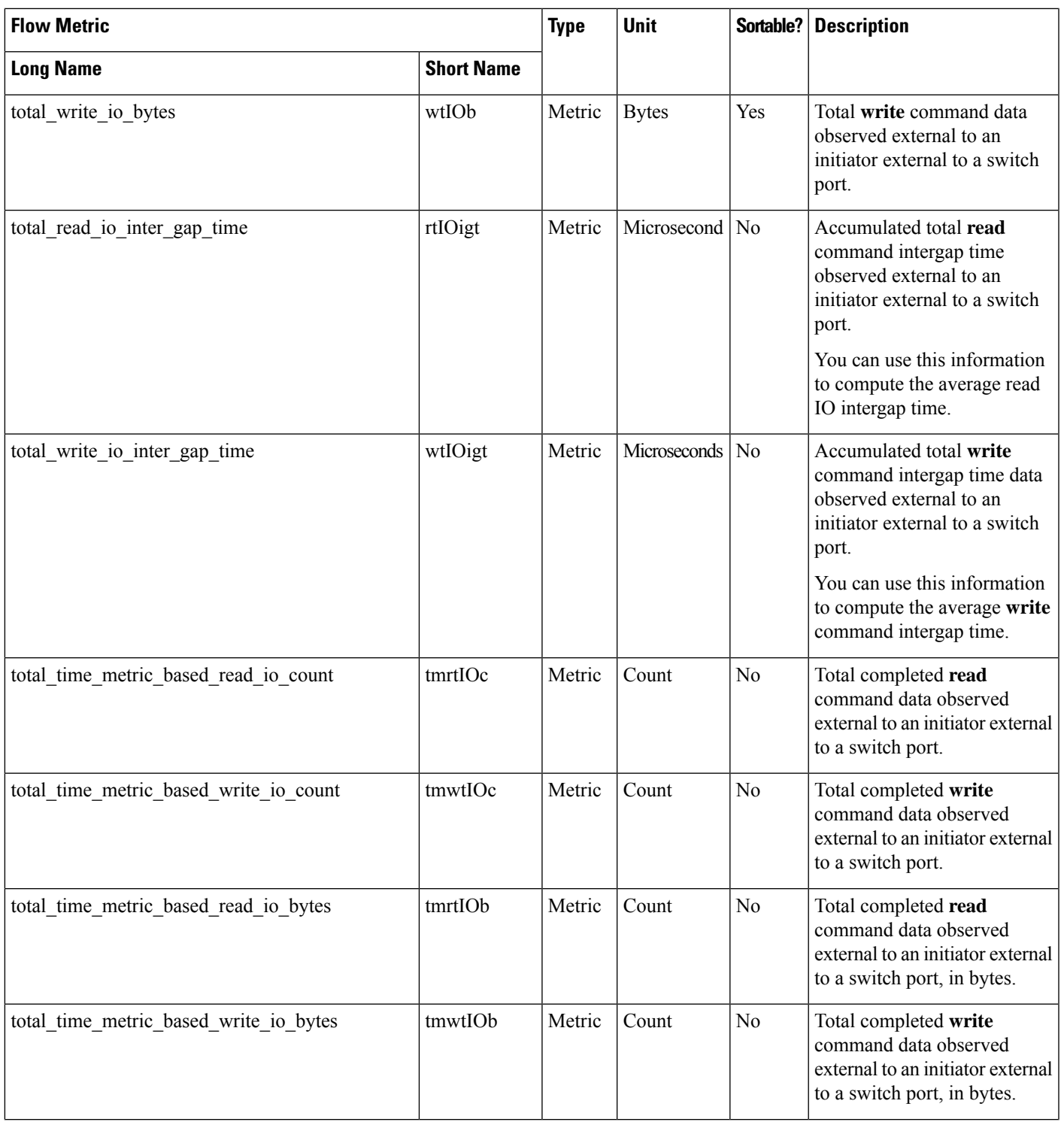

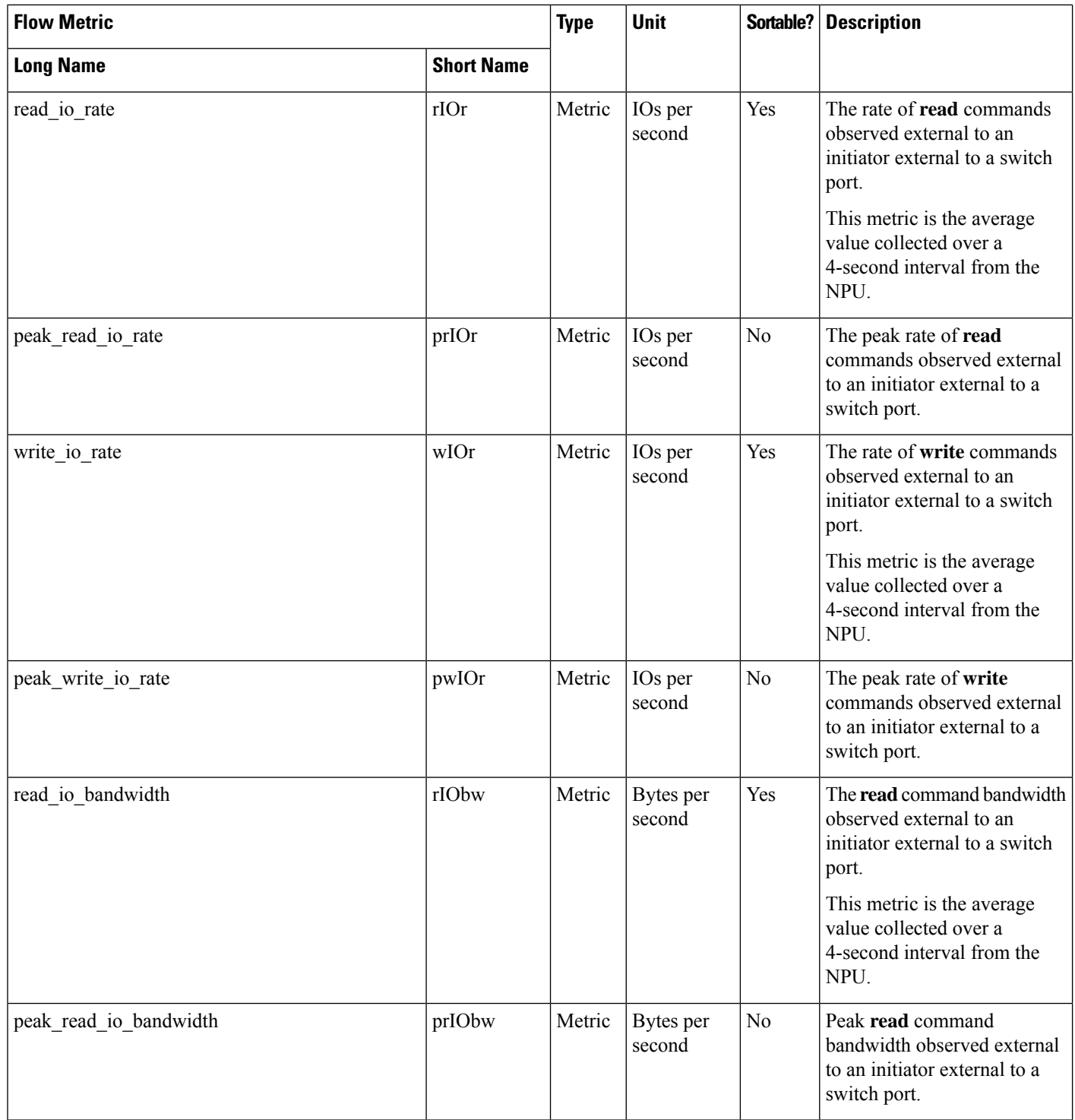

 $\mathbf l$ 

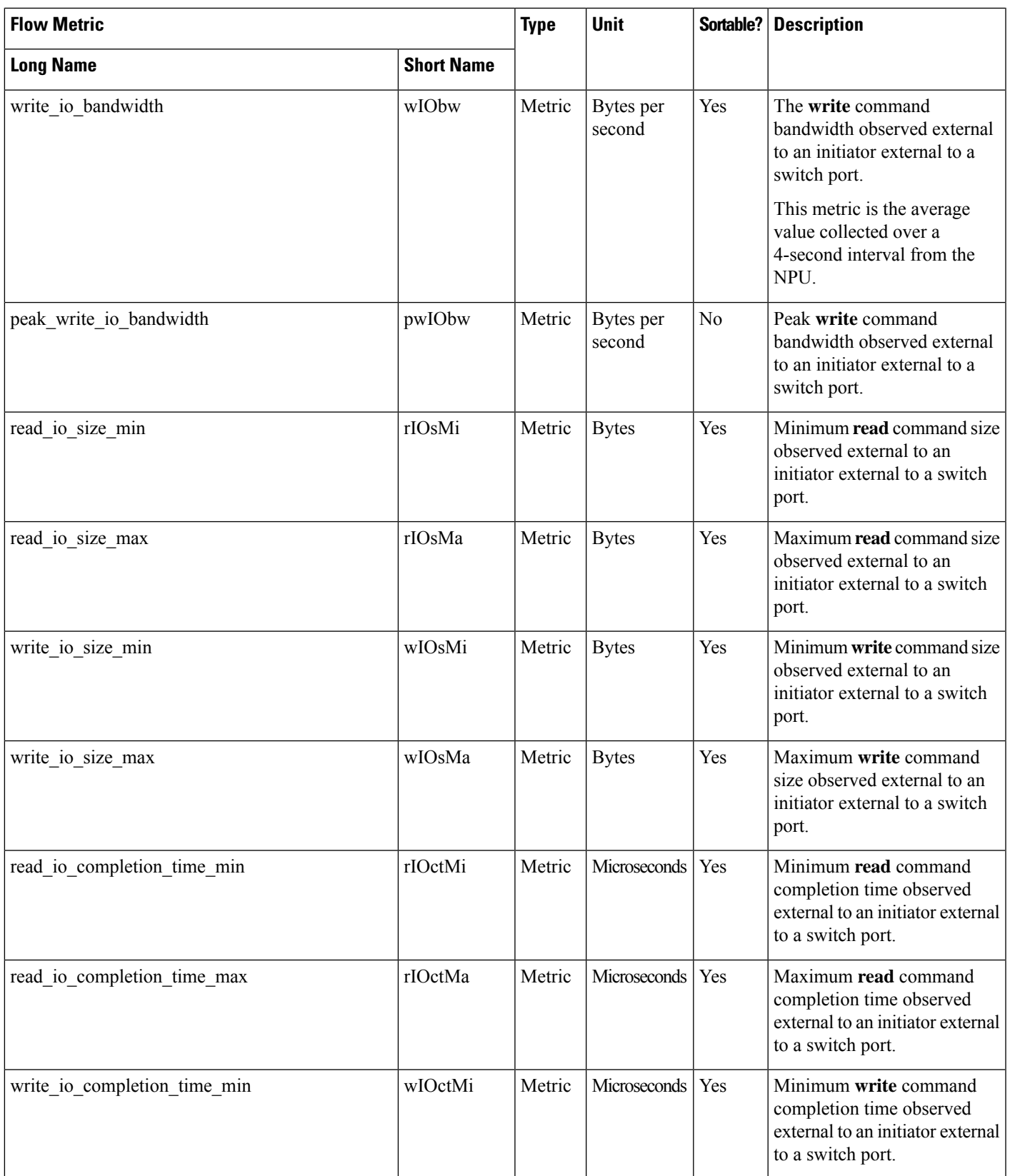

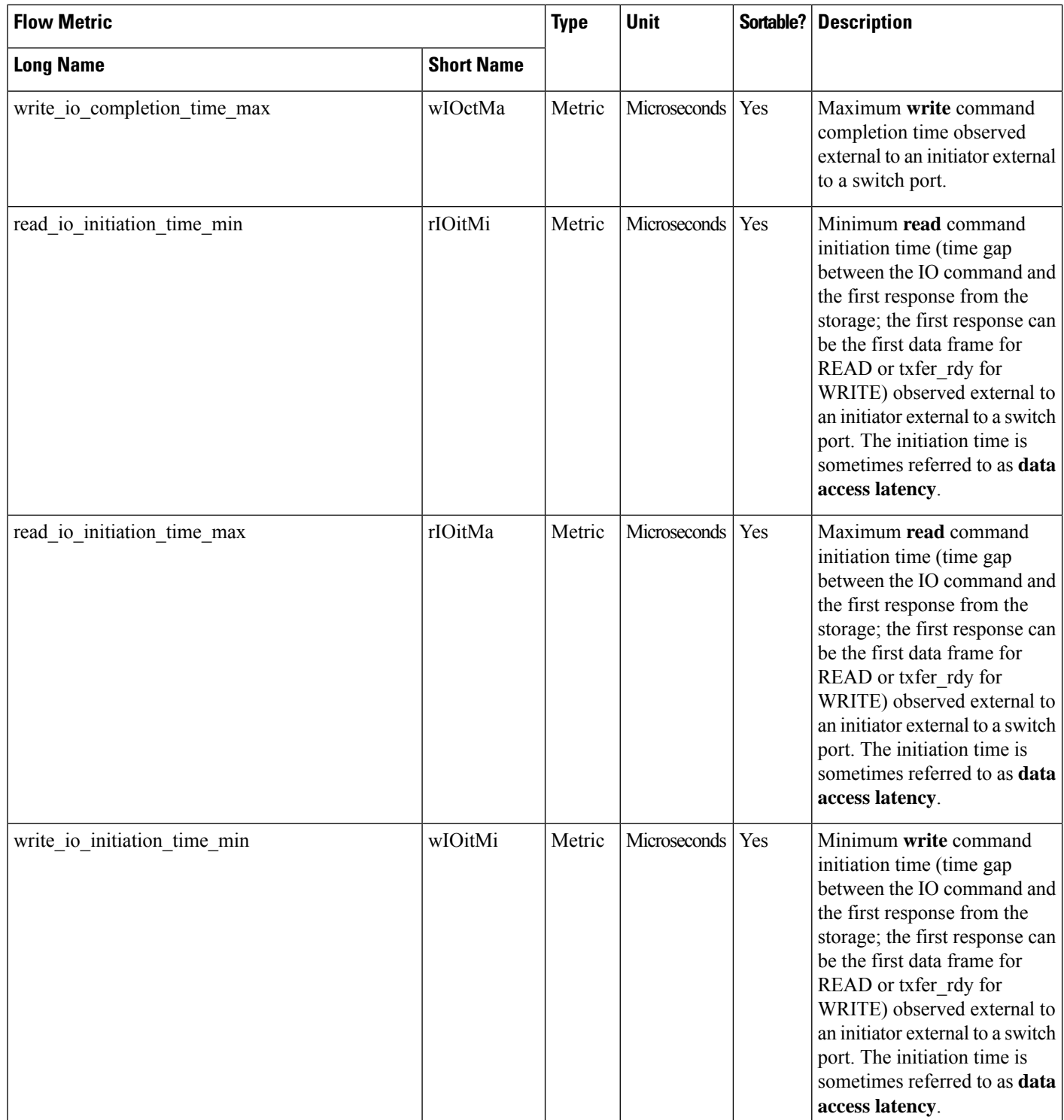

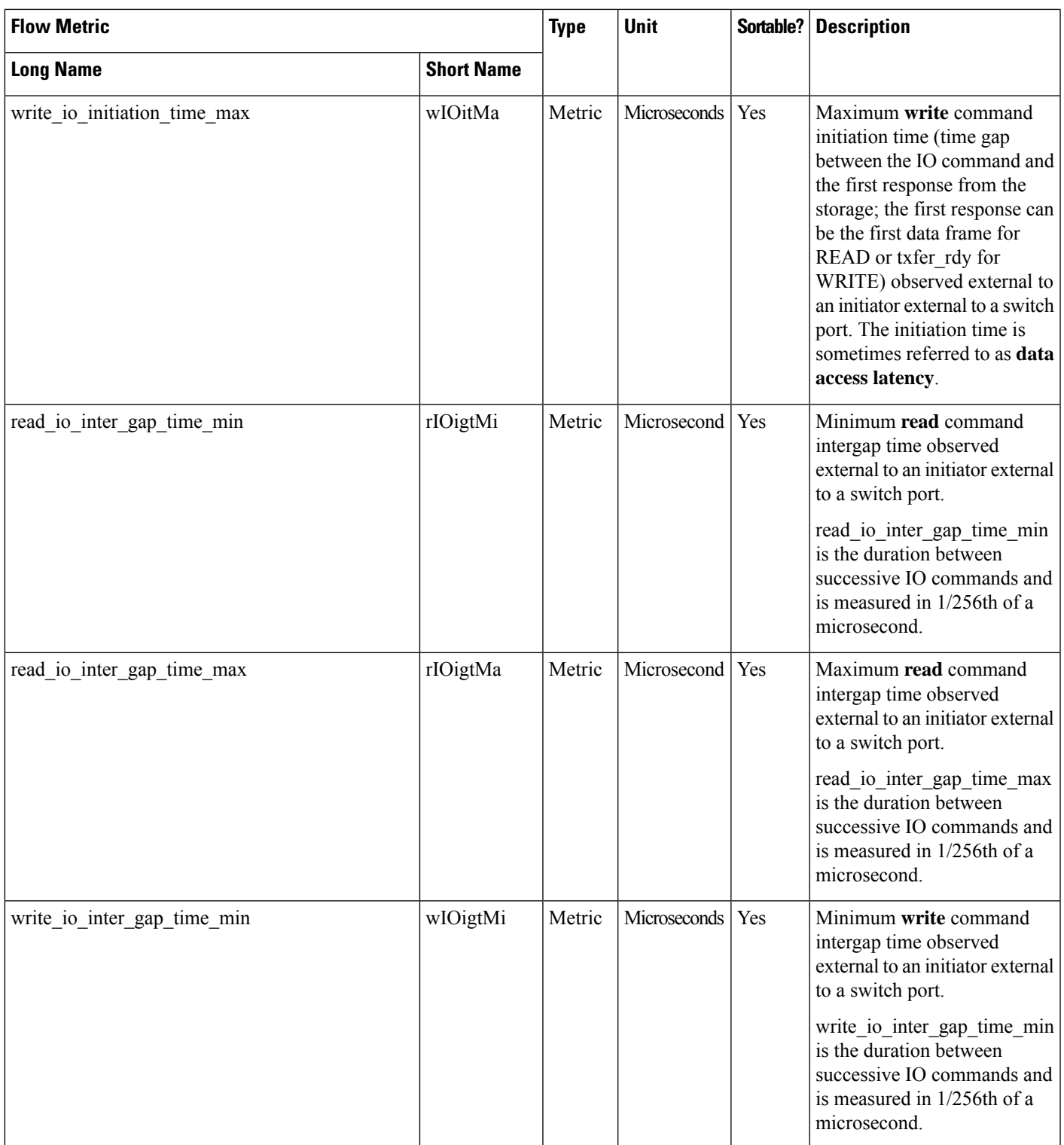

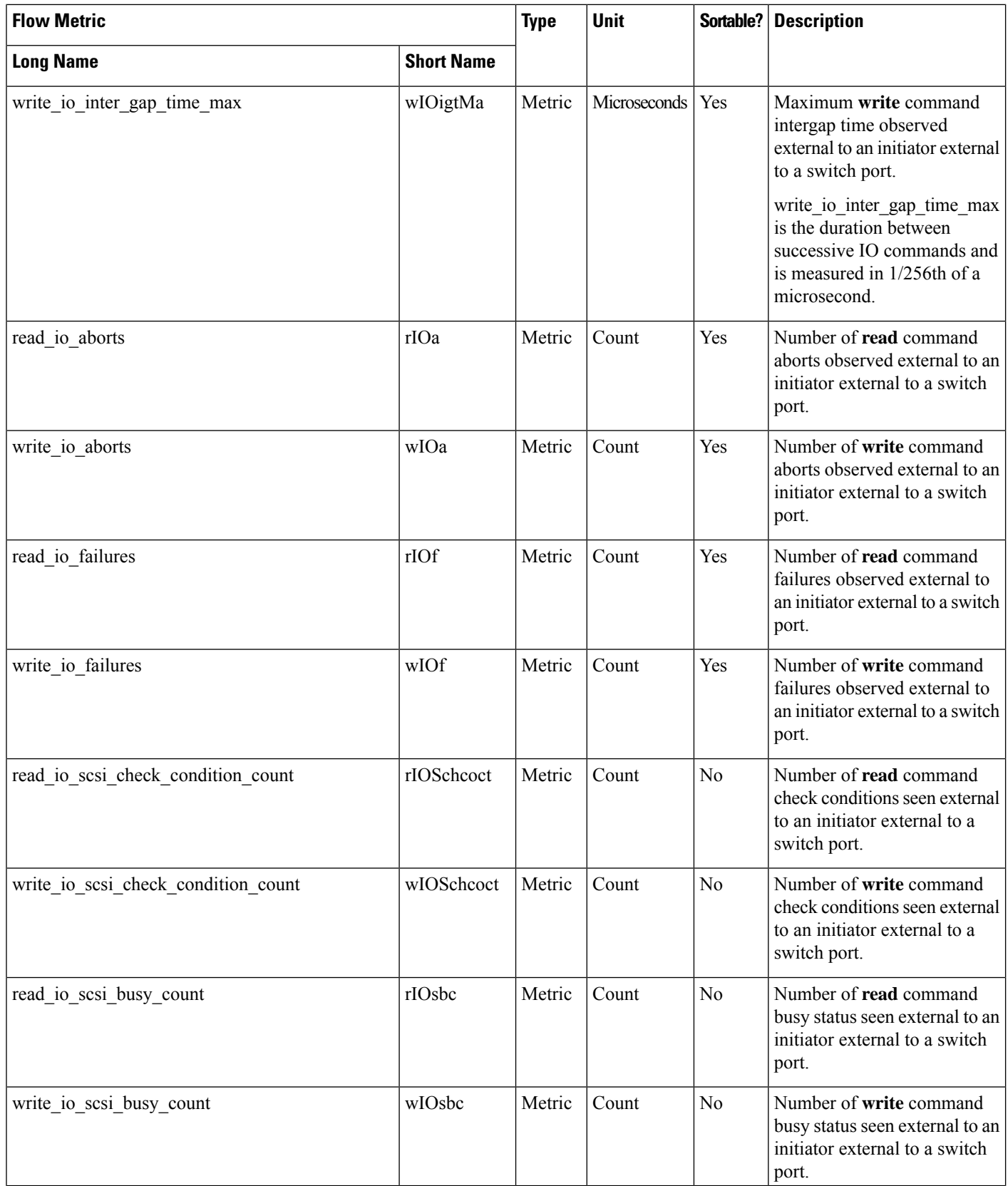
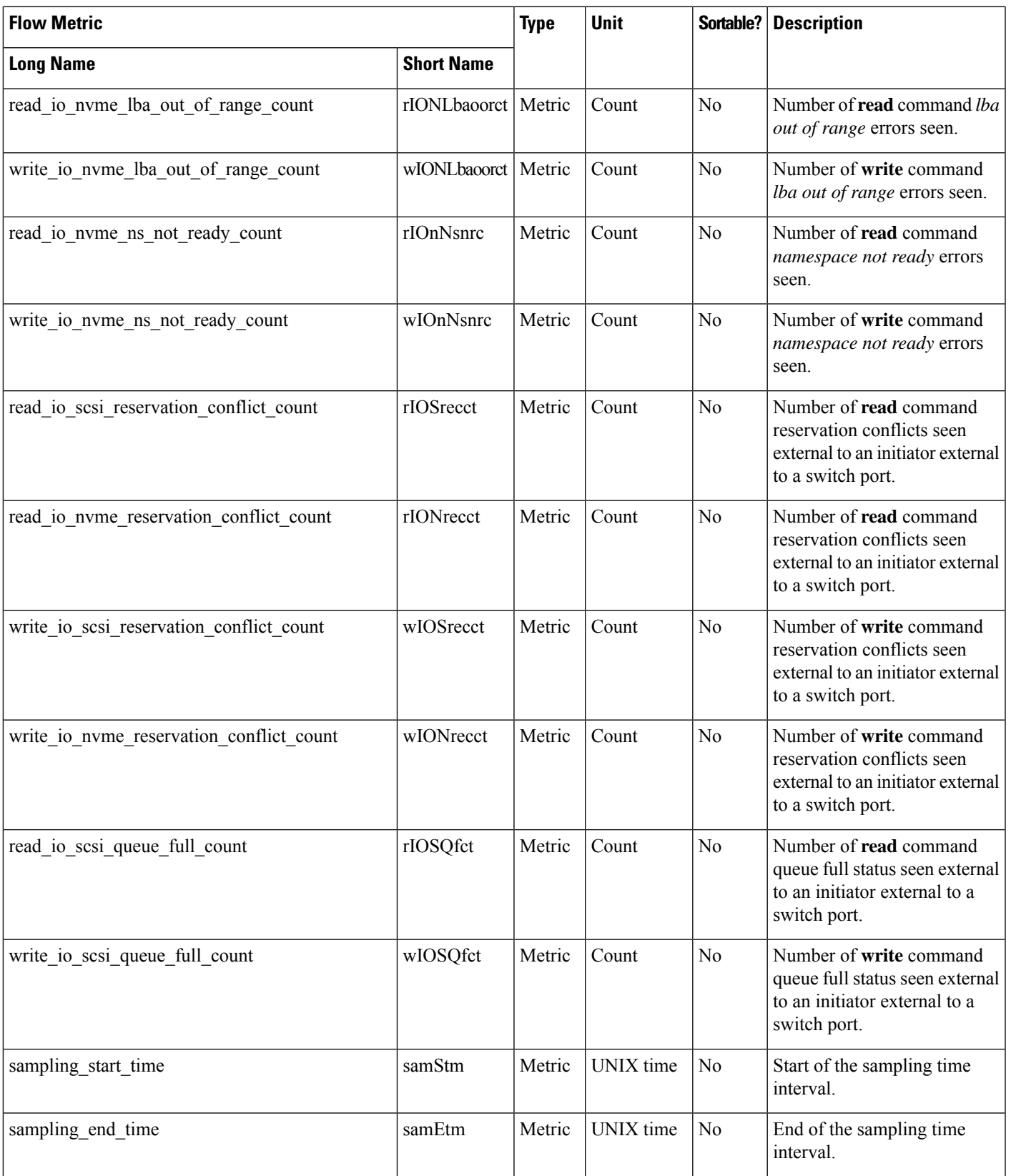

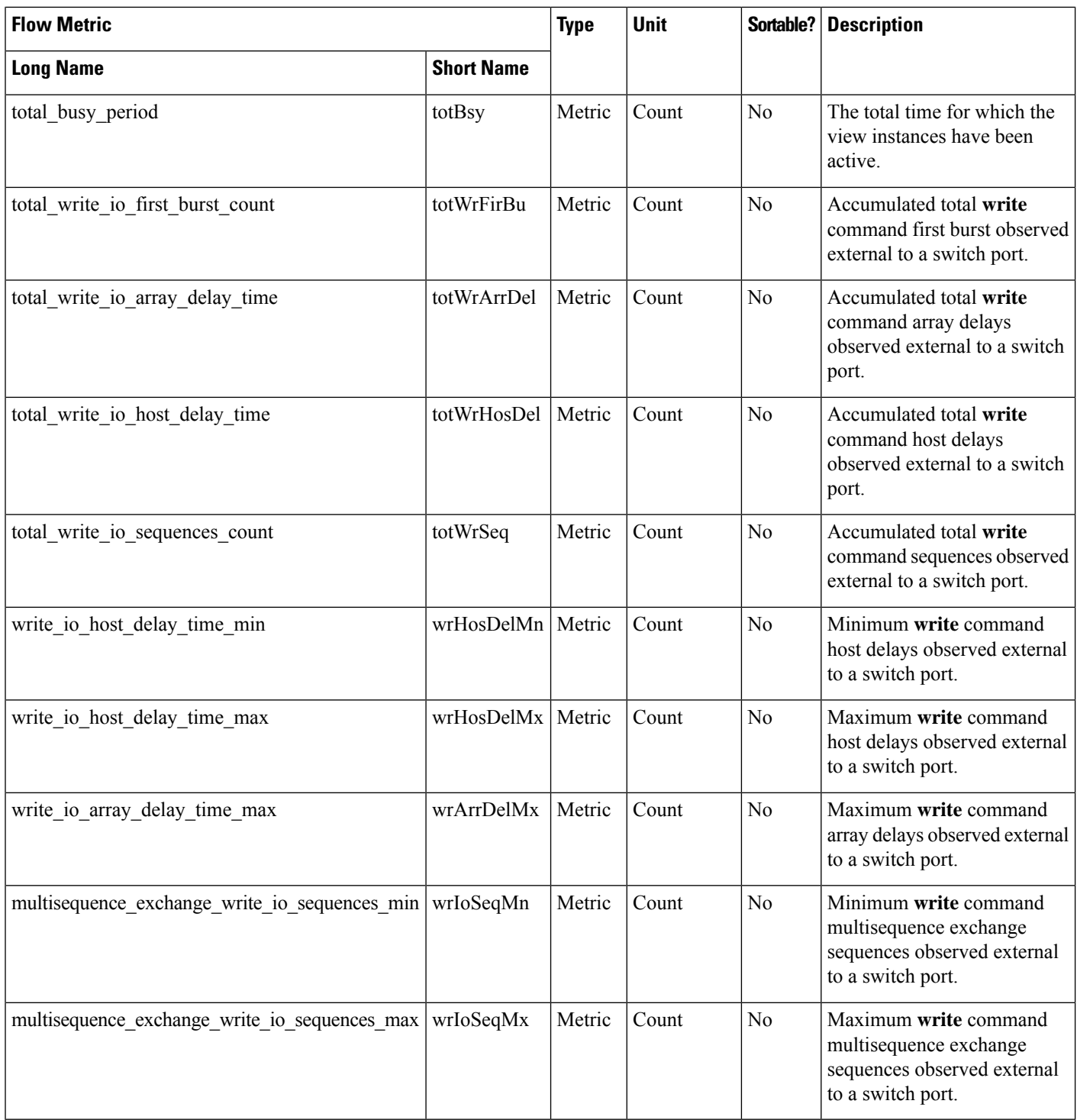

 $\overline{\phantom{a}}$ 

# **Target Application View Instance (scsi\_target\_app and nvme\_target\_app)**

#### **Table 23: Flow Metrics for Target Application View Instance**

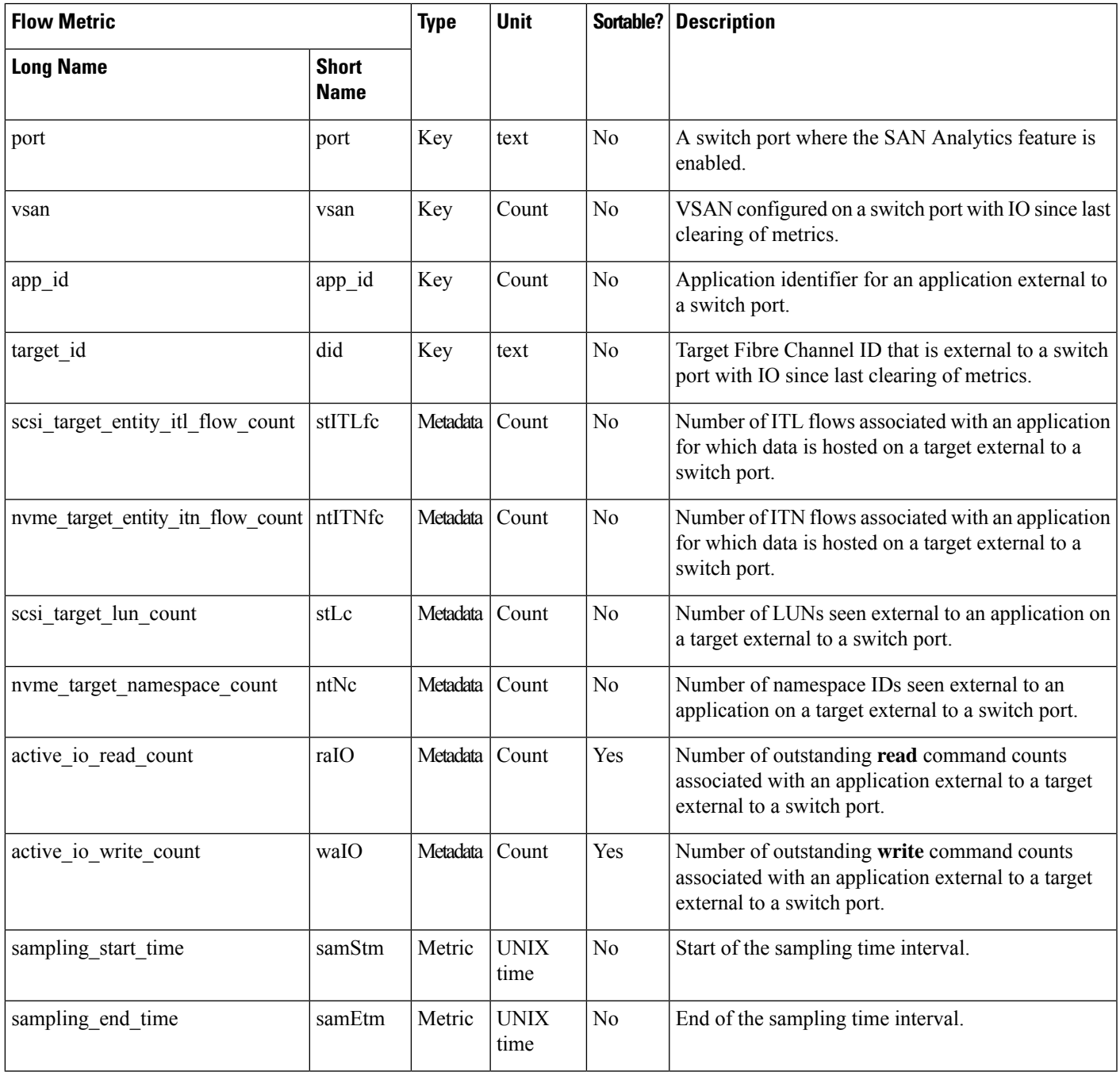

## **Initiator Application View Instance (scsi\_initiator\_app and nvme\_initiator\_app)**

#### **Table 24: Flow Metrics for Initiator Application View Instance**

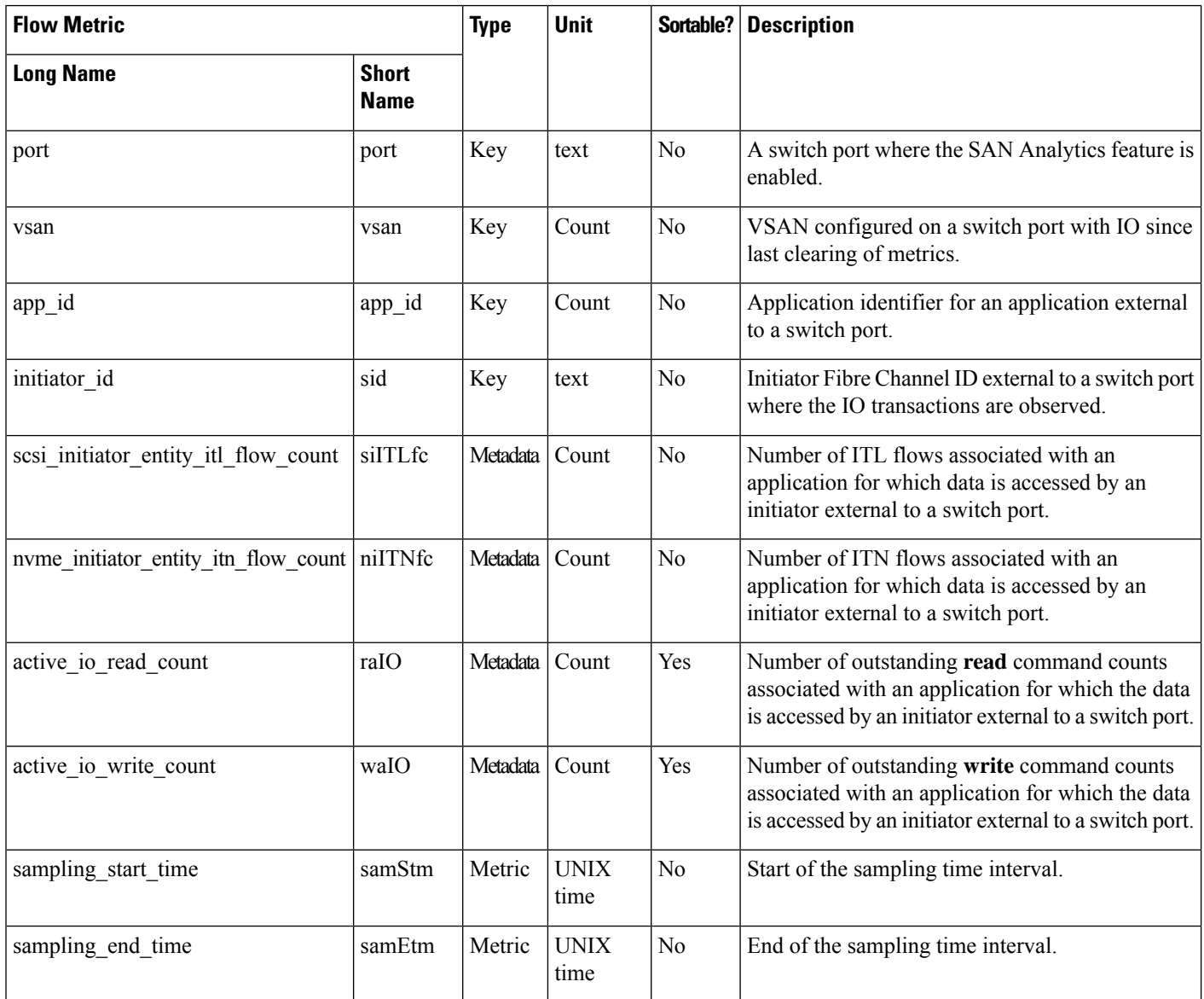

### **Target IT Flow View Instance (scsi\_target\_it\_flow and nvme\_target\_it\_flow)**

#### **Table 25: Flow Metrics for Target IT Flow View Instance**

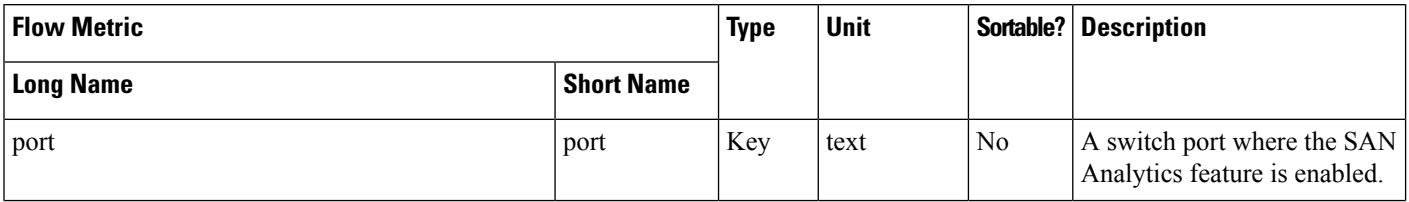

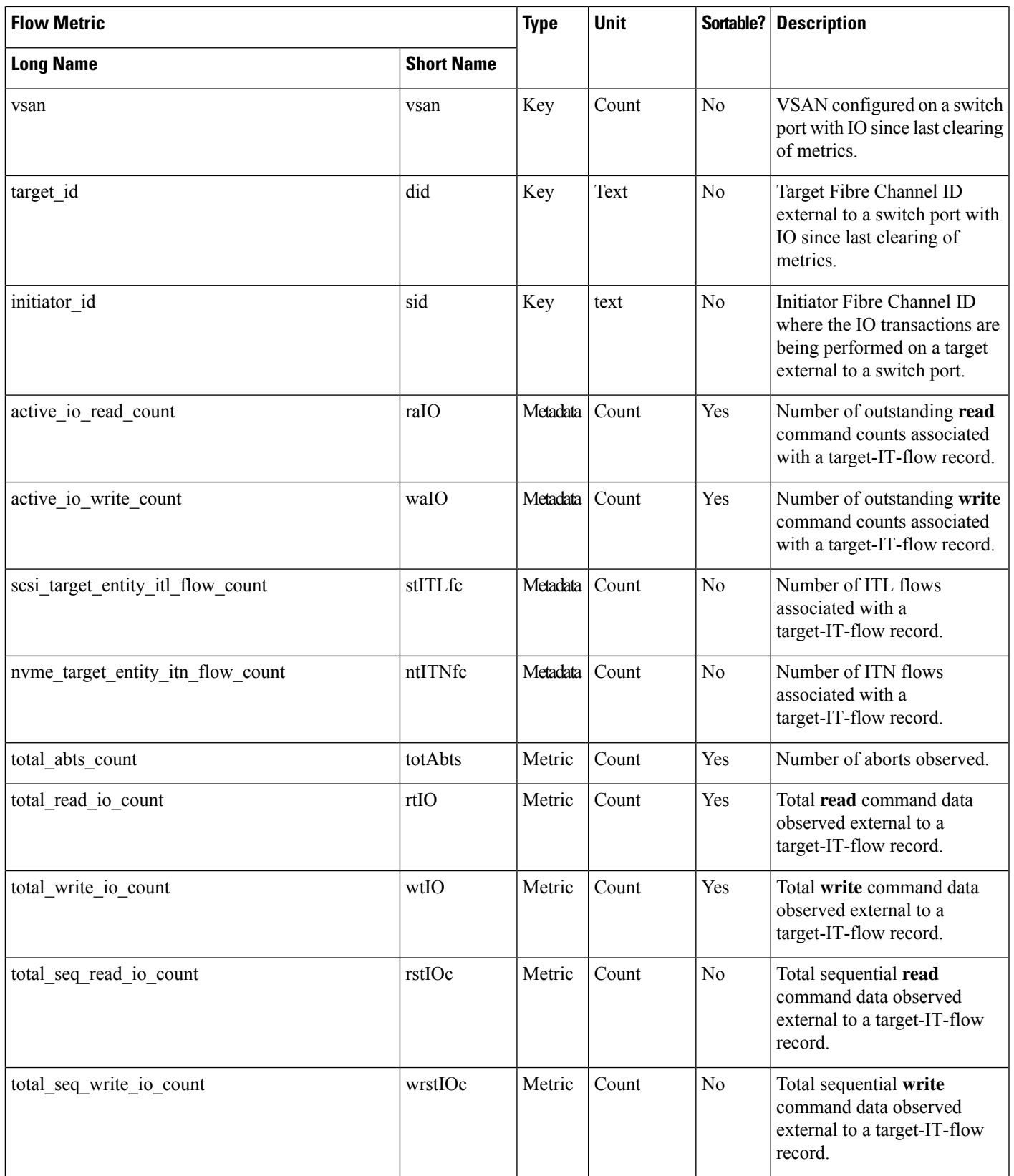

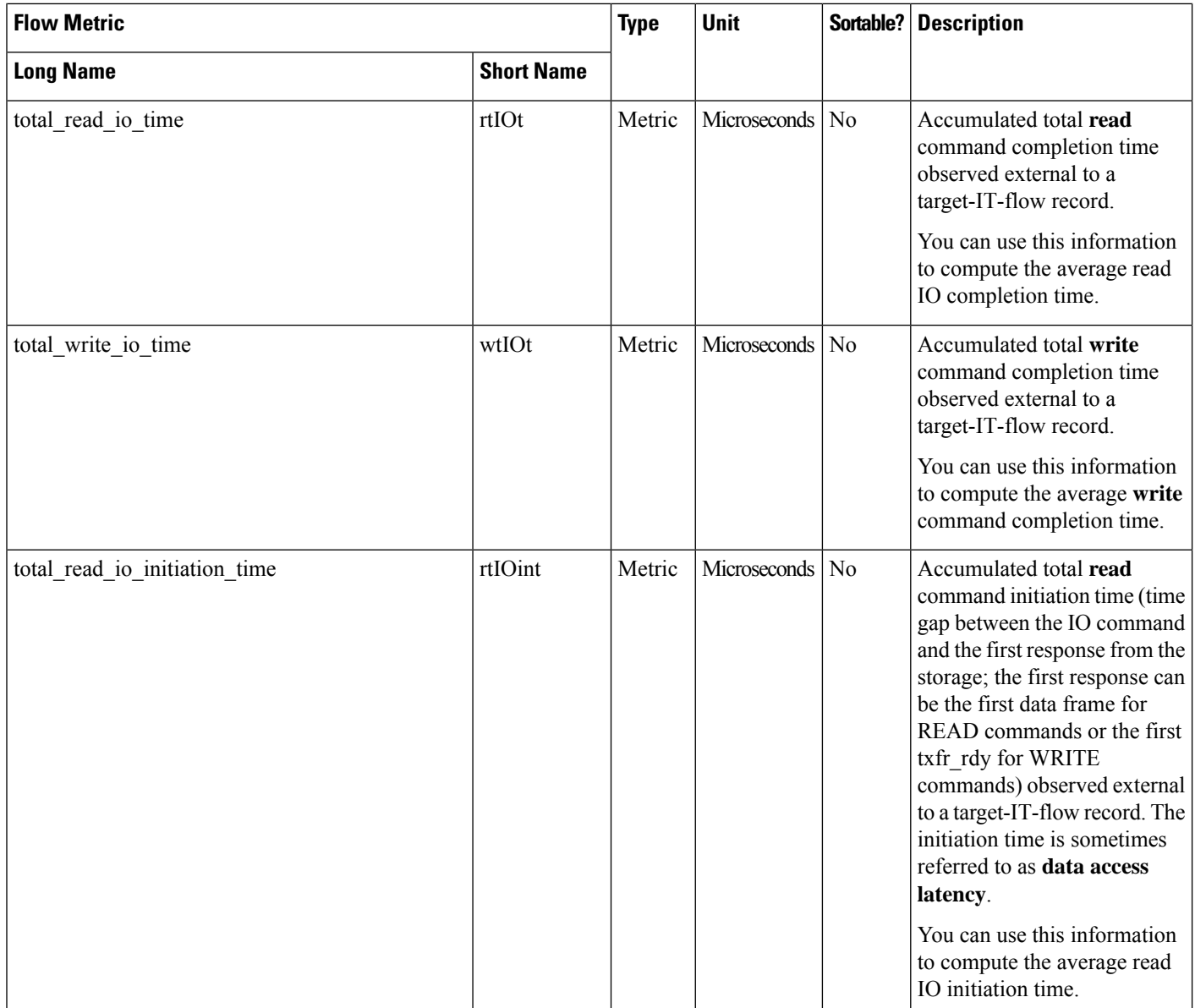

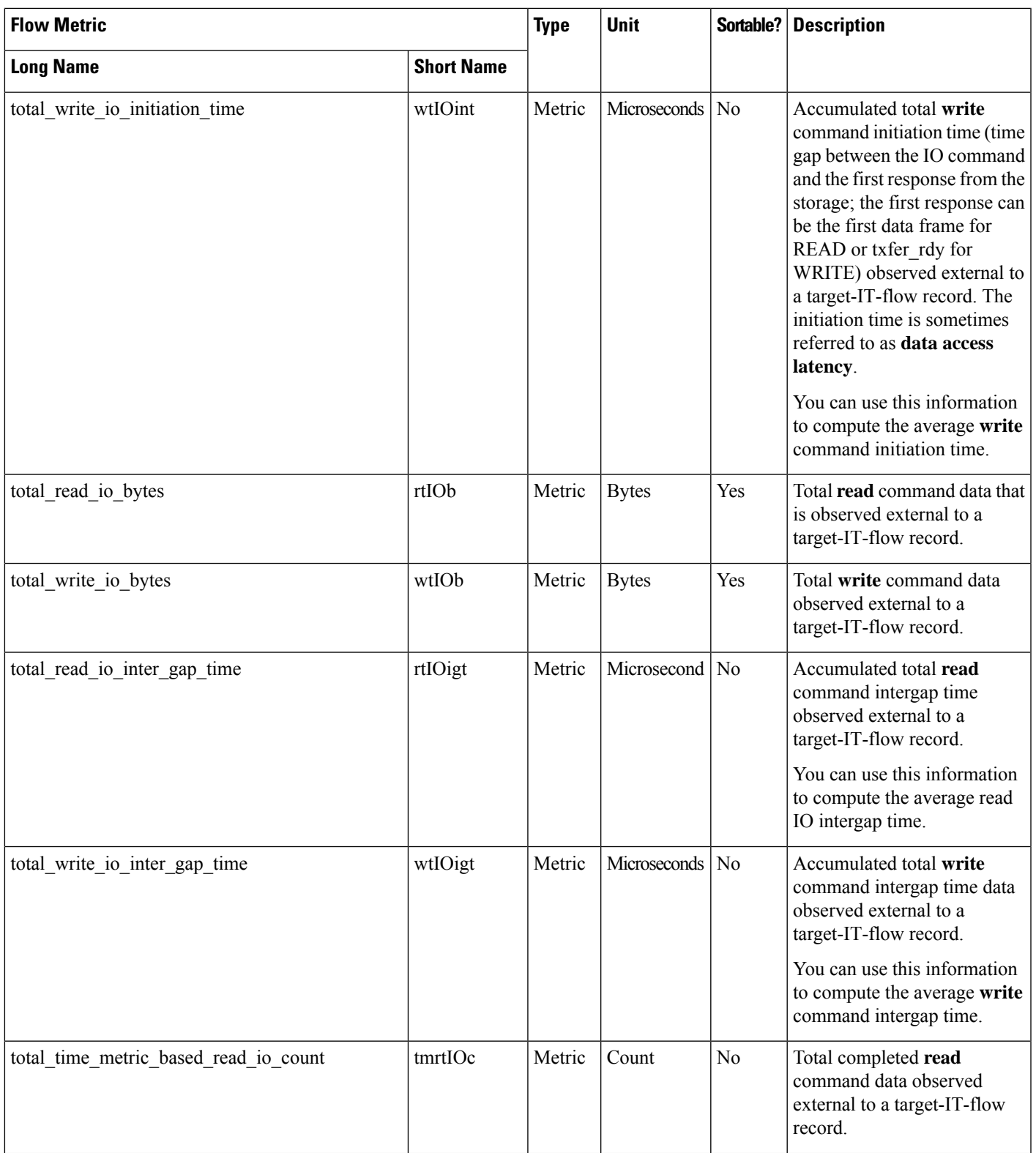

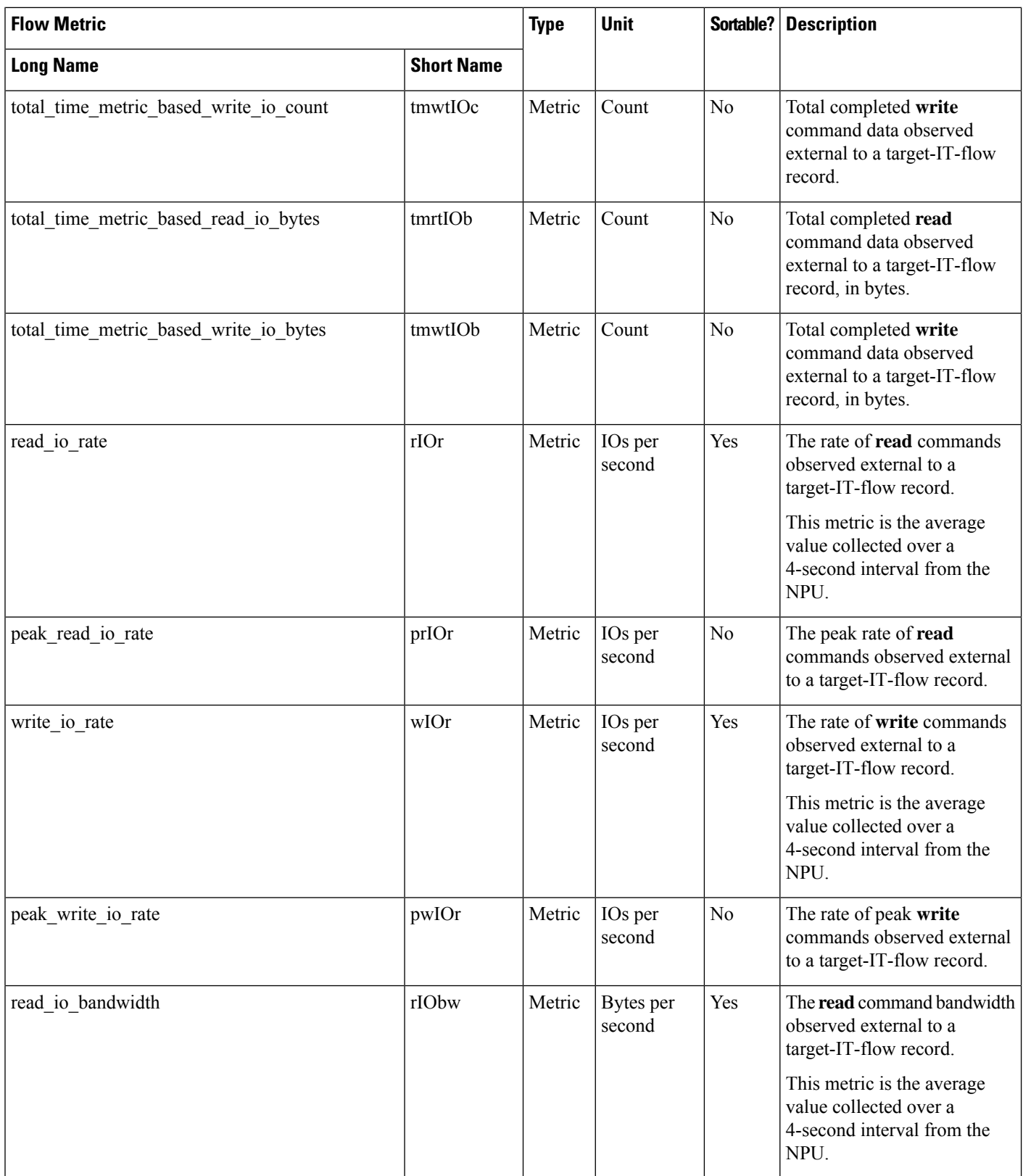

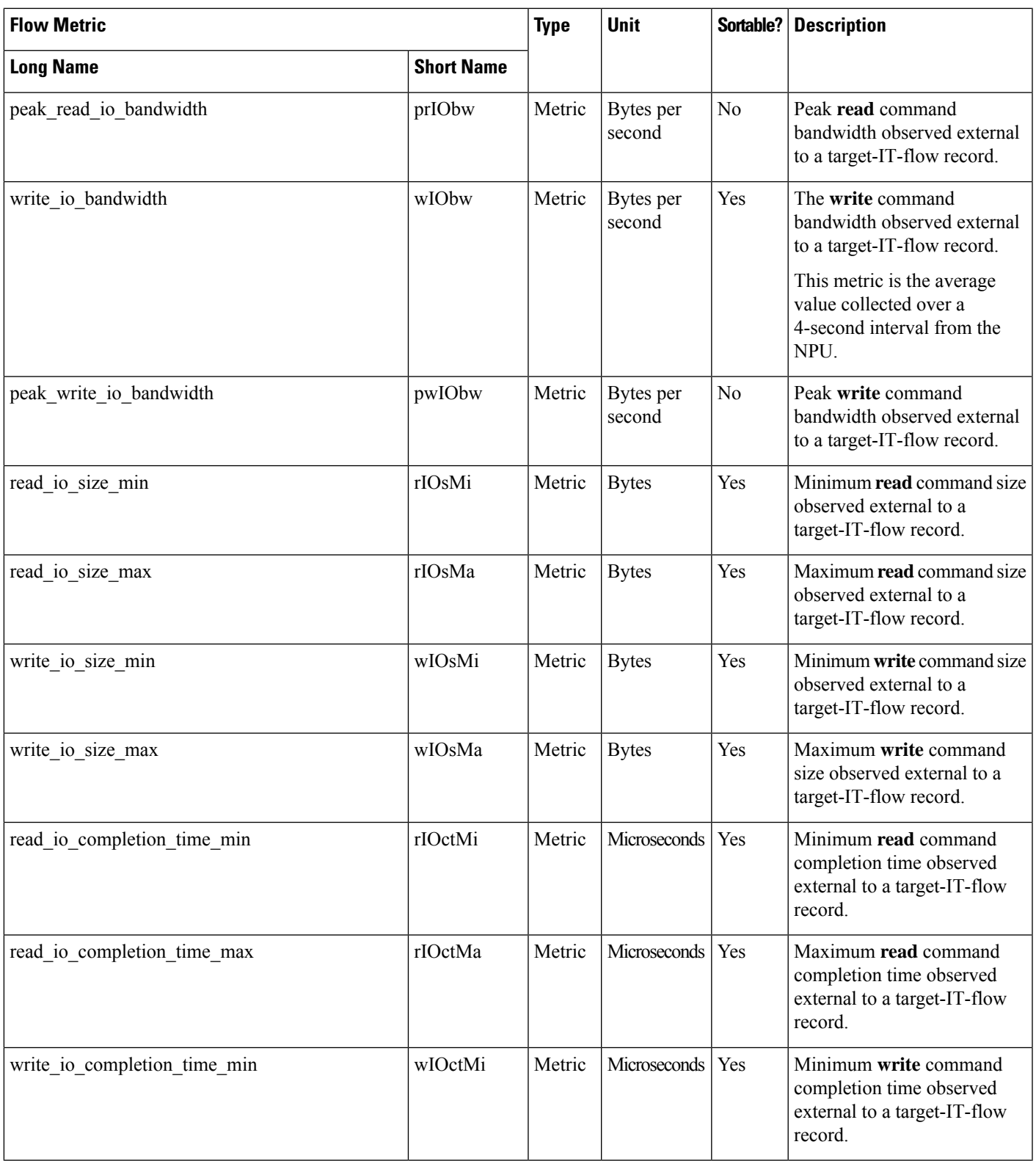

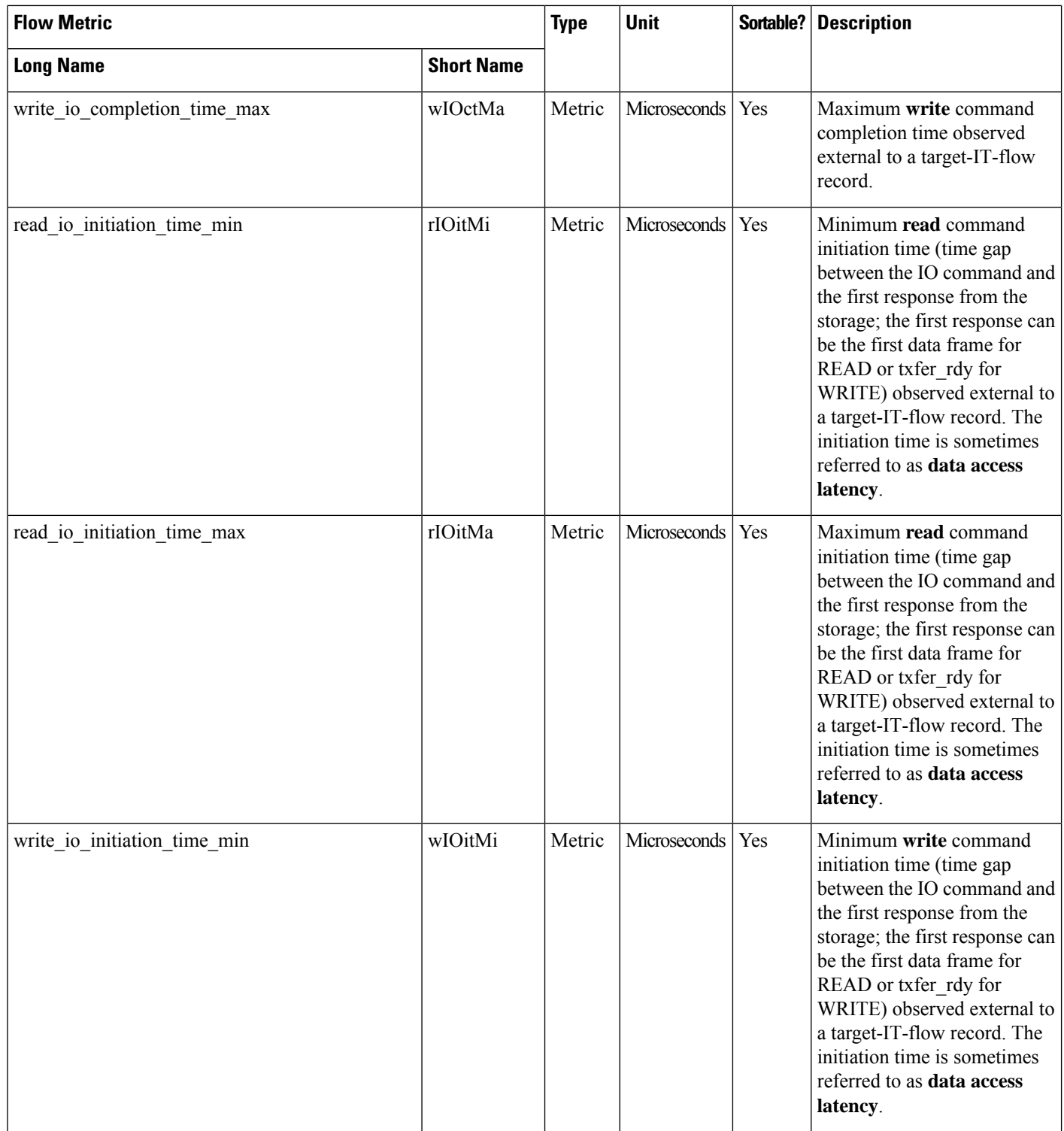

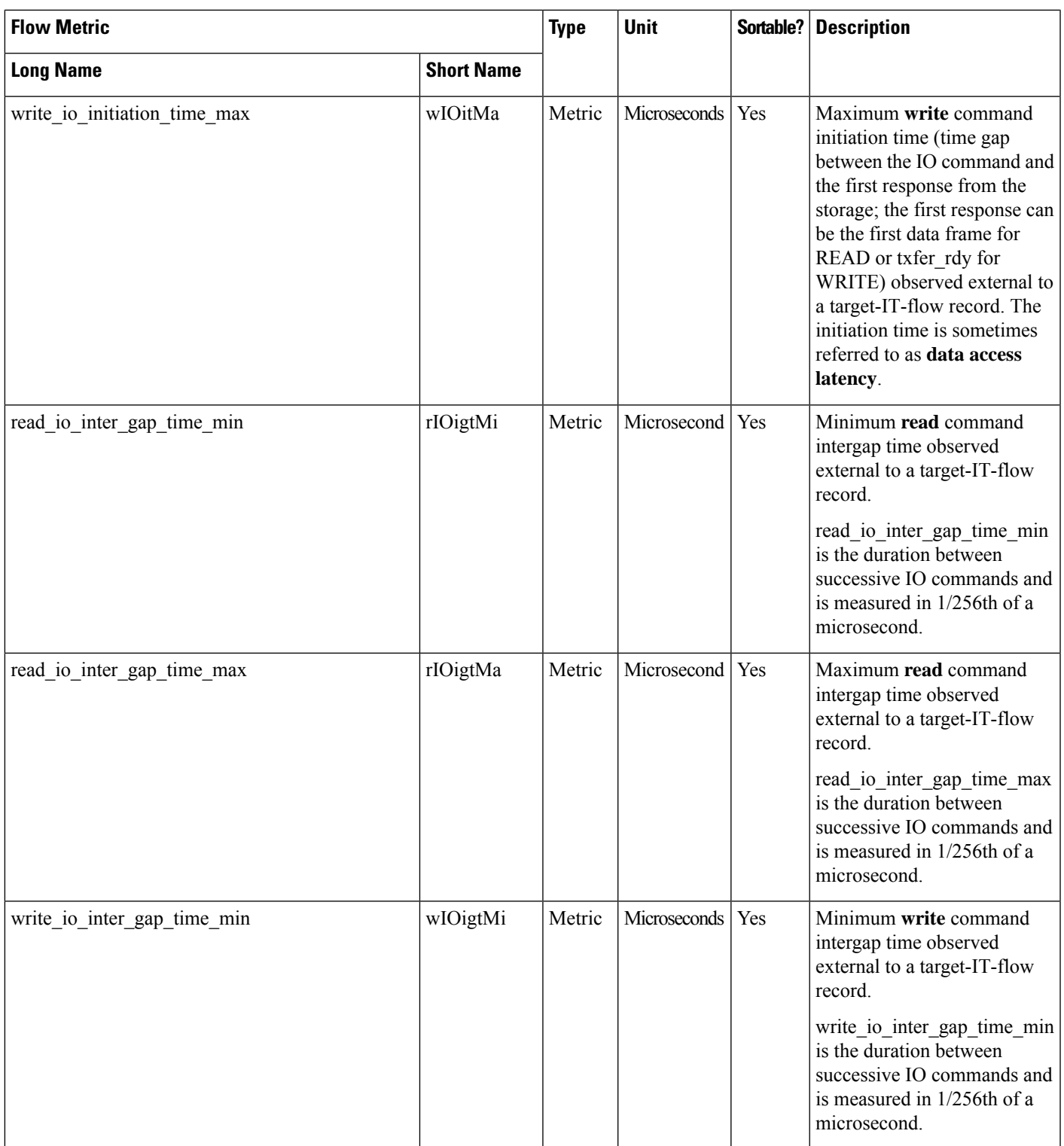

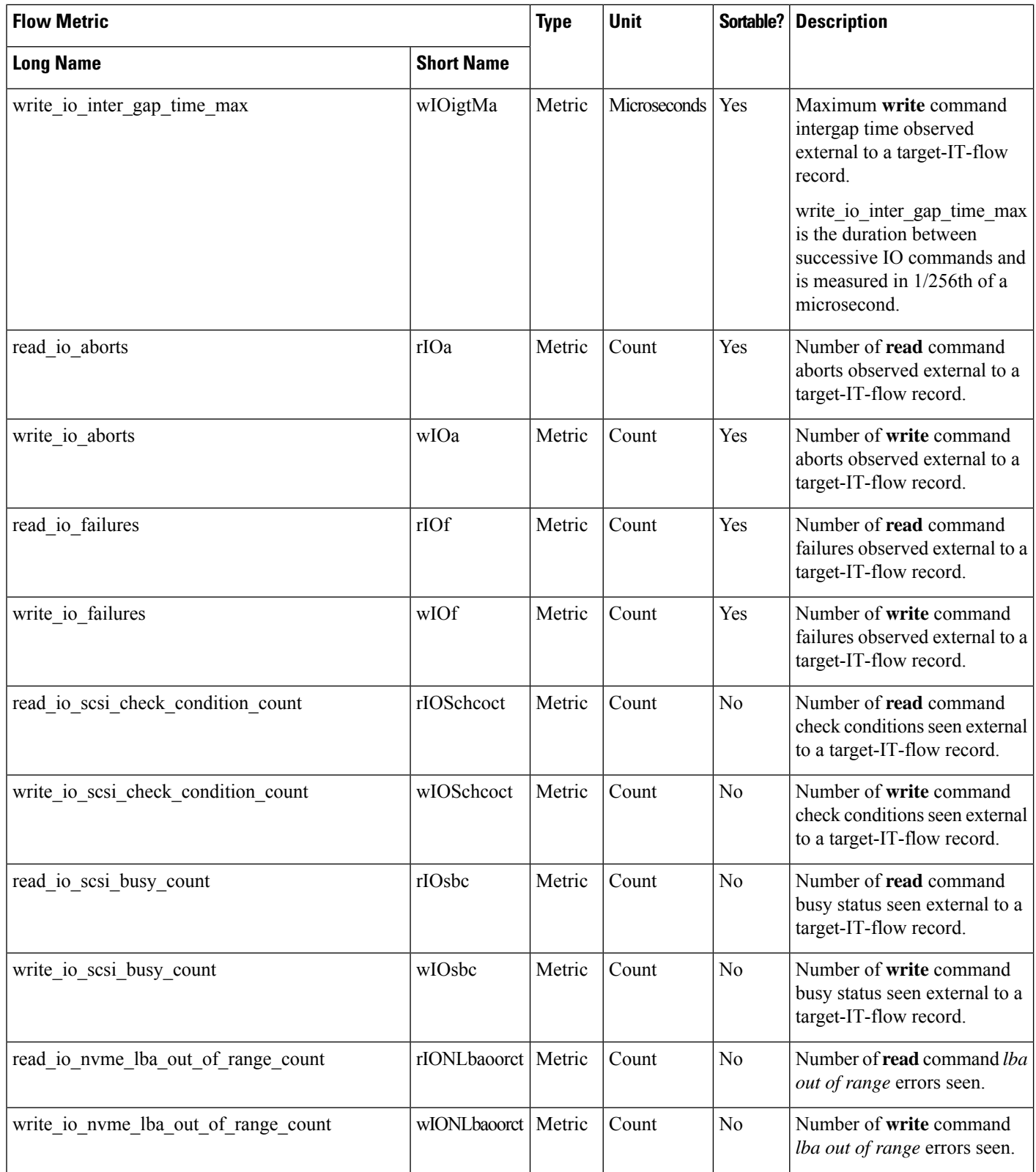

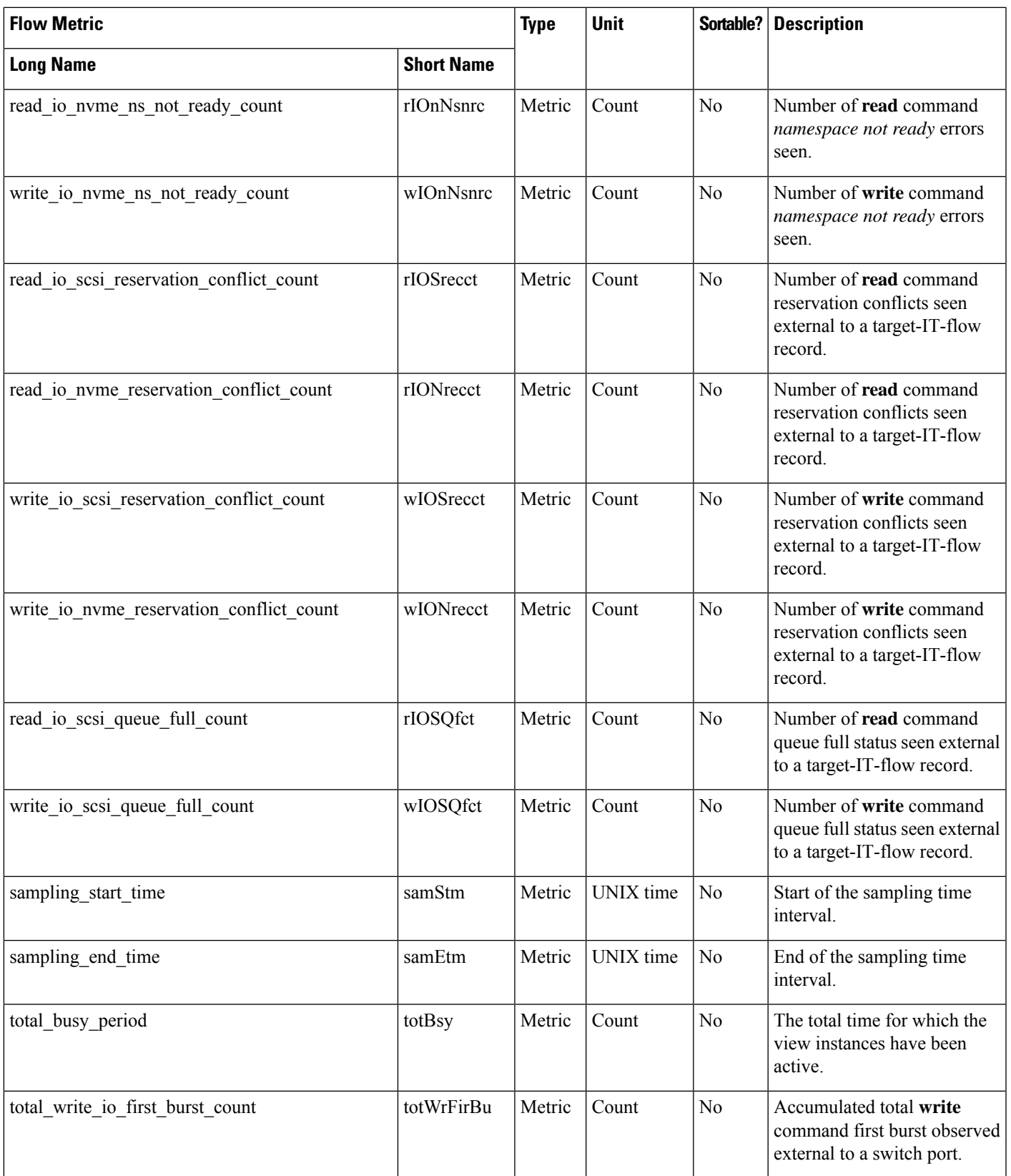

I

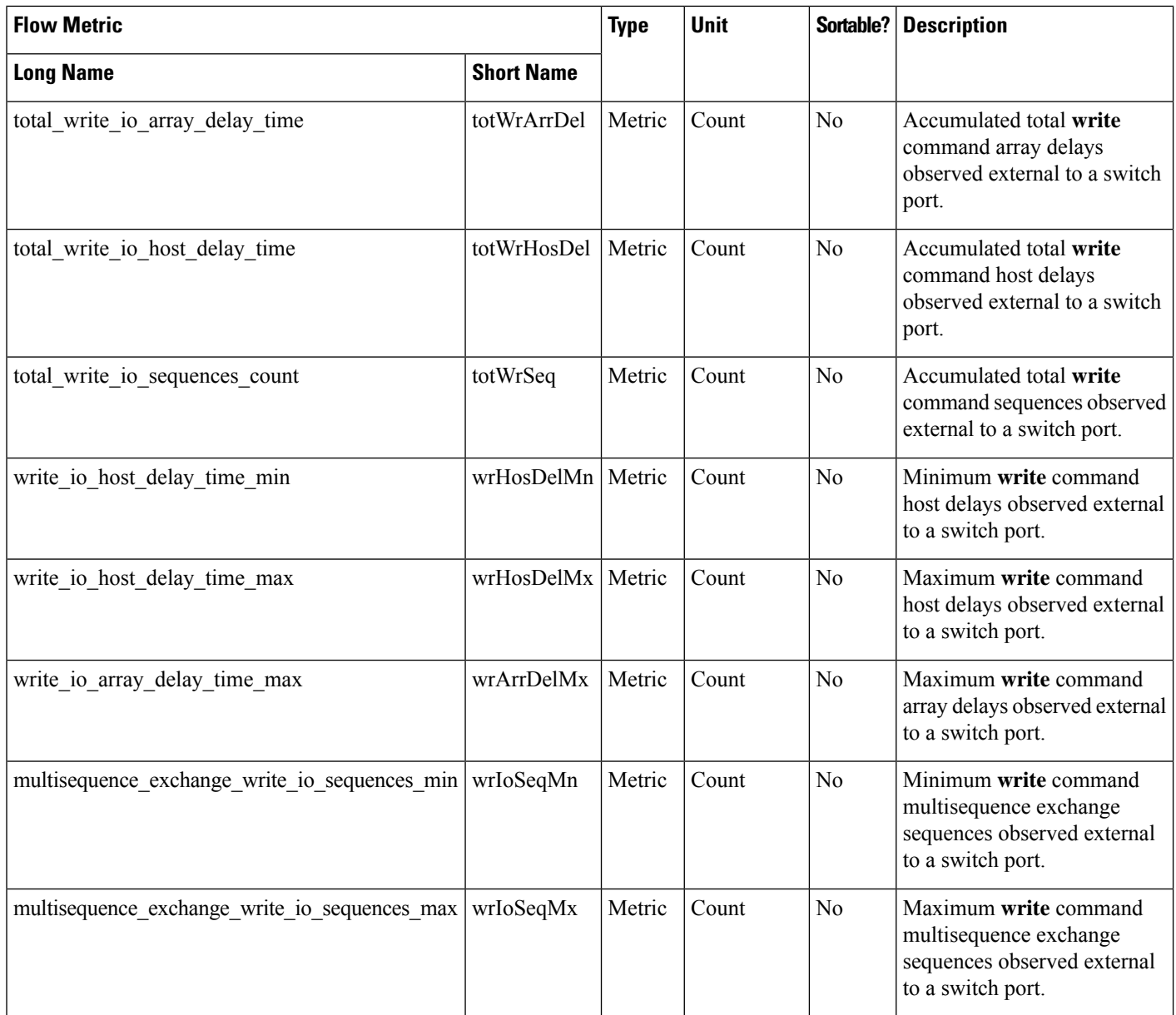

# **Initiator IT Flow View Instance (scsi\_initiator\_it\_flow and nvme\_initiator\_it\_flow)**

**Table 26: Flow Metrics for Initiator IT Flow View Instance**

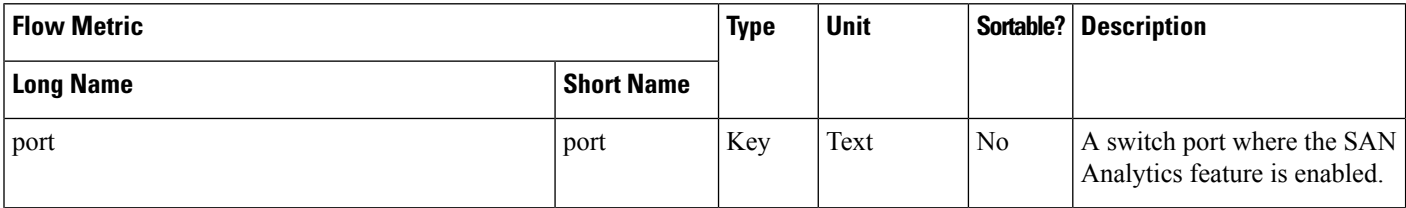

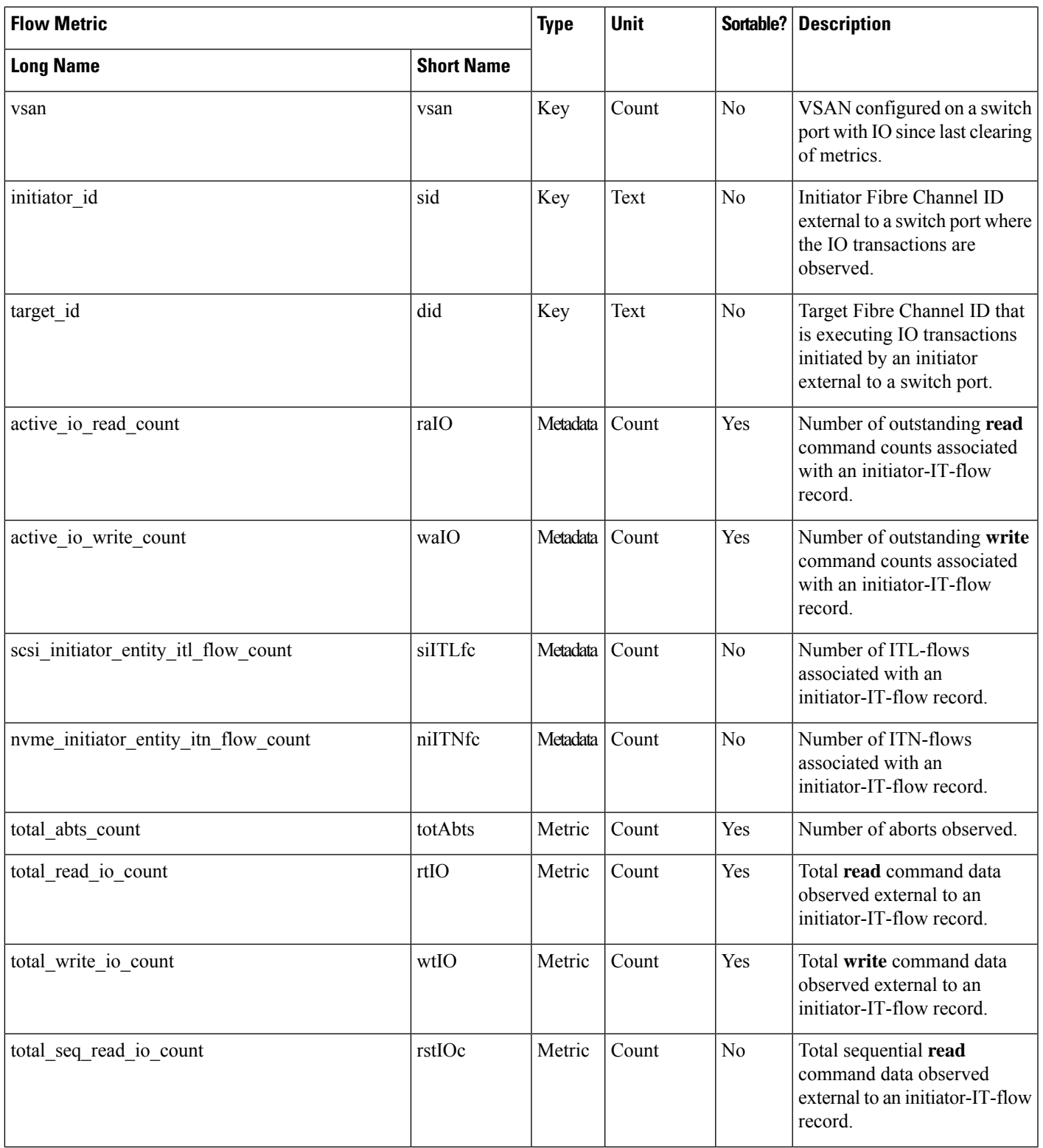

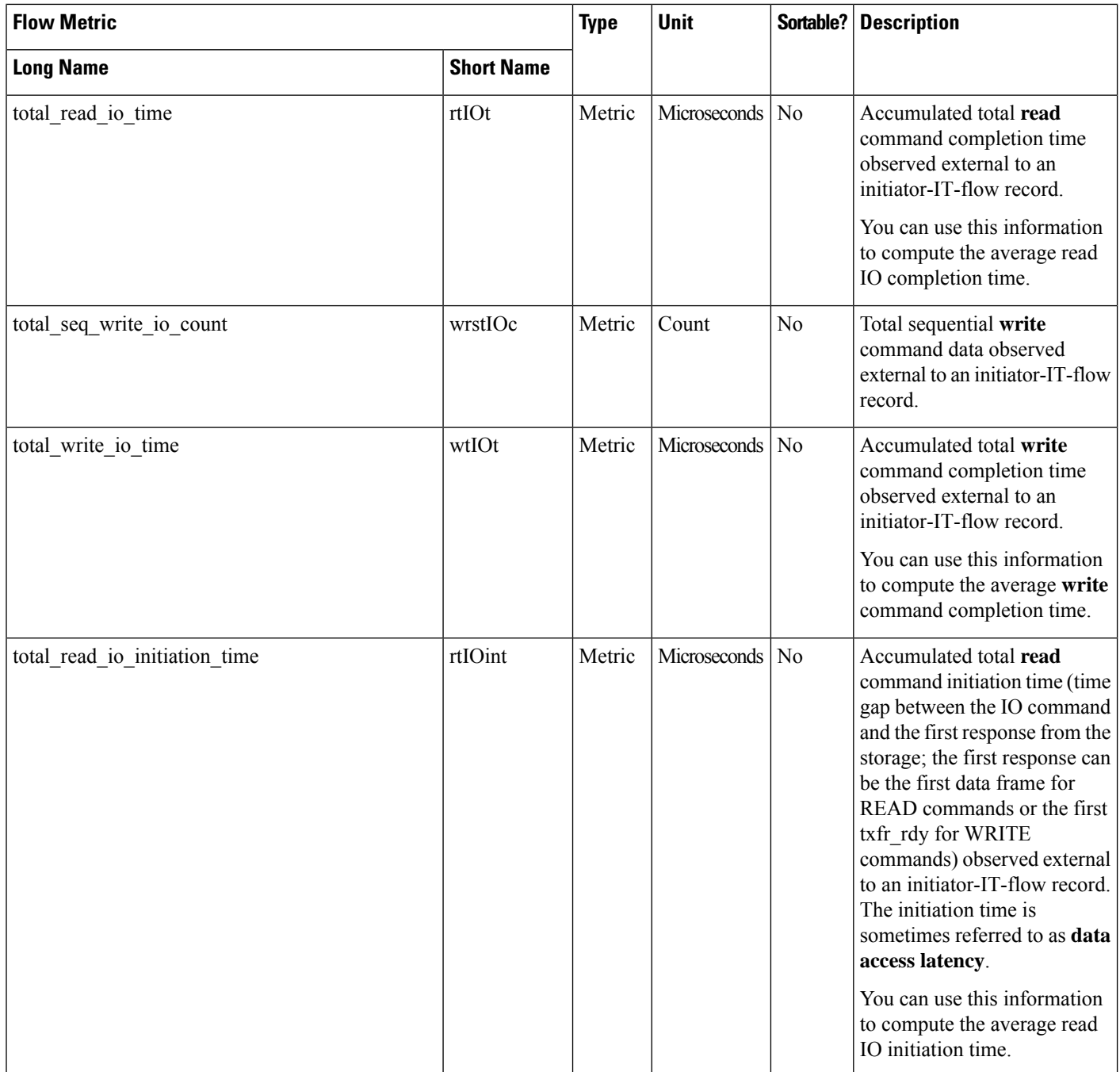

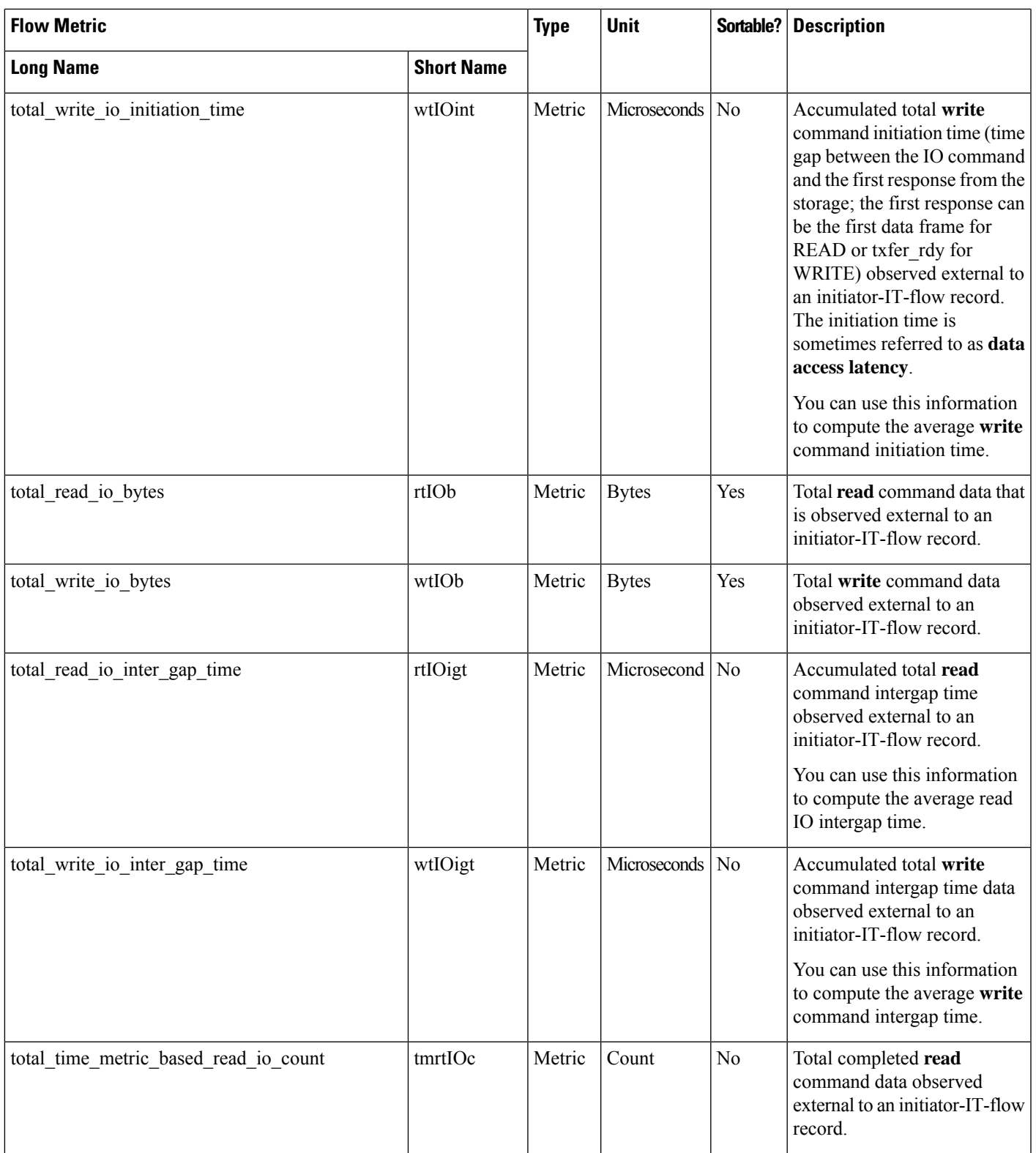

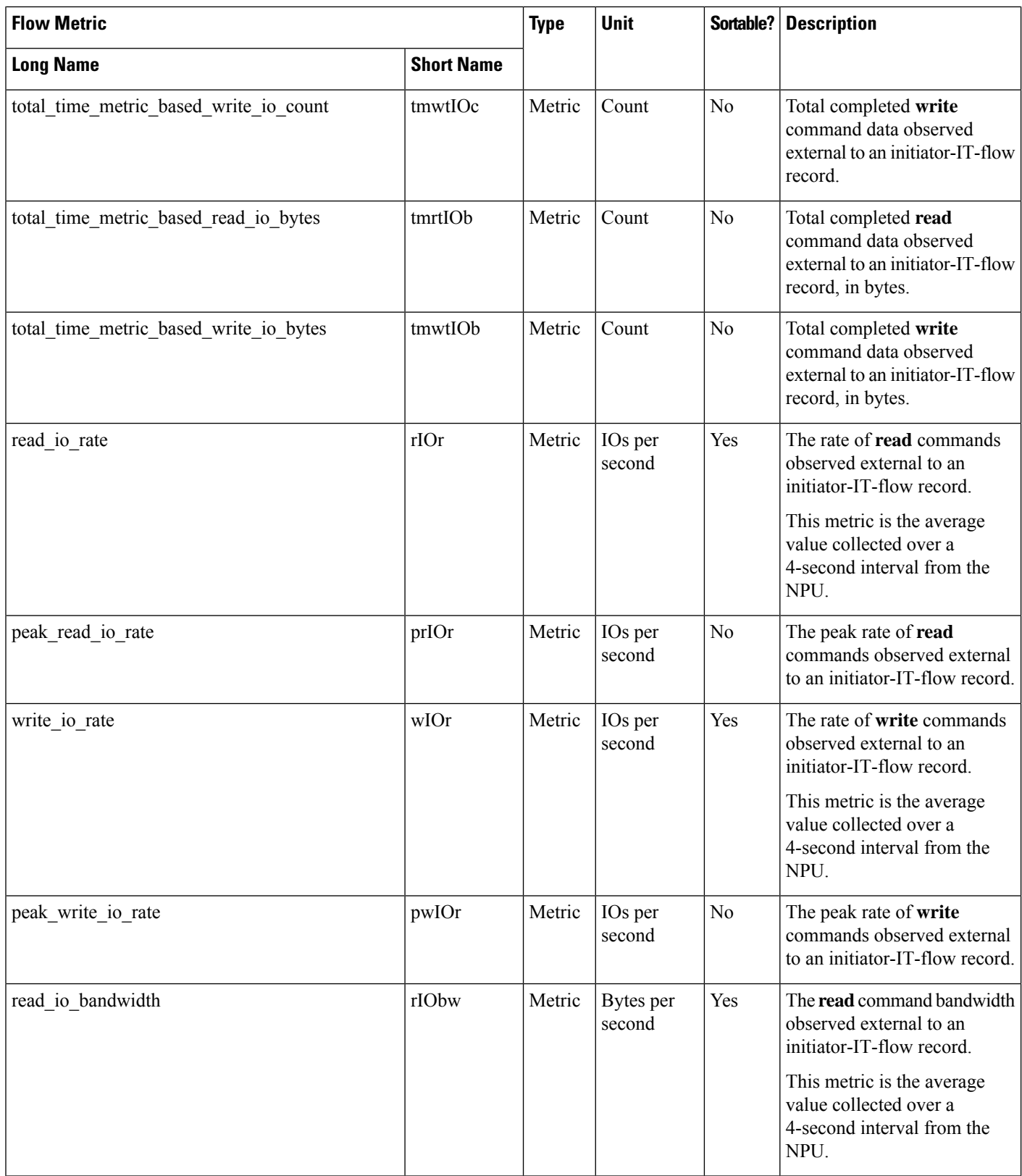

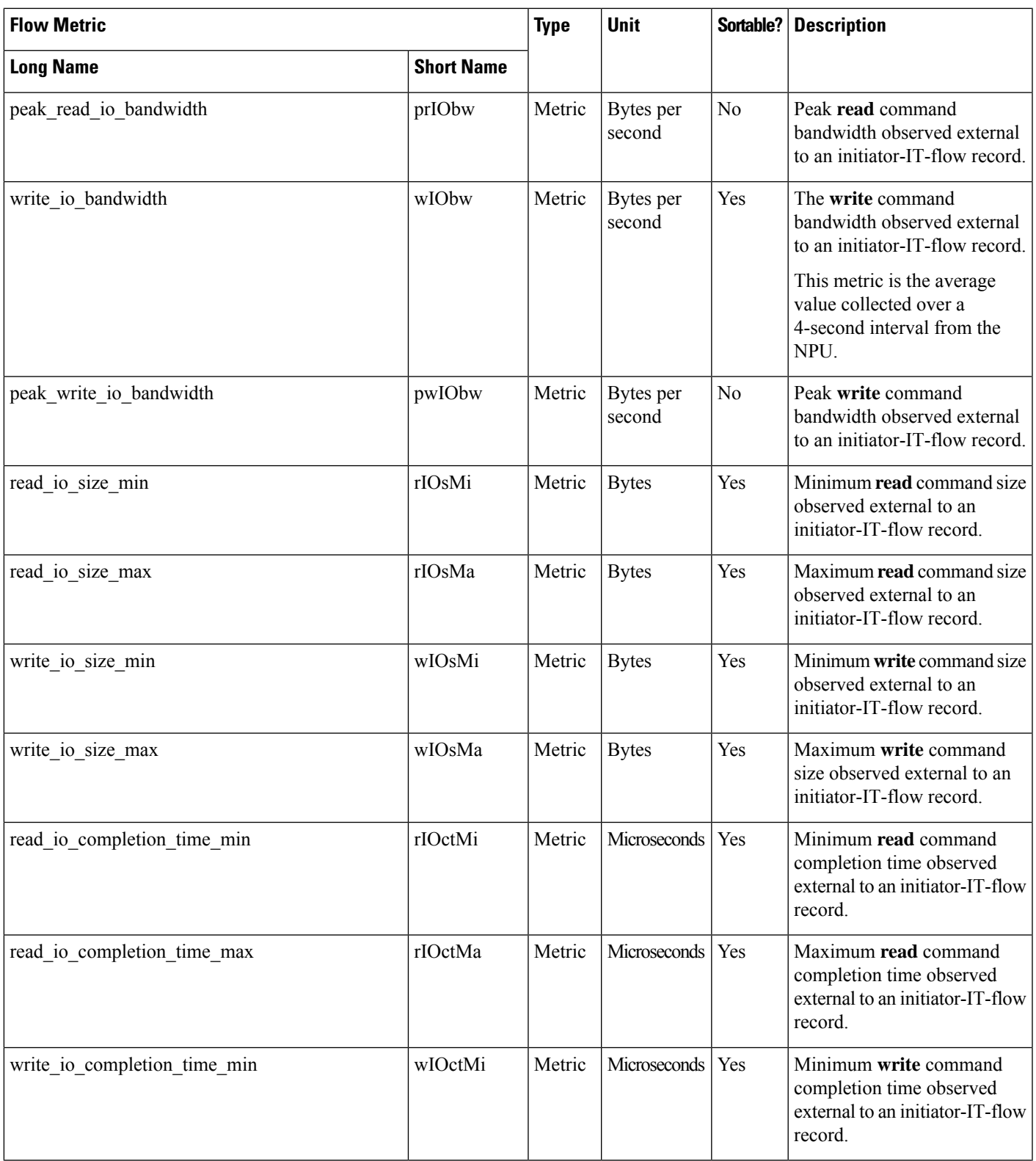

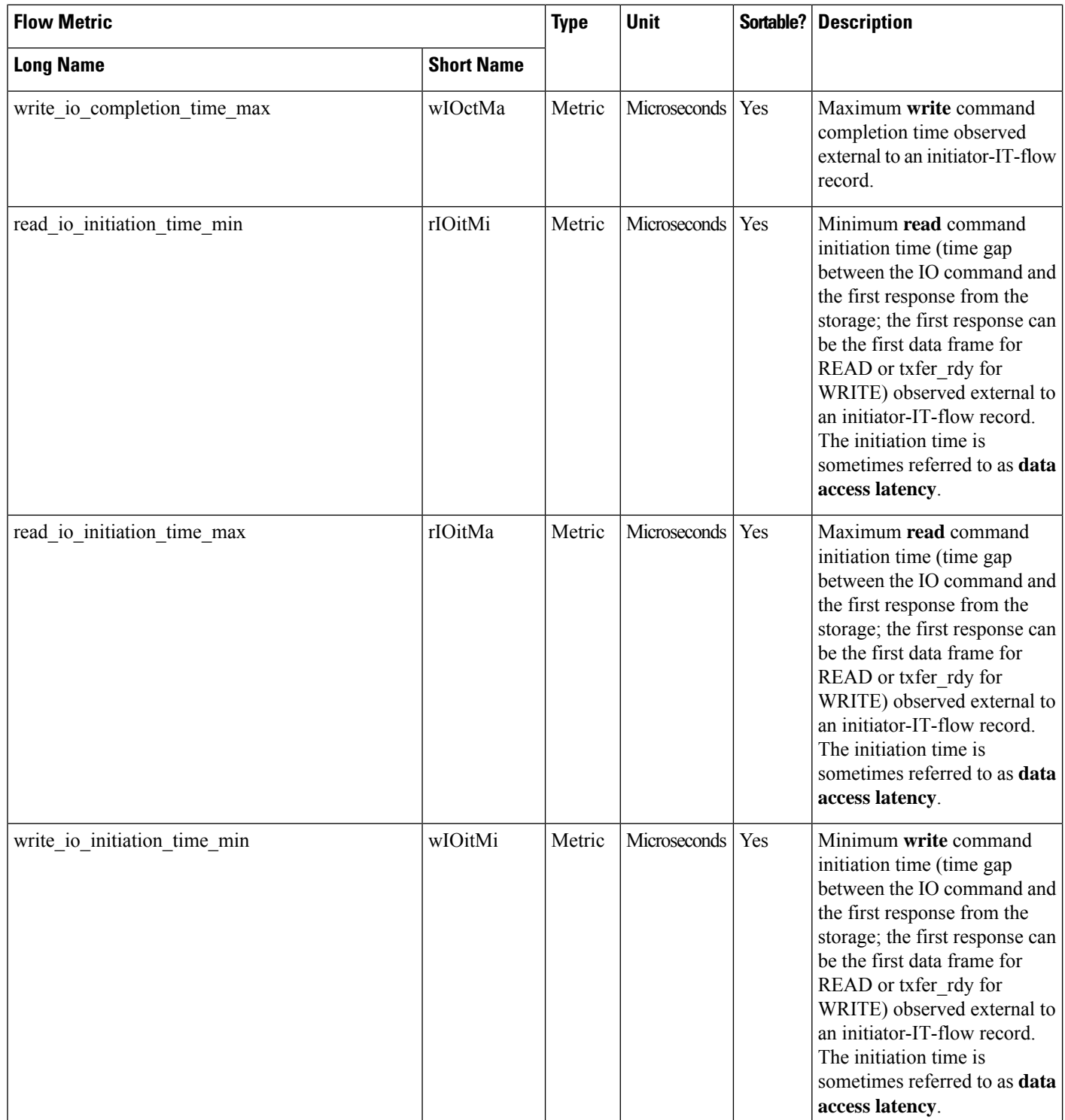

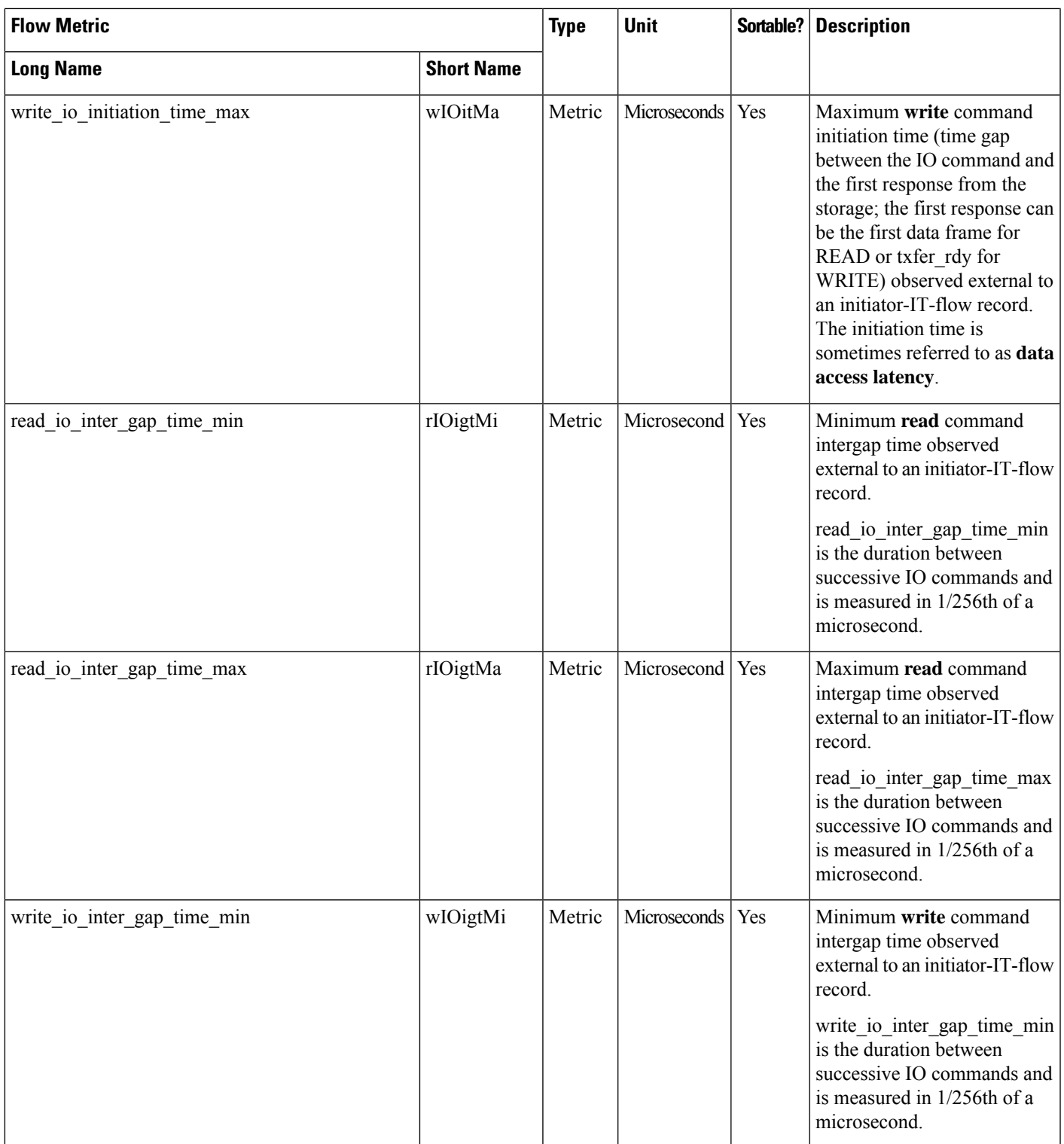

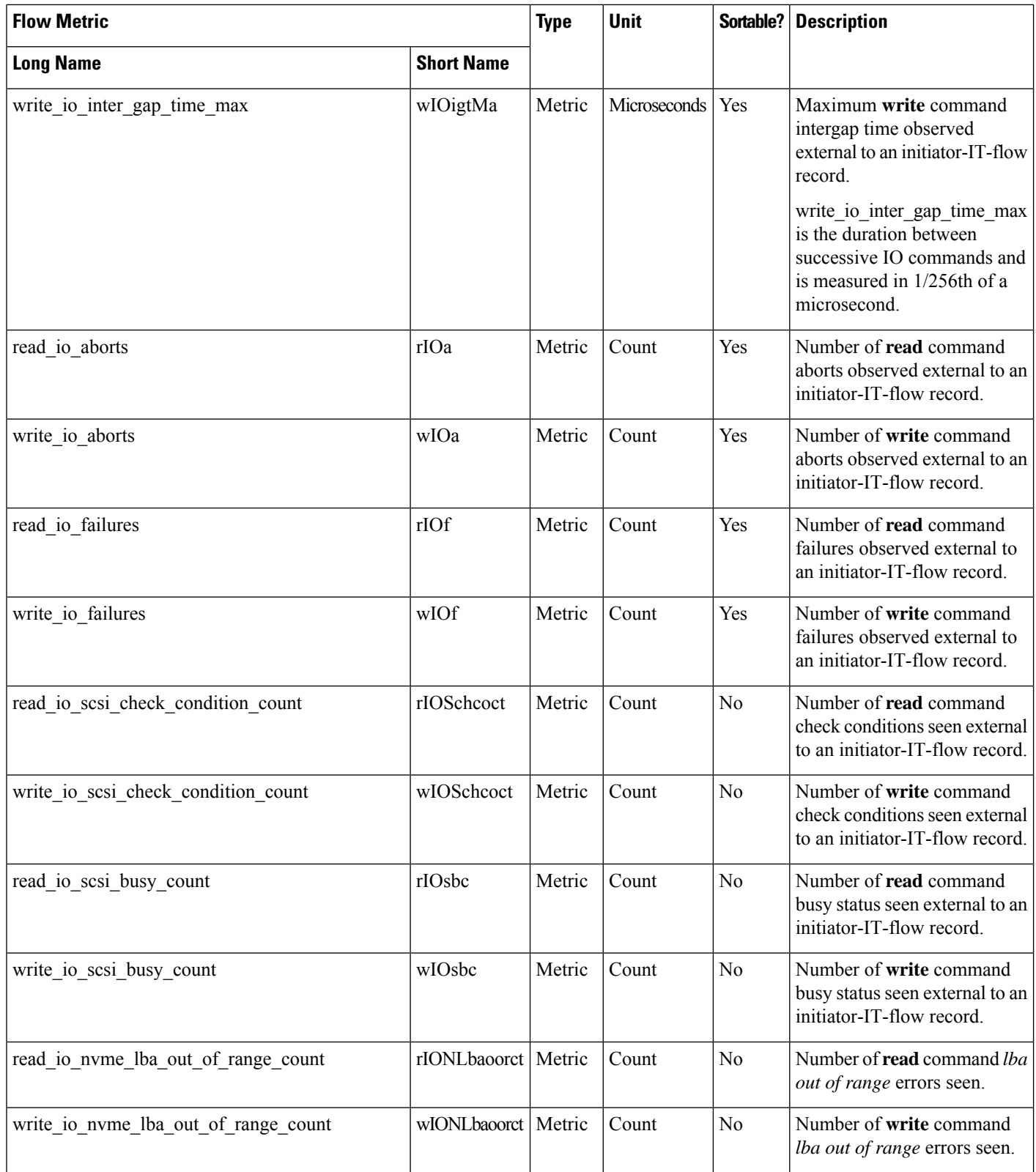

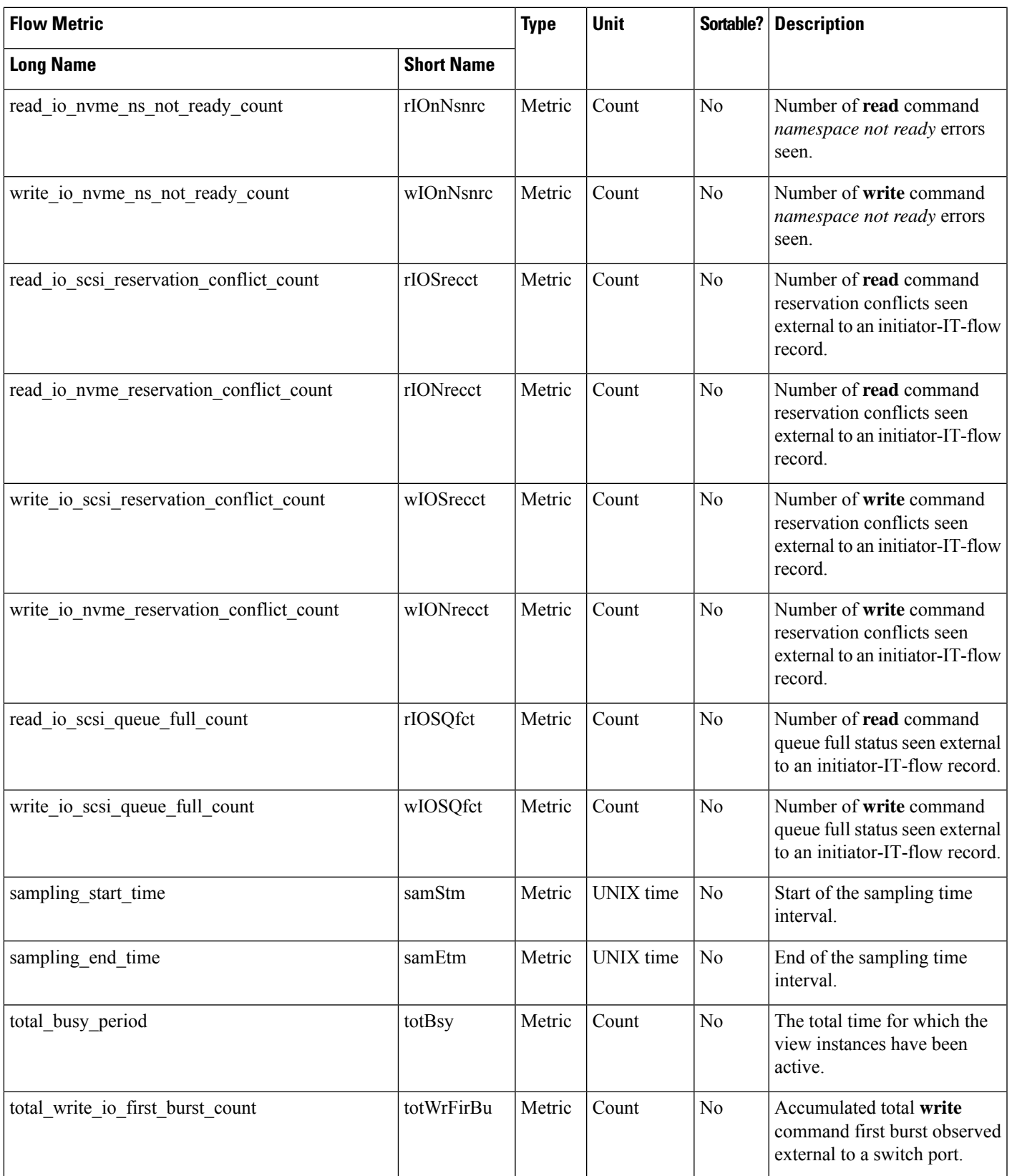

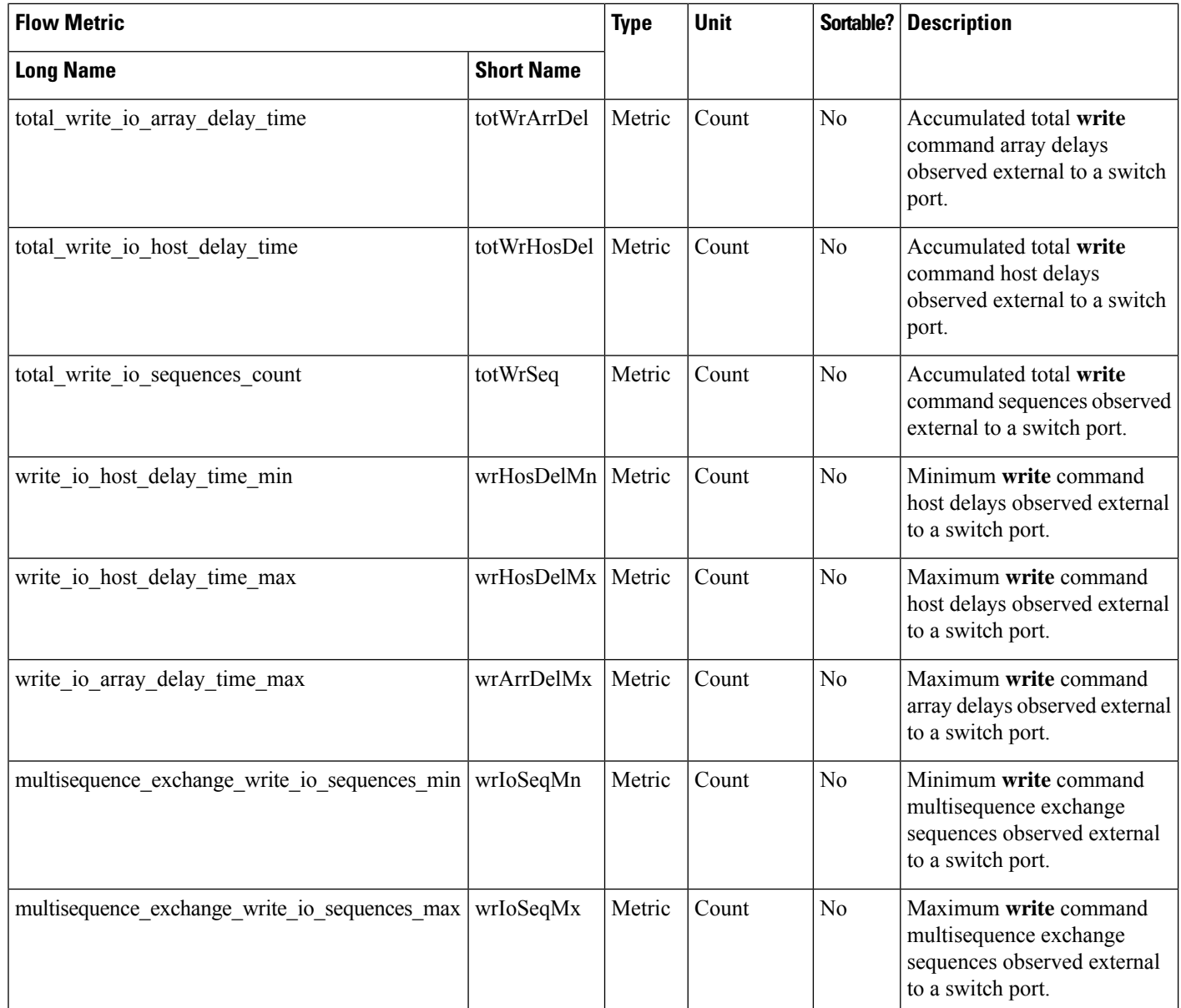

# **Target TL Flow View Instance (scsi\_target\_tl\_flow)**

**Note** The flow metrics for *Target TL Flow View Instance* are applicable only for the SCSI analytics type.

### **Table 27: Flow Metrics for Target TL Flow View Instance**

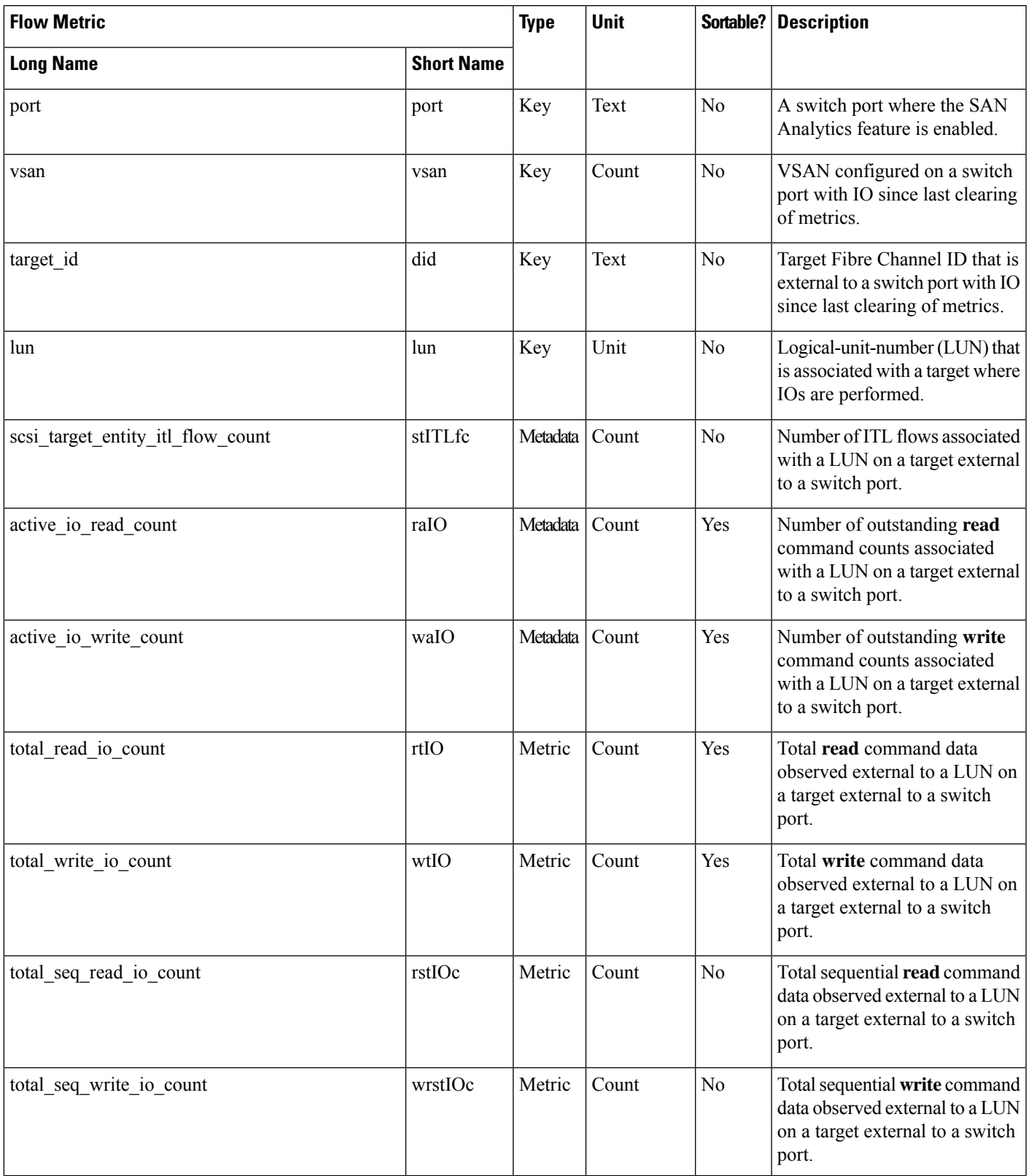

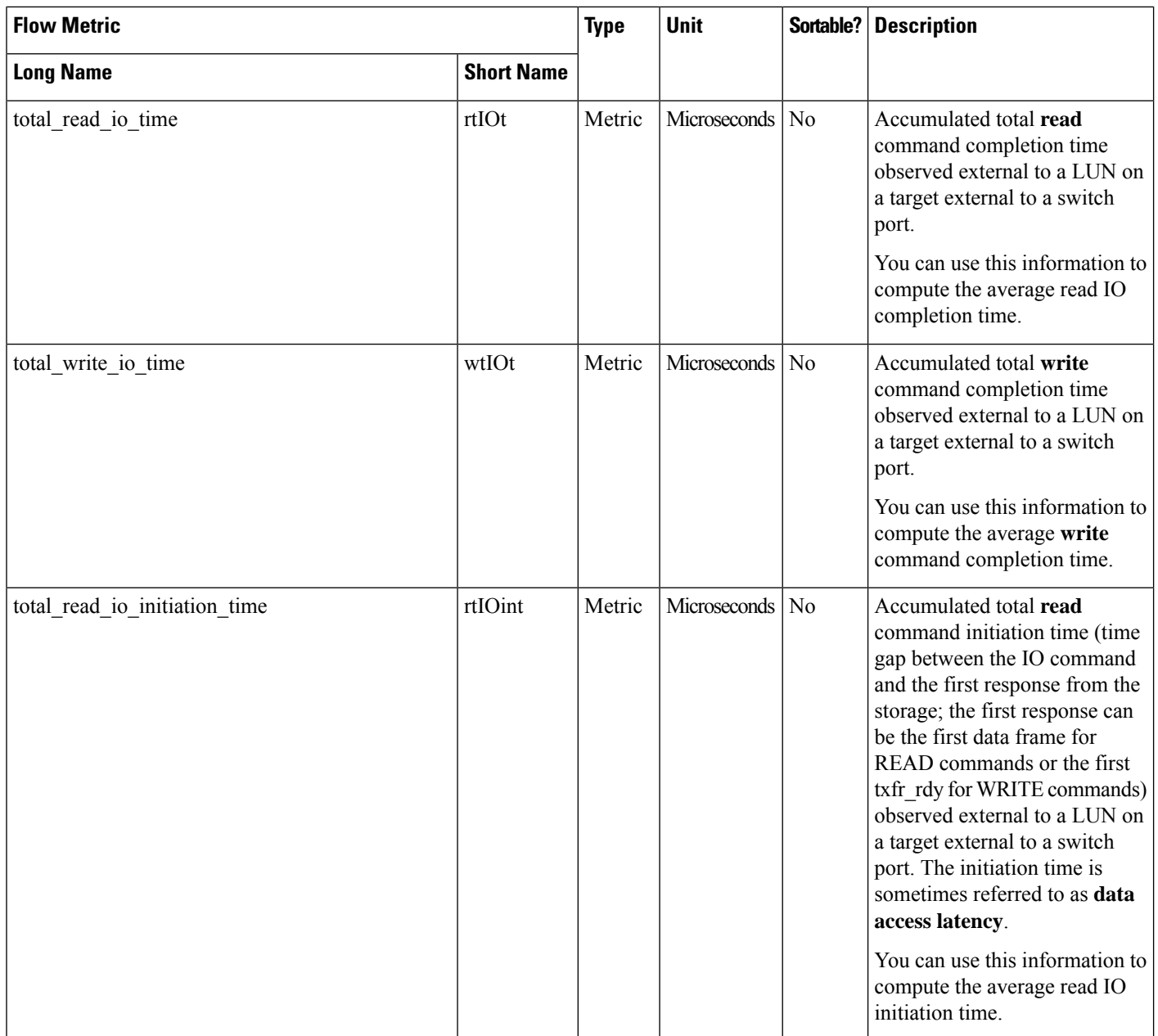

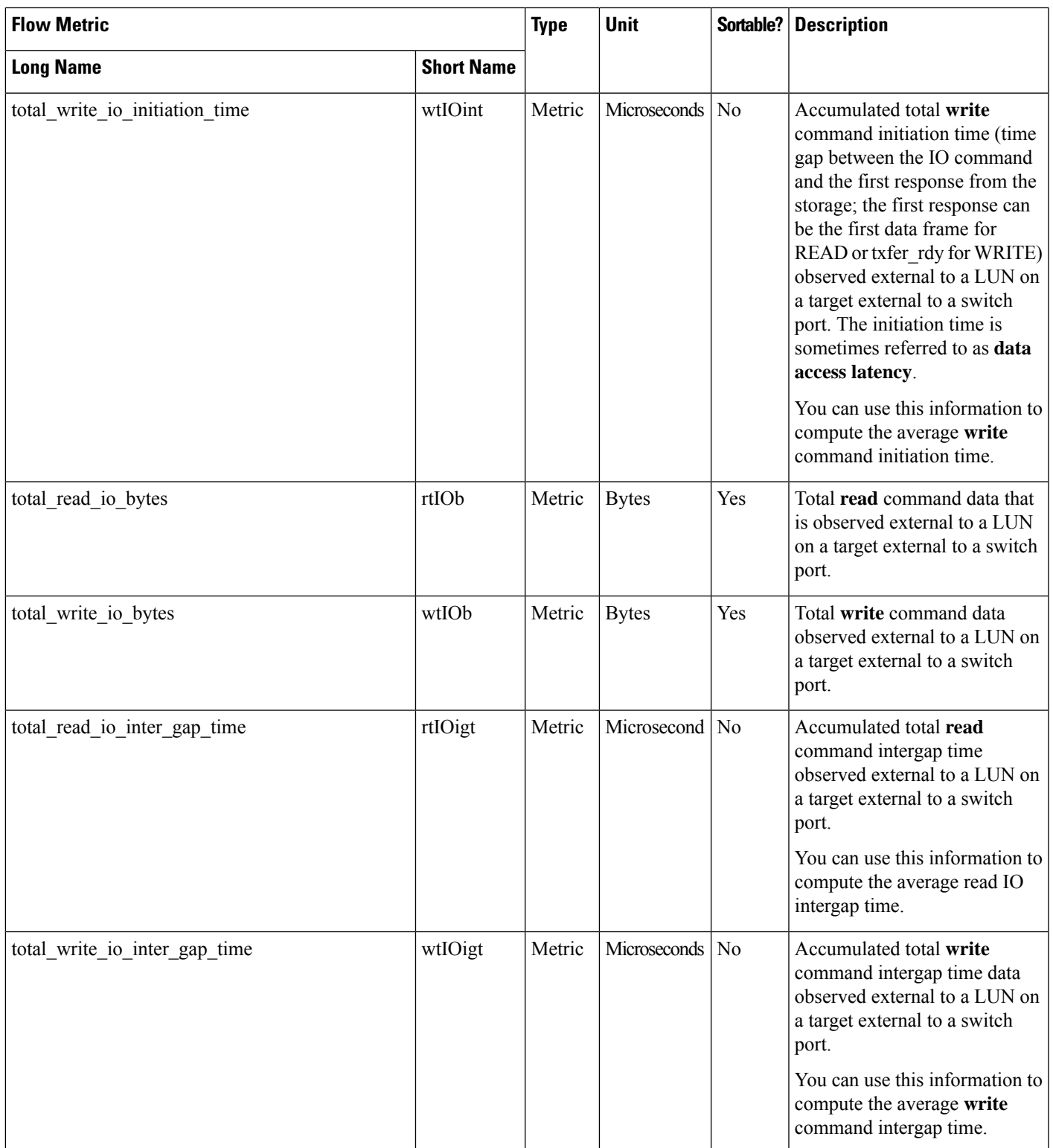

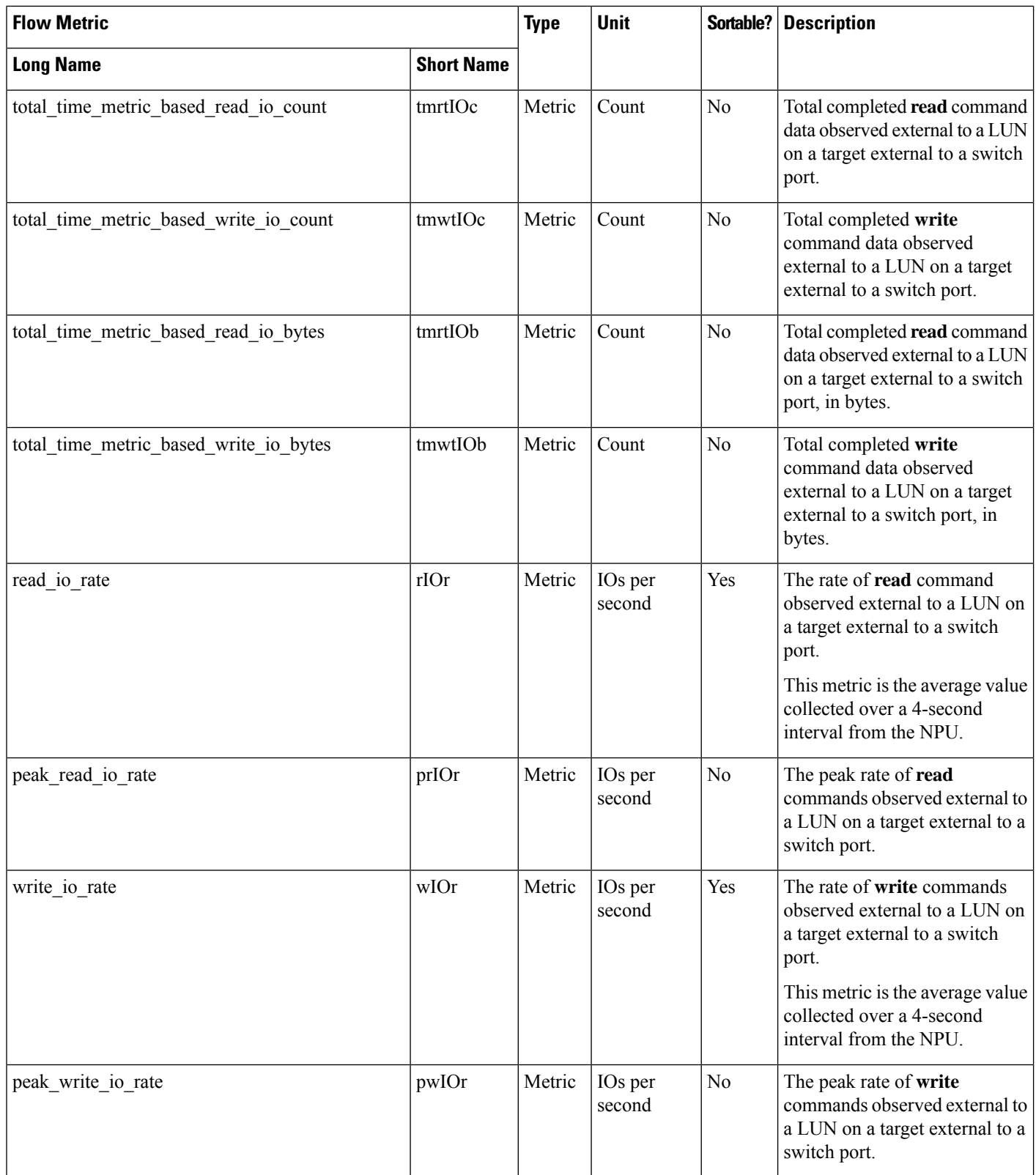

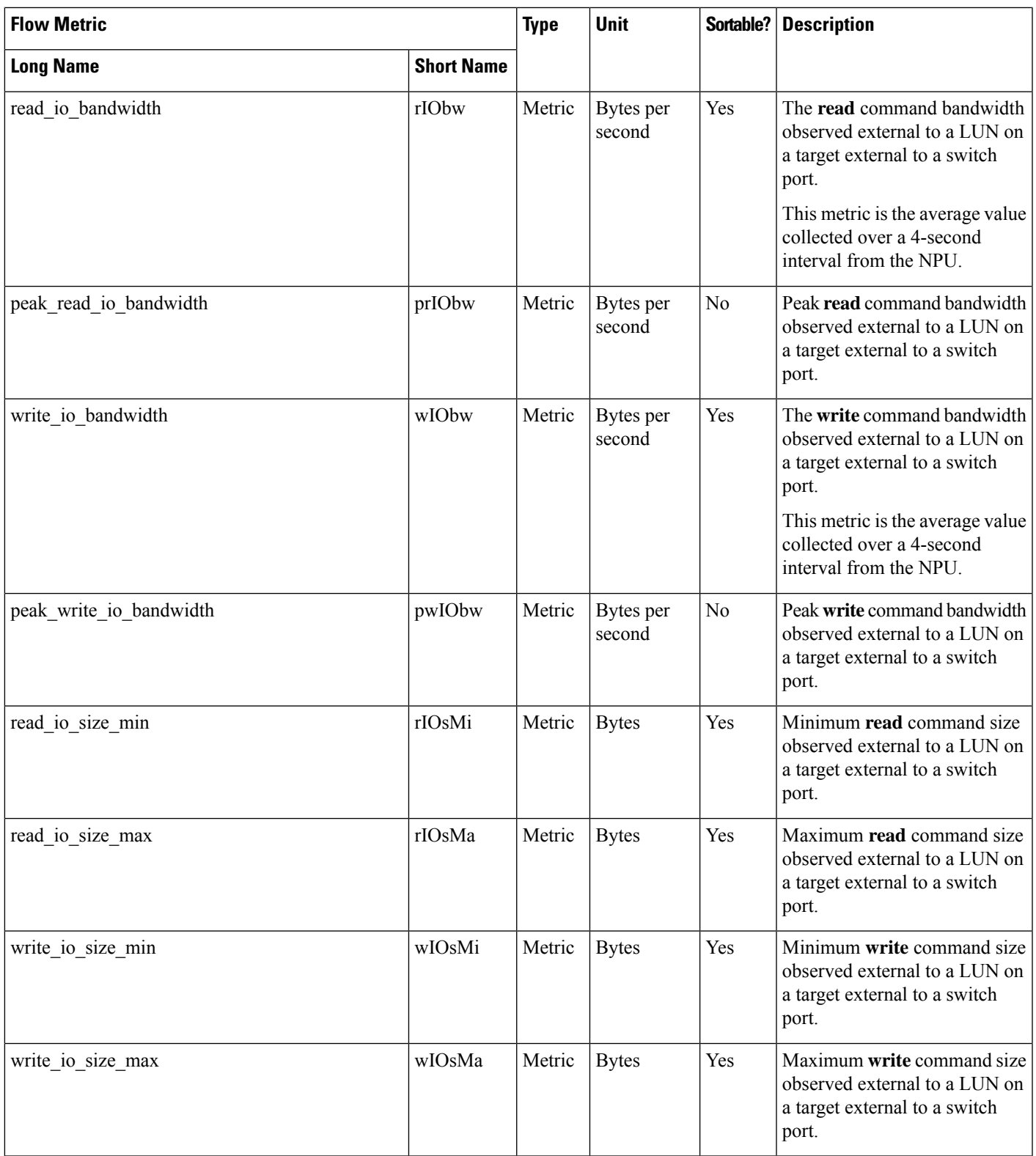

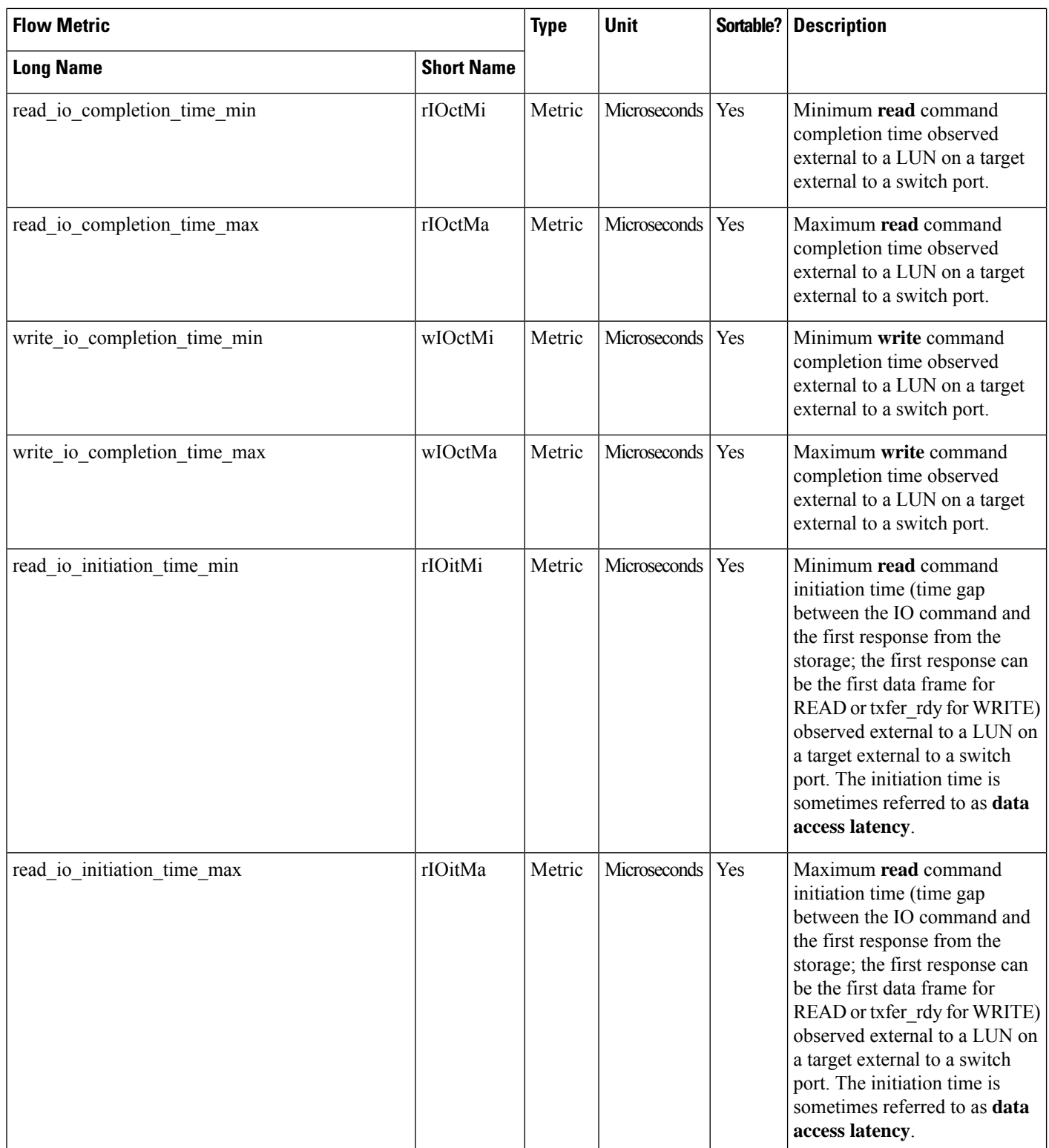

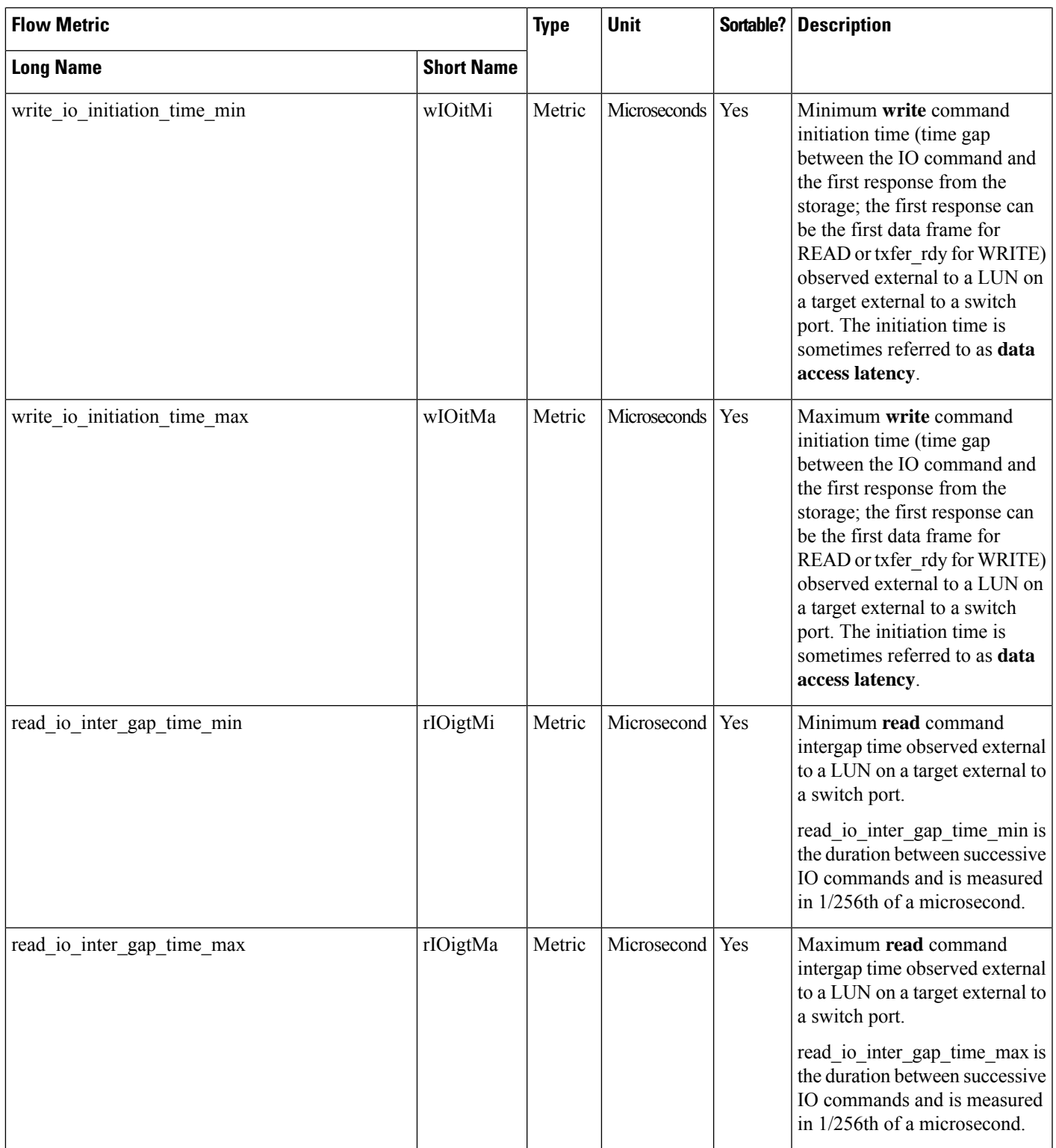

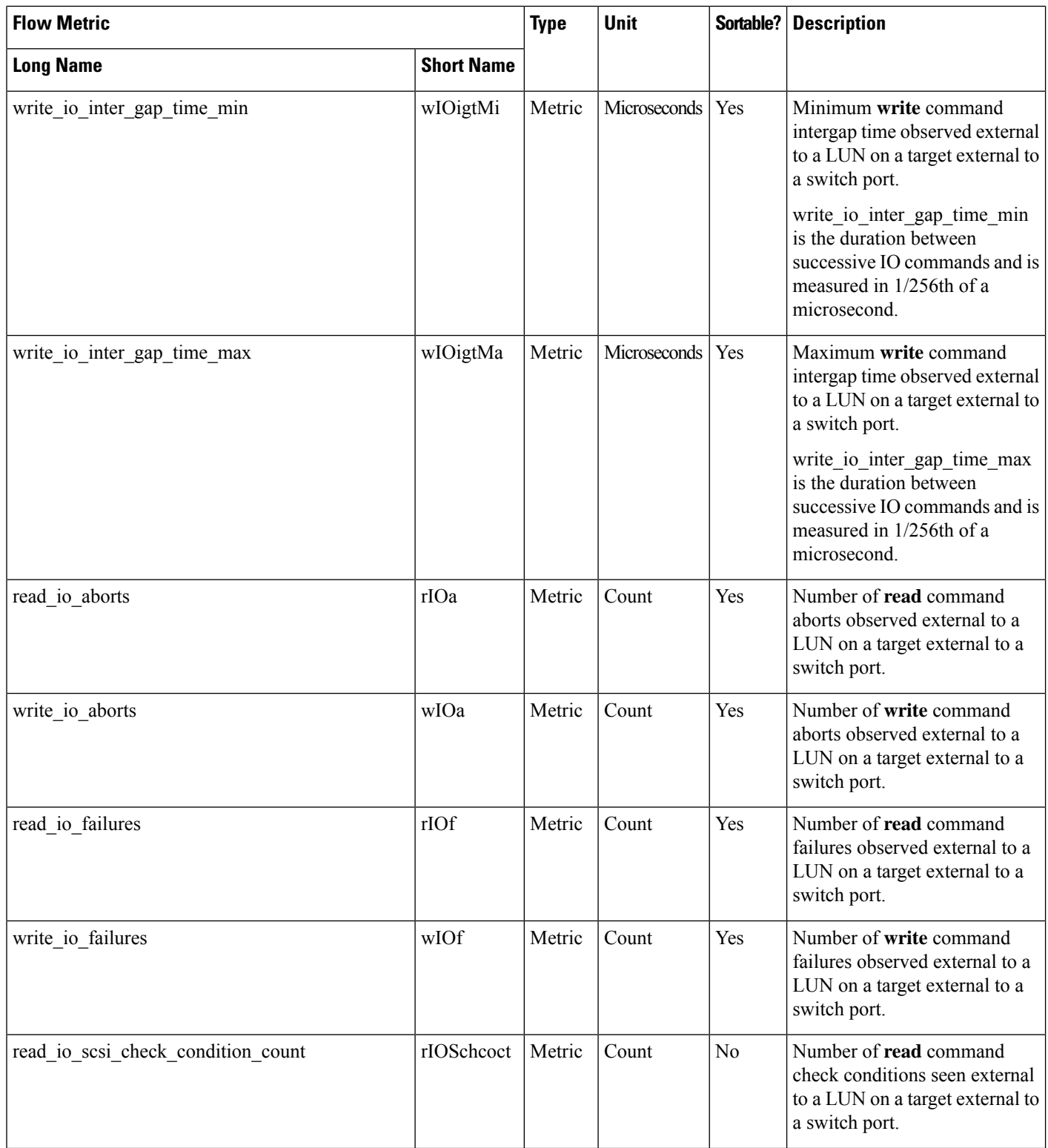

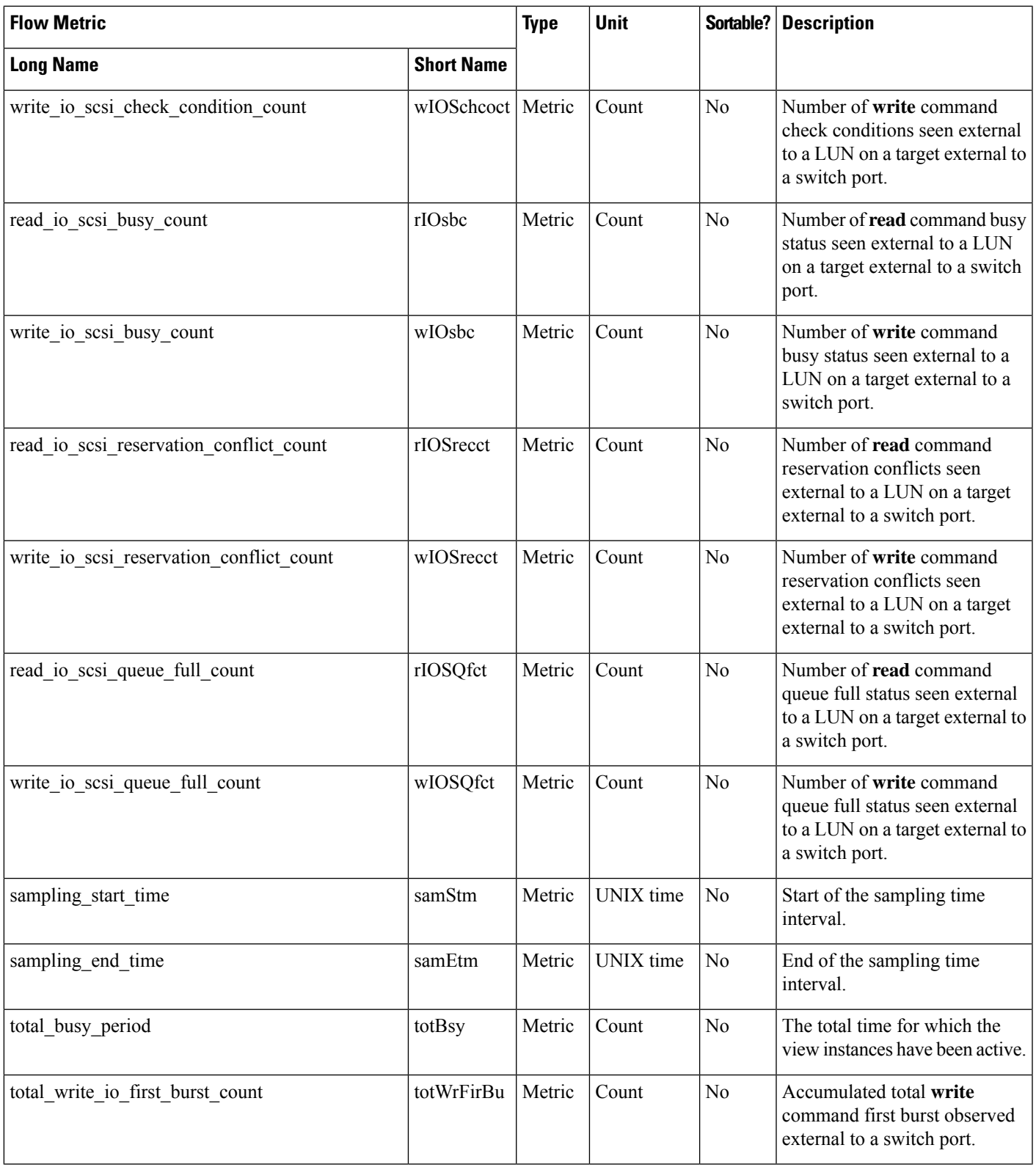

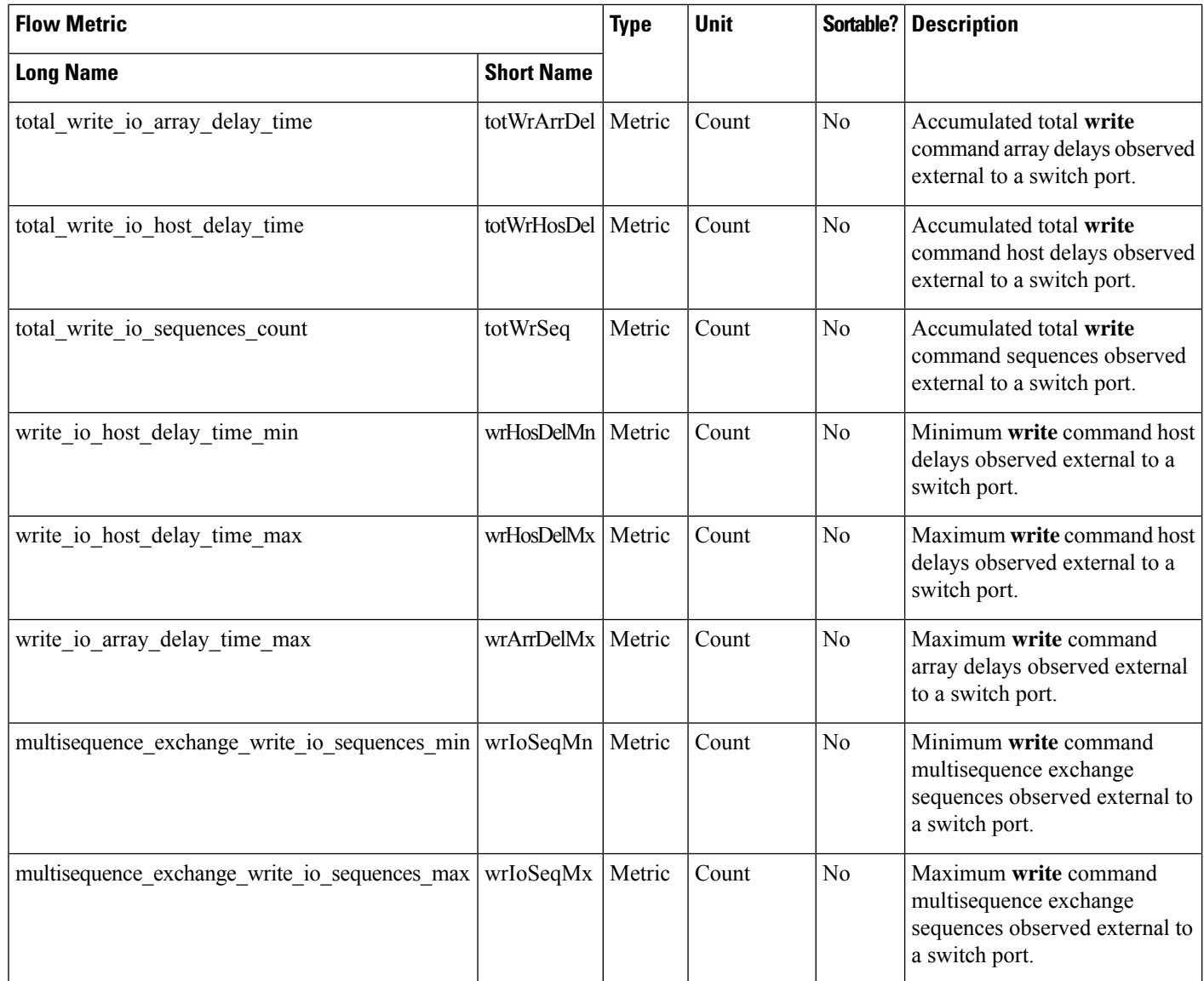

# **Target TN Flow View Instance (nvme\_target\_tn\_flow)**

**Note** The flow metrics for *Target TN Flow View Instance* are applicable only for the NVMe analytics type.

#### **Table 28: Flow Metrics for Target TN Flow View Instance**

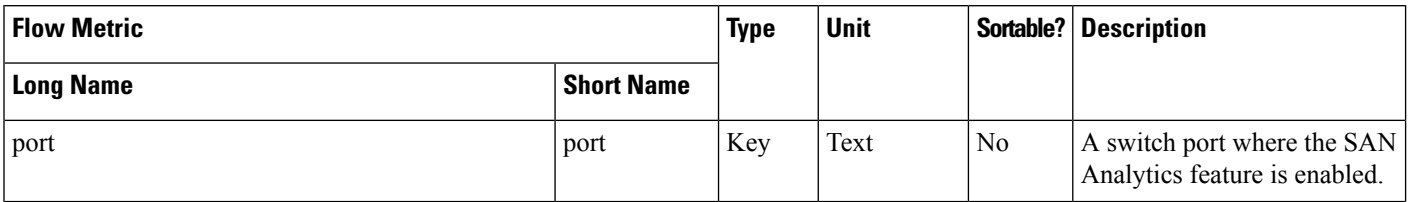

 $\label{eq:1} \bigotimes_{\mathbb{Z}} \mathbb{Z}_{\mathbb{Z}}$ 

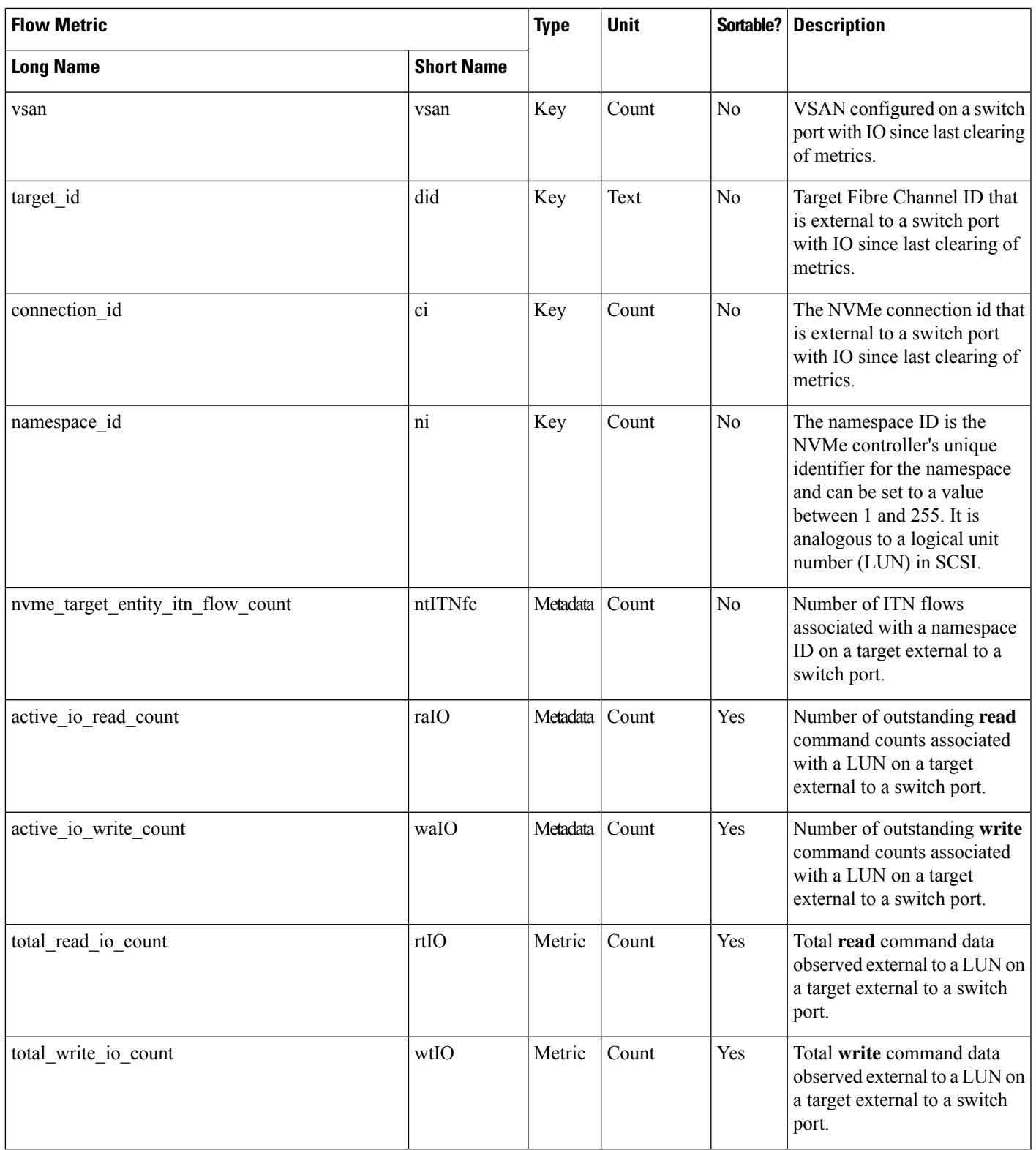

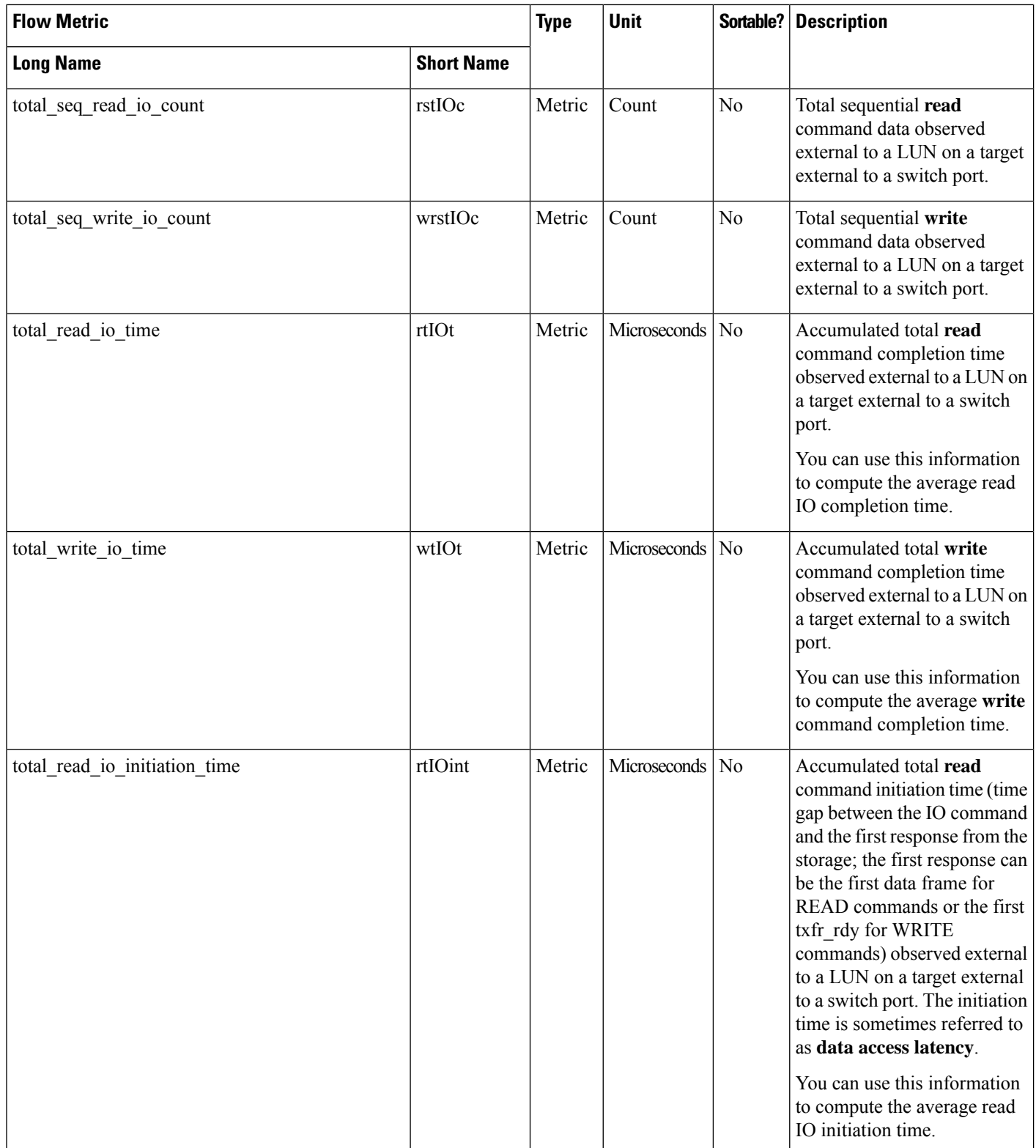
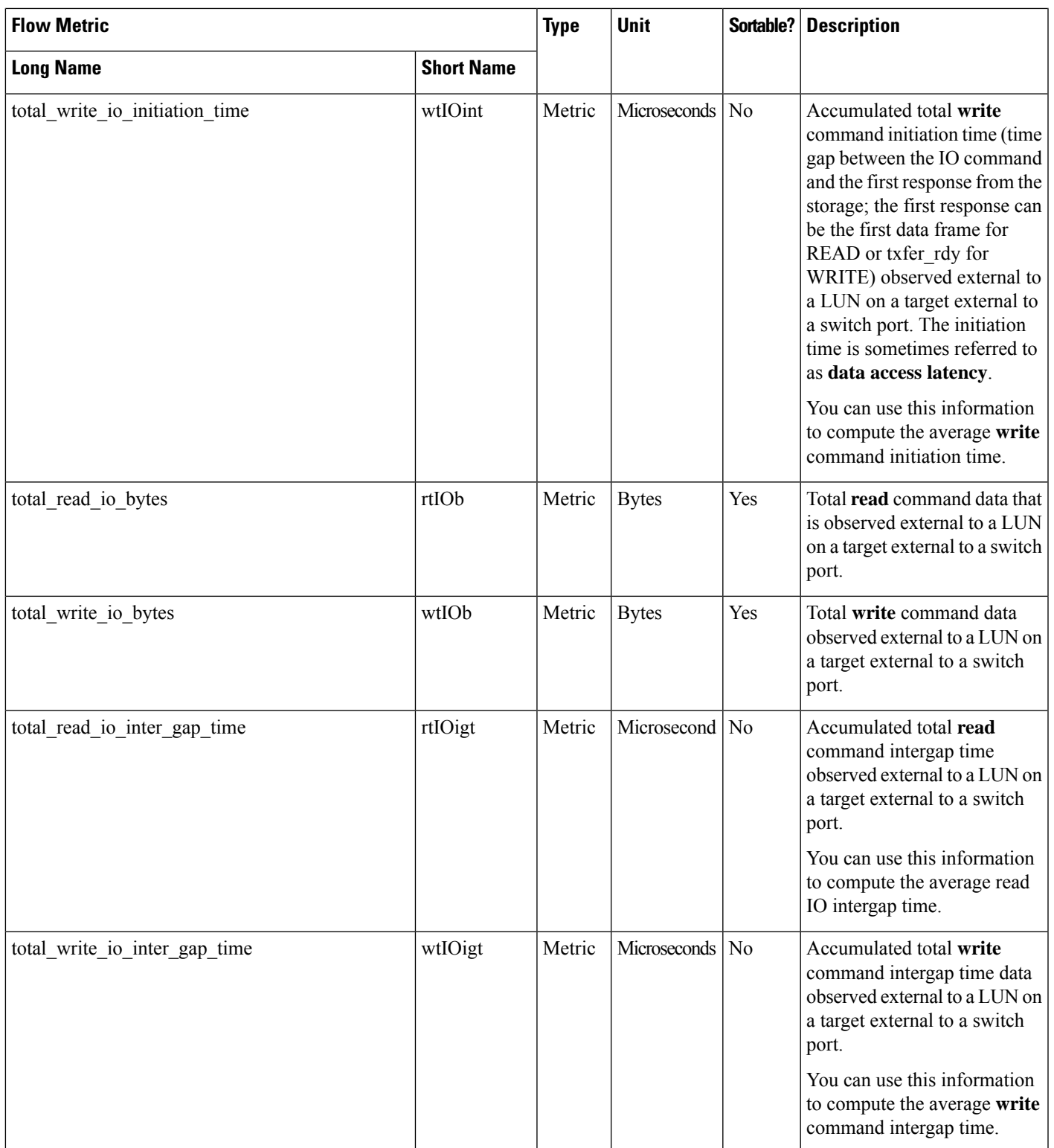

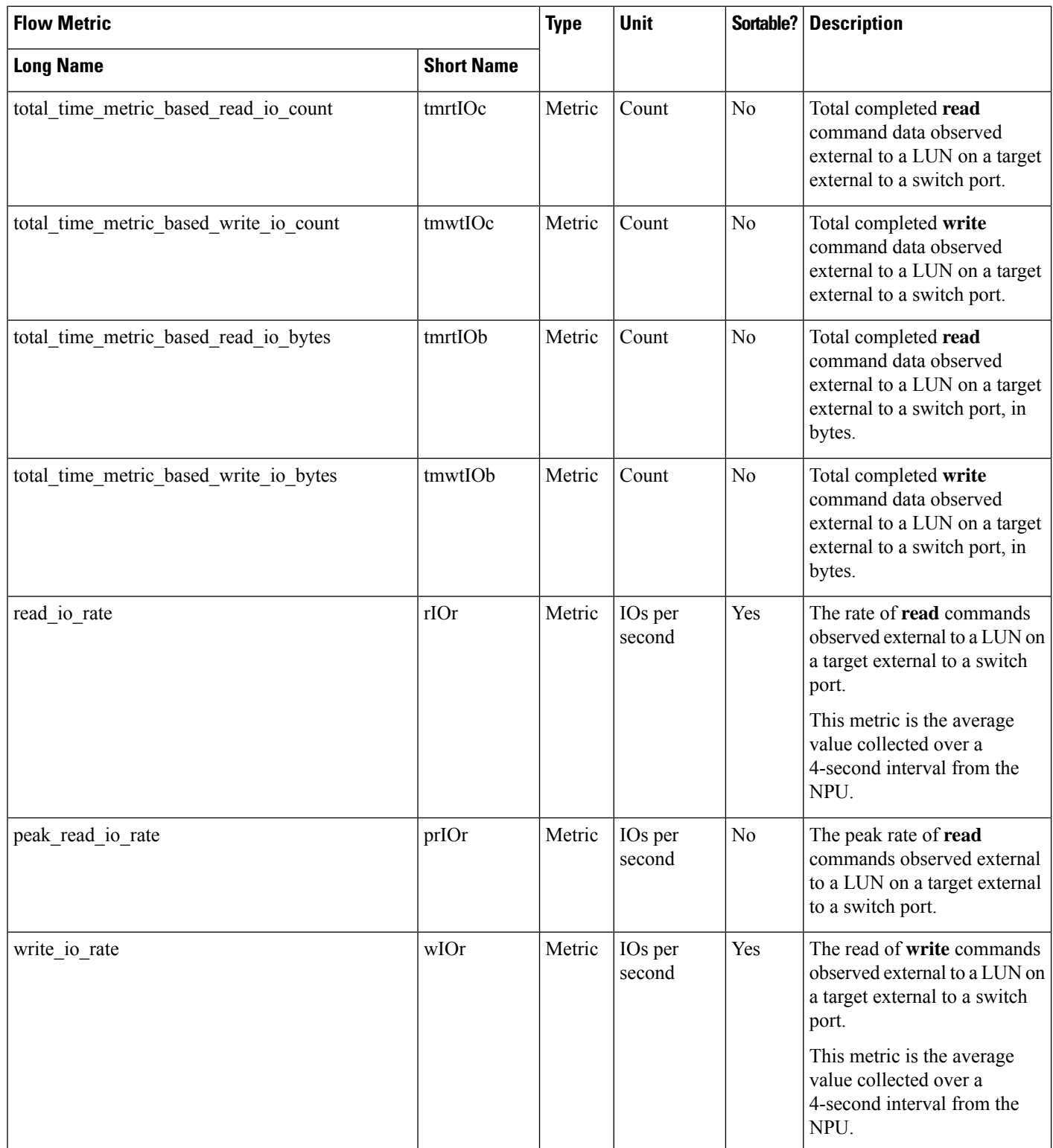

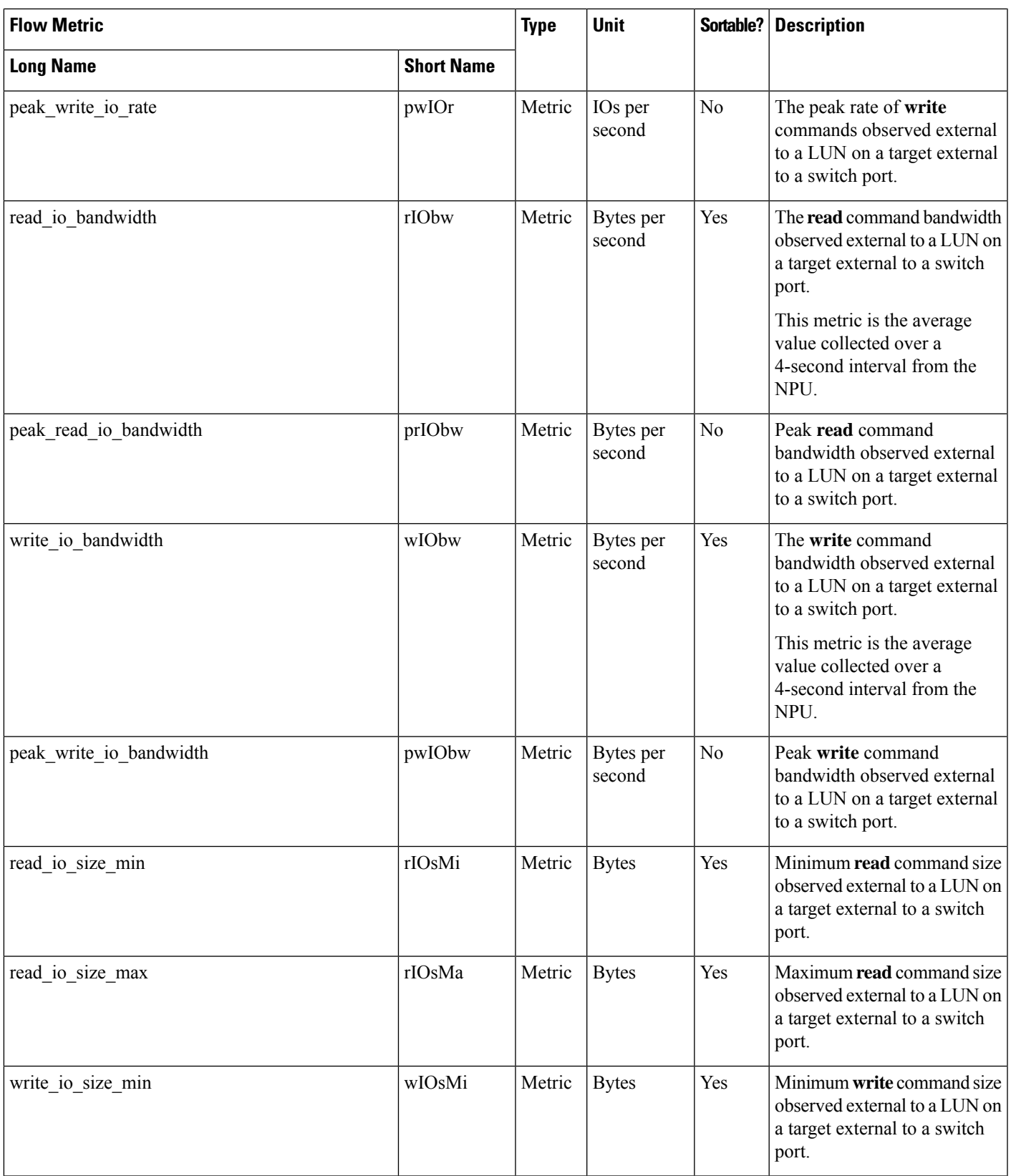

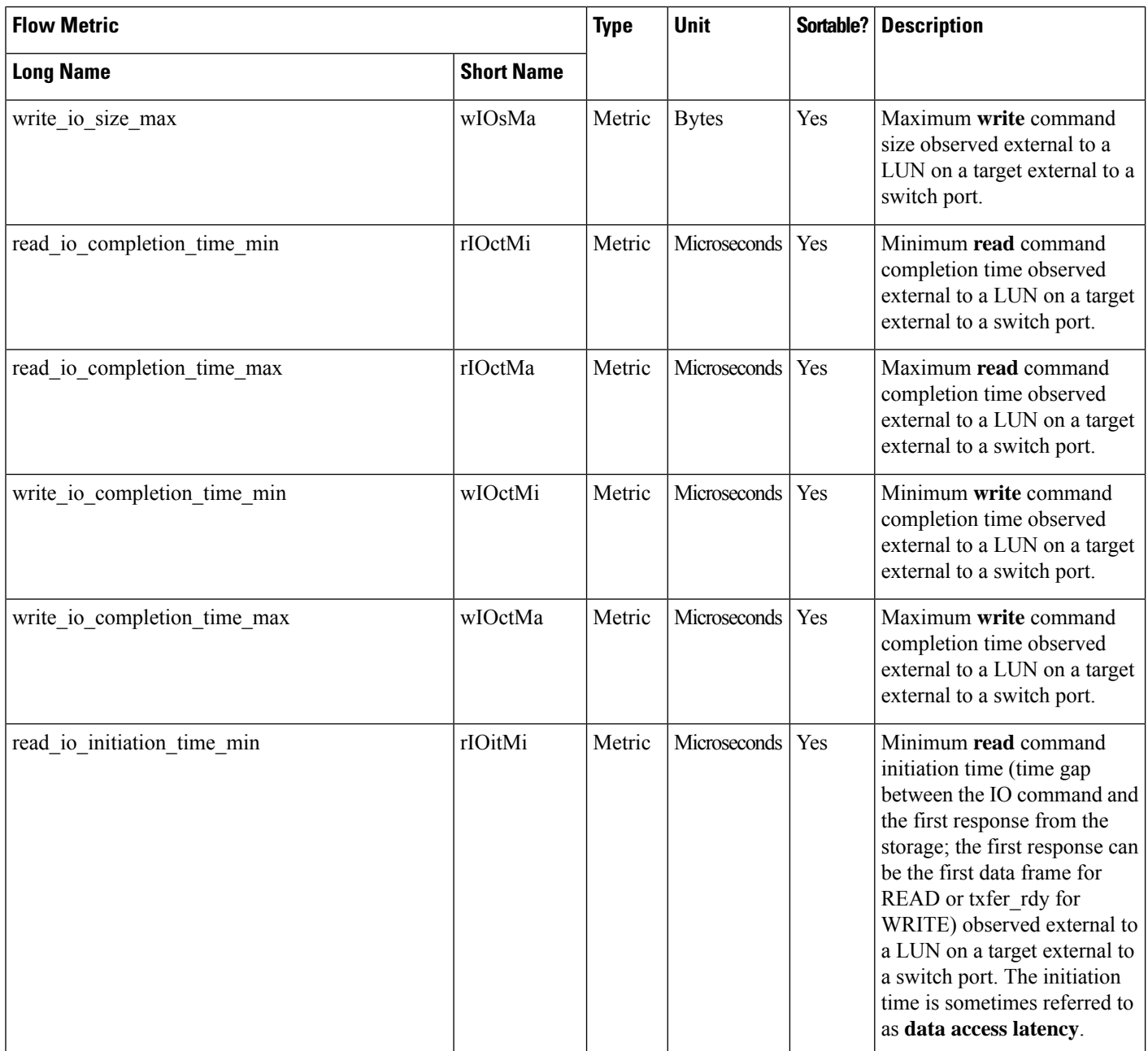

I

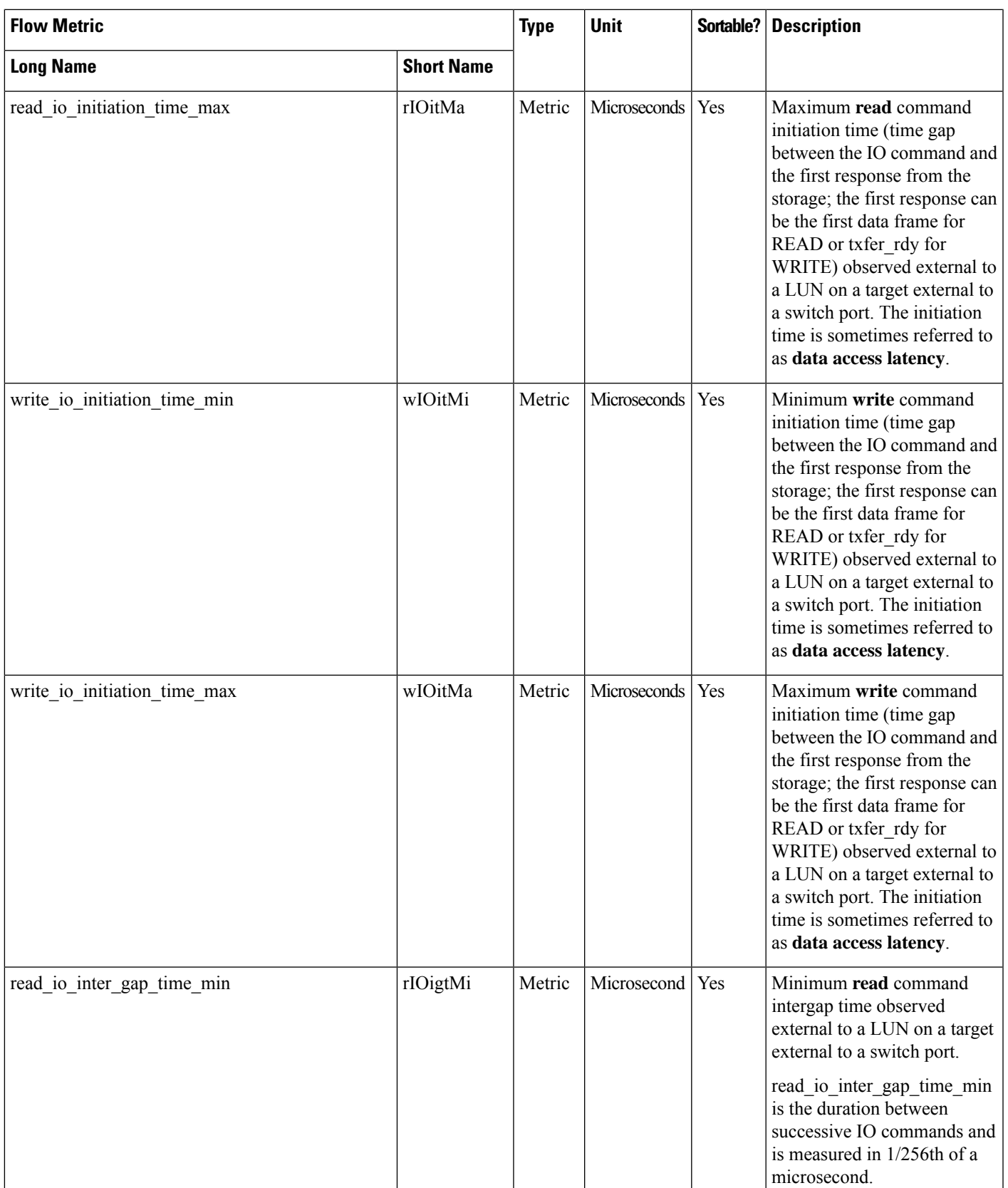

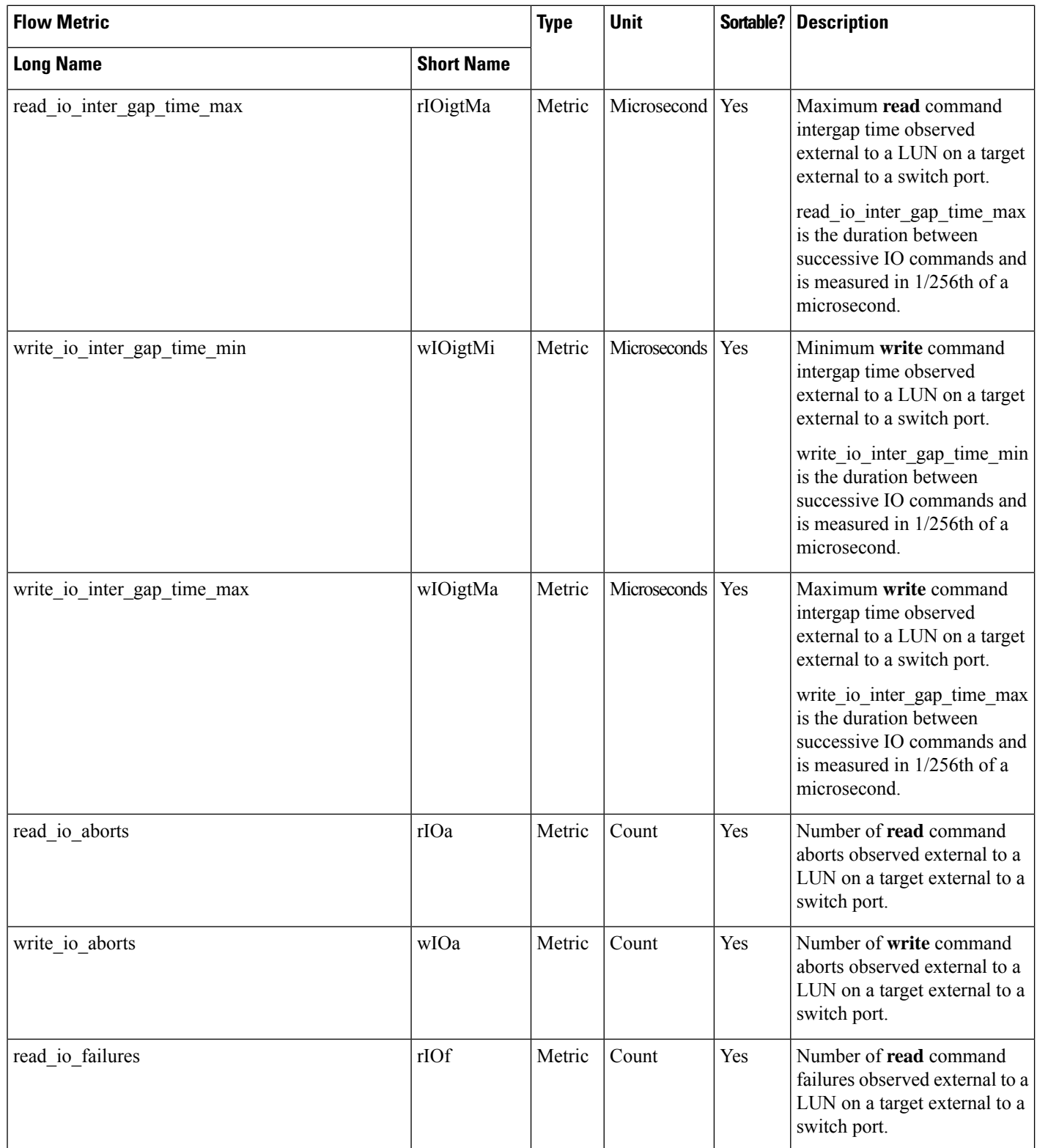

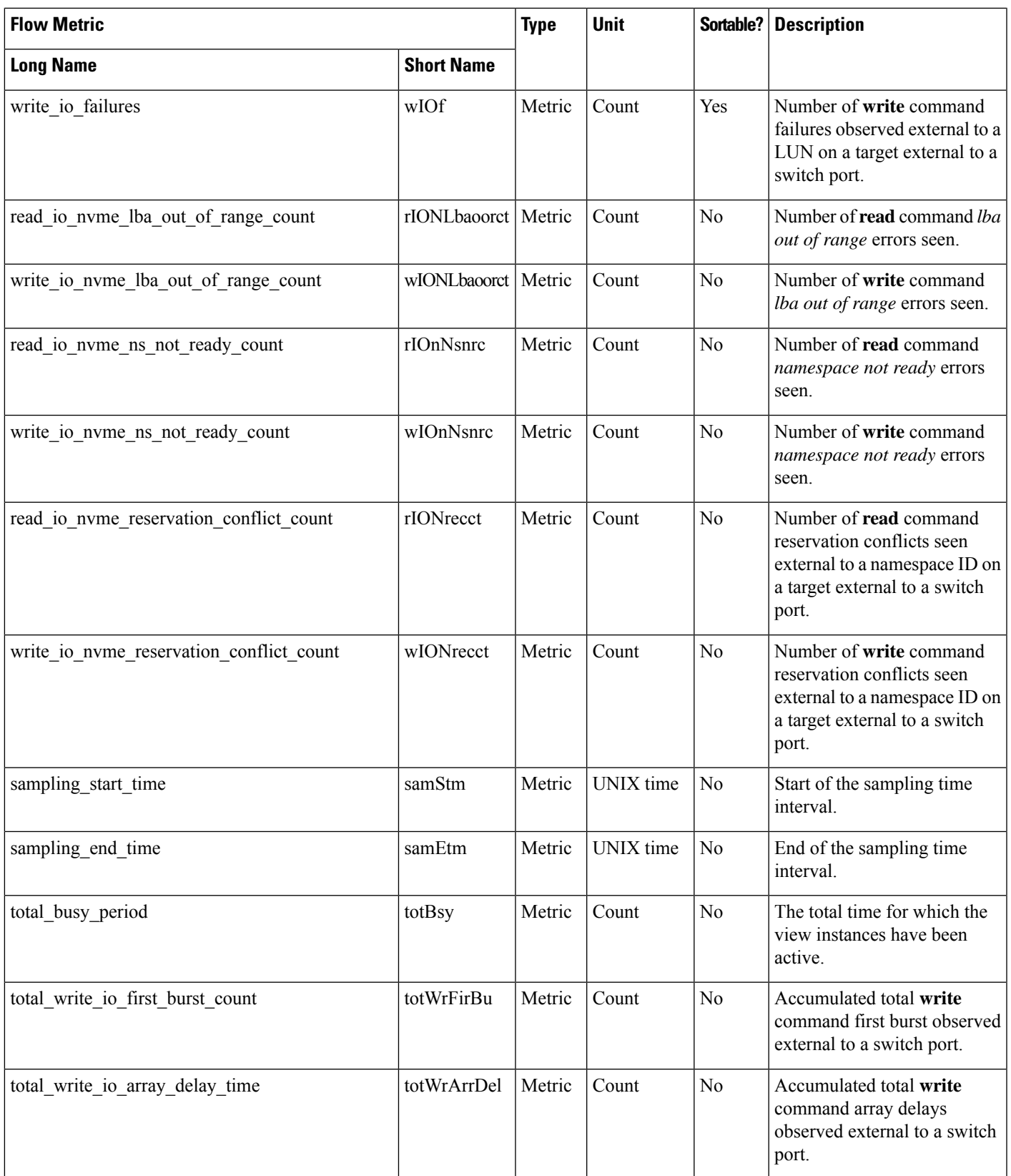

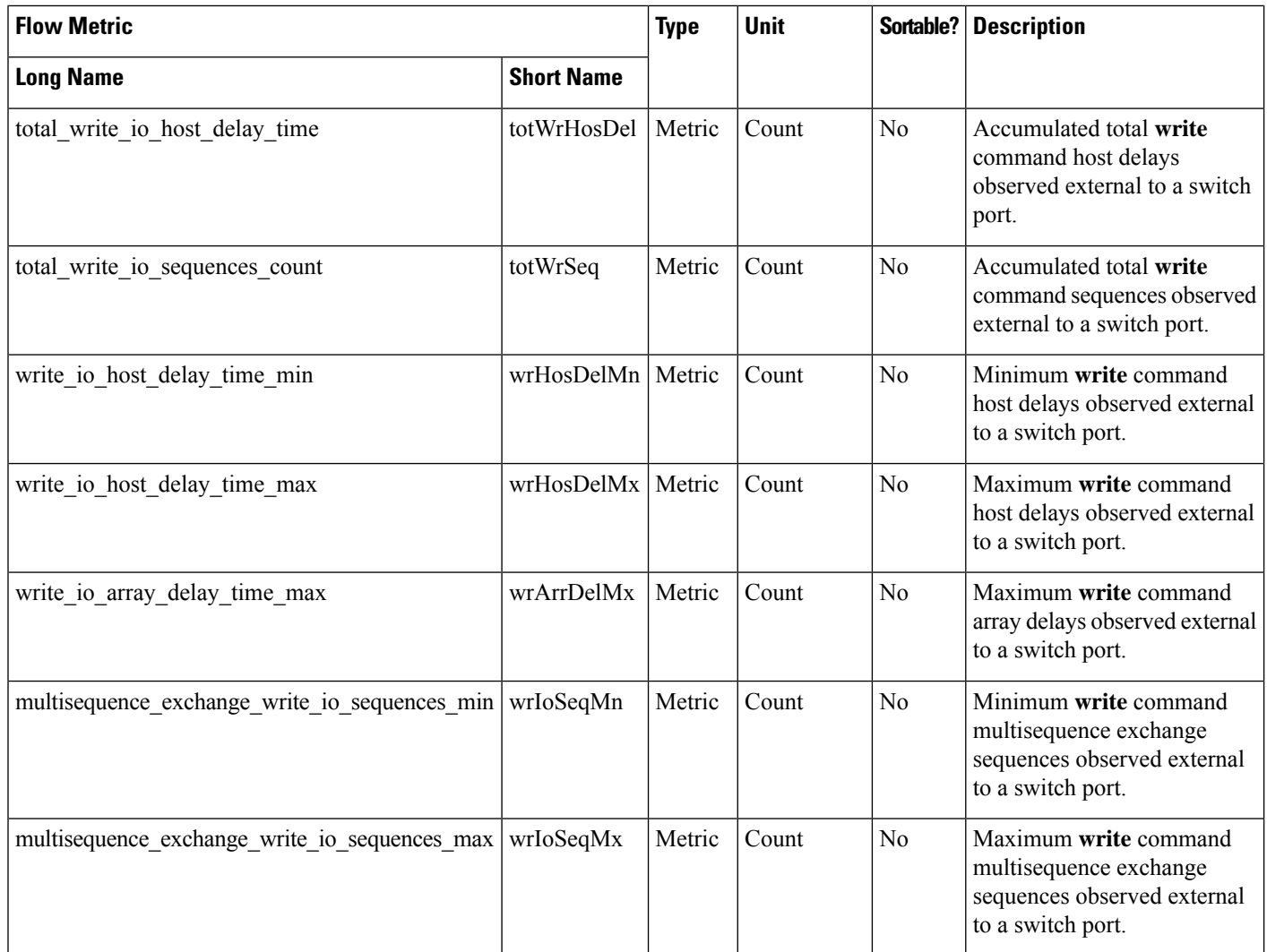

# **Initiator ITL Flow View Instance (scsi\_initiator\_itl\_flow)**

**Note** The flow metrics for *Initiator ITL Flow View Instance* are applicable only for the SCSI analytics type.

#### **Table 29: Flow Metrics for Initiator ITL Flow View Instance**

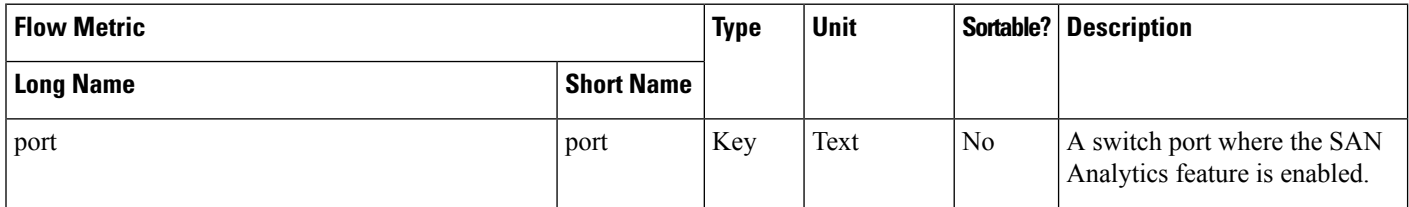

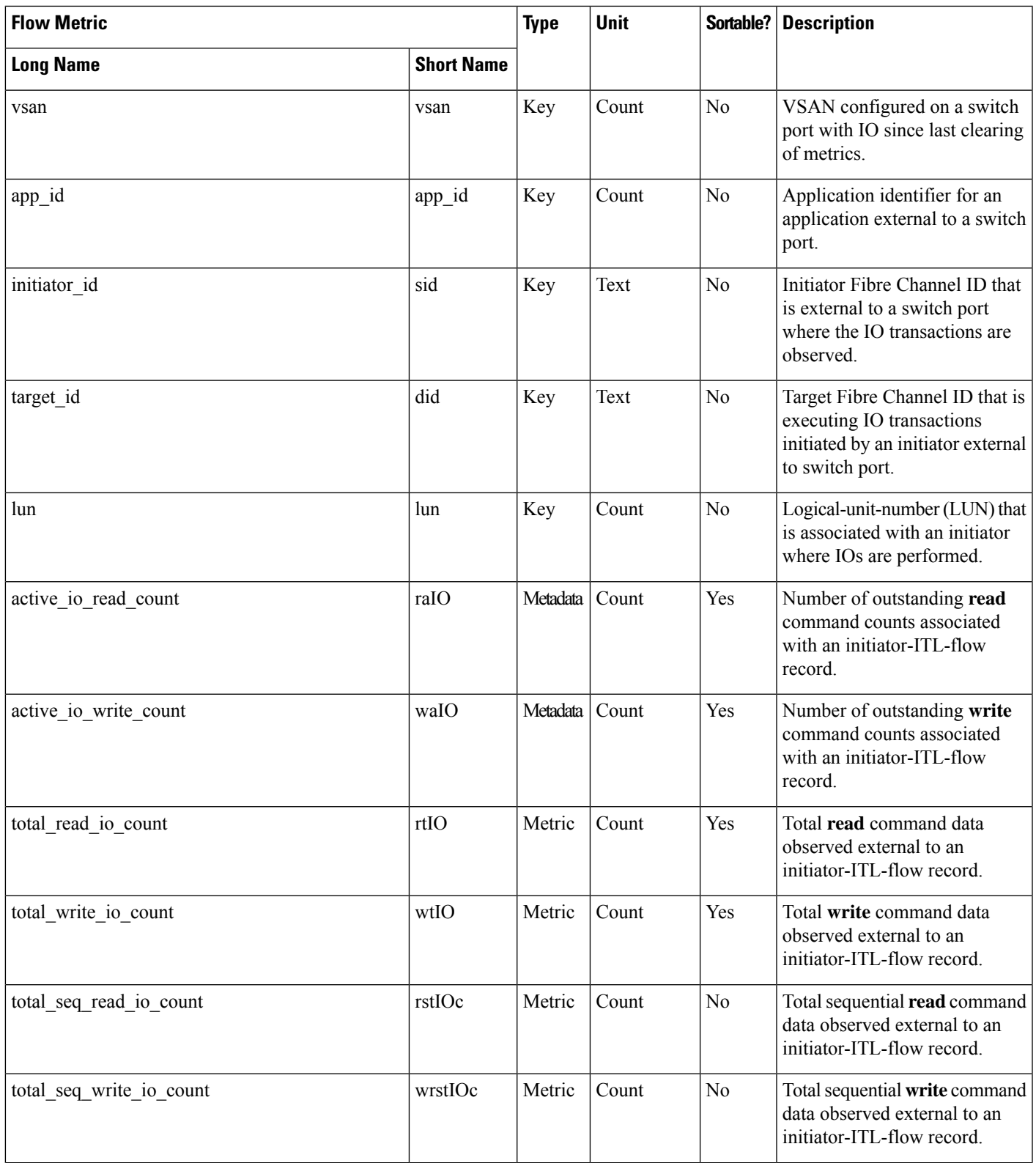

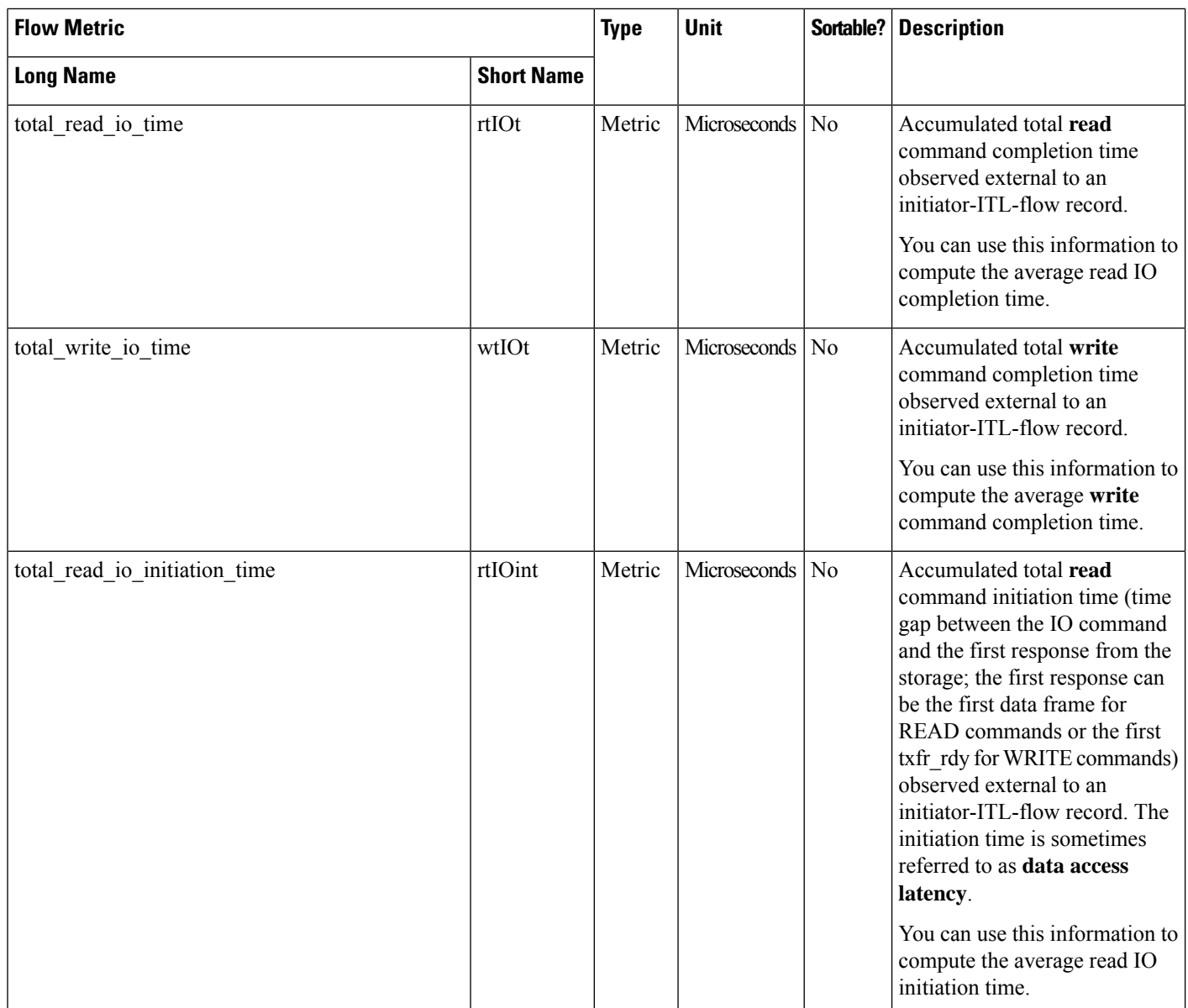

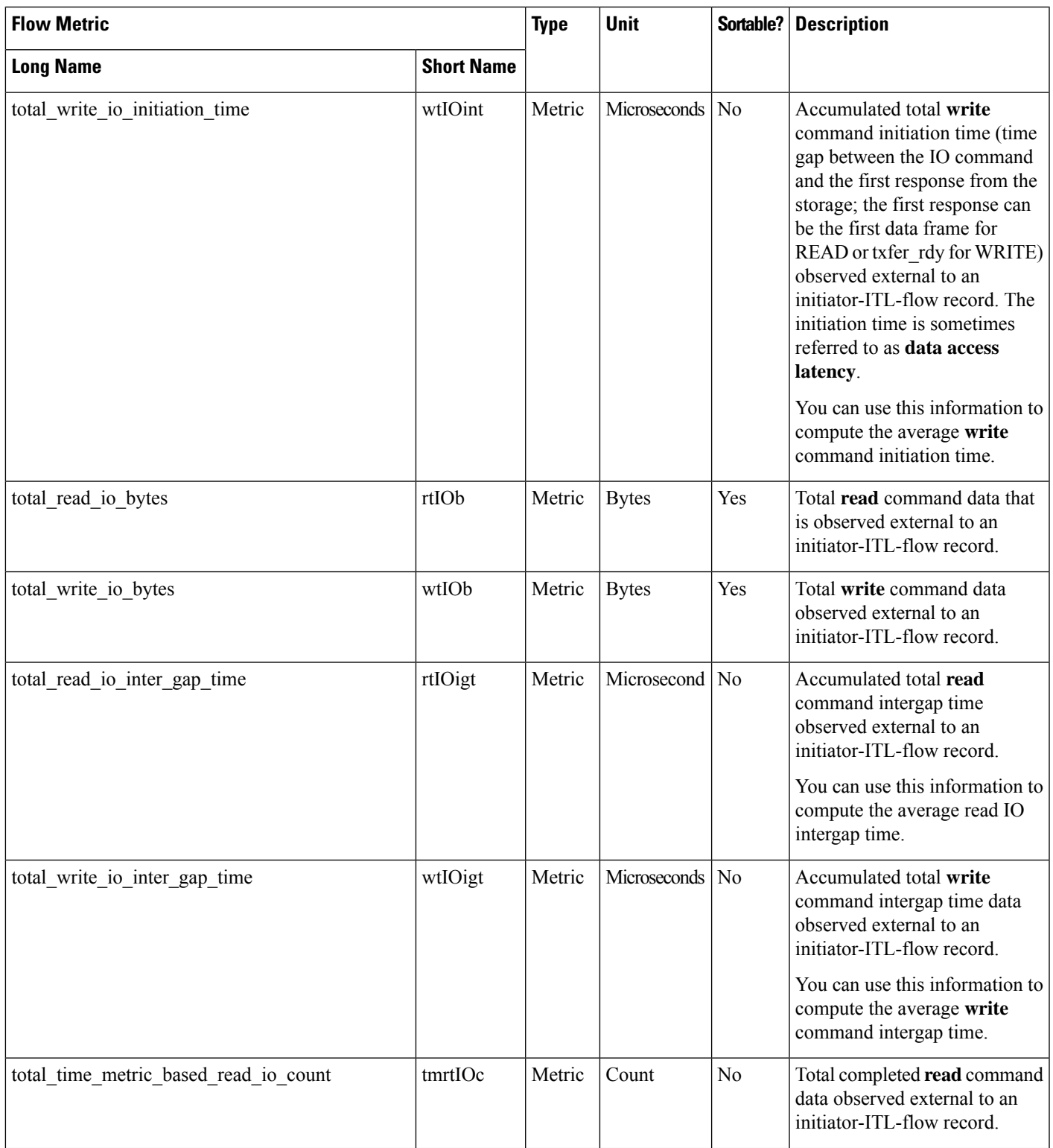

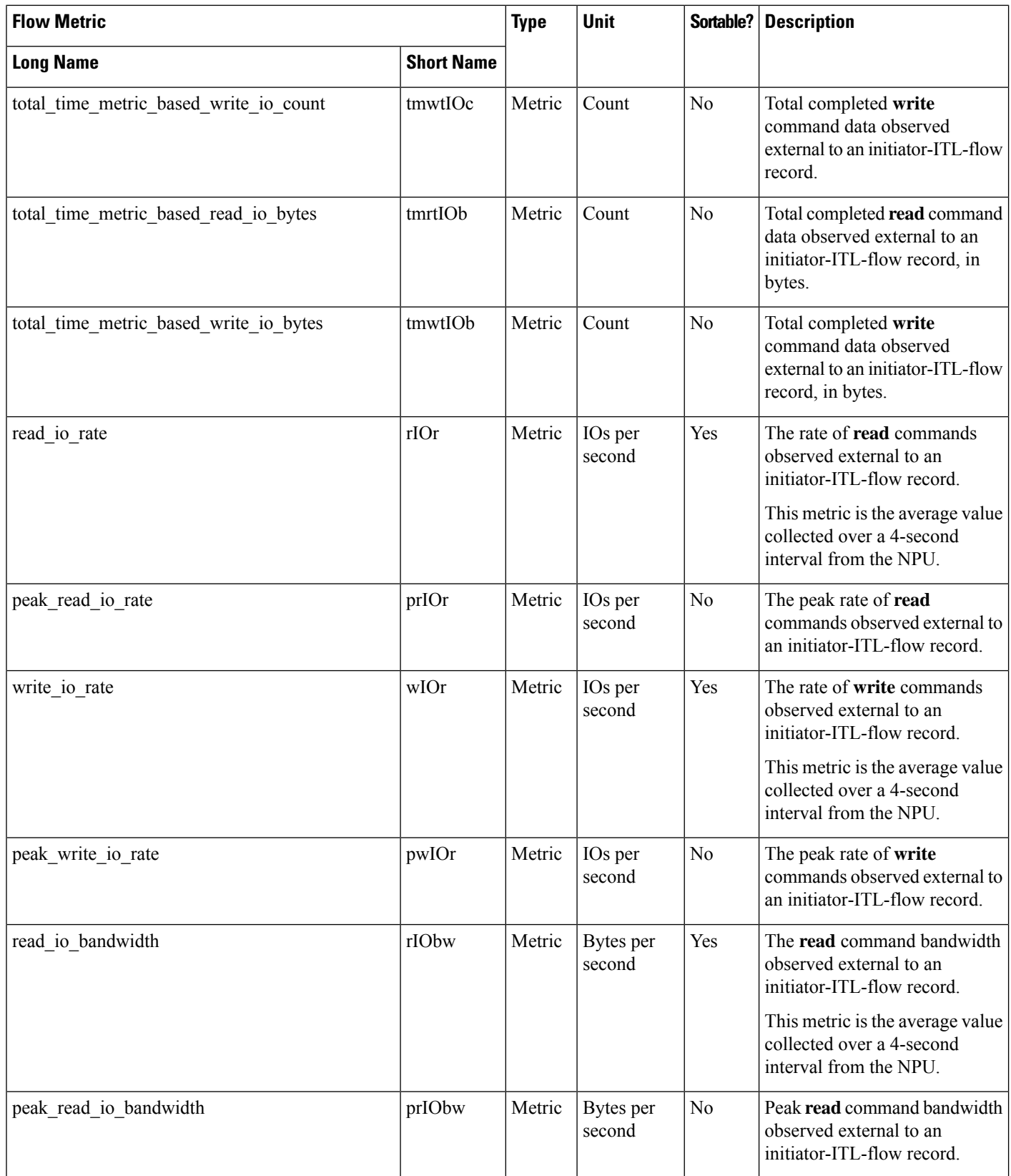

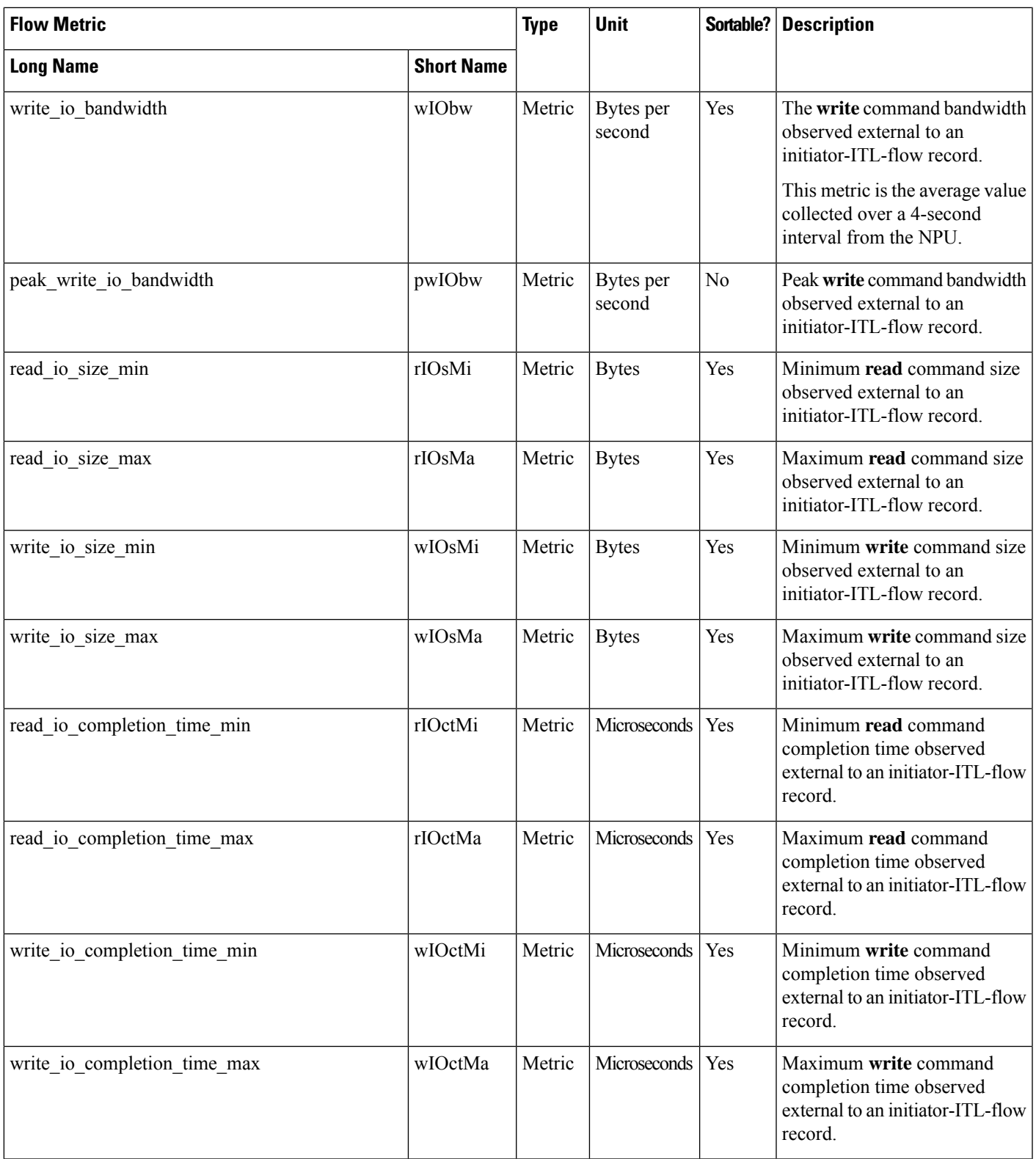

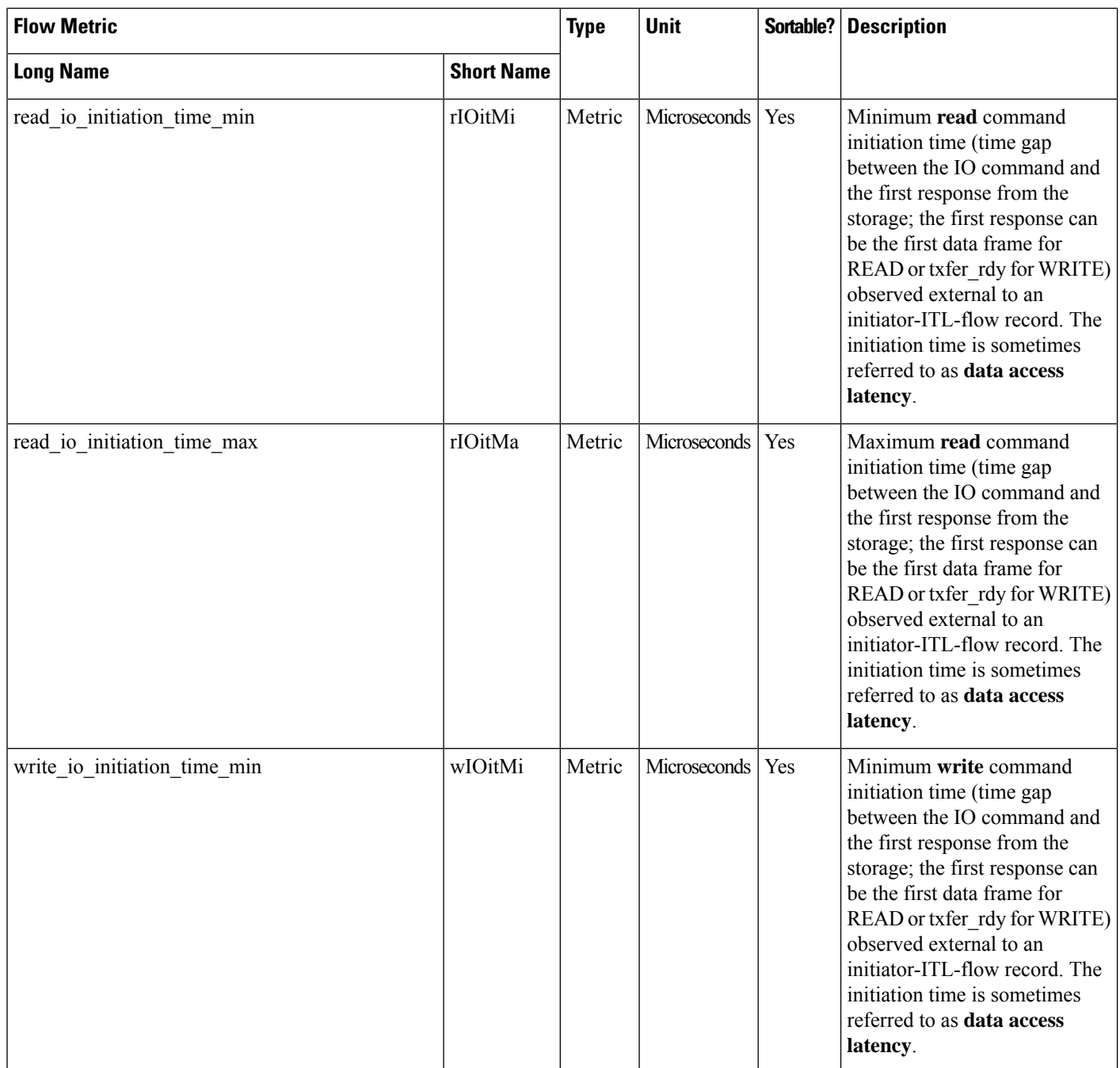

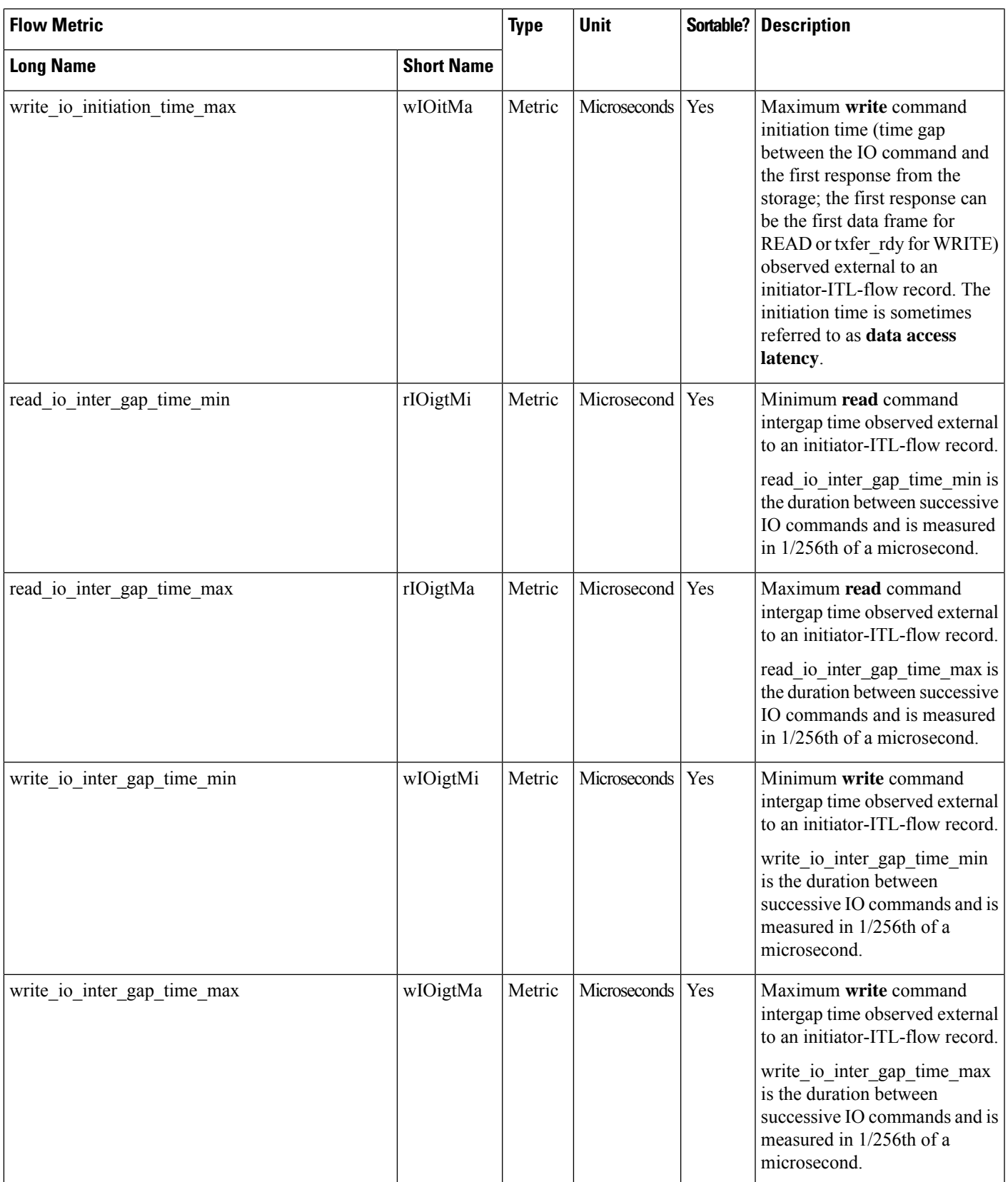

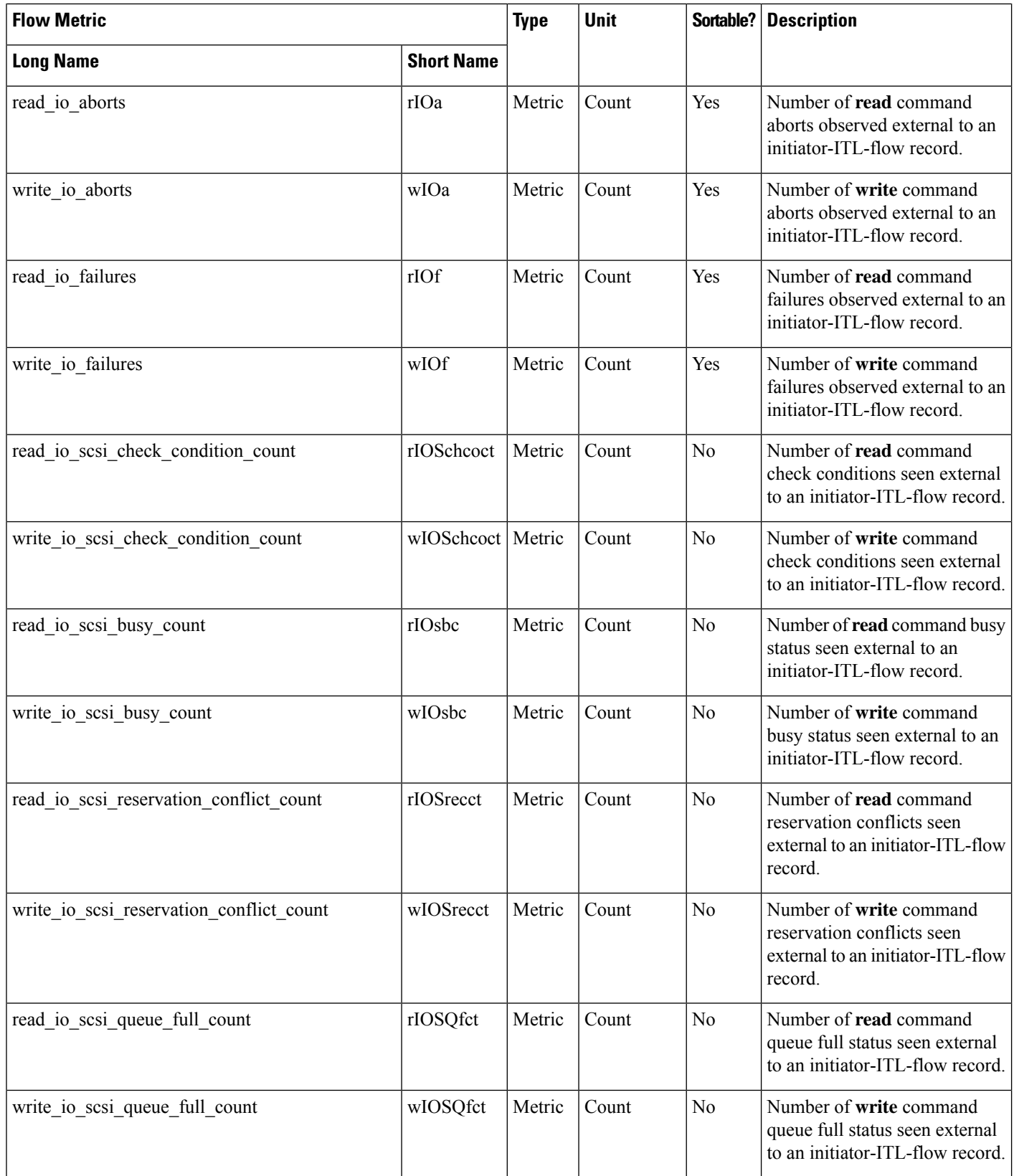

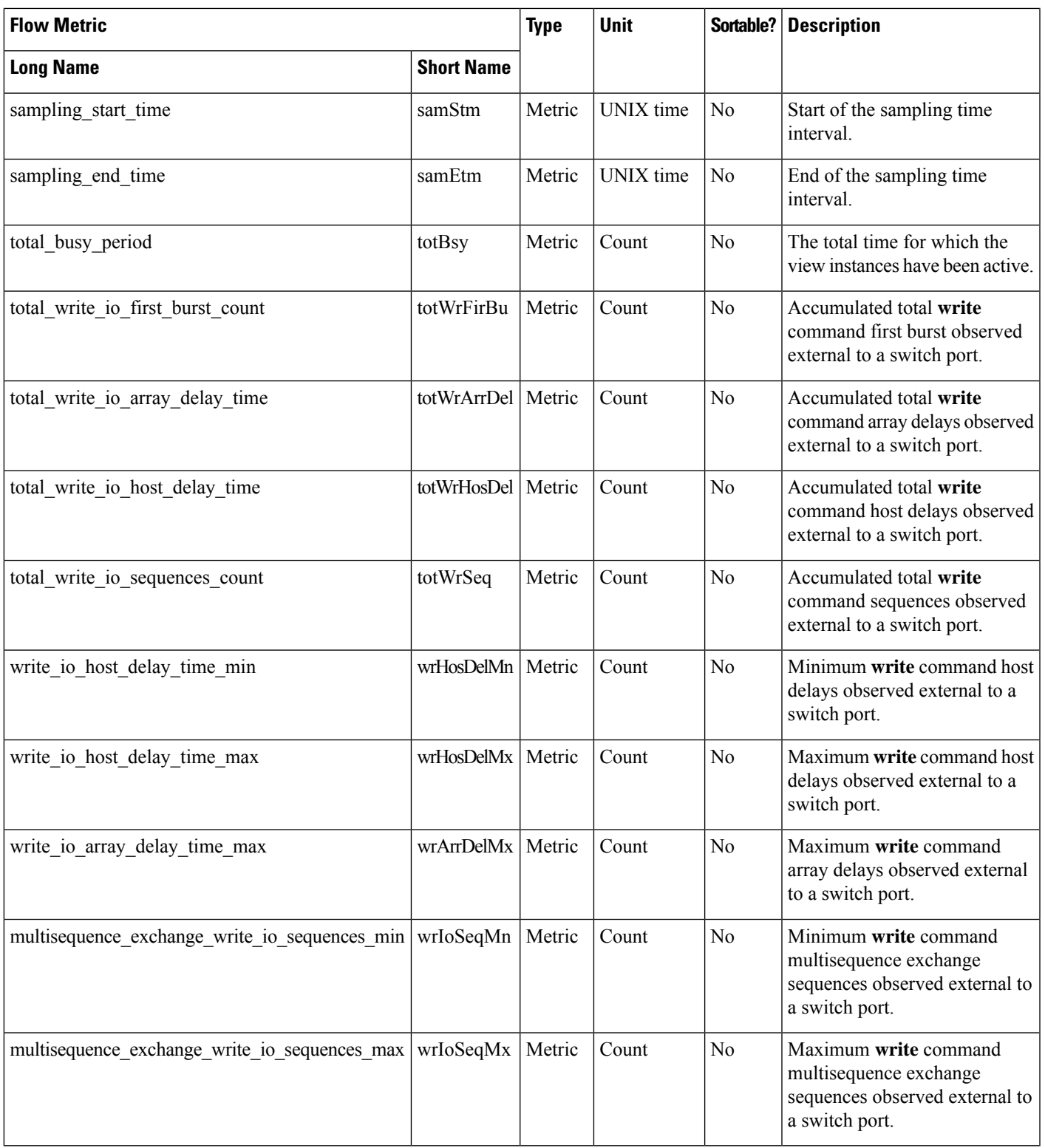

### **Initiator ITN Flow View Instance (nvme\_initiator\_itn\_flow)**

**Note** The flow metrics for *Initiator ITN Flow View Instance* are applicable only for the NVMe analytics type.

#### **Table 30: Flow Metrics for Initiator ITN Flow View Instance**

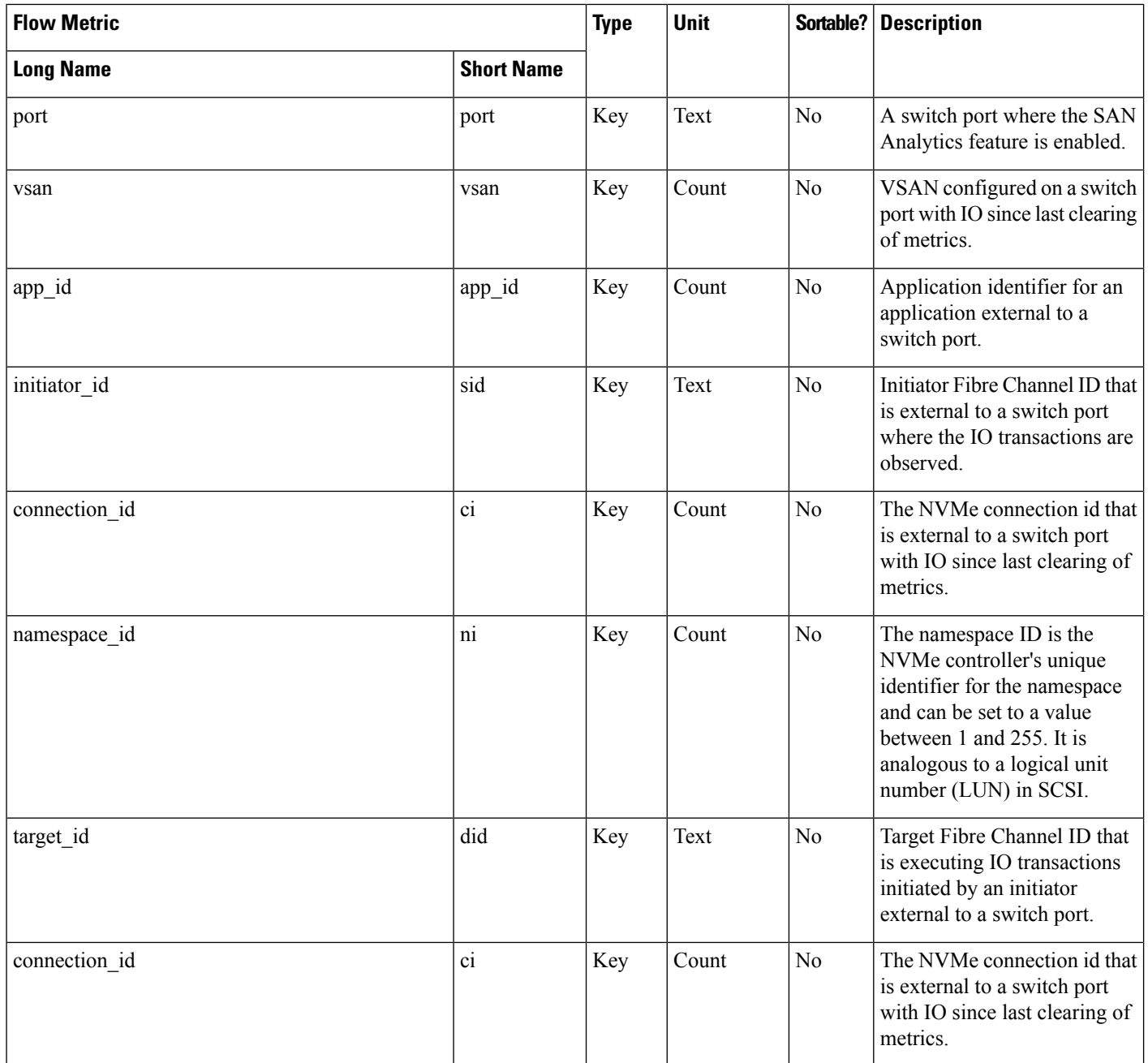

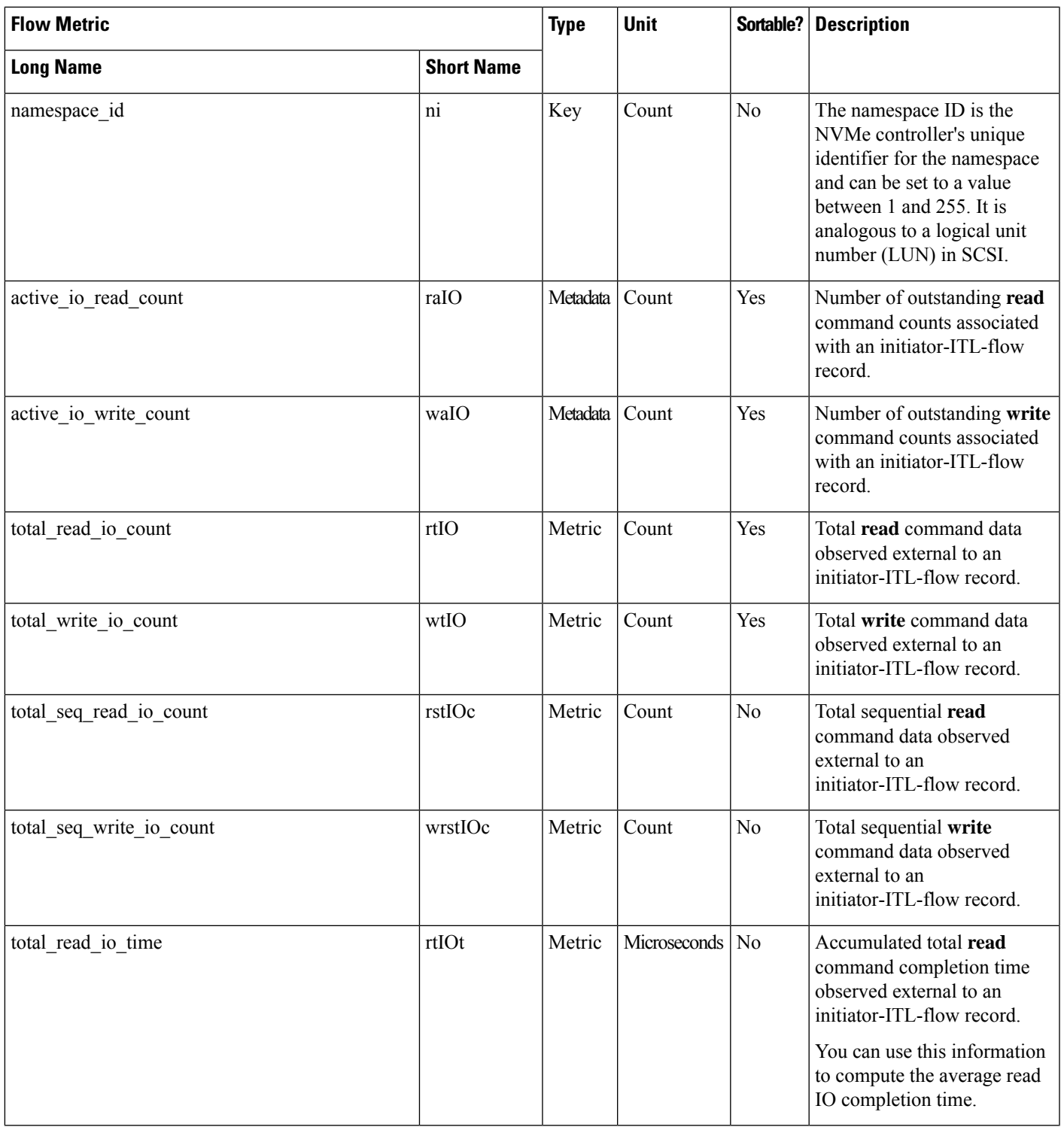

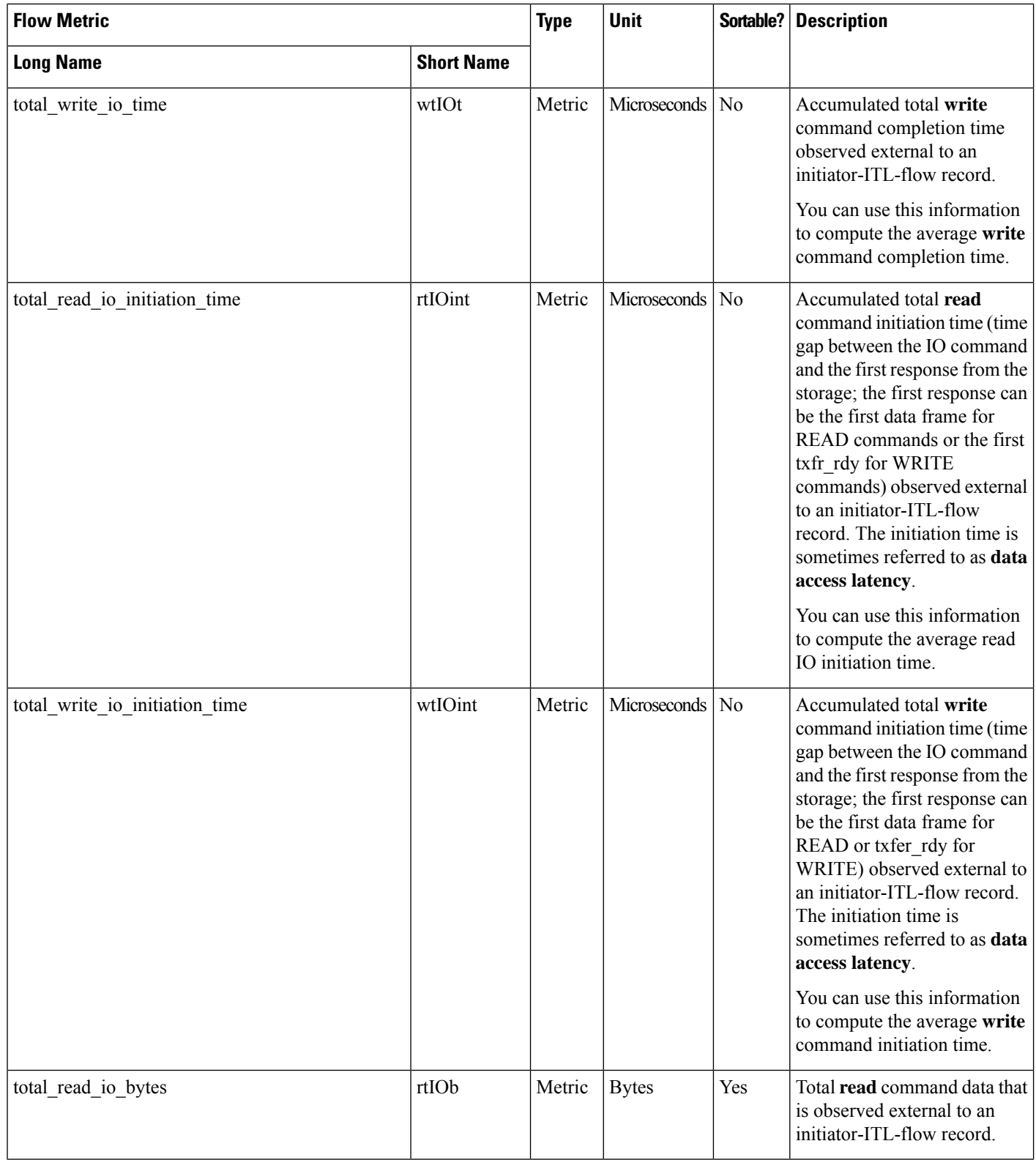

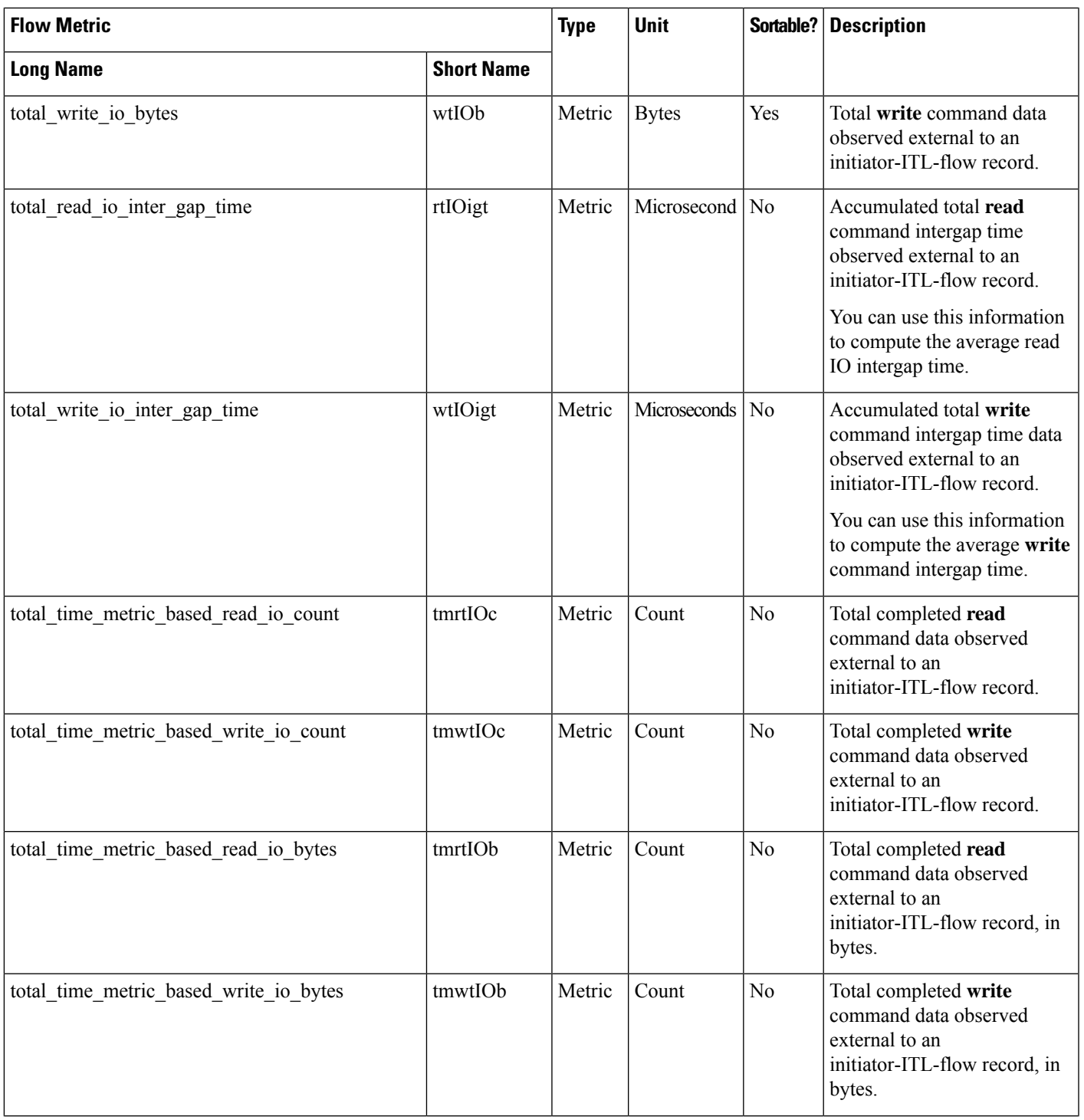

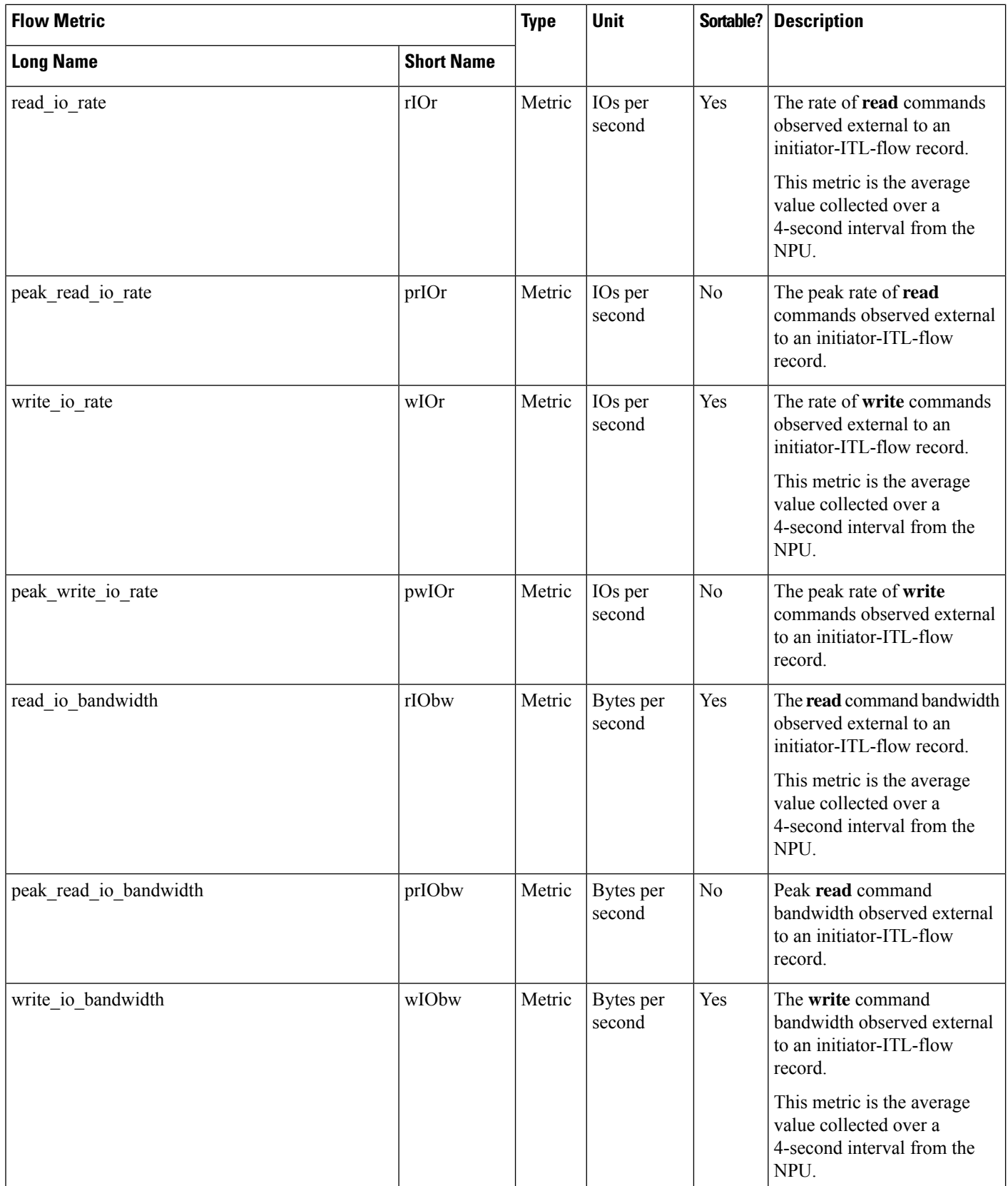

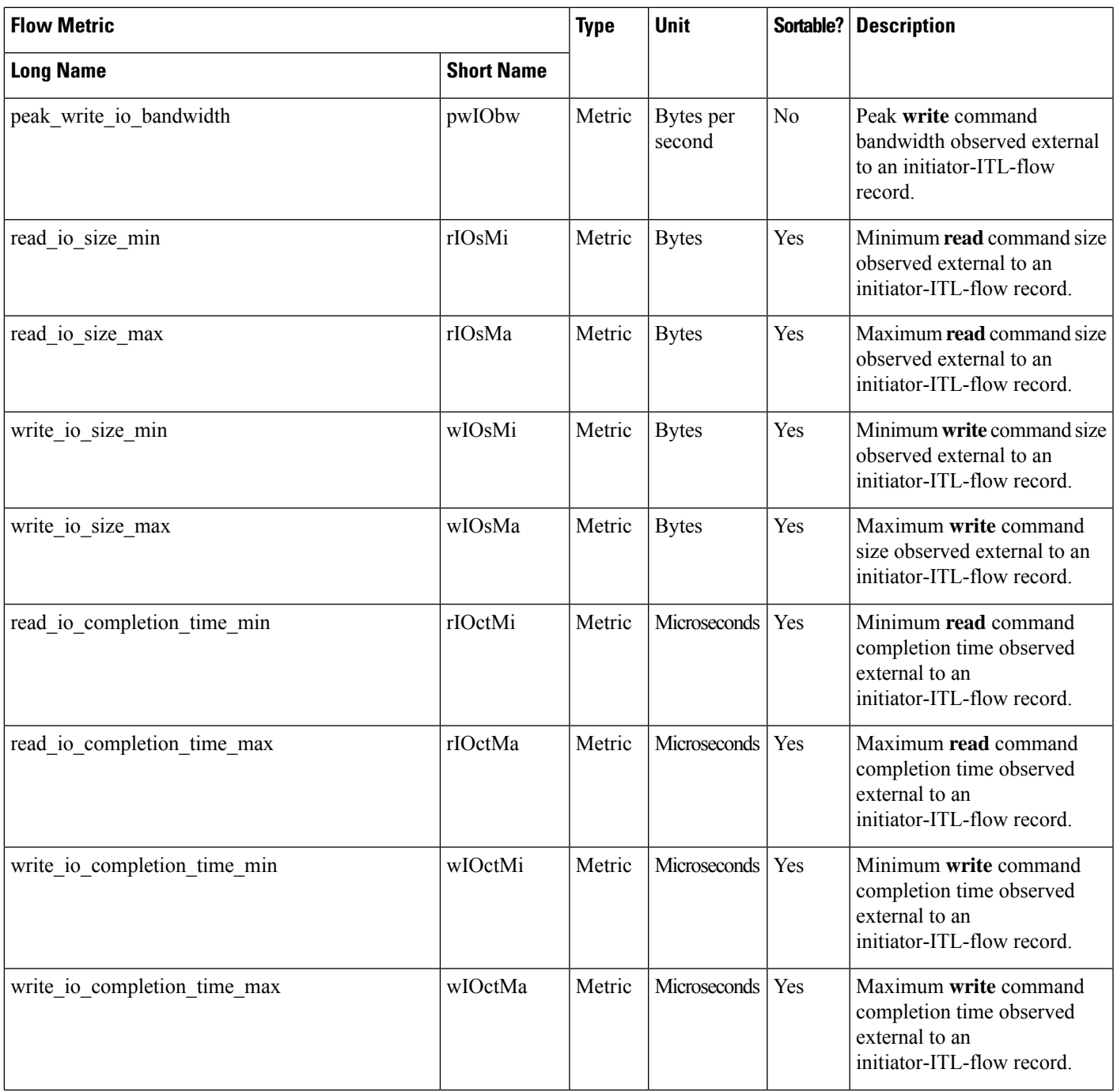

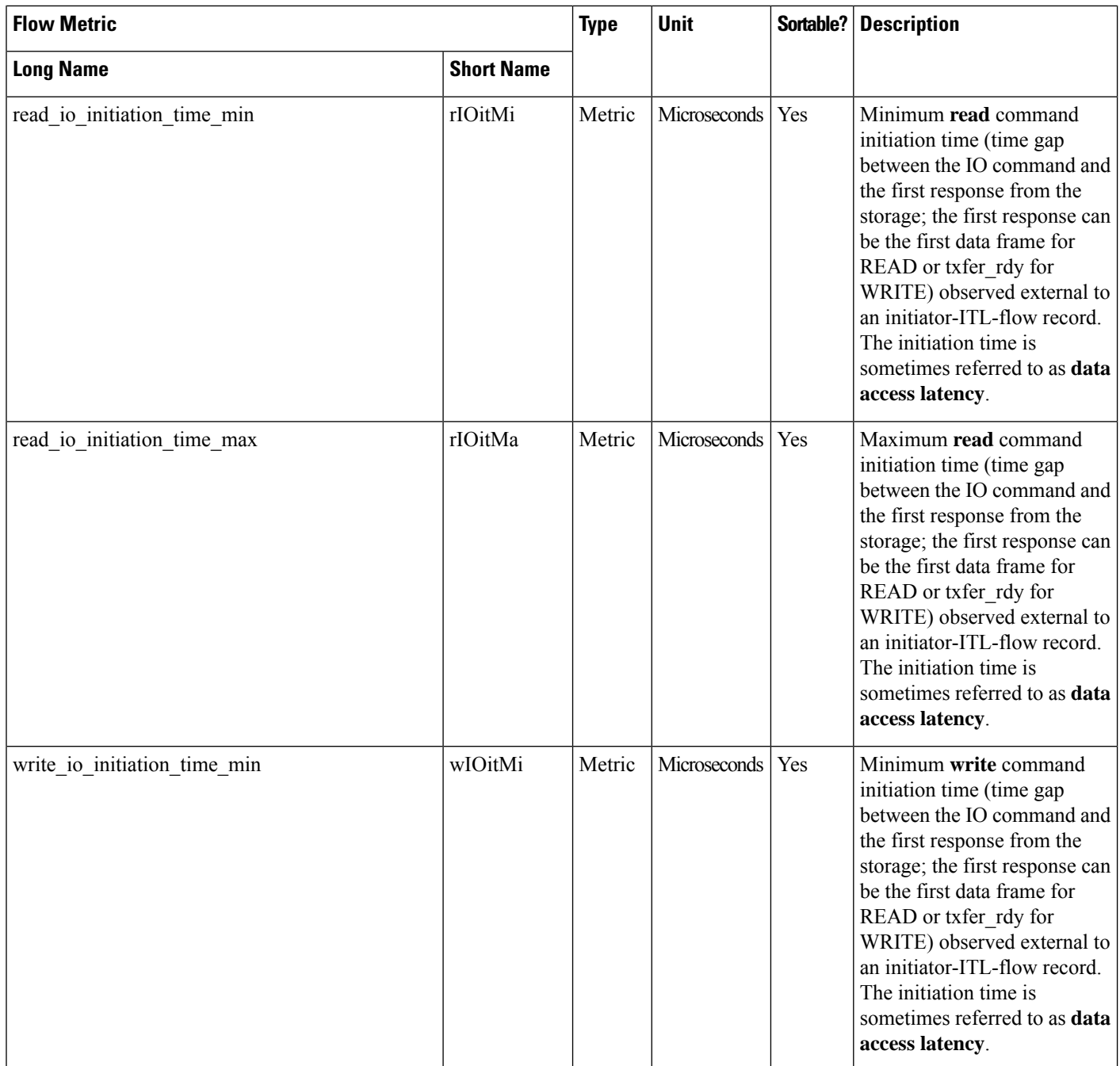

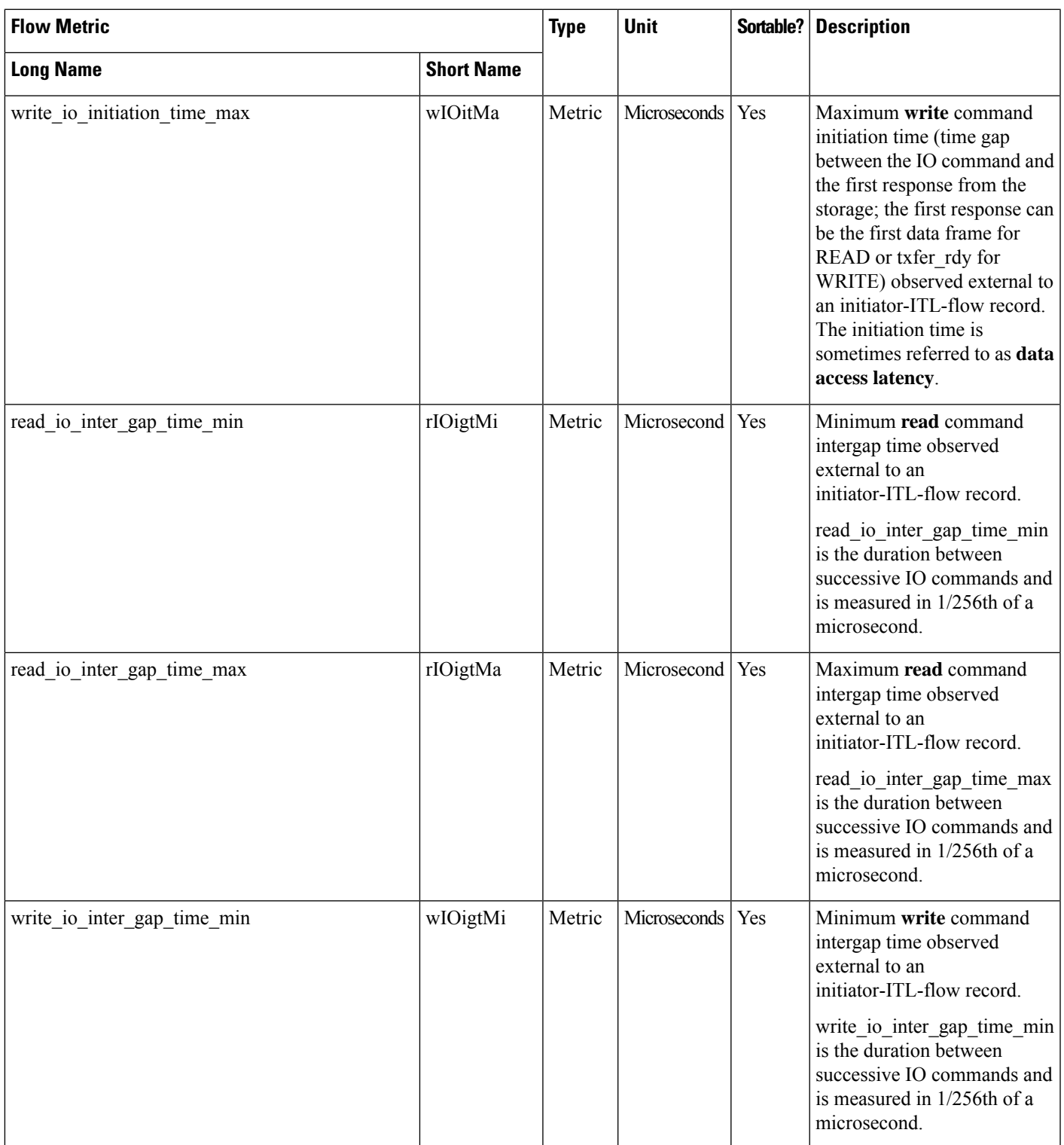

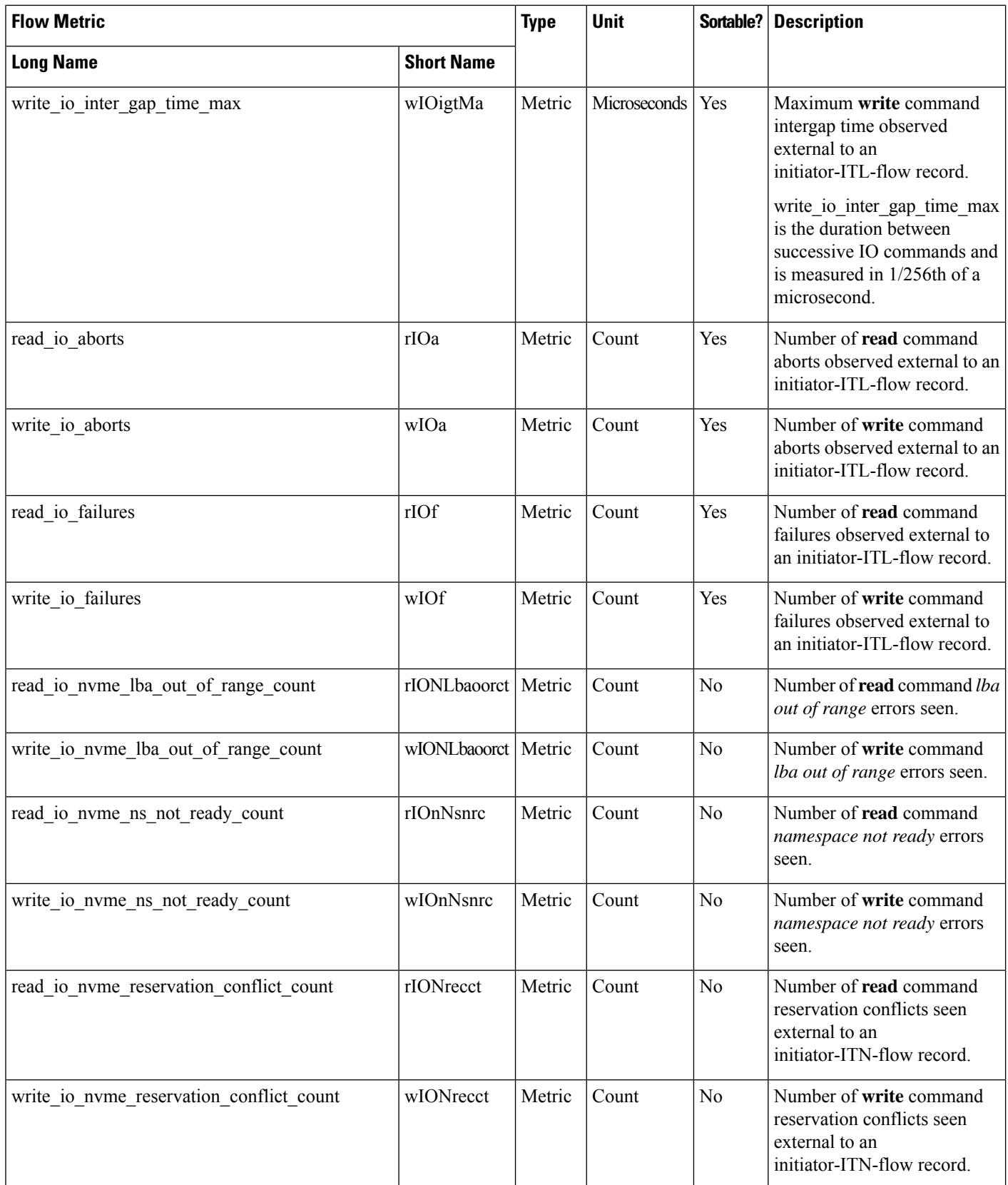

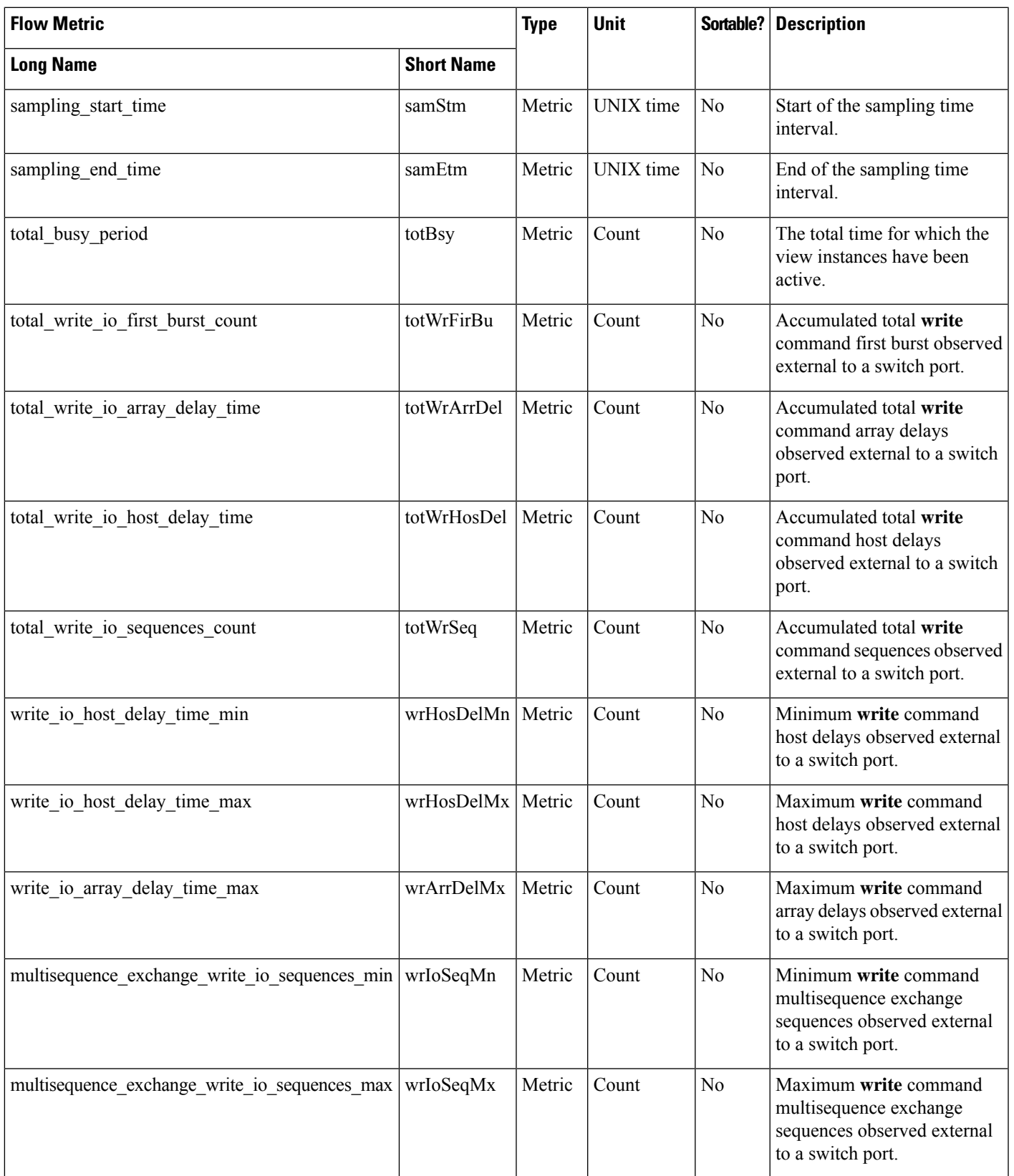

## **Target ITL Flow View Instance (scsi\_target\_itl\_flow)**

 $\label{eq:1} \begin{picture}(20,5) \put(0,0){\line(1,0){10}} \put(0,0){\line(1,0){10}} \put(10,0){\line(1,0){10}} \put(10,0){\line(1,0){10}} \put(10,0){\line(1,0){10}} \put(10,0){\line(1,0){10}} \put(10,0){\line(1,0){10}} \put(10,0){\line(1,0){10}} \put(10,0){\line(1,0){10}} \put(10,0){\line(1,0){10}} \put(10,0){\line(1,0){10}} \put(10,0$ 

**Note** The flow metrics for *Target ITL Flow View Instance* are applicable only for the SCSI analytics type.

### **Table 31: Flow Metrics for Target ITL Flow View Instance**

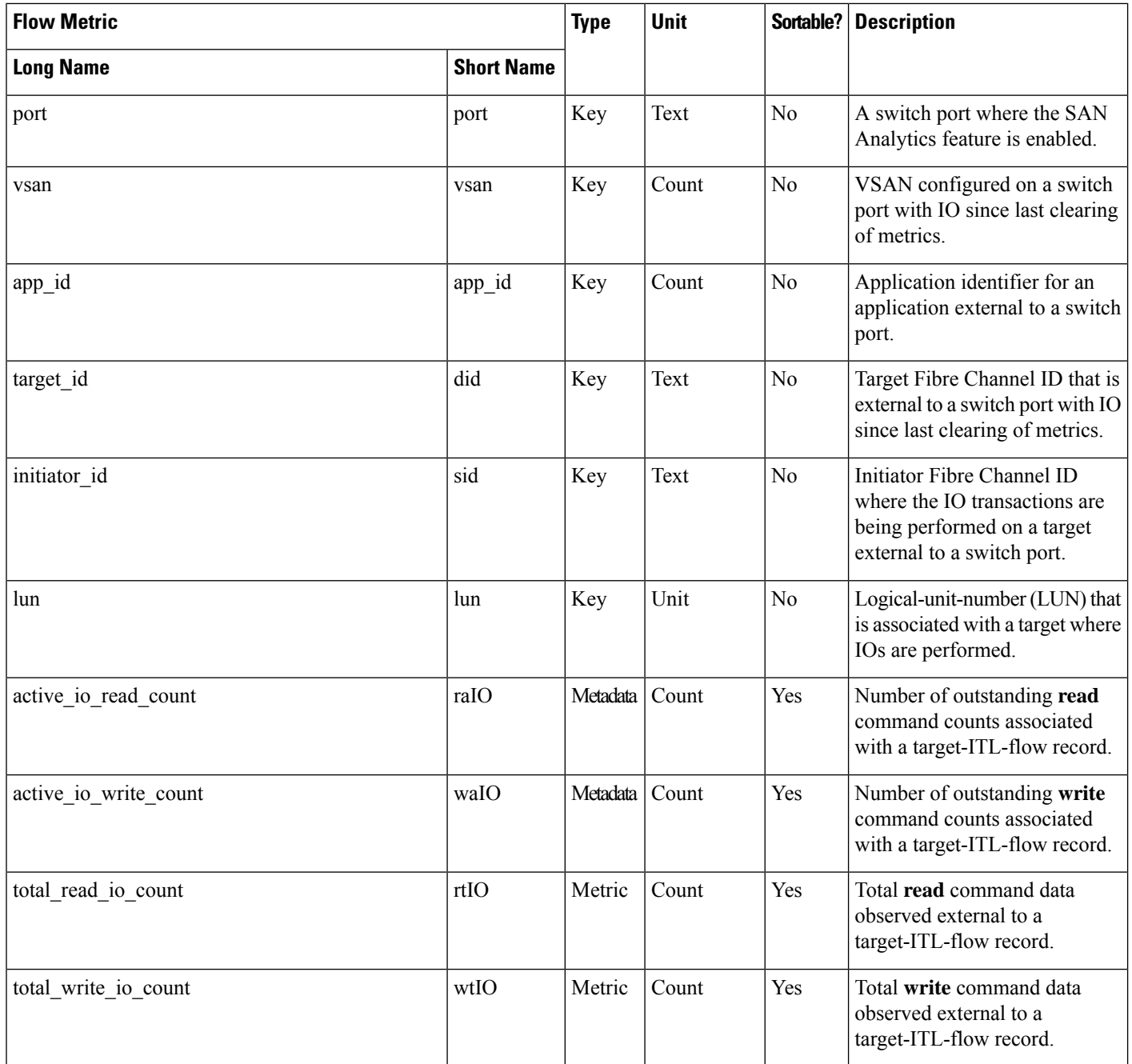

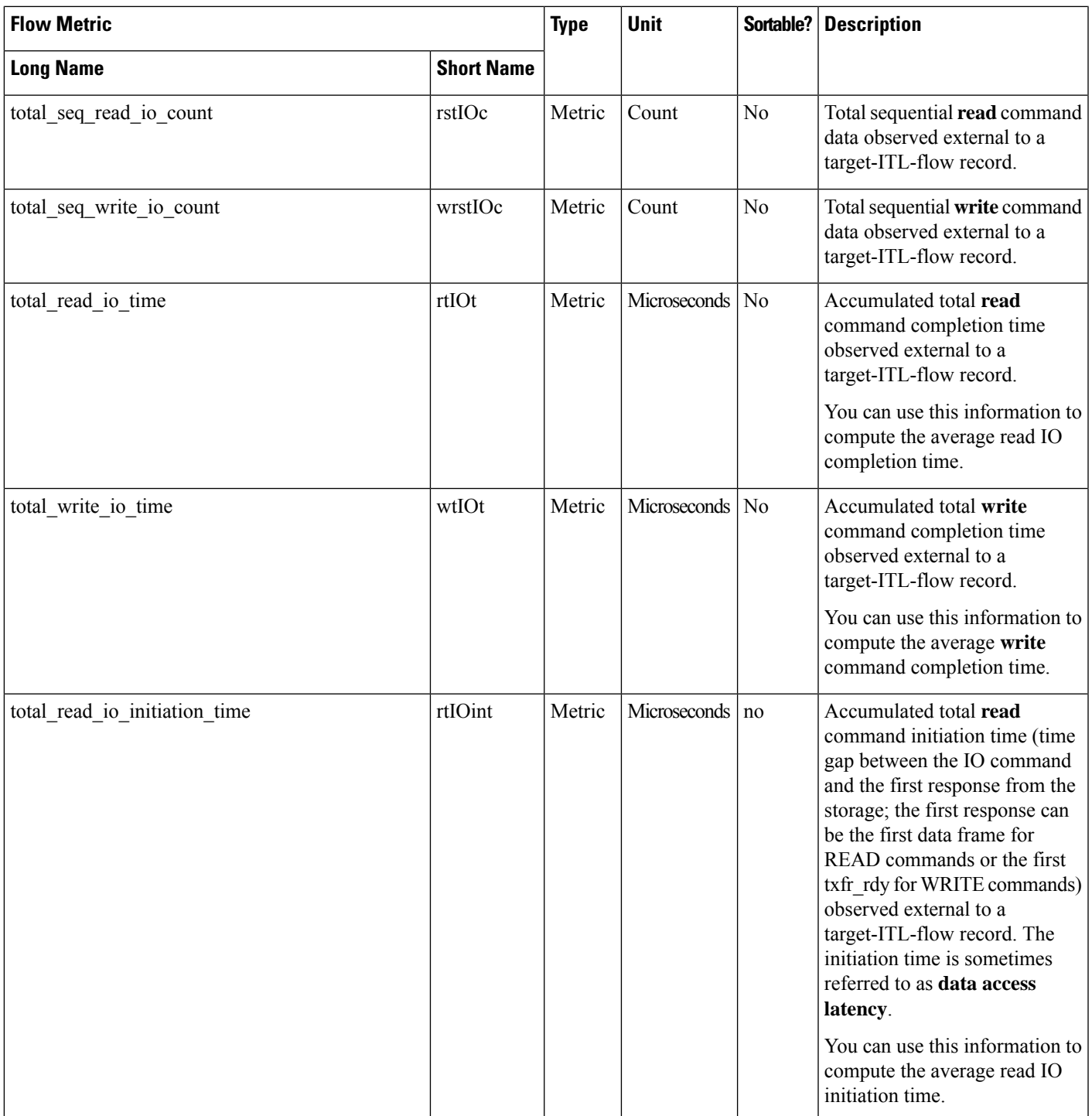

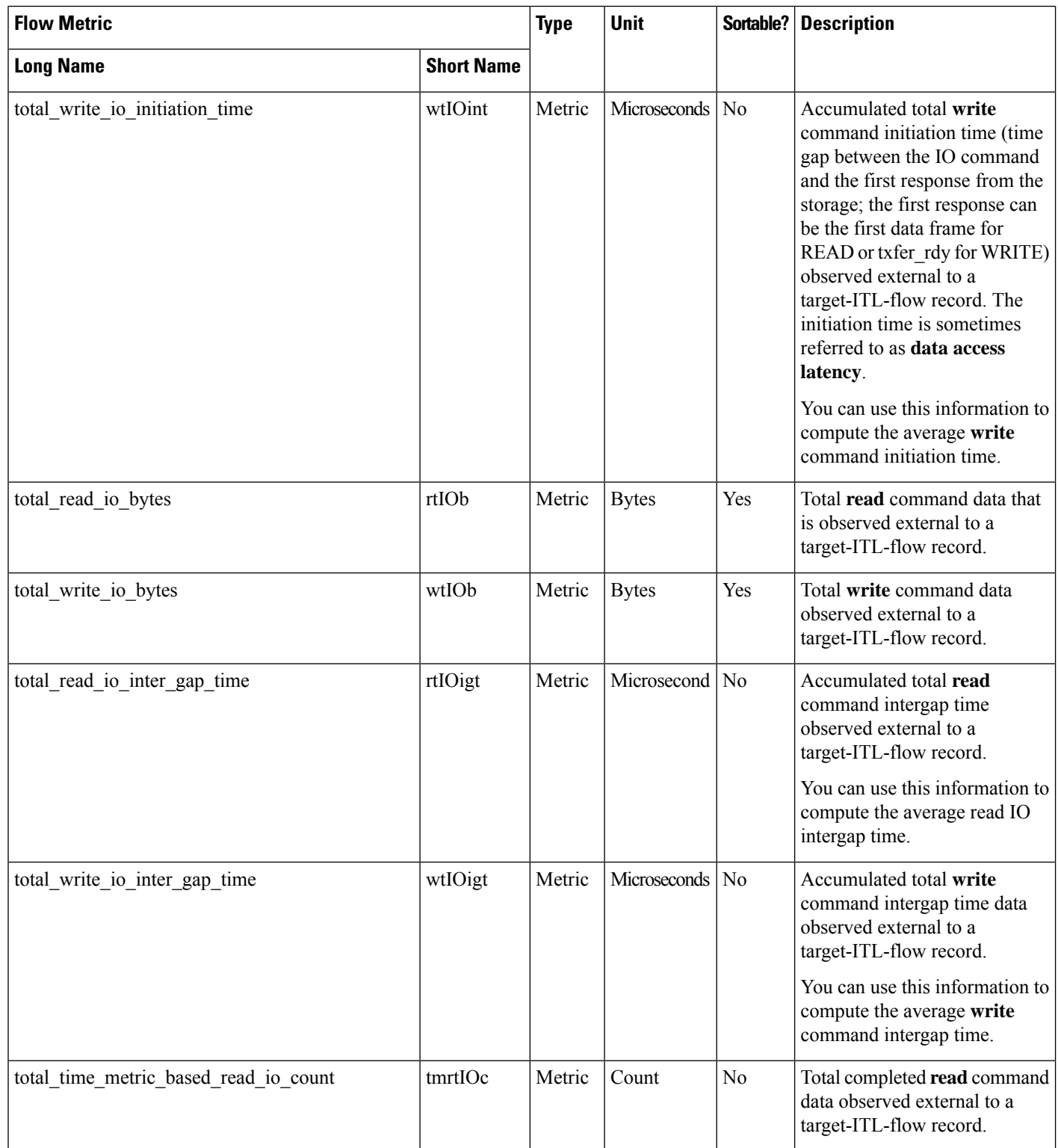

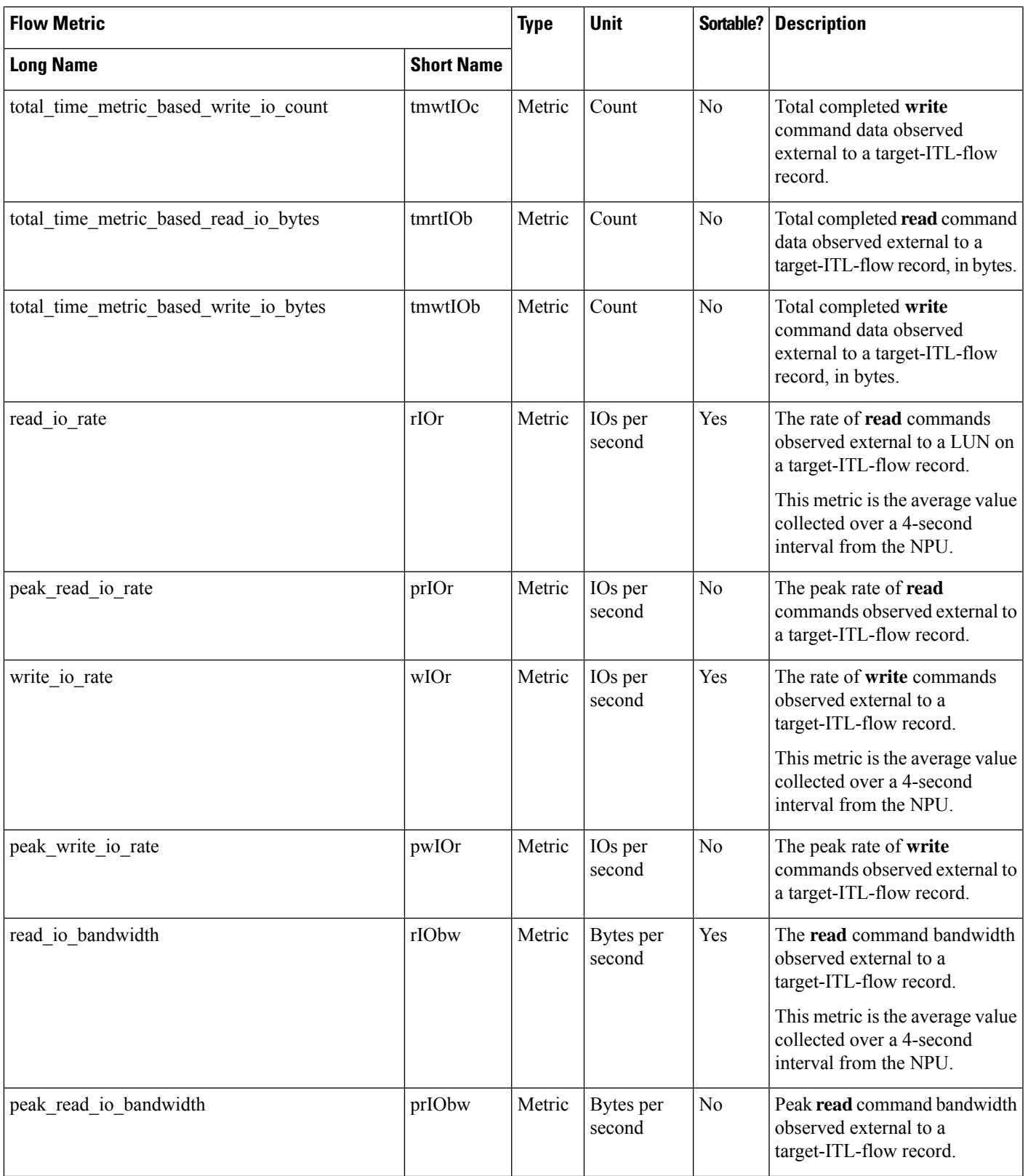

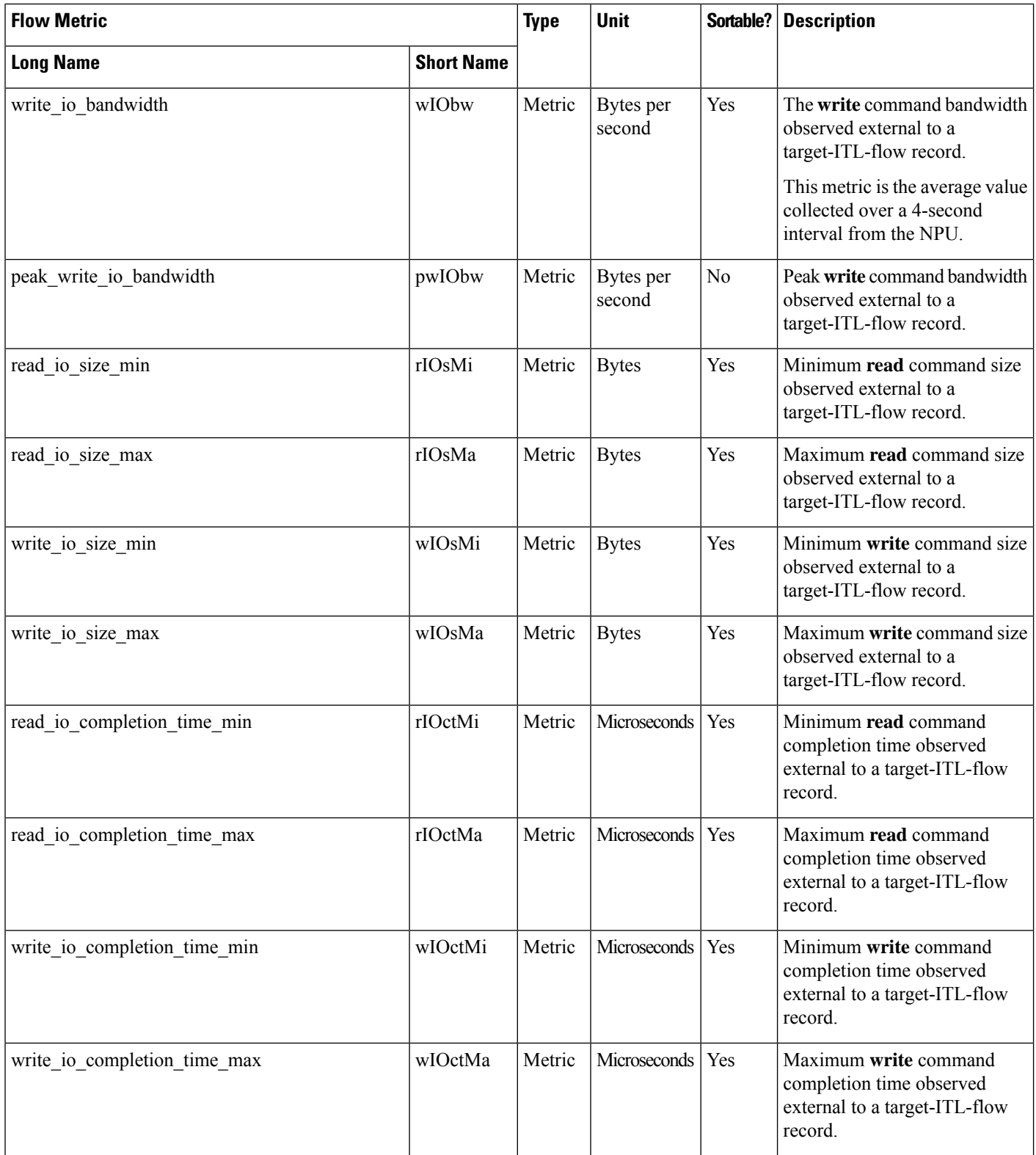

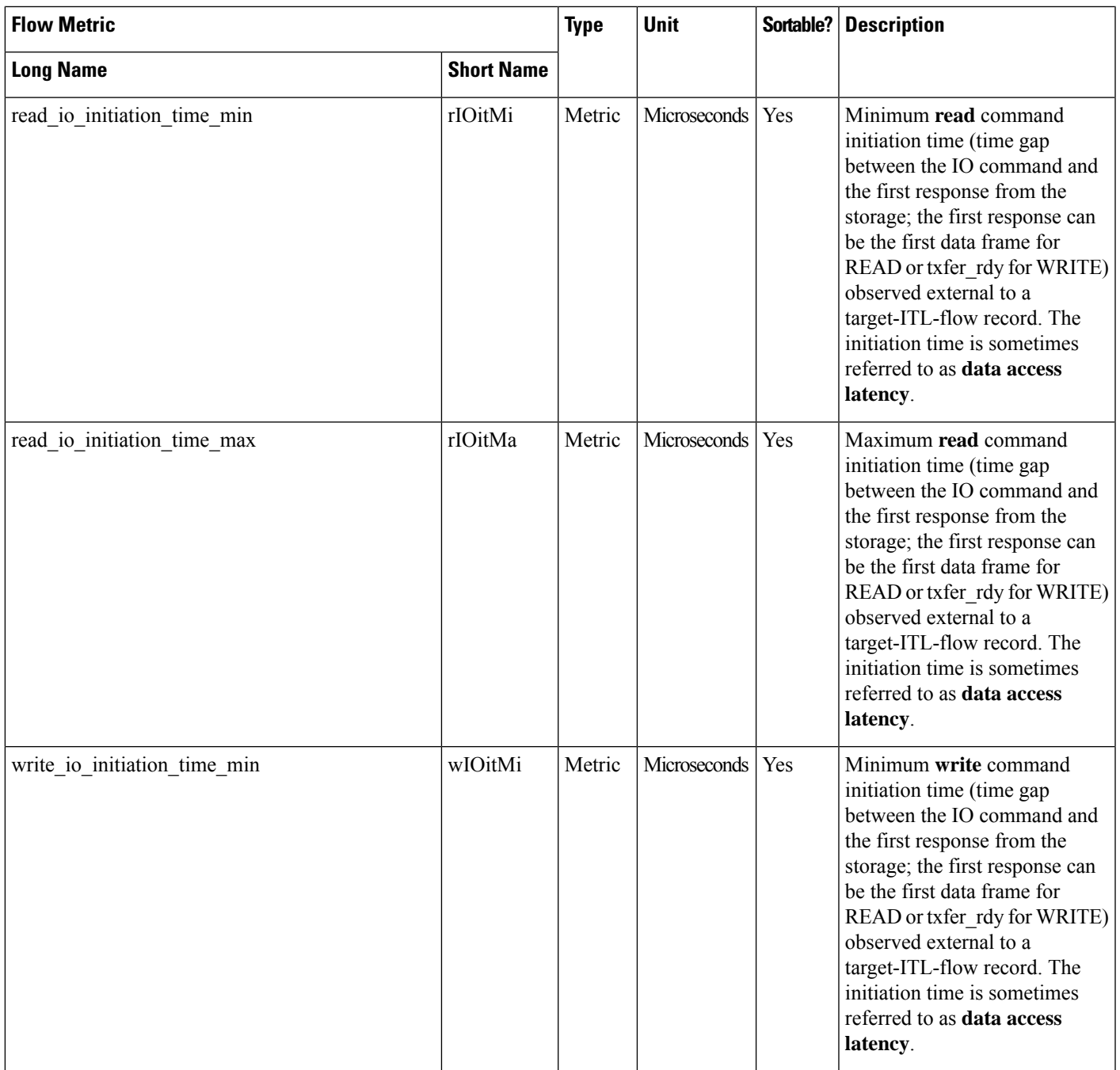

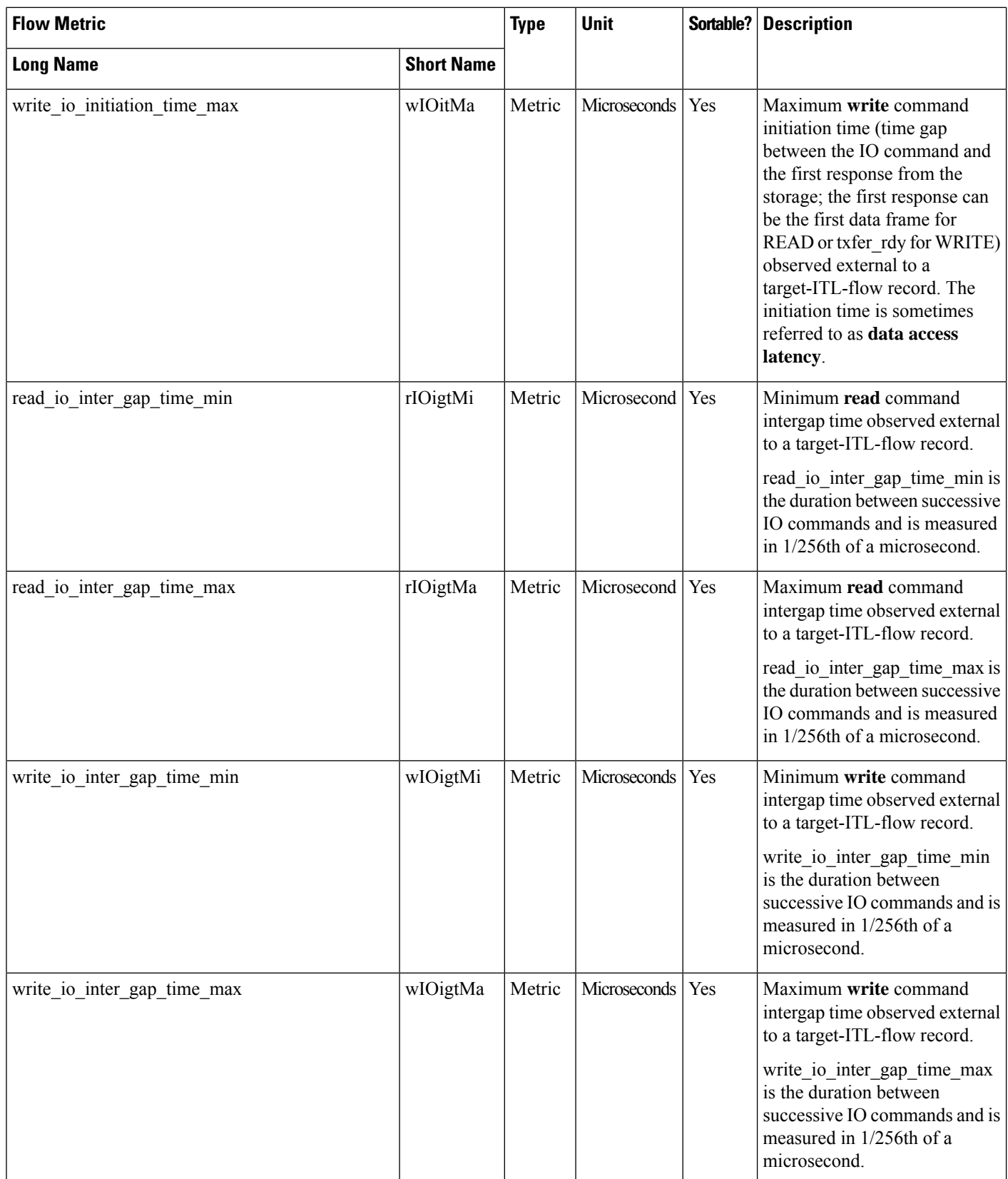

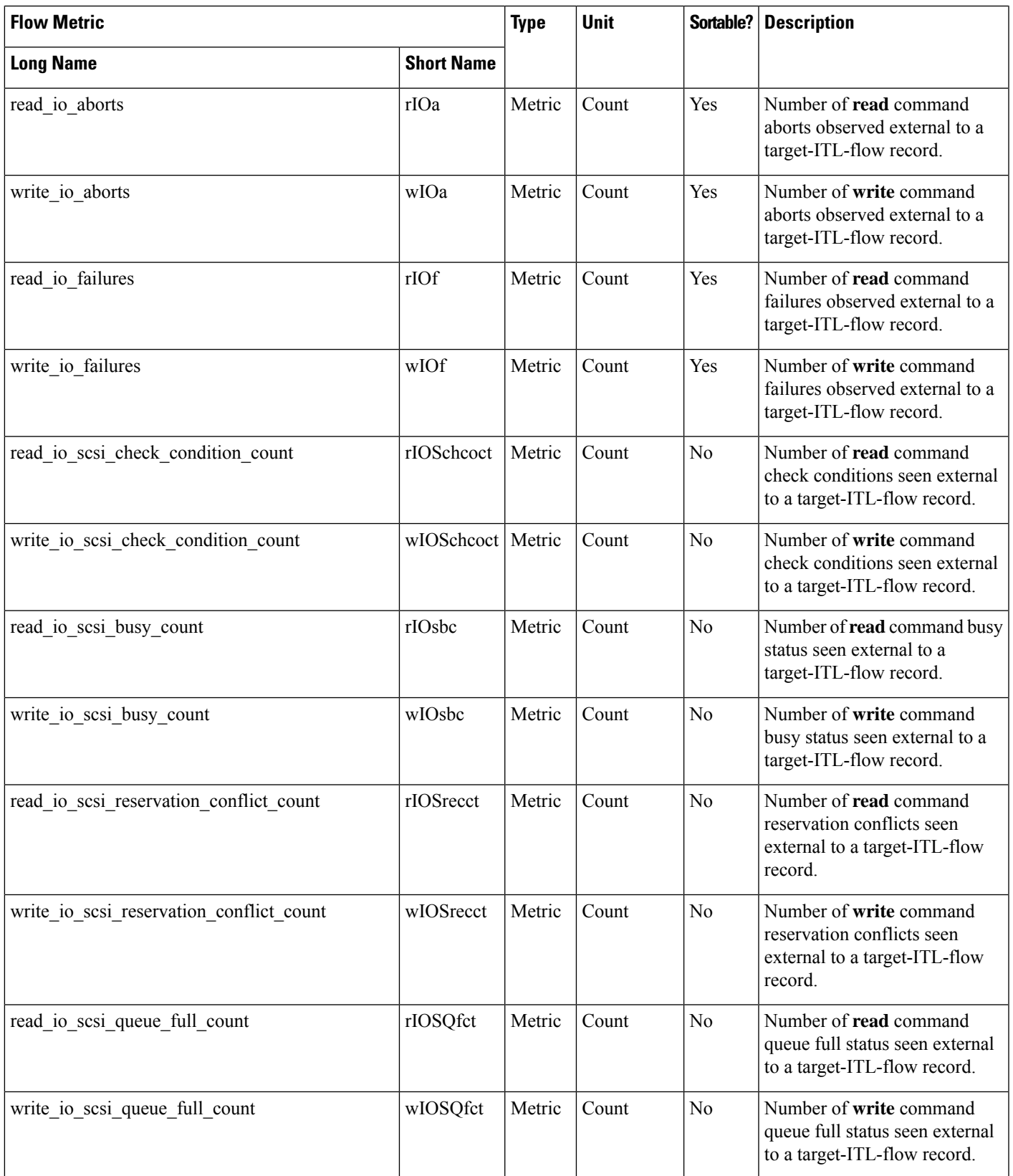

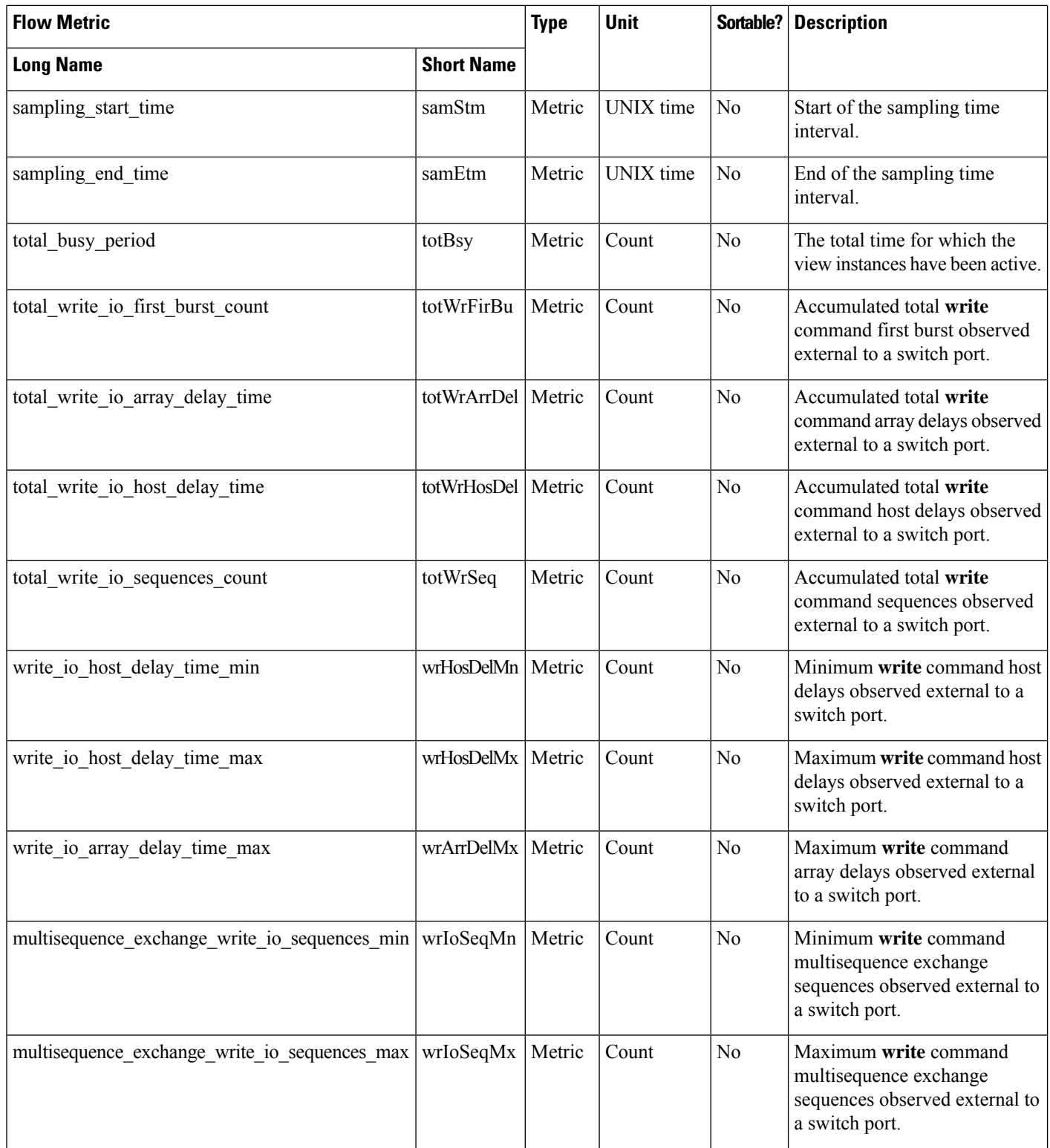
#### **Target ITN Flow View Instance (nvme\_target\_itn\_flow)**

**Note** The flow metrics for *Target ITN Flow View Instance* are applicable only for the NVMe analytics type.

#### **Table 32: Flow Metrics for Target ITN Flow View Instance**

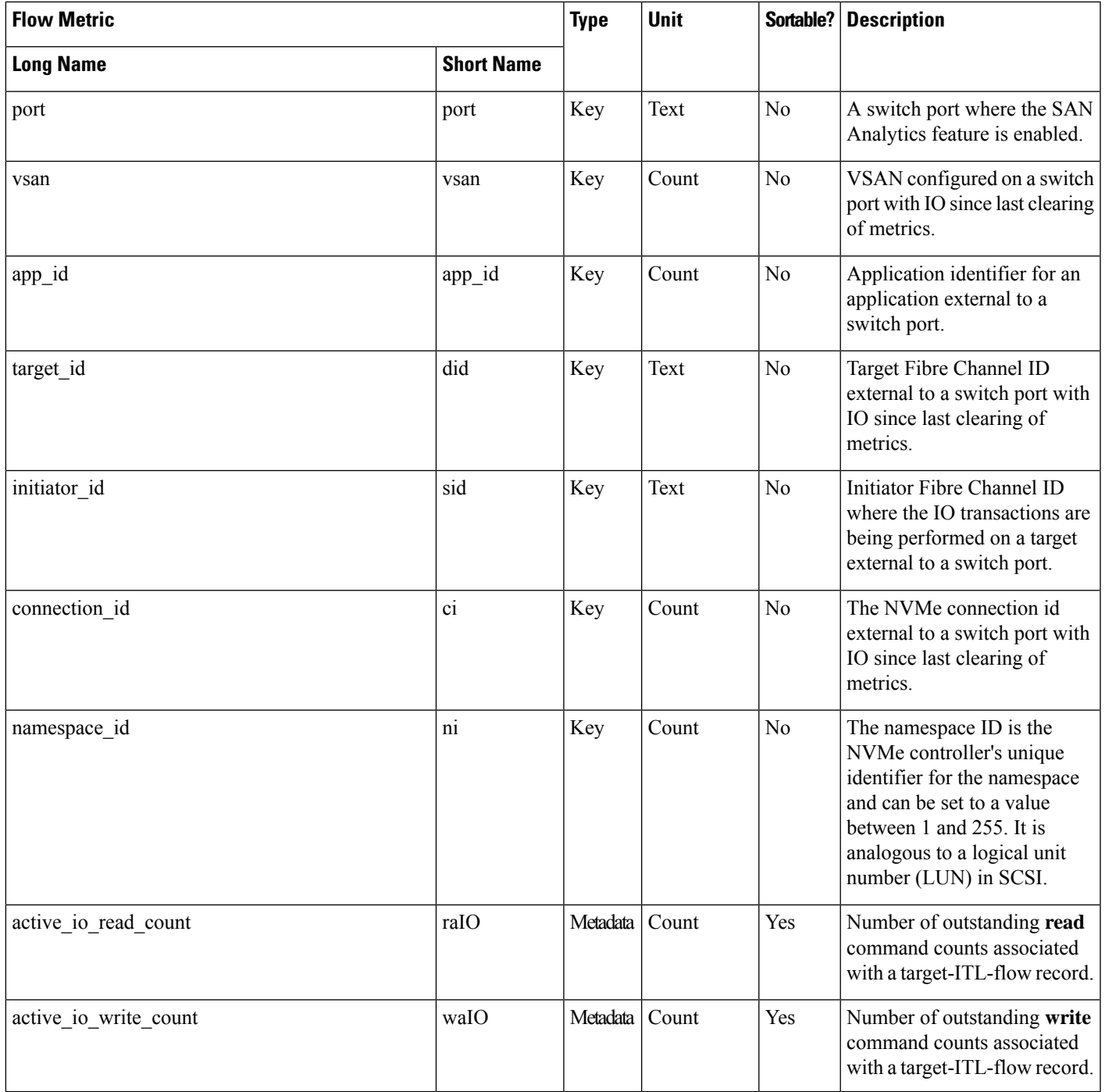

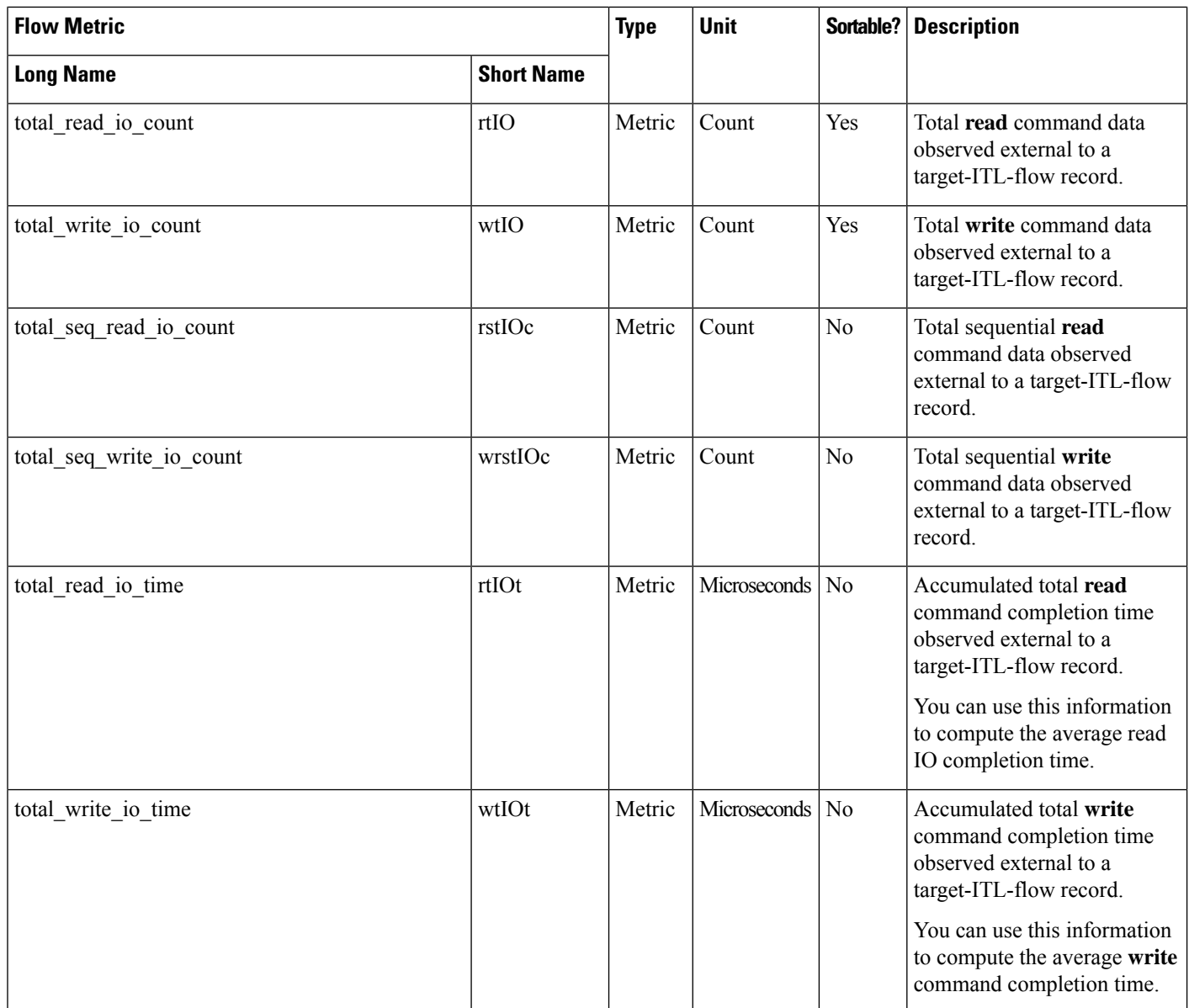

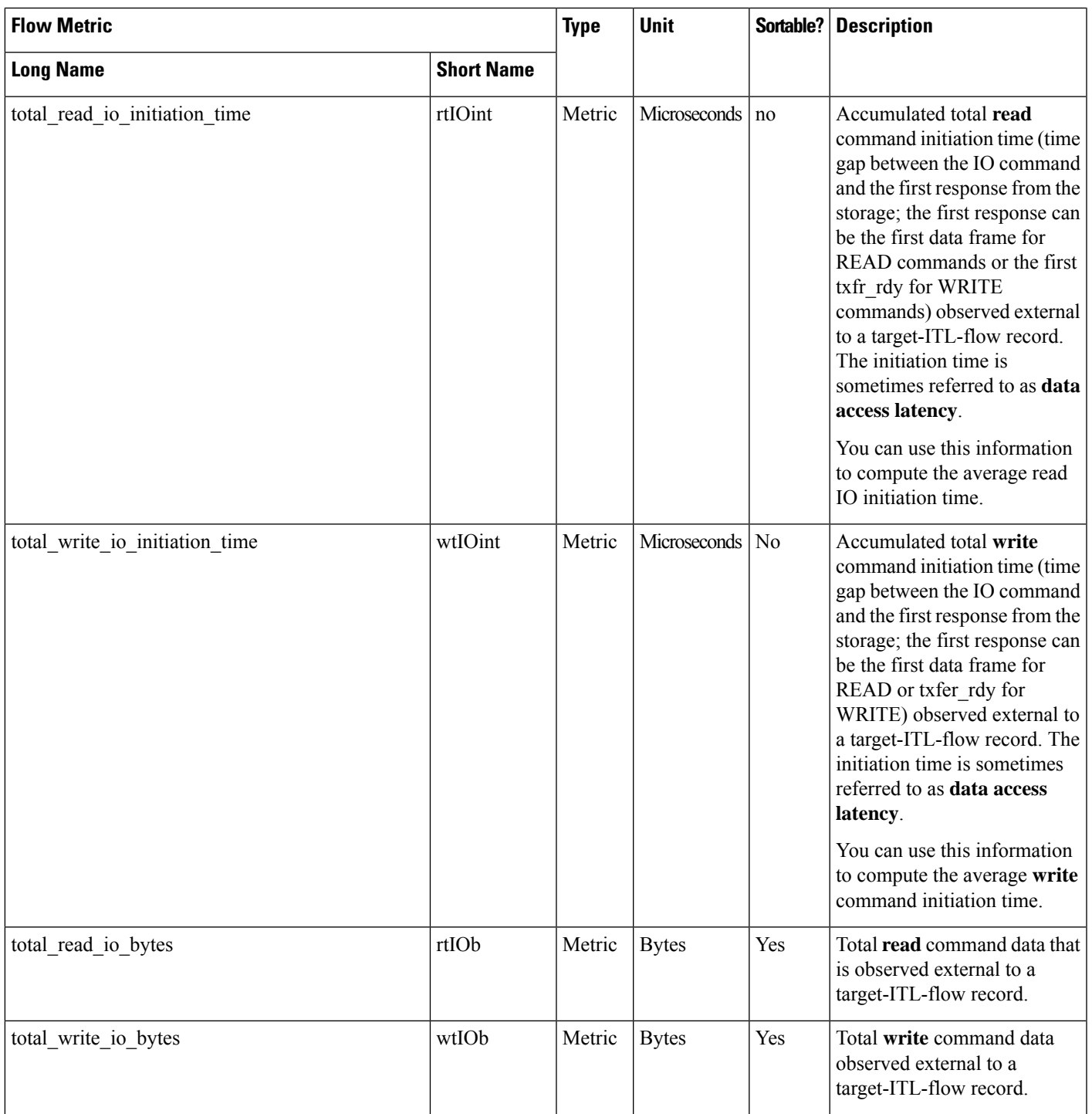

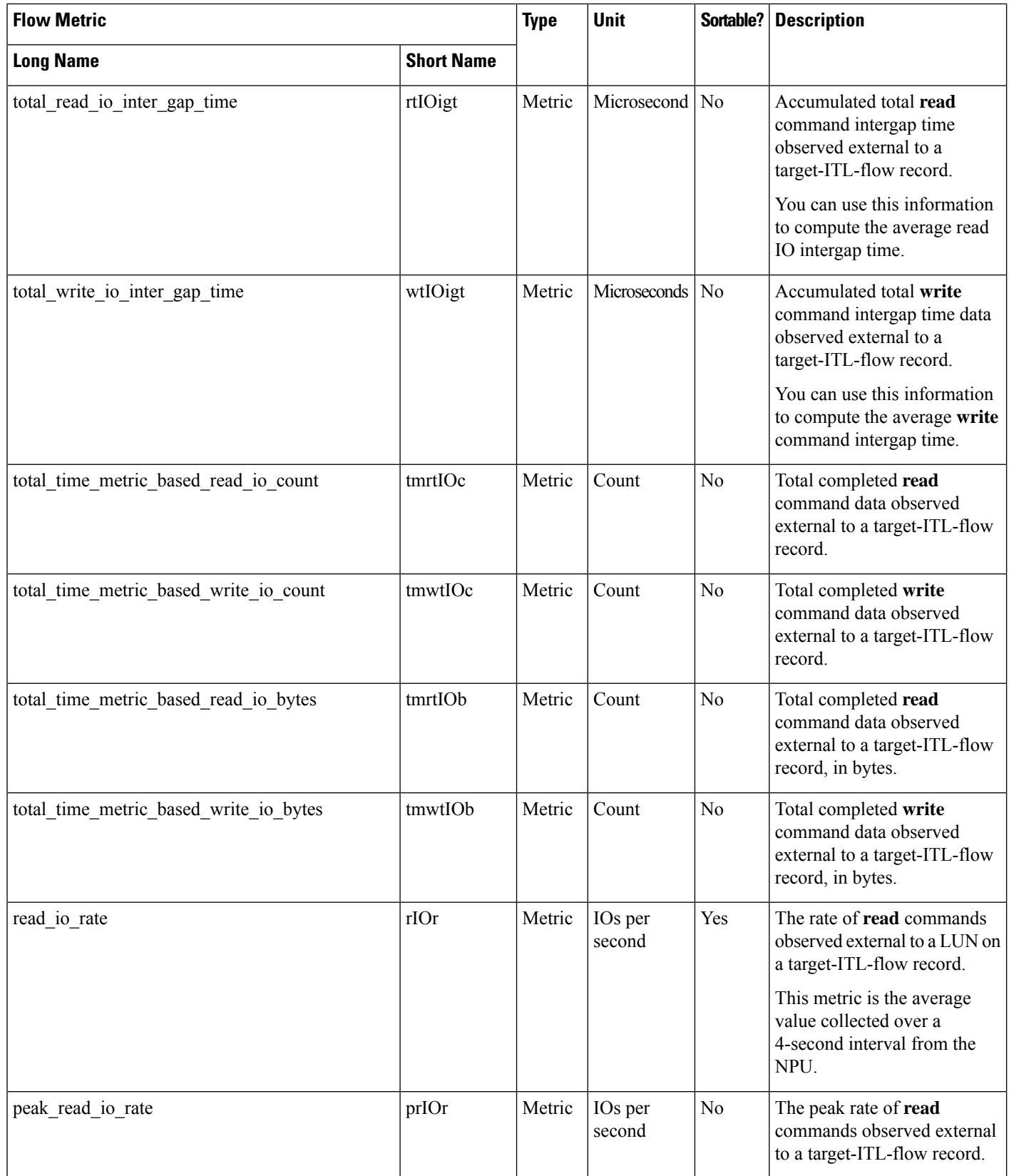

 $\mathbf l$ 

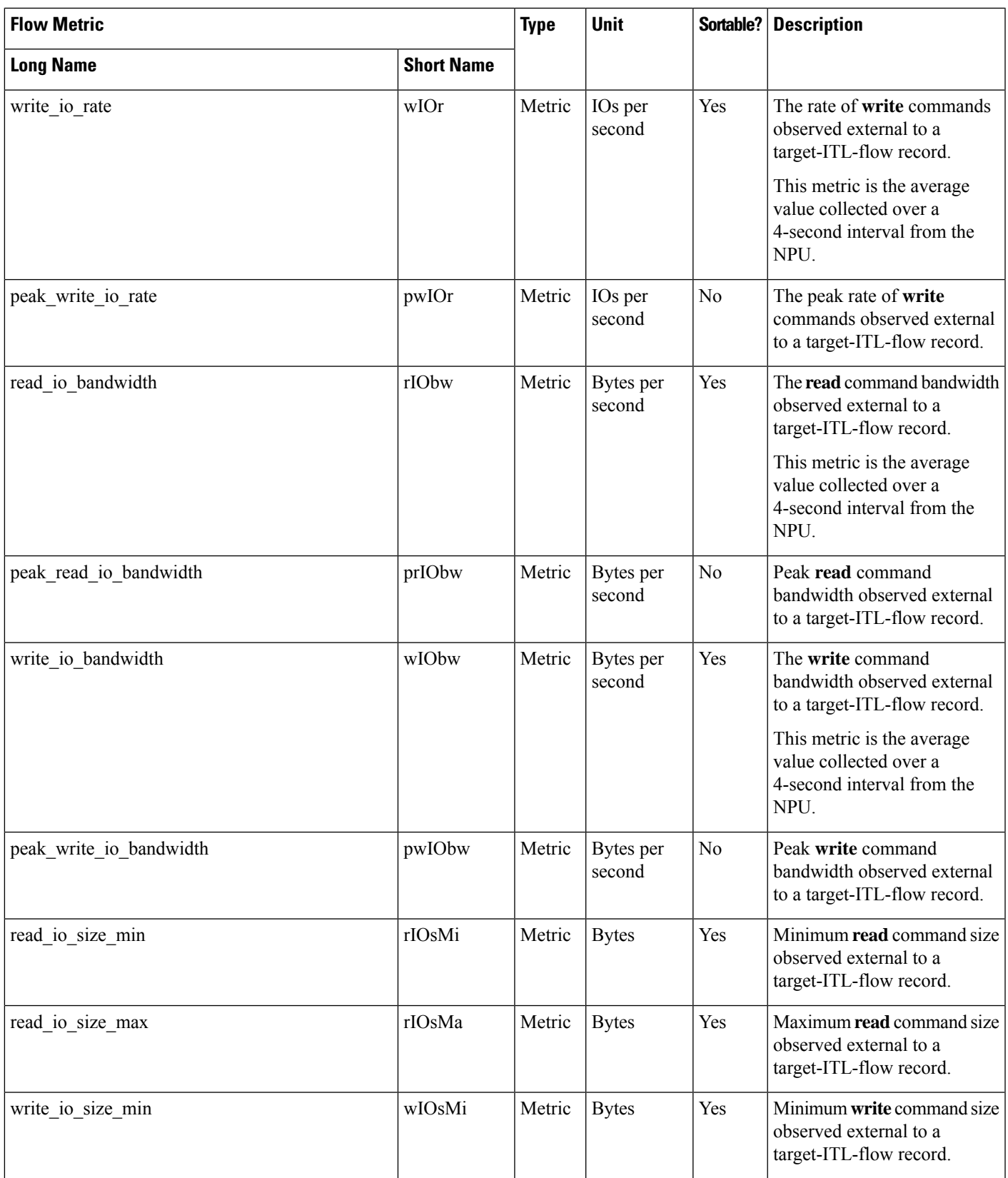

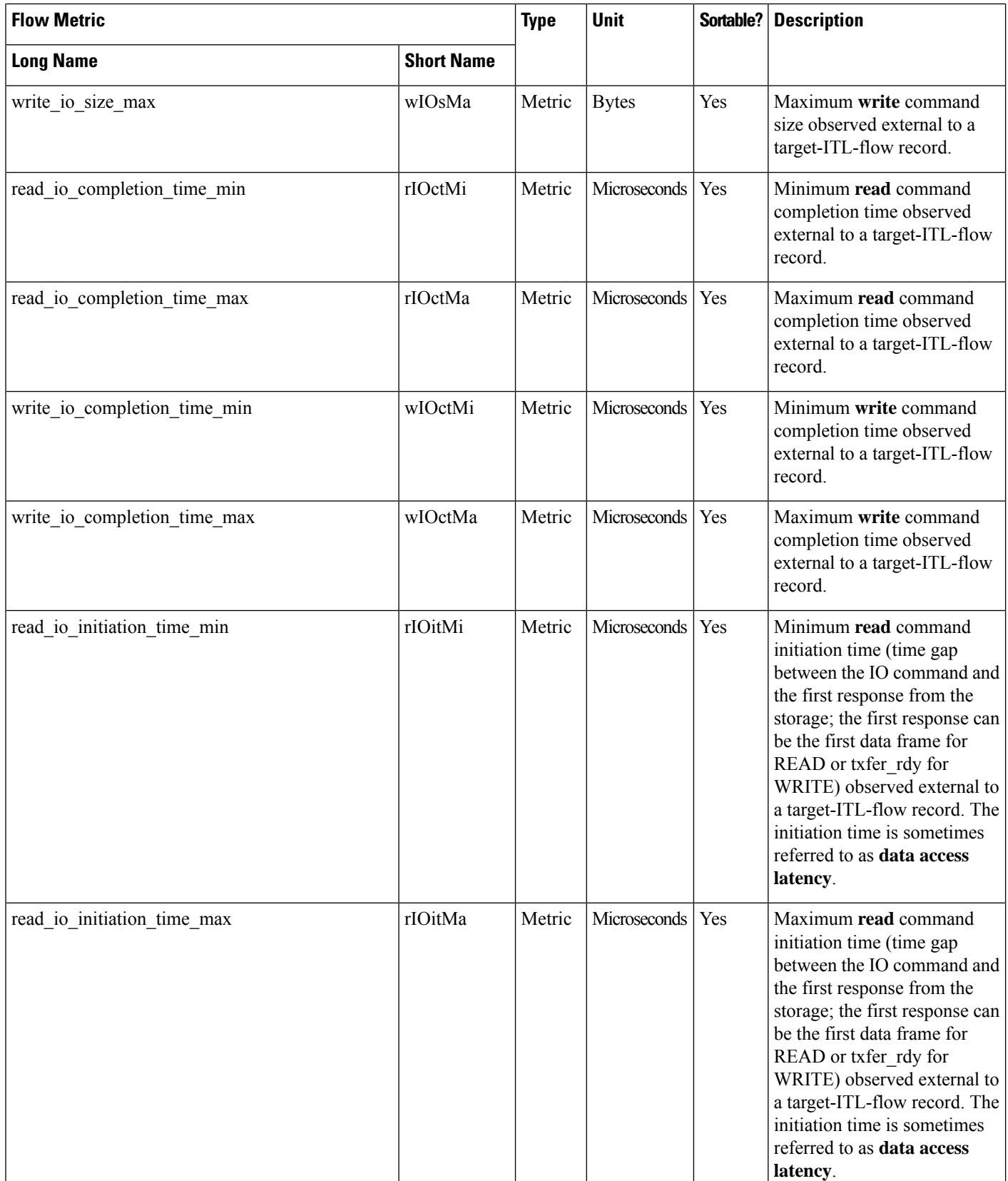

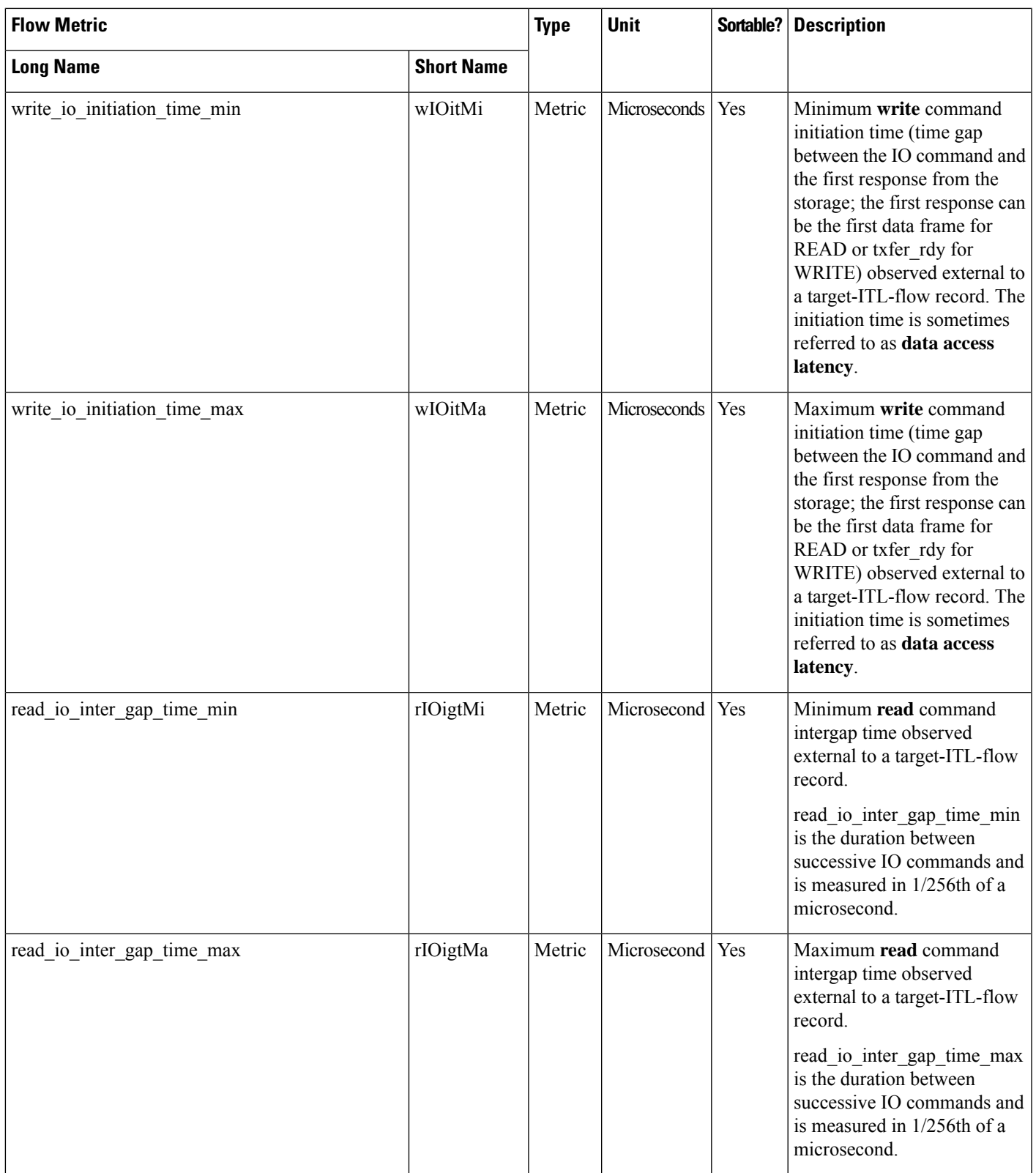

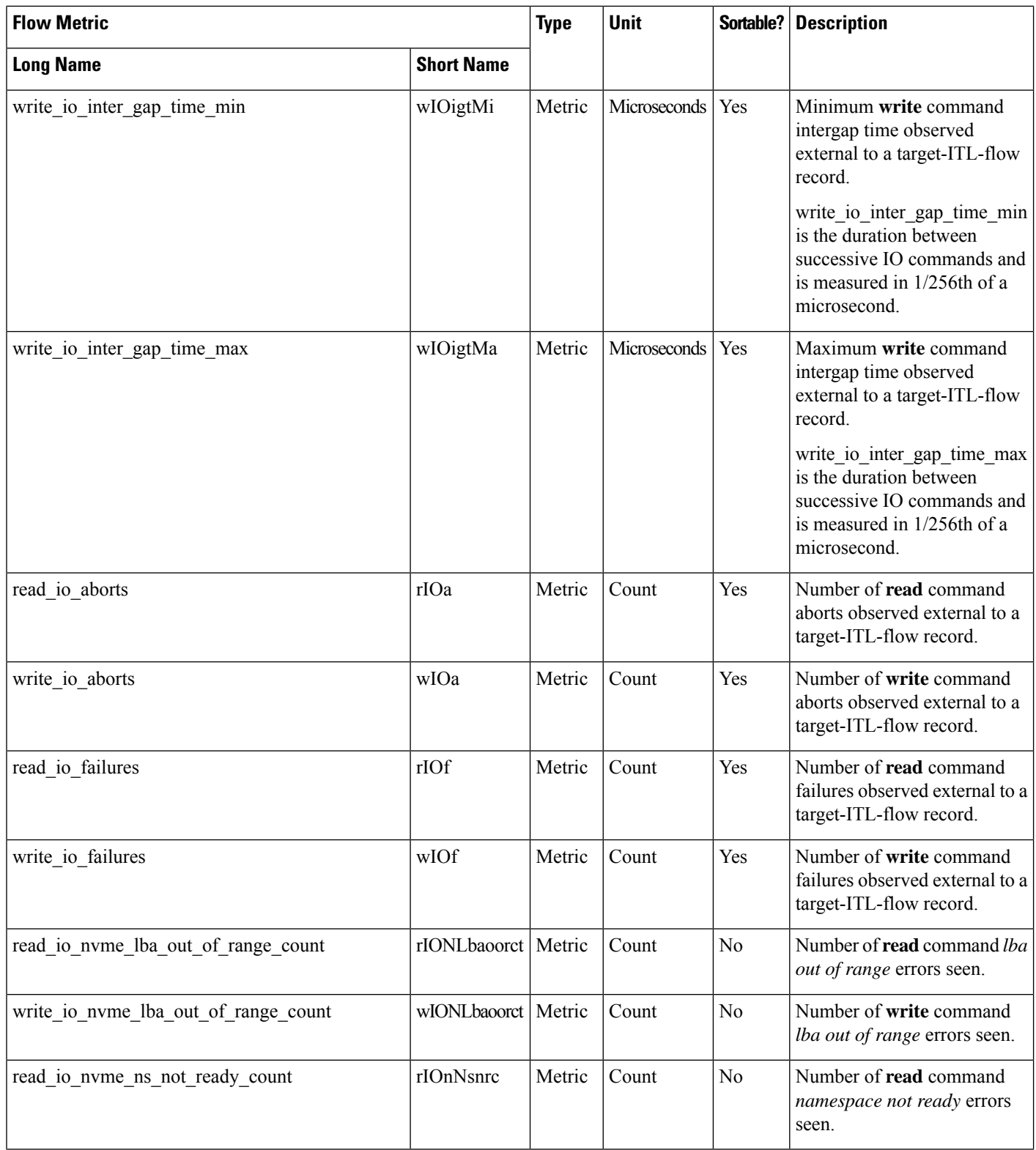

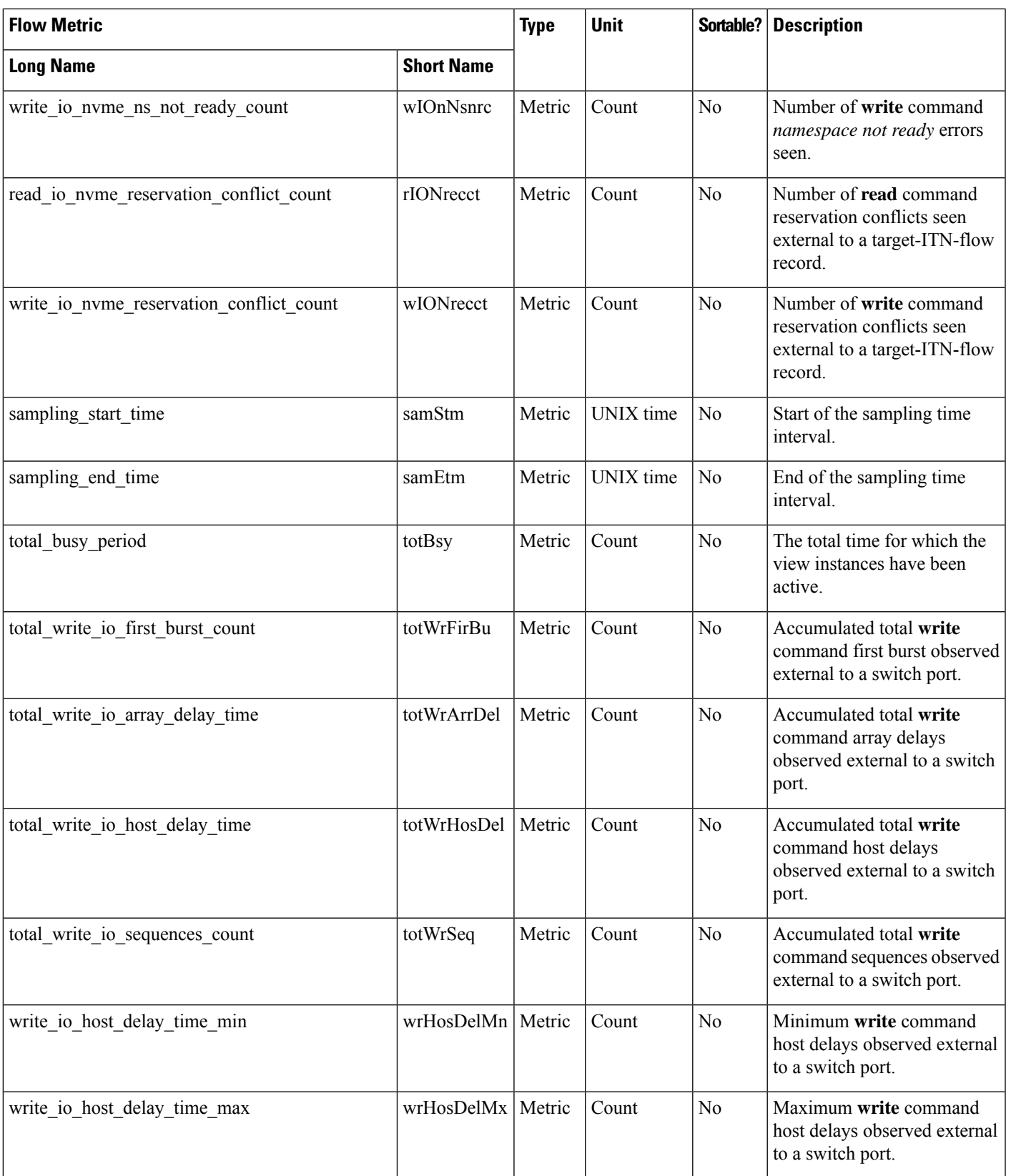

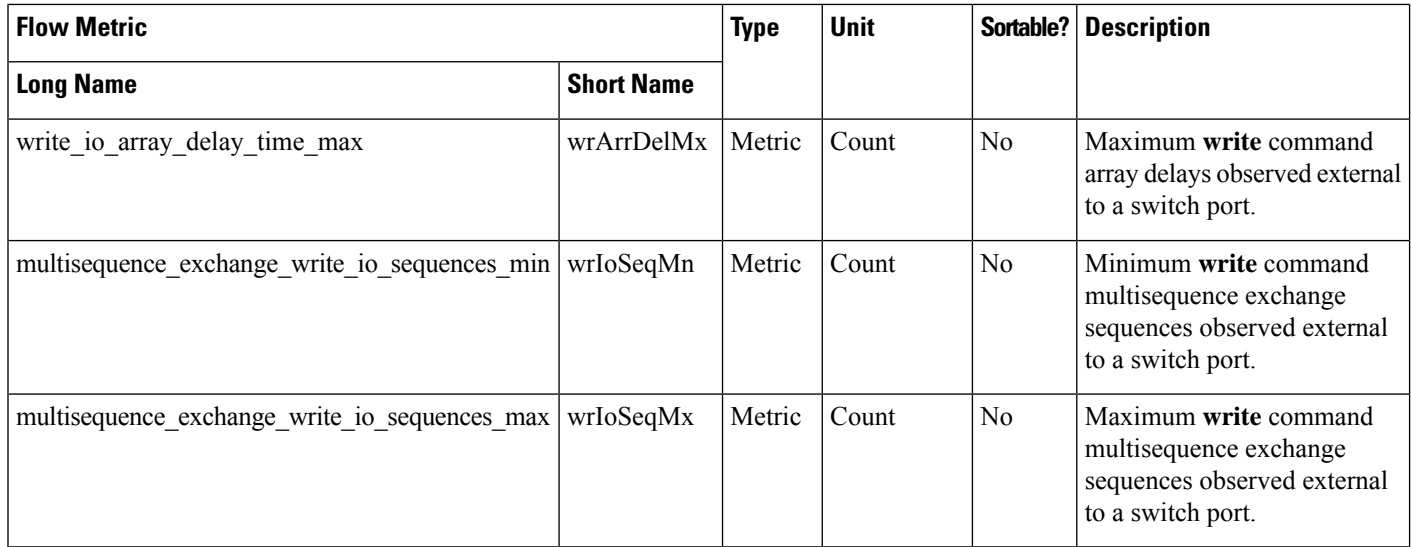

#### **Initiator IO Flow View Instance (scsi\_initiator\_io and nvme\_initiator\_io)**

**Table 33: Flow Metrics for Initiator IO Flow View Instance**

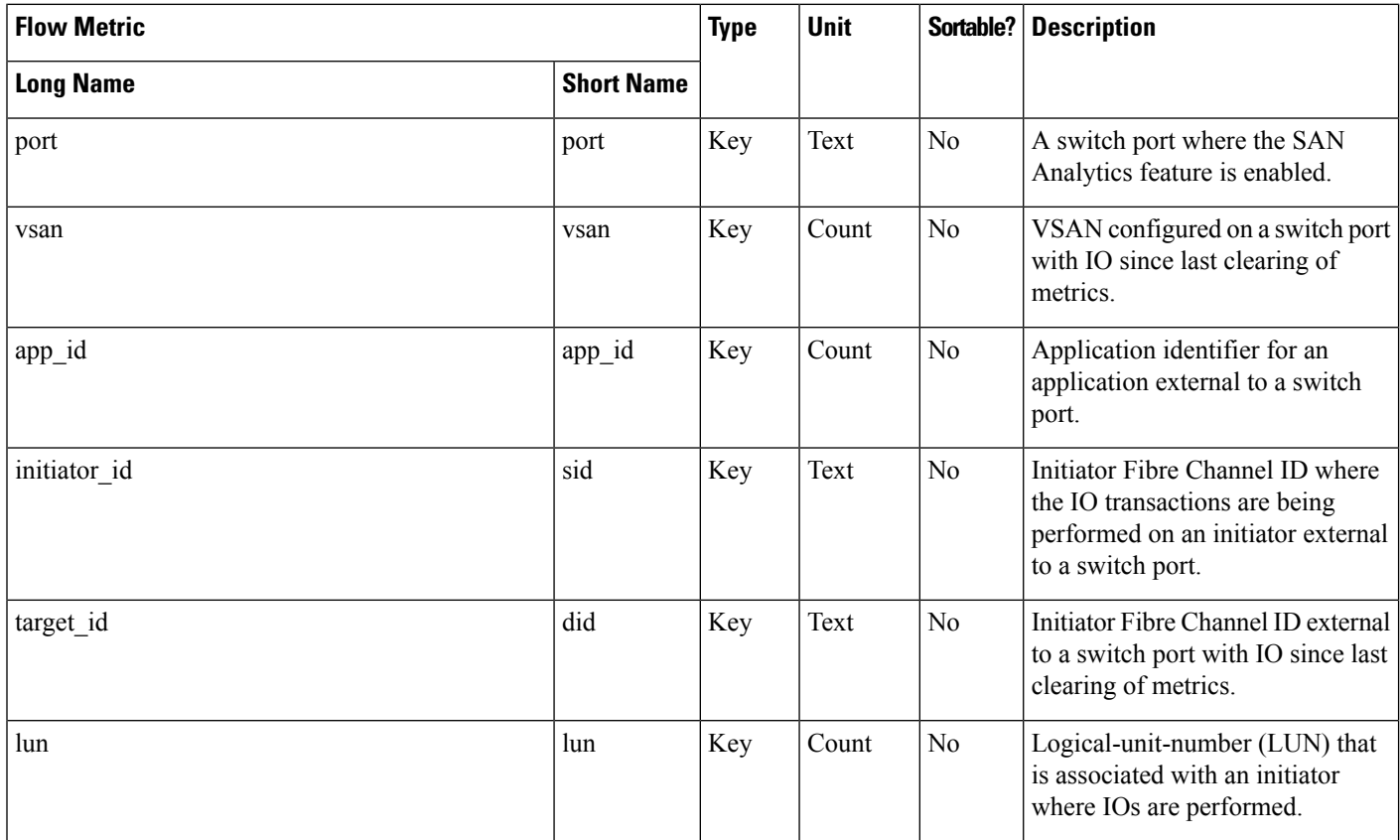

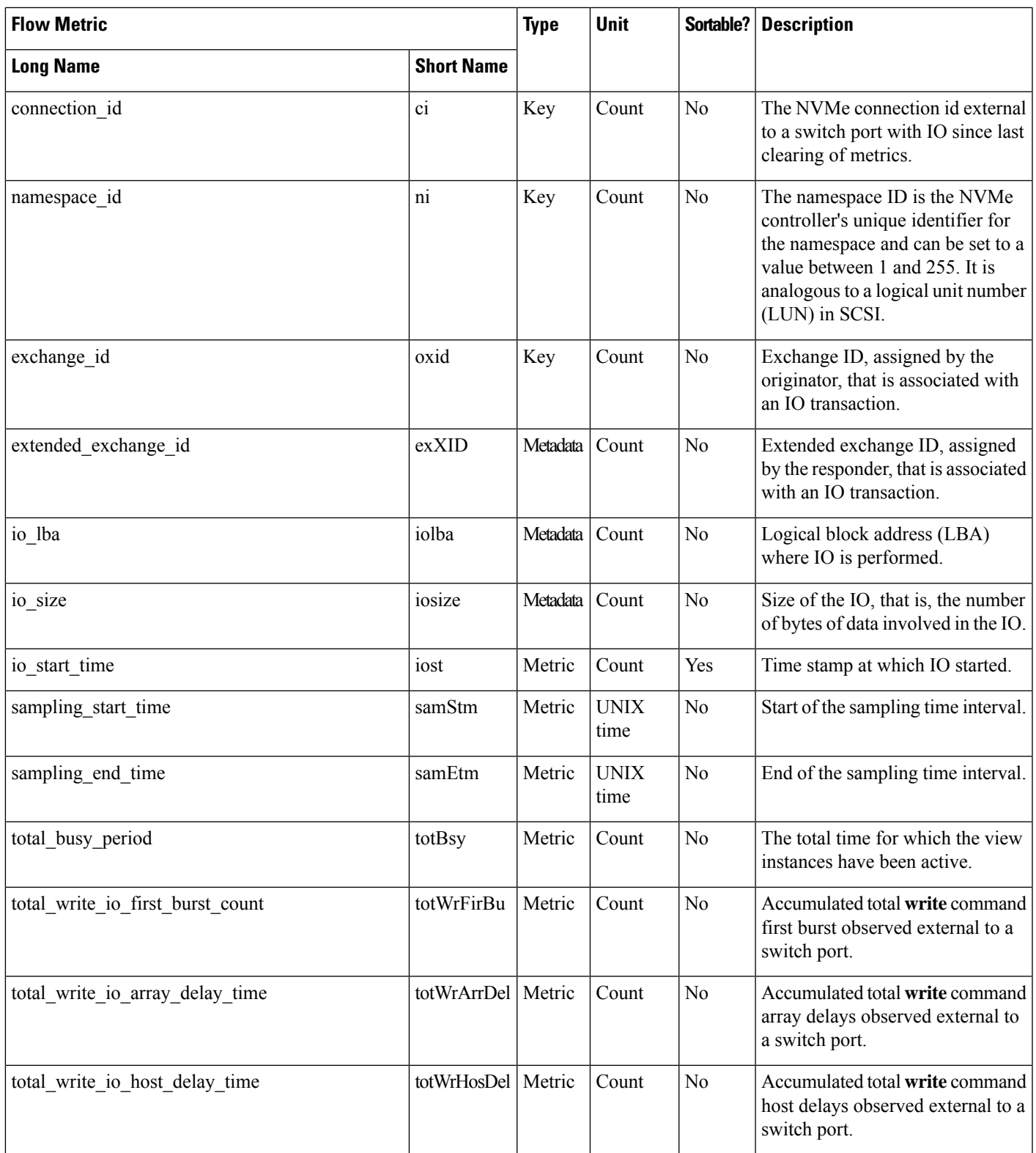

I

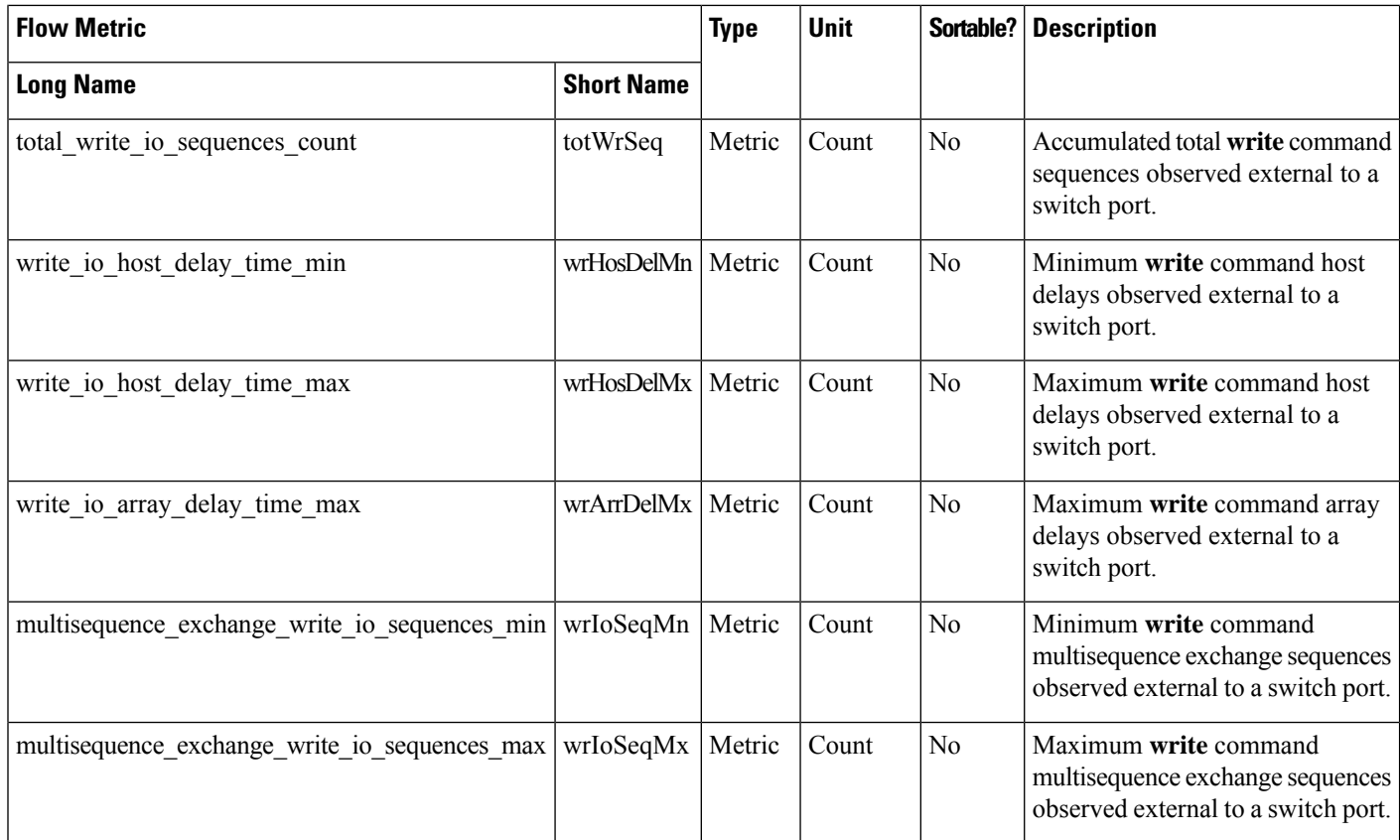

### **Target IO Flow View Instance (scsi\_target\_io and nvme\_target\_io)**

**Table 34: Flow Metrics for Target IO Flow View Instance**

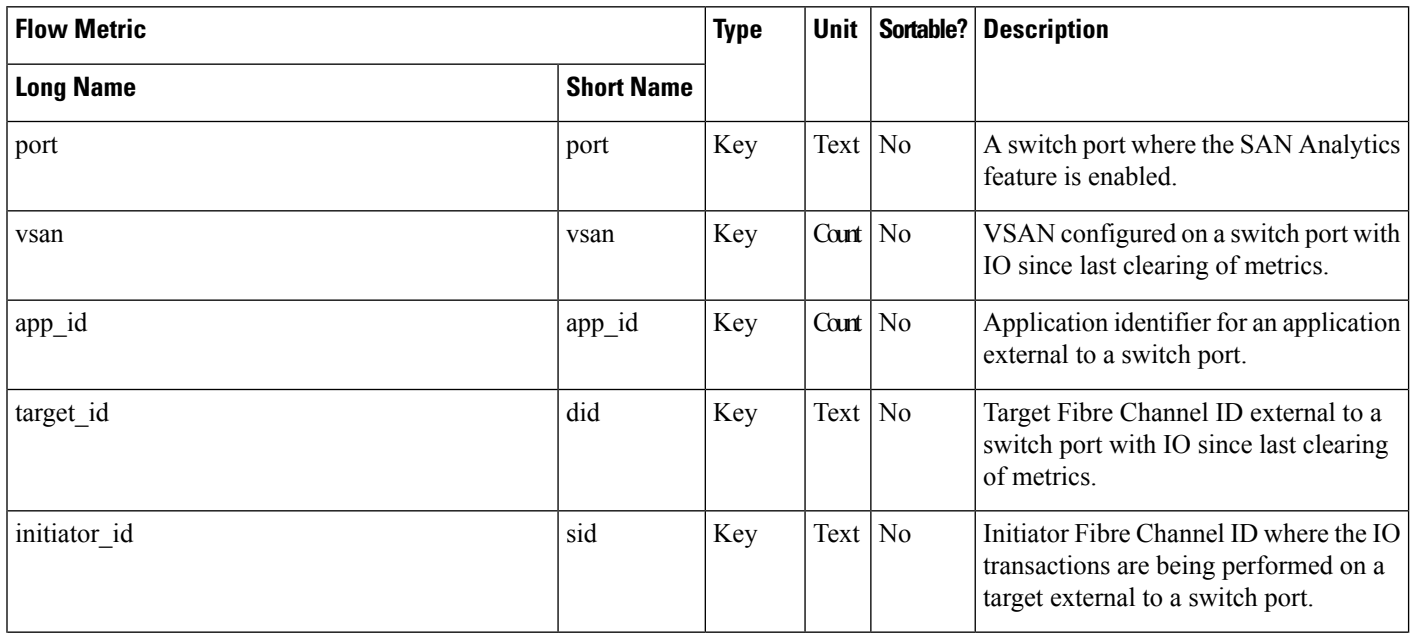

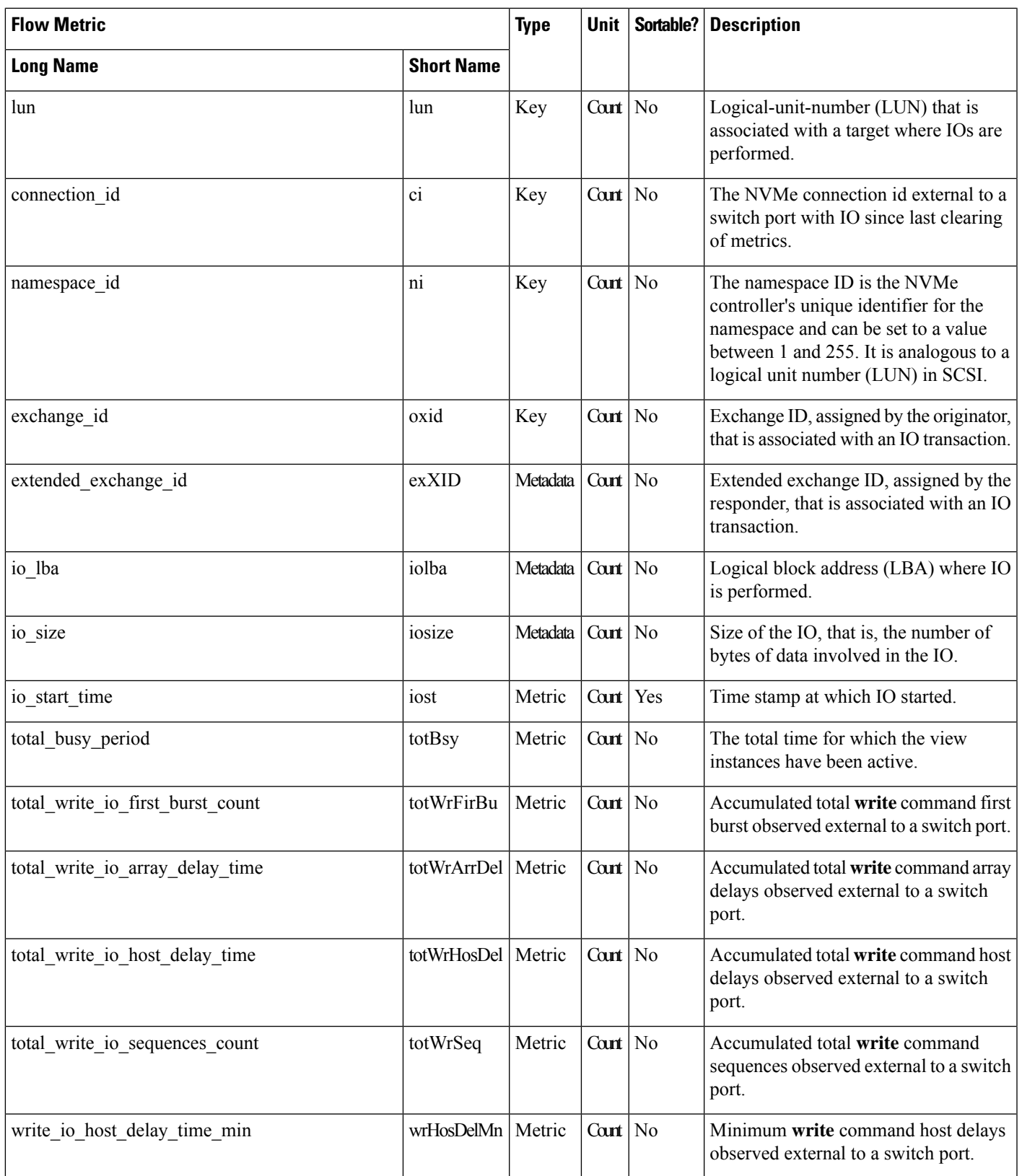

I

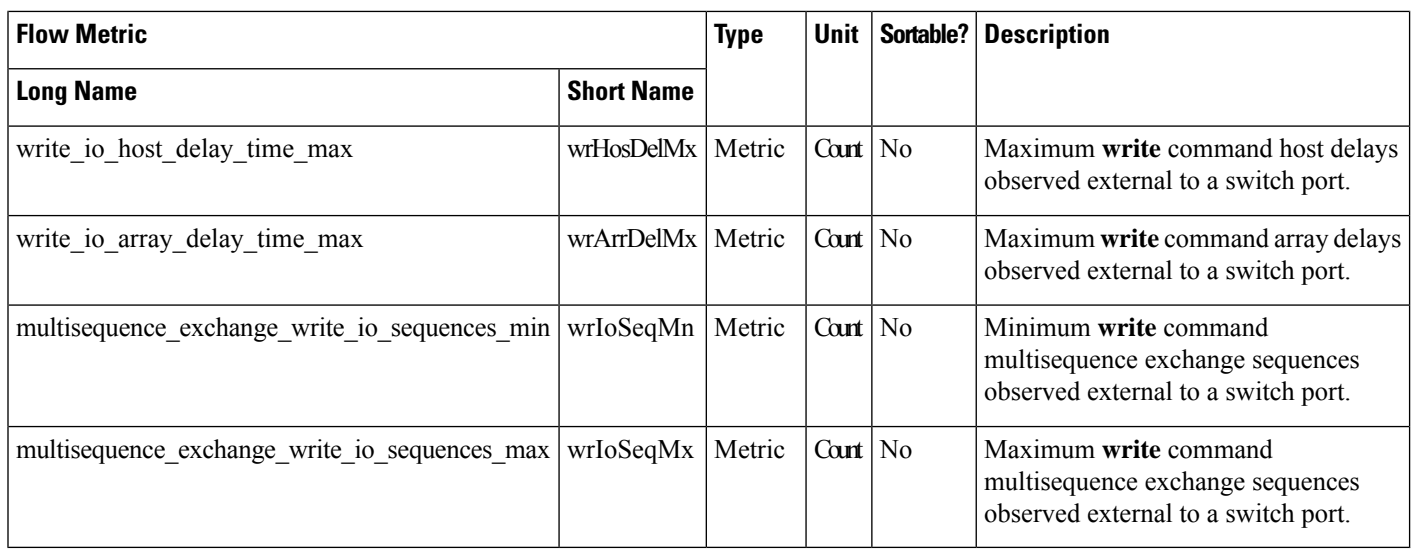

# **Interface Counters**

The following table provides information about the list of supported interface counters:

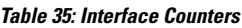

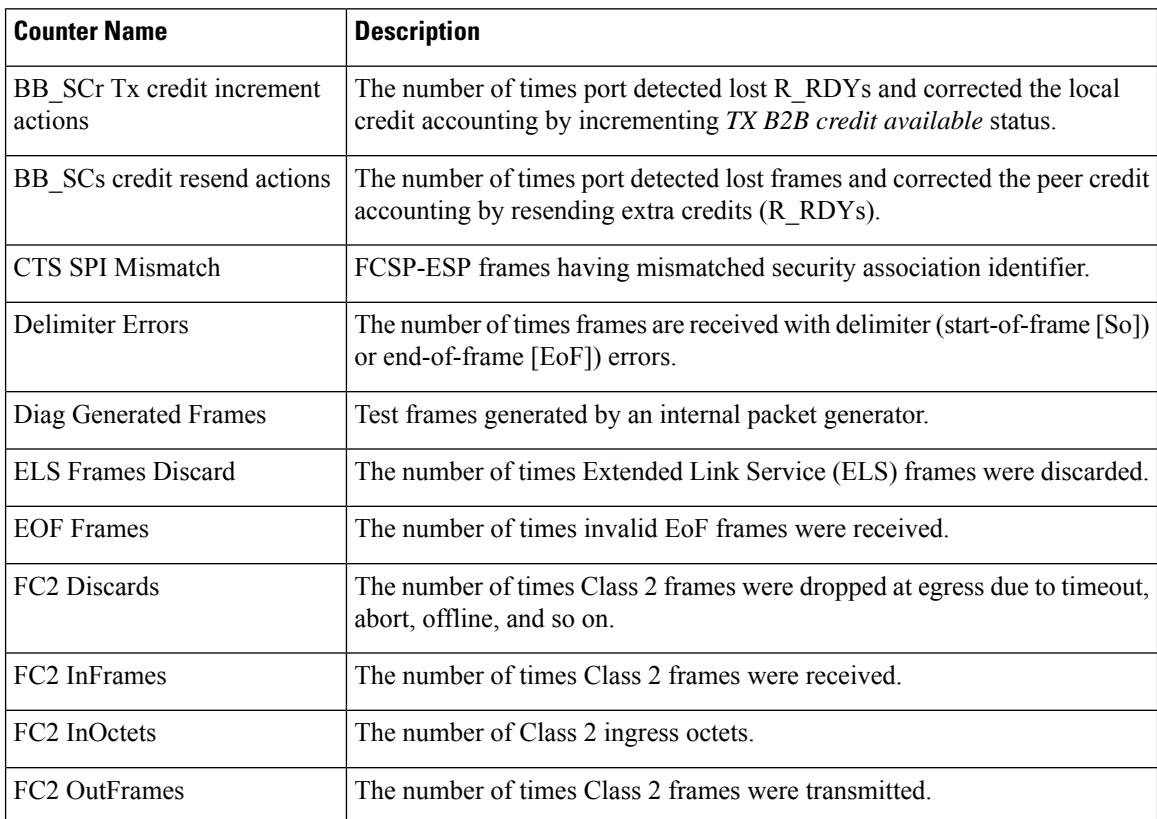

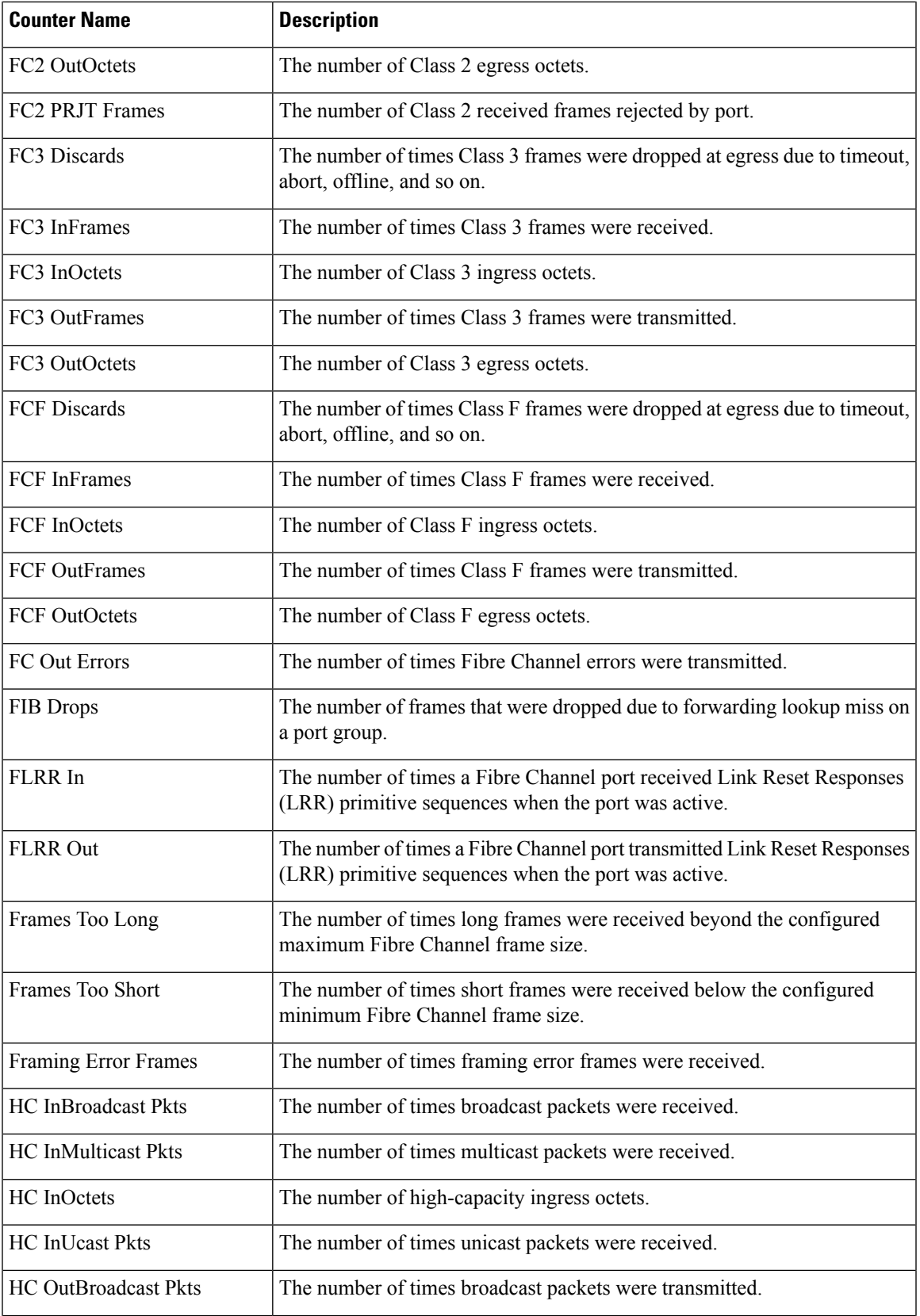

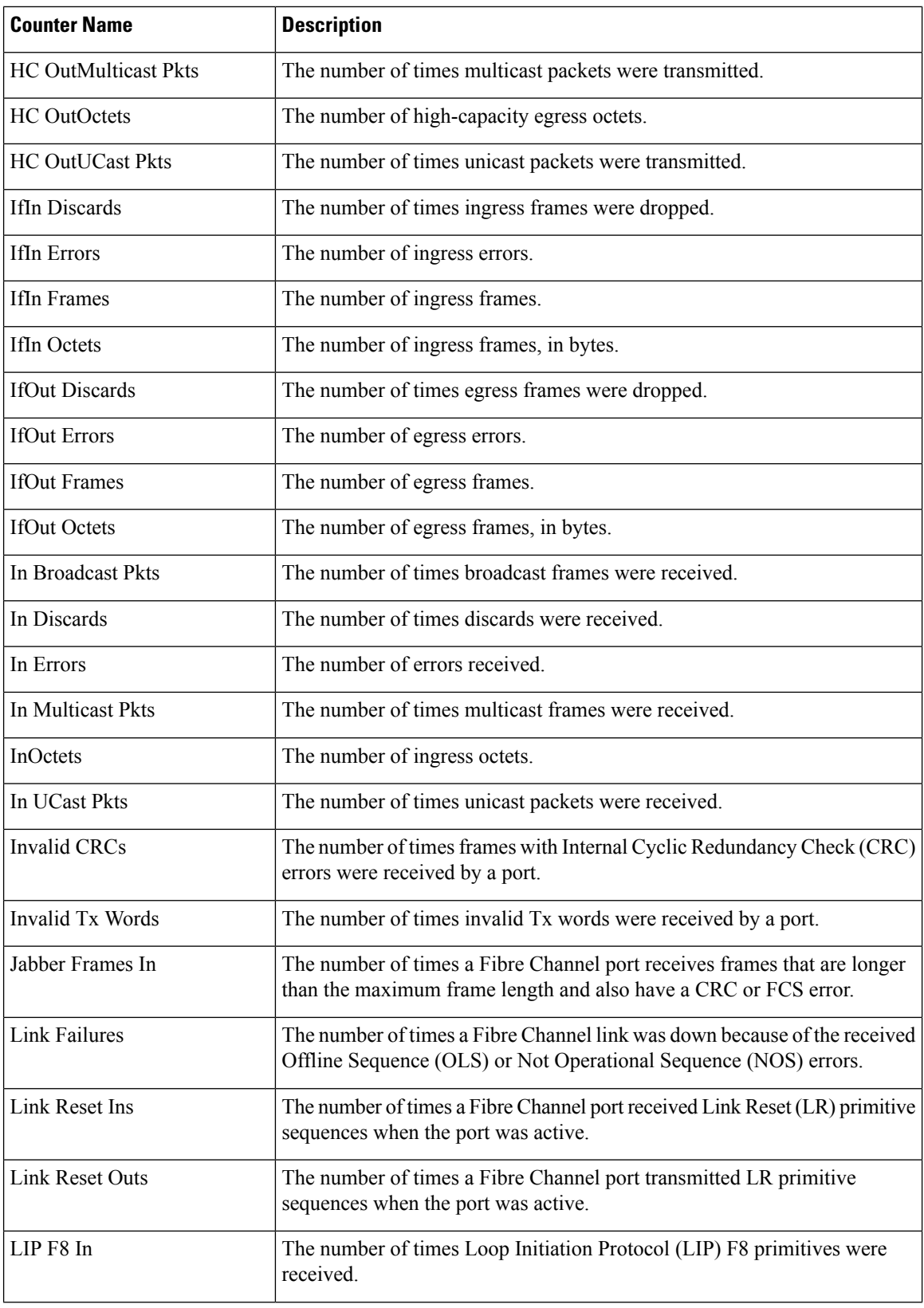

∎

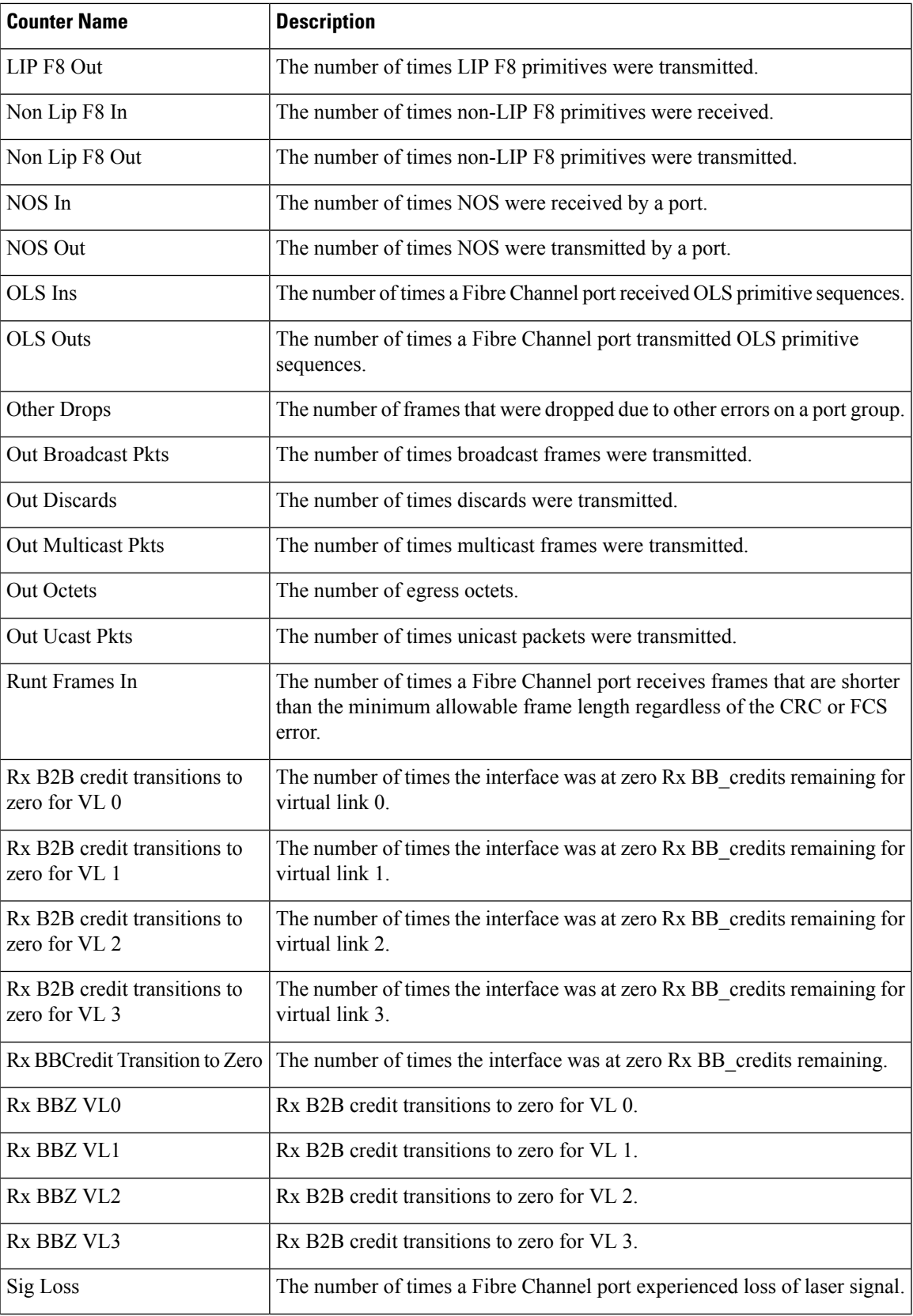

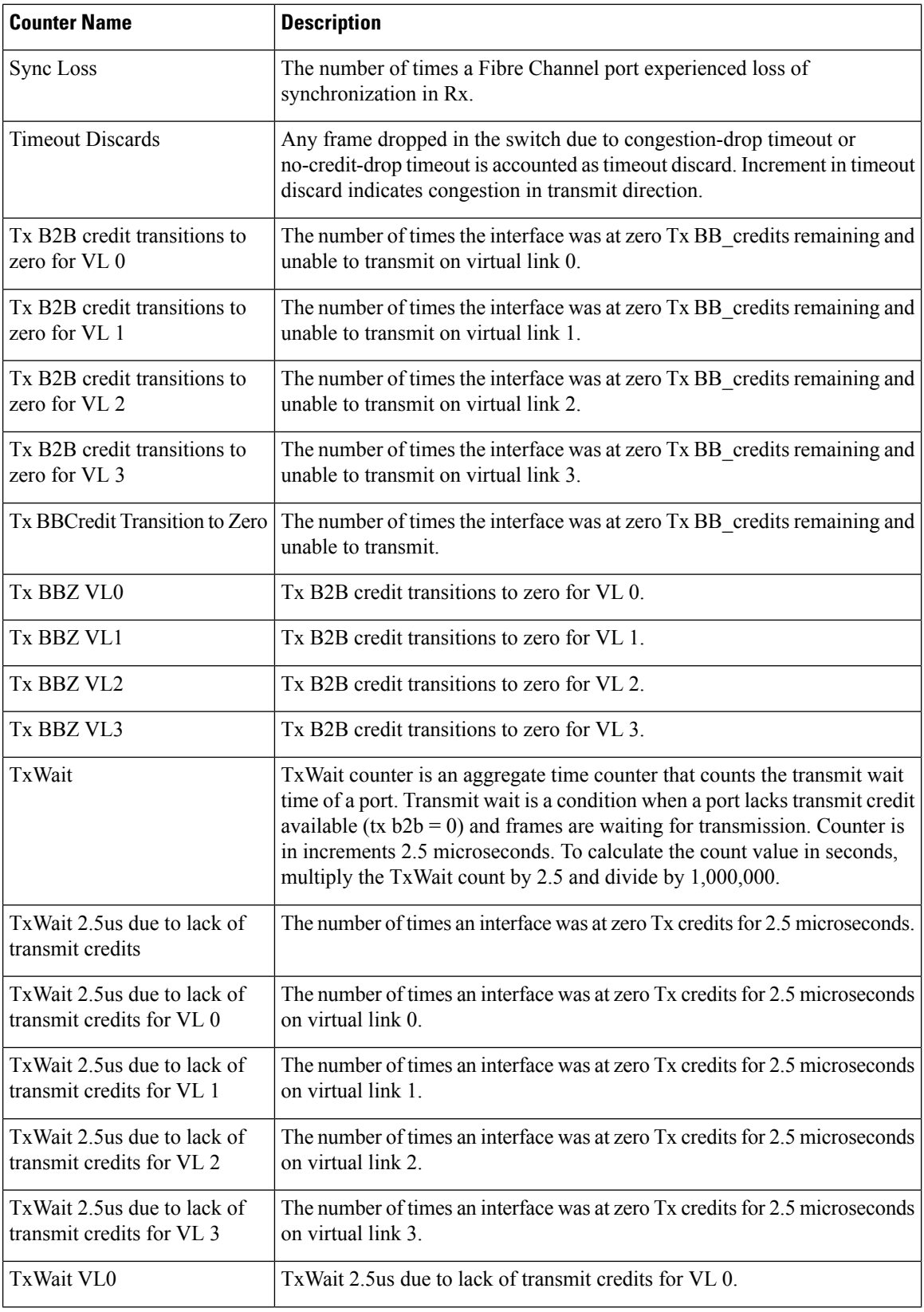

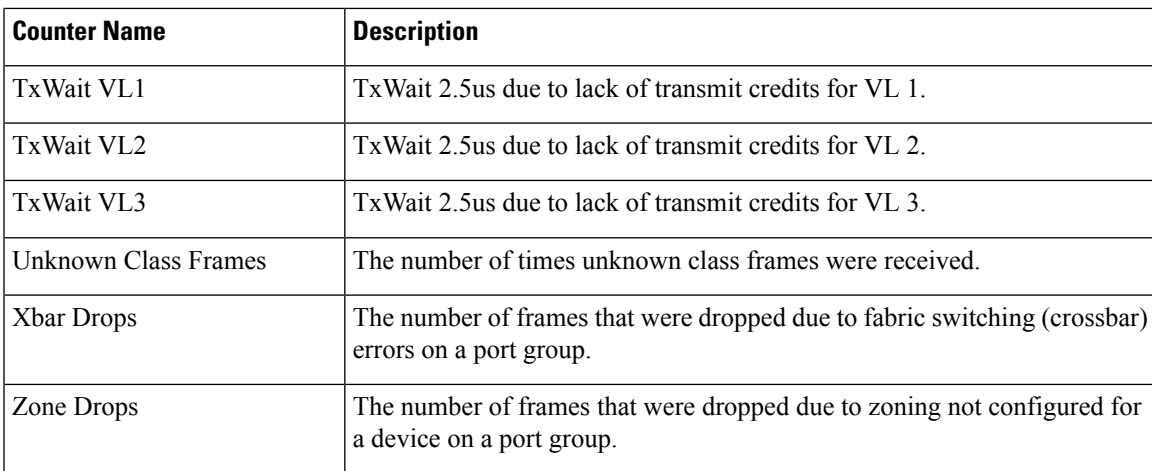

### **SAN Telemetry Streaming Proto Files — Release 9.4(1)**

This section provides information about the *.proto* files that are used in compact GPB.

The following information displays the contents of the *telemetry\_bis.proto* file:

```
/* ----------------------------------------------------------------------------
 * telemetry_bis.proto - Telemetry protobuf definitions
 *
 * August 2023
 *
 * Copyright (c) 2023 by Cisco Systems, Inc.
 *
 * Licensed under the Apache License, Version 2.0 (the "License");
 * you may not use this file except in compliance with the License.
 * You may obtain a copy of the License at
 *
       http://www.apache.org/licenses/LICENSE-2.0
 *
 * Unless required by applicable law or agreed to in writing, software
 * distributed under the License is distributed on an "AS IS" BASIS,
 * WITHOUT WARRANTIES OR CONDITIONS OF ANY KIND, either express or implied.
 * See the License for the specific language governing permissions and
 * limitations under the License.
 * ----------------------------------------------------------------------------
 */
syntax = "proto3";option go package = "telemetry bis";
option cc_enable_arenas = true;
 /*
  * Common message used as a header to both compact and self-describing
  * telemetry messages.
  */
message Telemetry {
  oneof node_id {
   string node id str = 1;// bytes node id uuid = 2; // not produced
```

```
}
 oneof subscription {
   string subscription id str = 3;// uint32 subscription id = 4; // not produced
  }
  // string sensor path = 5; // not produced
 string encoding_path = 6;
 // string model\_version = 7; // not produced
 uint64 collection id = 8;uint64 collection_start_time = 9;
 uint64 msq timestamp = 10;repeated TelemetryField data gpbkv = 11;TelemetryGPBTable data_gpb = 12;
 uint64 collection end time = 13;
 // uint64 heartbeat sequence number = 14; // not produced
}
/\star* Messages used to export content in GPB K/V form.
 *
 * The set of messages in this .proto are sufficient to decode all
 * telemetry messages.
 */
message TelemetryField {
 uint64 timestamp = 1;
 string name = 2;
 oneof value_by_type {
   bytes bytes value = 4;
   string \overline{\text{string}} value = 5;
   bool bool value = 6;
   uint32 uint32 value = 7;
    uint64 uint64 value = 8;
    sint32 sint32 value = 9;
   sint64 sint64 value = 10;
   double double value = 11;
   float float_value = 12;
 }
 repeated TelemetryField fields = 15;
}
/*
* Messages used to export content in compact GPB form
 *
* Per encoding-path .proto files are required to decode keys/content
 * pairs below.
 */
message TelemetryGPBTable {
 repeated TelemetryRowGPB row = 1;
}
message TelemetryRowGPB {
  uint64 timestamp = 1;bytes keys = 10;bytes content = 11;
}
```
The following information displays the contents of the *fabric\_telemetry.proto* file in Release 9.4(1):

/\* ---------------------------------------------------------------------------- \* fabric telemetry.proto - Fabric Telemetry protobuf definitions \*

```
* July 2023
*
* Copyright (c) 2023 by Cisco Systems, Inc.
*
* Licensed under the Apache License, Version 2.0 (the "License");
* you may not use this file except in compliance with the License.
* You may obtain a copy of the License at
*
      http://www.apache.org/licenses/LICENSE-2.0
*
* Unless required by applicable law or agreed to in writing, software
* distributed under the License is distributed on an "AS IS" BASIS,
* WITHOUT WARRANTIES OR CONDITIONS OF ANY KIND, either express or implied.
* See the License for the specific language governing permissions and
* limitations under the License.
* ----------------------------------------------------------------------------
*/
syntax = "proto3";
option go_package = "fabric_telemetry";
option cc_enable_arenas = true;
message ControlInformation {
    string version = 1;
    uint32 chunk sequence = 2;
    uint32 total chunks count = 3;
}
message FlowRecordsTable {
    ControlInformation control_info = 1;
    repeated FlowRecordRow row = 2;
}
message FlowRecordRow {
    string port = 1;
    uint32 app_id = 2;
    uint32 vsan = 3;
    string target_id = 4;
    string initiator id = 5;
    string lun = 6;
    string exchange_id = 7;
    uint32 scsi target count = 8;uint32 scsi initiator count = 9;
    uint32 io_app_count = 10;
    uint32 logical port count = 11;uint32 scsi target app count = 12;uint32 scsi_initiator_app_count = 13;
    uint32 active io read count = 14;
    uint32 active_io_write_count = 15;
    uint32 scsi target tl flow count = 16;
    uint32 scsi target it flow count = 17;uint32 scsi initiator it flow count = 18;uint32 scsi_target_itl_flow_count = 19;
    uint32 scsi initiator itl flow count = 20;uint32 scsi_target_lun_count = 21;
    uint32 scsi<sup>-</sup>target<sup>-</sup>entity it flow count = 22;
    uint32 scsi initiator entity it flow count = 23;
    uint32 scsi<sup>-</sup>target_entity_itl_flow_count = 24;
    uint32 scsi initiator entity itl flow count = 25;uint64 sampling_start_time = 26;
    uint64 sampling end time = 27;string extended exchange id = 28;
```

```
string io lba = 29;uint32 io size = 30;
uint64 total read io count = 31;uint64 total write io count = 32;uint64 total_seq_read_io_count = 33;
uint64 total seq write io count = 34;uint64 total read io time = 35;uint64 total write io time = 36;
uint64 total read io initiation time = 37;uint64 total_write_io_initiation_time = 38;
uint64 total read io bytes = 39;uint64 total write io bytes = 40;uint64 total read io inter gap time = 41;uint64 total write io inter gap time = 42;uint64 total_time_metric_based_read_io_count = 43;
uint64 total_time_metric_based_write_io_count = 44;
uint64 total time metric based read io bytes = 45;uint64 total time metric based write io bytes = 46;uint64 io start time = 47;uint32 read io rate = 48;uint32 peak_read_io_rate = 49;
uint32 write io rate = 50;
uint32 peak write io rate = 51;uint32 read io bandwidth deprecated = 52; \frac{\pi}{100} /* modified in Release 9.4(1)*/
uint32 peak_read_io_bandwidth_deprecated = 53; /* modified in Release 9.4(1)*/<br>uint32 write_io_bandwidth_deprecated = 54; /* modified in Release 9.4(1)*/
uint32 write io bandwidth deprecated = 54;uint32 peak write io bandwidth deprecated = 55; /* modified in Release 9.4(1)*/
uint32 read io size min = 56;
uint32 read_io_size max = 57;
uint32 write io size min = 58;
uint32 write io size max = 59;
uint32 read io completion time min = 60;uint32 read_io_completion_time_max = 61;
uint32 write io completion time min = 62;uint32 write io completion time max = 63;uint32 read io initiation time min = 64;uint32 read_io_initiation_time_max = 65;
uint32 write_io_initiation_time_min = 66;
uint32 write io initiation time max = 67;uint32 read io inter gap time min = 68;uint32 read_io_inter_gap_time_max = 69;
uint32 write io inter gap time min = 70;
uint32 write io inter gap time max = 71;
uint32 peak active io read count = 72;
uint32 peak active io write count = 73;
uint32 read io aborts = 74;uint32 write io aborts = 75;uint32 read io failures = 76;
uint32 write io failures = 77;
uint32 read io timeouts = 78;
uint32 write_io_timeouts = 79;
uint32 read io scsi check condition count = 80;
uint32 write io scsi check condition count = 81;uint32 read io scsi busy count = 82;uint32 write io scsi busy count = 83;
uint32 read io scsi reservation conflict count = 84;uint32 write_io_scsi_reservation_conflict_count = 85;
uint32 read io scsi queue full count = 86;
uint32 write io scsi queue full count = 87;uint32 read_io_rate_exceed_count = 88;
uint32 write io rate exceed count = 89;
uint32 read io bandwidth exceed count = 90;uint32 write io bandwidth exceed count = 91;uint32 read io size min exceed count = 92;
```

```
uint32 read io size max exceed count = 93;
uint32 write_io_size_min_exceed_count = 94;
uint32 write io size max exceed count = 95;uint32 read io initiation time min exceed count = 96;uint32 read_io_initiation_time_max_exceed_count = 97;
uint32 write io initiation time min exceed count = 98;uint32 write io initiation time max exceed count = 99;
uint32 read io completion time min exceed count = 100;
uint32 read io completion time max exceed count = 101;
uint32 write_io_completion_time_min_exceed_count = 102;
uint32 write io completion time max exceed count = 103;
uint32 read io inter gap time min exceed count = 104;
uint32 read io inter gap time max exceed count = 105;
uint32 write io inter gap time min exceed count = 106;uint32 write_io_inter_gap_time_max_exceed_count = 107;
uint32 read io abort exceed count = 108;uint32 write io abort exceed count = 109;
uint32 read io failure exceed count = 110;
uint32 write io failure exceed count = 111;uint64 total abts count = 112;uint32 namespace_id = 113;
string connection id = 114;
uint32 nvme target count = 115;
uint32 nvme initiator count = 116;
uint32 nvme target app count = 117;
uint32 nvme_initiator_app_count = 118;
uint32 nvme_target_tn_flow_count = 119;
uint32 nvme target it flow count = 120;uint32 nvme initiator it flow count = 121;
uint32 nvme target itn flow count = 122;
uint32 nvme initiator itn flow count = 123;uint32 nvme_target_namespace_count = 124;
uint32 nvme_target_entity_it_flow_count = 125;
uint32 nvme initiator entity it flow count = 126;uint32 nvme_target entity itn flow count = 127;
uint32 nvme initiator entity itn flow count = 128;
uint32 read_io_nvme_lba_out_of_range_count = 129;
uint32 write_io_nvme_lba_out_of_range_count = 130;
uint32 read io nvme ns not ready count = 131;uint32 write_io_nvme_ns_not_ready_count = 132;
uint32 read io nvme reservation conflict count = 133;
uint32 write io nvme reservation conflict count = 134;uint32 read io nvme capacity exceeded count = 135;
uint32 write io nvme capacity exceeded count = 136;
uint64 total_host_delay_time = 137;
uint64 total_write sequences = 138;
uint32 host delay time min = 139;uint32 host delay time max = 140;uint32 write sequences min = 141;
uint32 write sequences max = 142;uint32 read io initiate miss count = 143;uint32 write io initiate miss count = 144;
uint32 read write io rate exceed count = 145;uint32 read write io bandwidth exceed count = 146;
uint32 read write io abort exceed count = 147;
uint32 read write io failure exceed count = 148;uint32 active_read_write_io_exceed_count = 149;
uint32 read io size min max exceed count = 150;
uint32 write io size min max exceed count = 151;uint32 read_io_initiation_time_min_max_exceed_count = 152;
uint32 write io initiation time min max exceed count = 153;
uint32 read io completion time min max exceed count = 154;
uint32 write io completion time min max exceed count = 155;uint32 read io inter gap time min max exceed count = 156;
```

```
uint32 write io inter gap time min max exceed count = 157;
uint32 host_delay_time_min_max_exceed_count = 158;
uint32 write sequences min max exceed count = 159;uint64 creation time = 160;uint64 last update time = 161;uint64 last export time = 162;uint64 last clear on export time = 163;uint64 last clear time = 164;
uint64 last set time = 165;string vmid = 166;
f64specific f64metrics=167;
uint64 read_io_bandwidth = 168;<br>uint64 peak read io bandwidth = 169;<br>/* new in Release 9.4(1)*/
uint64 peak_read_io_bandwidth = 169; <br>uint64 write io bandwidth = 170; <br>/* new in Release 9.4(1)*/
uint64 write_io_bandwidth = 170;<br>uint64 peak write io bandwidth = 171;<br>/* new in Release 9.4(1)*/
uint64 peak write io bandwidth = 171;
```
}

### **SAN Telemetry Streaming Proto Files — Prior to Release 9.4(1)**

This section provides information about the *.proto* files that are used in compact GPB.

The following information displays the contents of the *telemetry\_bis.proto* file:

```
/* ----------------------------------------------------------------------------
 * telemetry_bis.proto - Telemetry protobuf definitions
 *
 * August 2016
 *
 * Copyright (c) 2016 by Cisco Systems, Inc.
 *
 * Licensed under the Apache License, Version 2.0 (the "License");
 * you may not use this file except in compliance with the License.
 * You may obtain a copy of the License at
 *
      http://www.apache.org/licenses/LICENSE-2.0
 *
 * Unless required by applicable law or agreed to in writing, software
 * distributed under the License is distributed on an "AS IS" BASIS,
 * WITHOUT WARRANTIES OR CONDITIONS OF ANY KIND, either express or implied.
 * See the License for the specific language governing permissions and
 * limitations under the License.
 * ----------------------------------------------------------------------------
 */
syntax = "proto3";
option go package = "telemetry bis";
option cc_enable_arenas = true;
 /*
  * Common message used as a header to both compact and self-describing
  * telemetry messages.
  */
message Telemetry {
  oneof node_id {
   string node id str = 1;// bytes node_id\_uuid = 2; // not produced
  }
```

```
oneof subscription {
   string subscription_id_str = 3;
   // uint32 subscription id = 4; // not produced
  }
 // string sensor path = 5; // not produced
 string encoding path = 6;// string model_version = 7; // not produced
 uint64 collection id = 8;uint64 collection start time = 9;
 uint64 msg_timestamp = \overline{10};
 repeated TelemetryField data_gpbkv = 11;
 TelemetryGPBTable data gpb = 12;
 uint64 collection_end_time = 13;
  // uint64 heartbeat sequence number = 14; // not produced
}
/*
* Messages used to export content in GPB K/V form.
 *
 * The set of messages in this .proto are sufficient to decode all
 * telemetry messages.
 */
message TelemetryField {
 uint64 timestamp = 1;
 string name = 2;
 oneof value_by_type {
    bytes bytes value = 4;string string value = 5;
   bool bool value = 6;uint32 uint32 value = 7;
   uint64 uint64_value = 8;
   sint32 \overline{\text{1}} sint32_value = 9;
   sint64 sint64 value = 10;
   double \overline{\phantom{a}} double \overline{\phantom{a}} value = 11;
   float ffloat value = 12;
 }
 repeated TelemetryField fields = 15;
}
/*
 * Messages used to export content in compact GPB form
 *
 * Per encoding-path .proto files are required to decode keys/content
 * pairs below.
 */
message TelemetryGPBTable {
 repeated TelemetryRowGPB row = 1;
}
message TelemetryRowGPB {
  uint64 timestamp = 1;
  bytes keys = 10;bytes content = 11;}
```
The following information displays the contents of the *fabric\_telemetry.proto* file for Release prior to 9.4(1):

## $\overline{\mathscr{C}}$

**Note** The *exceed count* counters in the output will be supported in a future Cisco MDS NX-OS Release.

```
/* ----------------------------------------------------------------------------
* fabric telemetry.proto - Fabric Telemetry protobuf definitions
*
* July 2018
*
* Copyright (c) 2018 by Cisco Systems, Inc.
*
* Licensed under the Apache License, Version 2.0 (the "License");
* you may not use this file except in compliance with the License.
* You may obtain a copy of the License at
*
      http://www.apache.org/licenses/LICENSE-2.0
*
* Unless required by applicable law or agreed to in writing, software
* distributed under the License is distributed on an "AS IS" BASIS,
* WITHOUT WARRANTIES OR CONDITIONS OF ANY KIND, either express or implied.
* See the License for the specific language governing permissions and
* limitations under the License.
* ----------------------------------------------------------------------------
*/
syntax = "proto3";
option go package = "fabric telemetry";
option cc_enable_arenas = true;
message ControlInformation {
   string version = 1;
   uint32 chunk sequence = 2;
   uint32 total chunks count = 3;
}
message FlowRecordsTable {
   ControlInformation control info = 1;repeated FlowRecordRow row = 2;
}
message FlowRecordRow {
   string port = 1;
   uint32 app id = 2;
   uint32 vsan = 3;
   string target id = 4;string initiator id = 5;
   string lun = 6;
   string exchange id = 7;uint32 scsi target count = 8;uint32 scsi_initiator_count = 9;
   uint32 io app count = 10;
   uint32 logical_port_count = 11;
   uint32 scsi target app count = 12;uint32 scsi initiator app count = 13;uint32 active io read count = 14;
   uint32 active io write count = 15;uint32 scsi target tl flow count = 16;
   uint32 scsi_target_it_flow_count = 17;
   uint32 scsi initiator it flow count = 18;uint32 scsi target itl flow count = 19;
   uint32 scsi_initiator_itl_flow_count = 20;
   uint32 scsi_target_lun_count = 21;
   uint32 scsi target entity it flow count = 22;uint32 scsi initiator entity it flow count = 23;
    uint32 scsi target entity itl flow count = 24;
```

```
uint32 scsi initiator entity itl flow count = 25;uint64 sampling_start_time = 26;
uint64 sampling end time = 27;string extended exchange id = 28;
string io lba = 29;
uint32 io size = 30;uint64 total read io count = 31;uint64 total write io count = 32;uint64 total seq read io count = 33;uint64 total_seq_write_io_count = 34;
uint64 total read io time = 35;uint64 total write io time = 36;uint64 total read io initiation time = 37;uint64 total write io initiation time = 38;uint64 total_read_io_bytes = 39;
uint64 total_write_io_bytes = 40;
uint64 total read io inter gap time = 41;uint64 total write io inter gap time = 42;uint64 total time metric based read io count = 43;uint64 total time metric based write io count = 44;uint64 total_time_metric_based_read_io_bytes = 45;
uint64 total time metric based write io bytes = 46;uint64 io start time = 47;uint32 read io rate = 48;uint32 peak read io rate = 49;uint32 write io rate = 50;uint32 peak write io rate = 51;uint32 read io bandwidth = 52;uint32 peak read io bandwidth = 53;uint32 write io bandwidth = 54;
uint32 peak write io bandwidth = 55;uint32 read io size min = 56;
uint32 read io size max = 57;
uint32 write io size min = 58;
uint32 write io size max = 59;
uint32 read io completion time min = 60;uint32 read_io_completion_time_max = 61;
uint32 write_io_completion_time min = 62;
uint32 write io completion time max = 63;uint32 read io initiation time min = 64;uint32 read io initiation time max = 65;uint32 write io initiation time min = 66;uint32 write io initiation time max = 67;uint32 read io inter gap time min = 68;uint32 read_io_inter_gap_time_max = 69;
uint32 write_io_inter_gap_time_min = 70;
uint32 write io inter gap time max = 71;
uint32 peak active io read count = 72;
uint32 peak_active_io_write_count = 73;
uint32 read io aborts = 74;
uint32 write io aborts = 75;uint32 read io failures = 76;
uint32 write io failures = 77;uint32 read io timeouts = 78;uint32 write io timeouts = 79;
uint32 read io scsi check condition count = 80;uint32 write_io_scsi_check_condition_count = 81;
uint32 read io scsi busy count = 82;uint32 write io scsi busy count = 83;uint32 read_io_scsi_reservation_conflict_count = 84;
uint32 write io scsi reservation conflict count = 85;
uint32 read_io_scsi_queue_full_count = 86;
uint32 write io scsi queue full count = 87;uint32 read io rate exceed count = 88;
```

```
uint32 write io rate exceed count = 89;
uint32 read io bandwidth exceed count = 90;uint32 write io bandwidth exceed count = 91;uint32 read io size min exceed count = 92;uint32 read_io_size_max_exceed_count = 93;
uint32 write io size min exceed count = 94;uint32 write io size max exceed count = 95;uint32 read io initiation time min exceed count = 96;uint32 read io initiation time max exceed count = 97;uint32 write_io_initiation_time_min_exceed_count = 98;
uint32 write io initiation time max exceed count = 99;
uint32 read io completion time min exceed count = 100;
uint32 read io completion time max exceed count = 101;
uint32 write io completion time min exceed count = 102;uint32 write io completion time max exceed count = 103;uint32 read io inter gap time min exceed count = 104;
uint32 read io inter gap time max exceed count = 105;uint32 write io inter gap time min exceed count = 106;
uint32 write io inter gap time max exceed count = 107;
uint32 read io abort exceed count = 108;uint32 write_io_abort_exceed_count = 109;
uint32 read io failure exceed count = 110;
uint32 write io failure exceed count = 111;uint64 total abts count = 112;
uint32 namespace id = 113;
string connection id = 114;
uint32 nvme_target_count = 115;
uint32 nvme initiator count = 116;
uint32 nvme target app count = 117;uint32 nvme initiator app count = 118;
uint32 nvme target tn flow count = 119;uint32 nvme_target_it_flow_count = 120;
uint32 nvme_initiator_it_flow_count = 121;
uint32 nvme target itn flow count = 122;uint32 nvme initiator itn flow count = 123;
uint32 nvme target namespace count = 124;uint32 nvme_target_entity_it_flow_count = 125;
uint32 nvme_initiator_entity_it_flow_count = 126;
uint32 nvme target entity itn flow count = 127;
uint32 nvme initiator entity itn flow count = 128;uint32 read io nvme lba out of range count = 129;uint32 write io nvme lba out of range count = 130;uint32 read io nvme ns not ready count = 131;uint32 write io nvme ns not ready count = 132;
uint32 read io nvme reservation conflict count = 133;
uint32 write_io_nvme_reservation_conflict_count = 134;
uint32 read io nvme capacity exceeded count = 135;
uint32 write io nvme capacity exceeded count = 136;
uint64 total_host_delay_time = 137;
uint64 total write sequences = 138;uint32 host delay time min = 139;uint32 host delay time max = 140;uint32 write sequences min = 141;
uint32 write sequences max = 142;
uint32 read io initiate miss count = 143;uint32 write io initiate miss count = 144;uint32 read_write_io_rate_exceed_count = 145;
uint32 read write io bandwidth exceed count = 146;uint32 read write io abort exceed count = 147;
uint32 read_write_io_failure_exceed_count = 148;
uint32 active read write io exceed count = 149;uint32 read io size min max exceed count = 150;
uint32 write io size min max exceed count = 151;uint32 read io initiation time min max exceed count = 152;
```

```
uint32 write io initiation time min max exceed count = 153;
uint32 read_io_completion_time_min_max_exceed_count = 154;
uint32 write io completion time min max exceed count = 155;
uint32 read io inter gap time min max exceed count = 156;
uint32 write_io_inter_gap_time_min_max_exceed_count = 157;
uint32 host_delay_time_min_max_exceed_count = 158;
uint32 write_sequences_min_max_exceed_count = 159;
uint64 creation_time = 160;uint64 last update time = 161;uint64 last<sup>-</sup>export<sup>-time</sup> = 162;
uint64 last clear on export time = 163;
uint64 last clear time = 164;
uint64 last\_set\_time = 165;
string vmid = 166;
f64specific f64metrics=167;
```
}